# <span id="page-0-0"></span>Material Definition Language Handbook

5 May 2021 Version 1.5

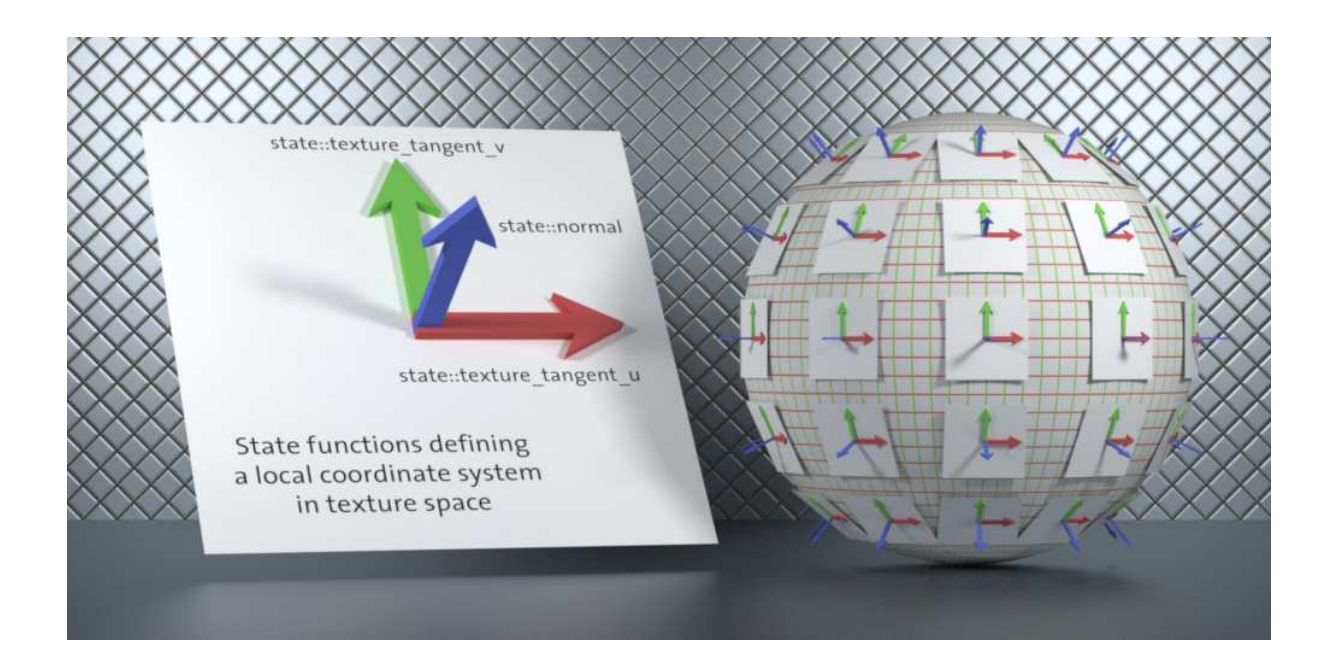

## WORK IN PROGRESS — http://www.mdlhandbook.com

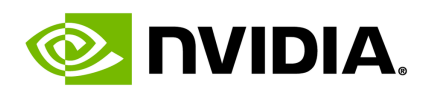

#### **Material Definition Language** – **Handbook**

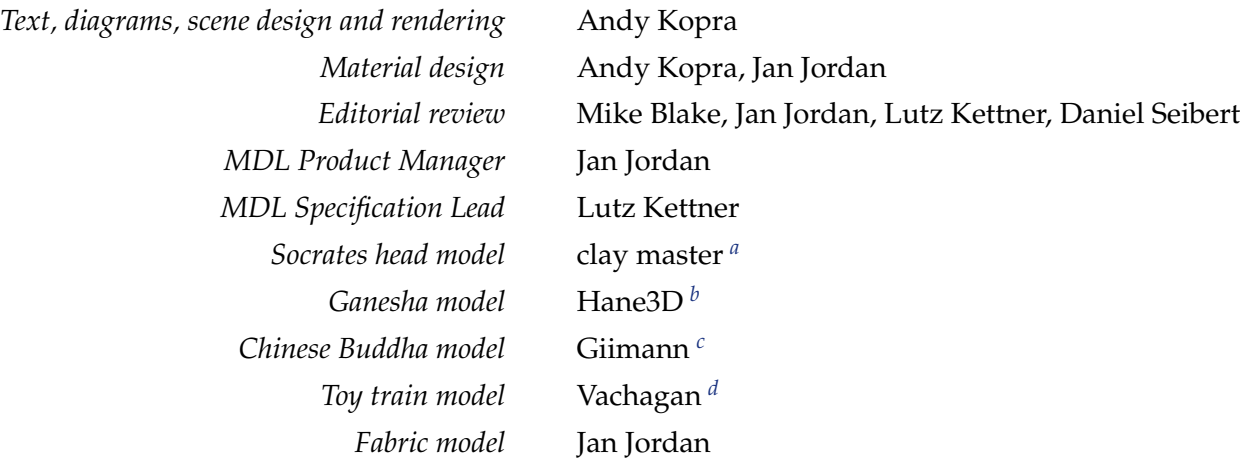

<span id="page-1-0"></span>*a*. <http://www.turbosquid.com/Search/Artists/clay-master>

*b*. <http://www.turbosquid.com/Search/Artists/Hane3D>

*c*. <http://www.turbosquid.com/Search/Artists/Giimann>

*d*. <http://www.turbosquid.com/Search/Artists/Vachagan>

#### **Copyright Information**

© 2021 NVIDIA Corporation. All rights reserved.

Document build number 345460

## **Contents**

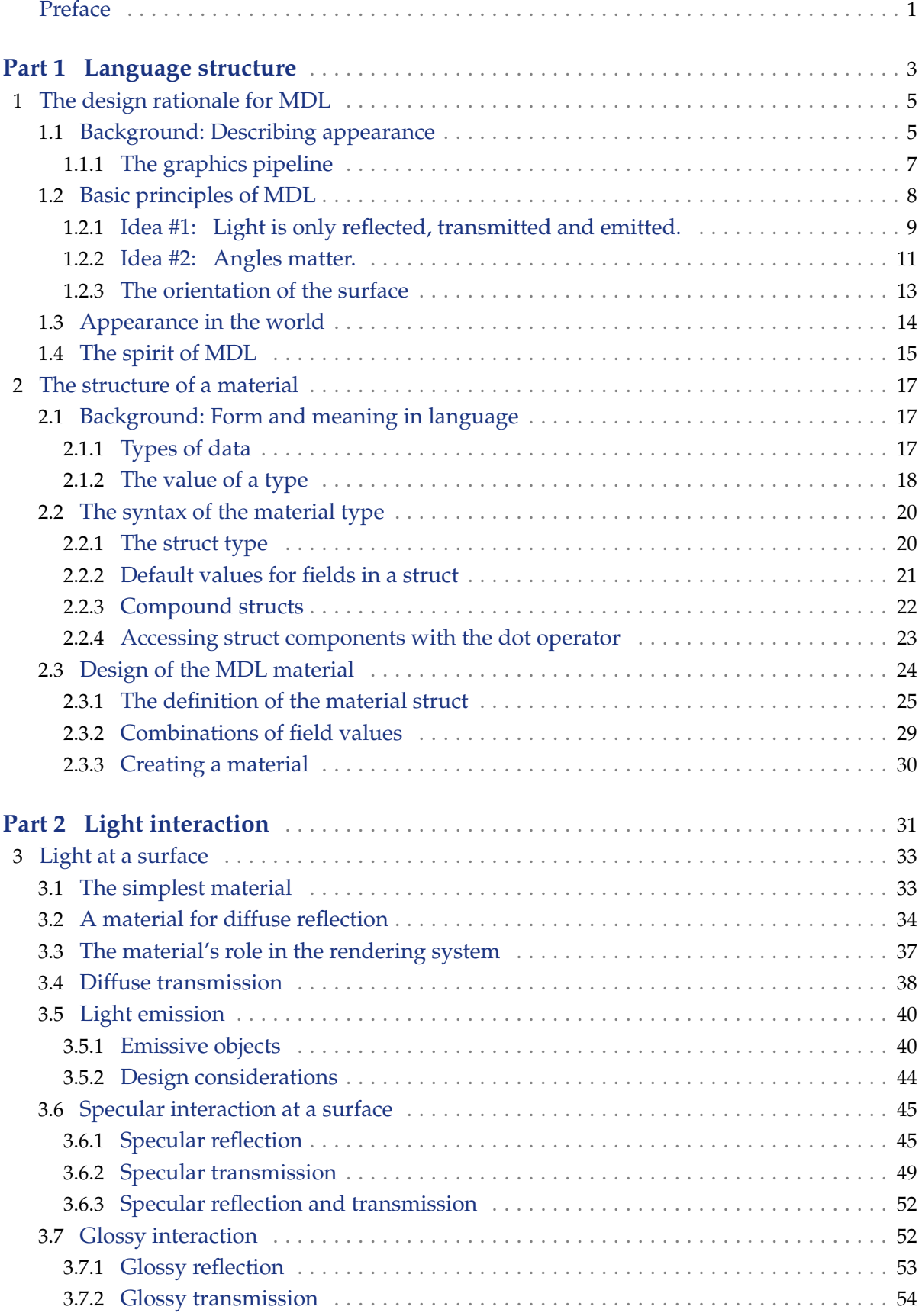

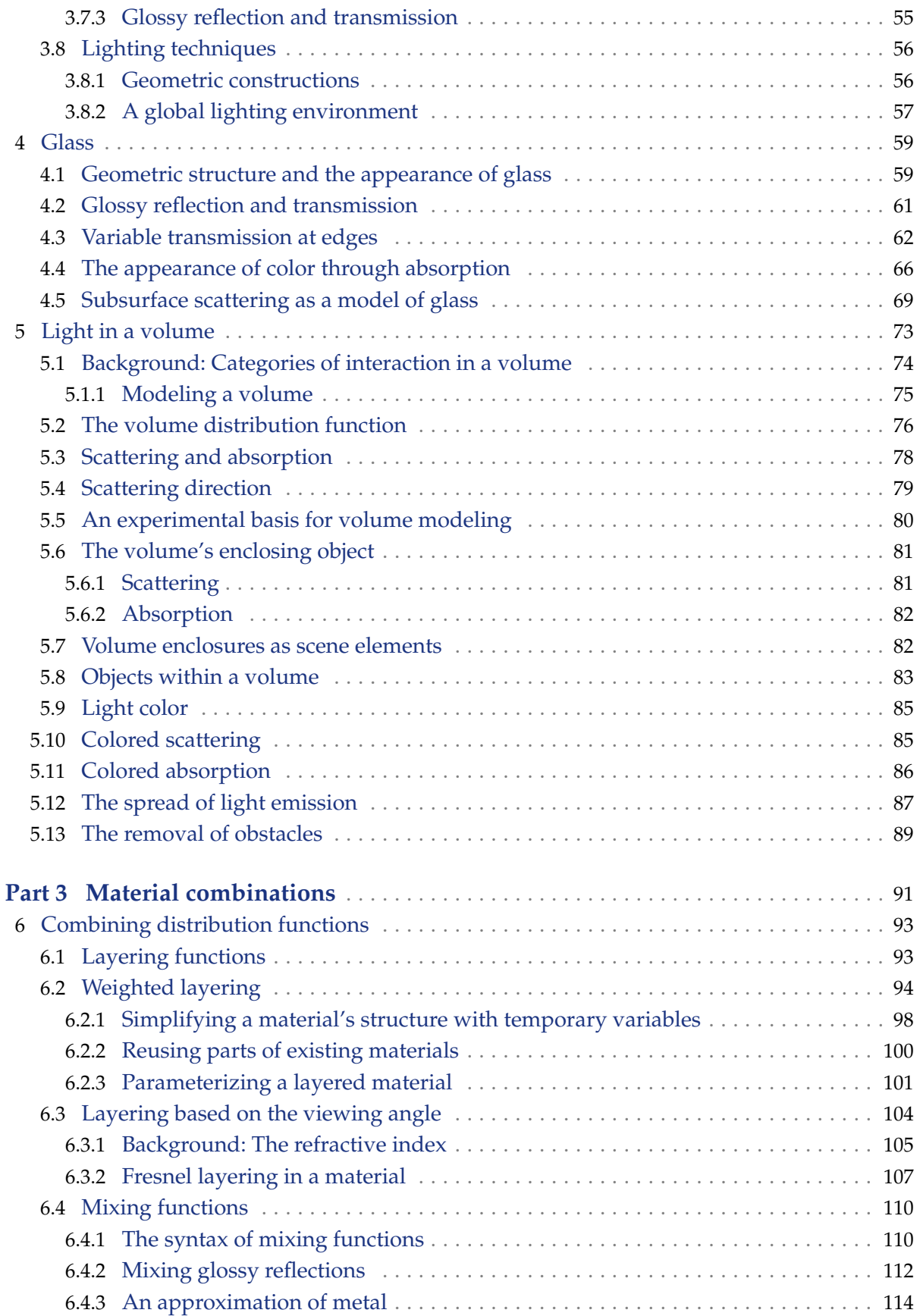

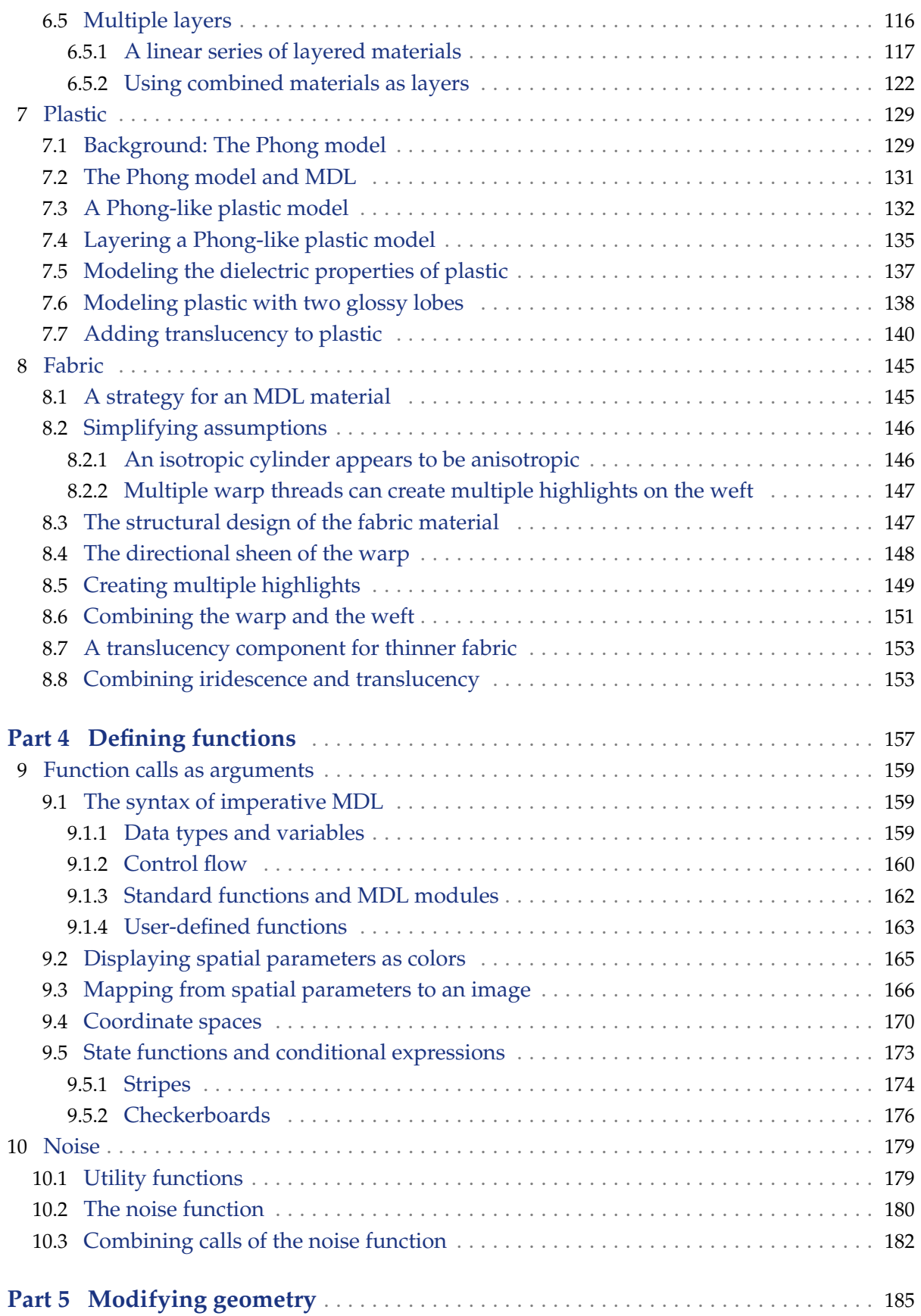

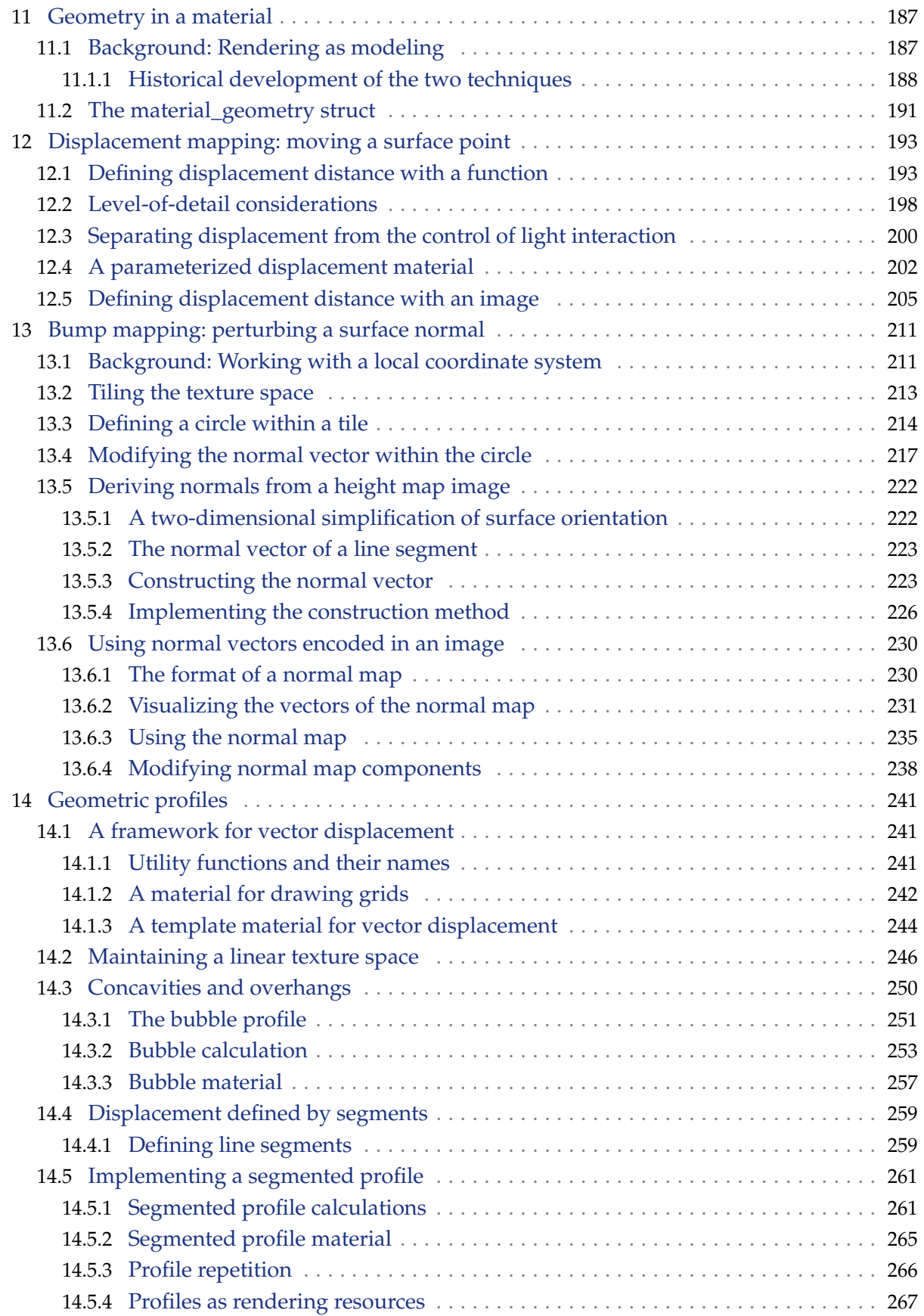

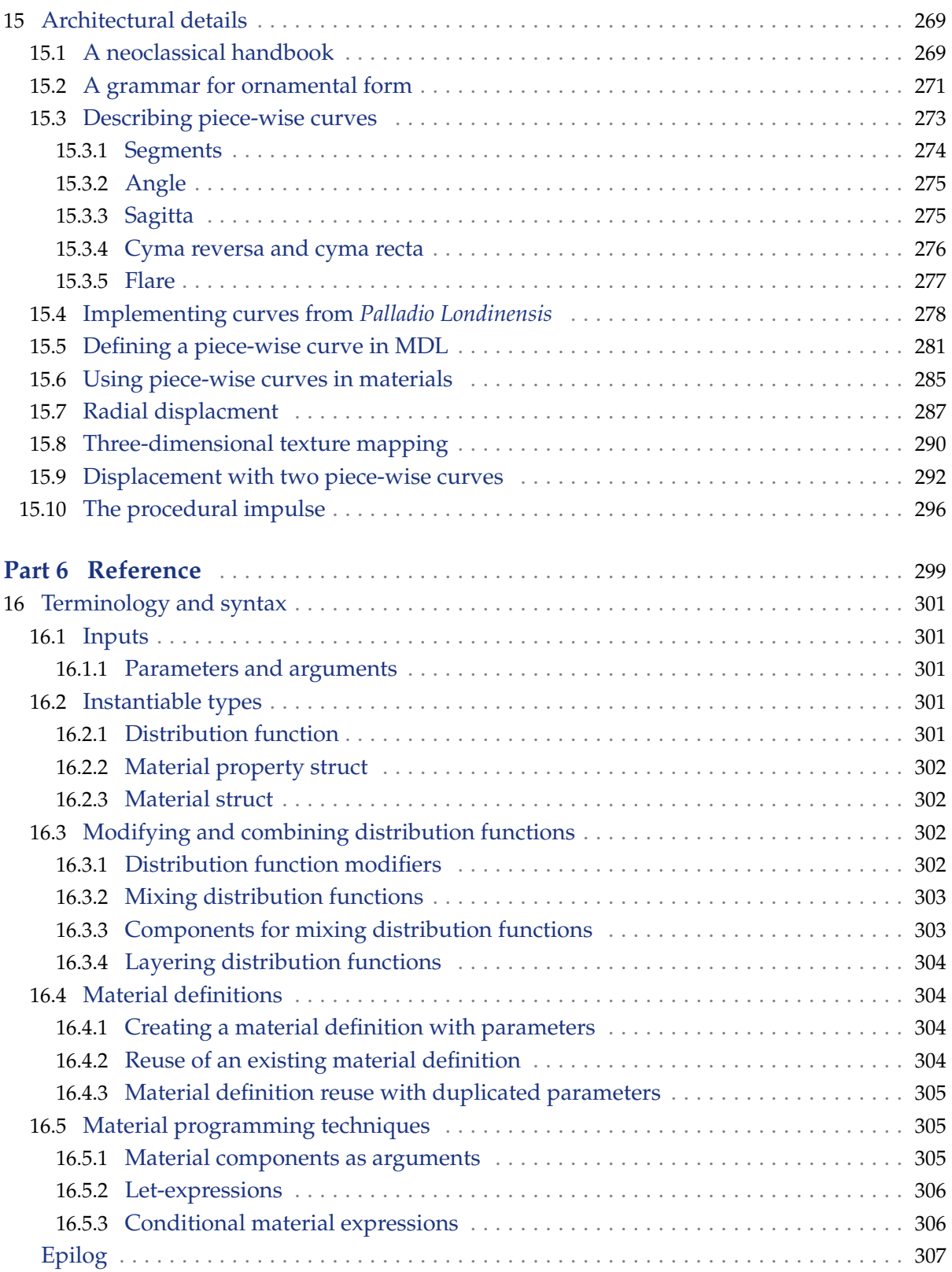

# <span id="page-8-0"></span>Preface

...the brain of the massive (about two tons) stegosaur weighed only about 70 grams, or 2.5 ounces.... By contrast, even the brain of the sheep—which is not a particularly brilliant animal—weighs about 130 grams, greater both in absolute size and even more so relatively to body size.... So far as strength is concerned nothing could stop one of the great dinosaurs when it was on its way; but while it is all very well to be able to go where you are going, the reasons for going and what is seen and understood on the way are even more important.

Weston La Barre, *The Human Animal* (1954), pp.24-25. Quoted in S. I. Hayakawa, *Language in Thought and Action*, 1941; fifth edition, 1991.

The Material Definition Language (MDL) specification is the primary resource for programmers writing an MDL compiler or integrating the use of MDL materials into an application. For those goals, the lower-level details of the language ("What is the legal character set?") are critical.

For an artist creating rendered scenes, however, only one question is important: How can MDL be used to achieve a particular look or visual effect? The language details of MDL—its syntax, the meaning of its predefined types, how these types are combined and used by a renderer are only interesting as they serve the artist's purpose.

However, both system integrators and artists will need to understand the basic principles of MDL as an approach that differs in some fundamental ways from traditional shading languages. And though a graphical interface may assist in the creation of new materials, many artists remain interested in the implementation details of the systems they use, aware of the additional flexibility and creative control such lower-level understanding can provide.

The structure of the *MDL Handbook* is designed to address the interests of these various audiences. Each chapter begins with background information about principles of physics used in that chapter as well as related issues from the history of rendering in computer graphics. The components of MDL used to implement those principles are presented next. Examples of MDL that implement common real-world materials (plastic, glass, fabric) follow descriptions of MDL to demonstrate the use of MDL in a practical implementation.

Given this structure, a reader interested in an overview of the issues needed to understand MDL could read only the "Background" sections in order. On the other hand, a reader already familiar with MDL can look through the examples for implementation ideas, reading only those examples she finds interesting. For a full understanding of MDL, however, the chapters should be read in order, experimenting with the materials in the examples in each chapter using one of the rendering systems that supports MDL.

<span id="page-10-0"></span>Part 1 Language structure

# <span id="page-12-0"></span>1 The design rationale for MDL

This chapter provides an overview of the various goals of Material Definition Language (MDL) as a description of the physics of light as well as a practical tool in creating images with software.

## <span id="page-12-1"></span>1.1 Background: Describing appearance

The word *rendering* has several meanings, but they all hover around the notion of transformation. In the drawing and painting traditions of many cultures, a scene in the world is represented by the artist using line and color. From the complexity and detail of the world, the artist's reduced set of marks and hues can still convey an impression of the original scene. In this sense, all representational art is actually abstract, in that it discovers the critical features of appearance and abstracts from them the important features for the picture.

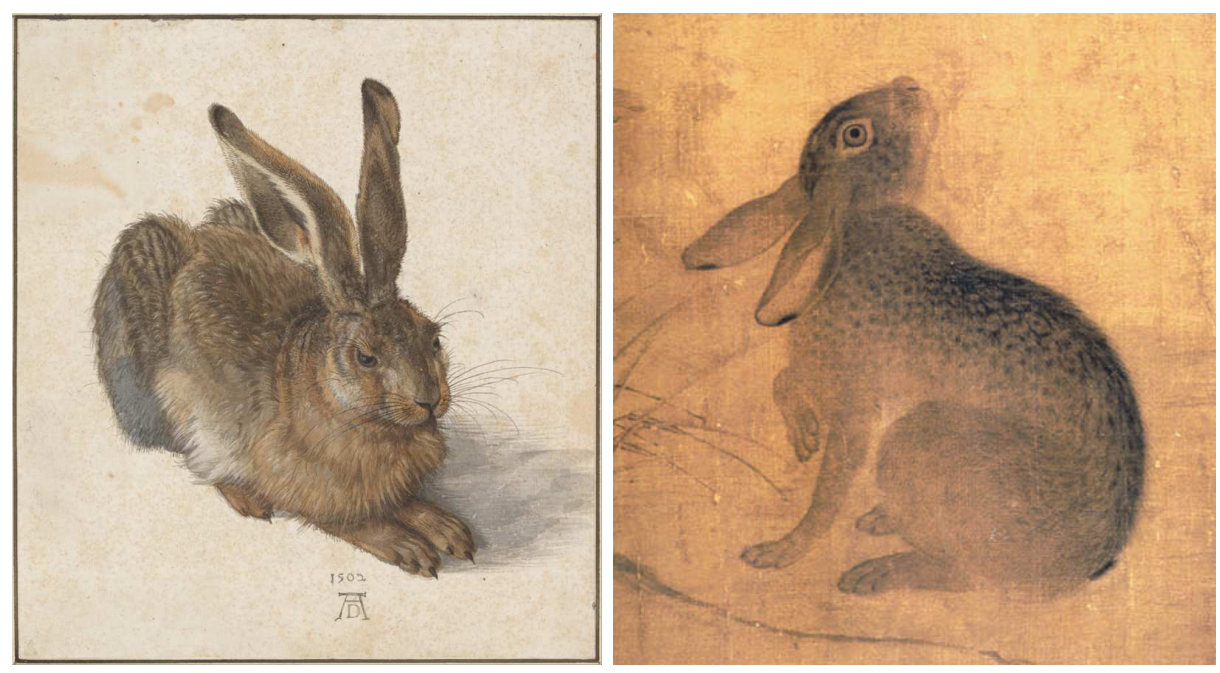

*Fig. 1.1 –* Young Hare *Albrecht Dürer, 1502*

*Fig. 1.2 – Detail from* Magpies and Hare *Ts'ui Po, 1061*

Rendering in three-dimensional computer graphics, however, proceeds in the opposite direction. The descriptions of the scene to be rendered consist of mathematical structures represented by programming languages. The rendering process uses these abstracted descriptions as input; the goal is a picture that creates an image true to the appearance of the world through all the details supplied by rendering.

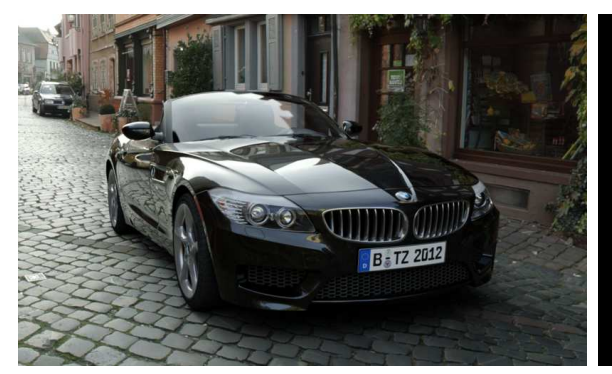

*Fig. 1.3 –* Iray Photoreal rendering of an automobile *Thomas Zancker, Simbild*

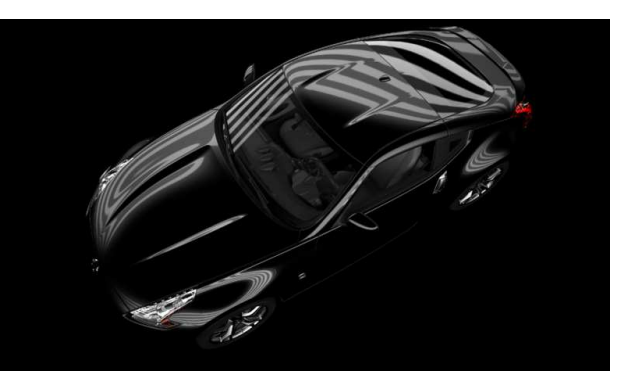

*Fig. 1.4 –* Iray Photoreal rendering of an automobile *Bunkspeed*

The rendering process of computer graphics—from simple description to pictorial complexity more closely resembles architectural rendering than painting and drawing. As part of the process of design, a rendering in architecture can serve as a visualization of the completed project, transforming the plan, elevation, and lists of building materials into an image of the building, seen from a particular point of view and a given time of day.

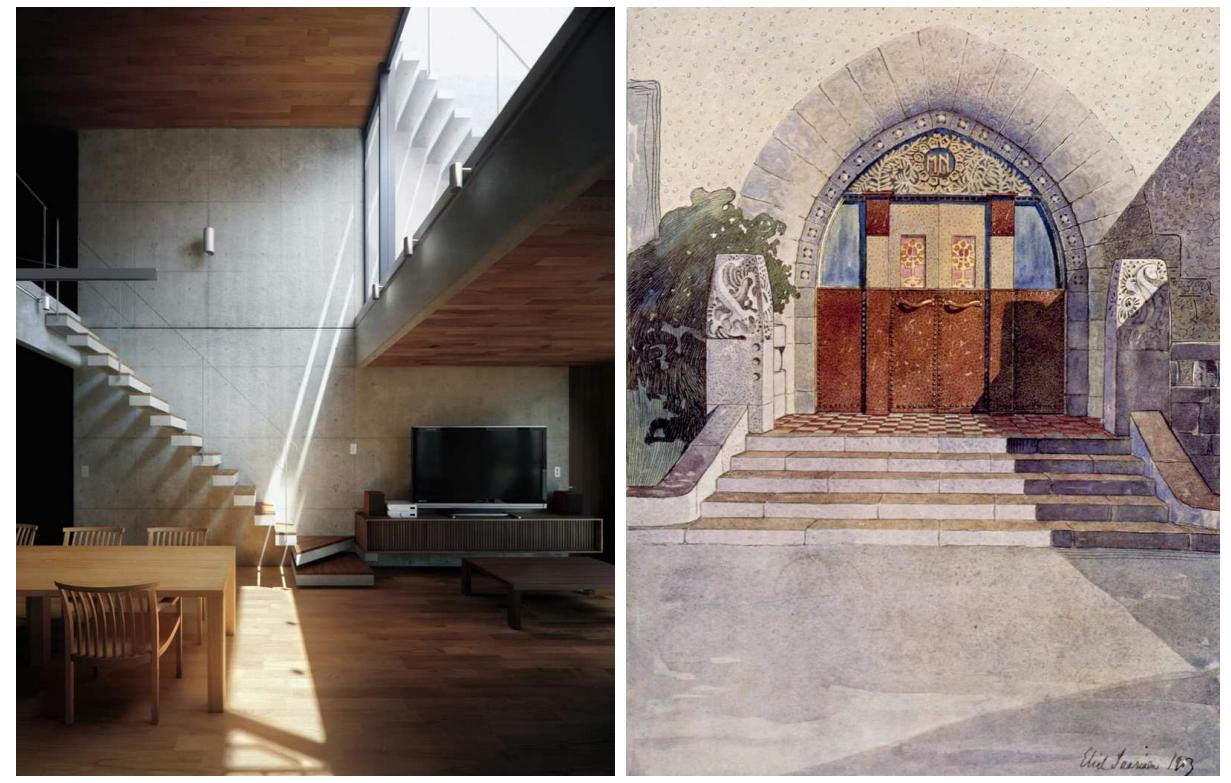

*Fig. 1.5 –* House by APOLLO Architects and Associates *Jonathan Beals; Iray Photoreal rendering*

*Fig. 1.6 –* Entrance of Hvitträsk *Eliel Saarninen; watercolor*

#### <span id="page-14-0"></span>1.1.1 The graphics pipeline

The computer graphics rendering process is often compared to a pipeline, in which mathematically defined shapes and descriptions of their appearance serve as inputs to the renderer, which produces a picture as output. The set of objects to be rendered is called the *scene*.

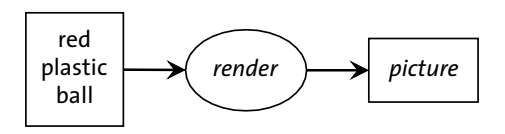

*Fig. 1.7 – Object and appearance together*

But rather than bundling the color "red" along with the other data that defines the ball, a rendering process could allow color to be specified separately.

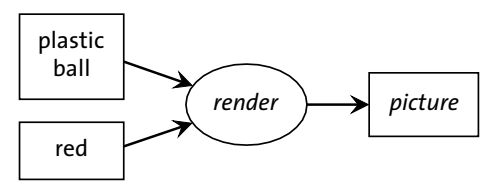

*Fig. 1.8 – Separate appearance attribute*

But the color attribute is part of the description of the objects as "plastic," so it may be more intuitive to group "red" and "plastic" together as a unit of input for the renderer.

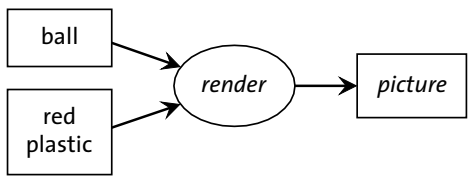

*Fig. 1.9 – Separate appearance*

The creation of "red plastic" could also be viewed as an input/output process, where "red" is an input to a general description of the appearance of "plastic."

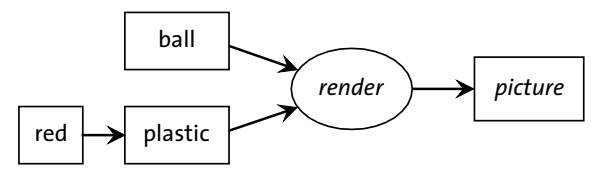

*Fig. 1.10 – Attribute as appearance parameter*

Now that these three components of the pipeline—the geometric object, the nature of its appearance, and the specific qualities (like color) of that appearance—have been separated, it becomes easier to substitute other objects that can use the same description of appearance.

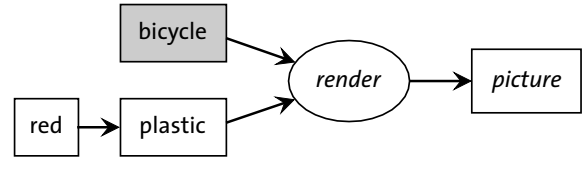

*Fig. 1.11 – A different object*

This color attribute for the plastic appearance can also be independently changed.

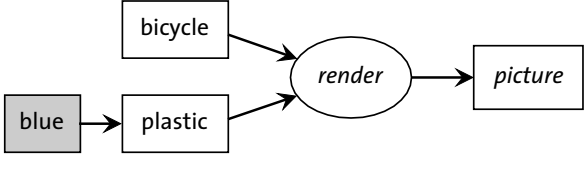

*Fig. 1.12 – A different attribute*

Furthermore, even the substance (plastic) that was being simulated can be changed independently of the geometric object it describes.

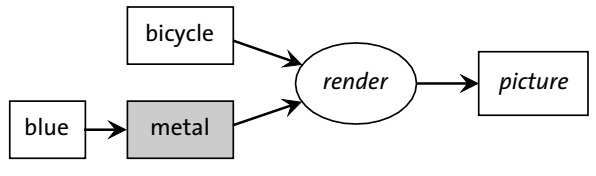

*Fig. 1.13 – A different substance*

For a rendering system, an object like a bicycle will have some geometric definition for its surface, for example, as a mesh of triangles. To describe an object's generic appearance, the word "material" is typically used in rendering systems, in the sense of something being composed of a particular material or substance. The inputs to the material are similar to the parameters of a function in a programming language.

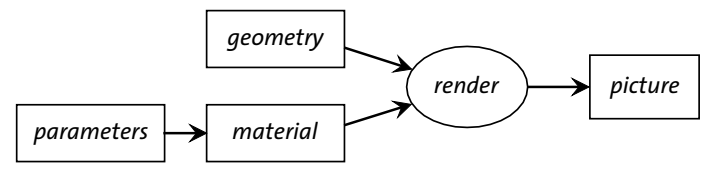

*Fig. 1.14 – The general categories*

The goal of MDL is to provide a way of defining these materials and their parameters that the rendering system uses to determine the appearance of an object in the resulting picture.

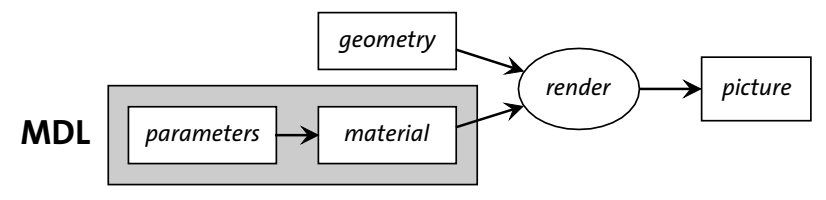

*Fig. 1.15 – The domain of MDL*

## <span id="page-15-0"></span>1.2 Basic principles of MDL

A *high-level programming language* can describe a computational process in terms that more closely resemble how the programmer conceptualizes the problem to be solved rather than the actual instructions the computer executes. The important work of the programmer shifts from describing how to implement the machinery of the solution to creating a productive conceptual model of the problem to be solved. When the model has been designed well, problem solving during development—as well as later extensions to the original design—are simplified by the intuitive understanding of the problem that the model provides.

In an analogous manner, MDL is designed as a *high-level description of appearance*. Rather than creating a series of instructions for the rendering system to execute in order to achieve a particular visual effect, an MDL *material* describes the physical characteristics of the object that will produce that effect.

To create an intuitive model of appearance, MDL relies on two common-sense ideas that determine how things look.

## <span id="page-16-0"></span>1.2.1 Idea #1: Light is only reflected, transmitted and emitted.

If an object is visible, then some light from that object must have traveled to the observer, or, in the case of a photograph, to the camera's film or sensor array. What is the source of that light? It can only have been reflected by the object, traveled through it, or been generated by the object itself.

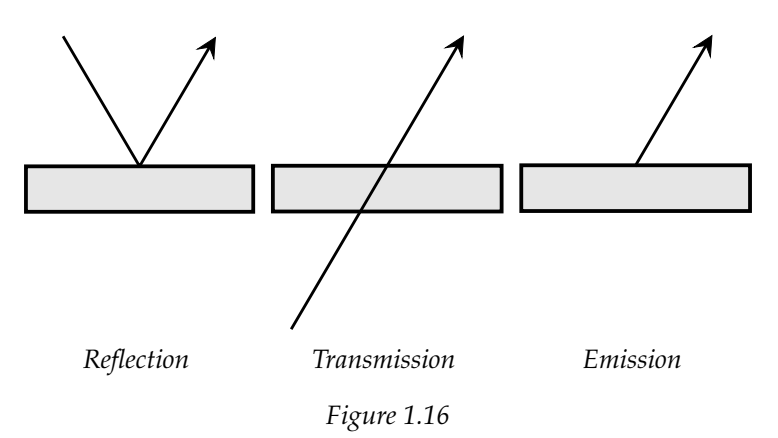

The terminology and structure of MDL can be understood as a series of refinements of this small bit of informal (and obvious!) physics.

Though the word "reflection" is typically used to describe an image in a mirror, MDL uses this word to describe any action of light that bounces off a surface. A reflection occurs at the *boundary* of the object and its environment. Similarly, light passing through an object will be affected at the boundary in a variety of ways. For example, light rays are bent, or *refracted*, as they cross the boundary between air and glass. If a glass pitcher contains water, then light passing through both the glass and the water will be bent differently at each boundary: air, glass, water, glass, air.

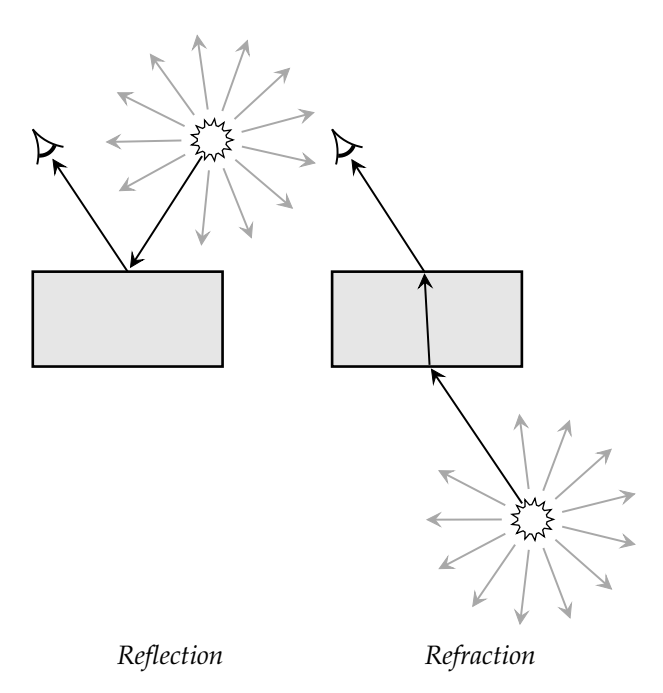

*Figure 1.17*

Light emitted by an object is considered by MDL to be a phenomenon that occurs at the object's boundary.

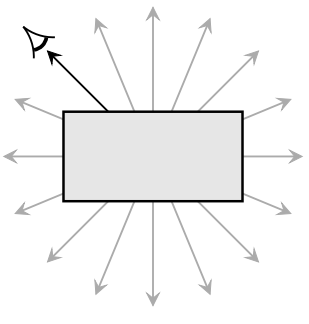

*Fig. 1.18 – Emission*

However, light that passes through some substances does not pass through it in a straight line. If a small amount of milk is added to the water, then the very small particles in the milk scatter and absorb the light. Light is still refracted when it enters the volume of milky water, but very quickly encounters the particles that affect it through scattering and absorption.

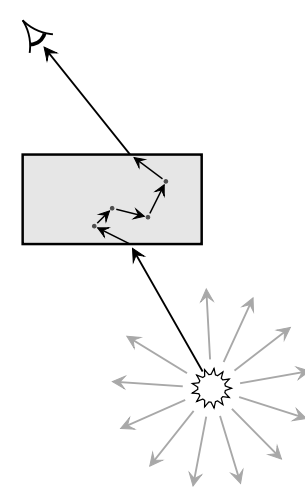

*Fig. 1.19 – Volume effects*

These four types of light and object interaction—reflection, transmission, emission and volume effects—form the basis for the software structure of MDL.

#### <span id="page-18-0"></span>1.2.2 Idea #2: Angles matter.

In a mirror, the angle from which the light strikes the mirror (the *incident angle*) is the same as the angle of reflection. In MDL, a perfectly reflective surface is called *specular*.

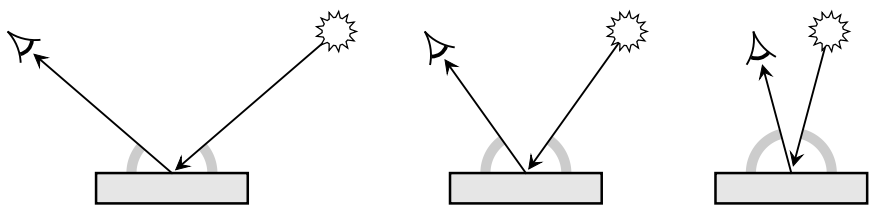

*Fig. 1.20 – A perfectly specular surface*

In the opposite case to specular reflection, light striking a surface that is then distributed evenly in all directions from that surface is called *perfectly diffuse*.

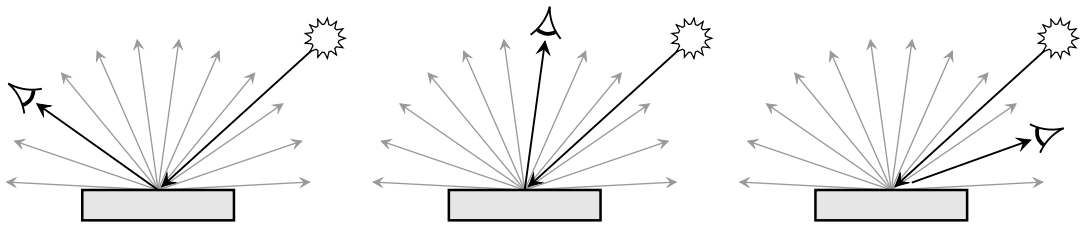

*Fig. 1.21 – A perfectly diffuse surface*

In the previous diagrams, arrows were used informally only to describe direction. If the length of an arrow also represents the amount of light leaving a point in that direction, then the diagram can describe other types of reflection besides the idealized specular and diffuse.

For example, a rough surface which reflects light more in some directions than others will create reflections that appear to be blurred. The more the light spreads after striking the surface, the blurrier the reflection will appear to be. In MDL, this kind of reflection is called *glossy*.

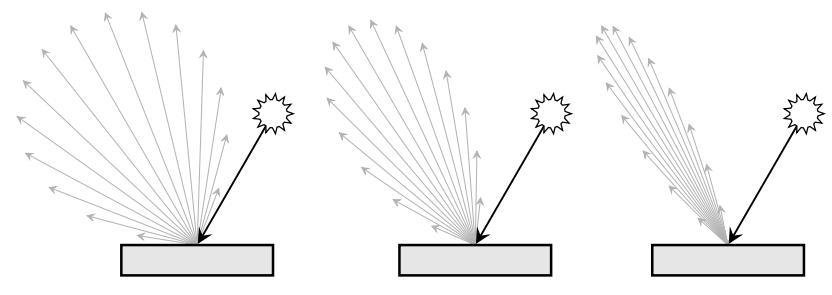

*Fig. 1.22 – Surfaces of increasing roughness resulting in decreasing glossiness*

Imagining all the directions in which light is reflected from a surface and the respective brightness of each direction (the length of the arrow), a shape is defined that represents the distribution of light from a point, given a certain angle of the light hitting that point.

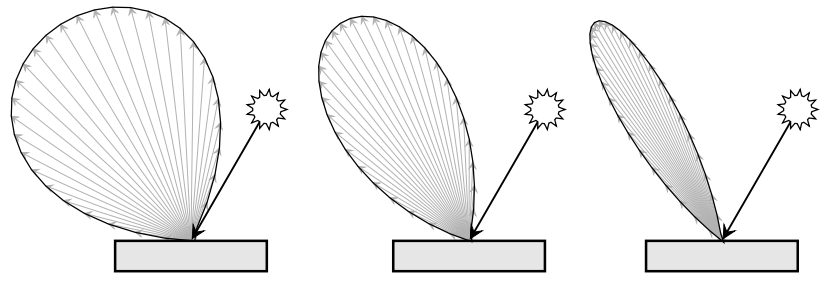

*Fig. 1.23 – Examples of the distribution function*

Because light reflected from a rough surface is not evenly distributed, the viewing angle will affect how bright the surface appears to be.

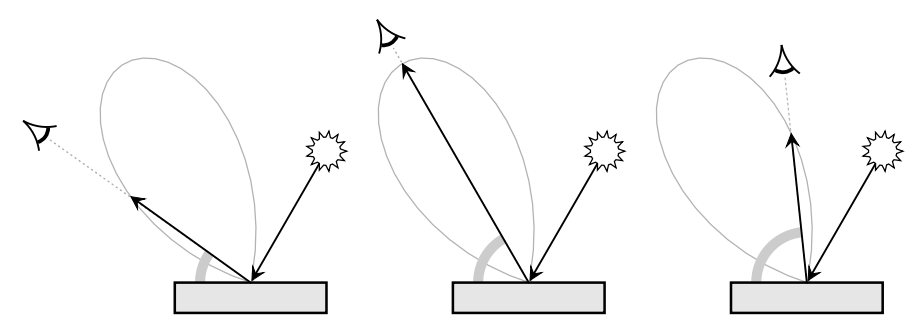

*Fig. 1.24 – Varying brightness based on the angle of view with a constant light angle*

The way that light is reflected from a surface can be dependent upon the angle of the light that strikes that surface, called the *incident angle*. For some materials, no light will be reflected in the viewing direction for a particular range of incident angles.

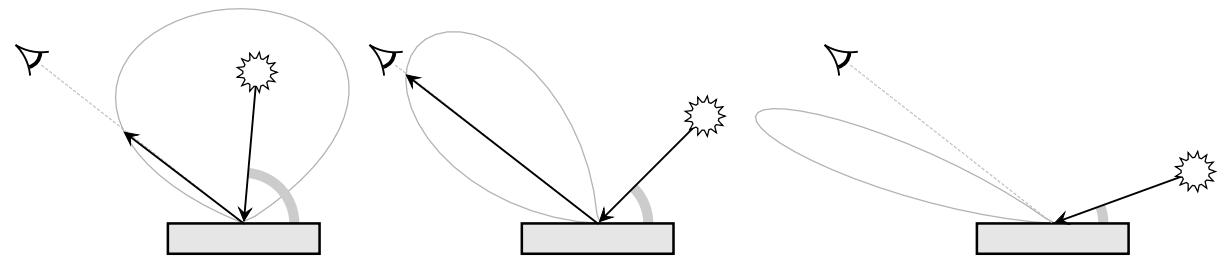

*Fig. 1.25 – Varying brightness based on the incident angle of light with a constant view angle*

Both the angle of view and the incident angle of the light affect how the light is perceived after striking the surface. A functional relationship exists between these angles and how the light is distributed. The mathematical definition of this relationship is called a *reflectance distribution function*. These two angles also define *directions*—the direction from which a point is being viewed and the direction of the incoming light. This emphasis on direction gives this function the name used for it in the technical literature, the *bi-directional reflectance distribution function*, or BRDF.

However, the behavior of light entering an object can also be described mathematically in the same way. For example, a surface can have a "glossy" transmission that will create a blurry image seen from the opposite side, like frosted Plexiglas. Because light is being transmitted through the object rather than reflected from it, the corresponding distribution function defines the effect of the viewing and incident angles on transmission. Corresponding to the BRDF, this function is called the *BTDF*, the *bi-directional transmission distribution function*.

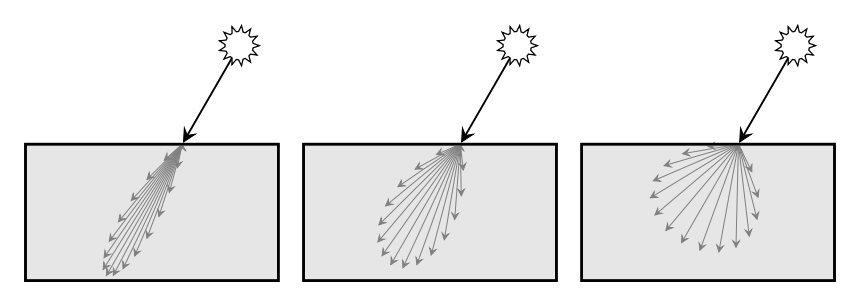

*Fig. 1.26 – The effect of increasing surface roughness on transmission*

Because of the similarity of the formal properties of the BRDF and the BTDF, MDL considers these two functions as special cases of a function that describes the scattering of light in general. This function is called the *bi-directional scattering distribution function*, or *BSDF*. The BSDF is the key component of MDL that defines the boundary interactions of objects and light.

#### <span id="page-20-0"></span>1.2.3 The orientation of the surface

In all the previous diagrams, the reflecting surface was assumed to be perfectly flat, so that angles could be measured from the surface itself. To define angles for surfaces of any shape, a direction that is 90◦ from the surface is used as a reference. This direction is called the *normal vector*.

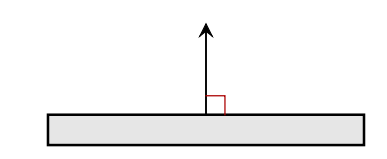

*Fig. 1.27 – A normal vector forms a 90-degree angle to the surface*

To determine the normal vector at a point on a curved surface, the *tangent* at that point is used as the reference for a virtual "flat" surface at that point. The normal vector can then be used as the frame of reference for the viewing and lighting angles at that point.

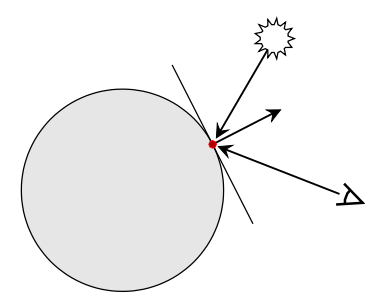

*Fig. 1.28 – The normal vector creates a frame of reference for the viewing and lighting angles*

For a circle, the tangent at a point is the line that only shares that single point with the circle. For a sphere, the tangent is similarly defined as the plane that only shares that single point with the sphere. This idea of the tangent can be extended to any line or surface.

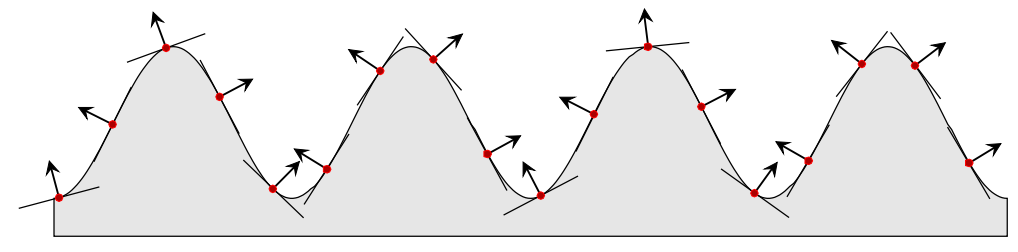

*Fig. 1.29 – The normal vector describes the orientation of a surface at any point*

For an object in the scene to be rendered using MDL's description of its appearance, the normal vector provides a frame of reference anywhere on the surface. The objects in the scene are defined mathematically—for example, as a set of connected triangles—so that the rendering system can determine the tangent and normal and provide it to the calculations of appearance that MDL defines.

## <span id="page-21-0"></span>1.3 Appearance in the world

Are the two primary ideas of MDL—the four interactions of light (reflection, transmission, emission, and volume effects) and the importance of angles—sufficient to describe the appearance of objects in the real world? Combining the three surface interactions (reflection, transmission and emission) and the three types of light scattering (diffuse, glossy, and specular), produces nine possibilities. What kinds of objects in the world demonstrate these properties?

Real-world objects usually do not fall so cleanly into one of these nine categories, but often display complex combinations of elemental aspects of appearance. MDL implements such combinations by a software structure designed as a collection of simpler parts. These parts can be used independently or in combination. An intuitive analysis of polished quartz as having both a volume scattering and absorption effect as well as a surface reflection effect is implemented in just that way. This also includes light emission as a candidate for such a combination, for example, a flame in a glass lantern filled with smoke. A material can also be combined with other materials to simulate blending and layering of effects. For example, a material that produces the effect of varnish could be layered over a material that simulates wood grain. As later chapters will show, designing materials in this way also provides flexibility and allows reuse of previously designed materials, so that the varnish material could also be used over a material that simulates oil paint.

The physical composition of an object is not the only factor that determines its appearance. Polishing marble produces a mirror-like finish that does not typically occur in nature, just

as the opacity of frosted glass is only due to the very small-scale roughness of its surface. The geometric structure of a surface—not just the molecular constitution of the object—also contributes to its appearance.

But very small geometric structures may be difficult to construct using triangles or other geometric primitives used in the modeling process. MDL also provides a means to modify the normal vector to simulate a more complex surface than the underlying "real" geometric definition. In [Bump mapping: perturbing a surface normal](#page-218-2) (page [211\)](#page-217-0) this technique is used to create the appearance of a finely woven surface. The geometric detail of the weave is represented by an image that specifies how the normals should be modified, a traditional technique known as *bump mapping*.

Modification of the surface structure itself can be defined by MDL through a technique called *displacement*, used in ["Geometric profiles"](#page-248-3) (page [241\)](#page-246-0) and ["Architectural details"](#page-276-2) (page [269\)](#page-274-0). Displacement adds geometric data to an object—adding triangles to a triangle mesh, for example rather than only modifying the description of surface orientation that the normal vector represents. These manipulations of the geometric proprieties of objects are defined in MDL in the same way as the attributes of appearance and complement the physically based descriptions of the distribution functions.

### <span id="page-22-0"></span>1.4 The spirit of MDL

Learning to create materials in MDL is primarily the process of understanding the purpose and use of the three major categories contained within an MDL material: light interaction at a boundary, light interaction within a boundary, and the manipulation of geometry, combined to achieve effects that are significant in the rendering process. Reflection, transmission and emission are furthermore defined as subcategories of surface interaction.

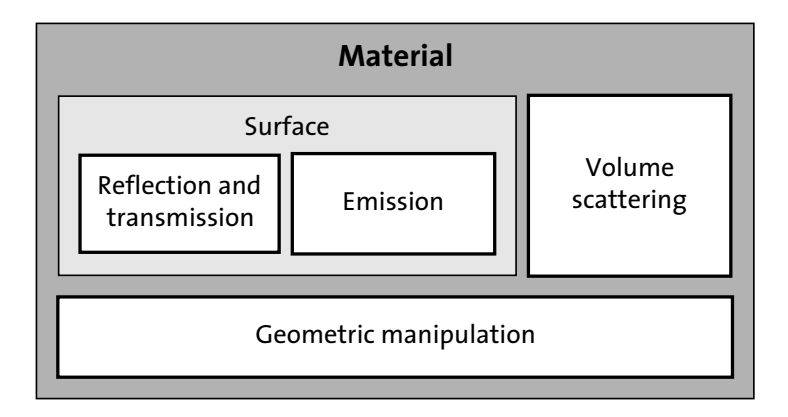

*Fig. 1.30 – The main categories of an MDL material*

Based on this mental model, here is the definition of an MDL material that will be explored throughout the rest of this book:

A material is a grouping of rendering properties based on the physics of light as well as on practical and traditional techniques that extend the power of the renderer.

The structure within which that these elemental units and their combinations are specified in the language of MDL is the subject of the next chapter.

# <span id="page-24-0"></span>2 The structure of a material

This chapter describes the primary syntactic structures of MDL and describes how those structures organize the physical properties of light interaction and emission.

## <span id="page-24-1"></span>2.1 Background: Form and meaning in language

Linguists typically divide the investigation of language into different fields of study. A single sentence, for example, can be analyzed in several ways—by its structure (syntax), by its meaning (semantics), or by its role in a given context (pragmatics). Programming languages can also be analyzed in this way; it's possible to describe the structure of a program without regard to what the program actually does. Grammatical concepts, like nouns and verbs, can also be very useful ways to think about the components of a programming language—the data as nouns; the actions the program performs as verbs.

But programming languages differ from natural (human) languages in two major ways. First, programming languages are not a matter of human instinct. They are designed and created for a purpose with particular tasks in mind—the language's "application domain." One of the oldest languages still in use, COBOL, makes this clear even from its name, an acronym for "common business-oriented language." Two other of the oldest languages, FORTRAN and LISP, are named in a similar manner, as contractions of "formula translation" and "list processing." Though natural languages also vary in their structural qualities—rhyming is easier in Italian than English; German grammar provides greater flexibility in word order than Chinese—programming languages are consciously designed to favor particular modes of expression. Over time, both natural and programming languages evolve, but once again, this evolution of programming languages is a matter of conscious debate and design.

Second, in natural languages, speaking and understanding speech have evolved into fundamental human capabilities. Writing and reading, on the other hand, are cultural artifacts that may never develop in a given society. However, programming languages only exist in "written" form, a "text" in the language represented as digital data that will be transformed into "instructions" to control the operation of the computer hardware. This fundamental purpose of a programming language—as instructions to a machine—requires precision from the user of that language; the assumptions, interpolations and ambiguity of a natural language can only be sources of error in software.

## <span id="page-24-2"></span>2.1.1 Types of data

In counting chickens or measuring teaspoons of salt, the difference between "how many" and "how much" are matters of common sense. But "how many" can become "how much" at the butcher shop, and a single salt crystal may be important to a chemist. In day-to-day language, understanding is guided by context to clarify how a number is being used and to what it refers—to length, to weight, to time.

In mathematics, the difference between types of numbers is defined in a formal way. The phrase *natural number* is the formal name for the "counting numbers" from grade school. Combining the natural numbers, zero and the negative of each natural number produces the *inte-* *gers*. Numbers that can be expressed as a ratio of two integers are *rational*; numbers that can't be (like *π*, the ratio of the circumference of a circle to its diameter) are *irrational*.

For many programming languages, the way different types of numbers are represented is the basis of a system of *data types*. These types may be based on categories of mathematics (for example, integers and ratios), but may also take the hardware into account, differentiating between "integer" subtypes that can represent different ranges of the mathematically infinite integers. Other types in a language may represent *characters* (letters, numbers and punctuation) or small sets of related but unique values, like "true" and "false" that have special meaning in the language.

These types represent a single, or *atomic*, value—a number, a character, a truth-value. A *compound* type consists of a set of types, and is a natural way to represent common mathematical ideas, like a point on a plane with an *x* and *y* coordinate, or concepts from an application domain, such as a color in computer graphics defined by three numeric values for its red, green, and blue components. If a language allows a compound type to include compound types as well as atomic types, arbitrarily complex types can be defined in a consistent manner, enabling the language to create types that best represent the application domain.

### <span id="page-25-0"></span>2.1.2 The value of a type

Geometrically, a circle is defined as all the points that are the same distance from a single point. To define a "circle" data type for a drawing program, for example, at least three numbers are therefore required: the two geometric coordinates for the center ( *cx* and *cy*) and the *radius*. This compound type (of three numeric atomic types) can be represented by a table of the data type of each component and its name:

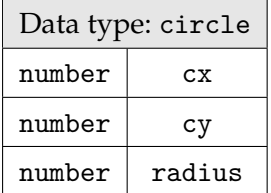

To create a "real" value—to define data that can be used as part of the computation described by software—the components of the circle (cx, cy, and radius) are given numeric values. This can be depicted in a similar table that specifies the name of the component and its value:

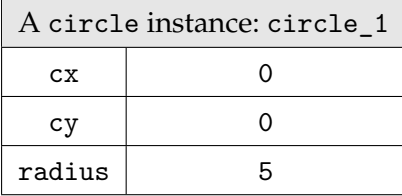

The creation of data of a given type is called *instantiation*, and the datum is called an *instance* of the type. This corresponds to the common-sense use of the word "instance" to describe a realization or example of some general idea or category—"an instance of the painter's earlier work." In the previous diagram, the name of the instance of the circle type is circle\_1.

Defining a data type for color is a similar process. One traditional representation of color in computer graphics specifies the amount of the red, green and blue values. These can be the components of the color data type:

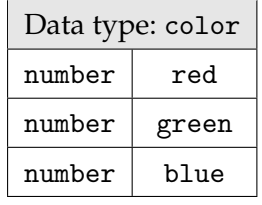

In this simple implementation of color data, the red, green and blue values vary from zero to one, where zero represents no contribution of that component, and one represents the maximum contribution. An instance of the color type that creates a dark red color could be defined like this:

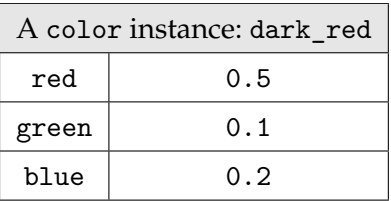

Both the circle and color data types are compound types consisting of three atomic values of type number. A compound type can also contain other compound types. For example, a drawing program could specify an individual color for each circle.

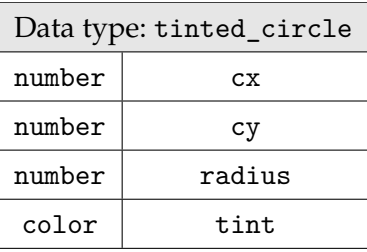

The tint component of the tinted\_circle type has type color. When an instance of type tinted\_circle is created, the tint component will then be an instance of type color.

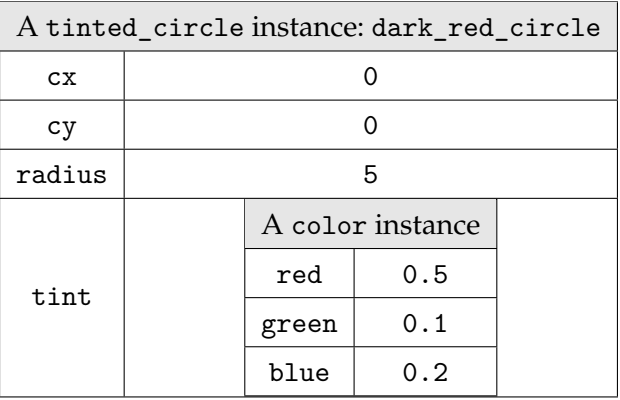

To define and organize the properties of appearance, MDL uses a compound structure called a "struct" that is similar to the examples described above. MDL structs can contain simple numeric values, but also contain instances of data types that represent the distribution functions of the previous chapter. The type of some MDL structs are themselves structs, implementing a hierarchical organization for MDL data types.

## <span id="page-27-0"></span>2.2 The syntax of the material type

The main categories of MDL described in the previous chapter are organized within a *compound type* called a *material*. The syntax of the material type is similar in principle to the "struct" type of several other programming languages, including C and C++. The material type, in turn, contains other compound types, which may themselves contain compound types. For clarity, the basic syntax of MDL will first be presented through a set of simple examples, followed by a description of how that syntax is actually used in MDL.

#### <span id="page-27-1"></span>2.2.1 The struct type

A struct in MDL treats a set of values as a single data type. The struct is defined by a set of names and types for these values. As in C and many other languages, a primary numeric type in MDL is the float (so called because the decimal point can "float" to different positions within a sequence of digits). For a minimal definition of a circle, three values of type float could be specified: the x and y coordinates of the center and the length of the radius. In the following example of MDL syntax, this new struct type is named circle:

```
struct circle {
    float cx;
    float cy;
    float radius;
};
```
An abstract representation of an MDL struct will help to describe its syntax in a general way. In the following, *italic font* is used for descriptive names while fixed font is used for the parts of the struct that remain the same for all types. Three dots  $(\ldots)$  means that the previous line can be repeated any number of times.

```
struct struct-name {
    type field-name ;
     ...
};
```
To provide actual values to a struct and thereby define data for use in MDL, the *constructor* of the type is executed. A constructor resembles a function call, with the type name used as the function name, and a set of values that provides the values of the struct's fields. If there is more than one value, the values are separated by commas.

```
struct-name ( field-value, ... )
```
The result of using a constructor is the creation of an *instance* of the type. For example, the following creates a circle centered at (0,0) with a radius of five (in which 0, 0, and 5, separated by commas, specify the values of cx, cy, and the radius, respectively):

```
circle(0, 0, 5)
```
As another example, a typical implementation of a simple color type would contain fields for the red, green and blue components of the color:

```
struct color {
    float red;
    float green;
    float blue;
};
```
The constructor for the color type to create a dark red color instance provides a list of the red, green and blue values for the desired color:

color(0.5, 0.1, 0.2)

In certain contexts in MDL, an instance of struct can be used as the value of a *variable*, a name that can be used later to refer to that instance. The syntax of variable creation is the same as in C and C++:

*data-type variable-name* = *variable-value* ;

For example, this statement would create a variable from the previous instance of struct color, calling it dark\_red:

```
color(0.5, 0.1, 0.2);
```
#### <span id="page-28-0"></span>2.2.2 Default values for fields in a struct

For the fields of complex structs it is useful to define a *default value* for each field. When the constructor creates a new struct value, any field without an explicit value is assigned the default value.

To define a struct with default values for its fields in MDL, a set of *name/value* pairs is specified. Instead of simply defining the name of a field, the name is followed by its default value, separated with an equals sign ( = ):

```
struct struct-name {
     type field-name = default-value ;
     ...
};
```
For example, this revised definition of the circle type defines default values of 0 for cx and cy (the circle is centered at the origin) with a radius of 1.0 (a unit circle):

```
struct circle {
    float cx = 0.0;
    float cy = 0.0;
    float radius = 1.0;
};
```
With default values for the fields, values for individual fields can be specified in the constructor; the other fields in the instance are set to their default values. To specify field values, another name/value syntax is used in which the colon character  $( : )$  separates the field name and its value:

```
struct-name ( field-name: field-value )
```
If there are multiple field values, each name/value pair is separated by a comma:

```
struct-name (
    field-name-1: field-value-1,
    field-name-2: field-value-2,
     ... )
```
For example, this instance of the circle type is centered at the origin (by virtue of the default field values for cx and cy) but has a radius of 5.0:

```
circle(radius: 5.0)
```
To explicitly specify the cx and cy values, the field values are separated by commas. Because the field is specified by name in the constructor, the fields can be given in any order.

```
circle(radius: 5.0, cx: 5, cy: 15)
```
For these simple examples, the utility of providing default values for fields in a struct seems limited. However, for more complex structs, default fields values can be used to define a default setting for the struct itself, so that an instance created without specifying any field values still creates a "reasonable" instance for the intended use of that data. Looking ahead, MDL materials make extensive use of default field values for this purpose, so that creating a material without specifying any field values still creates an instance with intuitively reasonable behavior during rendering.

#### <span id="page-29-0"></span>2.2.3 Compound structs

A field in a struct may be a struct itself. For example, to create a more complex version of the circle type in the previous section, a field could be added to specify the color of the circle. For example, a field named tint of type color can be added to the circle type, defining a new type that is called tinted\_circle:

```
struct tinted_circle {
    float cx = 0.0;
    float cy = 0.0;
    float radius = 1.0;
    color tint = color(
        0.5, 0.5, 0.5);
};
```
Notice that the default value of field tint is an instance of the color type, created by calling the color constructor with values of 0.5, 0.5 and 0.5. Even in this simple example, design considerations appear—is gray an appropriate default value for the tinted\_circle type? Default values for a type are typically chosen with the intended use of the type in an application domain, as will be evident in the more complex types of MDL.

Creating an instance of tinted\_circle is the same in principle as the simpler circle type. For example, to create a unit circle that is centered at the origin the default field values are sufficient, so that creating a red circle with those properties only requires specifying a value for the tint field:

```
tinted_circle(tint: color( 1, 0, 0))
```
Specifying values for all fields does not require that the names be used; the values are associated with the fields by position. The color constructor is used for the fourth value to create the correct type for the tint field.

```
tinted_circle(2, 4, 10, color(0.5, 0.1, 0.2));
```
As the definitions of structs grow in size and complexity (with nested structs), it can be useful to use field names and multiline layout with meaningful indentation to help clarify the contents of the struct:

```
tinted_circle (cx: 2,
               cy: 4,
               radius: 5,
               tint: color(red: 0.5,
                            green: 0.1,
                            blue: 0.2 ));
```
As in many programming languages, the way that code is formatted on the page can be a source of (surprisingly) intense debate. (Spaces before parentheses? After?) Because multiple space characters are ignored in MDL, the definition of the material type can be formatted in a manner that can clarify the type, name, and default value for each field. As an example, the following format for the previous struct instance will appear clearer to some:

```
tinted_circle (
    cx: 2,
    cy: 4,radius: 5,
    tint: color (
        red: 0.5,
        green: 0.1,
        blue: 0.2 ));
```
#### <span id="page-30-0"></span>2.2.4 Accessing struct components with the dot operator

It is sometimes useful to be able to refer to a field value within a struct instance, rather than the entire instance itself. MDL provides the *dot operator* to extract field values from a struct.

The syntax of the dot operator is familiar from many traditional programming languages: the struct values is followed by a dot (.), followed by the name of the field to be accessed.

For example, given the previous example of the circle struct with default field values, an instance of a circle could be used to initialize a variable, named here upper\_circle:

circle upper\_circle = circle $(0.0, 5.0, 1.0);$ 

The field values of upper\_circle can be extracted and assigned to variables of the appropriate type, in this case, type float:

```
float center_y = upper_circle.x;float center_x = upper_circle.y;float radius = upper_circle.radius;
```
If a field value that is acquired through the dot operator is itself a struct, then the dot operator could be used again on that value, resulting in a series of field references.

For example, if the variable dark\_red\_circle is declared as an instance of tinted\_circle:

```
tinted_circle dark_red_circle = tinted_circle(2, 4, 10, color(0.5, 0.1, 0.2));
```
then the red value of dark\_red\_circle could be extracted and saved to a variable of type float named red\_component using the dot operator twice:

float red\_component = dark\_red\_circle.tint.red;

The dot operator becomes most useful in MDL for extracting parts of existing materials to reuse them in building new materials in a manageable way.

## <span id="page-31-0"></span>2.3 Design of the MDL material

Given MDL's syntax for nested data structures using the struct type, how can the observations of light's behavior in the first chapter be encoded in MDL? The first requirement is that the definition of a material represent all three possibilities of light reaching the eye from an object's surface: reflection, transmission, and emission:

- Material
- Reflection properties
- Transmission properties
- Emission properties

MDL defines these three basic properties as interactions of light at the surface of an object, so they are combined under a single category:

- Material
	- Surface properties
		- Reflection
		- Transmission
		- Emission

As described in the first chapter, light entering an object may not take a straight and unobstructed path through it. Volume effects are therefore another important component of the material:

• Material

• Surface properties

- Reflection
- Transmission
- Emission
- Volume properties

This hierarchical structure forms the physics-based component of an MDL material. But a material is used to describe how a surface should be rendered in a computer program. The "surface" to be rendered is a mathematical description; traditional rendering techniques have included—for efficiency in both specification and computation—geometric manipulations in the rendering phase. To support these techniques, the MDL material adds another component for geometric properties.

- Material
	- Surface properties
		- Reflection
		- Transmission
		- Emission
	- Volume properties
	- Geometric properties

Further practical concerns include how the "back" side of a surface should be rendered ("backfacing"). The basic surface properties are duplicated for the back surface.

- Material
	- Surface properties of front-facing surfaces
		- Reflection
		- Transmission
		- Emission
	- Surface properties of back-facing surfaces
		- Reflection
		- Transmission
		- Emission
	- Volume properties
	- Geometric properties

Two other properties define behavior for the entire material: a value for the index of refraction for light transmission through a surface, and how a surface should be interpreted with respect to volumes. Adding fields for these properties completes a schematic view of MDL's definition of a material:

- Material
	- Surface properties of front-facing surfaces
		- Reflection
		- Transmission
		- Emission
	- Surface properties of back-facing surfaces
		- Reflection
		- Transmission
		- Emission
	- Volume properties
	- Geometric properties
	- Shared properties
		- Index of refraction
		- Surface treated as boundary or volume

These final additions to the outline of an MDL material complement the physics-based descriptions of the first chapter with techniques that extend the power of a material to describe a wider range of appearance characteristics. Simple MDL materials only use a few fields of the struct, so that a full understanding of all material fields is not required until the effect of that field becomes relevant in the rendering.

Fields not specified in a material definition default to values which typically signify that the property the field represents does not contribute to the rendered effect. So, for example, a surface that exclusively reflects light only specifies a reflection property; a surface that exclusively emits light only specifies an emission property. However, the MDL structure as a whole represents all possible ways that light could be seen on a surface, allowing the definition of complex combined effects such as a shiny crystal ball filled with glowing smoke, or, more practically, a fluorescent tube that both reflects and emits light.

#### <span id="page-32-0"></span>2.3.1 The definition of the material struct

The previous section described the set of properties that define appearance in MDL. How is this set implemented in MDL syntax? The MDL *material struct* contains six fields that define these properties as data types in MDL. These fields contain instances of the distribution functions (BSDFs, EDFs, VDFs) as well as other parameters.

| Field name  | Description                                                | Data type         |
|-------------|------------------------------------------------------------|-------------------|
| thin_walled | Distinguishes between boundaries and two-sided objects     | bool              |
| surface     | Defines interactions of light and surface                  | material_surface  |
| backface    | Defines interactions of light with the "back" of a surface | material_surface  |
| ior         | Defines the index of refraction for refracting objects     | color             |
| volume      | Defines interaction of light in a volume                   | material_volume   |
| geometry    | Defines render-time geometric modifications                | material_geometry |

*The six fields of the material struct*

These six fields are defined in the material struct using the syntax described above in Section [2.2.3](#page-29-0) on page [22\)](#page-29-0). Each field in the material struct specifies a default value for the field, and so consists of three parts: the *data type* of the field, the *field name*, and the *default value* of the field that follows an equals sign  $( = ).$ 

*Listing 2.1*

```
struct material {
   uniform bool thin_walled = false;
  material_surface surface = material_surface();
  material_surface backface = material_surface();
  uniform color ior = color(1.0);
  material\_volume volume = material_volume();
  material\_geometry geometry = material_geometry();
};
```
The following is a brief overview of the material struct's fields and their data types; later chapters go into greater depth on how the field values affect the resulting appearance of a material.

thin\_walled

In MDL, the distinction between a boundary and a two-sided object is specified by the first field of the material struct, thin\_walled. The thin\_walled field has a type of bool (for "Boolean"), which can have a value of true or false. The thin-wall property cannot vary for the surface for which material is defined, so the type modifier uniform precedes the bool type name. The default value of thin\_walled is false, meaning that the surface associated with the material represents a volume boundary. If the value of thin walled is true, then the surface is an object without thickness—a membrane that is infinitely thin.

surface

The surface field defines the appearance property for both boundary and thin-walled surfaces. The type of the surface field is the material\_surface struct (described in the next chapter).

*Listing 2.2*

```
struct material_surface {
   bsdf scattering = bsdf(); Bidirectional scattering distribution function
  material_emission emission = material_emission();
};
```
Note that the material surface struct is a compound struct: the second field of material surface is itself a struct of type material\_emission that defines light emission:

```
Listing 2.3
struct material emission {
   edf emission = edf(); Light emission distribution function
  color intensity = color(0.0);
  intensity_mode mode = intensity_radiant_exitance;
};
```
For MDL, reflection, transmission and emission are all considered to be interactions of light and a surface, and are therefore all specified within the compound material\_ surface struct.

#### backface

Both boundary and thin-walled surfaces use the surface field for their appearance definition. The two sides of the thin-walled surface can be separately specified using the third field of the material struct, backface. Like surface, the backface field is of type material surface. By default, both sides of a thin-walled surface use the value of surface; only by also specifying backface can the two sides have separate appearance properties. To have an effect in the appearance of an object, the backface field requires that the value of thin\_walled is set to true.

ior

The ior field defines the index of refraction when the surface is treated as a boundary. To have an effect, the ior field requires that the value of the thin\_walled field is false. The type of ior is color, providing for frequency dependent refraction effects. The value of ior cannot vary across a surface, so the type is also designated as uniform. The ior property uses the MDL "color" type that is more complex than in the example in section [2.1.2.](#page-25-0)

volume

The fifth field, volume, is a struct of type material\_volume, and defines how light is absorbed and scattered in a volume. Because it treats the surface as a boundary of the volume into which light is passing, the value of thin\_walled must be false for this field to have an effect.

*Listing 2.4*

```
struct material_volume {
   vdf scattering = vdf(); Volume distribution function
  color absorption_coefficient = color();
  color scattering_coefficient = color();
};
```
geometry

The final field of the material struct, geometry, is a struct of type material\_geometry, and is MDL's implementation of traditional modeling techniques that can be part of the rendering process. (Geometric manipulations using the material\_geometry type are described in [Part 5](#page-192-0) (page [185\)](#page-190-0).)

```
Listing 2.5
struct material_geometry {
   float3 displacement = float3(0.0); Modification of the surface geometry
   float cutout_opacity = 1.0; Modification of the surface opacity
   float3 normal = state::normal(); Modification of the surface orientation
};
```
The default values of the property types in the material struct (for surface, backface, volume, and geometry) do not specify argument values for their constructors (the parenthesized list of field values is empty). The default values for the material properties have the following effect on the appearance the material will produce:

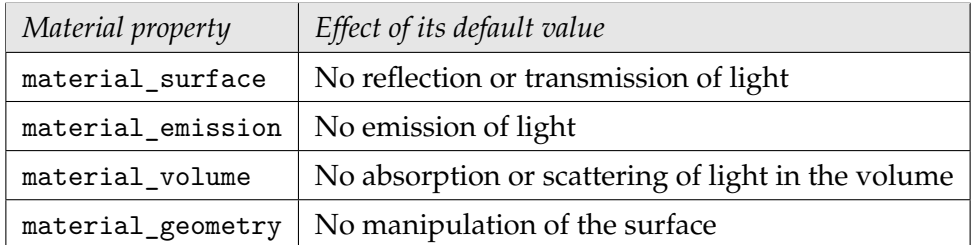

*Visual effect of the default values of the material properties*

Note that these default values implement the idea of "doing nothing" for each category. This implies that creating materials that implement different types of appearance is accomplished by enabling the appropriate properties of the relevant fields. In other words, more complex effects are created by enabling more components of the material struct, for example, a material that defines both reflective and emissive properties.
# 2.3.2 Combinations of field values

Not all combinations of field values are viable in the material struct. For example, when the value of thin\_walled is true, the value of the volume field is ignored. On the other hand, the backface field is used when thin\_walled is set to true. Three main categories are possible based on the settings of thin\_walled and backface:

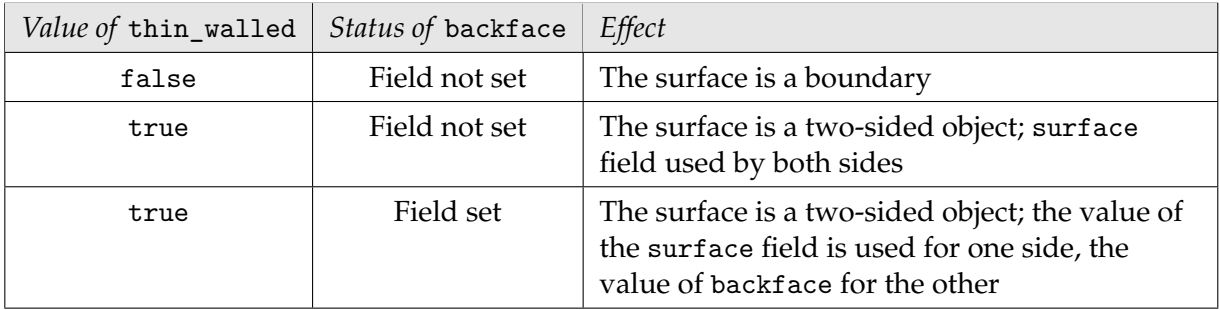

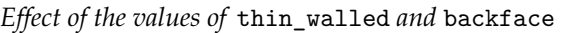

The following diagram shows all the fields that can be set for the three main categories derived from the settings of thin\_walled and backface.

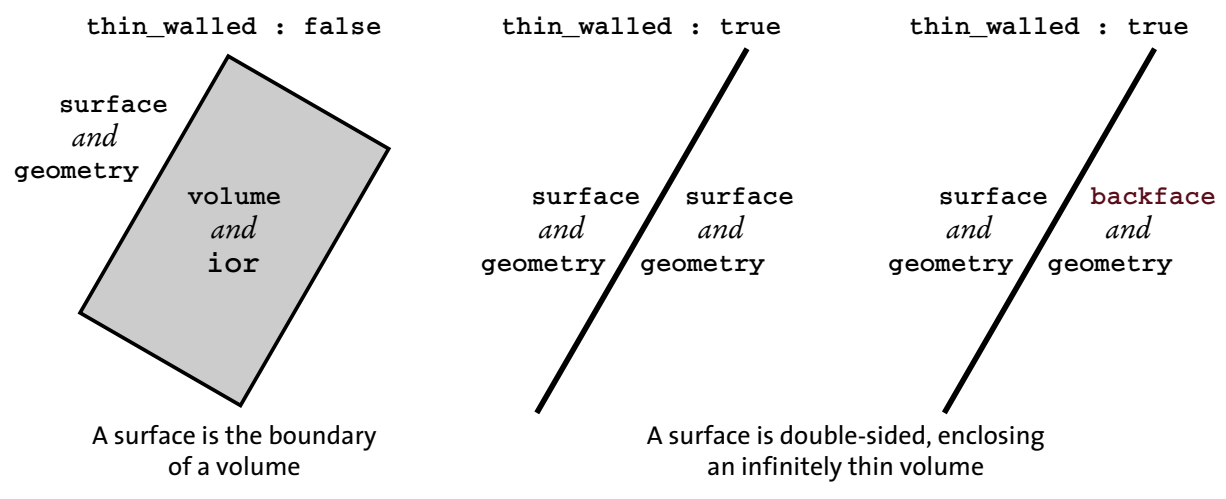

*Fig. 2.1 – Permutations of the fields of the material struct*

#### 2.3.3 Creating a material

The material struct of [Section 2.3.1](#page-32-0) (page [25\)](#page-31-0) defines the abstract properties used by MDL to specify appearance. When an an object is rendered using an MDL material, these abstract properties must be made concrete by providing actual attributes for them, for example, specifying a particular hue of red for the abstract type "color." The material struct can be thought of as a container that organizes these values.

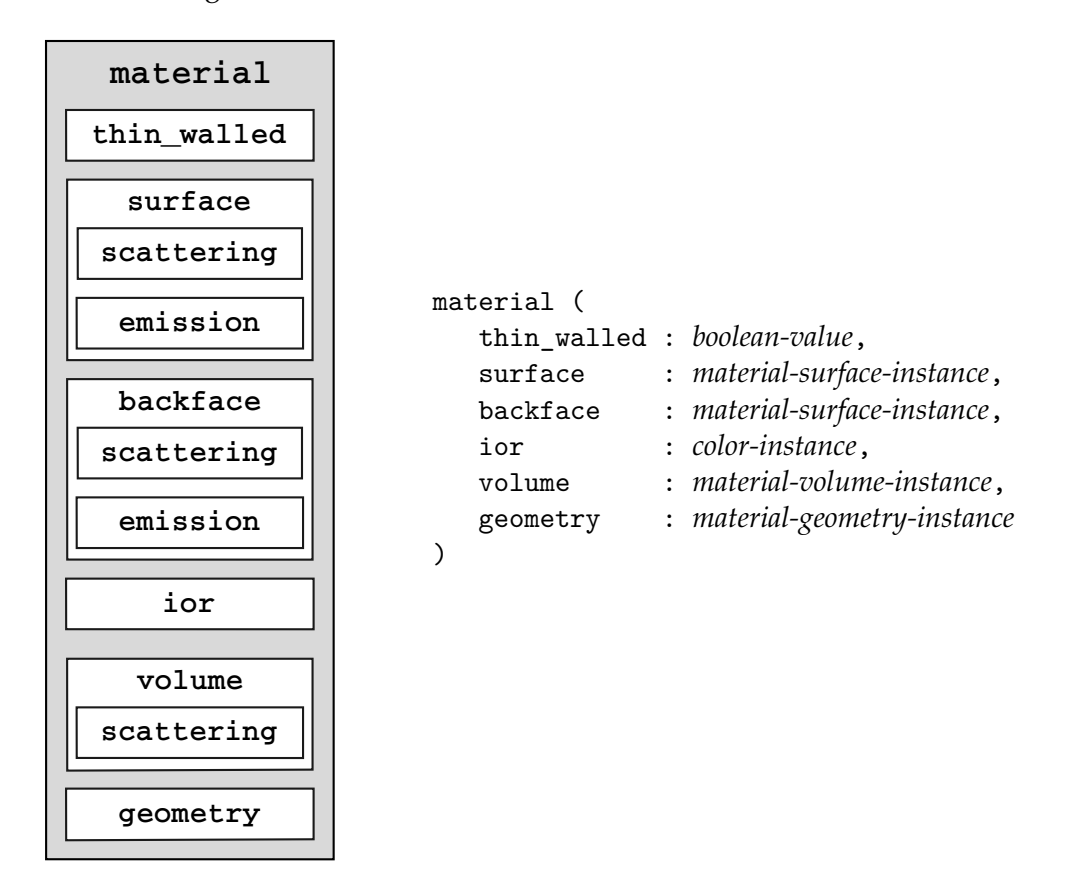

The next chapter uses this container of attributes to define the properties of the fundamental behavior of light described by MDL—the interaction of light with a surface.

# Part 2 Light interaction

# 3 Light at a surface

Now that the previous chapter has presented the syntactic structures of MDL, this chapter can describe the use of MDL materials in the production of imagery by a rendering system. Each end-user rendering application will tailor the presentation of materials to suit the requirements of its interface, though the materials used during the rendering process will all be based on the structural principles described here.

The materials that are presented throughout this handbook can be used in any application that supports MDL and allows the installation of custom materials.

#### 3.1 The simplest material

As section 2.2.1 described, creating an instance of an MDL material struct syntactically resembles a function call in a typical programming language. If no arguments are provided for the fields of the struct, the default values are used instead. The simplest possible instance of a material struct defines no arguments—the argument list is empty:

material()

Without arguments, the default values for an instance of the material struct (described in section 2.3.1) create a material that does not reflect, transmit, emit, absorb or disperse light. This is hardly a useful material, but can serve as a starting point for a description of MDL syntax.

To use a material instance in a rendering system, a name and a list of zero or more parameters are associated with the instance with the equals sign character  $(=)$ . This association creates a *material definition*.

For example, the following MDL statement creates a material definition named "nil" with no parameters. It uses the default material instance (containing no arguments) described above.

 $material \text{nil() = material();}$ 

In the terminology of functions in languages like  $C$  and  $C_{++}$ , the previous statement both declares and defines the nil material definition.

```
declaration = definition ;
```
Typically, however, a material definition is made more complex than this trivial example in two ways:

- 1. Useful material instances specify argument values.
- 2. Reusable material definitions provide parameters used by those arguments.

A complete syntax description of a material definition includes those features:

```
material name(material-parameters) = material(material-arguments);
```
In a manner that is typical for most programming languages, whitespace in MDL (spaces, tabs, newlines) are not significant except as separators between words. MDL code can be divided into separate lines to help convey it structure. Materials developed in the following sections will follow this basic structure:

```
material name (
   material-parameters )
= material (
   material-arguments );
```
The next section describes the arguments of a material instance: the hierarchical structure of material properties and distribution functions.

# 3.2 A material for diffuse reflection

A rendering system based on a chain of traditional rendering plug-ins that manipulate the rendering process ("shaders") can be presented in a linear way. For example, the simplest shader may simply provide a constant color to use for an object's surface and will serve as a good introduction to shader programming. But even a simple MDL material is a compound structure, consisting of one or more material properties, which in turn contain one or more distribution functions.

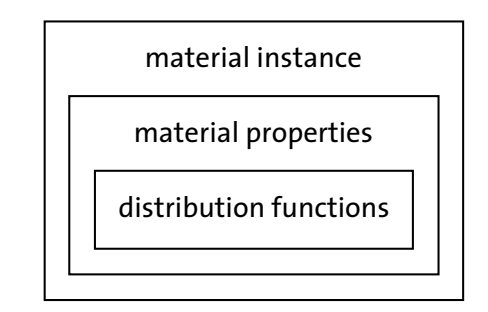

*Fig. 3.1 – A model of the nesting of data in an MDL material*

Materials can also serve as building blocks to create compound materials, another aspect of hierarchical organization in MDL. The next chapter will describe how these elemental materials can be combined using mixing and layering processes to an arbitrarily complex degree.

This section develops the simplest useful material by describing its hierarchical structure from the top down, from the material definition to the distribution function at its heart. The material reflects light uniformly in all directions, simulating *diffuse reflection*, but does not transmit or emit light. This behavior is a rough simulation of the reflective properties of plaster, so the material definition will be named "plaster".

```
material plaster ()
= material (
   material-arguments );
```
Note that the material has no parameters, so an empty parameter list follows the name plaster.

Out of the six fields of the material struct, the plaster material only needs to specify a value for the surface field:

```
material plaster ()
= material (
   surface: surface-property );
```
The surface property for the surface field is material\_surface (described in section 2.3.1):

```
material plaster ()
= material (
   surface: material_surface (
      material-surface-arguments ));
```
The material\_surface struct contains two field values, scattering and emission. For the plaster material, a value will be specified for just the scattering field:

```
material plaster ()
= material (
   surface: material_surface (
      scattering: bsdf-instance ));
```
The surface, volume and emission material properties contain instances of distribution functions. For plaster, the material\_surface property will use an instance of diffuse\_reflection\_ bsdf. The distribution functions are components of the standard df MDL module, so the module name precedes the BSDF, separated by two colons  $(:).$ 

```
material plaster ()
= material (
   surface: material_surface (
      scattering: df::diffuse reflection bsdf (
         bsdf-arguments )));
```
Distribution function df: : diffuse\_reflection\_bsdf has two arguments that control the color and roughness of the surface, named tint and roughness. For the plaster material, a color value of 70% gray will be specified for the tint argument. By not specifying the roughness argument, the default value of zero will be used.

```
material plaster ()
= material (
   surface: material_surface (
      scattering: df::diffuse_reflection_bsdf (
         tint: color(0.7) )));
```
<span id="page-43-1"></span>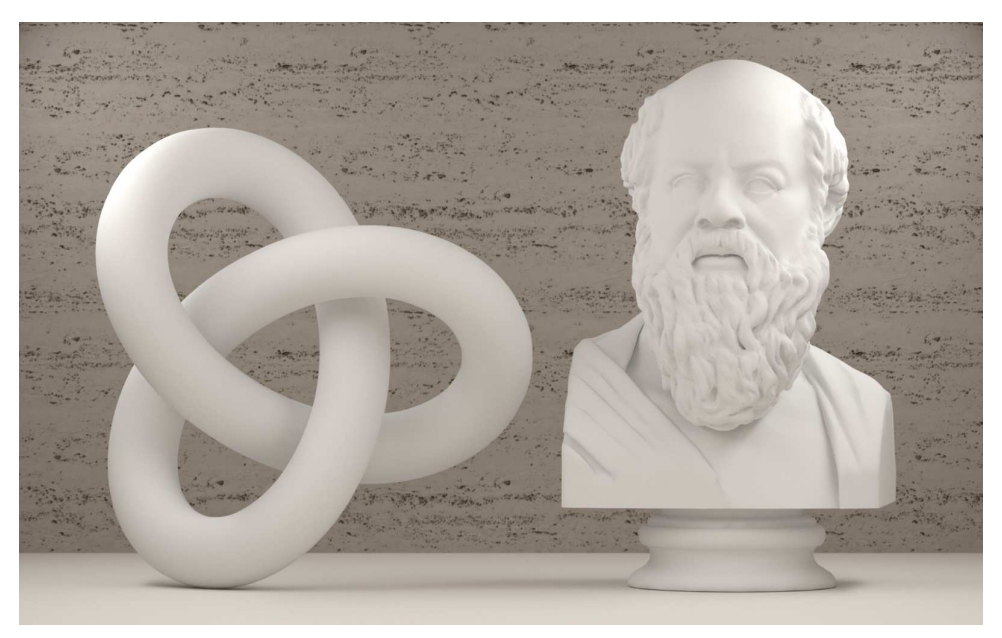

Rendering two objects using this material produces the Figure 3.2:

*Fig. 3.2 – The appearance of diffuse reflection produced by the* plaster *material*

For the plaster material, only one field value of the material struct was specified, surface. For the material\_surface property it contains, only one field value was specified, scattering. Materials can be characterized by the subset of field values that they specify, based on the diagram at the end of the last chapter.

<span id="page-43-0"></span>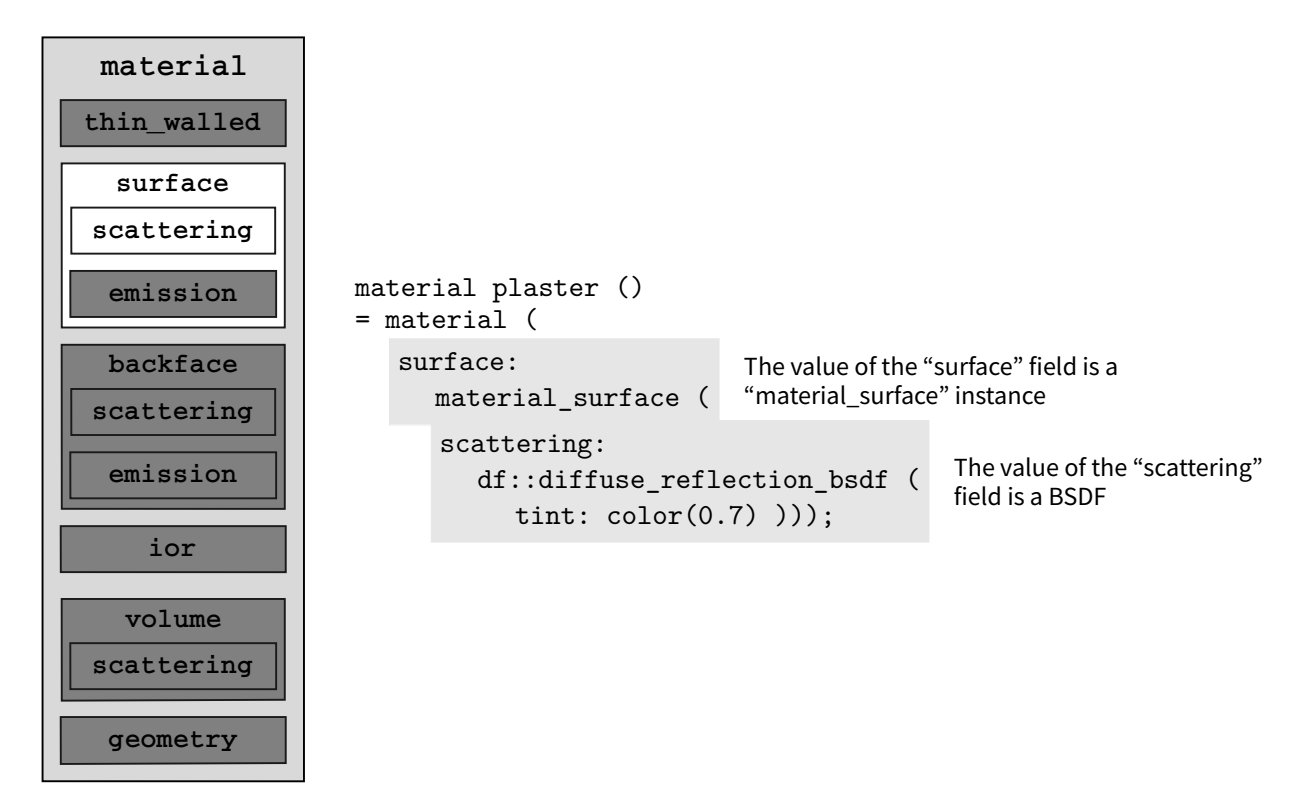

# 3.3 The material's role in the rendering system

What does "using a material" mean in a rendering system? The material definition describes a collection of material properties and distribution functions. In a scene to be rendered, a material definition is associated with an object through some specification by the user of the rendering system, for example, through a mouse gesture in a graphical interface or through the syntax of a text-based description of the scene. An *instance of the material definition* is created for this association with an object. Note, however, that the plaster material definition has no parameters—every instance of plaster will behave in the same way. That is, given this definition of plaster:

```
material plaster ()
= material (
   surface: material_surface (
      scattering: df::diffuse_reflection_bsdf (
         tint: color(0.7) )));
```
...only one kind of instance can be created:

plaster()

In other words, all instances of plaster will produce the same type of appearance.

It would be better to have a more flexible version of the plaster material definition, for example, one in which the color can be specified by the user in the interface to the rendering system. Any material definition can be generalized by transforming constant values in the material instance into parameters of the material definition. Constant values in the material instance become *references* to the parameters *declared* by the material in its parameter list:

```
material plaster (
   parameter-declarations )
= material (
   surface: material_surface (
      scattering: df::diffuse_reflection_bsdf (
         parameter-references )));
```
For the current version of plaster, this means making the tint value of the scattering BSDF into a parameter of the material definition:

```
Listing 3.1
```

```
material plaster (
   color \text{tint} = \text{color}(0.7)) Tint values exposed as a parameter
= material (
   surface: material_surface (
       scattering: df::diffuse_reflection_bsdf (
              tint: tint))); Using the "tint" parameter
```
By giving the parameter named tint a default value of color(0.7), a plaster instance without a tint value will produce the same effect as before. However, an instance can specify a tint value to produce plaster instances of any color. For example, this instance would produce diffuse reflections of dark red:

```
plaster(tint: color(0.3, 0.1, 0.1))
```
Materials are often developed incrementally in this way—converting constant values in the material instance into references to parameters of the material definition when it becomes clear that increased flexibility in the use of the material is desirable. For example, the BSDF diffuse\_reflection\_bsdf also has a roughness parameter (a coefficient of the Oren-Nayar model on which the BSDF is based). By not including an explicit value for roughness in the BSDF instance, the roughness default value of 0.0 is used during rendering. The roughness parameter can be *exposed* in the material definition interface in the same way as the tint parameter:

*Listing 3.2*

```
material plaster (
  color(t) tint = color(0.7),
   float roughness = 0.0 ) Degree of roughness as a parameter
= material (
  surface: material_surface (
     scattering: df::diffuse_reflection_bsdf (
        tint: tint,
          roughness: roughness ))); Roughness passed to the BSDF
```
By specifying the same default value of 0.0 for roughness in the plaster parameters as roughness has in diffuse\_reflection\_bsdf, the new plaster definition has the same behavior as it did before the addition of the roughness parameter. This careful parameterization allows new capabilities for a material even as existing scenes that use the material will continue to render as before.

#### 3.4 Diffuse transmission

The surface distribution functions can control transmission through a surface as well as reflection from it. By replacing the diffuse reflection bsdf in the plaster material definition with diffuse\_transmission\_bsdf, light travels through an object, but is scattered uniformly when it strikes the surface.

```
Listing 3.3
```

```
material diffuse_transmission ()
= material (
  surface: material_surface (
     scattering: df::diffuse_transmission_bsdf (
        diffuse transmission<br>tint: color(1.0))));
```
Replacing the plaster instances for the two objects with instances of diffuse\_transmission produces [Figure 3.3](#page-43-0) (page [36\)](#page-43-1):

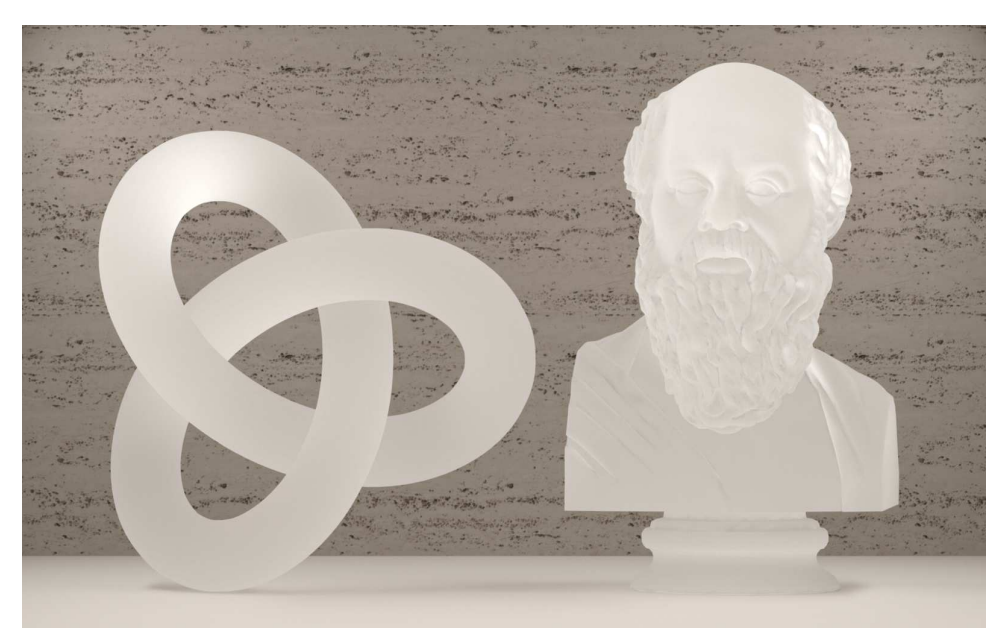

*Fig. 3.3 – Diffuse transmission*

This material is an idealization of diffuse transmission and isn't physically plausible; an object in nature would also reflect some light as well as transmit it. But a better known use of diffuse transmission can be produced by using the diffuse\_transmission material with a thin, flat object.

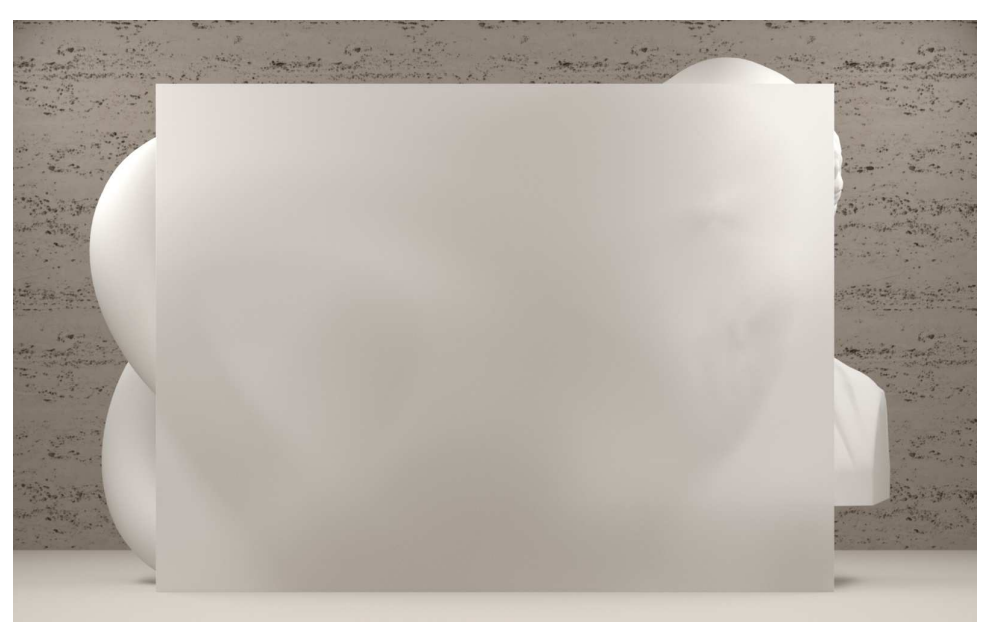

*Fig. 3.4 – Diffuse transmission through a thin object*

<span id="page-46-0"></span>[Figure 3.5](#page-47-0) (page [40\)](#page-46-0) looks more like frosted glass or plexiglass; the missing diffuse reflections are hardly obvious and may be an acceptable approximation for this particular effect. The diffuse\_reflection material can also show shadows cast on it in a convincing manner.

<span id="page-47-0"></span>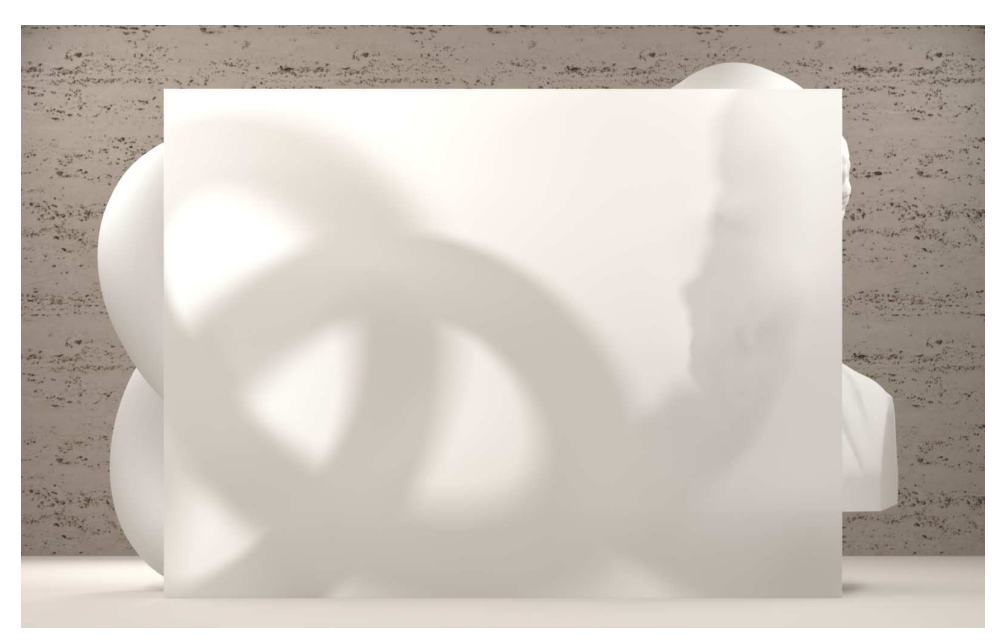

*Fig. 3.5 – Shadows visible from diffuse transmission through a thin object*

A very simple material like diffuse\_transmission, though not complete in its handling of light interaction, may still be a useful rendering effect in the early phases of design work. Later, when greater accuracy in simulating the final look of a design, materials that better emulate the appearance real world substances could replace this early approximation, used in the same spirit as an artist's sketch.

#### 3.5 Light emission

The discussion of the previous examples of diffuse reflection and transmission ignored a rather important component of the image—the source of light. This is a problem with any presentation of a language like MDL; without light objects cannot be seen, but without objects, light will never be reflected or transmitted to our eyes (or camera). Given the previous description of diffuse reflection and transmission, this section will now fill in the missing piece of the puzzle: the source of illumination in MDL.

#### 3.5.1 Emissive objects

MDL defines light emission as a property of a surface, like reflection and transmission. The material\_surface property contains two fields to implement this, scattering and emission:

```
struct material_surface {
   bsdf scattering = bsdf();
   material_emission emission = material_emission();
};
```
The scattering field is a BSDF, but the emission field is defined as another compound type, the material\_emission struct:

```
struct material_emission {
   edf emission = edf();
   color intensity = color(0.0);
   intensity_mode mode = intensity_radiant_exitance;
}
```
The *emission distribution function*, or *EDF*, in the material\_emission struct is implemented by type edf. For the examples of the next several chapters, the light-emitting objects will use diffuse\_edf, which emits light uniformly in all directions.

The simplest emissive material definition only defines a value for the emission field of the surface field of the material struct. This example also provides control of the light intensity through the parameterization of the value of the material\_emission's intensity field (the parameter tint).

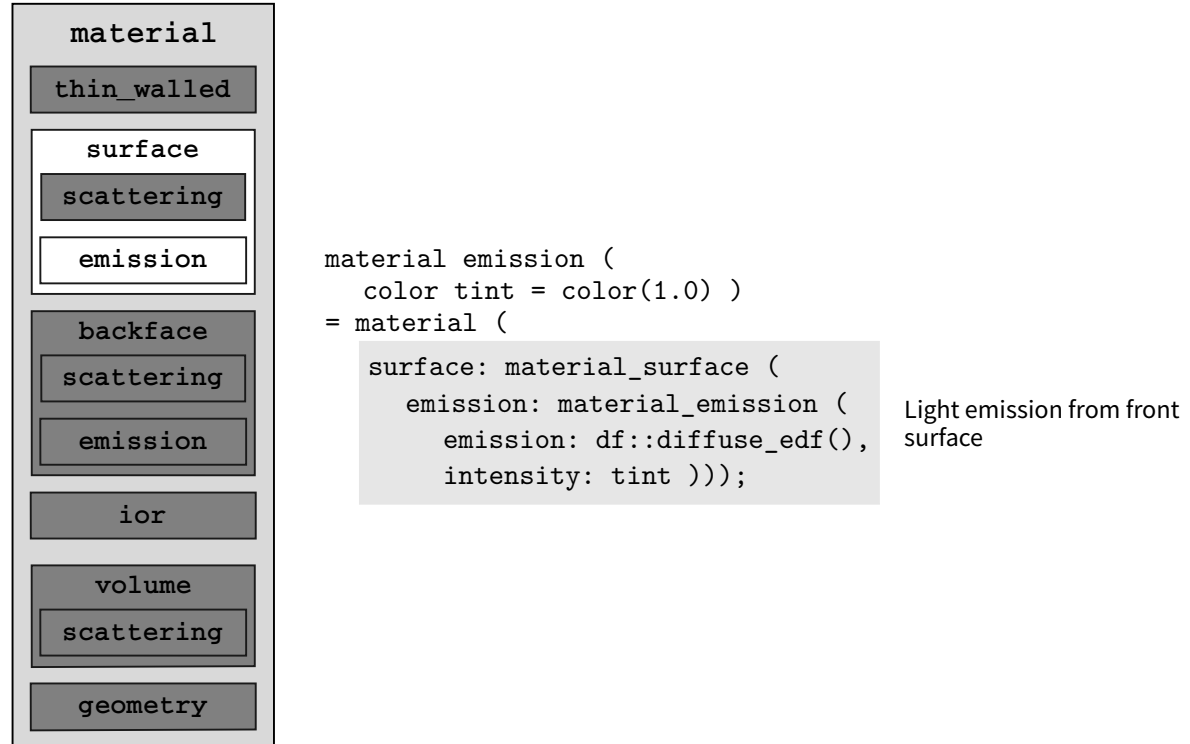

Rendering the objects of the previous scene with ten rectangular polygons that use the emission material produces Figure 3.6:

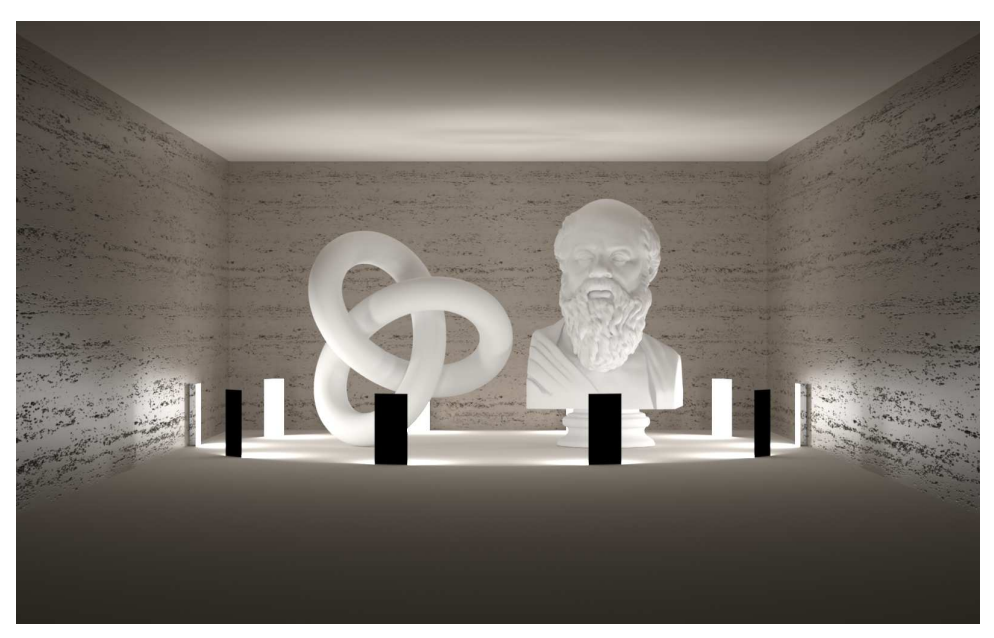

*Fig. 3.6 – Emission from the front side of the polygon, no material assigned to the back*

The backface field of the emission material is not defined, so the single polygons only emit light from their "front" side (defined by a geometric convention of the renderer). Defining a diffuse reflection BSDF for the backface field and setting thin\_walled to true defines two different materials for the two sides of the polygon.

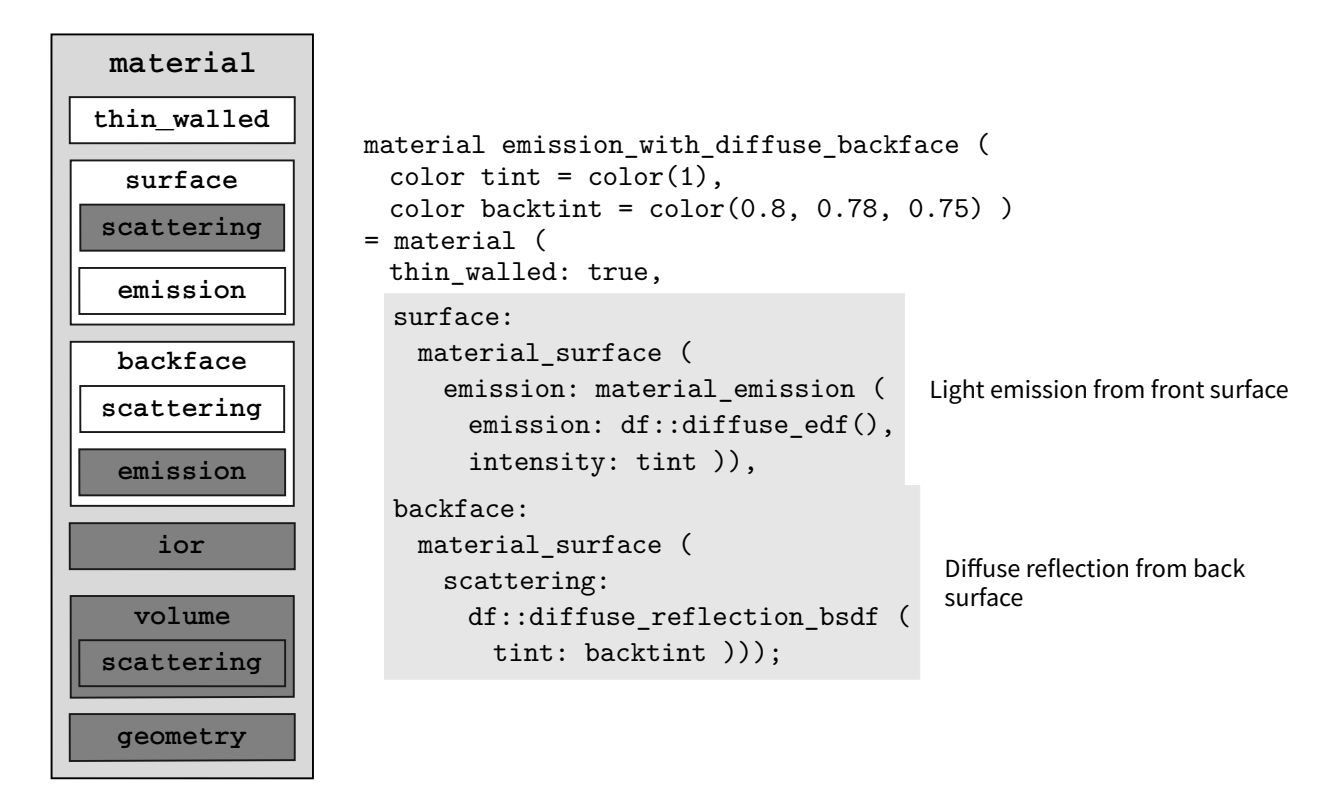

The color used for diffuse reflection in the backface field is set by default to be the same color for the diffuse reflection of the floor, so that they seem to be made of the same type of realworld material.

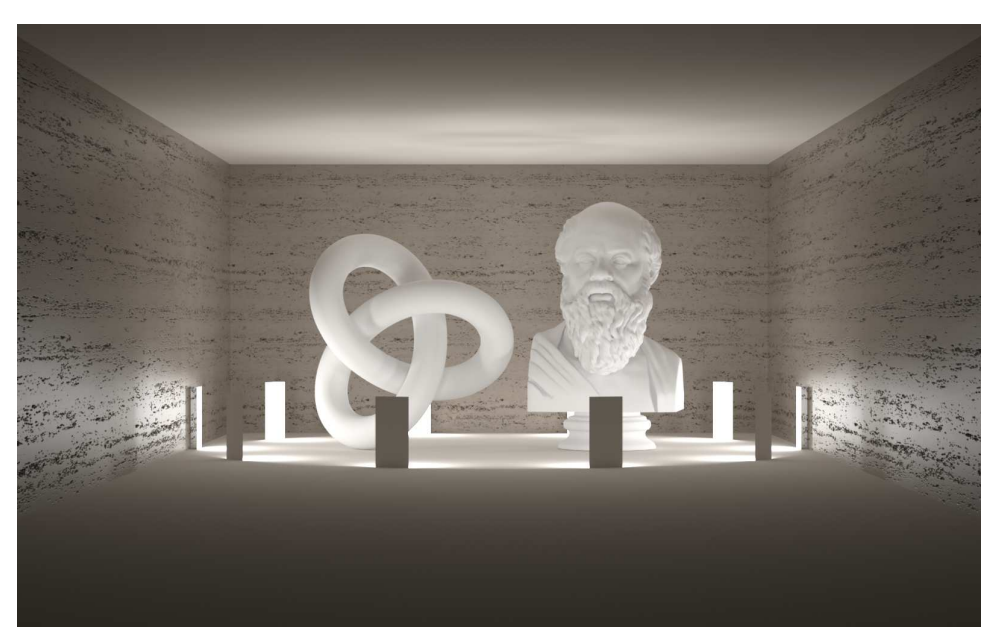

*Fig. 3.7 – Emission from the front side of the polygon, diffuse reflection from the back*

This material, emission\_with\_diffuse\_backface, was used to provide illumination for the examples of diffuse reflection and transmission in the beginning of this chapter. A wider angle of view that used in those images shows the structure of the lighting environment that produced them.

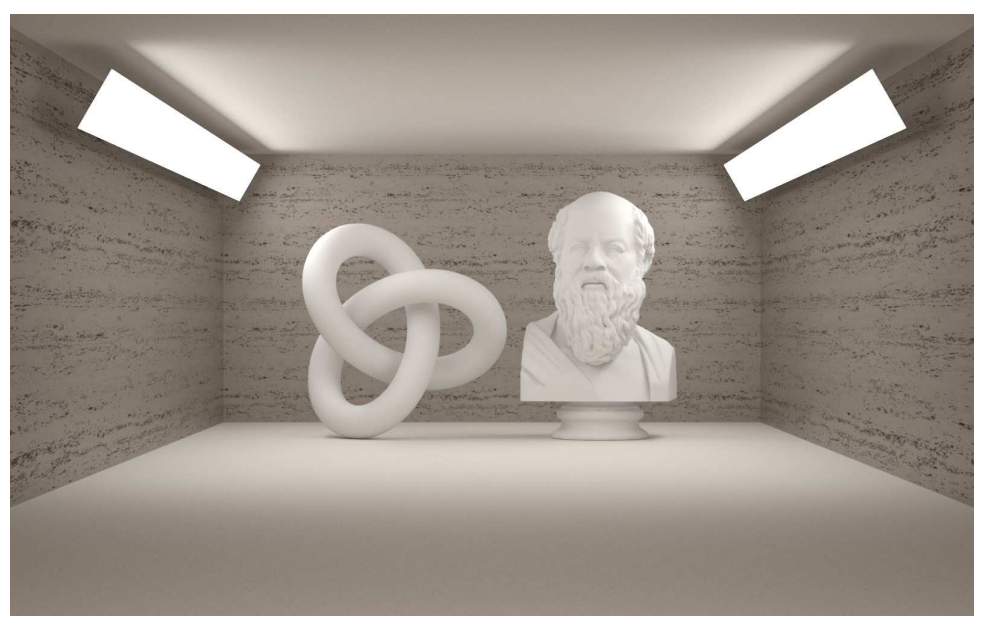

*Fig. 3.8 – Lighting environment of the images of the previous section*

Like lighting design for photography, the emissive objects in the upper corners are not positioned to be seen in Figure 3.8, but for the lighting effect their shape and placement will provide.

#### 3.5.2 Design considerations

The emissive rectangles used in lighting the pictures at the beginning of this chapter were structured in the scene setup to be easily rotated around their lengthwise axis. By rotating them so that they point straight down, the ceiling is not longer illuminated, and the upper parts of the two objects are no longer lit as well.

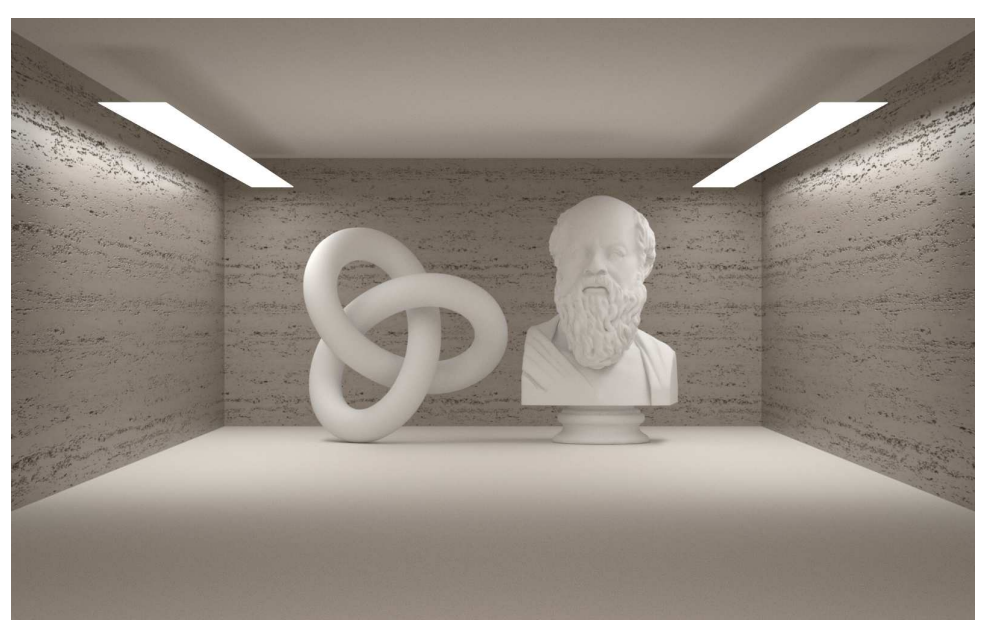

*Fig. 3.9 – Emissive objects rotated to point down*

Rotating the emissive rectangles so that they point straight up, all light in the scene now comes from diffuse reflection from the ceiling.

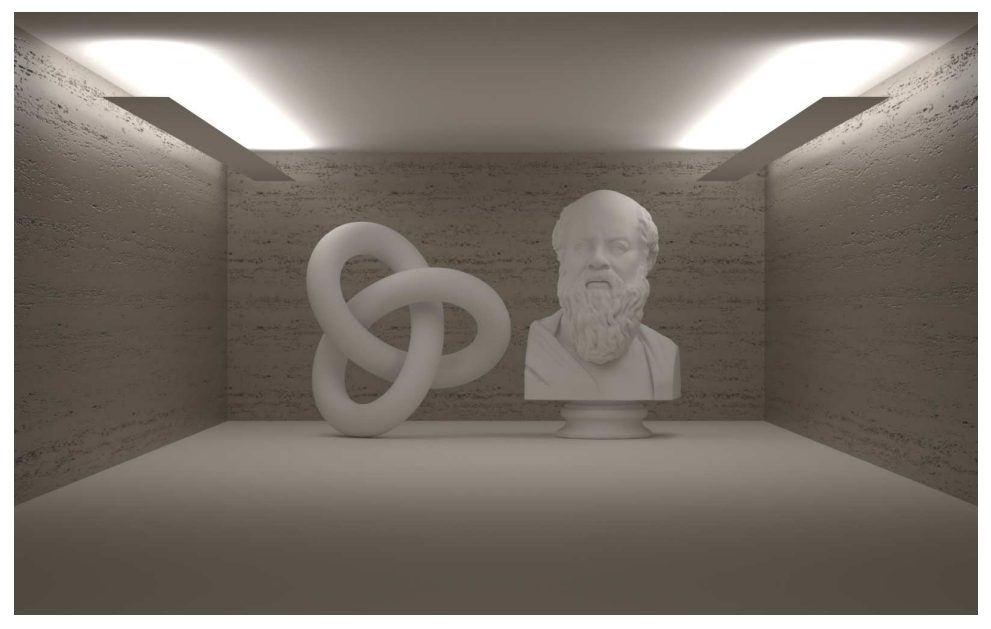

*Fig. 3.10 – Emissive objects rotated to point up*

Changing only two parameters of the geometric structure of the scene—the rotation of the emissive rectangles—different lighting moods can be created. With the physically plausible simulation of lighting effects provided by MDL, lighting scene design can more close resemble

the traditional lighting techniques of photography and cinematography. Technical advances in physical simulation ironically allow the pre-computerized design of traditional Hollywood lighting to once again be a source of artistic inspiration.

## 3.6 Specular interaction at a surface

As described in ["Idea #2: Angles matter](#page-18-0)(page [11\)](#page-16-0)," the *specular*reflection of light from a surface in MDL describes the reflection from a perfect mirror. Specular reflection, in this sense, is a mathematical idealization, like perfectly uniform (diffuse) reflection. Like diffuse interaction, specular interaction is extended to include "mirror-like" transmission at a surface—light is *refracted* at the surface based on the index of refraction defined by the material.

For diffuse reflection and transmission, MDL provides two distribution functions, df::diffuse reflection\_bsdf and df::diffuse\_transmission\_bsdf. However, in specular interaction at a surface, there is a single distribution function,  $df$ :: specular\_bsdf.

*Listing 3.4*

```
bsdf df::specular_bsdf (
   color tint = color(1.0),
    uniform scatter_mode mode = df::scatter_reflect Scattering mode defined by
                                                         an enum
);
```
The mode field of specular\_bsdf controls whether light is reflected, transmitted, or both. To implement a set of choices for use as argument values in constructors and functions, MDL provides an *enumerated type*, defined by the keyword enum. The enumerated type used by specular\_bsdf to control reflection and transmission is called scatter\_mode. The definition of an enum in MDL contains a list of the possible values that a value of that enum type can have.

```
enum scatter mode {
    scatter_reflect,
    scatter_transmit,
    scatter_reflect_transmit
};
```
All of the remaining materials described in this chapter will use scatter\_mode to choose between reflection, transmission, or a combination of the two.

#### <span id="page-52-0"></span>3.6.1 Specular reflection

Pure specular reflection—a perfect mirror surface—is the default value of the  $df::\text{specular}$ bsdf function. The simplest material that implements a mirror does not specify any argments for the BSDF:

<span id="page-53-0"></span>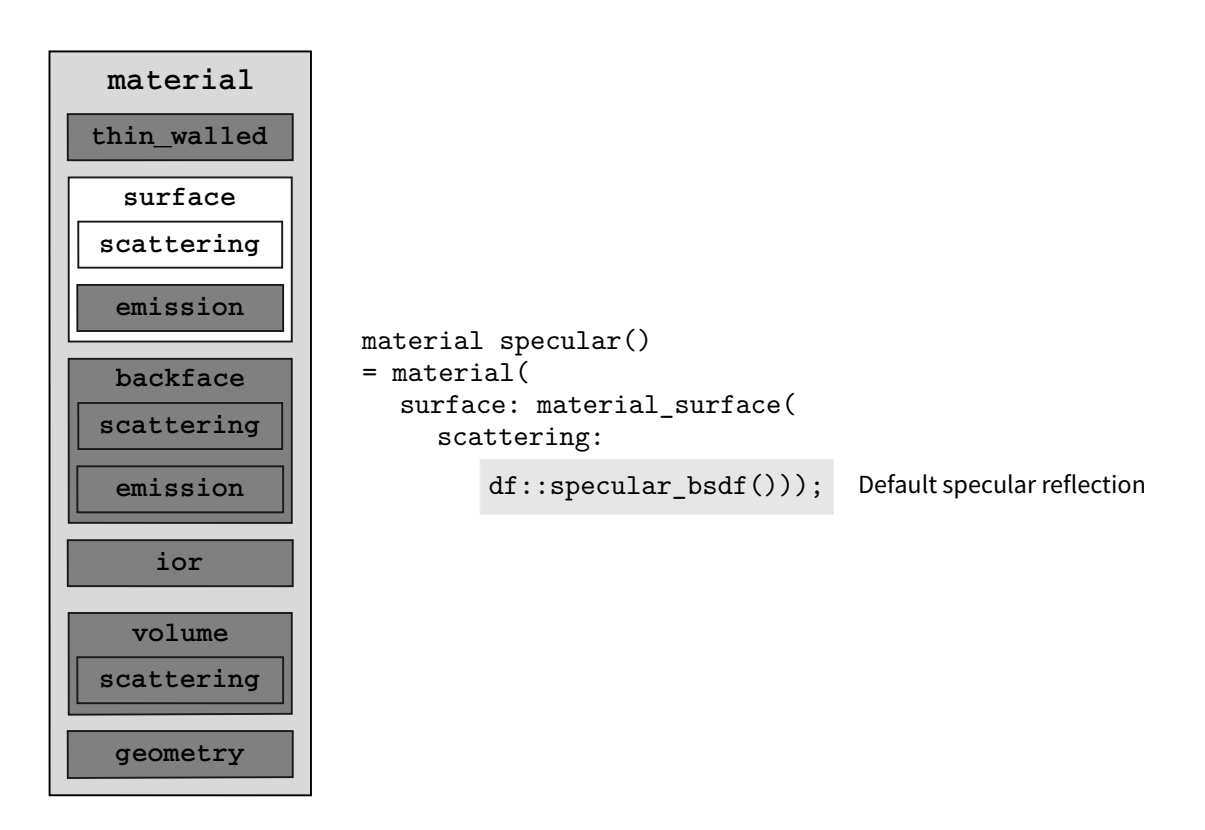

The default tint value for  $df$ ::specular\_bsdf is color(1.0)—in other words, all light is reflected by the surface. Such a perfect reflector is impossible in nature. To define a material that reflects 50% of the incoming light, a tint value of color(0.5) is used:

*Listing 3.5*

```
material mirror()
= material(
   surface: material_surface(
       scattering: df::specular_bsdf(
             tint: color(0.5), Color value to simulate 50% reflection
          mode: df::scatter_reflect)));
```
In the mirror material, the mode argument for  $df::specialar_bsdf$  is also specified so that this material can serve as the pattern for the other types of specular interaction.

Using the mirror material to render the scene from the diffuse reflection examples creates Figure 3.11:

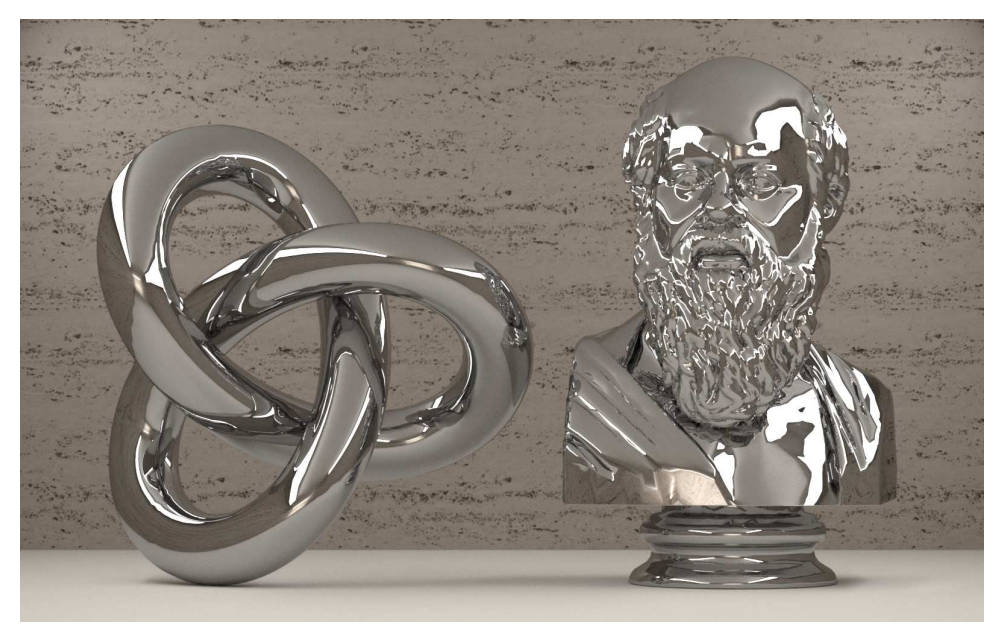

*Fig. 3.11 – Pure specular reflection*

Notice the hard edges of the reflections. Pulling the camera back shows the lighting environment of [Figure 3.11](#page-53-0) (page [46\)](#page-52-0):

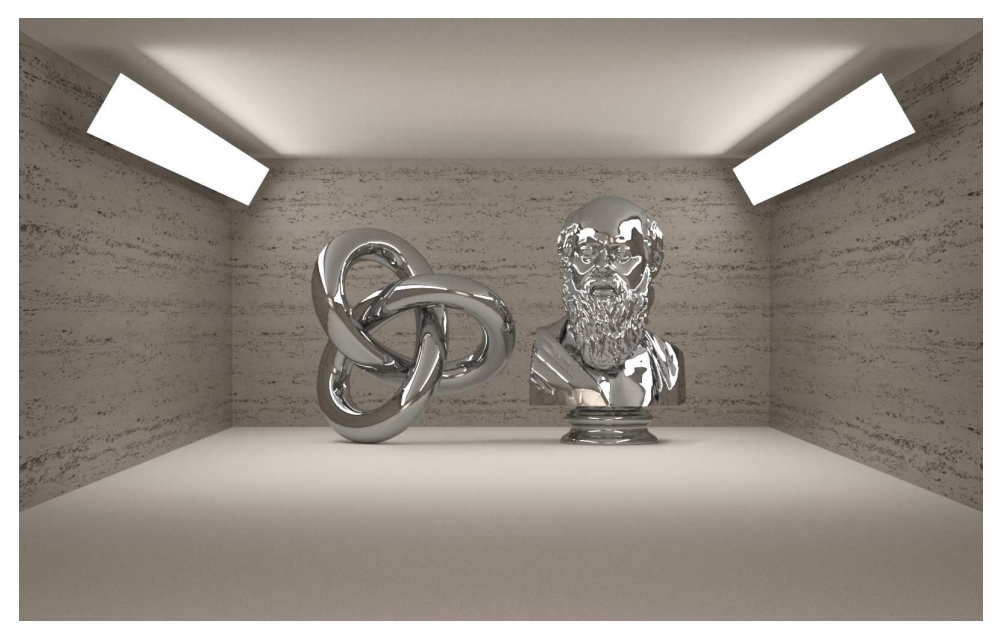

*Fig. 3.12 – Lighting environment of Figure 3.12*

<span id="page-54-0"></span>Changing the lighting environment Figure 3.12 only by rotating the light-emissive polygons creates smoother lighting transitions for some of the reflections in [Figure 3.13](#page-55-0) (page [48\)](#page-54-0):

<span id="page-55-0"></span>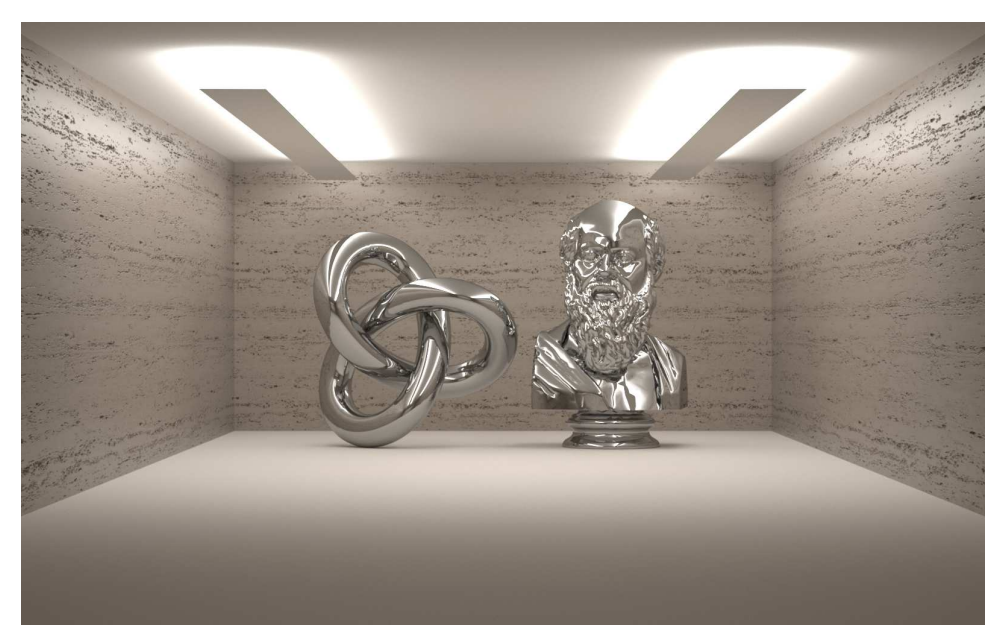

*Fig. 3.13 – Effect of different lighting environment on the specular surfaces*

Figure 3.14 is a close-up view of Figure 3.13:

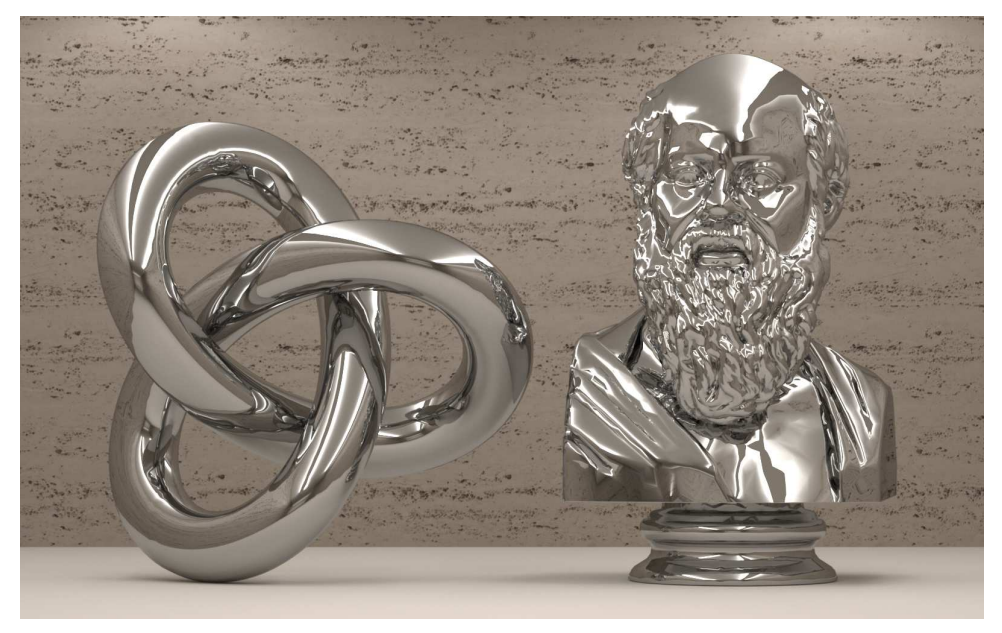

*Fig. 3.14 – Close-up of Figure 3.14*

Subjectively, Figure 3.14 may appear to better represent a mirror-like surface than the previous close-up image, Figure 3.13. Why? Typical photographs of highly polished metallic surfaces (jewelry in a catalog, for example) are shot in a conventional "table-top" style, with diffuse reflective surfaces and stragetically placed spotlights. Perhaps the combination of hard and soft transitions in the reflections is more like typical photographs of metallic surfaces.

Creating a circular arrangement of small polygons, each with an emissive surface pointed twoard the ceiling, produces a diffuse lighting environment without the hard lighting transitions of the previous images.

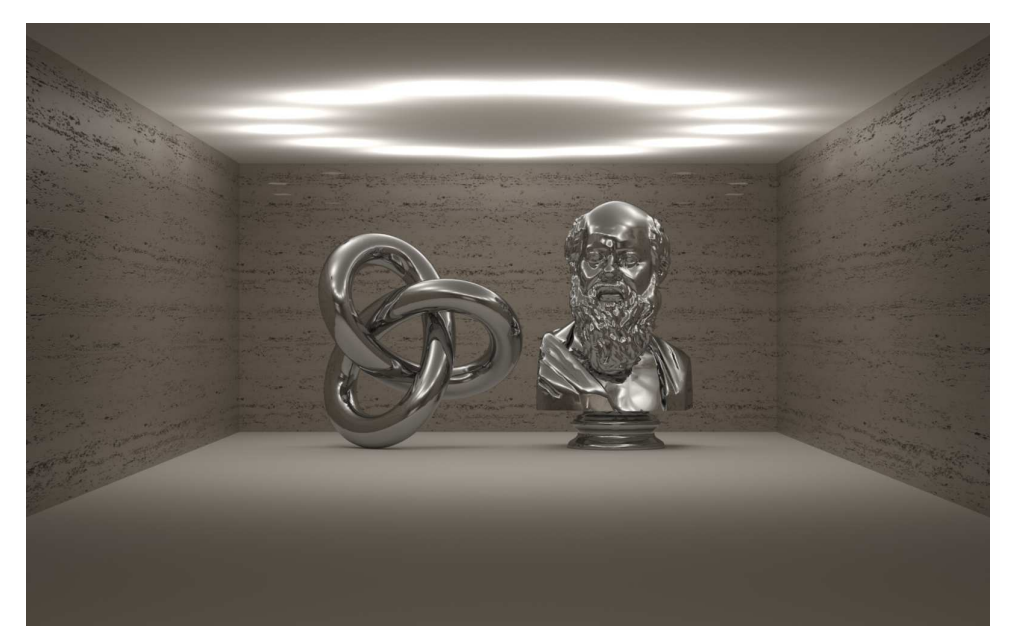

*Fig. 3.15 – Small emissive surfaces pointing toward the ceiling to light specular surfaces by diffuse reflection*

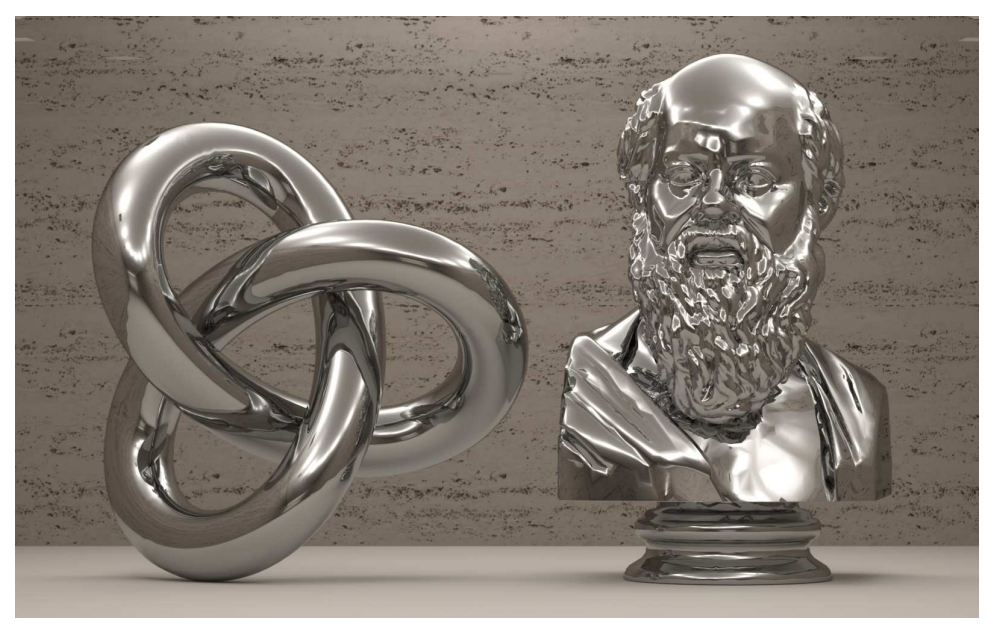

*Fig. 3.16 – Close-up of Figure 3.16*

An important quality of the surface—its apparent roughness—has been increased *only by changing the lighting environment*. The strong influence of the lighting environment on the interpretation of the physical nature of a surface has significant implications for materials intended for design visualization and the user interface in which they are presented.

#### 3.6.2 Specular transmission

Like specular reflection, specular transmission at a surface is defined by df::specular\_bsdf but with df::scatter\_mode as the value for the mode field. However, by specifying a value greater than 1.0 for the material's *index of refraction* (field ior), the direction of light is modified at the surface boundary, or *refracted*.

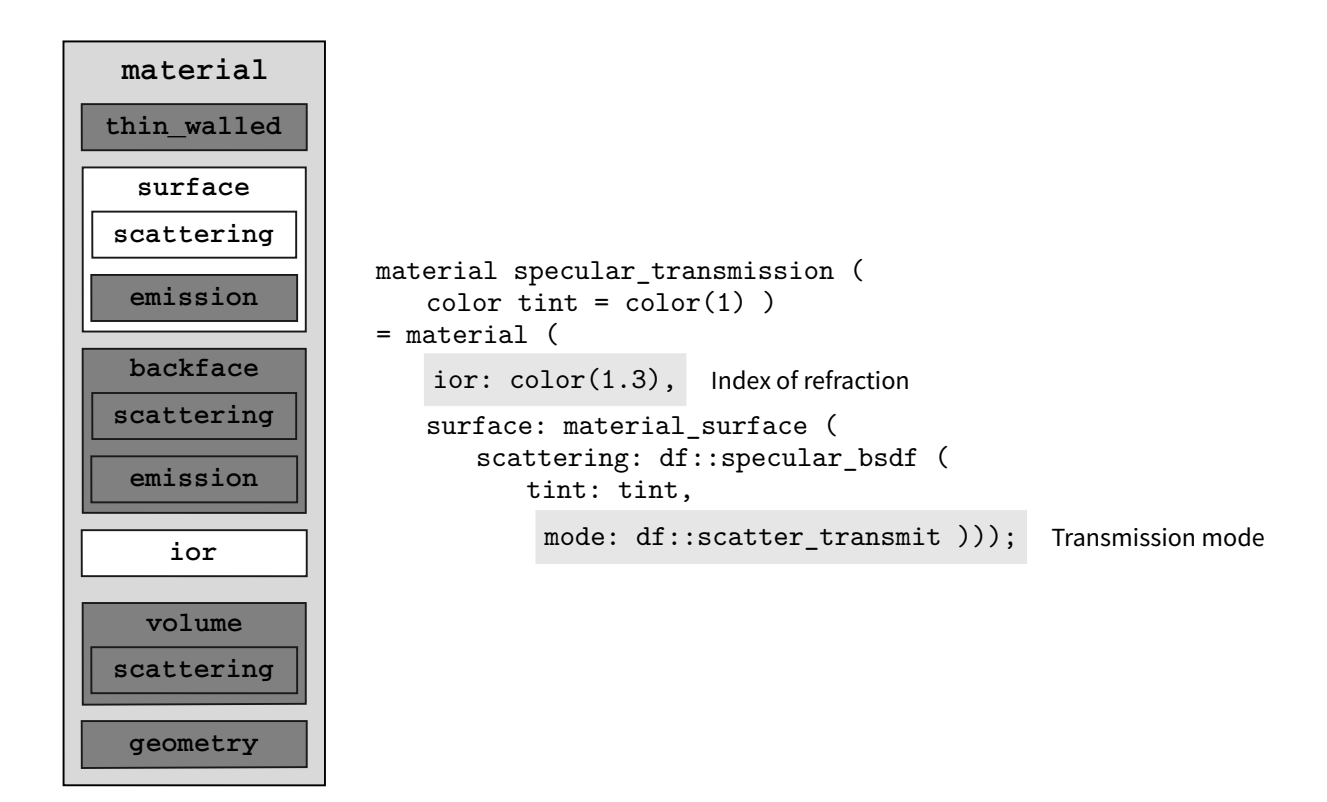

In material specular\_transmission, the tint argument to df::specular\_bsdf is exposed as a parameter to the material. By default, the color of the light that passes through the object is not modified, only the light's direction through refraction.

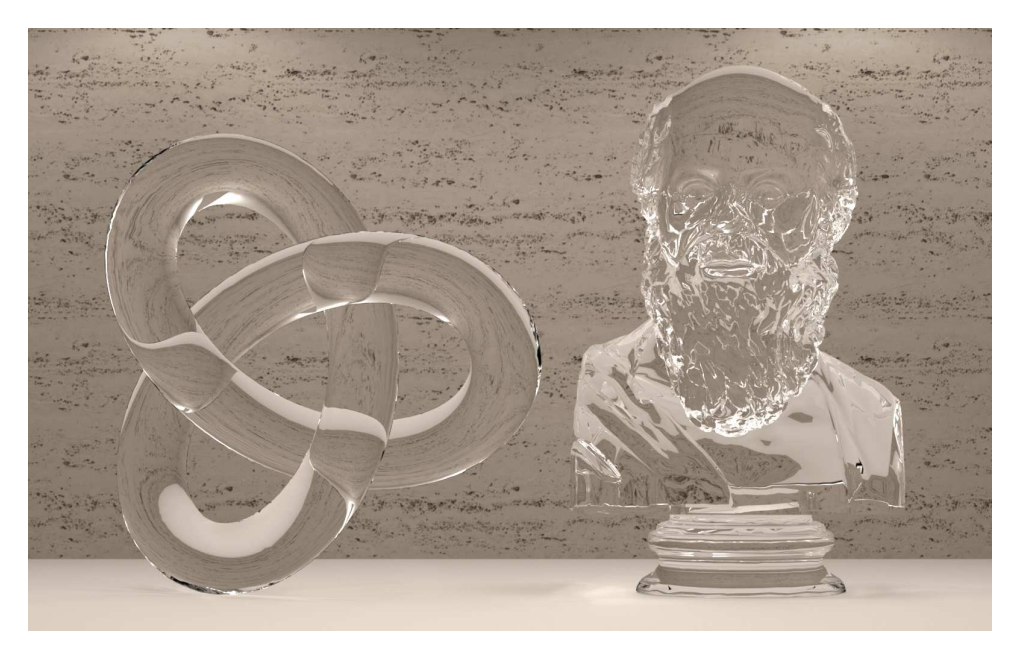

*Fig. 3.17 – Specular transmission without color modification of the light*

However, by specifying a value less than 1.0 for the color components of the tint, the light is reduced by that factor at each surface interaction. Multiple surface interaction occur when light enters and leaves the object, but also due to multiple interactions within the object due to *internal reflection*.

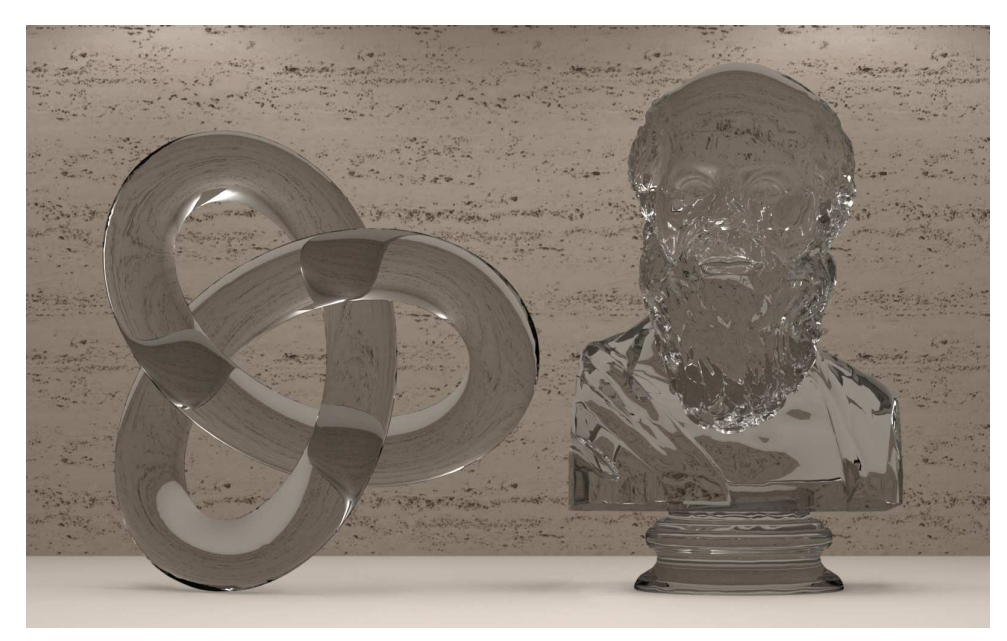

*Fig. 3.18 – Specular transmission with a tint of* color(0.75)

In Figure 3.18, the same value was used for the red, green and blue components of the tint parameter, resulting in grays of varying darkness. Colors are similarly scaled by each interaction, but only changes of intensity result—there are no changes of hue or saturation.

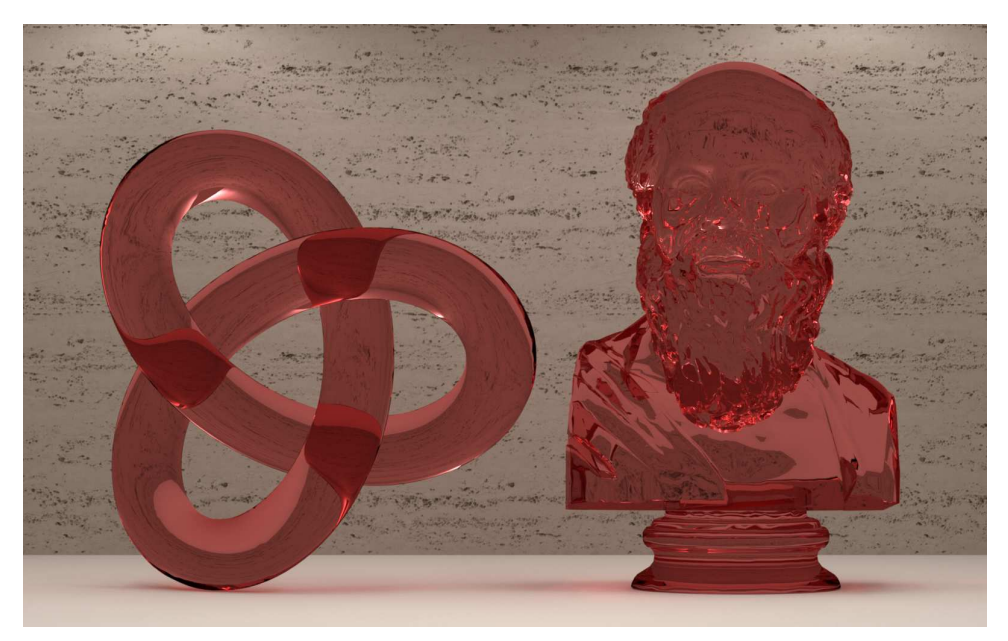

*Fig. 3.19 – Specular transmission with a tint of* color(0.8, 0.4, 0.4)

The change of the color of the light due to the df::specular\_bsdf distribution function only occurs at surface interactions. In the physical world, light can be affected by the medium through which it travels, typically called in computer graphics, "particpating media." This phenomenon is modelled MDL by *volume distribution functions*, which will be described in *[a later chapter]*.

#### 3.6.3 Specular reflection and transmission

Combining specular reflection and transmission only requires a change to the mode value to df::scatter\_reflect\_transmit. Like the pure transmission case, the ior is also significant.

```
Listing 3.6
material specular_reflection_transmission()
= material(
   ior: color(1.3), Index of refraction
  surface: material_surface(
     scattering: df::specular_bsdf(
        tint: color(0.6, 0.7, 0.8),
         mode: df::scatter reflect transmit ))); Combined specular reflection and
```
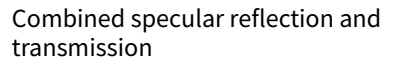

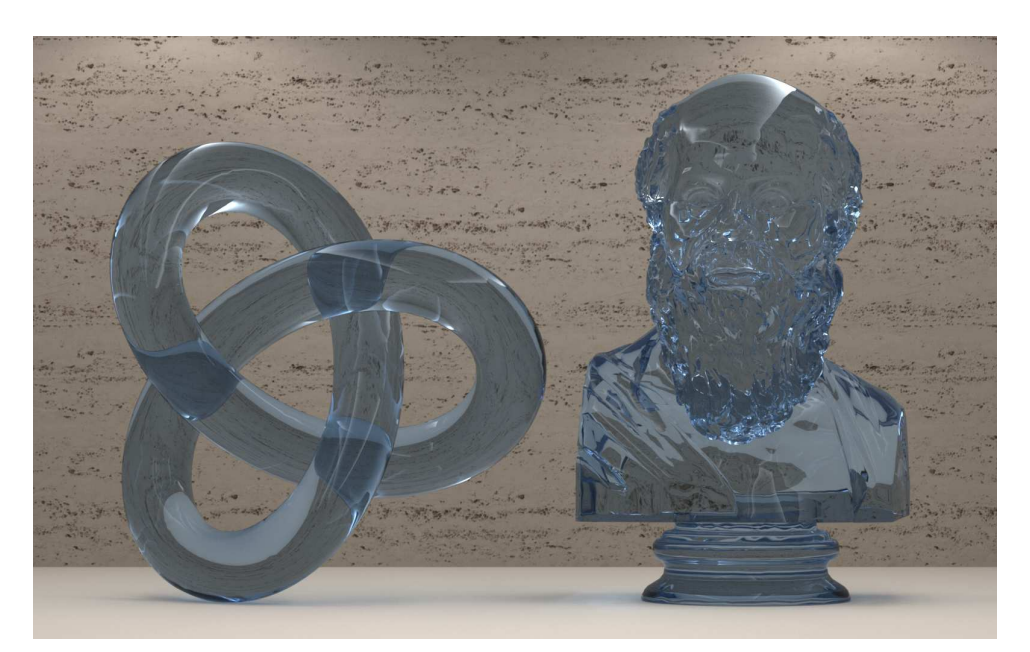

*Fig. 3.20 – Combined reflection and transmission with BSDF* df::scatter\_reflect\_transmit

As was the case with specular reflection, specular transmission is heavily dependent upon the spatial and lighting context for its believeability and visual effect. Upon reflection, this makes sense—these materials depend to such a high degree on *what* they can reflect and transmit.

#### 3.7 Glossy interaction

By this point, the pattern in this chapter of the simple materials that define surface interaction should be clear. The structure of the material remains almost the same, with the addition of a value for the ior field when transmission is defined by the distribution function. The parameters of the distribution functions vary, but have similarities based on whether the distribution function defines reflection, transmission, or both.

For *glossy* interaction, a further attribute of surface interaction is defined. *Anisotropy* describes a variation in the result of measurement based on the direction in which that measurement is taken. Physical materials like brushed aluminum display anisotropic reflection due to the fine grooves in the surface that enhance reflection at right angles to the direction of the grooves.

In the glossy distribution functions of MDL, the proportions of reflection in the two axes of direction on the surface (typically defined by the geometric model itself) are defined by fields named roughness\_u and roughness\_v (for the canonical axes names *u* and *v*).

```
Listing 3.7
```

```
bsdf simple_glossy_bsdf(
```

```
float roughness_u,
float roughness_v = roughness_u,
                                      Separate aniosotropic control in the u and v
                                      directions
color tint = color(1.0),
float3 tangent_u = state::texture_tangent_u(0),
uniform scatter_mode mode = scatter_reflect,
```
By default, the value of roughness\_v takes the value of roughness\_u. The typical effect of a default value for a parameter in MDL is to "do nothing," whatever that might mean for each particular parameter. In the case of the default value of roughness\_v, doing nothing means to duplicate the required value for roughness\_u, so that that glossy reflections are *isotropic*—light interaction is not directionally dependent.

The following sections demonstrate isotropic reflection. Anisotropic reflection is a fundamental component of the implementation of iridescent silk described in ["Fabric"](#page-152-0) (page [145\)](#page-150-0).

#### 3.7.1 Glossy reflection

The following material, glossy\_reflection, uses the default behavior of roughness\_v to define isotropic reflection. The other field values specified in  $df$ :: $s$ imple\_glossy\_bsdf are the same as in many of the previous materials.

*Listing 3.8*

```
material glossy_reflection ()
= material (
  surface: material_surface (
     scattering: df::simple_glossy_bsdf (
       tint: color(0.6),
         roughness_u: 0.3, Roughness in u also used for v
         mode: df::scatter_reflect ))); Reflection mode
```
With a roughness value of 0.3 for df::simple\_glossy\_bsdf, material glossy\_reflection creates highlights over the surface of the object that emphasize the position of the emissive surfaces that light the scene.

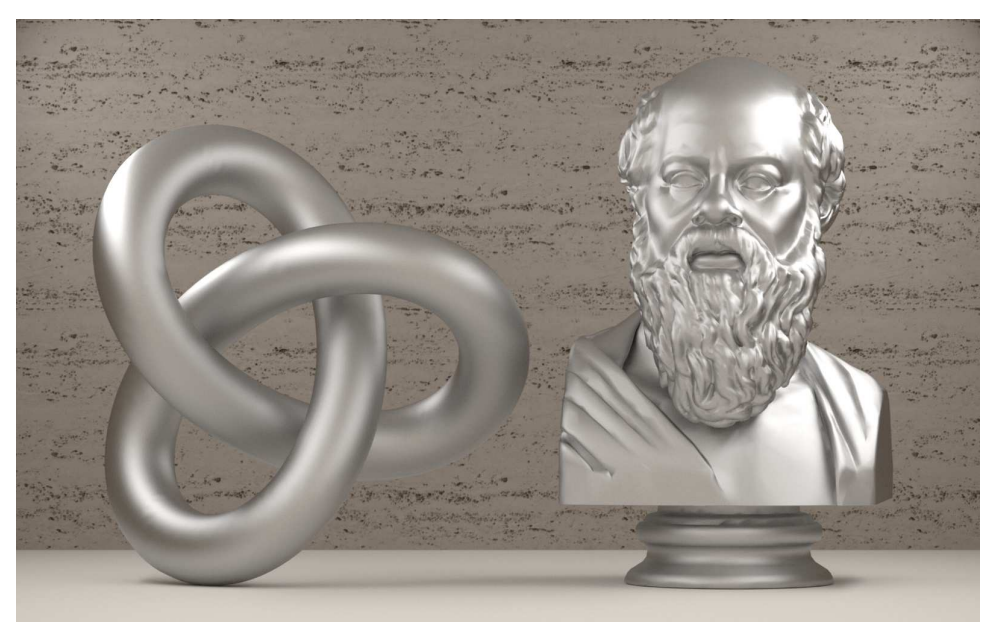

*Fig. 3.21 – Glossy reflection with a roughness value of 0.3*

#### <span id="page-61-0"></span>3.7.2 Glossy transmission

As in the specular equivalent to glossy transmission, the index of refraction specifies the degree of refraction of lighting striking the surface.

*Listing 3.9*

```
material glossy_transmission ()
= material (
   ior: color(1.3), Index of refraction;
  surface: material_surface (
      scattering: df::simple_glossy_bsdf (
        tint: color(1),
          roughness_u: 0.15, Roughness used for both u and v
          mode: df::scatter_transmit ))); Transmission mode
```
However, rendering the objects with glossy\_transmission results in very dark areas that do not correspond with our intuition of a transparent object, glossy or not.

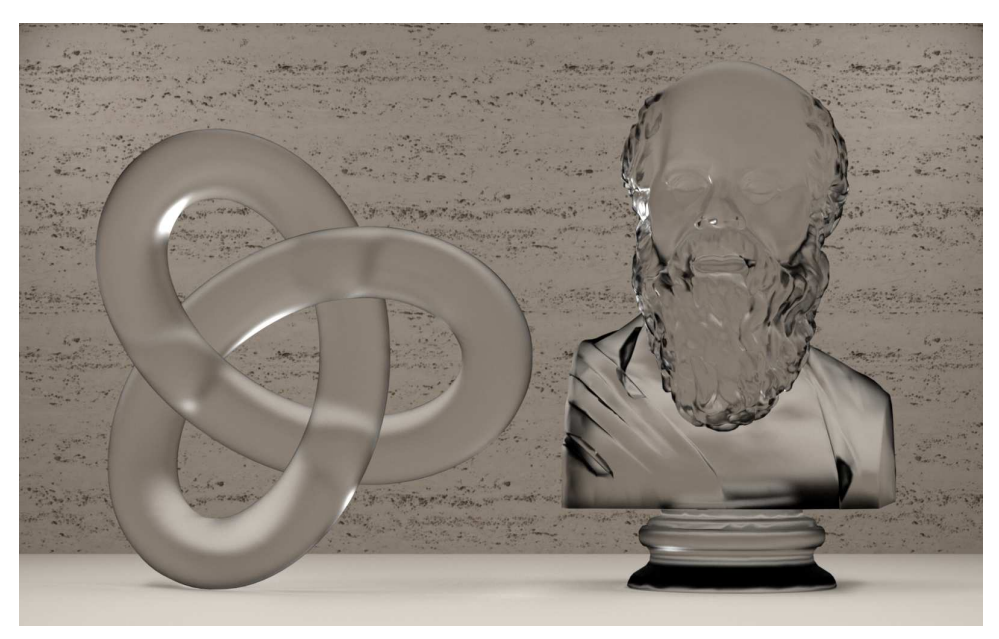

*Fig. 3.22 – Glossy transmission—no reflection*

Though they were less visible in the specular case, the dark areas represent areas in which *total internal reflection* reduced the light intensity to zero. Such an object is never seen in nature because of the unusual definition of the surface—only transmision, without any reflection at all. This unnatural condition was also true for the material that only defined specular transmission, but the error was not so easily seen.

#### <span id="page-62-1"></span>3.7.3 Glossy reflection and transmission

The physically reasonable material for glossy interaction defines both reflection and transmission:

```
Listing 3.10
```

```
material glossy_reflection_transmission ()
= material (
  ior: color(1.3),
  surface: material_surface (
     scattering: df::simple_glossy_bsdf (
       tint: color(1),
       roughness_u: 0.15,
         mode: df::scatter_reflect_transmit ))); Combined reflection and
                                                    transmission
```
<span id="page-62-0"></span>Using the glossy\_reflection\_transmission material in [Figure 3.23](#page-63-0) (page [56\)](#page-62-0), the apparent lack of light in the dark areas is compensated by the reflection component.

<span id="page-63-0"></span>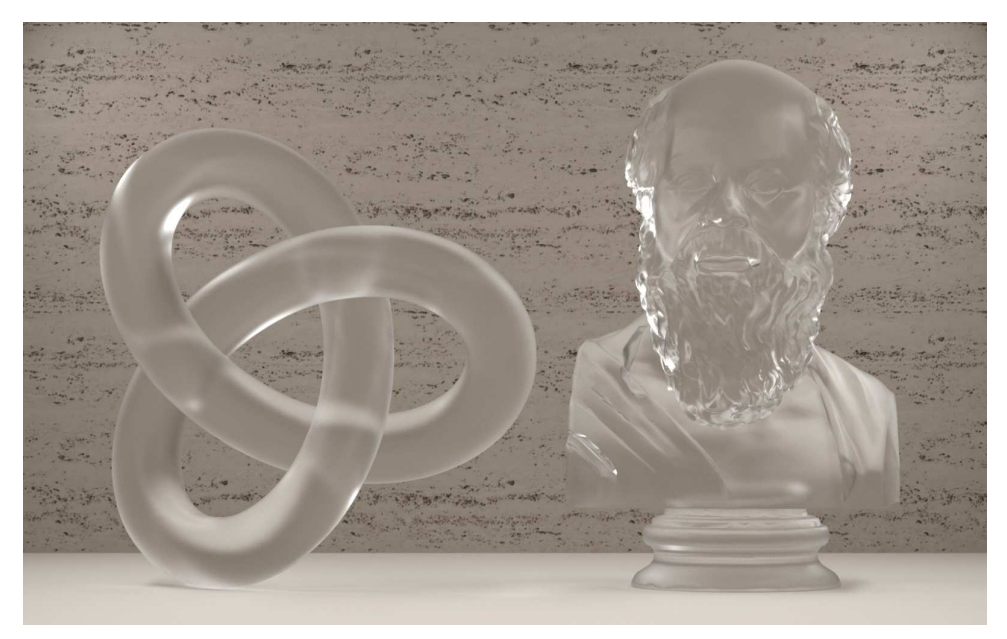

*Fig. 3.23 – Combined glossy reflection and transmission*

# 3.8 Lighting techniques

The previous sections have shown how simple the textual content of an MDL material can be yet still produce complex and suggestive imagery. The interaction of emissive and nonemissive materials provide a variety of design possibilities.

#### 3.8.1 Geometric constructions

A *luminaire* is the mechanical structure that houses the light-emitting component of a lamp or lighting fixture. Using MDL, diffuse and emissive materials can be combined to construct simulated lamps and lighting devices that provide complex illumination effects.

For example, imagine a box, open on one end, constructed of diffuse materials, and containing a single emissive surface.

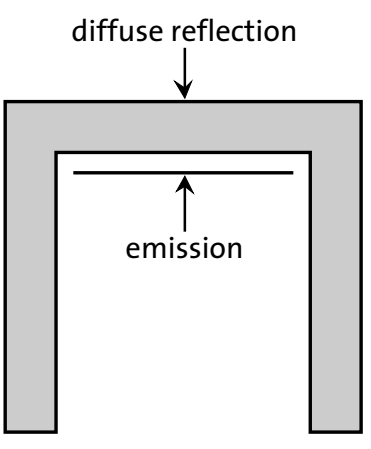

*Fig. 3.24 – Surrounding an emissive surface with a diffuse reflection surface*

Inserting a set of these objects in a scene, positioned to enhance their effect on the illumination of the room with the light intensity adjusted accordingly, can produce an image like Figure 3.25:

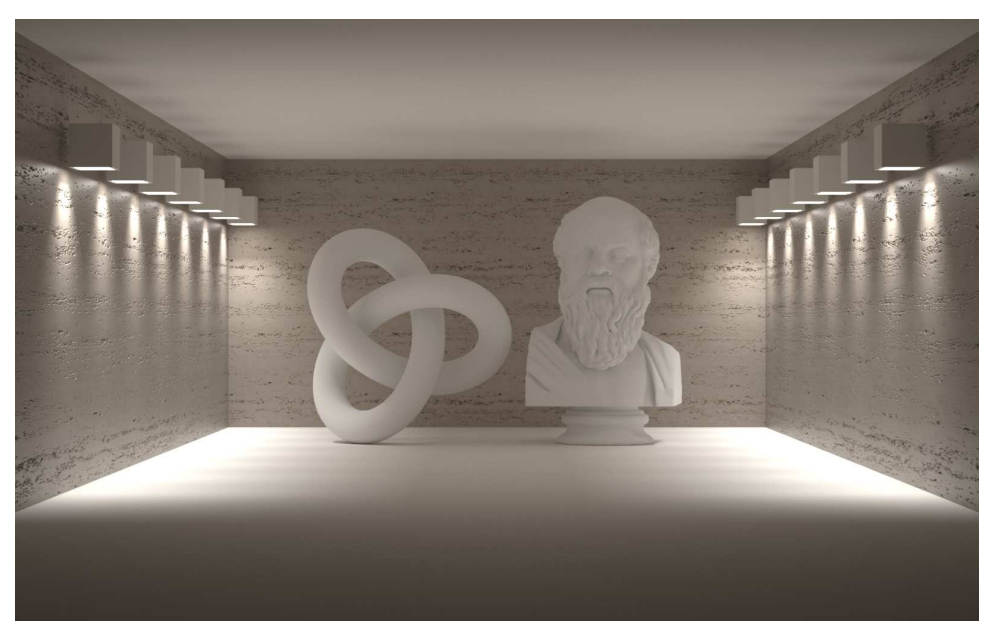

*Fig. 3.25 – Emissive surfaces contained within non-emissive objects*

These geometric objects, simple to construct with a modeling application, could also be rigged to change size (widening or narrowing the beam of emitted light) or orientation (like spotlights), providing animated effects that would not required special features in the modeling and animation packages.

#### 3.8.2 A global lighting environment

The base MDL module provides a number of utility functions to simplify common tasks in the development of materials. The base module also provides a function to simulate the *environmental illumination* like that produced by the sun and the sky. The base functions are described in Appendix *[the appendix that will describe the base functions]*, but an example of the base::sun\_ and\_sky function will be useful as a conclusion to this chapter on surface interaction.

The way in which the environmental illumination is specifed is renderer-dependent, but here is an example of a set of argument values for base::sun\_and\_sky:

```
base::sun_and_sky (
   sun_direction: -1.0 1.0 -1.0,
  horizon_blur: 0.5,
   sun_disk_intensity: 0.04,
   sun_disk_scale: 1.0 )
```
Specifying this function for environmental illumination and using the scene definition for the previous renderings produces [Figure 3.26](#page-65-0) (page [58\)](#page-64-0):

<span id="page-65-0"></span>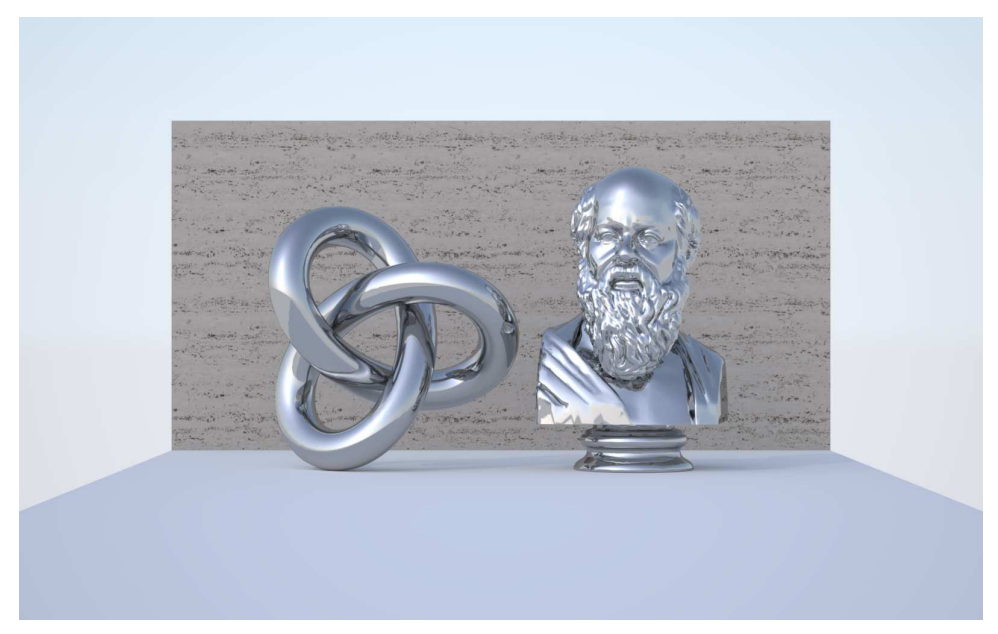

*Fig. 3.26 – Specular reflections using the sun and sky simulation from the MDL "base" module*

Notice that in a close-up view, the visual appearance of the objects remains that of mirror-like surfaces reflecting the sky.

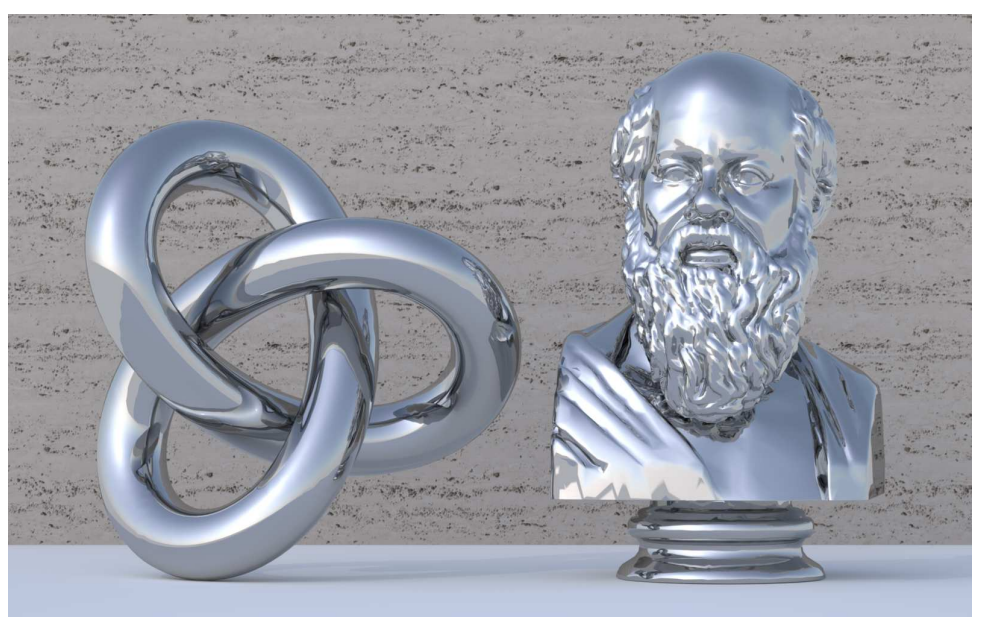

*Fig. 3.27 – Close-up of sun and sky simulation*

However, our assumption that the objects are reflective is not supported by any obvious visual clues (for example, other nearby objects that are visible in reflections). The objects are actually white and blue, with small areas of light brown and tan. This coloring is in fact a stereotype of an airbrush painting technique to produce chrome. Perhaps photographs of cars in the desert outside Los Angeles first created this visual sterotype that was then adopted by airbrush artists. No matter its origin, this visual convention further suggests that creating effective materials may also be dependent upon historical and cultural circumstances.

# 4 Glass

Chapter 3, "Light at a surface," presented the simplest MDL implementation of specular reflection and refraction, resulting in objects that resembled glass. This chapter begins with that simple model, extending the simulation of glass to include various real-world properties such as the absorption and scattering of light within the object.

# 4.1 Geometric structure and the appearance of glass

For the example renderings in this chapter, the three geometric objects have been each been modeled with three different thicknesses of glass to demonstrate its importance in refraction, absorption and subsurface scattering.

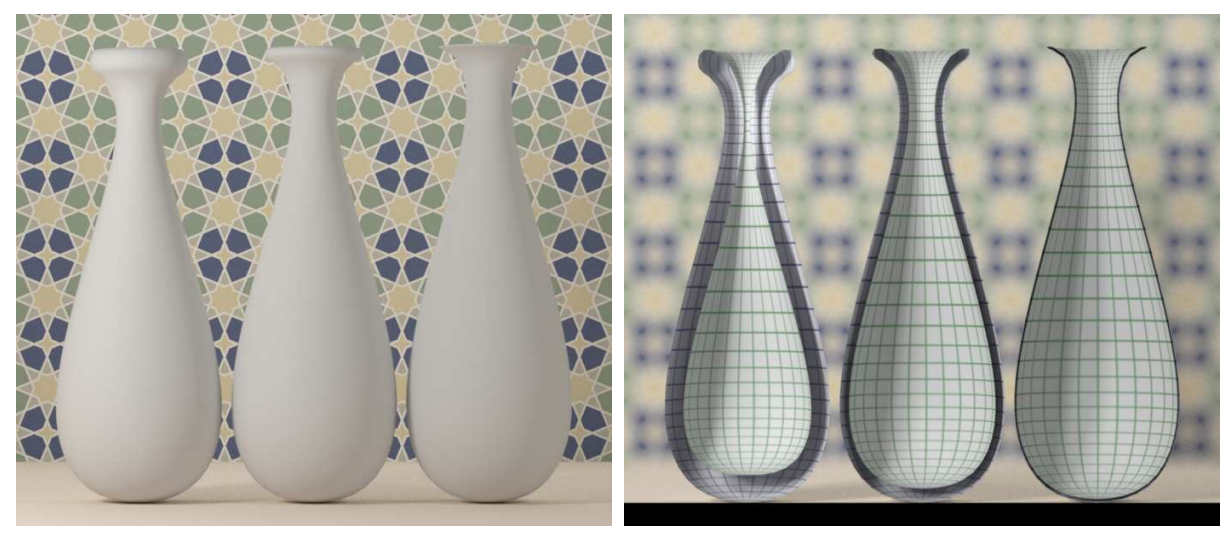

*Shape of the geometric models Cross section showing the thickness of the glass*

*Fig. 4.1 – Geometric models rendered in this chapter*

The simplest specular reflection and refraction model uses the  $df::specular$  bsdf distribution function for the scattering parameter of the material\_surface property.

```
Listing 4.1
material specular_reflect_transmit (
  color tint = color(1.0),
  uniform color ior = color(1.3)) =
material (
  ior: ior,
  surface: material surface (
      scattering: df::specular_bsdf ( Specular BSDF
        tint: tint,
         mode: df::scatter_reflect_transmit))); Mode for both reflection and
                                                     transmission
```
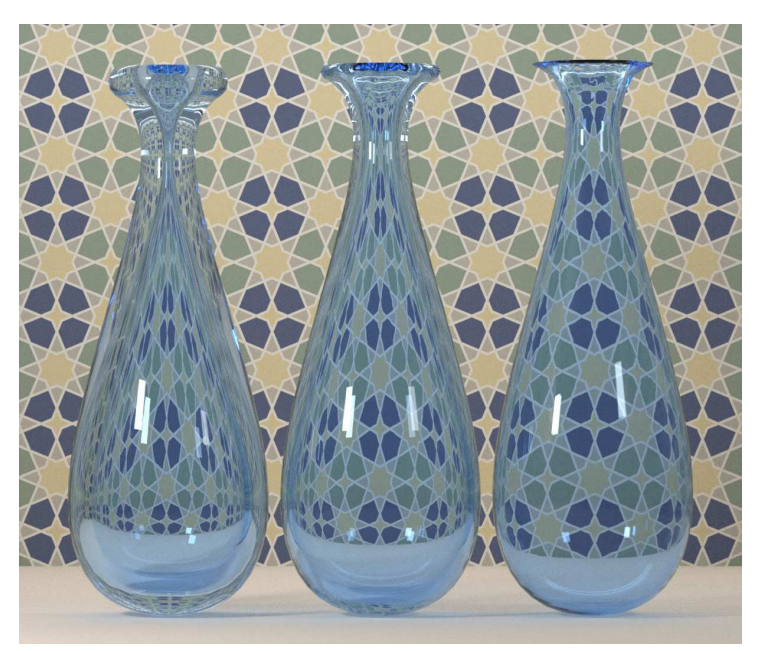

Rendering with this material produces Figure 4.2. Note the effect of internal reflection in the thicker wall of the vase on the left.

> specular\_reflect\_transmit( tint: color(0.8, 0.9, 1.0))

*Figure 4.2*

As a simplification for the rendering of thin sheets of window glass or other objects in which refractive effects are not typically visible, the thin\_wall property of the material struct can be set to true.

```
Listing 4.2
material specular_reflect_transmit_thin_walled (
  color tint = color(1.0),
  uniform color ior = color(1.3)) =
material (
   thin_walled: true, Set thin_walled property
  ior: ior,
  surface: material_surface (
     scattering: df::specular_bsdf (
       tint: tint,
       mode: df::scatter_reflect_transmit)));
```
With the thin\_wall property, light rays are not refracted through the object, though the reflections of the emissive surfaces lighting the scene are still visible, with a more subtle effect of the reflected floor at the bottom of the objects.

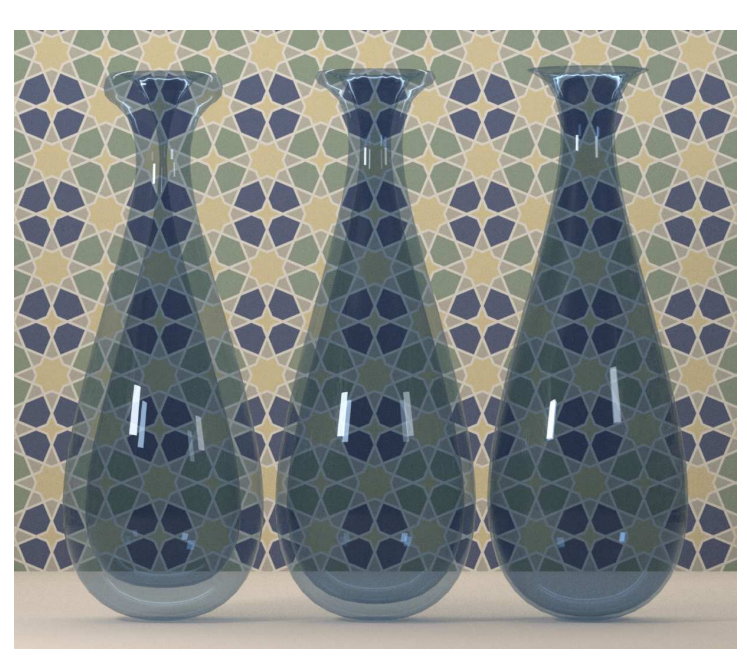

specular\_reflect\_transmit\_thin\_walled( tint: color(0.64, 0.72, 0.80))

```
Figure 4.3
```
The following sections of this chapter demonstrate other possible properties of glass: glossy reflection and transmission, the Fresnel effect, and subsurface scattering.

# 4.2 Glossy reflection and transmission

The [glass-like example](#page-62-1) (page [55\)](#page-61-0) of glossy reflection and refraction in Chapter 3 used a "solid" geometric model in the rendered scene. In simulating glass objects like vases and drinking glasses, light will pass through four surfaces of the geometric model—the outer and inner boundaries of the glass form. In glossy transmission through the object, the thickness of the glass form will affect the apparent blurring of the background as seen through the glass.

This material for glossy reflection and transmission is similar in form to the example of Chapter 3, but provides material parameters for the tint, index of refraction and the surface roughness

```
Listing 4.3
```

```
material glossy_reflect_transmit (
  color tint = color(1.0),
  float roughness = 0.0,
  uniform color volume_ior = color(1.5)) =
let {
   bsdf surface_bsdf = df::simple_glossy_bsdf( Glossy distribution function
     tint: tint,
      roughness_u: roughness, Parameter for the degree of glossiness
      mode: df::scatter_reflect_transmit); Mode for both reflection and transmission
} in
material (
  ior: volume_ior,
```
surface: material\_surface ( scattering: surface\_bsdf));

Rendering with this material produces Figure 4.4.

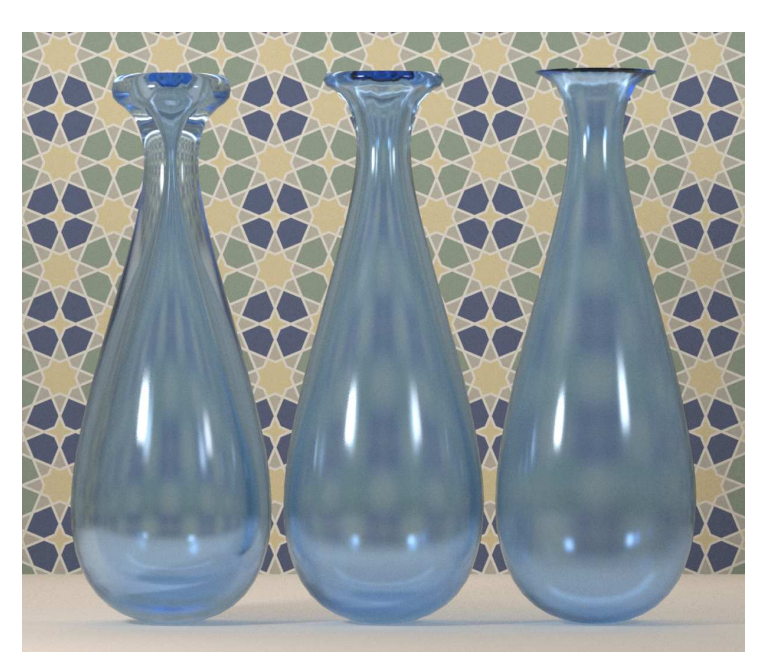

glossy\_reflect\_transmit( roughness: .02, tint: color(0.8, 0.9, 1.0))

*Figure 4.4*

# 4.3 Variable transmission at edges

Section ["Fresnel layering in a material"](#page-113-0) (page [106\)](#page-112-0) described the affect of the viewing angle on reflection for thin coatings like varnish. For glass, the Fresnel effect can also be modeled using df::fresnel\_layer to combine the reflection and refraction components.

```
Listing 4.4
material glossy_reflect_transmit_layers (
  color reflection_color = color(1.0),
  color transmission_color = color(1.0),
  float roughness = 0.0,
  uniform color volume_ior = color(1.5),
  uniform color layer_ior = color(1.5)) =
let {
   bsdf reflection = df::simple_glossy_bsdf(
     tint: reflection_color,
     roughness_u: roughness,
     mode: df::scatter_reflect);
                                                Reflection
   bsdf transmission = df::simple_glossy_bsdf (
     tint: transmission_color,
     roughness_u: roughness,
     mode: df::scatter_transmit);
                                                   Transmission
```
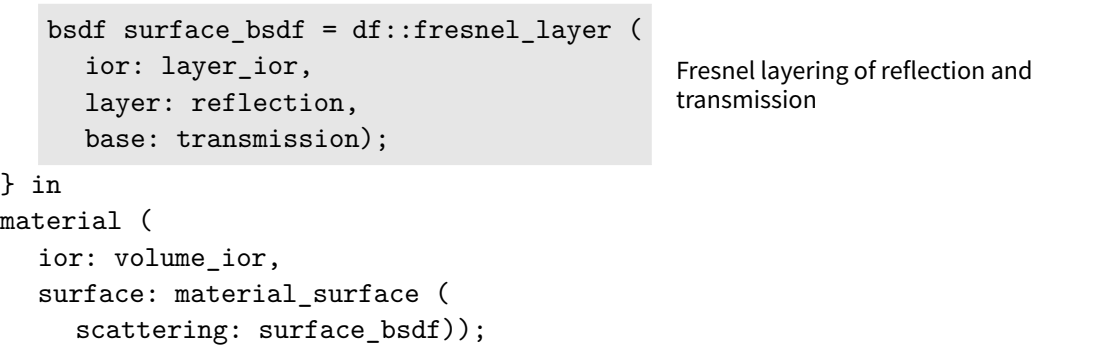

The glossy\_reflect\_transmit\_layers material includes the glossy roughness parameter to the distribution functions as a parameter to the material itself. By default, the roughness parameter is 0.0; that is, by default the material produces specular reflection and refraction. The reflection and refraction colors default to white (color(1.0, 1.0, 1.0)).

In the first example rendering, only the reflection color has been changed from the default white to blue. Due to the Fresnel layering, the blue tint of the reflection is most produced at the edges, for example, at the bottom of the vase.

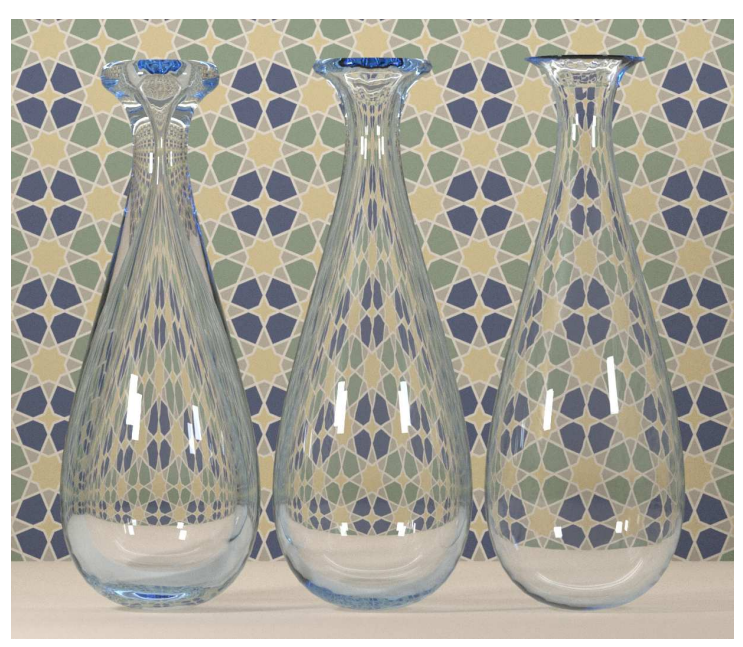

*Figure 4.5*

glossy\_reflect\_transmit\_layers( reflection\_color: color(0.8, 0.9, 1.0))

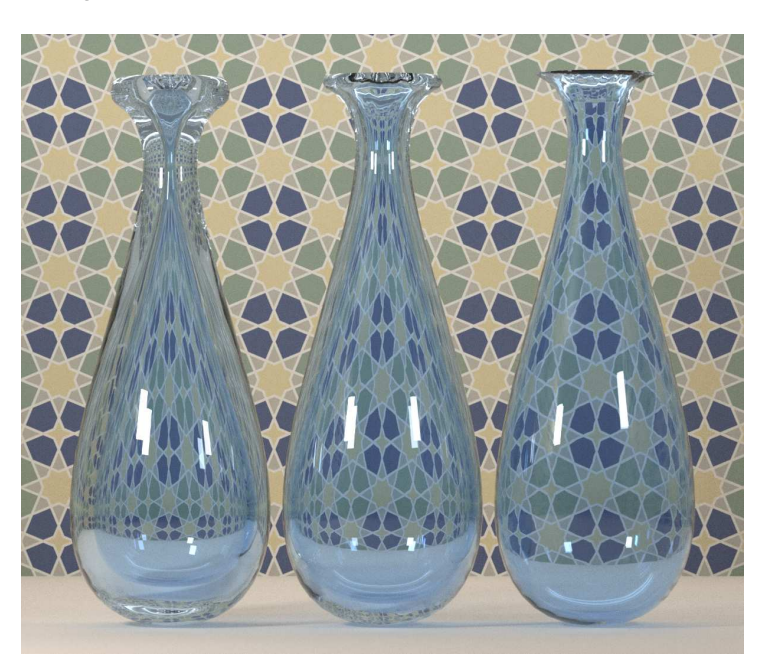

In Figure 4.6, the reflection color is white and the transmission color is now set to blue.

glossy\_reflect\_transmit\_layers( transmission\_color: color(0.8, 0.9, 1.0))

*Figure 4.6*

The effect of the combination of reflection and transmission with Fresnel layering can be made clearly visible by defining an extreme value for the reflection. In Figure 4.7, the reflection color has been set to pure red. The pure red within the glass object shows the effect of the increase of reflection predicted by the Fresnel equations; the angles of incidence within the glass creates *total internal reflection*.

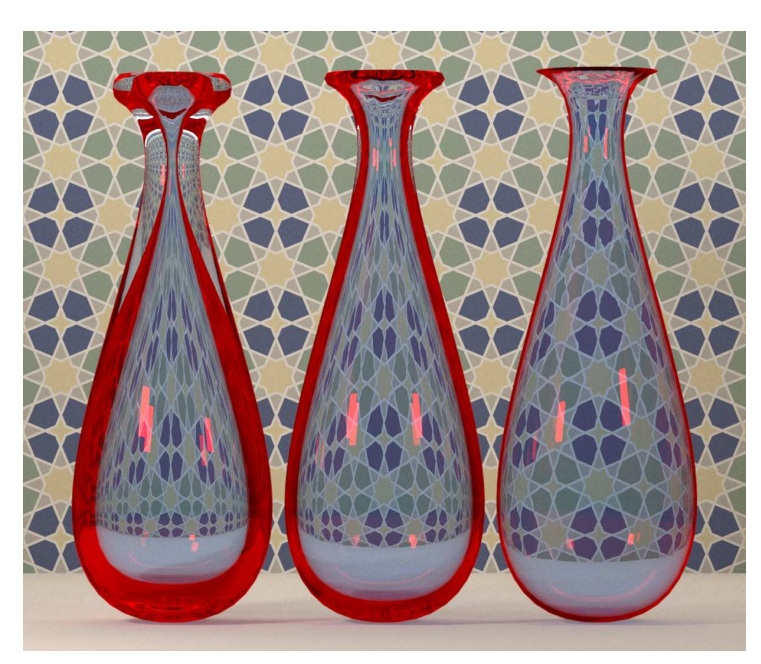

glossy\_reflect\_transmit\_layers( reflection\_color:  $color(1, 0, 0)$ , transmission\_color: color(0.8, 0.9, 1.0))

*Figure 4.7*

One of the physical properties of dielectric materials like glass and plastic is that dielectric reflections are not changed in color by the object's color. This is modeled in the MDL material with a default value of white for reflections. The unrealistic reflection color (from the standpoint of physics) of red provides a clear demonstration of total internal reflection, however.
<span id="page-72-0"></span>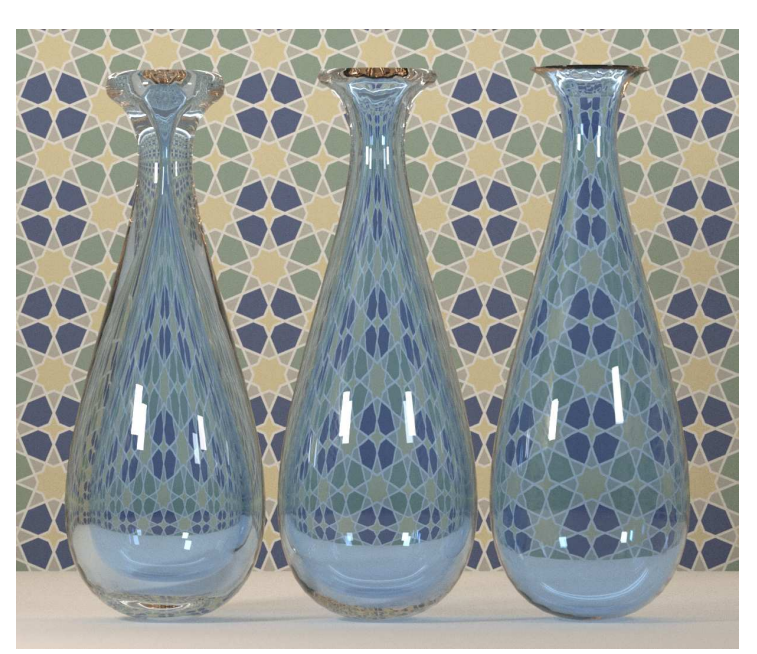

*Figure 4.8*

With a roughness value of 0.02 the glossy reflection and transmission effects can be seen using the same near-white reflection color as before:

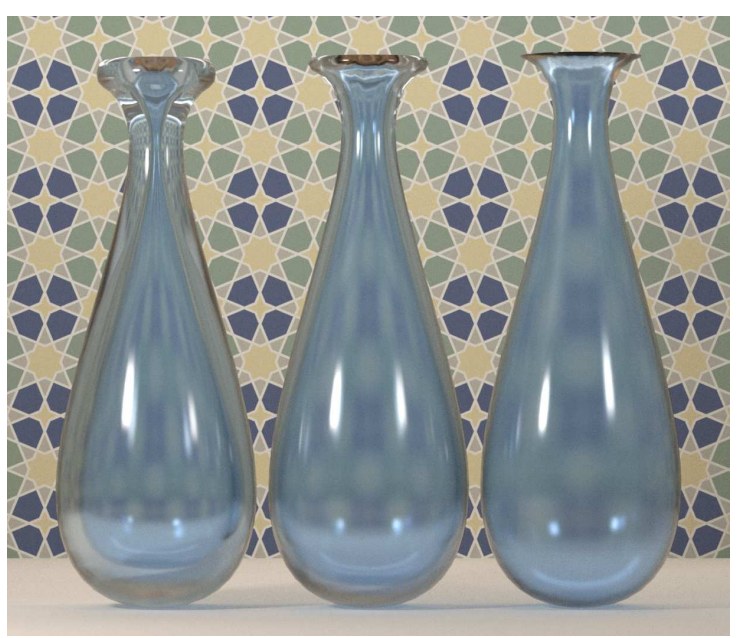

*Figure 4.9*

<span id="page-72-1"></span>glossy\_reflect\_transmit\_layers( reflection\_color: color(1.0, 0.95, 0.9), transmission\_color: color(0.8, 0.9, 1.0), roughness: 0.02)

glossy\_reflect\_transmit\_layers(

color(1.0, 0.95, 0.9),

reflection\_color:

transmission\_color: color(0.8, 0.9, 1.0))

# <span id="page-73-0"></span>4.4 The appearance of color through absorption

The previous materials all defined the color of light transmission through glass as a *boundary effect* in which the light is changed in color only at its intersection at the object's surface. The *volume property* of the material struct defines how light is modified as it moves *through* an object. The volume property is an instance of the material\_volume struct:

*Listing 4.5*

```
struct material volume {
    vdf scattering = vdf(); Volume distribution function
   color absorption_coefficient = color();
   color scattering coefficient = color();
};
```
An instance of the material\_volume struct is added to the material struct as the argument to the volume field.

*Listing 4.6*

```
material glossy_reflect_transmit_absorb (
  color = color(1.0),
  float roughness = 0.0,
   uniform color absorption = color(1.0), Parameter used in the "material_volume"
                                              property
  uniform color volume_ior = color(1.5)) =
let {
  bsdf surface_bsdf = df::simple_glossy_bsdf(
     tint: surface_color,
     roughness_u: roughness,
     mode: df::scatter_reflect_transmit);
} in
material (
  ior: volume_ior,
  surface: material_surface (
     scattering: surface_bsdf),
   volume: material_volume(
      rding: massirial_volume(
absorption_coefficient: absorption));    Volume definition
```
In an image rendered using material gloss\_reflect\_transmit\_absorb the "thickness" of the glass – the distance between boundaries—affects the degree of absorption of the red, green, and blue components of the absorption color.

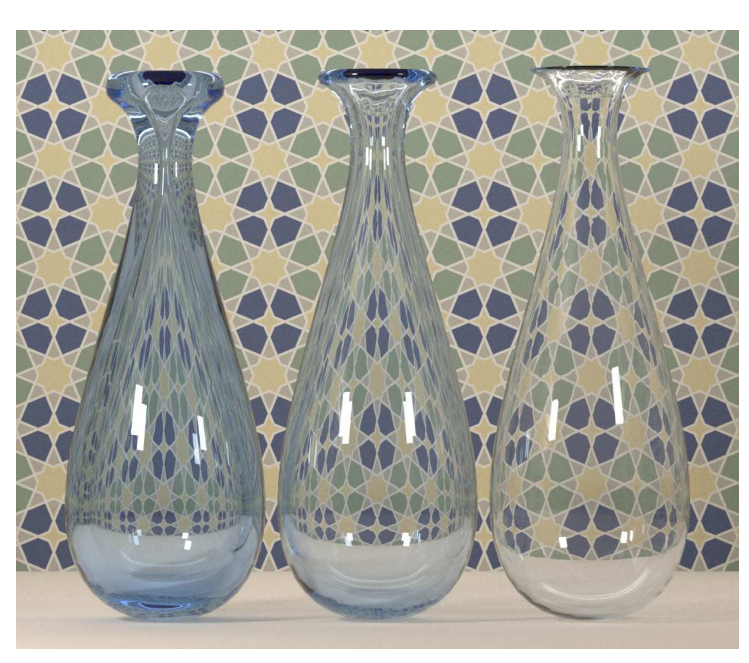

glossy\_reflect\_transmit\_absorb( absorption: color(10, 6, 2))

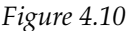

The parameter for absorption is a *probability density* defined for one meter in world space. A dependency on world space implies that the numerical values of the geometric model will affect how much absorption will occur. For the numerical values of the geometric model in Figure 4.10, the absorption coefficient required to produce an effect similar to the previous renderings (determined experimentally) was  $color(10, 6, 2)$ —hardly an intuitive quantity.

To improve the visual control of absorption, the following material calculates the absorption coefficient based on the distance at which full absorption would occur and the color that such full absorption would produce.

*Listing 4.7*

```
material glossy_reflect_transmit_absorb_falloff (
  color surface_color = color(1.0),
   uniform color transmission color = color(1.0), Color produced by full
                                                      absorption
   uniform float transmission_distance = 1.0, Distance at which full absorption
                                                  occurs
  float roughness = 0.0,
  uniform float volume_ior = 1.5) =
let {
  bsdf surface_bsdf = df::simple_glossy_bsdf(
     tint: surface_color,
     roughness_u: roughness,
     mode: df::scatter reflect transmit);
   color absorption coefficient =
      transmission_distance <= 0 ?
      color(0.0) :
      -math::log(transmission_color) / transmission_distance;
                                                                   Calculation of
                                                                   absorption
                                                                   coefficient
} in
material (
```
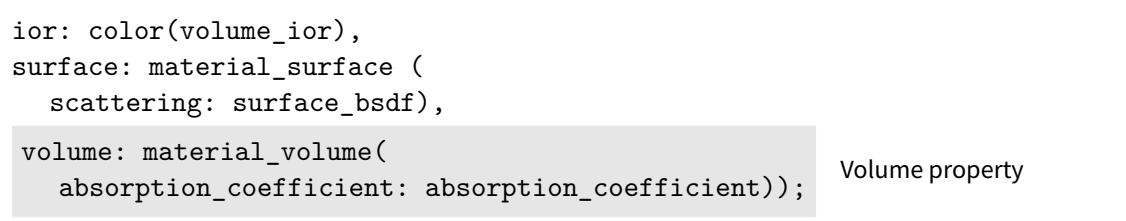

The two parameters of color and distance, transmission\_color and transmission\_distance, provide an interface to this material that resembles the previous materials based on boundary calculations. In Figure 4.11, the same color is used for the transmission\_color as was used for the colors of the previous materials; the transmission\_distance was adjusted experimentally to create the desired effect.

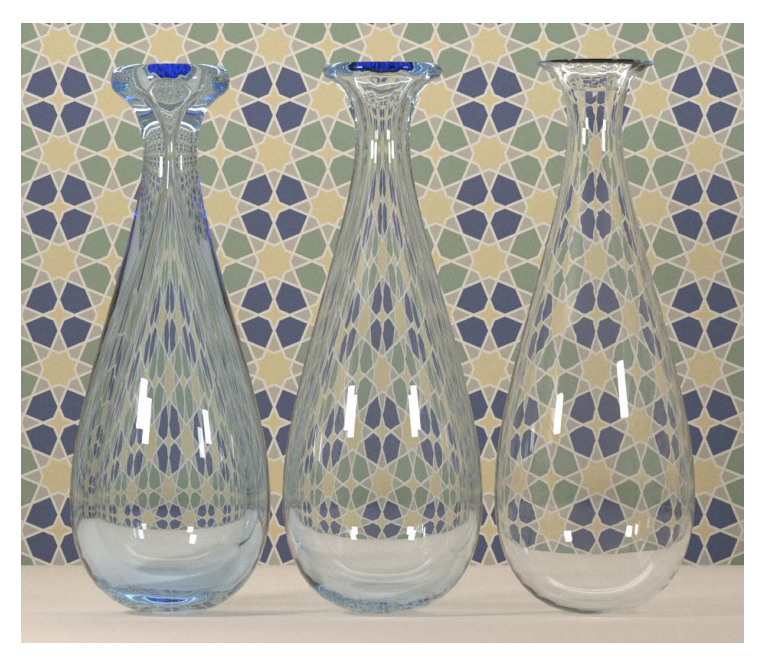

glossy\_reflect\_transmit\_absorb\_falloff( transmission\_color: color(0.8, 0.9, 1.0), transmission\_distance: .05)

<span id="page-75-0"></span>*Figure 4.11*

The example renderings of the glossy\_reflect\_transmit\_absorb\_falloff material have all used the default roughness value of 0.0, producing specular reflection and transmission. [Figure](#page-76-0) [4.12](#page-76-0) (page [69\)](#page-75-0) adds a roughness value of 0.02 to the material parameters of Figure 4.11.

<span id="page-76-0"></span>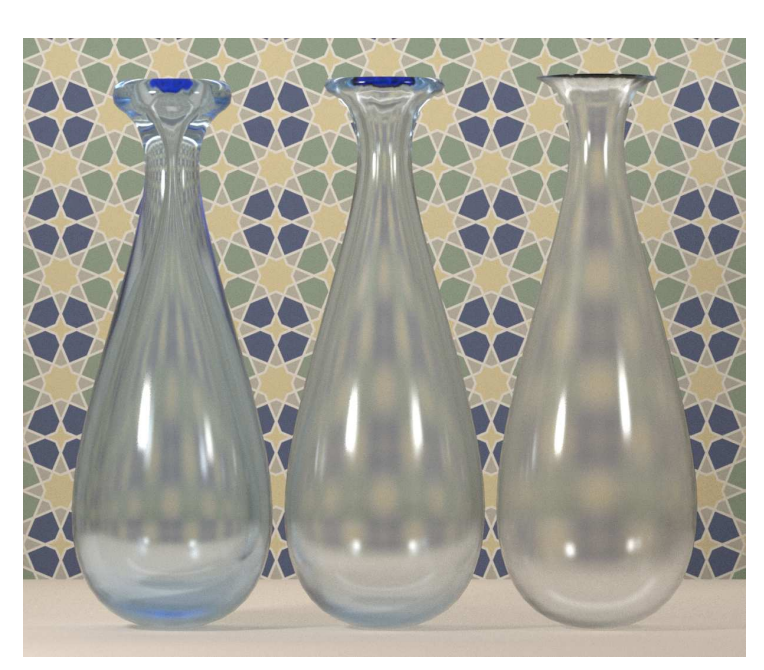

glossy\_reflect\_transmit\_absorb\_falloff( transmission\_color: color(0.8, 0.9, 1.0), transmission distance: .05, roughness: 0.02)

*Figure 4.12*

## 4.5 Subsurface scattering as a model of glass

In addition to controlling the absorption of light in a volume, the MDL volume property specifies how light is *scattered*. Like the absorption coefficient, the scattering coefficient is a probability density defined for one meter in world space. The following material includes scattering in the volume property, using the same strategy as in the previous material to create intuitive parameters of distance and color for scattering as well as for absorption.

```
Listing 4.8
```

```
material subsurface_scattering (
  color surface_color = color(1.0),
   uniform color scattering_color = color(0.05, 0.05, 0.05),
   uniform color transmission_color = color(0.1, 0.95, 0.65),
   uniform float transmission_distance = 0.3,
                                                                 Absorption
                                                                 and scattering
                                                                 parameters
  float roughness = 0.0,
  uniform float volume_ior = 1.5) =
let {
  bsdf surface_bsdf = df::simple_glossy_bsdf(
     tint: surface_color,
     roughness_u: roughness,
     mode: df::scatter_reflect_transmit);
} in
material (
  ior: color(volume_ior),
  surface: material_surface (
     scattering: surface bsdf),
  volume: material_volume(
```
subsurface\_scattering( transmission\_color: color(0.8, 0.9, 1.0),

scattering\_color: color(.1, .1, .1), transmission\_distance: .1

)

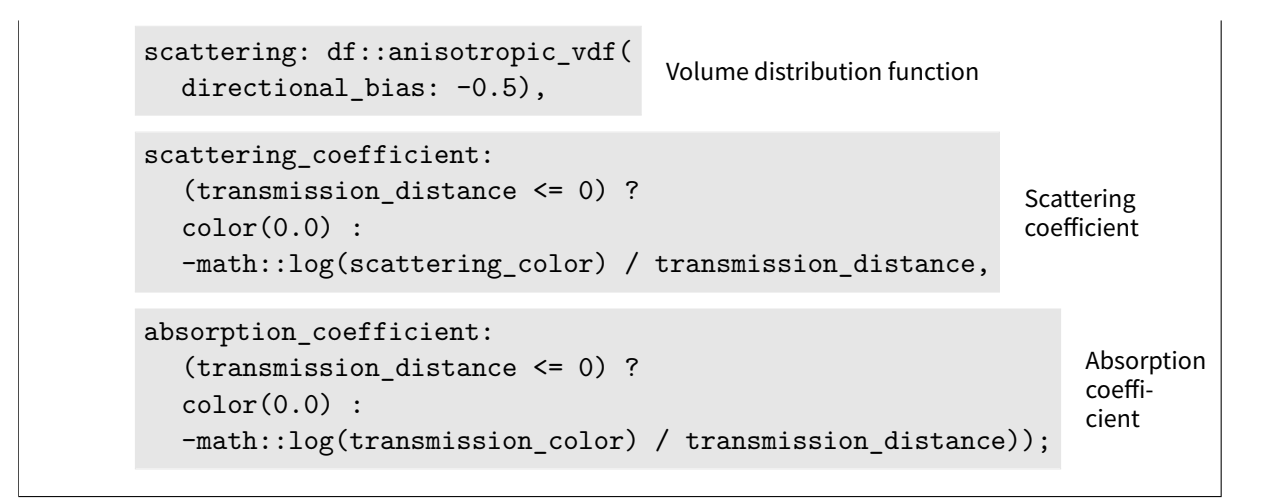

The scattering color describes *how much* of the light is scattered, so that darker colors scatter the light to a smaller degree that brighter colors. Using this material with a scattering color of dark gray produces Figure 4.13:

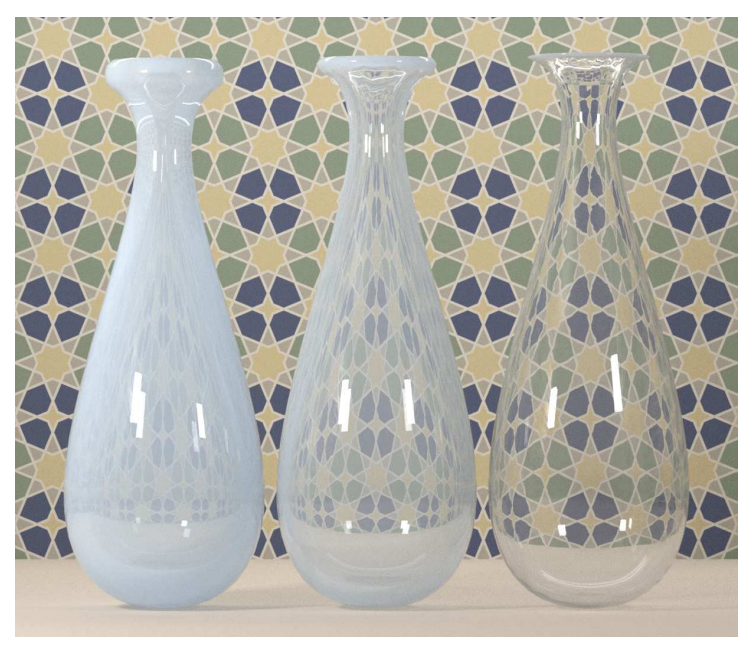

<span id="page-77-0"></span>*Figure 4.13*

With a scattering color that has a non-gray hue, the red, green and blue components of the light are scattered by different amounts. In [Figure 4.14](#page-78-0) (page [71\)](#page-77-0), the scattering color is color (0.1, 0.1, 0.3). Because more of the blue component is scattered than the red and green components, the result is a tinting effect of yellow—the complementary color of blue. The yellow combines with the blue absorption color to produce the overall effect of a variation between blue and green.

<span id="page-78-0"></span>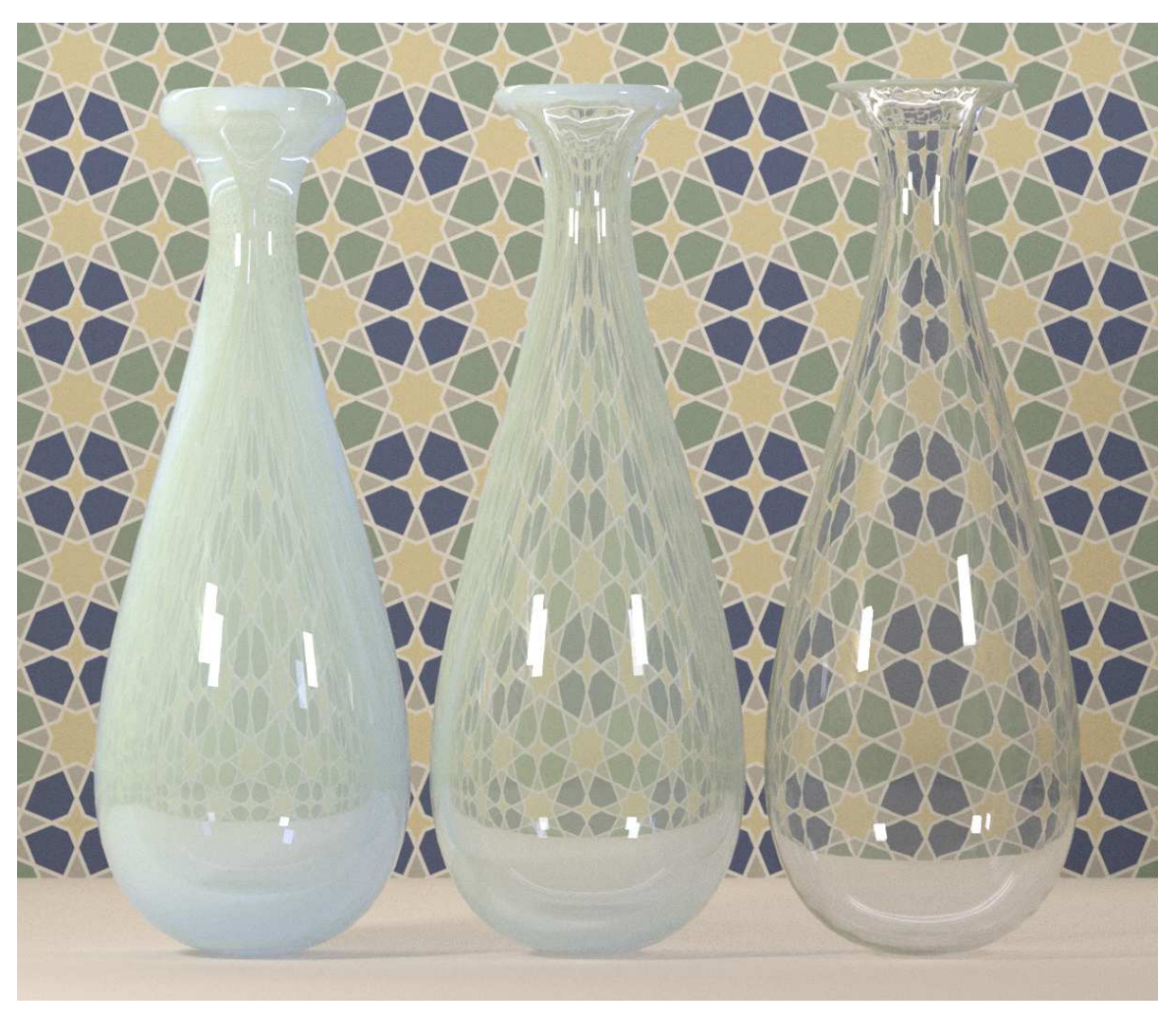

*Figure 4.14*

# 5 Light in a volume

Every physically-based simulation ultimately concerns physical *quantities*; that is, measurable attributes of phenomena or of matter. Implicit in any equation expressing a relationship among physical quantities is a system of units in which the quantities were measured. Thus, each algebraic equation with a physical interpretation has a corresponding *dimensional equation* showing how the units combine. Unfortunately, the units for radiometric quantities can be troublesome, owing to the overwhelming number of distinct and sometimes inconsistent definitions. As we begin to consider domains outside of radiative transfer the problem grows worse; each field has its own bewildering assortment of units and terminology. This unfortunate fact is largely historical, resulting from independent development of many fundamentally related fields.

James Arvo, *Transfer Equations in Global Illumination*, 1993.

So far, the materials of the previous chapters have almost exclusively described the interaction of light at a surface. In the chapter on glass, the [last two sections](#page-73-0) (page [66\)](#page-72-1) used the *volume property* of a material to modify the color and opacity of the glass object. But for purposes of design, such treatment is often similar to the use of surface properties in its aesthetic intent.

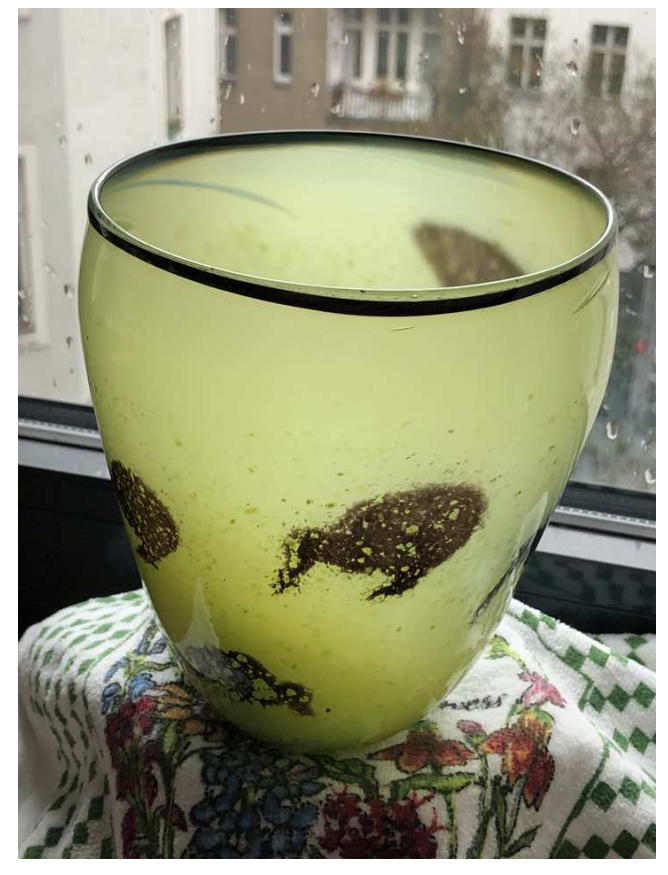

*Fig. 5.1 – Volumetric effects in short distances as an attribute of design*

To simulate natural phenomena like smoke or fog, a geometric object serves in MDL as an enclosure for volumetric rendering effects. Now the rendering is no longer concerned only with surfaces; instead, a surface bounds a three-dimensional region of space within which the rendering system simulates the phenomenon.

#### 5.1 Background: Categories of interaction in a volume

The physical medium through which light passes as it strikes objects, making them visible, also participates in modifying the light. The absence of such a *participating medium* in older rendering systems simulated a perfect vacuum, but such interactions cannot be ignored when rendering calculations are based on physical reality. Alas, issues of efficiency must also be considered. How these volumetric effects actually appear suggests implementation strategies for rendering.

For example, the four photographs in Figure 5.2 to Figure 5.5 depict physical situations that renderings systems could attempt to represent:

<span id="page-81-2"></span><span id="page-81-1"></span><span id="page-81-0"></span>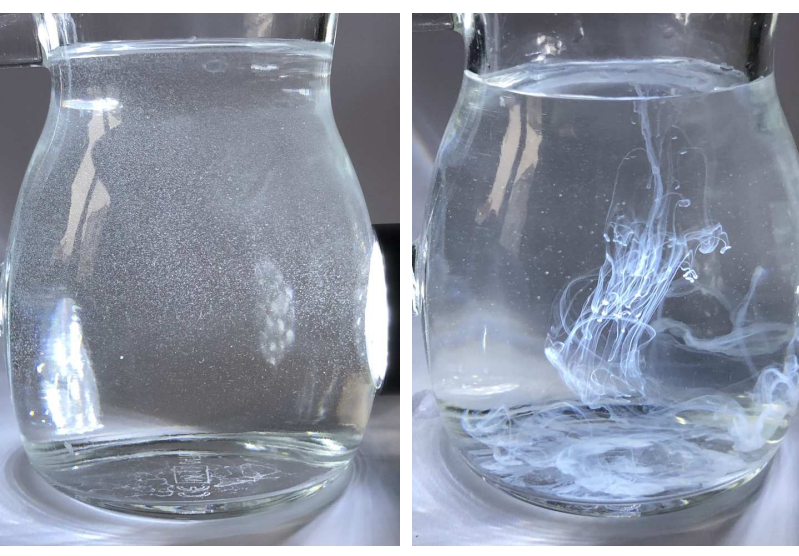

*Fig. 5.2 – Small bubbles Fig. 5.3 – Drops of milk in water*

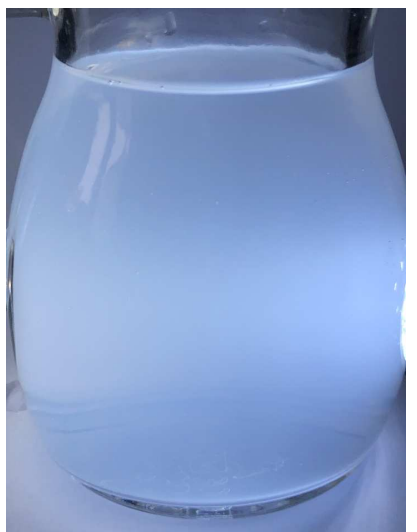

<span id="page-81-3"></span>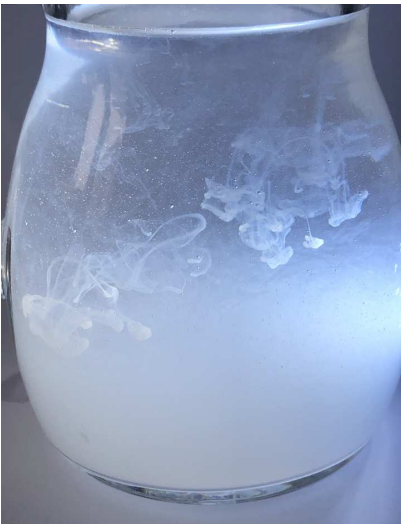

*Fig. 5.4 – Milky water Fig. 5.5 – Drops of milk in milky water*

How these images might be simulated can be considered a matter of scale. In a physical sense, all four are the result of light's interaction with geometric objects, from the pinprick-sized water bubbles to the microscopic casein protein molecules in the milk. As computational power has increased, modeling very small objects geometrically, often in combination with complex motion definition, called a *[particle system](https://cal.cs.umbc.edu/Courses/CS6967-F08/Papers/Reeves-1983-PSA.pdf)*, [1](#page-82-0) has enabled the visually convincing depiction of dust storms, fire, and the spray of ocean waves. This technique could be used to model the structure and motion in [Figure 5.2](#page-81-0) (page [74\)](#page-81-1) and [Figure 5.3](#page-81-2) (page [74\)](#page-81-1) and the trail of milk drops in [Figure 5.5](#page-81-3) (page [74\)](#page-81-1).

However, the cloudy appearance of the last two photographs is best served by a *statistical* approach. The aggregate behavior of light's interaction with an extremely large number of objects—the protein molecules in milk—can be defined by scaling factors used in mathematical models implemented by the rendering system. The models assume that very small *particles* are suspended in a *medium*; the numerical inputs, or *coefficients*, of the models define how light is affected by the particles. These coefficients form the basis for the parameters of MDL's *volume distribution functions*.

The models for volumetric effects may be developed using known properties of the medium that can be represented mathematically. For example, the droplets of water suspended in clouds are small enough that surface tension makes them almost perfectly spherical in shape. That geometric observation, along with well-known properties of light's interaction with water, can form the basis for the mathematical modeling of clouds and fog. Conversely, a mathematical model can be derived from a large number of measurements of light's behavior in a medium. The accuracy of this *heuristic* technique for model development can be tested against further measurements, with the model improved to an acceptable degree of accuracy.

Like the material definitions for reflection and transmission, MDL provides an abstraction of the mathematical models implemented in the rendering system to produce volumetric effects. Materials containing a volume distribution function can be combined in the same manner as other materials (as described in ["Combining distribution functions"](#page-100-0) (page [93\)](#page-98-0)), enabling complex behavior from a small set of primitive materials.

#### 5.1.1 Modeling a volume

The two primary MDL parameters describing volumetric interactions define the modification of light as it passes through a *given distance* of the medium. These two parameters answer questions about the behavior of the medium:

#### *Absorption*

How much light in a given distance is absorbed by the medium?

*Scattering*

How much light in a given distance is scattered by the medium?

In the simplest case, light is scattered by a particle evenly in all directions, similar to the purely diffuse reflection of light by a surface. However, light may also be scattered unevenly between the forward and backward directions of the light, called *forward scattering* and *backward scattering*. In pure forward scattering, there is no change to the light's direction after it interacts with a particle; in pure backward scattering, the light's direction is reversed, directly backward to the source. In nature, light's interaction with particles is typically a combination of the two scattering directions.

<span id="page-82-0"></span><sup>1.</sup> https://cal.cs.umbc.edu/Courses/CS6967-F08/Papers/Reeves-1983-PSA.pdf

#### *Direction*

In which direction in the medium is the light scattered?

Particles in a physical medium may also emit light. MDL does not model this behavior, but emission must be considered for a complete accounting of the appearance of a volume.

*Emission*

Do the particles of the medium emit light, and if so, how much?

#### <span id="page-83-2"></span>5.2 The volume distribution function

The previous chapters often relied on familiar experiences in the physical world to develop an intuition for their materials—reflections in mirrors, the sheen of silk, the indistinct shapes seen through frosted glass. The effect of these materials only depended on the shape of the surfaces to which they were assigned. However, volumetric effects in MDL are dependent on the *distance* that light has traveled through the medium. "Distance" in this case is defined by the scale of the geometric model as represented by its three-dimensional coordinates. One set of parameters for a volume distribution function can therefore produce different visual results from two objects of the same shape if the scale of their numerical representations do not match.

<span id="page-83-1"></span>The volume property in a material also displays the *shape of the light emission*, while the illumination of surfaces can only suggest it. This shape can be controlled by a combination of emissive and non-reflecting materials in the same manner as the container used in ["Geometric](#page-63-0) [constructions"](#page-63-0) (page [56\)](#page-63-1). Figure 5.6 shows the geometric structure of the light source used for many of the rendered images in this chapter.

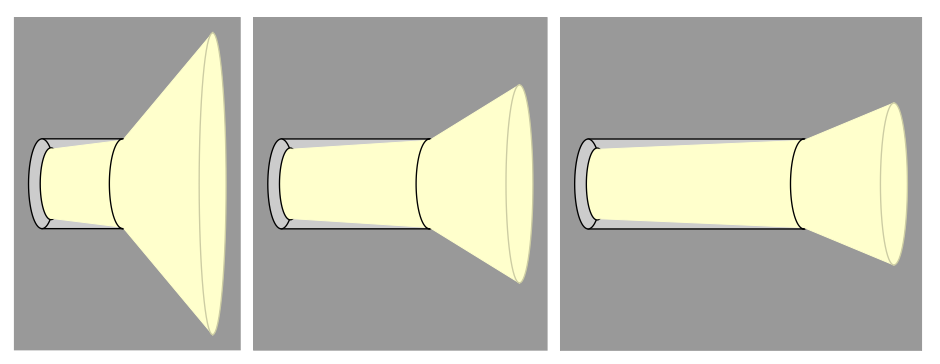

<span id="page-83-0"></span>*Fig. 5.6 – An emissive polygon inside a non-reflective container*

["The spread of light emission"](#page-94-0) (page [87\)](#page-94-1) also demonstrates controlling the emission shape with the emission distribution function itself.

In addition to considerations of object scale and emission shape, the materials with a volume property differ from surface-based materials in that they can obscure the very effect they produce. To demonstrate these effects of absorption and scattering, the light source and spheres of [Figure 5.7](#page-84-0) (page [77\)](#page-83-0) are enclosed in a thin rectangular box to provide a somewhat two-dimensional slice of the three-dimensional effects of absorption and scattering. [Figure 5.8](#page-84-1) (page [77\)](#page-83-0) uses a sub-surface material similar to the glass example described in the beginning of the chapter. For the examples that follow, the enclosing object is oriented as in [Figure 5.10](#page-84-2) (page [77\)](#page-83-0).

<span id="page-84-0"></span>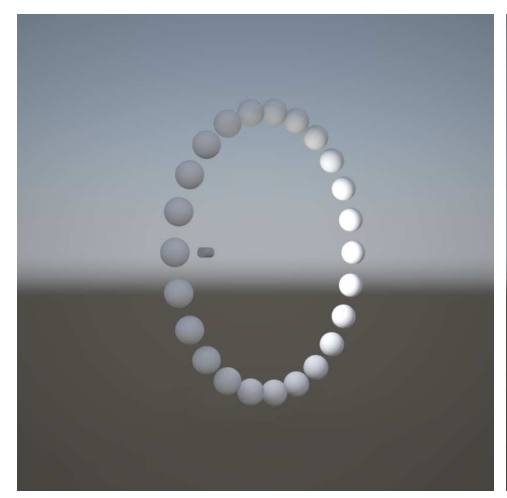

*Fig. 5.7 – Set of diffuse reflecting spheres and a light source*

<span id="page-84-1"></span>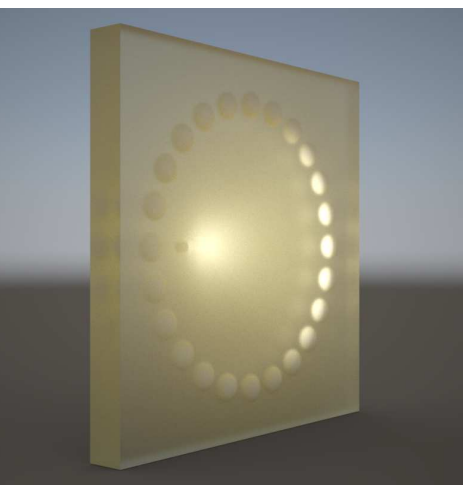

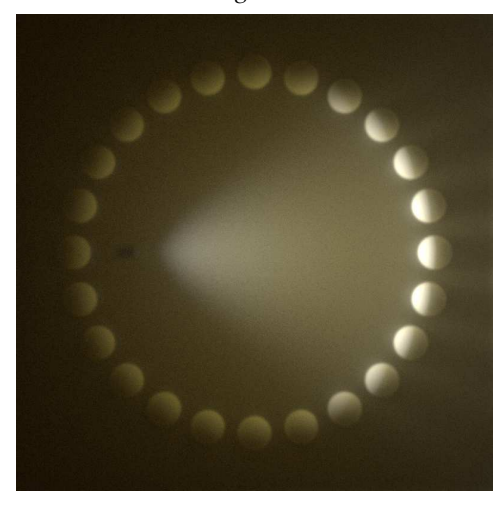

<span id="page-84-2"></span>*Fig. 5.8 – Spheres and a light source in an object*

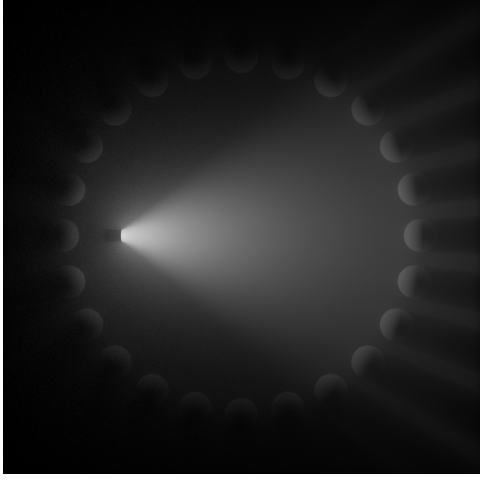

*Fig. 5.9 – The orientation for examples Fig. 5.10 – A simple material with a volume property*

To simplify the demonstration of volumetric effects, Figure 5.10 uses the isotropic\_volume material in Listing 5.1.

<span id="page-84-4"></span><span id="page-84-3"></span>*Listing 5.1*

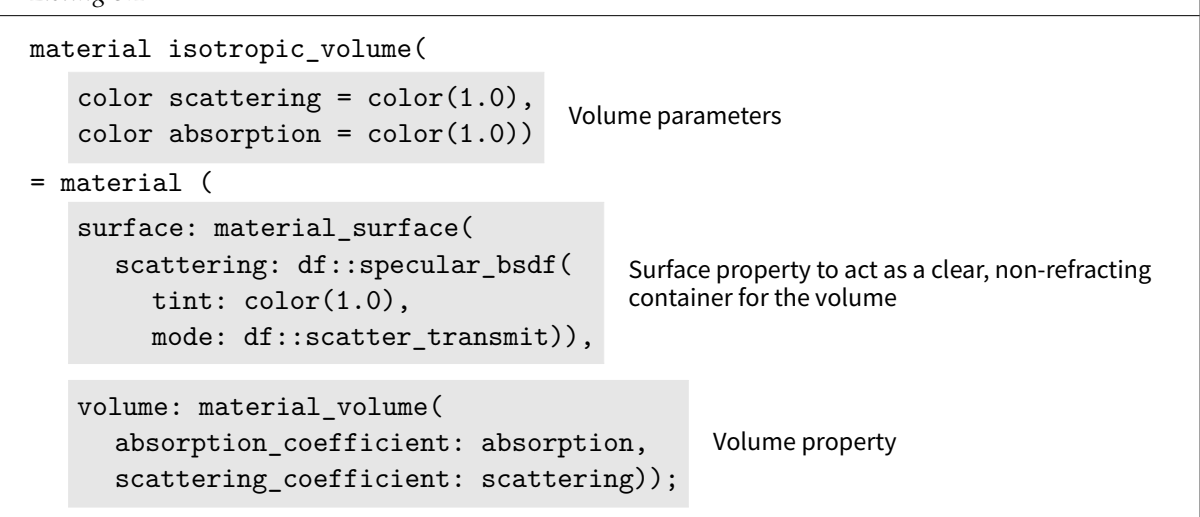

The isotropic volume material defines a clear, non-refracting surface property and serves as a enclosure for the scattering of light defined in the volume property. By default, light is scattered with equal probability in all directions, thus "isotropic." This material is used in the examples of the next sections.

As a further simplification for the initial demonstrations of the parameters of the volume distribution function, only gray values are used for the parameter values. Color (that is, red, green and blue components with differing values) is added as a parameter to the volume material in sections ["Colored scattering"](#page-92-0) (page [85\)](#page-92-1) and ["Colored absorption"](#page-93-0) (page [86\)](#page-92-2).

#### 5.3 Scattering and absorption

Figure 5.11 shows the combined effect of scattering and absorption using the isotropic\_ volume in [Listing 5.1](#page-84-3) (page [77\)](#page-84-4).<sup>[2](#page-85-0)</sup>

<span id="page-85-2"></span><span id="page-85-1"></span>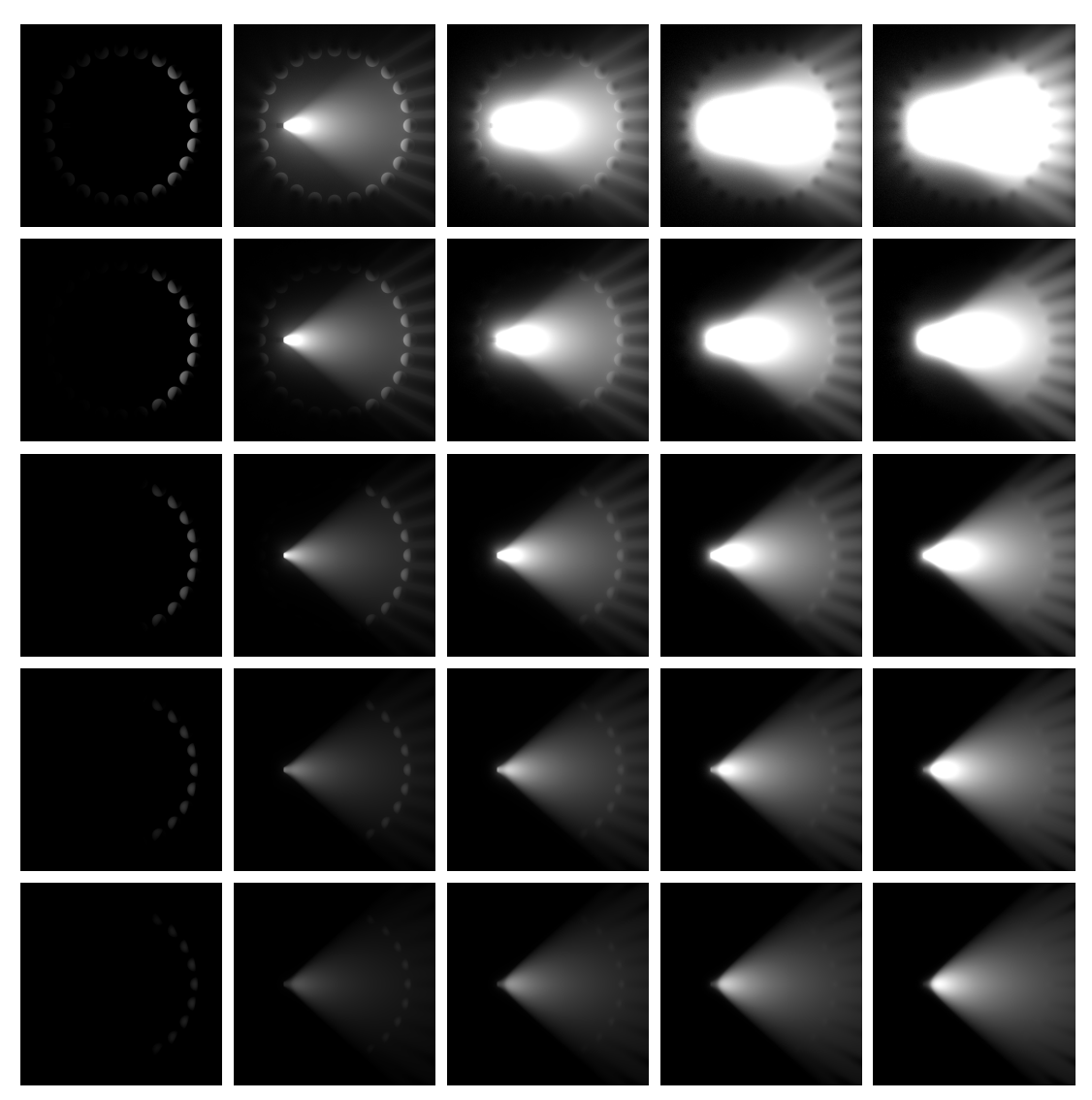

*Fig. 5.11 – Scattering increases from left to right; absorption increases from top to bottom*

<span id="page-85-0"></span><sup>2.</sup> The HTML version of this book at http://mdlhandbook.com/mdl\_handbook/ can display the images at higher resolution.

#### 5.4 Scattering direction

In [Figure 5.11](#page-85-1) (page [78\)](#page-85-2), the isotropic\_volume material scatters photons from a particle with all possible directions being equally likely. This is the default behavior of the scattering parameter of the material\_volume property. Listing 5.2 defines scattering as the volume distribution function df::anistropic\_vdf. Its single parameter, directional\_bias, has values from -1.0 to 1.0. A value of -1.0 defines pure backward scattering; 1.0 is pure forward scattering. A value of 0.0 defines the directional behavior of isotropic scattering. The lines with comments in Listing 5.2 are the additions made to [Listing 5.1](#page-84-3) (page [77\)](#page-84-4) to provide directional control of scattering.

<span id="page-86-1"></span><span id="page-86-0"></span>*Listing 5.2*

```
material anisotropic_volume(
  color absorption = color(1.0),
  color scattering = color(1.0),
   float directional bias = 0.0, Control of photon direction after scattering by particle
  uniform color ior = color(1.0)= material (
  ior: ior,
  surface: material_surface(
     scattering: df::specular_bsdf(
        tint: color(1.0),
       mode: df::scatter_transmit)),
  volume: material_volume(
      scattering: df::anisotropic_vdf(
         directional_bias: directional_bias),
                                                  Volume distribution function includes
                                                  directional control
     absorption_coefficient: absorption,
     scattering_coefficient: scattering));
```
Figure 5.12 uses a small emissive polygon facing to the right to show the scattering effects with varying values of the directional\_bias parameter.

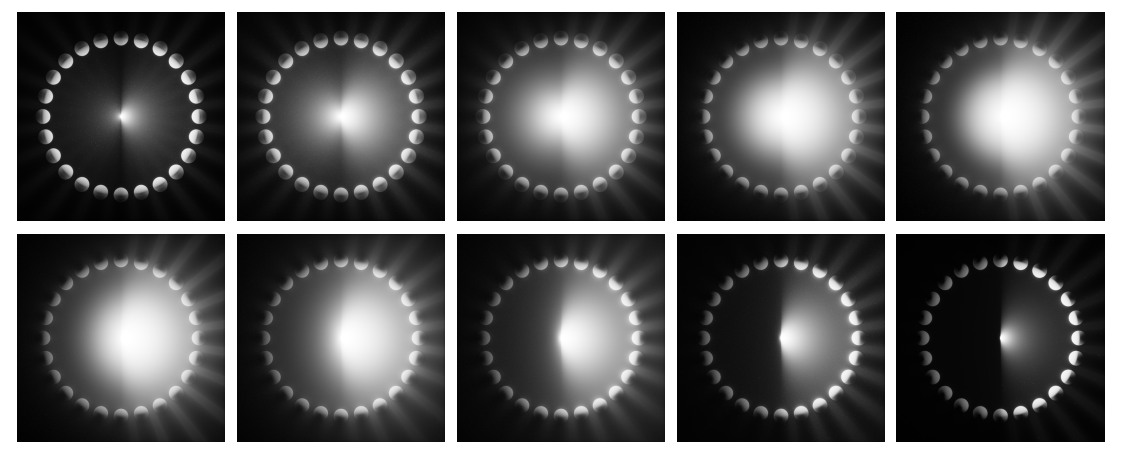

*Fig. 5.12 – Parameter* directional\_bias *from -0.99 to 0.99 in even increments*

The rendered images in the rest of this chapter use isotropic\_material for volumes, but physical simulations of complex anisotropic behavior will also need to take scattering direction into account.

## 5.5 An experimental basis for volume modeling

Considering the photon-and-particle model of participating media, the images of [Figure 5.11](#page-85-1) (page [78\)](#page-85-2), after some reflection, may make intuitive sense. But what is the relationship of these varying scattering and absorption parameters to the physical world?

A research paper in 2006 described a means for determining the scattering and absorption parameters based on real-world measurements:

In this paper, we present a simple device and technique for robustly estimating the properties of a broad class of participating media that can be either (a) diluted in water such as juices, beverages, paints and cleaning supplies, or (b) dissolved in water such as powders and sugar/salt crystals, or (c) suspended in water such as impurities. The key idea is to dilute the concentrations of the media so that single scattering effects dominate and multiple scattering becomes negligible, leading to a simple and robust estimation algorithm.

Srinivasa G. Narasimhan, et al., ["Acquiring scattering properties of participating media by](https://cseweb.ucsd.edu/~ravir/dilution.pdf) [dilution",](https://cseweb.ucsd.edu/~ravir/dilution.pdf) [3](#page-0-0) [SIGGRAPH '06: ACM SIGGRAPH 2006 Papers, July 2006, pp. 1003-1012.](https://dl.acm.org/doi/abs/10.1145/1179352.1141986) [4](#page-87-0)

The researchers created a device with which they could measure the properties of various dilutions of a given medium. Figure 5.13 is an illustration from the paper—two photographs of the device and the accompanying caption:

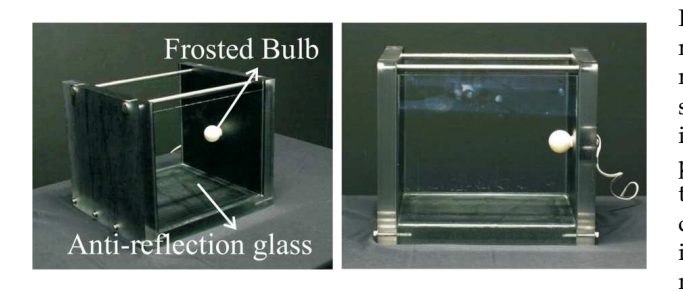

Figure 3: Two views of the apparatus used to measure scattering properties of water-soluble media. A glass tank with rectangular crosssection is fitted with a small light bulb. The glass is anti-reflection coated. Different volumes of participating media are diluted with water in the tank, to simulate different concentrations. A camera views the front face of the tank at normal incidence to avoid refractions at the medium-glass-air boundaries.

*Fig. 5.13 – Figure 3 from "Acquiring scattering properties of participating media by dilution"*

The researchers photographed the result of various media to estimate its scattering and absorption parameters. Figure 5.14 from the paper demonstrates the difference between high degrees of scattering and absorption:

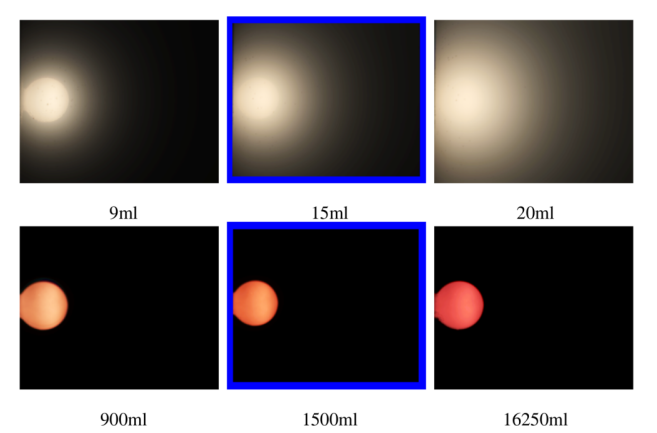

Figure 6: Images illustrating different degrees of scattering and absorption. [Top row] Images of milk at various concentrations. Since milk is a highly scattering liquid, we observe an increase in blurring with increasing concentration. [Bottom Row] Images of red wine at various concentrations. Red wine is a highly absorbing liquid, showing only a saturation of the bulb color with increasing concentration, and no blurring. The highlighted images are chosen for estimating the parameters.

*Fig. 5.14 – Figure 6 from "Acquiring scattering properties of participating media by dilution"*

4. https://dl.acm.org/doi/abs/10.1145/1179352.1141986

<span id="page-87-0"></span><sup>3.</sup> https://cseweb.ucsd.edu/˜ravir/dilution.pdf

How are the parameters of the MDL volume property related to the behavior of light in realworld terms? For example, one rendering system implementation of MDL uses the Henyey-Greenstein phase function $^5$  $^5$  to implement the effects of scattering, but other implementations are possible. MDL does not define *how* the volume property should be calculated; it only provides control over the "amount" of absorption and scattering, with optional control of the direction of scattering (in the anisotropic case).

Given the complexity of the resulting images, the two volume materials in this chapter are syntactically quite simple. This chapter focuses on ways which the capabilities of MDL volumes can be explored, concentrating on those aspect of volumetric rendering that are valid for any rendering system that implements MDL.

## 5.6 The volume's enclosing object

To produce an apparent environment with the visual effect of participating media, MDL requires an *enclosure object*. A material is assigned to this object in the same manner as the materials of the previous chapters. For example, the cube in Figure 5.15 is assigned the diffuse reflection material from the section ["A material for diffuse reflection"](#page-41-0) (page [34\)](#page-40-0). The cubes in Figure 5.16 to Figure 5.18 are assigned the isotropic\_material from [Listing 5.2](#page-86-0) (page [79\)](#page-86-1), but with different values for scattering and absorption.

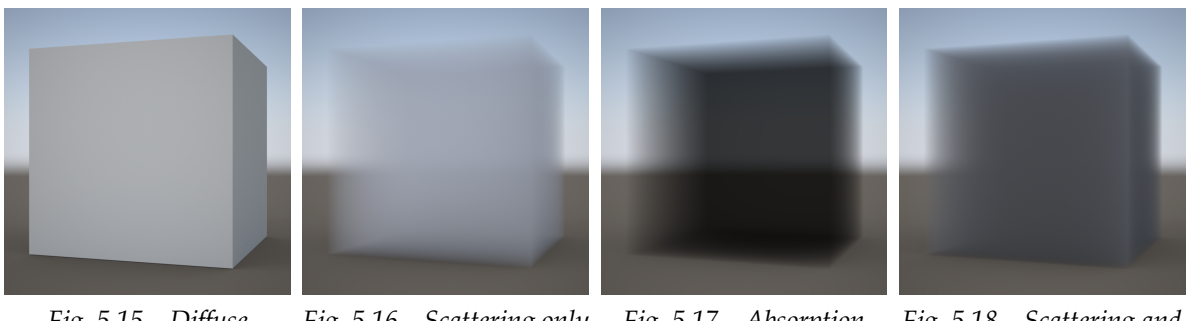

*Fig. 5.15 – Diffuse reflection Fig. 5.16 – Scattering only Fig. 5.17 – Absorption only Fig. 5.18 – Scattering and absorption*

#### 5.6.1 Scattering

With a light source within the enclosure object, increasing the value of the scattering parameter gradually floods the entire volume with light. The default volume distribution function in the volume property scatters the light with an equal probability in all directions.

<span id="page-88-1"></span>[Figure 5.19](#page-89-0) (page [82\)](#page-88-1) shows the result of increasing the value of the scattering parameter. The absorption parameter has been set to zero.

<span id="page-88-0"></span><sup>5.</sup> L.G. Henyey, J.L. Greenstein, *Diffuse radiation in the galaxy*, Astrophysical Journal 93:70-83, 1941.

<span id="page-89-0"></span>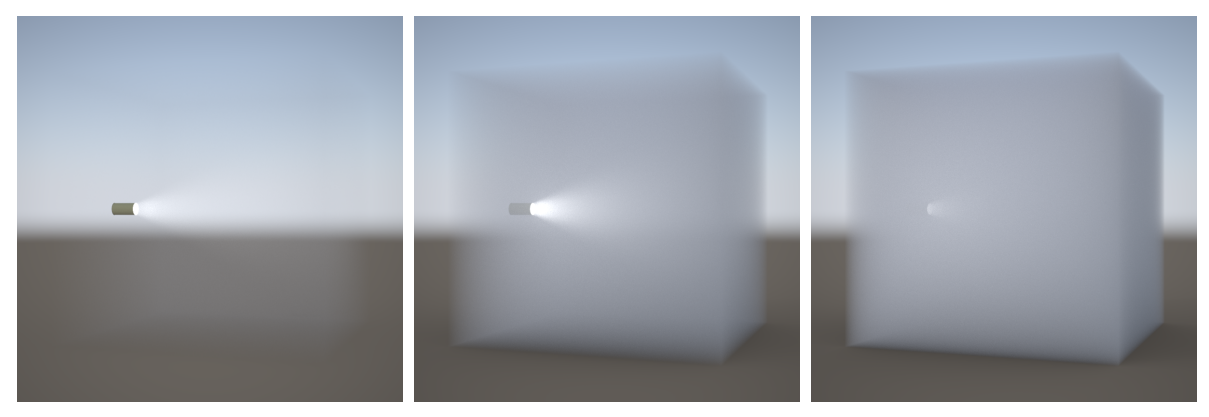

*Fig. 5.19 – Increasing scattering*

#### 5.6.2 Absorption

With no absorption defined for the volume property, light will continue to be scattered throughout the enclosure object based only on the value of the scattering parameter. However, the light in a *given direction* will be decreased when the scattering parameter increases, as the obscured light source in Figure 5.19 demonstrates.

Absorption is cumulative; the light at a point in the volume enclosure is dependent on how far the "photon" has traveled to reach that point. The higher the scattering value, the more frequently the photon has "collided" with a particle, increasing the distance it has traveled and the absorption of its energy.

Figure 5.20 shows the result of increasing the value of the absorption parameter. Scattering is set to a non-zero value; with a value of zero no light would be visible in the volume enclosure.

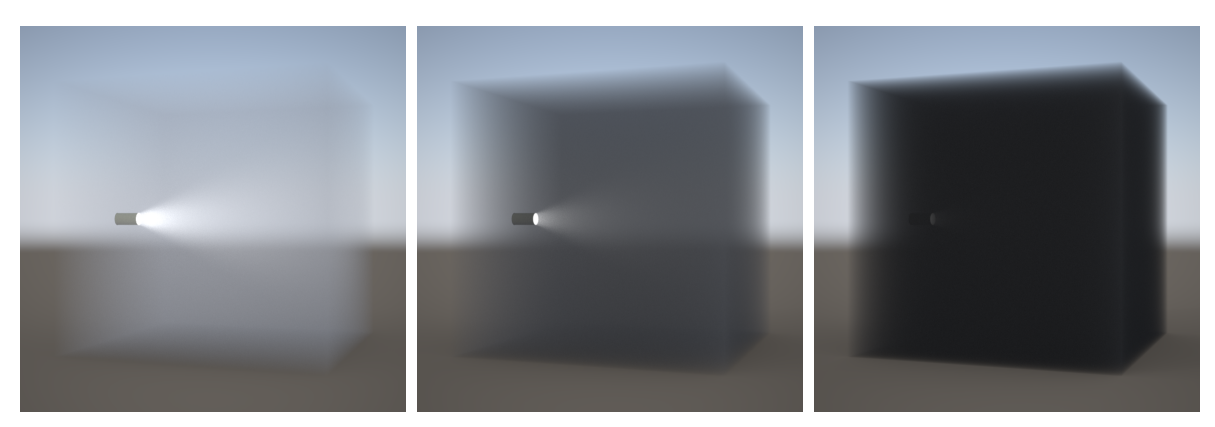

*Fig. 5.20 – Increasing absorption*

## 5.7 Volume enclosures as scene elements

<span id="page-89-1"></span>If the apparent enclosure for the volume is not transparent, two objects with two different materials are required: one pair for the volume enclosure and one for the object that is part of the rendered scene, a *scene object*. [Figure 5.21](#page-90-0) (page [83\)](#page-89-1) shows a volume enclosure that is smaller than the scene object. In [Figure 5.22](#page-90-1) (page [83\)](#page-89-1), the objects are the same size.

<span id="page-90-0"></span>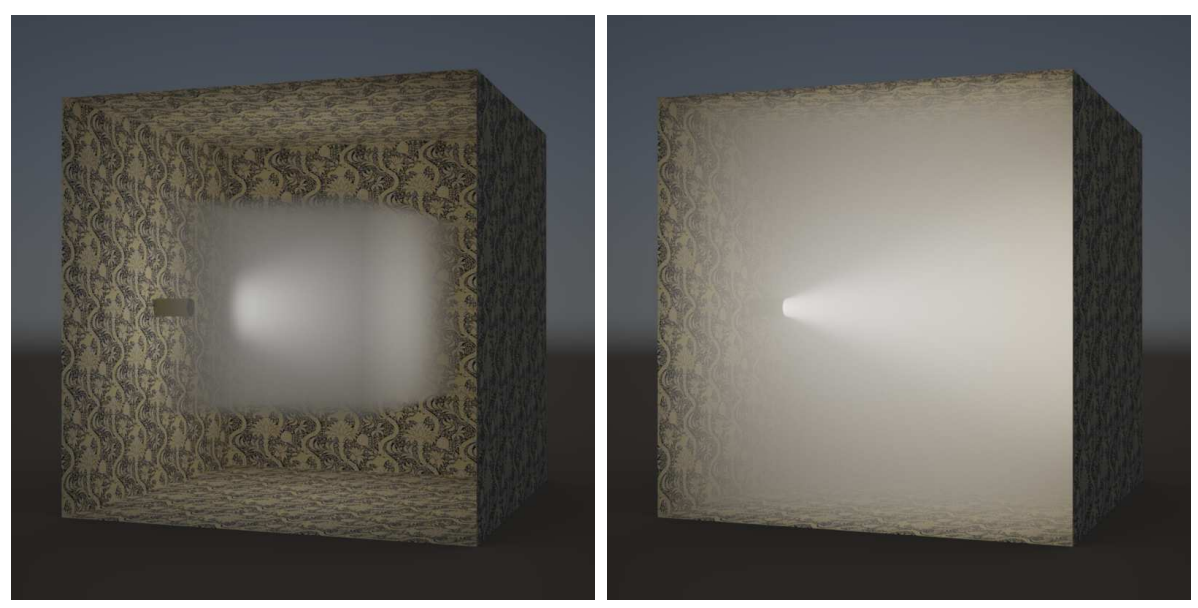

*Fig. 5.21 – Scene object and smaller volume enclosure Fig. 5.22 – Matching scene object and volume*

<span id="page-90-1"></span>*enclosure*

The inside of the scene object Figure 5.22 is much brighter than in Figure 5.21, in which the light reaches the scene object and is then scattered back into the volume enclosure.

#### 5.8 Objects within a volume

The area of a shadow in a volume is made visible to varying degrees by the values of the scattering and absorption parameters. Reflected color may be visible in a volume where an object is illuminated, as in the slightly yellow haze to the left of the yellow block in Figure 5.23 and Figure 5.24. Color bleeding turns the rightmost face of the blue block on the left green.

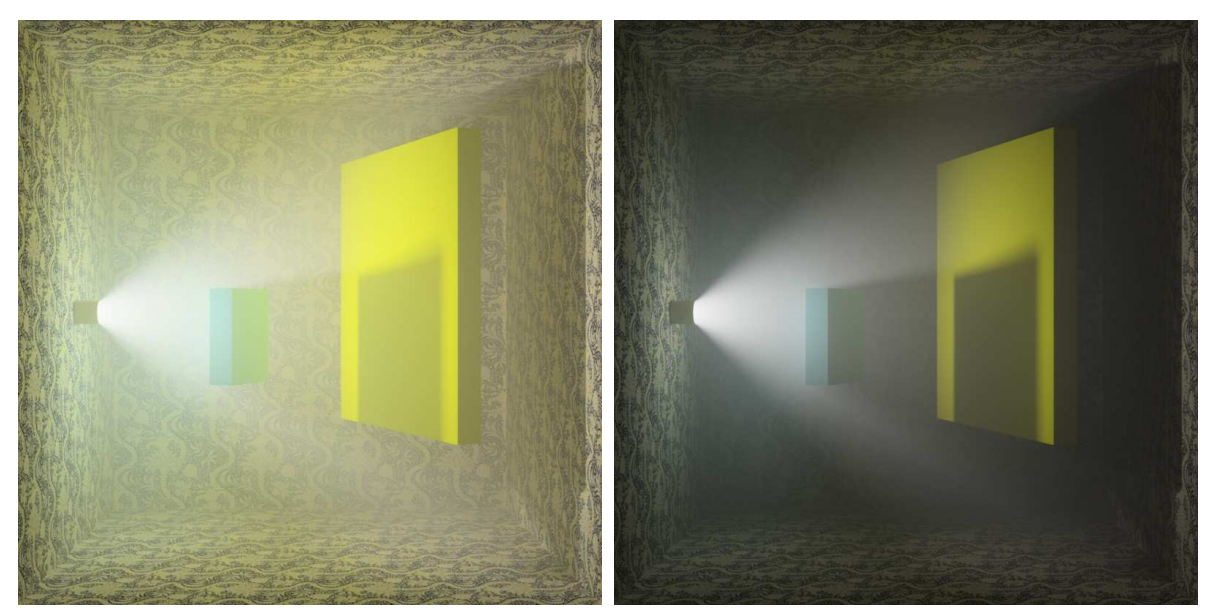

*Fig. 5.23 – Diffuse reflection without volume absorption*

*Fig. 5.24 – Diffuse reflection with volume absorption*

The effects of an object's color are more easily seen when light is transmitted through an object. In Figure 5.25 and Figure 5.26, the blocks are assigned as specular transmission material with an index of refraction of 1.0

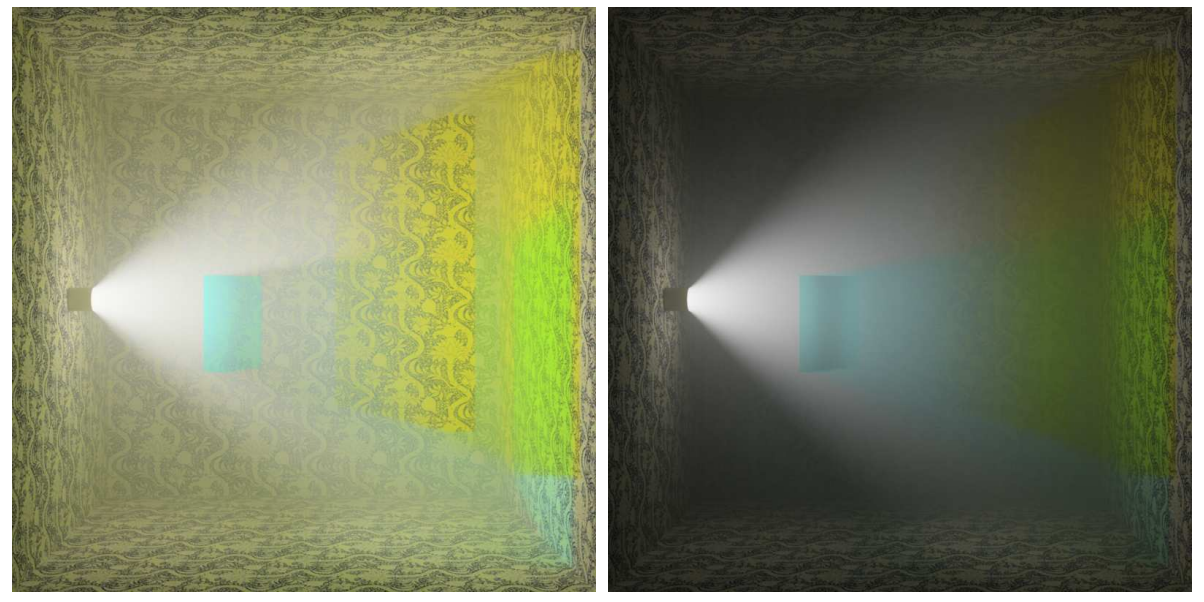

*Fig. 5.25 – Transmission without volume absorption Fig. 5.26 – Transmission reflection with volume*

*absorption*

In the same way that the refraction of light that strikes a diffuse surface produces caustics, refracted light in a volume produces *volume caustics*. In Figure 5.27 and Figure 5.28, the material of the lens-shaped objects contains the df::specular\_bsdf with a mode value of df::scatter\_ transmit and an index of refraction of 1.52.

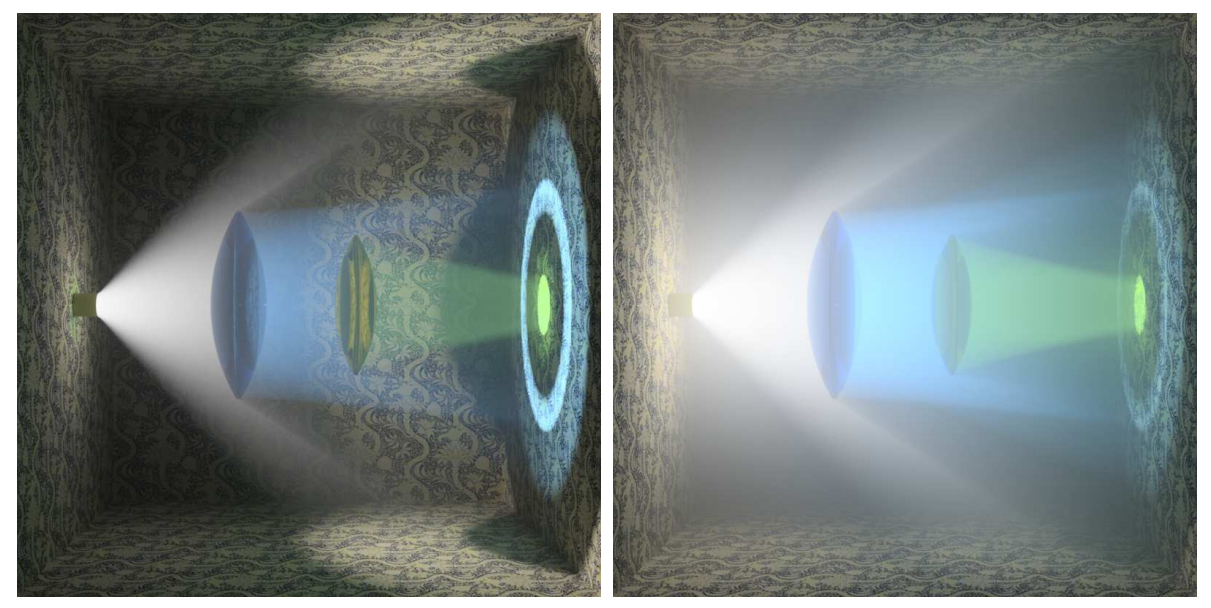

*Fig. 5.27 – Volume caustics with low-level scattering Fig. 5.28 – Volume caustics with high-level scattering*

## 5.9 Light color

Unlike the previous examples, the emissive materials in Figure 5.29 and Figure 5.30 use color for the intensity value of the material\_emission property. In Listing 5.3, the red\_light material has no parameters, and defines the emission intensity as a color:

```
Listing 5.3 – Diffuse emission with red intensity
material red_light()
= material (
  thin_walled: true,
  surface: material_surface (
     emission: material_emission (
```

```
emission: df::diffuse_edf(),
 intensity: color(1.0, 0.0, 0.0)))); Light "color"
```
The green and blue lights are defined in the same manner. The surfaces struck by the three lights in Figure 5.29 show the various colors produced by combination—cyan, magenta and yellow. The scattered light in Figure 5.30 show the same result in the way the light colors are combined in the overlapping region of the lights.

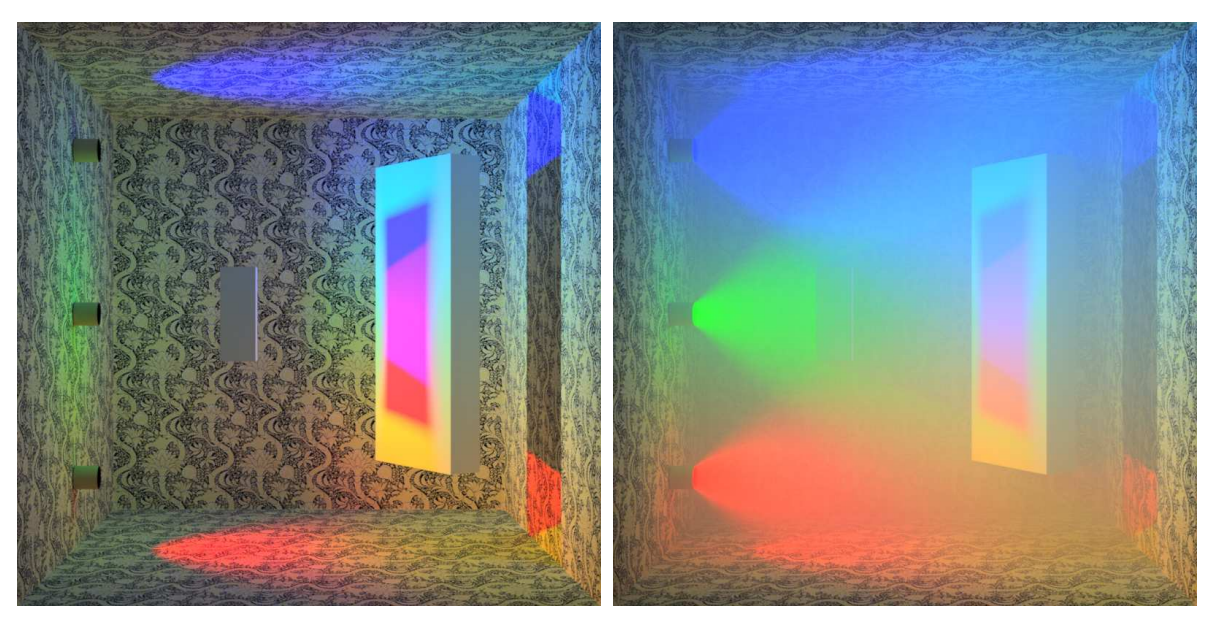

*Fig. 5.29 – No scattering or absorption Fig. 5.30 – Scattering and absorption*

<span id="page-92-2"></span>

#### <span id="page-92-0"></span>5.10 Colored scattering

The previous section used colored (non-gray-scale) lights. [Figure 5.31](#page-93-1) (page [86\)](#page-92-2) and [Figure 5.32](#page-93-2) (page [86\)](#page-92-2) return to "white" light, but use a color for the scattering parameter instead.

```
Listing 5.4 – Using blue for the scattering parameter
material blue_scattering()
= material (
  surface: material_surface(
```

```
scattering: df::specular_bsdf(
     tint: color(1.0),
     mode: df::scatter transmit)),
volume: material_volume(
   absorption_coefficient: color(0.3), "White" absorption
   scattering coefficient: color(0.1, 0.1, 0.15)); "Blue" scattering
```
Intuitively, the "blue" value for scattering means that more blue light is scattered, so the visible effect of the scattered light becomes "more blue" as the parameter value becomes "more blue."

<span id="page-93-2"></span><span id="page-93-1"></span>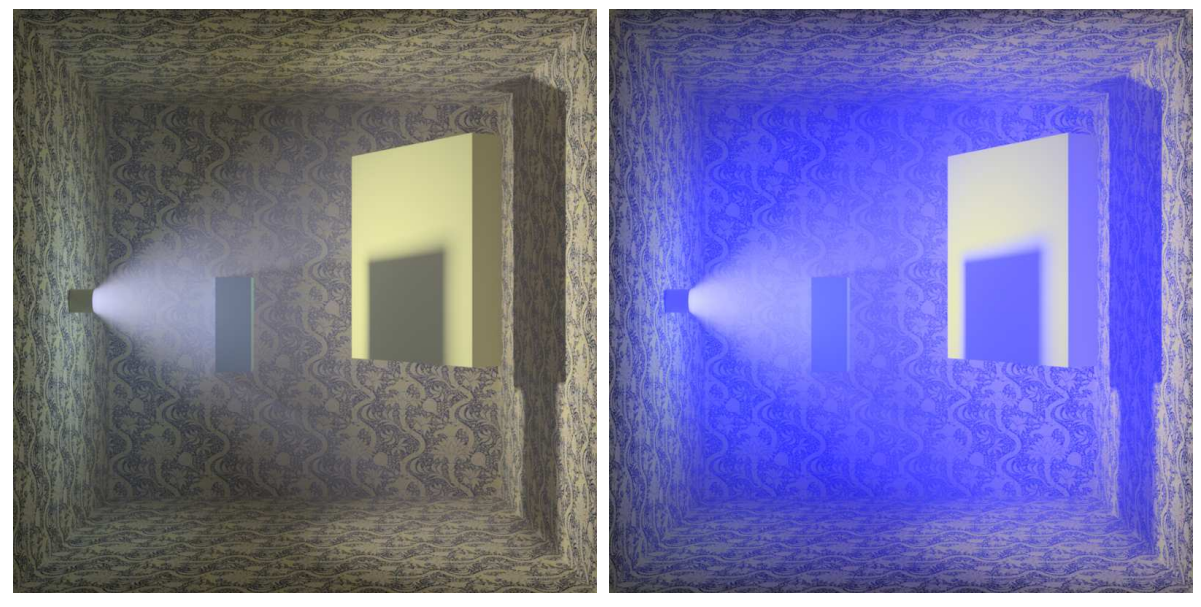

*Fig. 5.31 – Scattering:* color(0.1, 0.1, 0.15) *Fig. 5.32 – Scattering:* color(0.1, 0.1, 0.3)

The previous paragraph begins to have an proliferation of quotation marks; using an arbitrary color as a scattering parameter is not an intuitive concept from our day-to-day experience.

#### <span id="page-93-0"></span>5.11 Colored absorption

Absorption can also be defined as a color, but the parameter value produces the opposite color in the visual result. Removing blue is equivalent to increasing the red and green, resulting in a yellow hue.

```
Listing 5.5 – Using blue for the absorption parameter
```

```
material blue_absorption()
= material (
  surface: material_surface(
     scattering: df::specular_bsdf(
       tint: color(1.0),
       mode: df::scatter_transmit)),
  volume: material_volume(
```

```
absorption_coefficient: color(0.0, 0.0, 0.2), "Blue" absorption, resulting in
                                                     yellow
scattering_coefficient: color(0.5))); "White" scattering
```
As more blue is absorbed, the color of the volume is dominated by yellow, shown in the difference between Figure 5.33 and Figure 5.34:

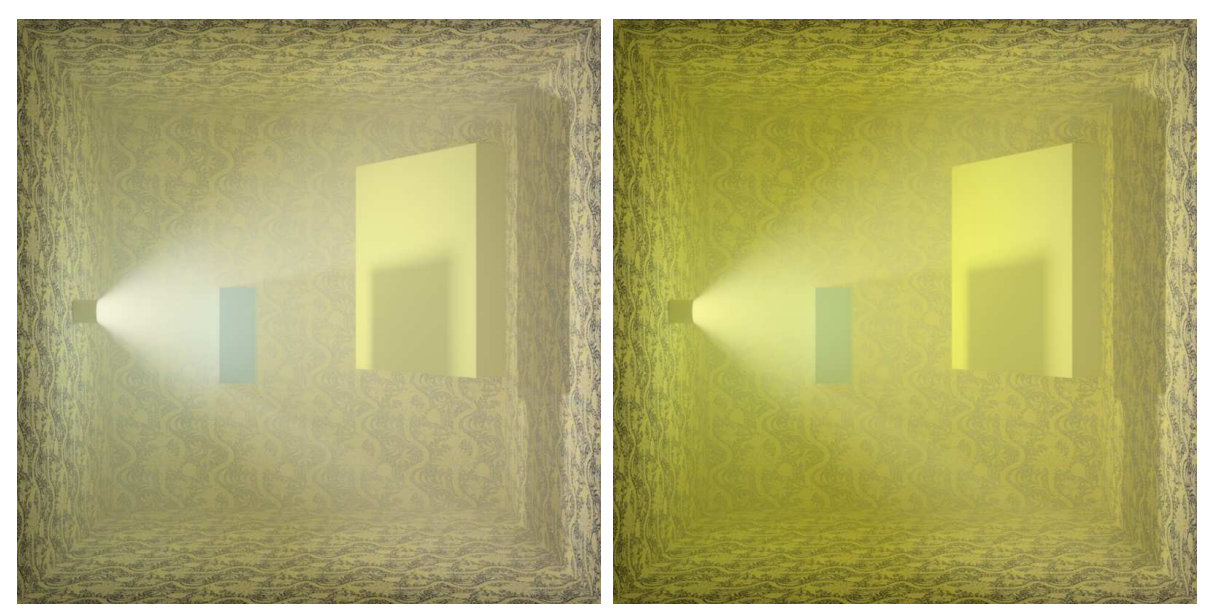

*Fig. 5.33 – Absorption:* color(0.0, 0.0, 0.2) *Fig. 5.34 – Absorption:* color(0.0, 0.0, 0.9)

# <span id="page-94-0"></span>5.12 The spread of light emission

The [light container](#page-83-1) (page [76\)](#page-83-2) earlier in the chapter shaped the extent of light emission through a non-reflective object that surrounded an emissive polygon. In all the examples so far, light emission has been implemented by the emission distribution function  $df$ : :diffuse\_edf. The word "diffuse" has the same meaning here as in "diffuse reflection"—the light is emitted evenly in all directions in the hemisphere above each emissive point.

```
Listing 5.6 – Diffuse emission
```

```
material emission (
  color(tint = color(1.0))= material (
  surface: material_surface (
     emission: material_emission (
         emission: df::diffuse_edf(), Diffuse emission
       intensity: tint)));
```
MDL provides another emission distribution function, df::spot\_edf, which defines the angle of emission, the light's *spread*. The functions' spread parameter is the angle in radians around the normal vector of an emissive point. This radian measure varies from 0 to  $\pi$ . In Listing 5.7, the material spotlight\_emission normalizes spread with the parameter spread\_factor as a value in the range 0.0 to 1.0.

#### *Listing 5.7*

```
material spotlight_emission(
  uniform float spread_factor = 1.0,
  color(t) = color(1.0)= material (
  thin_walled: true,
  surface: material_surface (
     emission: material_emission (
         emission: df::spot_edf ( "Spotlight" emission
          exponent: 1.0,
            spread: spread_factor * math::PI, Normalized spread value
          global_distribution: true),
       intensity: tint)));
```
In Figure 5.35, the light object of previous examples is replaced by an emissive polygon that approximates a circle. The spread parameter of the ten images varies evenly from 1.0 to 0.1. The spread value of 1.0 in the first image is equivalent to the effect produced by  $df$ : :diffuse\_ edf as light is emitted evenly toward points in the hemisphere.

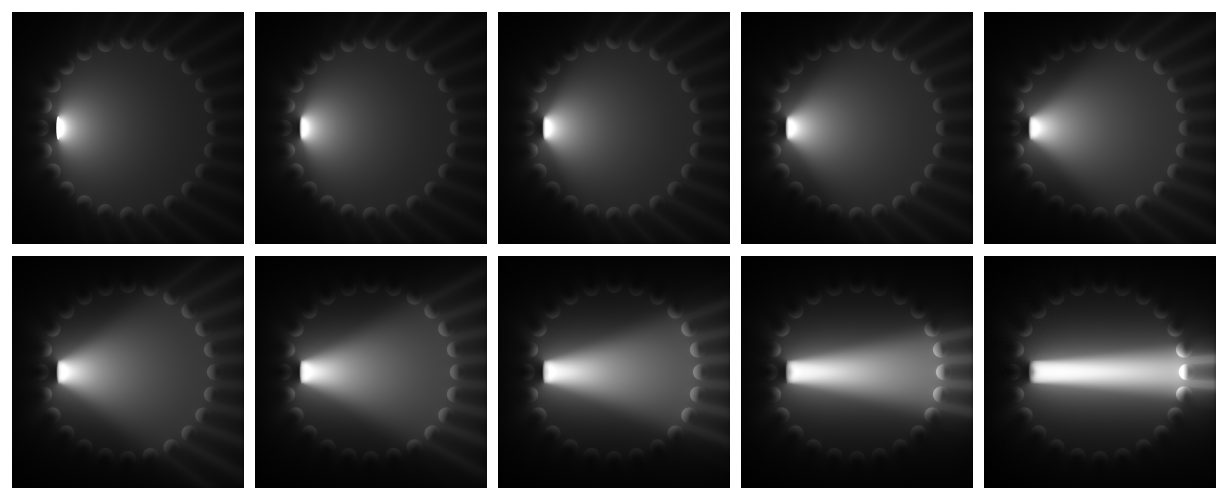

*Fig. 5.35 – Using material* spotlight\_emission *with a* spread\_factor *from 1.0 to 0.1*

Graphical user interfaces for rendering applications typically have many ways of defining light sources in a rendered scene. Some of these features may reflect a legacy of lighting tricks that compensated for the lack of indirect illumination at that time. Combining emissive materials with geometric structures—light containers, bounce cards, rings of small emissive polygons enable lighting design in a rendering system based on MDL to model traditional photographic practice.

#### 5.13 The removal of obstacles

Without light, objects are not visible, but without objects, the presence of light is unknown. When light interacts with the medium of the environment in MDL, the interaction is not modeled as a series of boundary events, but as an apparently continual modification of light intensity and direction. Now the roles are reversed; the infinitesimal particles give the light form and thereby disappear.

...I had a dream which both frightened and encouraged me. It was night in some unknown place, and I was making slow and painful headway against a mighty wind. Dense fog was flying along everywhere. I had my hands cupped around a tiny light which threatened to go out at any moment... Suddenly I had the feeling that something was coming up behind me. I looked back, and saw a gigantic black figure following me... When I awoke I realized at once that the figure was a "specter of the Brocken," my own shadow on the swirling mists, brought into being by the little light I was carrying.

Carl Jung, *Memories, Dreams, Reflections*, 1962.

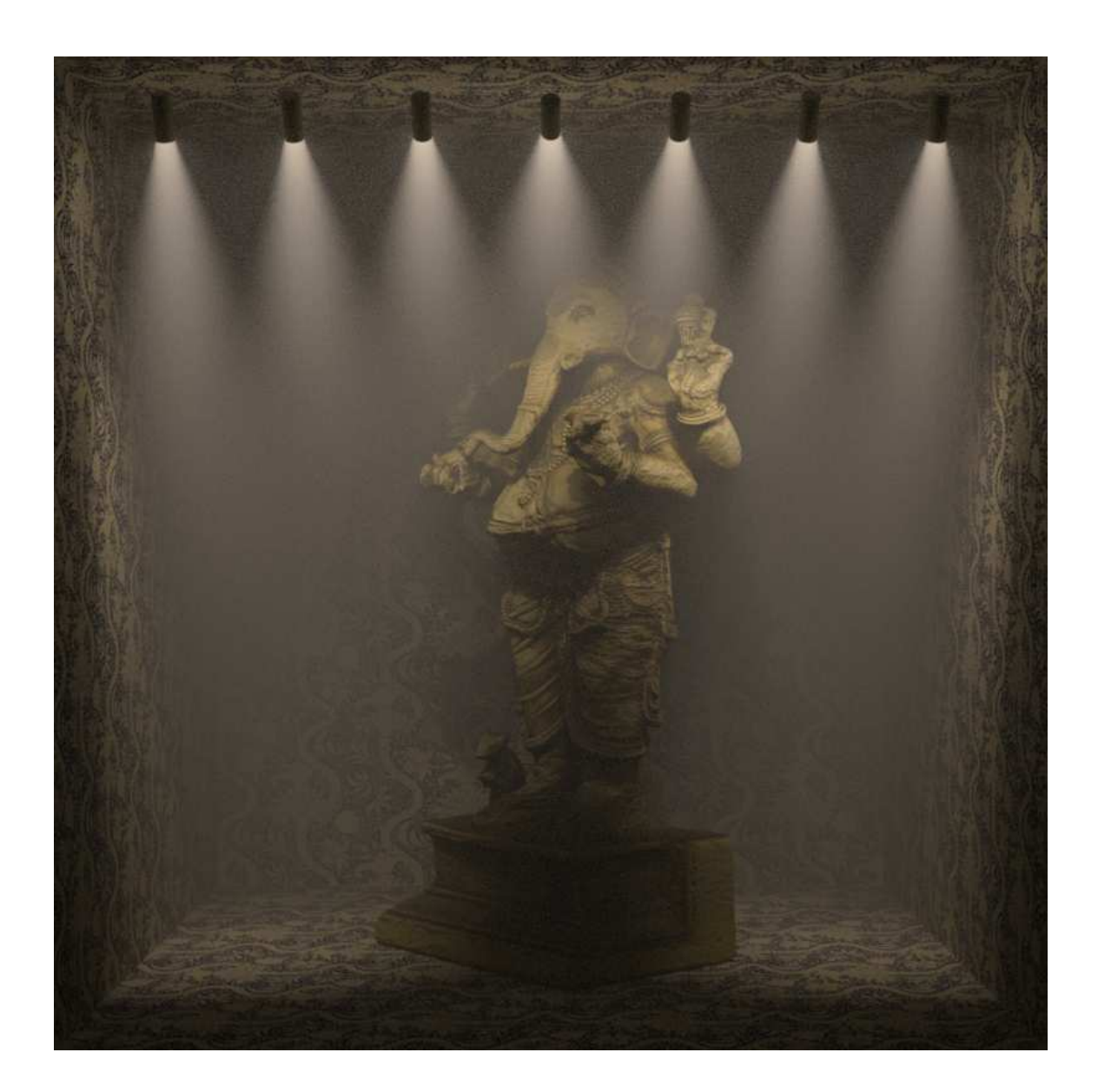

# <span id="page-98-0"></span>Part 3 Material combinations

# <span id="page-100-0"></span>6 Combining distribution functions

The previous chapter presented all the bidirectional scattering distribution functions (BSDFs) defined by MDL. The BSDF value produced by calling a BSDF constructor is an elemental type in the MDL language—as an author of a material, you do not need to be aware of its internal structure, but only of the parameters that control its behavior during the rendering process.

To create appearance models beyond the simple materials of the previous chapter, BSDFs can be combined using *combiner functions*. A BSDF combiner function produces a BSDF, just like the value returned by a BSDF constructor. Both BSDF constructors and combiner functions use the same function-like syntax, with a list of arguments contained within parentheses. However, a BSDF combiner function uses arguments that are themselves BSDFs.

Though the combinations provided by combining functions are only the result of arithmetic operations on numerical values, it is useful to compare these combinations to familiar activities in the physical world:

- *Mixing*—Two or more BSDFs are combined in the manner of mixing different colors of paint, in which the MDL mixing function specifies the proportion of each BSDF to be used in the mix.
- *Layering*—Two BSDFs are combined, with one BSDF considered to be the *base* upon which a *layer* is applied, like the application of a coat of varnish over a painted surface.

Sometimes the arithmetic relationship between two BSDFs can be as easily expressed by mixing as by layering. When simulating an effect in the physical world, you should attempt to mimic its structure in your design of BSDF combinations. Changes—fixing errors, making improvements—are inevitable for a complex combination of BSDFs. Making these changes is easier when you first consider the real-world effect being modeled, which can then suggest how you should change the material. For example, combining two layers evenly or mixing two BSDFs by the same amount will produce equivalent results, but lacquer painted on wood makes much more intuitive sense as a process of layering, and not as one of mixing.

## 6.1 Layering functions

In the simplest type of BSDF layering, *weighted layering*, a scaling factor, called the *weight*, determines the fraction of the *layer* to be applied over the *base*.

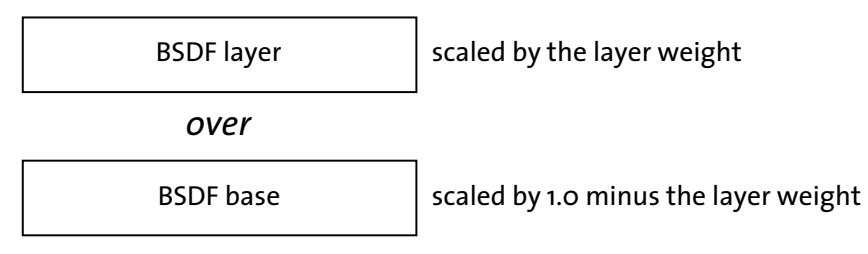

*Fig. 6.1 – A layer over a base, scaled by the weighting factor*

The other three layering types all similarly define a layer applied over a base based on a weighting factor, but differ in how the fractional amounts of layer and base are calculated.

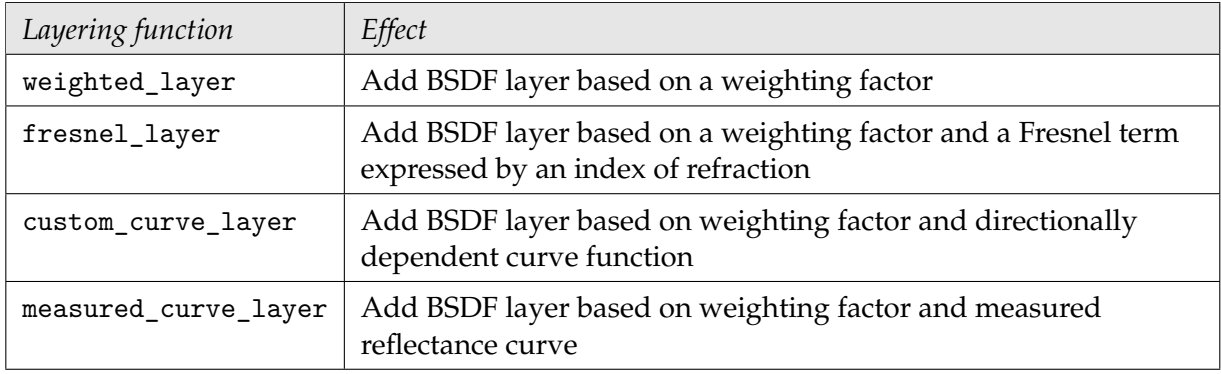

*The four layering functions*

This chapter first describes layering and mixing two BSDFs. Later sections describe how multiple BSDFs can be combined, as well as suggesting strategies for managing the structural complexity of more elaborate material designs. Later chapters describe the combination of multiple EDFs or VDFs, in which physical principles limit the combination mode to mixing.

#### 6.2 Weighted layering

The syntax of the layering function when it is used in a material is the same as the syntax of the distribution functions—the name of the function, followed by a parenthesized list of arguments, separated by commas.

```
df::weighted_layer (
   weight: layer-fraction,
   layer: BSDF,
   base: BSDF )
```
For the first example of weighted layering, a df::simple\_glossy\_bsdf will be layered over a df::diffuse\_reflection\_bsdf. These BSDFs can be visualized by using each separately in a minimal material.

To visualize the base argument to df::weighted\_layer, [Figure 6.2](#page-102-0) (page [95\)](#page-101-0) is rendered using df::diffuse\_reflection\_bsdf:

<span id="page-102-0"></span>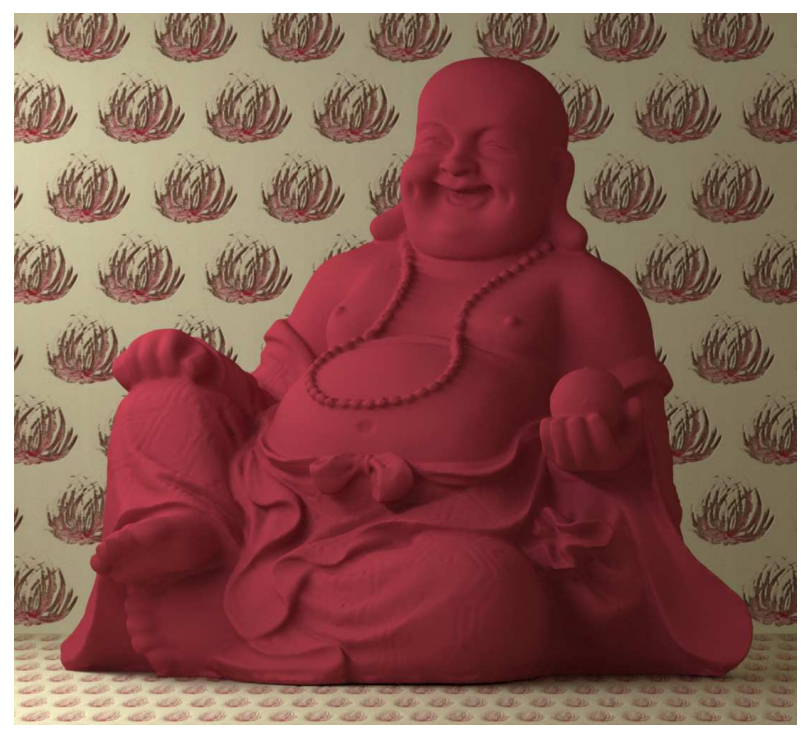

```
material red() =material (
 surface:
   material_surface (
     scattering:
       df::diffuse_reflection_bsdf (
         tint:
           color(0.3, 0.03, 0.05))));
```
*Figure 6.2*

To visualize the layer argument, Figure 6.3 is rendered using df::simple\_glossy\_bsdf:

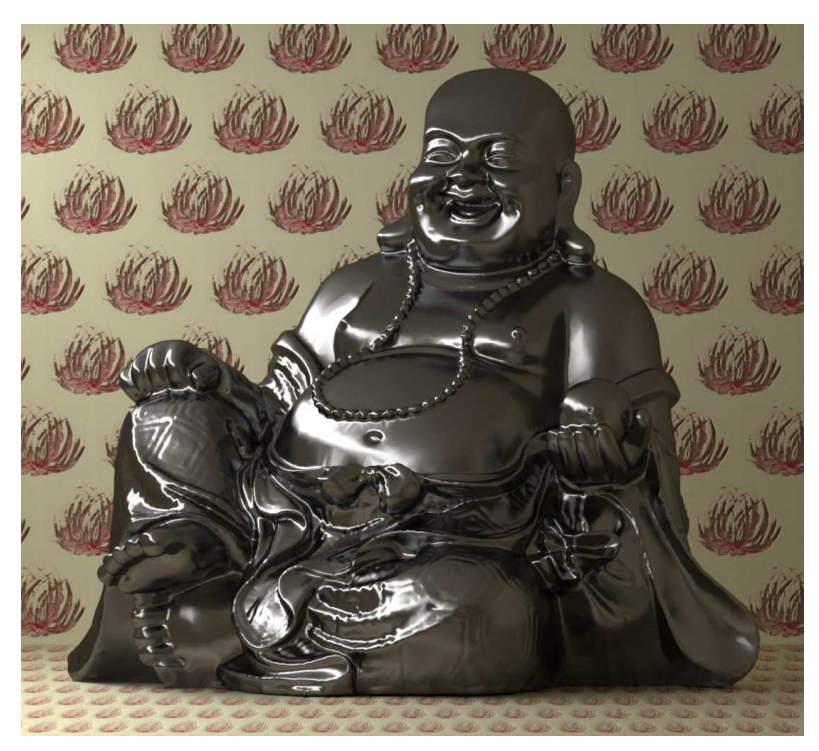

material ( surface: material\_surface ( scattering: df::simple\_glossy\_bsdf ( tint: color(0.15), roughness\_u: 0.08, mode: df::scatter\_reflect)));

 $material$  shiny() =

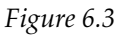

In the same way that the two BSDFs were used for the scattering argument of the material\_ surface constructor, the BSDFs are now used as arguments to df:: weighted\_layer:

```
Listing 6.1
```

```
material shiny_red(
  float shiny_weight = 0.5) =
material (
  surface: material_surface (
      scattering: df::weighted_layer ( Layering function
     weight: shiny_weight, Weighting factor
     layer: df::simple_glossy_bsdf (
       tint: color(.15),
       roughness_u: .08,
       mode: df::scatter_reflect),
                                         Shiny component
     base: df::diffuse_reflection_bsdf (
       tint: color(0.3, 0.03, 0.05)))); Diffuse red component
```
The default value of 0.5 for the shiny\_weight parameter of material shiny\_red produces an appearance which is composed of equal parts of the two BSDFs in Figure 6.4:

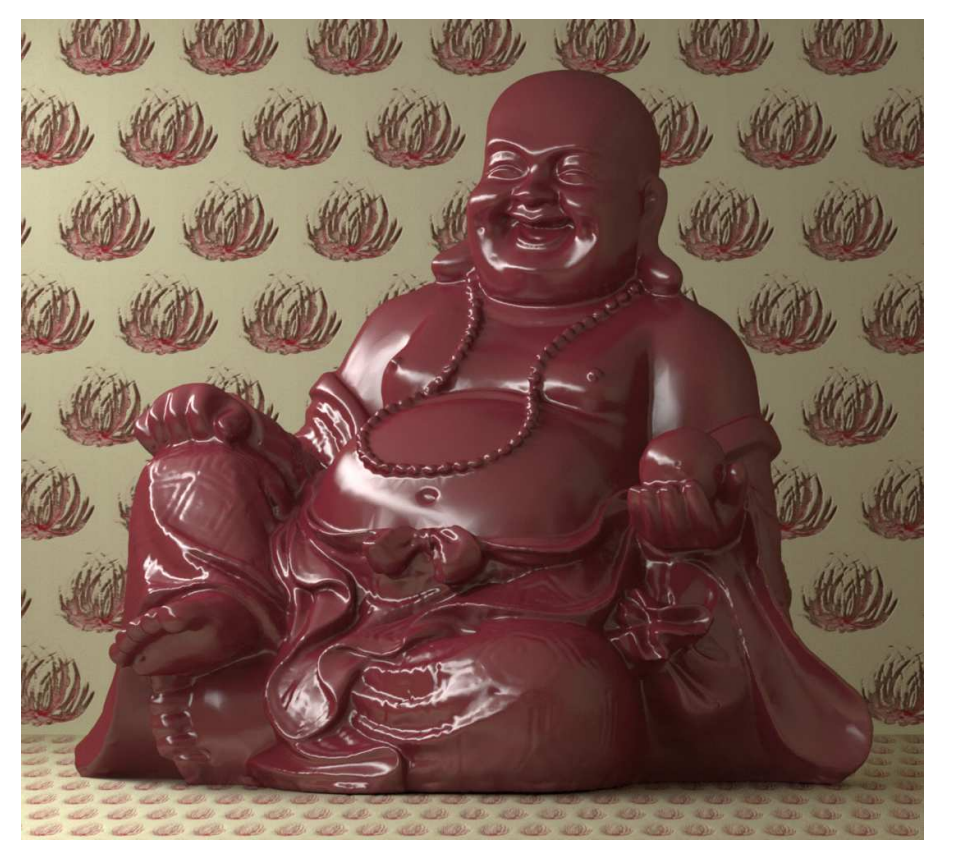

shiny\_red()

*Figure 6.4*

Varying the shiny\_weight argument from 0.1 to 0.9 in increments of 0.1 demonstrates the range of possible effects that the shiny\_red material can produce.

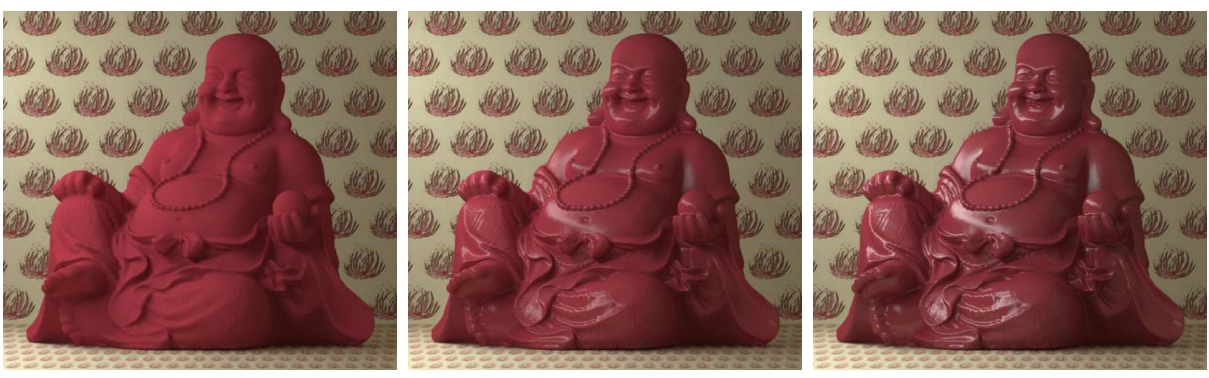

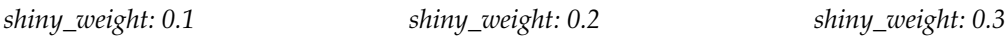

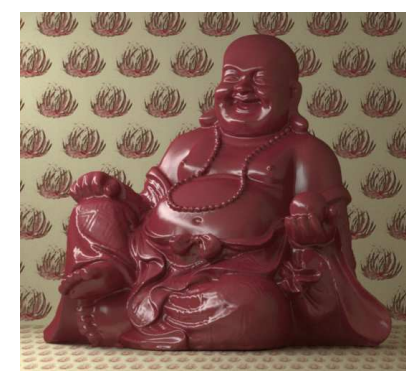

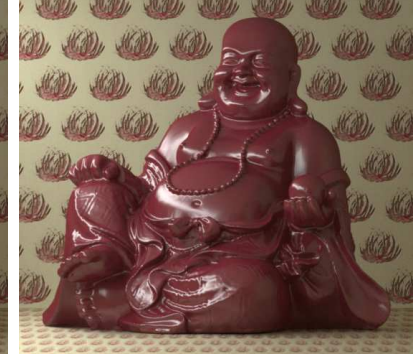

*shiny\_weight: 0.4 shiny\_weight: 0.5 shiny\_weight: 0.6*

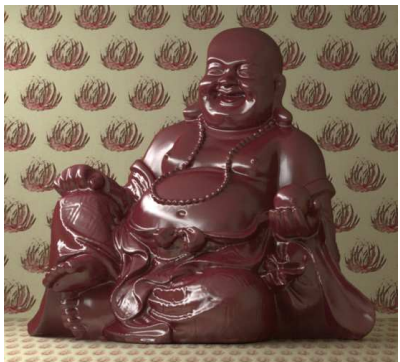

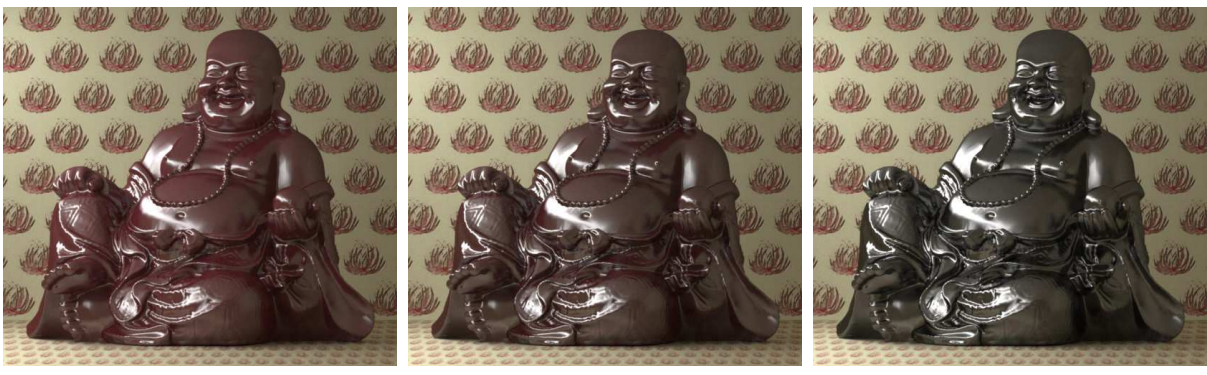

*shiny\_weight: 0.7 shiny\_weight: 0.8 shiny\_weight: 0.9*

*Fig. 6.5 – Visual effect of varying the weight parameter for the glossy reflection*

Note that the simplicity of the arithmetic of the BSDF combination doesn't explain the apparently different substances being rendered—lacquered wood? a metallic finish? It is very hard to predict the perceptual effect of even simple combinations like this example of weighted layering, in which a process that seems to entail matters of degree (the weighting of the layers) become in fact matters of category (the appearance of different substances). More dependable results require materials based on designs that model light interaction in the world—modeling made possible in MDL by the combining functions described in this chapter.

#### 6.2.1 Simplifying a material's structure with temporary variables

Not all of the language features in MDL are concerned with describing appearance. Some features provide means to structure and organize materials to allow for increasing complexity of expression. One such feature is the *let-expression*, a means to simplify larger material definitions using intermediate calculations.

In simpler material definitions, field values in the material struct can only be of four types:

- 1. Constant values (for example, a number like 0.55)
- 2. A value resulting from a constructor (like color(1,0,0))
- 3. A parameter from the material definition's signature (like argument shiny\_weight in material shiny\_red)
- 4. Combinations of these first three types

In three of these types, the value to be used is expressed directly, either as a constant or a constructor. Only the parameters to the material definition can provide names for values used in the definition of the material.

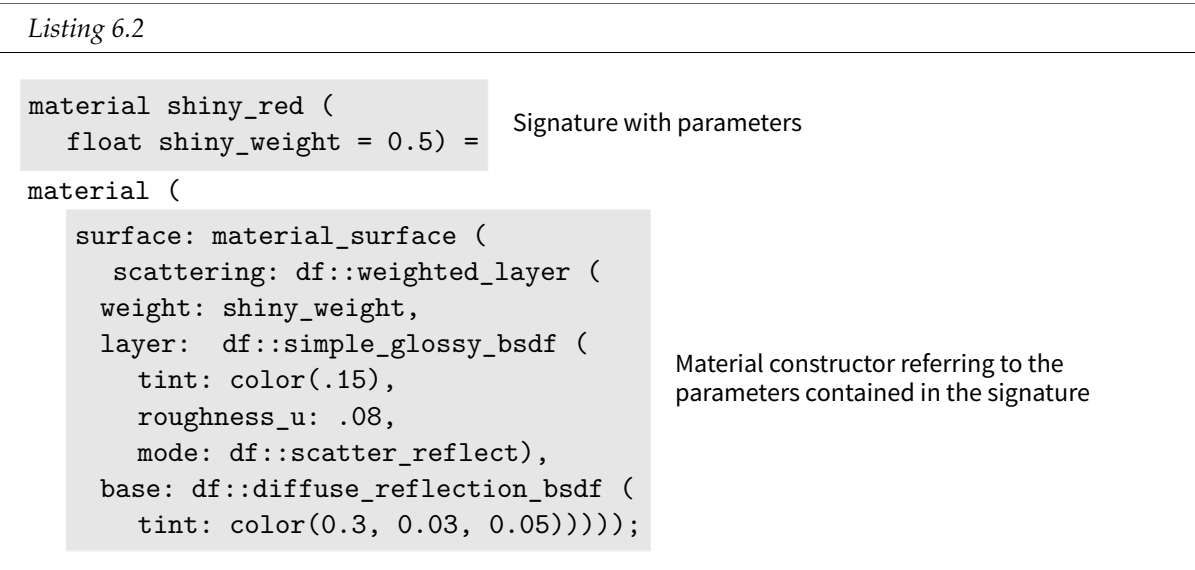

A material designed in this way consists of two fundamental parts: the signature containing the material parameters, and the material definition containing field values that can refer to the parameters.

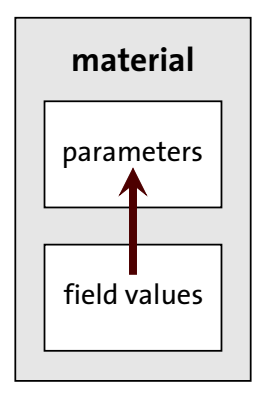

*Fig. 6.6 – Field values in the material definition can refer to parameters in the signature*

In traditional programming languages, complex calculations can be broken up into more manageable pieces by using symbolic names, called *variables*, to store intermediate values. In MDL, the same simplifying procedure exists through an optional third section to the material definition, the *let-expression*.

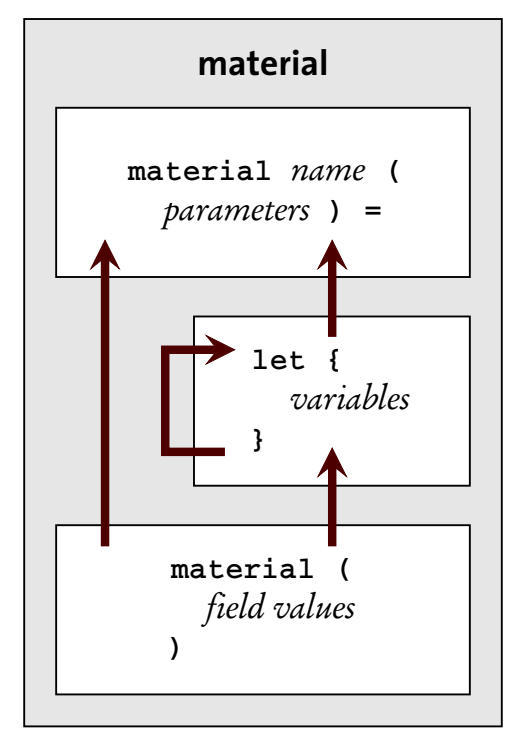

*Fig. 6.7 – Temporary variables provide intermediate calculations*

The *let-expression variables* can refer to parameters in the signature, as well as to other variables that have been previously defined in the let-expression. Field values can then refer to both these variables as well as the parameters of the material's signature.

Syntactically, the let-expression follows the equals sign in a material definition, and encloses a series of variable definitions separated by semicolons:

```
let {
   data-type variable-name = value-of-type ;
   ...
} in
```
For example, note that the values of the base and layer fields in the following material, shiny\_ red\_with\_let, are BSDF constructors. Rather than constructing the BSDF in the material struct itself, the two BSDFs can be defined as let-expression variables of type bsdf, and then used as the values of the respective fields. Material shiny\_red\_v1 is the result of using let-expression variables in material shiny\_red:

*Listing 6.3*

```
material shiny_red_with_let (
     \frac{300 \text{ rad}}{\text{m} \cdot \text{m} \cdot \text{m} \cdot \text{m} \cdot \text{m} \cdot \text{m}} Signature with a single parameter float shiny_weight = 0.5)
```
=

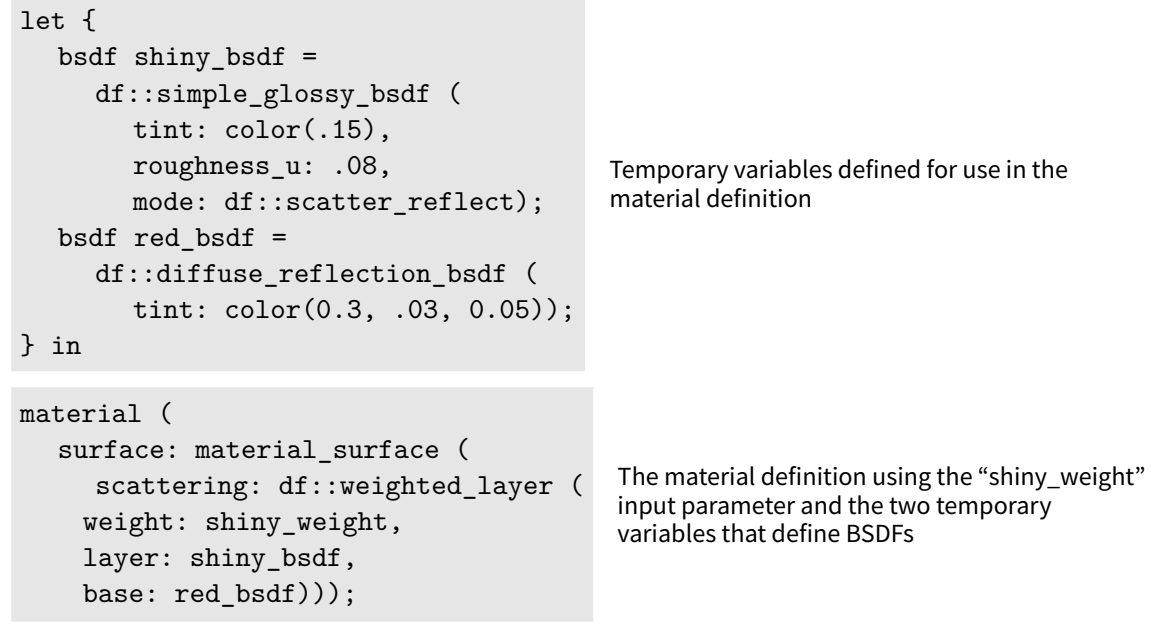

These two materials—shiny\_red and shiny\_red\_with\_let—produce the same results in a rendered image. But *how* the material creates that result has been clarified: two BSDFs are constructed and then used as the arguments to df:: weighted\_layering. Better still, the names of the let-expression variables—shiny\_bsdf and red\_bsdf—serve to describe the visual intent of those BSDFs. In this simple example, that intent may be easy to see in the version without a let-expression. For more complex materials, however, the naming of intermediate variables can be an important way to find the inevitable errors that complex structures encourage.

#### 6.2.2 Reusing parts of existing materials

The shiny\_red and shiny\_red\_v1 materials use the same BSDF constructors that were shown at the beginning of the chapter, in the materials red and shiny. Rather than copying an existing field value of a struct, MDL provides the dot operator (described in ["Accessing struct](#page-30-0) [components with the dot operator"](#page-30-0) (page [23\)](#page-29-0)) to refer to the fields within any struct, including the material struct.

The dot operator can be used to extract the BSDFs from materials red and shiny. But unlike the example in Chapter 2, in which field values were extracted from instances saved as variables, the following reimplementation of shiny\_red extracts BSDFs from instances constructed directly within the field value:

*Listing 6.4*

```
material shiny_red_extract(
  float shiny_weight = 0.5)
=
let {
   bsdf shiny_bsdf =
      shiny().surface.scattering; Scattering BSDF extracted from material "shiny"
   bsdf red bsdf =
      red().surface.scattering; Scattering BSDF extracted from material "red"
```
```
} in
material (
  surface: material surface (
     scattering: df::weighted_layer (
    weight: shiny_weight,
     layer: shiny_bsdf, Using the BSDF of "shiny"
     base: red_bsdf))); Using the BSDF of "red"
```
At first glance, it appears that the shiny and red materials have been created only to be taken apart. However, in developing complex materials, being able to visualize components because they are renderable as complete materials in themselves—can greatly simplify the design and debugging process. But also note that it is not necessary for the original MDL code to be available for those materials—indeed, for the user of those materials to even know how they are defined—to be reused for the BSDFs that they contain.

#### 6.2.3 Parameterizing a layered material

The shiny\_red material is limited in its design, only allowing the weight of the layering process to be controlled through its shiny\_weight parameter. Adding more control over a material's behavior by adding additional parameters is called *parameterization*.

To create a more flexible material based on shiny\_red, the two materials that provide the BSDFs need first to be parameterized. Material diffuse is produced by making the tint argument of df::diffuse\_reflection\_bsdf a parameter:

*Listing 6.5*

```
material diffuse (
   color \text{tint} = \text{color}(0.5)) Parameter "tint" for the diffuse reflection color
=
material (
   surface: material_surface (
      scattering:
         df::diffuse_reflection_bsdf (
              tint: tint))); Using the "tint" parameter
```
Similarly, the tint and roughness arguments to df::simple\_glossy\_bsdf are defined to be parameters to create material glossy:

```
Listing 6.6
material glossy (
    color \text{tint} = \text{color}(0.5), Parameter "tint" for the glossy reflection color
    float roughness = .1) Parameter "roughness" for the degree of glossy reflection
=
material (
```

```
surface: material_surface (
  scattering:
     df::simple_glossy_bsdf (
          tint: tint, Using the "tint" parameter
          roughness_u: roughness, Using the "roughness" parameter
        mode: df::scatter_reflect)));
```
Now that the materials used as components to shiny\_red have been parameterized, a parameterized version of shiny\_red\_with\_let (using the dot operator to extract BSDFs) can also be created, here called glossy\_over\_diffuse.

```
Listing 6.7
material glossy_over_diffuse(
   color glossy tint = color(0.1),
   float glossy_roughness = 0.1,
   float glossy_weight = 0.5,
                                        Glossy parameters
   color diffuse_tint = color(0.5)) Diffuse parameter
=
let {
   bsdf glossy_bsdf = glossy(
      tint: glossy_tint,
      roughness: glossy_roughness
         ).surface.scattering;
                                      Glossy BSDF value extracted from "glossy" material
                                      created here
   bsdf diffuse_bsdf = diffuse(
      tint: diffuse_tint
         ).surface.scattering;
                                     Diffuse BSDF value extracted from "diffuse" material
                                     created here
} in
material (
  surface: material_surface (
      scattering: df::weighted_layer (
           weight: glossy_weight,
           layer: glossy_bsdf,
           base: diffuse bsdf)));
                                            Layering
```
<span id="page-109-0"></span>Now that shiny\_red has been parameterized to produce glossy\_over\_diffuse, the visual possibilities of this simple layering material can be explored. For example, the glossy\_over\_ diffuse parameter values of [Figure 6.8](#page-110-0) (page [103\)](#page-109-0) create an object that looks like blue porcelain (rather than lacquered and painted wood):

<span id="page-110-0"></span>

glossy\_over\_diffuse( glossy\_tint: color(0.1, 0.1, 0.08), glossy\_roughness: 0.2, diffuse\_tint: color(0.7, 0.8, 0.9))

*Fig. 6.8 – Varying the parameters of material glossy\_over\_diffuse*

Using material glossy\_over\_diffuse—generalized through parameterization—material shiny\_ red can be redefined as a special case of glossy\_over\_diffuse:

```
Listing 6.8
material shiny_red_specialized()
=
glossy_over_diffuse (
  glossy_tint: color(0.15),
  glossy_roughness: 0.08,
  diffuse_tint: color(0.3, 0.03, 0.05));
```
Recall from Chapter 3 that whitespace—the space, tab and newline characters—are ignored in MDL. At first glance, the definition of shiny\_red\_v3 may appear to be different in structure than the previous material definitions, but this change in format emphasizes that the syntax for all material definitions corresponds to the variable declaration syntax described in ["The](#page-24-0) [structure of a material"](#page-24-0) (page [17\)](#page-22-0).

```
data-type variable-name = variable-value ;
```
Similarly, the blue ceramic effect can be defined as a new material called "light\_blue\_ceramic" by also using glossy\_over\_diffuse.

```
Listing 6.9
```

```
material light_blue_ceramic()
=
glossy_over_diffuse (
  glossy_tint: color(0.1, 0.1, 0.08),
  glossy_roughness: 0.2,
  diffuse_tint: color(0.7, 0.8, 0.9));
```
The definitions of shiny\_red\_v3 and light\_blue\_ceramic do not have any parameters; a user of those definitions cannot change the internal parameter values of glossy\_over\_diffuse from which these materials are derived. Controlling access to internal state in this manner is called *encapsulation*—the parameters of an existing material have been hidden (encapsulated) in the creation of a new material.

When creating a new material from an existing material, it may be useful to include a subset of the parameters, a technique called *partial encapsulation*. For example, this material partially encapsulates glossy\_over\_diffuse, only allowing the diffuse\_tint parameter to be modified in the new material:

```
Listing 6.10
```

```
material shiny_tint(
   color \text{color} tint = color(1)) Parameterizing the diffuse color as "tint"
=
glossy_over_diffuse(
   glossy_tint: color(0.15),
   glossy_roughness: 0.08,
     diffuse_tint: tint); Using the "tint" parameter
```
Partial encapsulations allows complex, highly parameterized materials to serve as the basis of a family of materials, each particularizing the original material for its own purpose. In a production context, a single material may created to implement a complex optical effect—anodized aluminum, car paint with metal flakes and a clear coat, boomerang Formica. Designers are provided with a set of materials that partially encapsulate this complex material, allowing them control over a limited set of the underlying parameters. In an application's graphical user interfaces, a partially encapsulated material presents the user with a simplified interface, allowing modification of only those aspects of the material that the design should allow.

Section 5 of this chapter develops a complex material and then demonstrates this process of partial encapsulation and the way in which it simplifies the user interface to the material.

# 6.3 Layering based on the viewing angle

The  $df::weighted$  layer function combines the base and layer BSDFs in the same way over the surface of the object, controlled by the weighting factor. In contrast, the df::fresnel\_layer is *directionally dependent*; it includes the viewing angle at each point on the rendered surface in its calculation.

#### 6.3.1 Background: The refractive index

The directional dependency of df::fresnel\_layer is based on the *Fresnel equations*, named after Augustin-Jean Fresnel, who derived them in 1823. These equations describe reflection and refraction of light when it strikes a boundary between two transparent media, like air and glass.

When a light strikes such a boundary, the light is typically both reflected and refracted. The proportion of reflection to refraction is determined by two factors: the *refractive index* of both media and the angle at which the light strikes the boundary (the *incident angle*). The higher the ratio of the two refractive indices the more light is bent when it crosses the boundary.

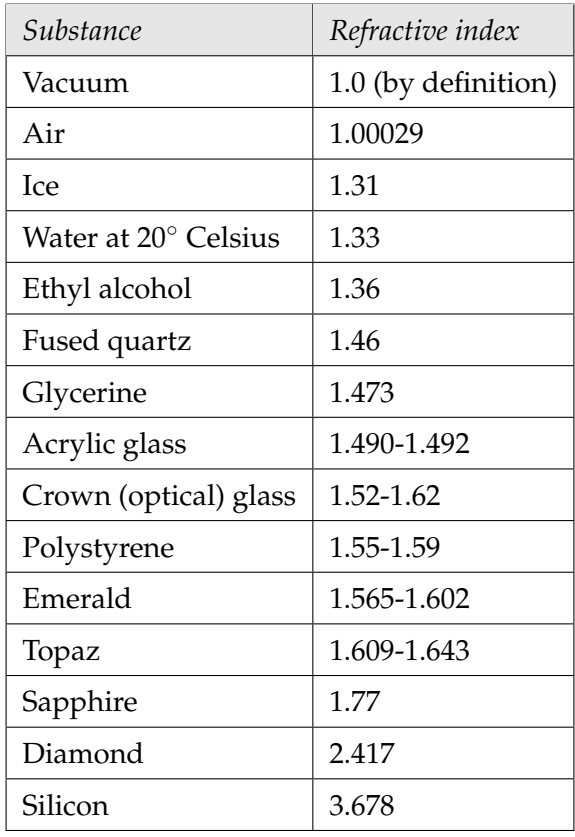

*Various substances and their refractive indices*

Traditionally, computer graphics systems have made the simplifying assumption that objects exist in a vacuum, so that only the refractive index of the object matters (since a number is unchanged by dividing by 1.0). The refractive index of air is close enough to 1.0 so that it, too, can safely be ignored. However, the *ratio* of the refractive indices of an ice cube in water is very close to 1.0, so that the light direction is changed very little (making ice in water harder to see than glass in air).

The Fresnel equations also define the proportion of light that is reflected and refracted at a boundary. In an idealized object (with no absorption or emission), the sum of the reflected and refracted light will equal the incoming light. Both the ratio of refractive indices and the incident angle determine the amount of light that is reflected and the amount that is refracted. The greater the refractive index ratio, the more light will be reflected from the boundary, rather than refracted through it. In addition, the smaller the incident angle, the more light will be reflected. As the angle between the light direction and the surface (the *grazing angle*) approaches zero,

the surface becomes increasingly reflective. At the theoretical limit—when the grazing angle is zero—the surface is only reflective, with no refraction across the boundary.

For example, in this diagram of the reflective and refractive properties of a sphere of optical glass, the length of the two arrows at each incident point represent the relative proportions of reflection and refraction. Very little light is reflected when the light strikes the surface directly (a grazing angle close to 90◦ ). Much more light is reflected when the grazing angle is close to zero (at the top and bottom of the sphere).

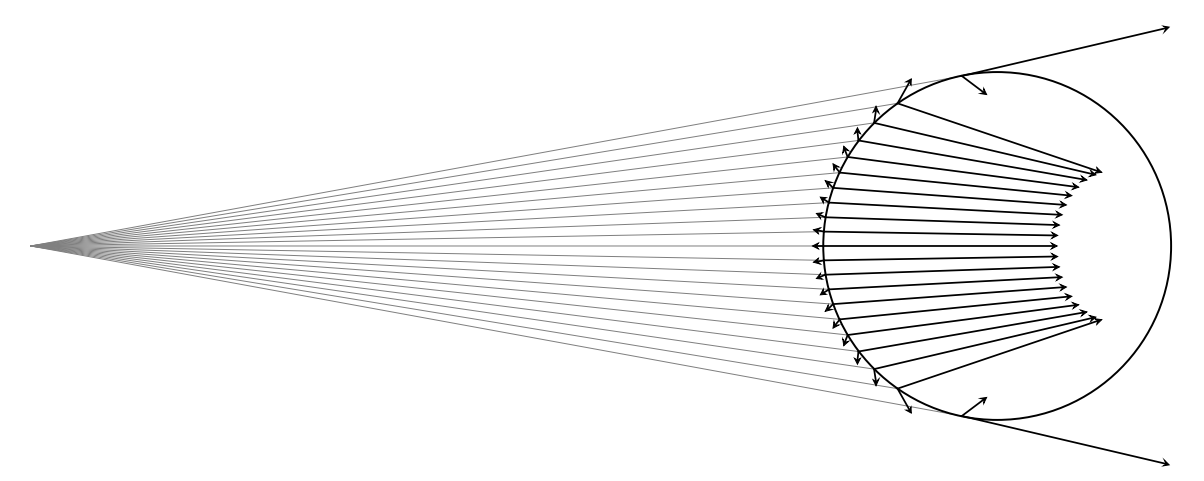

*Fig. 6.9 – Reflection and refraction of optical glass in a vacuum, refractive index ratio of 1.52*

The same increase in reflection at small grazing angles can be seen in this diagram of a sphere made of diamond. But the higher refractive index ratio causes an increase in reflection for all light directions.

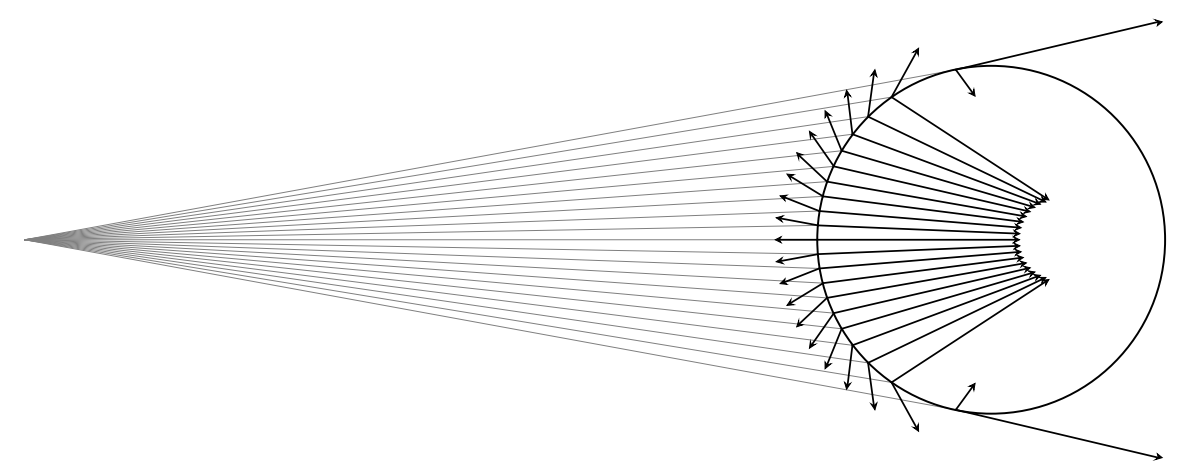

*Fig. 6.10 – Reflection and refraction of diamond in a vacuum, refractive index ratio of 2.417*

The diagram of diamond shows, in comparison to the diagram of glass, why diamonds sparkle the surface reflects light at any angle. The Fresnel equations quantify this amount: 17% of the light striking a diamond surface is reflected when the light direction is straight on (when it forms a  $90^\circ$  angle with the surface), but only  $4\%$  of the incoming light is reflected by glass at that angle. The facets of a cut diamond make use of this property, providing many surfaces at different angles to increase the chance of reflections reaching the eye of the beholder.

#### 6.3.2 Fresnel layering in a material

The Fresnel equations define light interaction at a boundary: a relationship between refractive indices, angle of light incidence, and the resulting proportion of reflected and transmitted light. But the thin coating of a transparent substance like varnish provides little distance for the change of light direction of the transmitted light—its refraction—to have much of an effect.

MDL models the small influence of refraction in a thin layer with the  $df:ff$ esnel\_layer function. The Fresnel calculation of the fractional amount of reflection is used to scale the contribution of the BSDF value supplied as the value of the layer argument to df::fresnel\_layer. To the scaled layer value is added the value of the base BSDF, scaled by the complement of the reflection factor:

#### (layer \* *Fresnel-reflection-factor*) + (base \* (1.0 - *Fresnel-reflection-factor*))

The change of direction from refraction is ignored, so the same point on the surface is used for the evaluation of both the layer and base BSDFs.

The  $df:$ : fresnel layer function is similar in structure to  $df:$ : weighted layer, but adds an *index of refraction* parameter, abbreviated "ior," to the three parameters in df::weighted layer:

df::fresnel\_layer ( ior: *index-of-refraction-of-layer* weight: *layer-fraction*, layer: *BSDF*, base: *BSDF* )

Based on the Fresnel equations, the ior parameter controls how much the light the layer parameter's BSDF reflects, with the incident angle defined by the view from the renderer's virtual camera.

The following two BSDFs will be combined by df::fresnel\_layer in [Figure 6.13](#page-116-0) (page [109\)](#page-115-0) at different ior values:

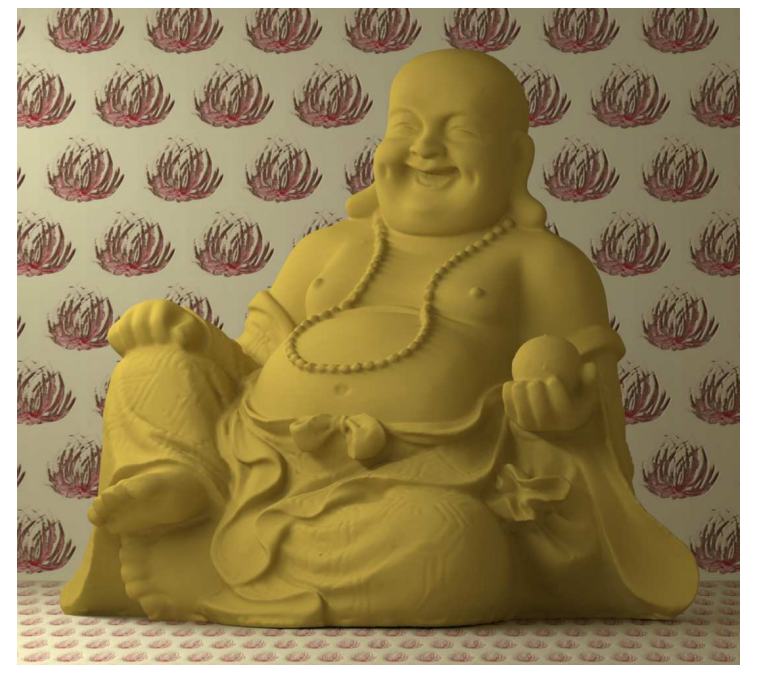

```
material diffuse (
 color(t) = color(0.5)=
material (
 surface: material_surface (
   scattering:
     df::diffuse_reflection_bsdf (
       tint: tint)));
```
*Figure 6.11*

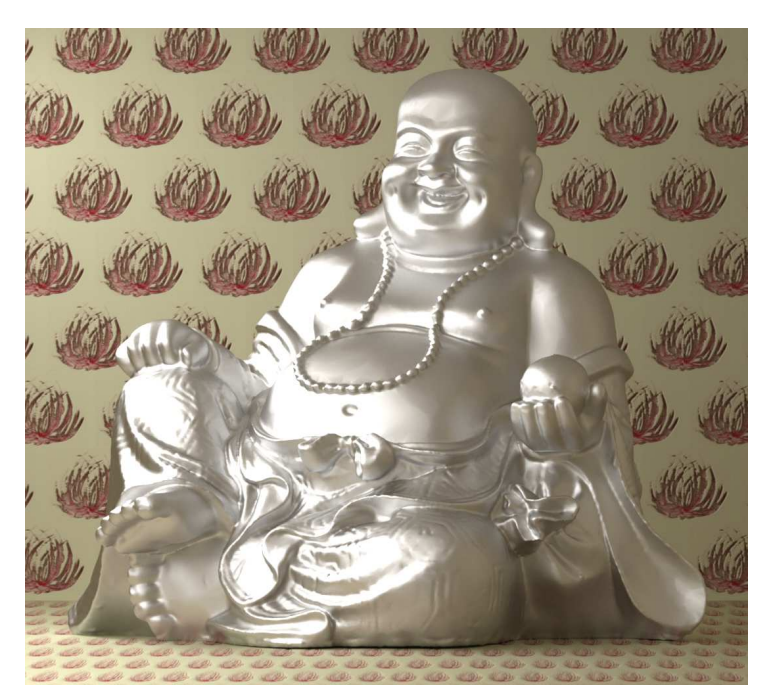

<span id="page-115-0"></span>material glossy (  $color(t)$  tint =  $color(0.5)$ , float roughness = .1) = material ( surface: material\_surface ( scattering: df::simple\_glossy\_bsdf ( tint: tint, roughness\_u: roughness, mode: df::scatter\_reflect)));

*Figure 6.12*

Two temporary variables in the let-expression define the glossy BSDF used as a layer and the diffuse BSDF for the base:

*Listing 6.11*

```
material fresnel_glossy_over_diffuse(
  float glossy_roughness = 0.1,
  color diffuse_tint = color(0.5),
   color ior = color(1.3) Index of refraction parameter
=
let {
   bsdf glossy_bsdf = glossy(
      tint: color(0.7),
      roughness: glossy_roughness).surface.scattering;
                                                               Glossy layer: the BSDF
                                                               from the "glossy" material
   bsdf diffuse_bsdf = diffuse(
      tint: diffuse_tint).surface.scattering;
                                                     Diffuse layer: the BSDF from the
                                                     "diffuse" material
} in
material (
  surface: material_surface (
      scattering: df::fresnel_layer ( Fresnel layering
          ior: ior, Index of refraction to control glossy layer
        weight: 1.0,
          layer: glossy_bsdf, Layer affected by the index of refraction layer
        base: diffuse_bsdf)));
```
Rendering a series of images with an increasing ior value shows the increasing amount of reflection of the glossy layer. For an ior value of 1.0, there is no reflection at all. As the ior value increases, more and more of the surface becomes increasingly reflective, showing the influence of the glossy layer.

<span id="page-116-0"></span>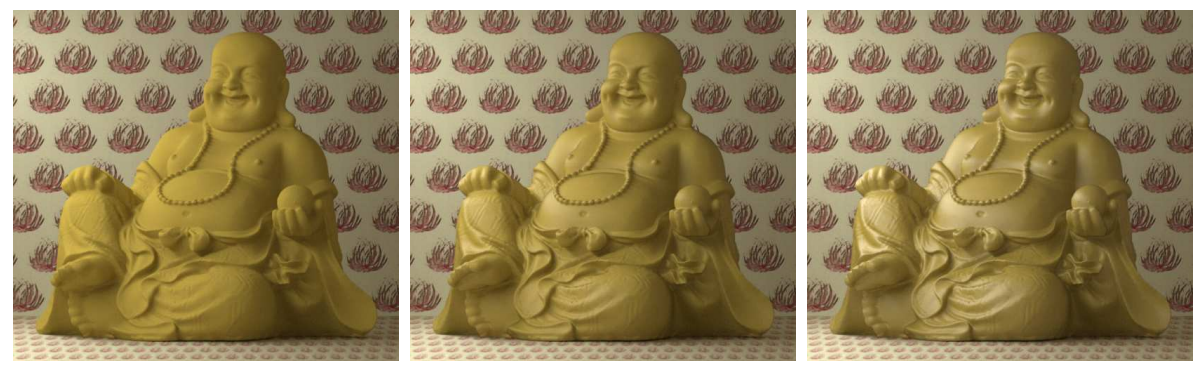

*ior 1.0 ior 1.3 ior 1.6*

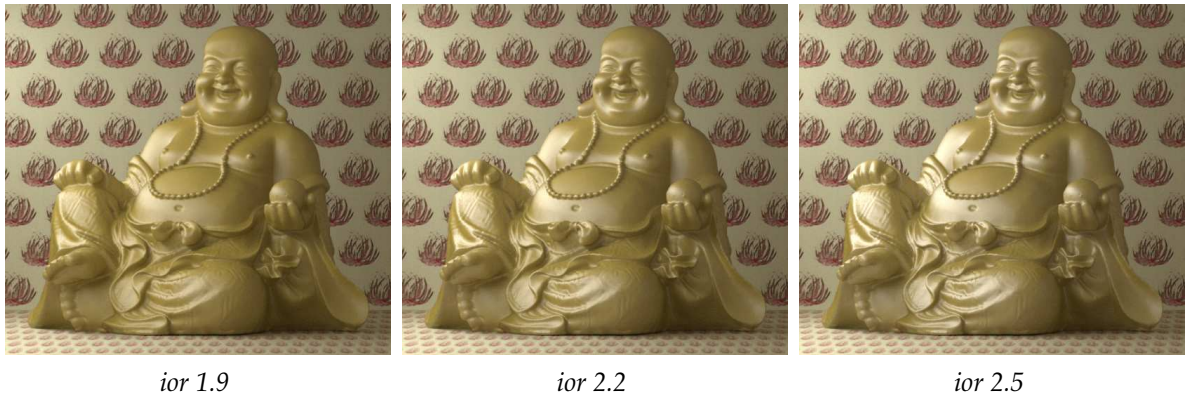

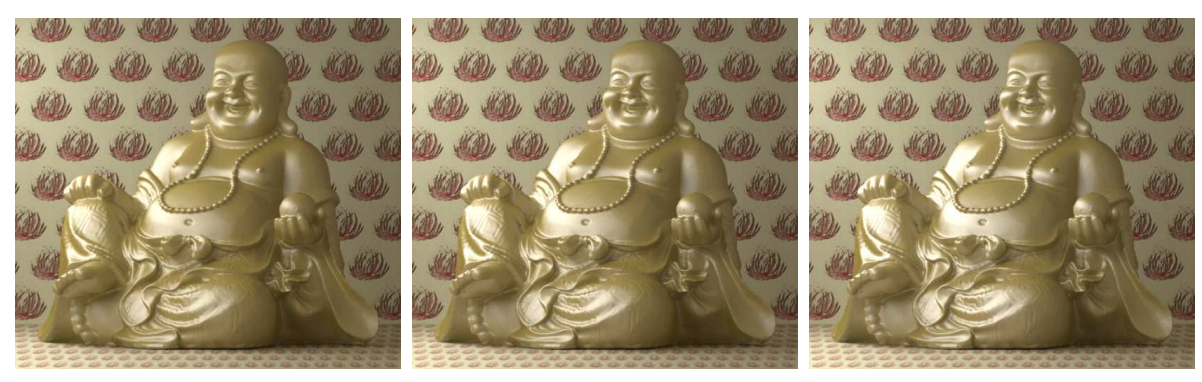

*ior 2.8 ior 3.1 ior 3.4*

*Fig. 6.13 – Varying the index of refraction of the glossy layer*

Though the df::fresnel\_layer ignores the refraction component, the reflection values are consistent with the the Fresnel equations. In a later section, the df::fresnel\_layer is added as the last layer in a combination of several materials, simulating in a physically based way a clear, protective coating.

# <span id="page-117-0"></span>6.4 Mixing functions

The layering functions define how two BSDFs should be combined with a clear spatial relationship a layer over a base. In MDL's *mixing functions*, a set of BSDFs are combined in an additive way, like mixing paint. Each component of the mix only defines the contribution of its BSDFs using a weighting factor, a value of type float greater than or equal to 0.0.

Because any number of components can be combined in a mixing function and all components can have an arbitrary weighting factor, the two mixing functions are characterized by how they handle a set of components with a sum of weighting factors that exceeds 1.0.

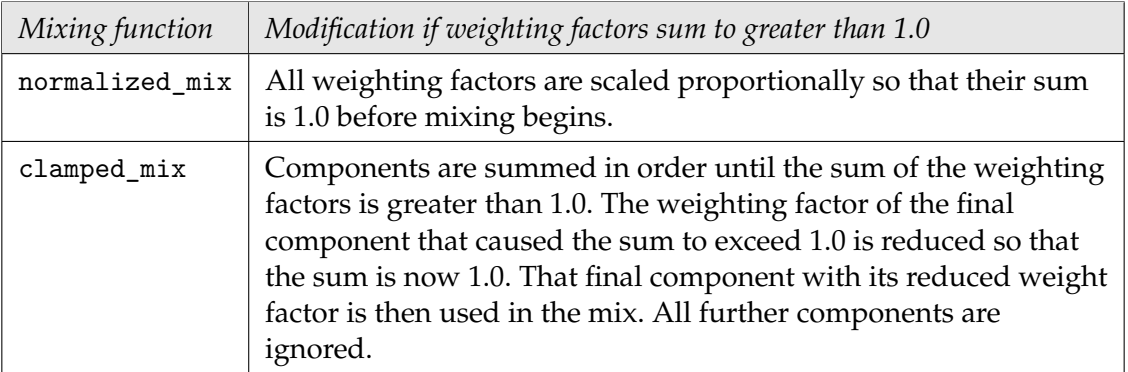

#### *The two mixing functions*

A picture can clarify the different behavior of the two mixing functions when the sum of their components exceeds 1.0: normalizing retains all the components, but at a different scale; clamping maintains the scale of the components, but does not retain them all.

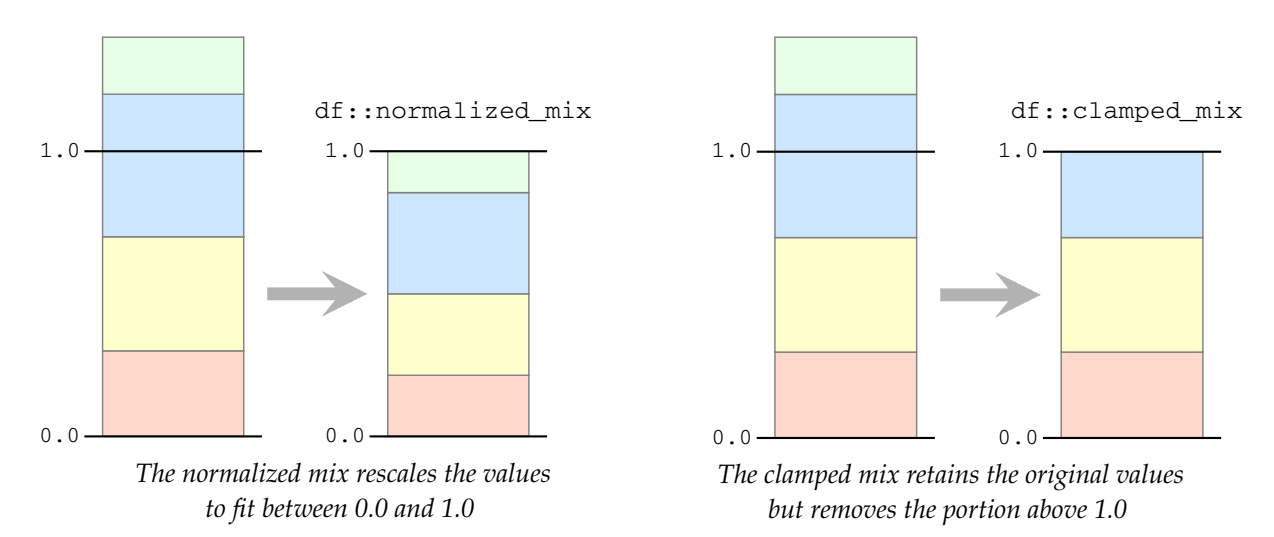

*Fig. 6.14 – Modifying the sum of mixing components when the sum is greater than 1.0*

# 6.4.1 The syntax of mixing functions

Each component of a mixing function is defined by a struct of two fields: its weight and BSDF.

```
df::bsdf_component (
   weight: fraction-for-component,
   component: BSDF-instance )
```
For example, this df::bsdf\_component constructor call creates a diffuse reflection component with a weight of 50

```
df::bsdf_component (
  weight: 0.5,
   component: df::diffuse_reflection_bsdf (
     tint: color(0,0,1))
```
The components are collected in an MDL array. An array is an ordered sequence of values of the same data type. A pair of square brackets following a data type defines an array of that type. The constructor function for the array lists the components of the array within parentheses, separated by commas.

```
array-element-type[] (
   array-element-1,
   array-element-2,
    ...
   array-element-n )
```
In the two mixing functions, the value of the components field is an array of type  $df$ : bsdf component[] as in this example of normalized\_mix:

```
normalized_mix (
   components:
      df::bsdf_component[] (
          component-1,
          component-2,
          ...
          component-n ))
```
For example, this function call of normalized mix combines three diffuse reflection BSDF components:

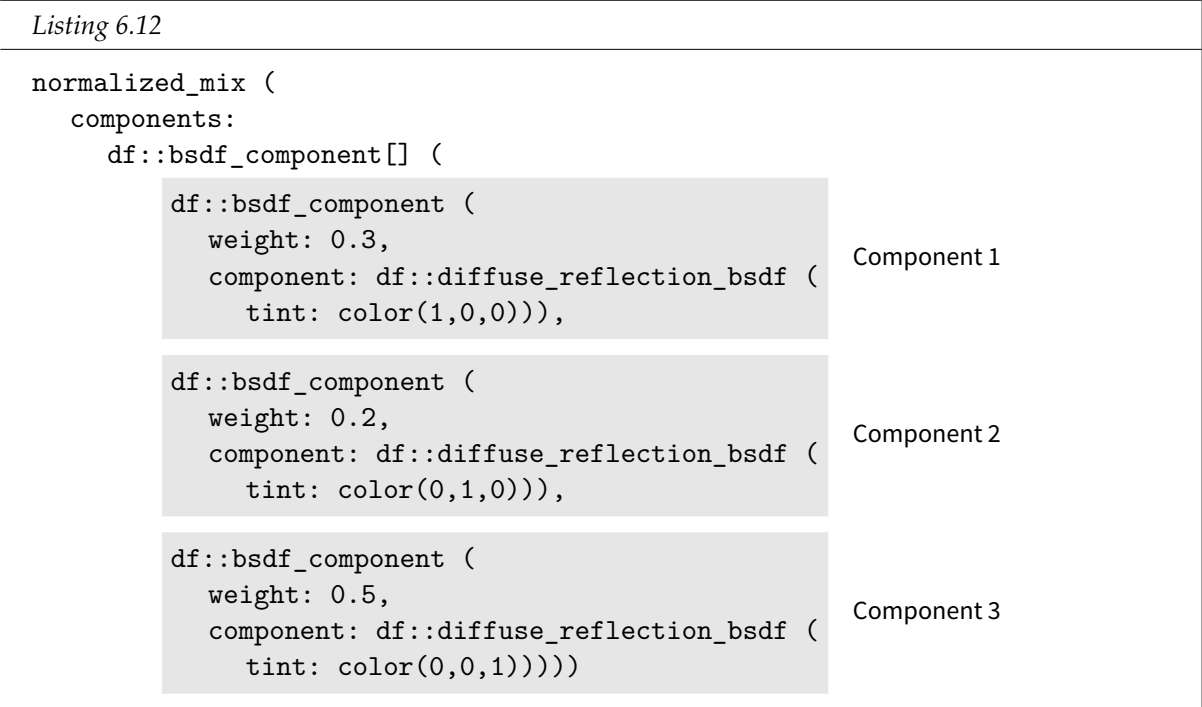

Like the layering functions, the normalized\_mix and clamped\_mix functions return BSDFs and can therefore be used wherever a BSDF value is required—even as a component in a layering function or in another set of BSDFs combined in a mixing function. An illustration of combinatorial possibilities is provided in the last section of this chapter, where five BSDFs are combined.

#### 6.4.2 Mixing glossy reflections

Chapter 1 described the various types of reflection and transmission at a surface. The shape of the curve that describes relative reflective intensities for glossy reflection from a surface is often described as a "lobe."

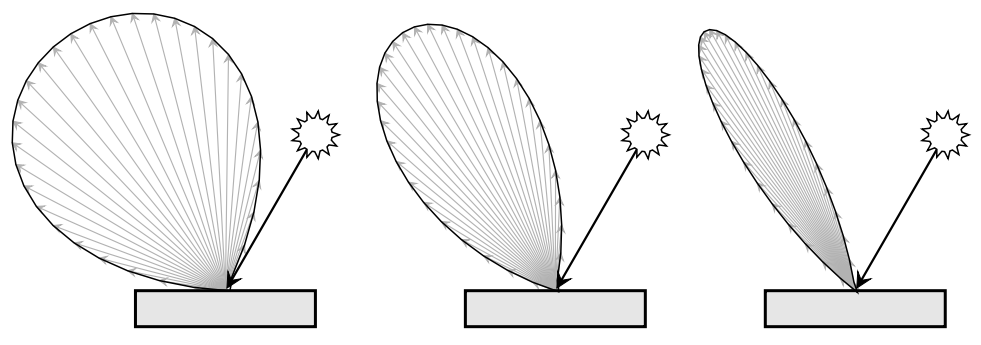

*Fig. 6.15 – Characterizing glossy reflection as a "lobe"*

As an example of mixing, the material presented below, two\_glossy\_lobes, combines two different types of glossy reflections, with color and roughness for both glossy reflections and their relative weight defined by parameters to the material.

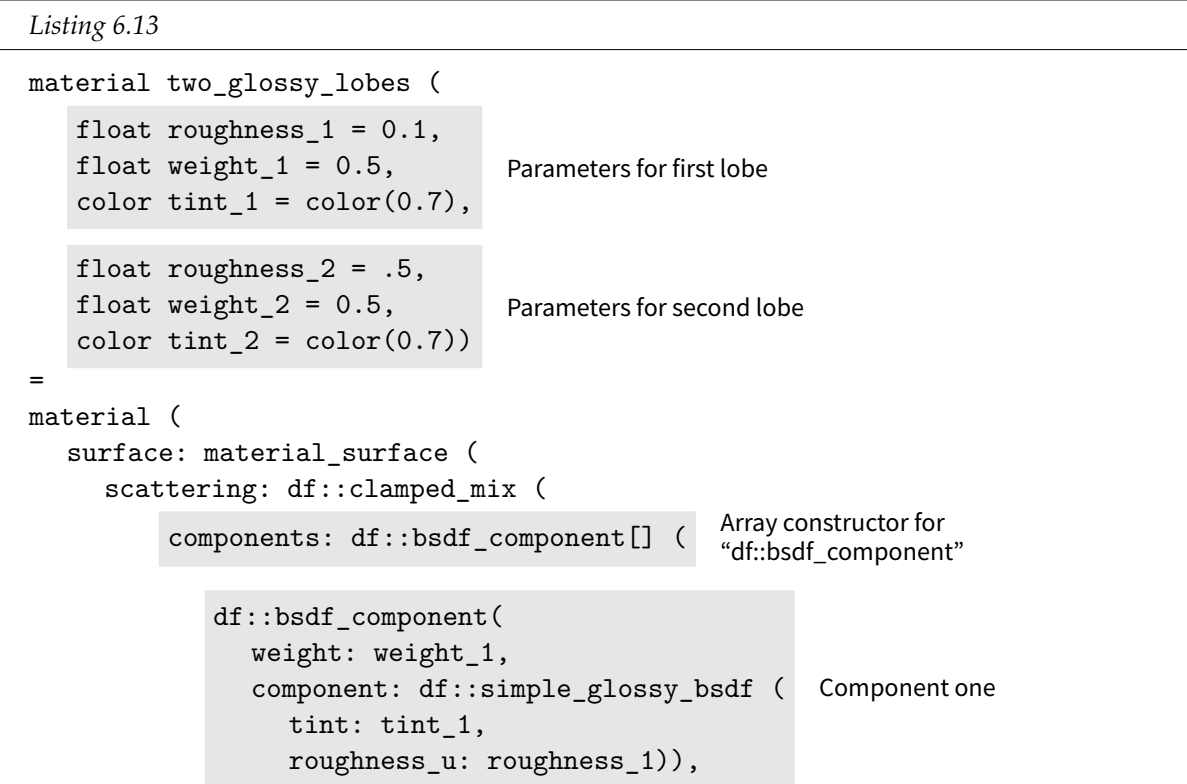

```
df::bsdf_component(
  weight: weight_2,
  component: df::simple_glossy_bsdf (
    tint: tint_2,
    roughness_u: roughness_2))))));
                                        Component two
```
To demonstrate the effect of mixing two glossy reflections, these parameter values will be used in two\_glossy\_lobes:

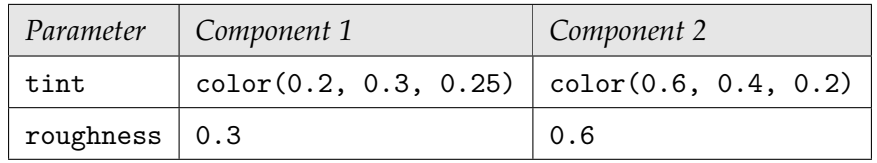

By setting the weight of one component to 1.0 and the other to 0.0, the individual contribution of both components can be displayed. First, the effect of the first component alone:

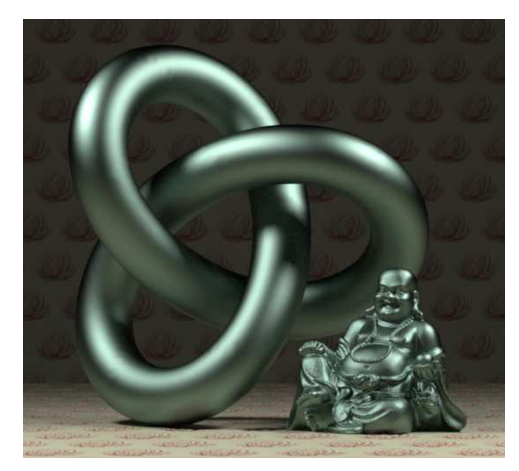

*Figure 6.16*

```
two_glossy_lobes(
 weight_1: 1.0,
 tint_1:
   color(0.2, 0.3, 0.25),
 roughness_1: 0.3,
 weight_2: 0.0,
 tint_2:
   color(0.6, 0.4, 0.2),
 roughness_2: 0.6)
```
Using only the second component in rendering the objects with two\_glossy\_lobes produces Figure 6.17:

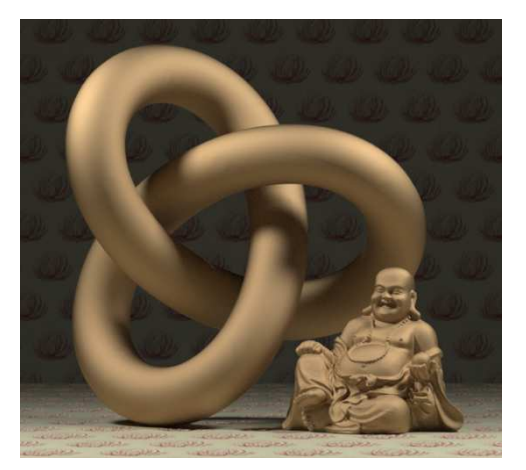

*Figure 6.17*

```
two_glossy_lobes(
 weight_1: 0.0,
 tint 1:
   color(0.2, 0.3, 0.25),
 roughness_1: 0.3,
 weight_2: 1.0,
 tint_2:
   color(0.6, 0.4, 0.2),
 roughness_2: 0.6)
```
The effect of the combination of these two glossy reflections can be shown by systematically varying the relative weights between the two glossy reflection components.

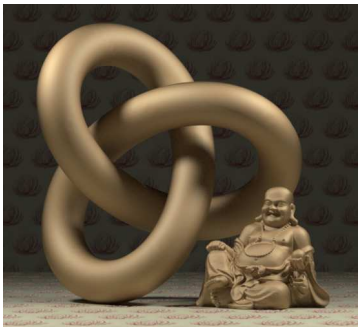

*mixing weights:* 0.1 *and* 0.9 *mixing weights:* 0.2 *and* 0.8 *mixing weights:* 0.3 *and* 0.7

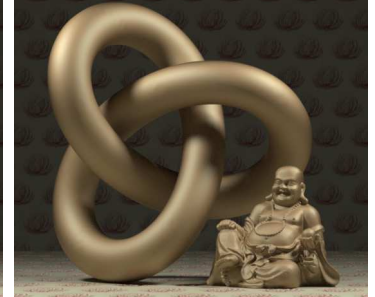

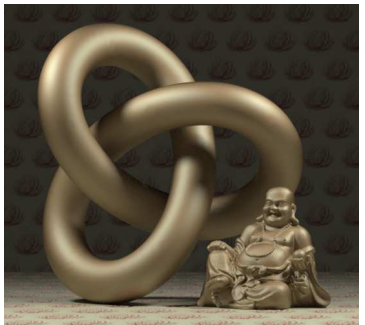

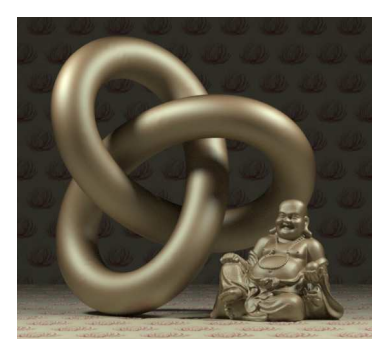

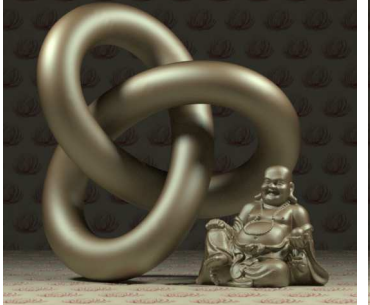

*mixing weights:* 0.4 *and* 0.6 *mixing weights:* 0.5 *and* 0.5 *mixing weights:* 0.6 *and* 0.4

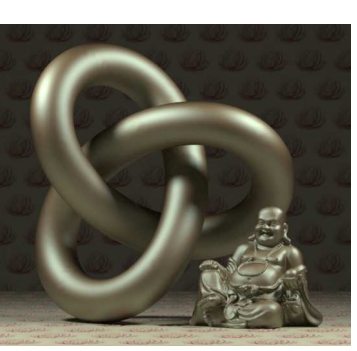

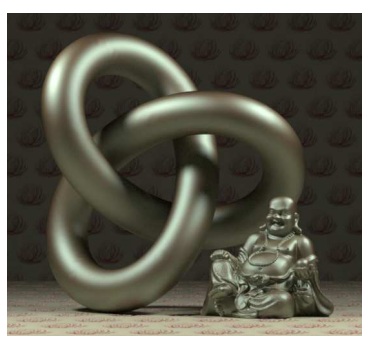

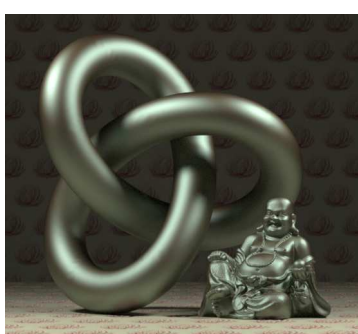

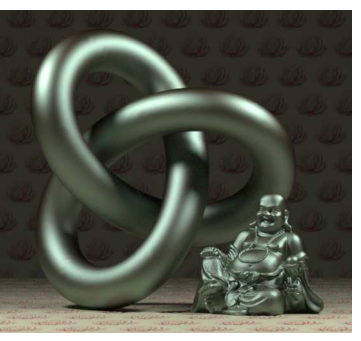

*mixing weights:* 0.7 *and* 0.3 *mixing weights:* 0.8 *and* 0.2 *mixing weights:* 0.9 *and* 0.1

*Fig. 6.18 – Varying the relative weights of two glossy reflection components*

Controlling the weights of components in a combining function not only provides greater design control over the effect of the material, it also allows—as in the examples above—a way of checking that the individual components are behaving as expected.

### 6.4.3 An approximation of metal

In the fresnel\_glossy layering function, the reflective component of the Fresnel equations provides a sense of physical plausibility in the appearance of the resulting image. The design of a successful material may not use actual formulas from physics and yet still base its design on physical principles that provide a higher degree of visual "realism" than are possible in strategies that ignore physics completely. For example, the color of reflection from metals varies based on viewing angle, so that in reality, the reflections from silver aren't simply gray, nor is copper simply brown or gold only yellow.

First, the visually obvious yellow hue of the sharper highlights of the gold reflection, here made visible as in the previous section by setting its component value to 1.0, and the other component to 0.0:

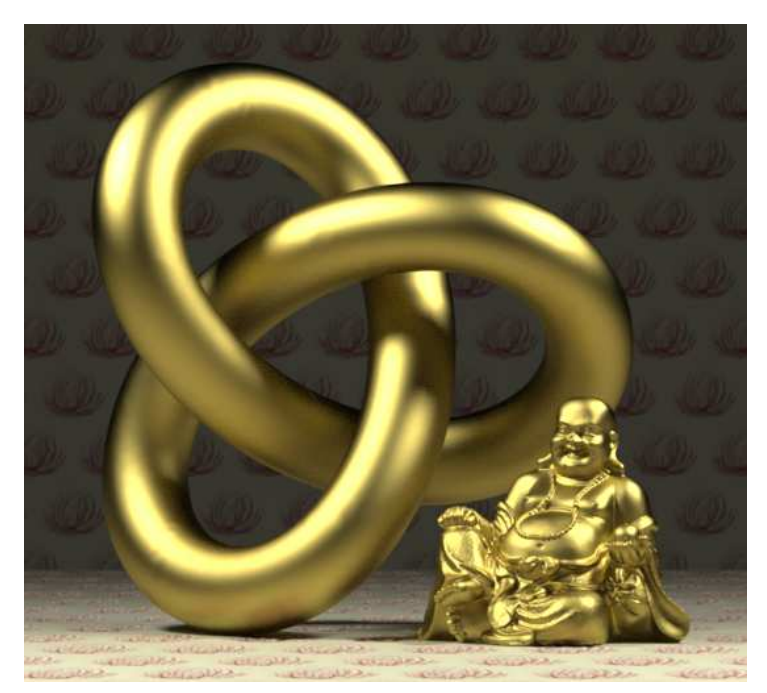

*Figure 6.19*

two\_glossy\_lobes( weight\_1: 0.0, tint\_1: color(0.3, 0.15, 0), roughness\_1: 0.6, weight\_2: 1.0, tint\_2: color(0.5, 0.4, 0.1), roughness\_2: 0.3)

The other glossy reflection is a darker, orange color, with a greater degree of roughness so that it is visible outside the areas of greatest reflection of the yellow component.

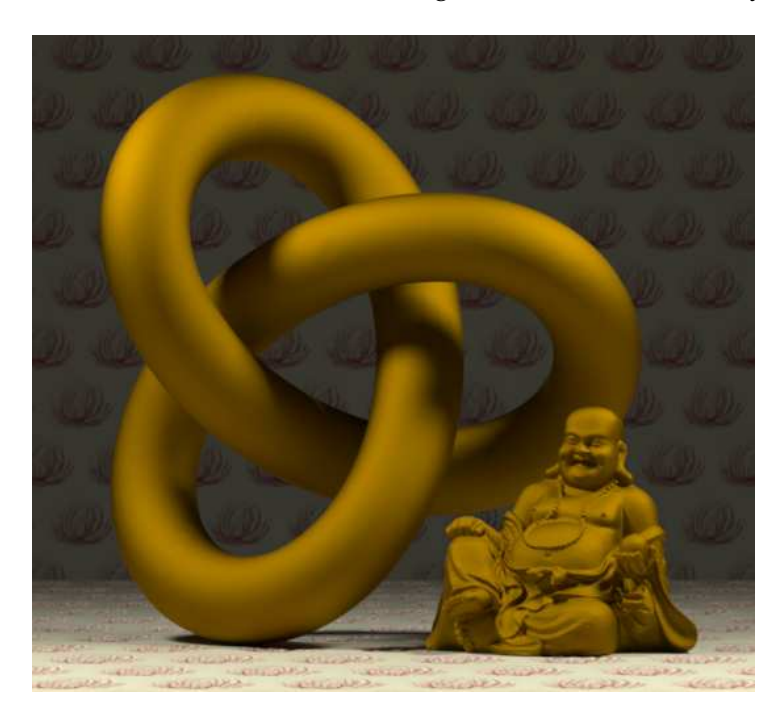

two\_glossy\_lobes( weight\_1: 1.0, tint\_1: color(0.3, 0.15, 0), roughness\_1: 0.6, weight\_2: 0.0, tint\_2: color(0.5, 0.4, 0.1), roughness\_2: 0.3)

*Figure 6.20*

Mixing the yellow and orange components artistically approximates the complex color behavior of gold reflections:

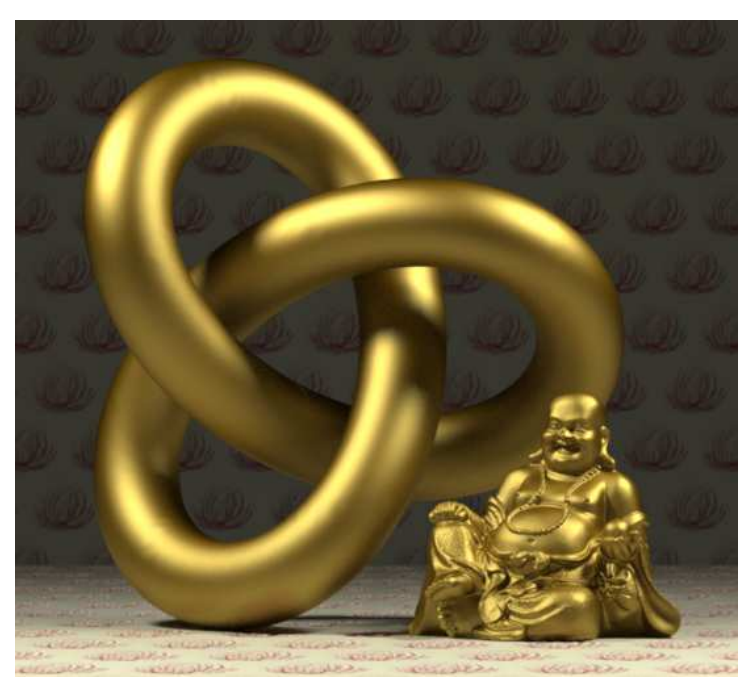

```
two_glossy_lobes(
 weight_1: 0.5,
 tint_1:
   color(0.3, 0.15, 0),
 roughness_1: 0.6,
 weight_2: 0.5,
 tint 2:
   color(0.5, 0.4, 0.1),
 roughness_2: 0.3)
```
*Figure 6.21*

By varying the color and roughness of yellow and orange, an artistic simulation of the complex reflective color of gold becomes not just possible, but, with the parameters of two\_glossy\_ lobes, easily fine-tuned for artistic purposes. In this example, the solution to the problem of metallic reflection is not so much physically based, as physically inspired.

#### 6.5 Multiple layers

In all the previous examples of this chapter, only two BSDFs were combined, either layered or mixed together in various ways. Because the result of the layering and mixing functions is a value of type BSDF, that result can be used as input to yet another combining function. In this way, layer and mixing can be used to create arbitrarily complex aggregations of simple and compound BSDFs.

For example, the output of weighted\_layer can serve as the layer or base of another call to the weighted\_layer function:

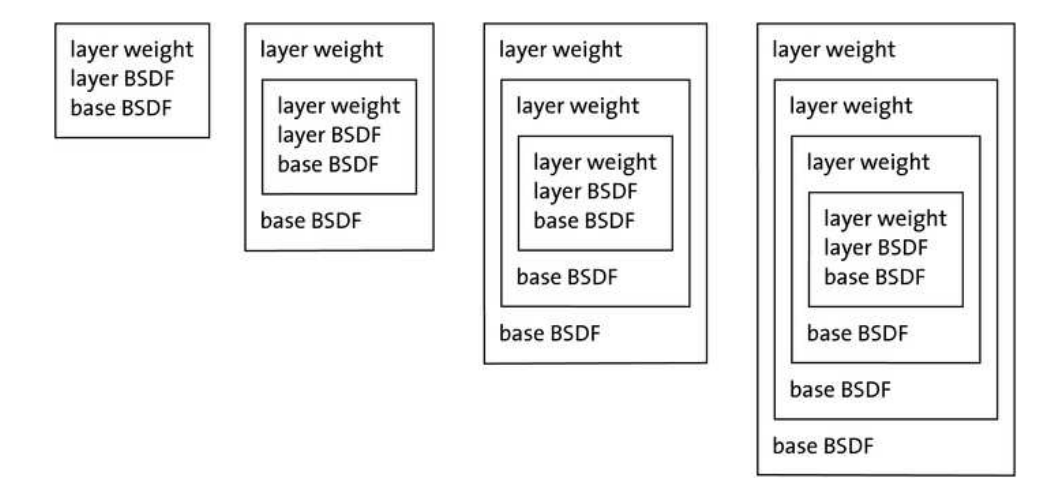

*Fig. 6.22 – Nesting layering functions*

The nesting of the layering function is also clear from the resulting syntactic structure when the result of weighted\_layer is used as the value of the layer parameter to another call to weighted layer (here made more visible by the symbolic representation of the BSDFs as letters A to E):

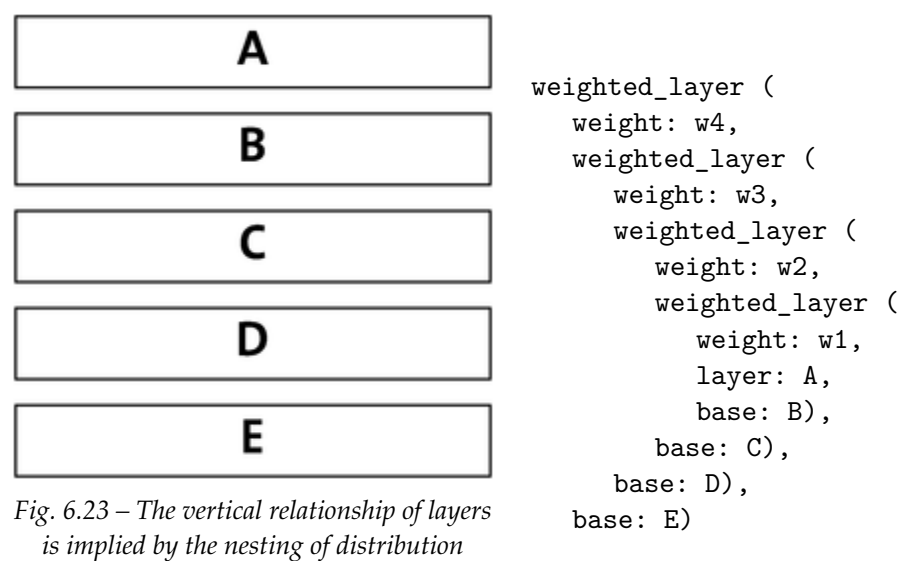

*functions*

The syntactic similarity of the combining functions to the constructor of the material struct could obscure other ways of thinking about the relationship of these function calls. Traditional programming languages might favor a more horizontal layout:

```
function(w4, function(w3, function(w2, function(w1, A, B), C), D), E)
```
As the number of combinations of BSDFs increases, part of the material designer's task is to manage this complexity in the way that the materials are organized. The next two sections show two of the simpler organizational principles for building more complex materials.

#### 6.5.1 A linear series of layered materials

To demonstrate a series of layering functions, the following four materials are defined:

- 1. Diffuse green reflection as base color
- 2. A dull glossy blue (a glossy with a "wide" lobe)
- 3. A shiny glossy blue (a glossy with a "narrow" lobe)
- 4. A mirror reflection for a "clear coat" effect

To simplify the material definitions as well as provide consistency when the same color is desired, three const variables of type color are defined:

```
const color white = color(0.7);
const color blue = color(0.2, 0.3, 0.7);const color green = color(0.1, 0.3, 0.05);
```
No parameters are defined in all four of the following materials; the values to be used in layering are explicitly provided as arguments to the BSDF itself.

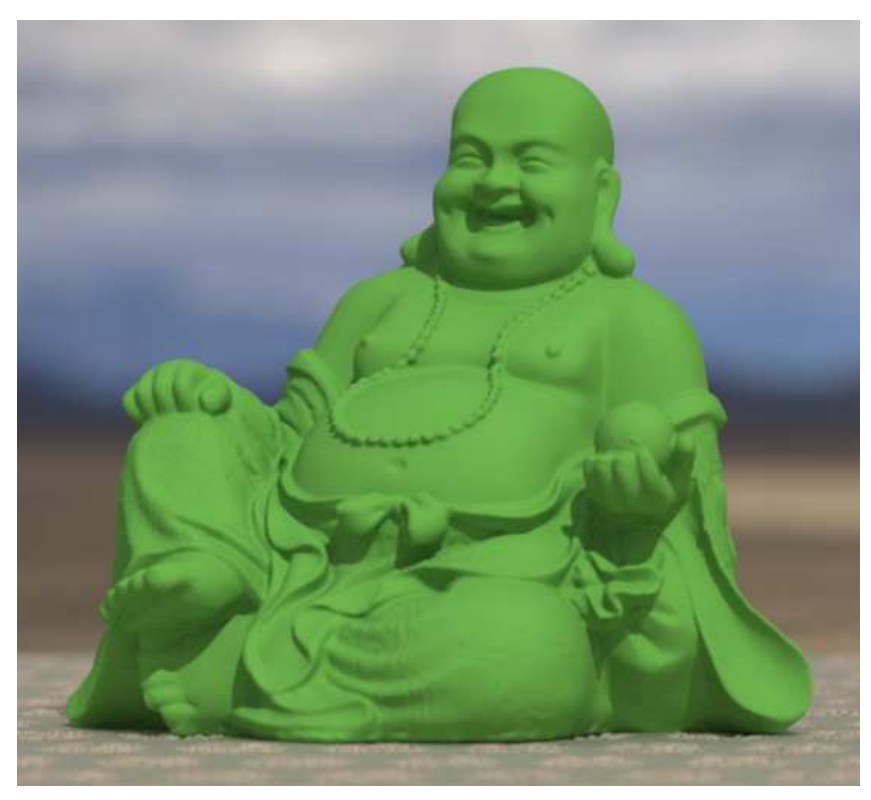

material diffuse\_green\_base() = material ( surface: material\_surface ( scattering: df::diffuse\_reflection\_bsdf ( tint: green)));

*Fig. 6.24 – Material 1: Diffuse green reflection as base color*

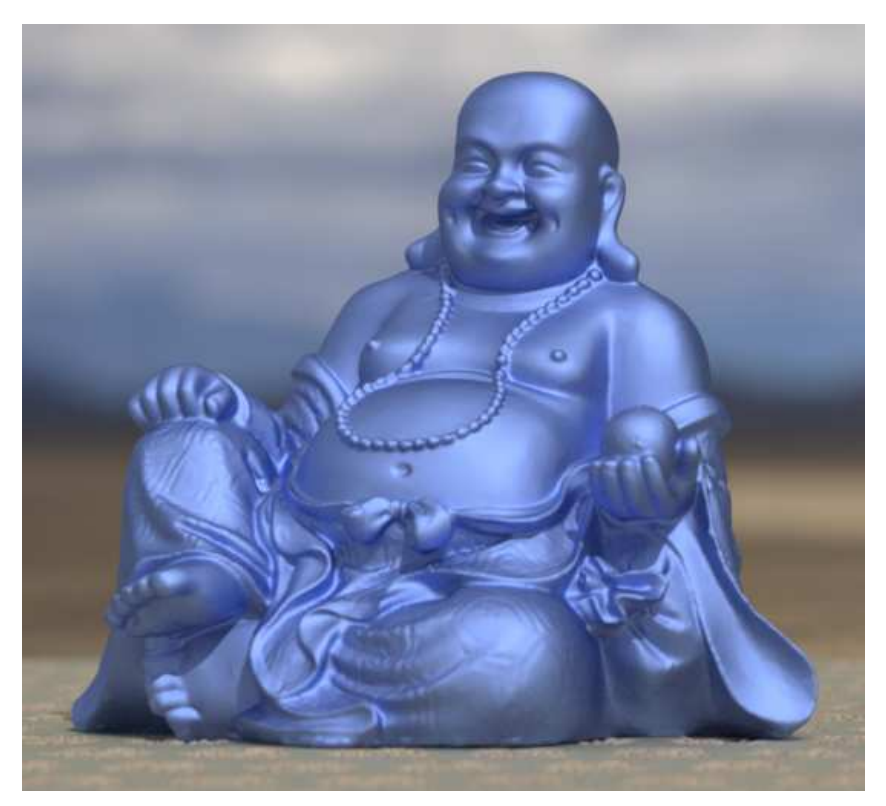

*Fig. 6.25 – Material 2: A dull glossy blue (a glossy with a "wide" lobe)*

material wide\_blue\_glossy() = material ( surface: material\_surface ( scattering: df::simple\_glossy\_bsdf ( tint: blue, roughness\_u: 0.5)));

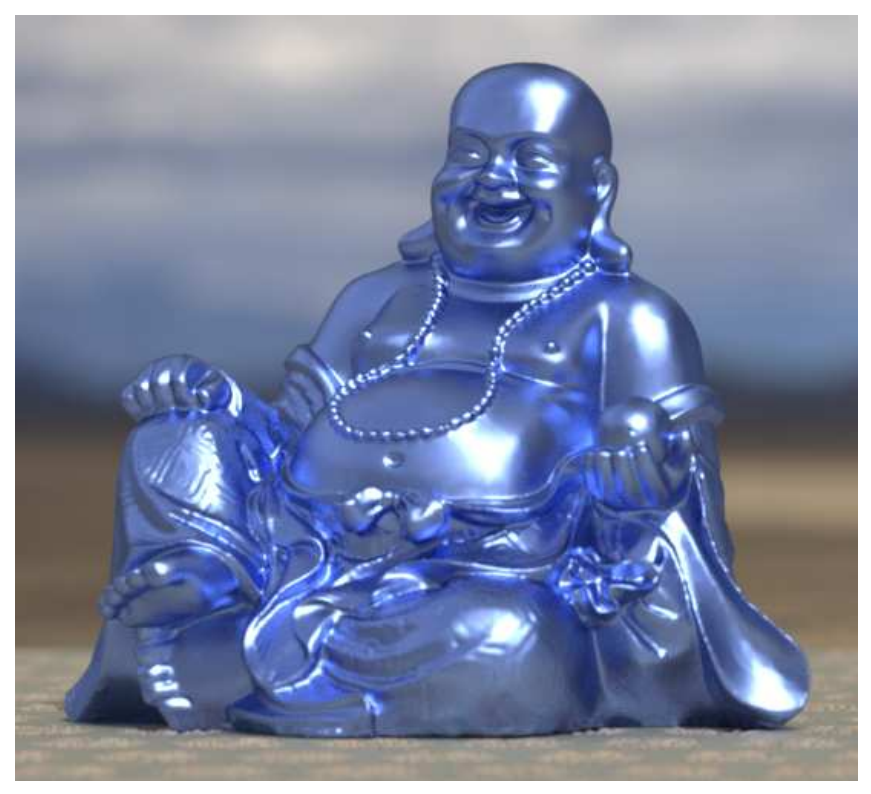

material narrow\_blue\_glossy() = material ( surface: material\_surface ( scattering: df::simple\_glossy\_bsdf ( tint: blue, roughness\_u: 0.2)));

*Fig. 6.26 – Material 3: A shiny glossy blue (a glossy with a "narrow" lobe)*

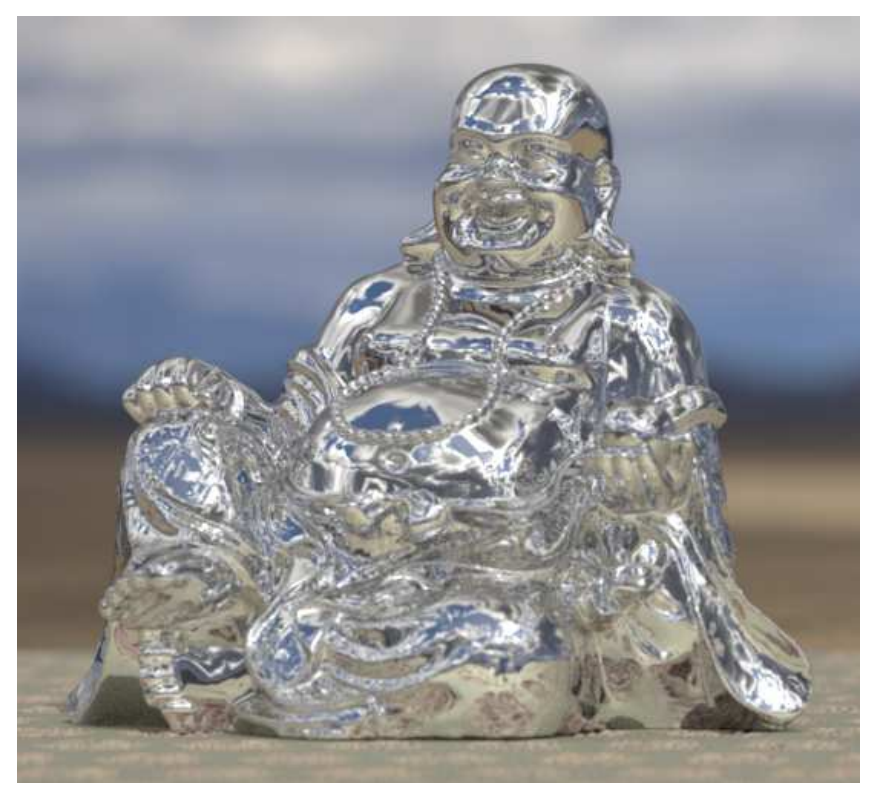

*Fig. 6.27 – Material 4: A mirror reflection for a "clear coat" effect*

material mirror() = material ( surface: material\_surface ( scattering: df::specular\_bsdf ( tint: white, mode: df::scatter\_reflect)));

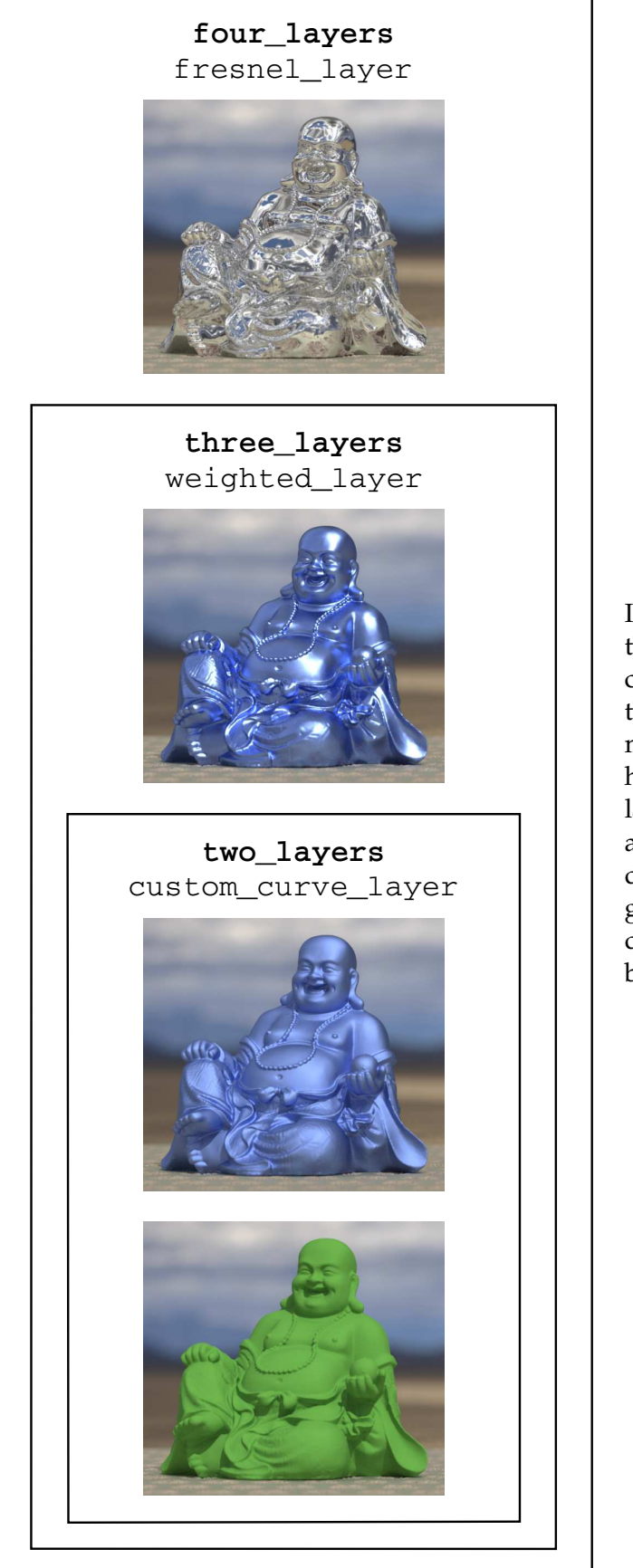

In this depiction of BSDF combination, the vertical order of the rendered components suggests different ways of thinking about the process: a thin mirror-like coating over sharp blue highlights, over glossy blue on a base layer of diffuse green. On the other hand, a painter may think in the other direction, with a base layer of matte green, over which blue washes with different degrees of glossiness, finished by a clear-coat layer of varnish.

The first combination layers the wide blue glossy BSDF over the diffuse green base in material two\_layers:

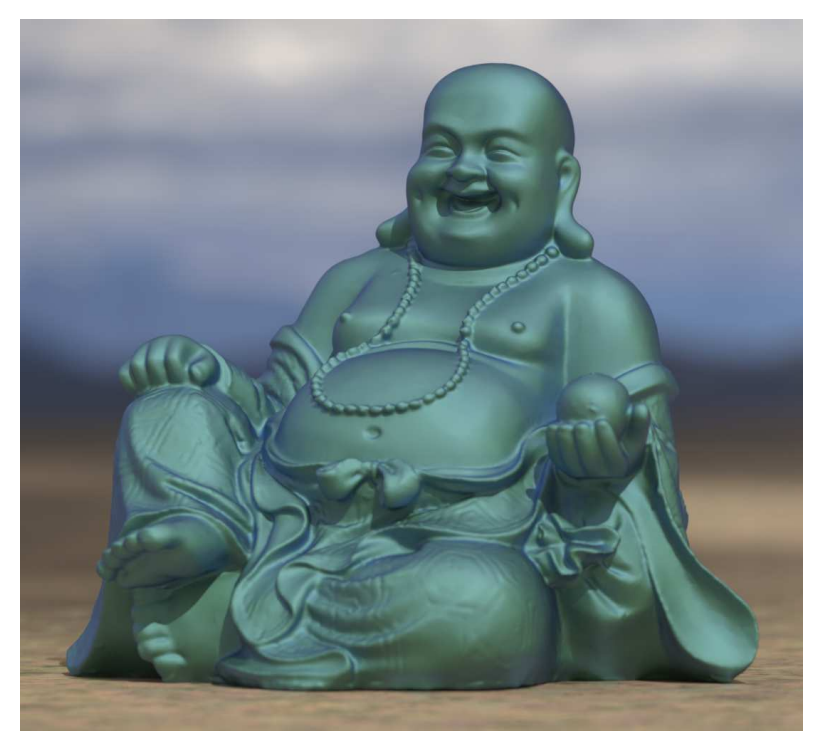

*Figure 6.28*

combinations::two\_glossy\_lobes( weight\_1: 0.5, tint\_1: orange, roughness\_1: 0.6, weight\_2: 0.5, tint\_2: yellow, roughness\_2: 0.3);

 $material two_layers$  () =

The combination of the first two BSDFs in two\_layers is used as the base value, extracted by the dot operator to create the temporary variable base in the let expression of material three\_ layers:

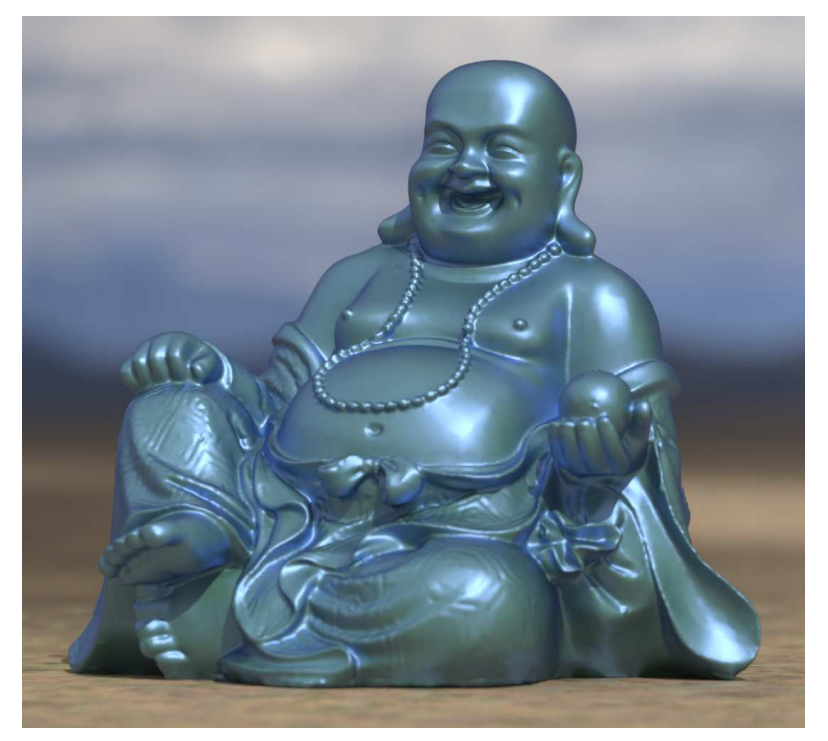

*Figure 6.29*

```
material three_layers ()
= let \{bsdf layer =
   two_layers ()
     .surface.scattering;
 bsdf base =
   diffuse_green_base()
     .surface.scattering;
} in
material (
 surface: material_surface(
   scattering:
     df::custom_curve_layer(
       normal_reflectivity: 0,
       grazing_reflectivity: 1.0,
       exponent: 0.5,
       weight: 1,
       layer: layer,
       base: base)));
```
Finally, a mirror-like layer is combined over the BSDF extracted in the let from material three\_ layers:

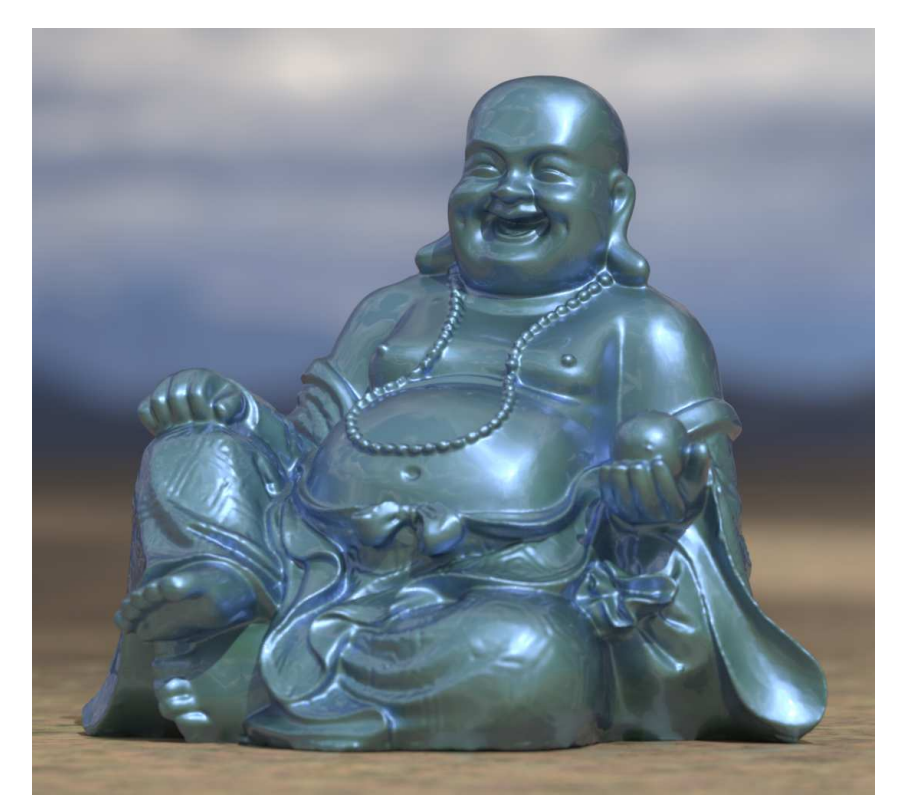

material four\_layers () = let { bsdf layer = narrow\_blue\_glossy() .surface.scattering; bsdf base = three\_layers () .surface.scattering; } in material ( surface: material\_surface( scattering: df::weighted\_layer( weight: 0.3, layer: layer, base: base)));

<span id="page-129-0"></span>*Figure 6.30*

#### 6.5.2 Using combined materials as layers

To combine mixing and layering, the result of the mixing function within two\_glossy\_lobes will be used as a layer argument to df:: custom\_curve\_layer.

As before, the tint parameter values for the components of two\_glossy\_lobes are defined for clarity as const variables of type color:

const color orange =  $color(0.3, 0.15, 0.0);$ const color yellow =  $color(0.5, 0.4, 0.1);$ 

Adjusting the weights of two\_glossy\_lobes to display the orange layer alone produces [Figure](#page-130-0) [6.31](#page-130-0) (page [123\)](#page-129-0):

<span id="page-130-0"></span>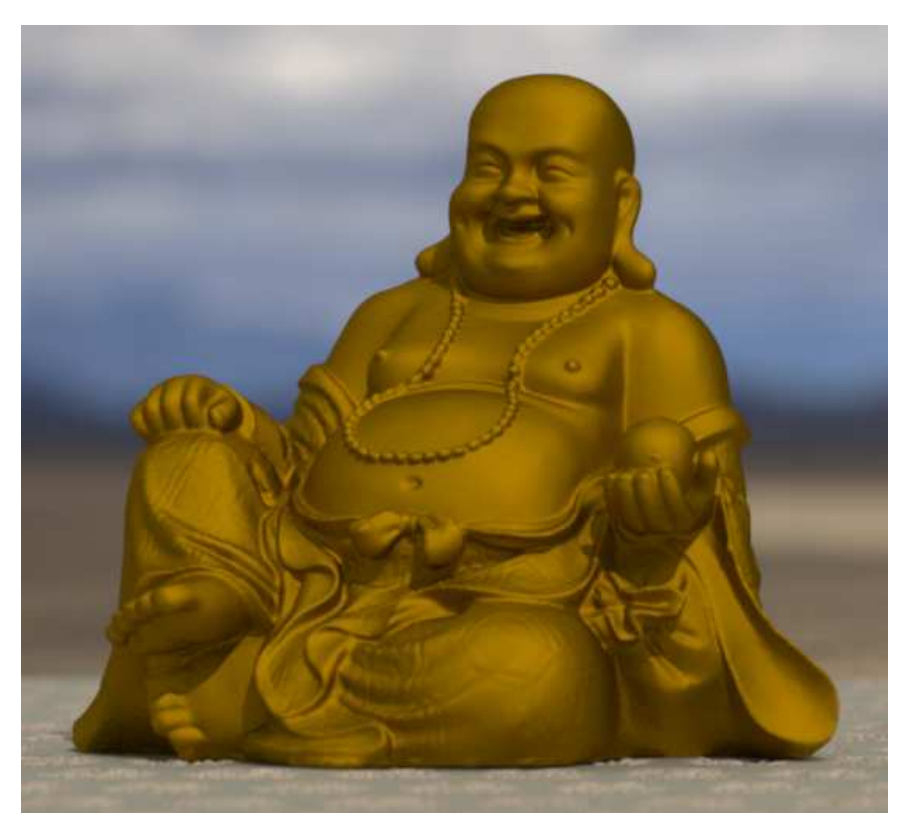

two\_glossy\_lobes( weight\_1: 1, tint\_1: color(orange), roughness\_1: 0.6, weight\_2: 0, tint\_2: color(yellow), roughness\_2: 0.3)

*Figure 6.31*

Adjusting the weights to display the yellow layer alone produces Figure 6.32:

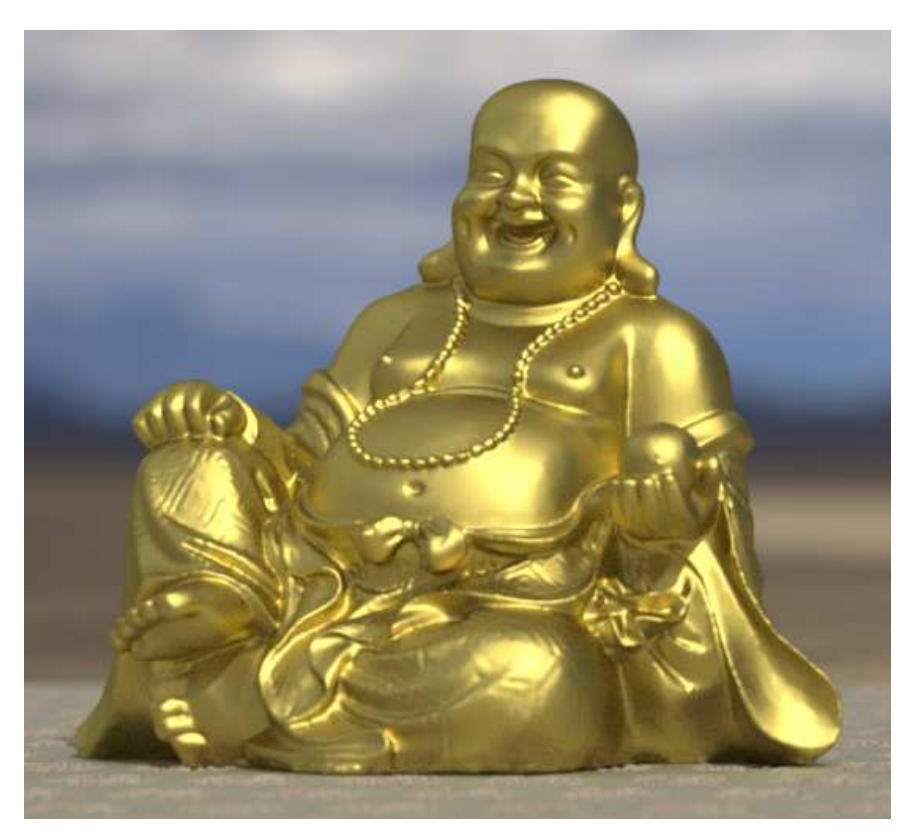

two\_glossy\_lobes( weight\_1: 0, tint\_1: color(orange), roughness\_1: 0.6, weight\_2: 1, tint\_2: color(yellow), roughness\_2: 0.3)

*Figure 6.32*

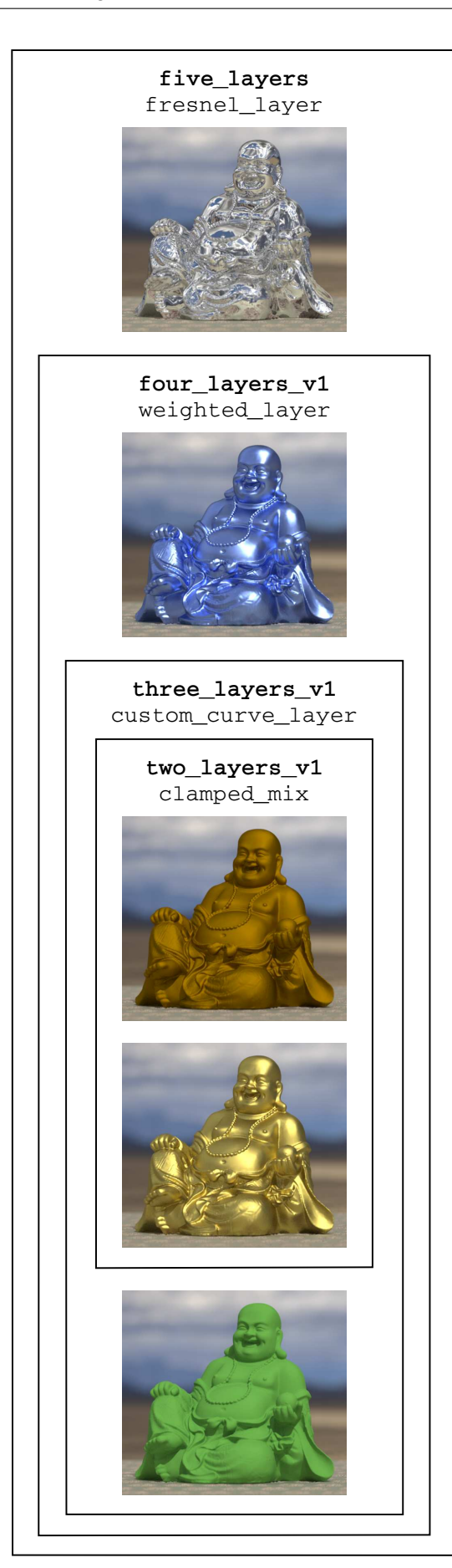

The orange and yellow components are combined and used for the layer parameter of custom\_curve\_layer, with the diffuse green component as a base. The other two components from the previous example are layered above as before.

The orange and yellow glossy reflections are combined in two\_glossy\_lobes:

material two\_layers () = combinations::two\_glossy\_lobes( weight\_1: 0.5, tint\_1: orange, roughness\_1: 0.6, weight\_2: 0.5, tint\_2: yellow, roughness\_2: 0.3);

*Figure 6.33*

The BSDF of two\_glossy\_lobes is used as a layer over the diffuse green BSDF, which is used as a base:

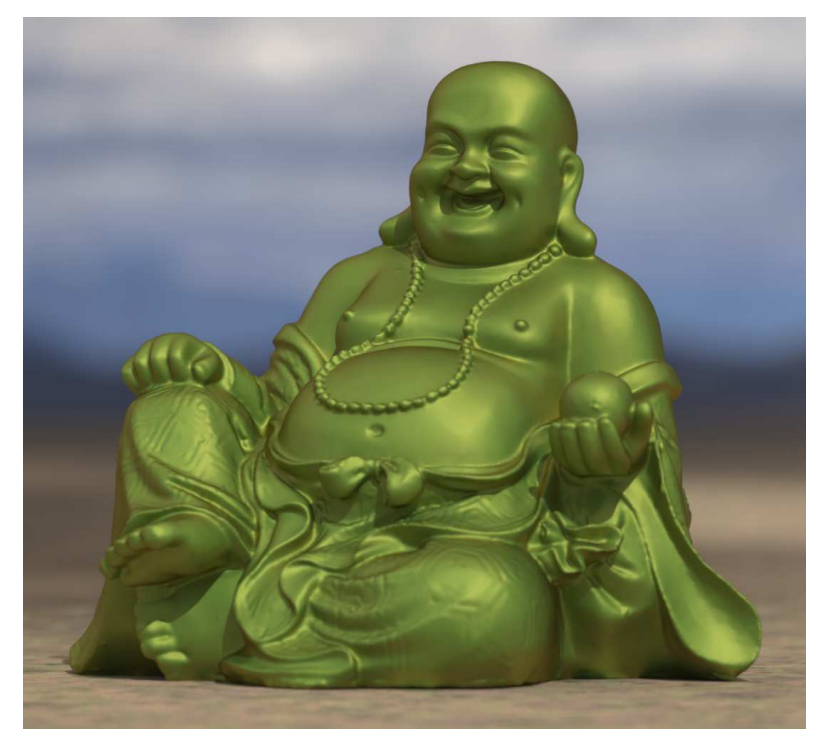

*Figure 6.34*

```
material three_layers ()
= let \{bsdf layer =
   two_layers ()
     .surface.scattering;
  bsdf base =
   diffuse_green_base()
      .surface.scattering;
} in
material (
  surface: material_surface(
   scattering:
     df::custom_curve_layer(
       normal_reflectivity: 0,
       grazing_reflectivity: 1.0,
       exponent: 0.5,
       weight: 1,
       layer: layer,
       base: base)));
```
#### The BSDF of narrow\_blue\_glossy is used as a layer over the BSDF of three\_layers:

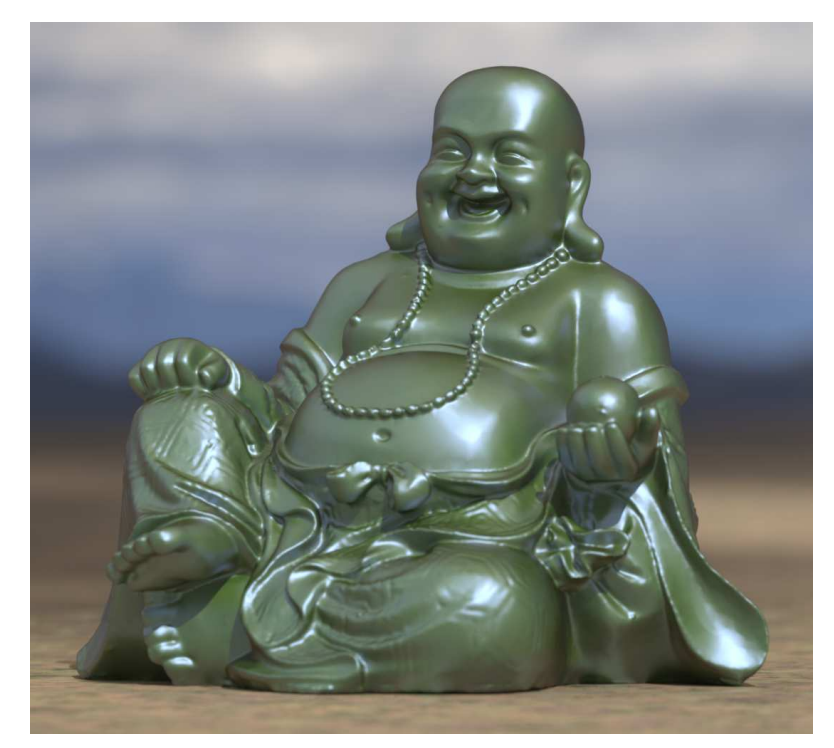

*Figure 6.35*

```
material four_layers ()
= let \{bsdf layer =
   narrow_blue_glossy()
     .surface.scattering;
 bsdf base =
   three_layers ()
     .surface.scattering;
} in
material (
 surface: material_surface(
   scattering:
     df::weighted_layer(
       weight: 0.3,
       layer: layer,
       base: base)));
```
Finally, the combination of the four components is the base for BSDF of mirror used as the uppermost layer in Figure 6.36:

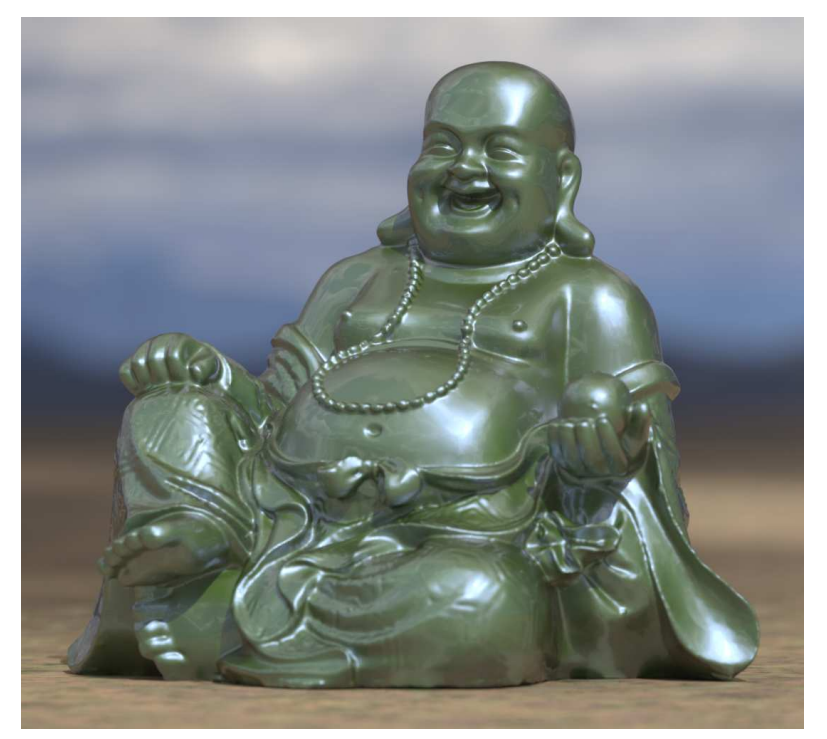

*Figure 6.36*

```
material five_layers()
= let {
  bsdf layer =
     mirror()
        .surface.scattering;
  bsdf base =
     four_layers ()
        .surface.scattering;
} in
material (
  surface: material_surface(
     scattering:
        df::fresnel_layer(
           ior: color(1.6),
           weight: 1.0,
           layer: layer,
           base: base)));
```
Creating separate materials for each incremental combination of the separate BSDFs is very helpful in designing complex materials. Once the basic structure of a complex material has been designed in this manner, further refinements can be made, including the selection of internal parameter values that should be exposed in the signature of the top-level material.

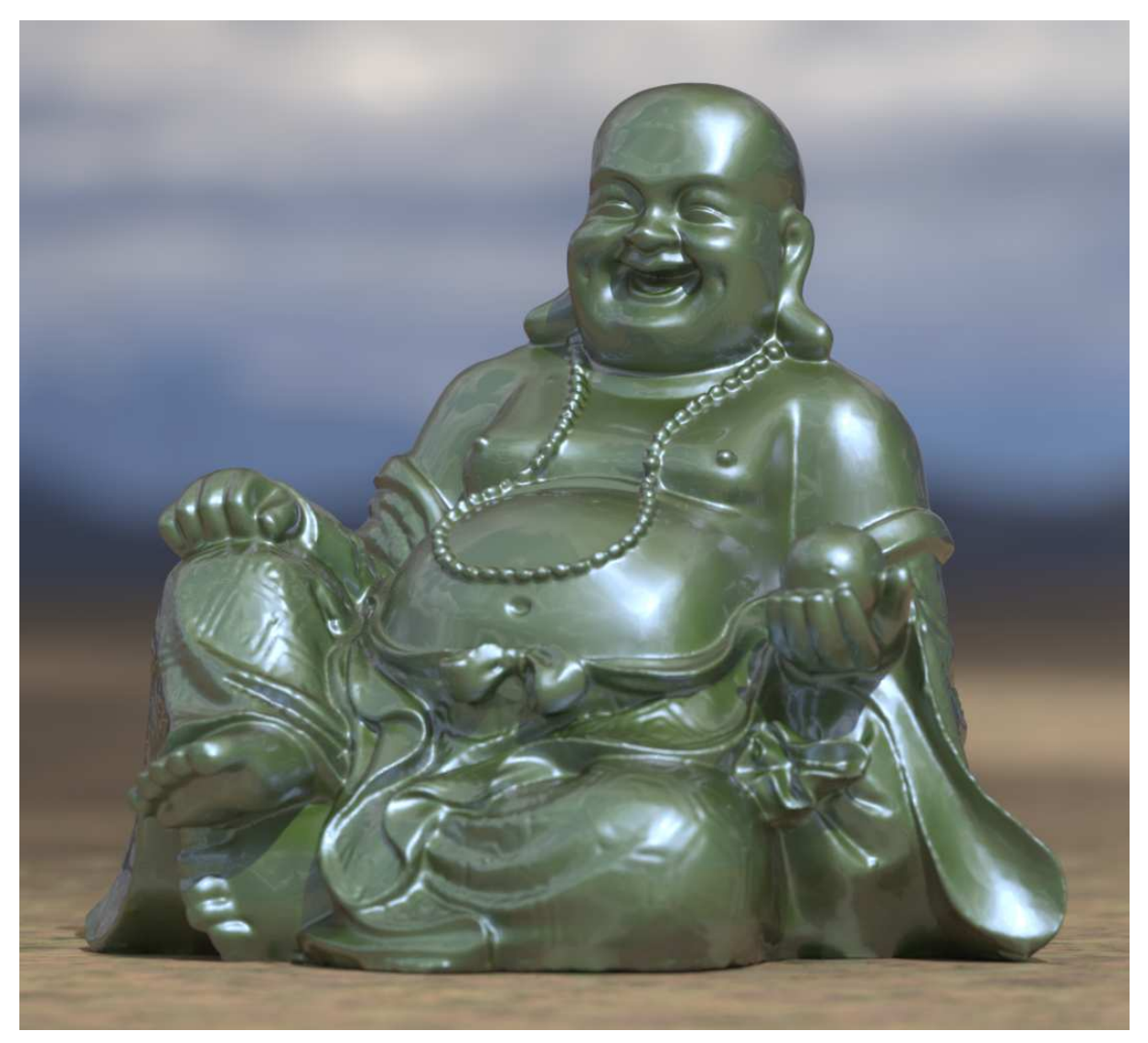

*Fig. 6.37 – Beneath a layer, another layer.*

# 7 Plastic

In the past decade, we have witnessed the development of a number of systems for the rendering of solid objects by computer. The two principal problems encountered in the design of these systems are the elimination of the hidden parts and the shading of the objects. Until now, most effort has been spent in the search for fast hidden surface removal algorithms. With the development of these algorithms, the programs that produce pictures are becoming remarkably fast, and we may now turn to the search for algorithms to enhance the quality of these pictures.

In trying to improve the quality of the synthetic images, we do not expect to be able to display the object exactly as it would appear in reality, with texture, overcast shadows, etc. We hope only to display an image that approximates the real object closely enough to provide a certain degree of realism. This involves some understanding of the fundamental properties of the human visual system. Unlike a photograph of a real world scene, a computer generated shaded picture is made from a numerical model, which is stored in the computer as an objective description. When an image is then generated from this model, the human visual system makes the final subjective analysis. Obtaining a close image correspondence to the eye's subjective interpretation of the real object is then the goal. The computer system can be compared to an artist who paints an object from its description and not from direct observation of the object. But unlike the artist, who can correct the painting if it does not look right to him, the computer that generates the picture does not receive feedback about the quality of the synthetic images, because the human visual system is the final receptor.

Bui Tuong Phong, ["Illumination for Computer Generated Pictures,](http://dl.acm.org/citation.cfm?id=360839&CFID=597616054)<sup>[6](#page-136-0)</sup>" Communications of the ACM, Volume 18, Number 6, June, 1975.

MDL represents a change of paradigm that requires a reevaluation of many traditional computer graphics ideas, and suggests a return to first principles. One of the venerable lighting models that came to define the "plastic" appearance of early computer-generated imagery was published by Bui Tuong Phong in 1975. This chapter considers the assumptions made by Phong in the development of his lighting model and how they correspond to the simulation of plastic in MDL.

# 7.1 Background: The Phong model

In his landmark paper of 1975, Bui Tuong Phong made two fundamental contributions to "the rendering of solid objects by computer." The first was an improved *shading function*, defined by Phong in the paper as

a function which yields the intensity value of each point on the body of an object from the characteristics of the light source, the object, and the position of the viewer. (Bui Tuong Phong, ibid.)

<span id="page-136-0"></span><sup>6.</sup> http://dl.acm.org/citation.cfm?id=360839&CFID=597616054

Fig. 9. Improved shading, applied to the example of Figure 2.

At that time, the typical shading function depended upon the weighted average of the color calculated at the vertices of a polygon, a method published by Henri Gouraud in 1971 and called *Gouraud shading*. Instead of averaging the colors at vertices, Phong's technique averaged the normal vectors at the vertices of the polygon to calculate the average normal vector of the point to be shaded. *Phong shading*, as this method is now called, produced much better results for "transparency and highlight effects," as shown in this illustration from Phong's 1975 paper:

Fig. 2. An example of the use of Newell, Newell, and Sancha's shading technique, showing transparency and highlight effects.

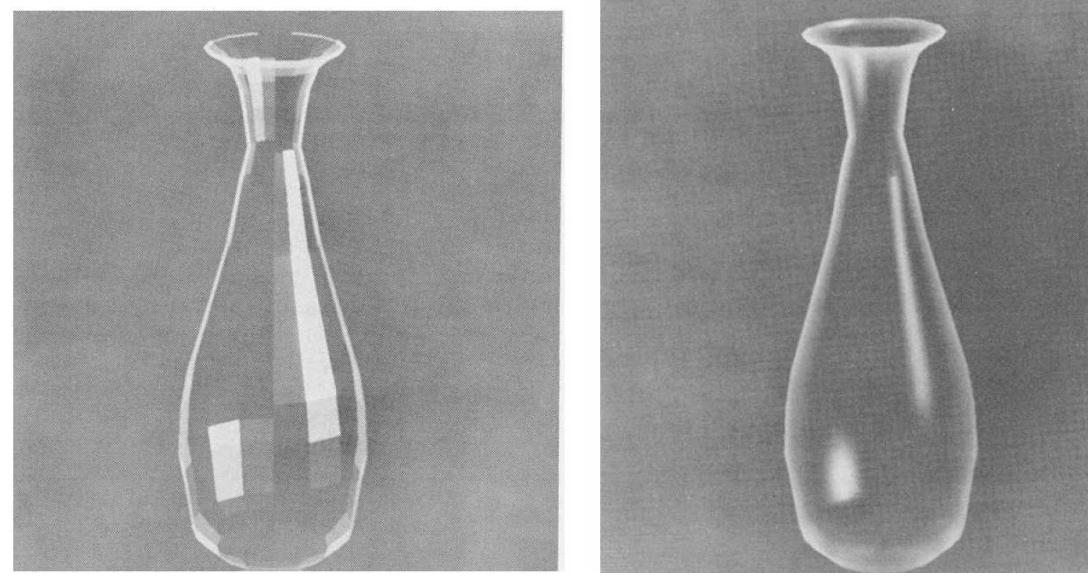

*Fig. 7.1 – Bui Tuong Phong,"Illumination for Computer Generated Pictures," 1975*

The second contribution of Phong's paper was a method of adding "specular highlights" to the calculation of diffuse reflection. These brighter areas of a rendered object simulate the blurred reflections of light sources modeled as geometric points in space. (Later illumination models, including the model implemented by MDL, reserve the term "specular" for perfect mirror reflections and instead call blurred reflections due to surface roughness "glossy." See ["Specular](#page-52-0) [interaction at a surface"](#page-52-0) (page [45\)](#page-51-0) and and ["Glossy interaction"](#page-59-0) (page [52\)](#page-59-1) for a description of specular and glossy components in MDL.)

Here is Phong's formula from the original paper:

$$
S_p = C_p[\cos(i)(1-d) + d] + W(i)[\cos(s)]^n
$$

where (quoting from the paper):

- *C<sup>p</sup>* is the reflection coefficient of the object at point *P* for a certain wavelength.
	- *i* is the incident angle.
- *d* is the environmental diffuse reflection coefficient.
- *W*(*i*) is a function which gives the ratio of the specular reflected light and the incident light as a function of the incident angle *i*.
	- *s* is the angle between the direction of the reflected light and the line of sight.
	- *n* is a power which models the specular reflected light for each material.

The terms of Phong's equation can be grouped into five categories that define the diffuse and specular components.

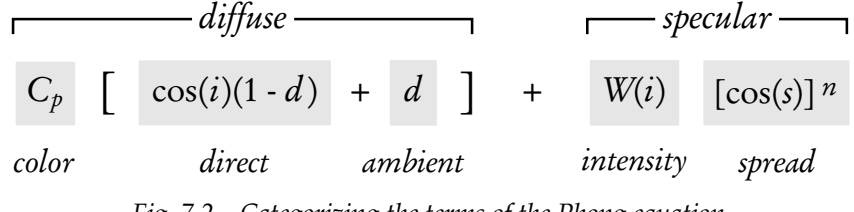

*Fig. 7.2 – Categorizing the terms of the Phong equation*

The term *d*, the "environmental diffuse reflection coefficient" is a directionally *independent* scalar value and not a color. Early commercial rendering applications typically called this value the "ambient light"—the light that is present because of environment interreflections—and implemented it as a color value. In Phong's equation, *d* only increases the intensity of the object's color without regard to the incident angle *i*, simulating a base level of light striking all surfaces.

A second interesting feature of this equation is that the specular component is a *scalar* value, and, like the environmental term *d*, is not a color. Adding this scalar value was typically implemented in early rendering systems as a scaling factor of the incoming light color. Coincidentally, highlights that duplicate the color of the light source on a diffuse reflective surface simulate the visual appearance of plastic. Perhaps the unintended look of plastic due to the scalar specular term of the Phong equation helped contribute to the early criticism of computergenerated imagery as cheap and inauthentic.

## 7.2 The Phong model and MDL

The Phong model makes several assumptions about light-surface interaction that provide a strong contrast with the physically based approach of MDL.

#### *Direct illumination only*

The diffuse and specular terms of the Phong equation are calculated as the surface interaction of a source of light, typically modeled as a geometric point without area. Only the direct contribution of the light from the light objects is considered in calculating the diffuse and specular terms. To provide for light reflected from other surfaces, the Phong model adds a constant value—the "environmental diffuse reflection" term *d* in the Phong equation—that represents perfect diffuse reflection. This term *d* approximates light reflected from other surfaces as an increase that is constant throughout the scene. This constant value is simply added to the calculation based on the light objects. The interreflections between two objects that are spatially close to each other are not represented by the approximation.

*Light objects and the light loop*

To calculate the effect of all light objects in the scene, the Phong model assumes an iteration through them to accumulate their individual contributions to the shading of the surface point being rendered. This iteration is often called the *light loop*. MDL does not define a special type of object that emits light nor does it provide a language stucture for iterating through a set of such light objects. Instead, a surface can emit light, defined as a [property in the material struct](#page-47-0) (page [40\)](#page-47-1) that is similar in its MDL representation to the properties of reflection and transmission. Distribution functions in the material properties provide a single mechanism for all light interaction, eliminating both the explicit accumulation of light object contributions and the need for a compensating approximation of light from other surfaces.

*Highlights as the only reflections*

The "specular" component in the Phong model is a scalar value that is added to the diffuse color calculation for each light object. As a scalar value, the specular component can only serve to brighten the diffuse color, simulating an additional white light striking that surface point. Though this appears as a reflection of a light source on the surface of the object, no other objects in the scene are reflected.

The final term in the Phong equation, a cosine function raised to a power, controls the spatial area over which the highlight is distributed. The exponential term *n*, often called the "Phong exponent" in rendering applications, affects the degree to which the light is spread across the surface. Because the blurriness of a reflection can be due to the roughness of the surface, the Phong exponent value is often available in the user interface as a means of artistic control of the surface's apparent roughness.

#### *Empirical derivation of a non-physically based formula*

In the paper, Phong describes the calculation of the specular component of the model: The function *W(i)* and the power *n* express the specular reflection characteristics of a material. For a highly reflective material, the values of both *W(i)* and *n* are large. The range of *W(i)* is between 10 and 80 percent, and *n* varies from 1 to 10. These numbers are empirically adjusted for the picture, and no physical justifications are made. (Bui Tuong Phong, ibid.)

As the parameters of the Phong equation are adjusted, the amount of reflected light at a point can easily be made greater than the total amount of light striking that point. For rendering systems that only calculate direct illumination, arbitrary adjustments made to the reflection parameters of individual objects have no effect on the light received by other objects. (It is in this sense that direct illumination is also called "local illumination.") However, in rendering systems that are based on the physics of light interaction between objects, an object that reflects more light than it receives is adding light energy to the scene, violating the physical principle of energy conservation.

The following sections of this chapter begin with an imitation of the Phong model in MDL, followed by a set of strategies for better physical simulations of the interaction of light and plastic.

# 7.3 A Phong-like plastic model

The diffuse and specular components of the Phong model are represented in MDL by the distribution functions [df::diffuse\\_reflection\\_bsdf](#page-41-0) (page [34\)](#page-40-0) and [df::simple\\_glossy\\_bsdf](#page-59-0) (page [52\)](#page-59-1). To simulate a "Phong BSDF," these two components need to be combined but in a manner that preserves the principle of energy conservation. The control of the spread of the reflection by the exponent in the Phong equation is represented in the  $df:$ : simple\_glossy\_bsdf by the relatively more intuitive parameter of roughness.

In the following material, called phonglike\_plastic, intensity parameters provide scaling factors for the diffuse and specular color parameters. The [df::normalized\\_mix](#page-117-0) (page [110\)](#page-115-0) BSDF combining function proportionally scales these factors if they exceed 1.0, providing an implementation of the desired limitation of the reflected light.

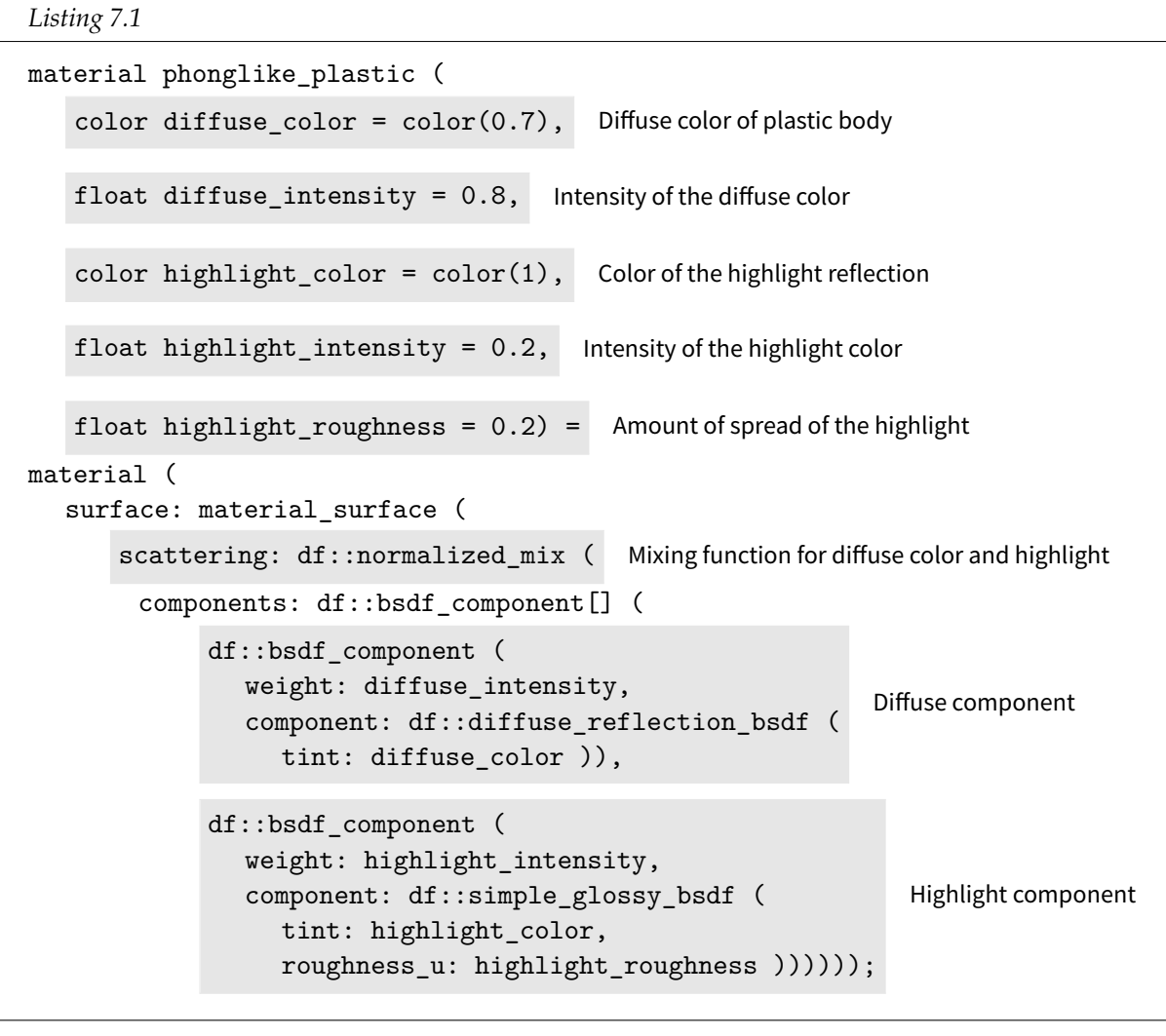

Using the phonglike\_plastic material with the highlight intensity set to 0.0 produces an image of the diffuse component alone:

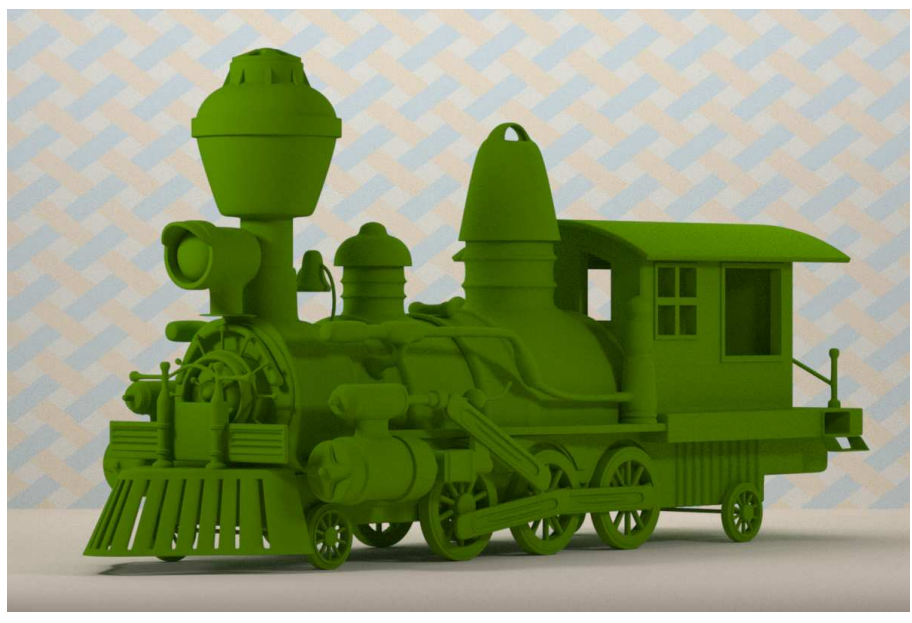

phonglike\_plastic( diffuse\_color: color(.15, .4, 0), diffuse\_intensity: 0.8, highlight\_intensity: 0.0)

*Figure 7.3*

Setting the diffuse intensity to 0.0 produces an image that only contains the "highlights" created by the df::simple\_glossy\_bsdf distribution function:

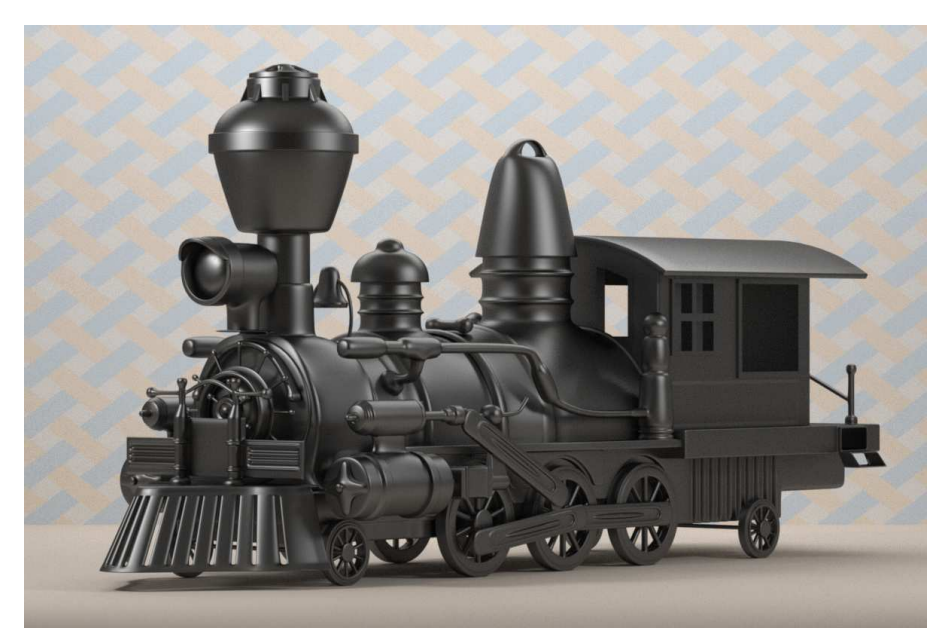

phonglike\_plastic( diffuse\_color: color(.15, .4, 0), diffuse\_intensity: 0.0, highlight\_intensity: 0.2)

*Figure 7.4*

Combining the two components with the  $df::normalized\_mix$  function produces Figure 7.5:

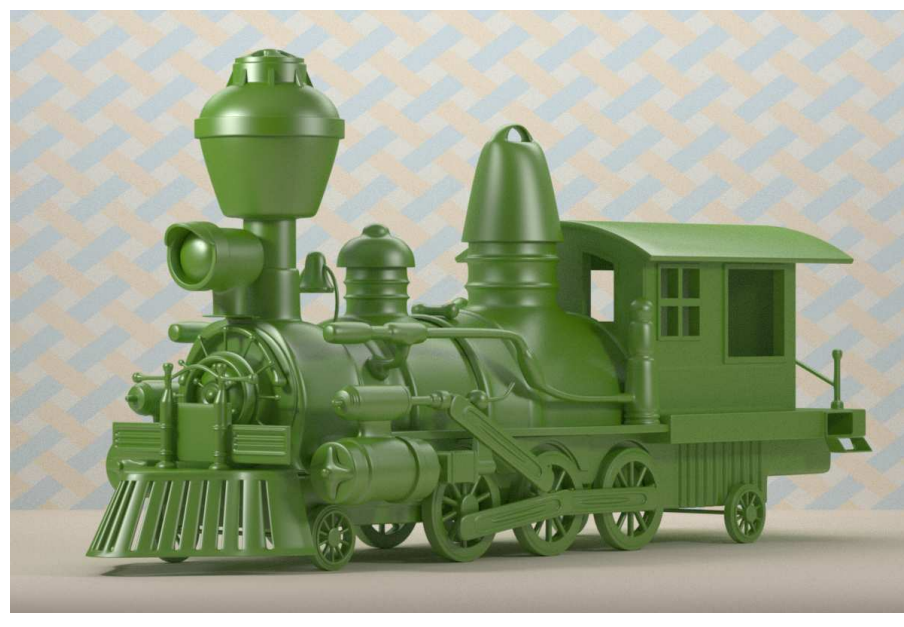

phonglike\_plastic( diffuse\_color: color(.15, .4, 0), highlight\_roughness: 0.2)

*Figure 7.5*

The roughness of the surface is controlled by the material's highlight\_roughness parameter, passed within the material as an argument to the df::simple\_glossy\_bsdf distribution function:

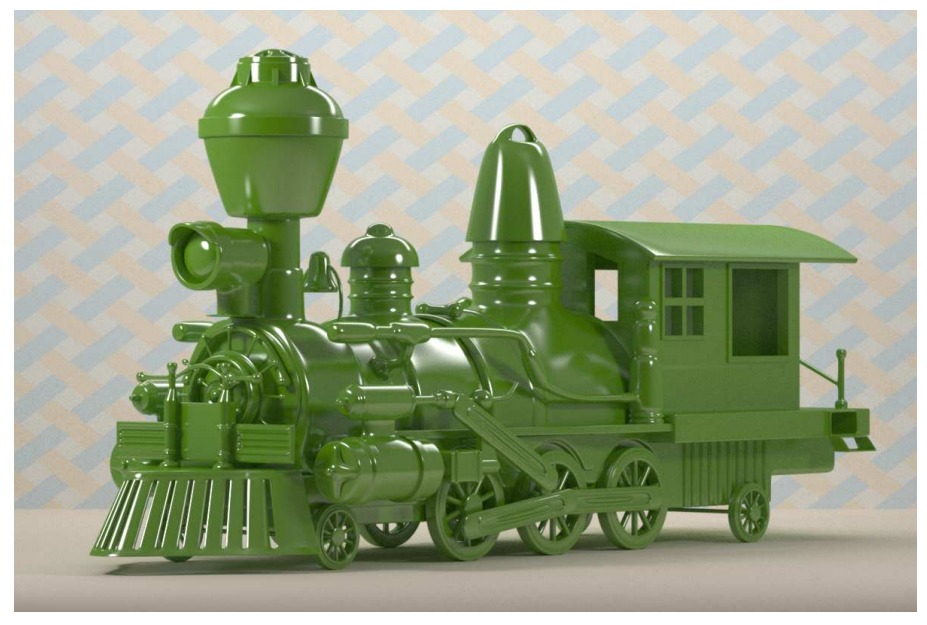

phonglike\_plastic( diffuse color: color(.15, .4, 0), highlight\_roughness: .05)

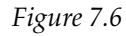

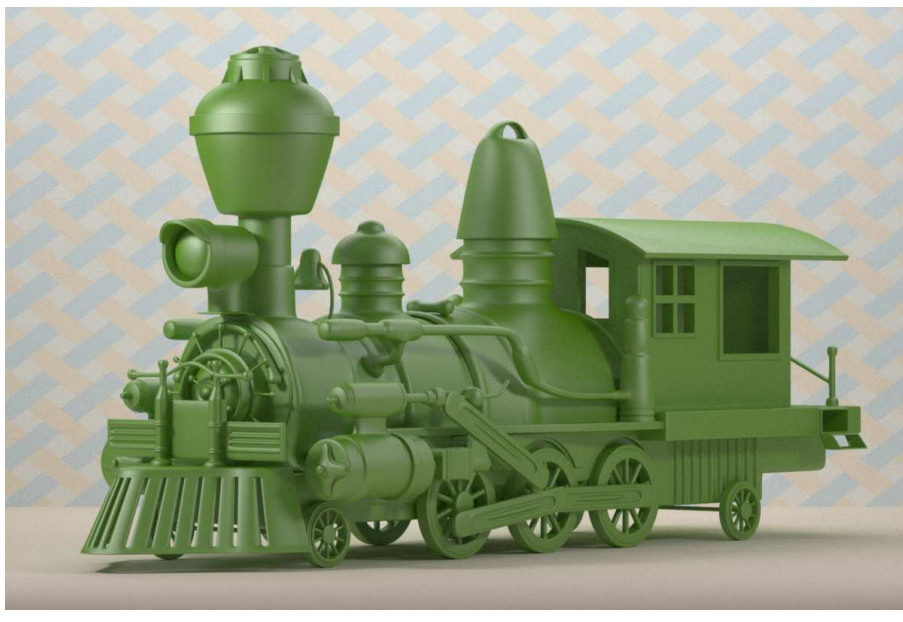

phonglike\_plastic( diffuse\_color: color(.15, .4, 0), highlight\_roughness: .3)

*Figure 7.7*

The phonglike\_plastic material will behave very much like the Phong illumination model. However, function df::normalized\_mix will adjust the intensity parameters so that their sum is never greater than 1.0. If an application user sets one intensity parameter to a value that would create an intensity sum greater than 1.0, the other component will become darker in a potentially unexpected way.

# 7.4 Layering a Phong-like plastic model

The previous material, phonglike\_plastic, implemented the Phong equation's addition of the diffuse and "specular" components by using the df::normalized\_mix function. A combination of diffuse and glossy components can also be implemented by defining an order for their evalution using the [df::weighted\\_layer](#page-117-0) (page [110\)](#page-115-0) function.

#### *Listing 7.2*

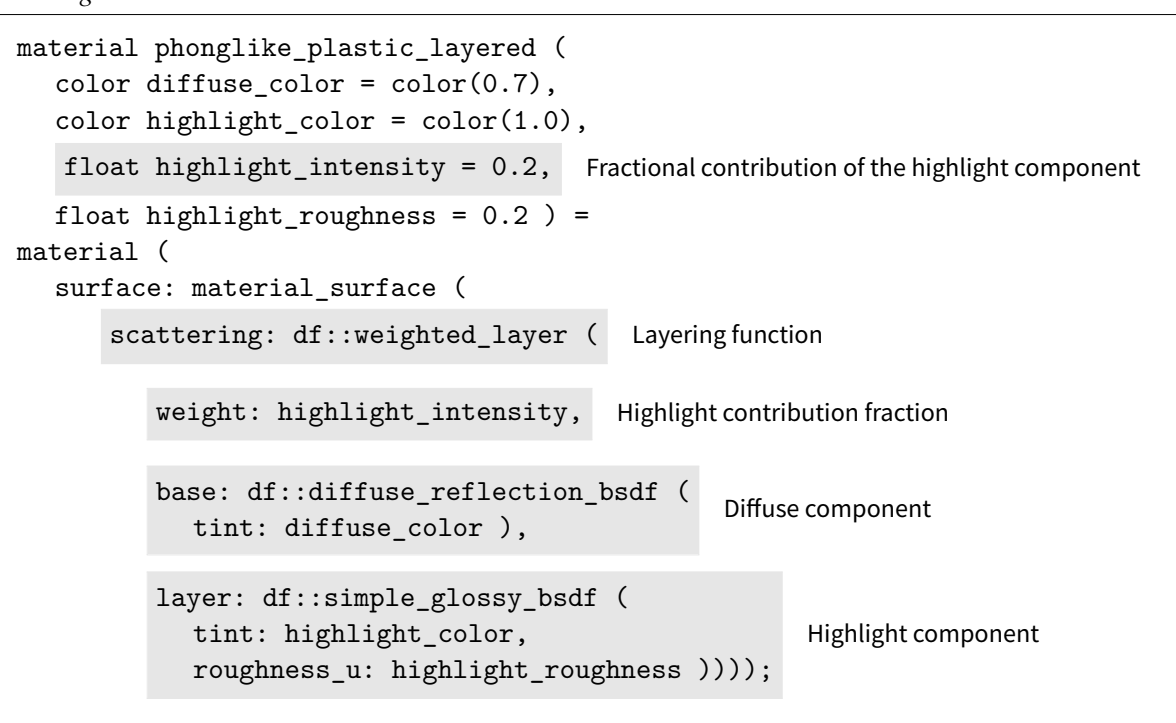

Rendering with the phonglike\_plastic\_layered material produces Figure 7.8:

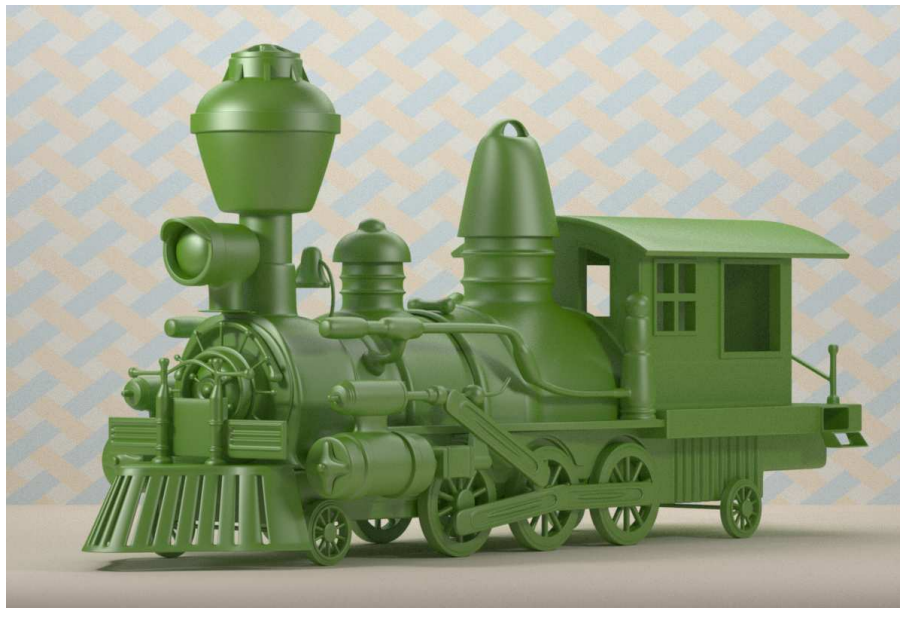

phonglike\_plastic\_layered( diffuse\_color: color(.15, .4, 0), highlight\_roughness: .25)

*Figure 7.8*

The appearance of objects in the real world is often due to layers of substances with different reflective properties, for example, a coat of varnish over an oil painting or shellac on wood. The changes to the light as it moves through these layers determines the object's ultimate appearance. The explicit order of the df::weighted\_layer function enables this real-world layering to be intuitively expressed directly in MDL. The highlights of plastic are modeled in phonglike\_plastic\_layered as a glossy layer above the diffuse reflection of a colored base. As the contribution of the highlight layer is increased by increasing the weight parameter of
df::weighted\_layer, the contribution of the diffuse base component is decreased, thereby maintaining energy conservation by keeping the sum of their weights below or equal to 1.0.

### 7.5 Modeling the dielectric properties of plastic

Plastic is an example of a class of physical materials called *dielectrics*. As a dielectric, the increase in plastic's reflectivity at shallow grazing angles is pronounced. This increased reflectivity of plastic can be modeled with the [df::fresnel\\_layer](#page-100-0) (page [93\)](#page-100-1) combining function. Increased reflectivity from the Fresnel effect is proportional to the index of refraction.

*Listing 7.3*

```
material dielectric_plastic (
  color\frac{diffuse\_color = color(0.5, 0.04, 0.04)}
  color(glossycolor = color(1.0),float glossy_weight = 1.0, Relative weight of the glossy component
  float glossy_roughness = 0.05,
  float ior = 1.54) =
material (
  surface: material_surface (
      scattering: df::fresnel_layer ( Fresnel-based layering function
          ior: color(ior), Index of refraction
          weight: glossy_weight, Weight parameter to control layer proportions
          layer: df::simple_glossy_bsdf (
            tint: glossy_color,
            roughness_u: glossy_roughness),
                                                  Glossy layer
          base: df::diffuse_reflection_bsdf (
             se: un: unituse_teffuccion_bsui<br>tint: diffuse_color ))));
```
<span id="page-144-0"></span>Rendering with the dielectric\_plastic material produces [Figure 7.9](#page-145-0) (page [138\)](#page-144-0) and [Figure](#page-145-1) [7.10](#page-145-1) (page [138\)](#page-145-2):

7.6 Modeling plastic with two glossy lobes The "highlights" of the original Phong model simulate the reflections of small light sources, blurred across the surface by a cosine function raised to a power. Increasing the exponential term creates the appearance of increasingly rougher surfaces and the blurrier reflections they produce. The reflection characteristics of actual plastic may not be so simple, however. A sharp highlight could be surrounded by a blurred reflection that could not be simulated by the expo-

material can accurately simulate the reflective properties of a particular type of plastic by in-

cluding its measured index of refraction in the material struct.

nential property of the Phong specular term.

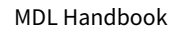

<span id="page-145-1"></span>*Figure 7.10* Real-world measurements for industrial plastics include their index of refraction. An MDL

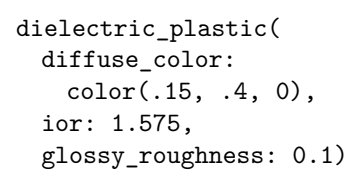

<span id="page-145-0"></span>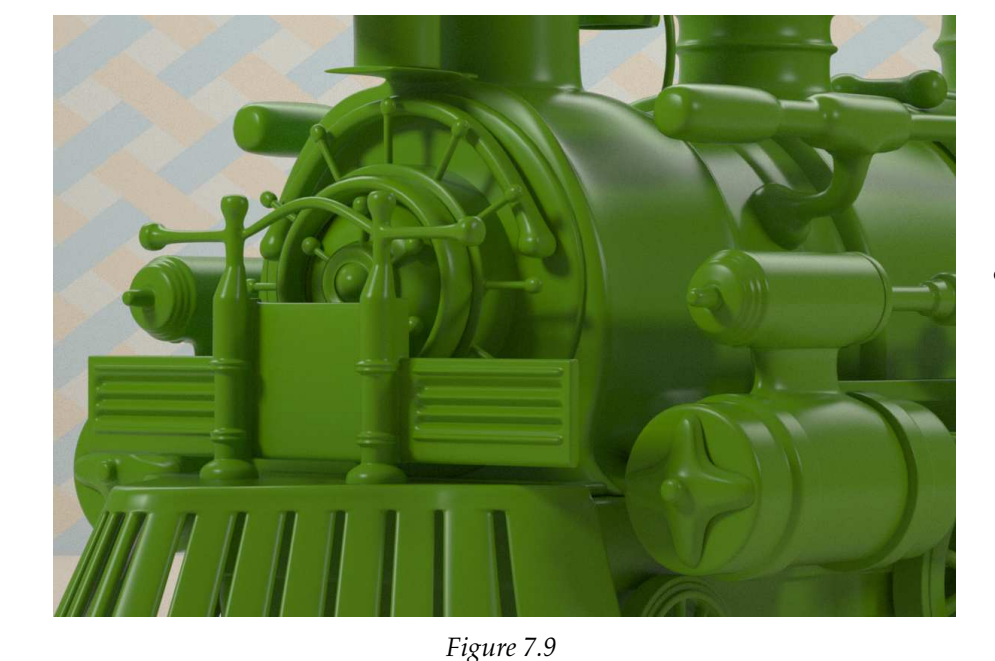

<span id="page-145-2"></span>dielectric\_plastic( diffuse\_color: color(.15, .4, 0), ior: 1.35, glossy\_roughness: 0.1) Complex highlights for plastic can be created by combining more than one glossy distribution function to produce multiple "lobes" as described in [section 4.4.2](#page-119-0) (page [112\)](#page-117-0). In the following dielectric\_plastic\_two\_lobe material, two df::simple\_glossy\_bsdf instances are combined using df::normalize\_mix. The result is then combined with the diffuse component using df::fresnel\_layer to create the increased intensity of reflection at shallow grazing angles.

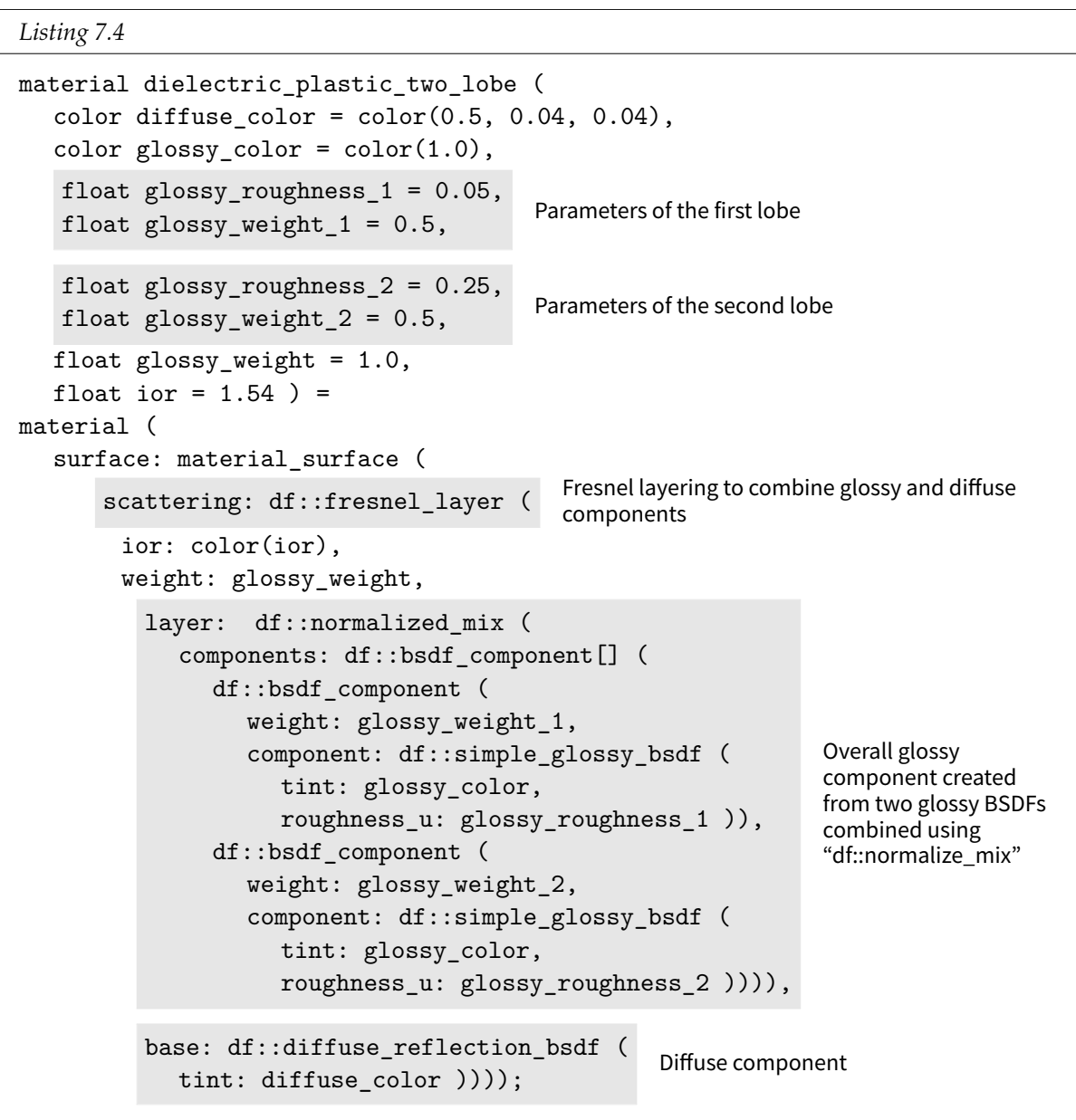

<span id="page-146-0"></span>Rendering with the dielectric\_plastic\_two\_lobe material produces [Figure 7.11](#page-147-0) (page [140\)](#page-146-0) and [Figure 7.12](#page-147-1) (page [140\)](#page-147-2).

<span id="page-147-2"></span>dielectric\_plastic\_two\_lobe( diffuse\_color: color(.15, .4, 0), ior: 1.575, glossy\_roughness\_1: 0.05, glossy\_roughness\_2: .2)

dielectric\_plastic\_two\_lobe( diffuse\_color: color(.15, .4, 0), ior: 1.5894, glossy\_roughness\_1: 0.1, glossy\_roughness\_2: .35)

*Figure 7.12*

<span id="page-147-1"></span>Extending the dielectric\_plastic\_two\_lobe material to more than two lobes is straightforward: for each additional component in the df::normalized\_mix, two additional parameters for roughness and weight are added to the parameters of the material. The parameter adjustments of multiple lobes in order to achieve a particular appearance might require tweaking by eye in an interactive application, in some ways a return to the empirical origins of the Phong model.

# 7.7 Adding translucency to plastic

All the previous materials of this chapter have simulated the interaction of light with plastic as purely a *surface* effect. Based on the chemical constitution of the plastic, some amount of light may penetrate the surface, creating an effect of *translucency*. The appearance of translucency

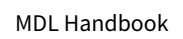

<span id="page-147-0"></span>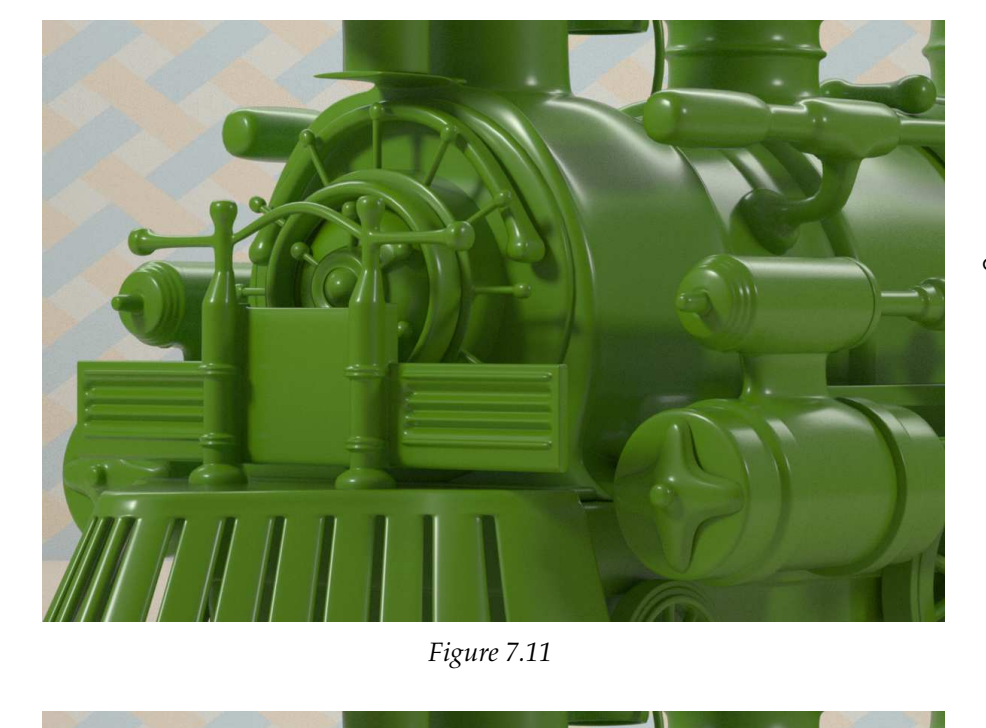

can be added to the dielectric\_plastic\_two\_lobe material of the last section by developing a material that implements diffuse transmission (as in [section 3.4](#page-45-0) (page [38\)](#page-44-0)) and combining it with the two-lobe material.

The following material uses df::diffuse\_transmission\_bsdf to simulate translucency:

```
Listing 7.5
material translucency(
  color transmission_color = color(1)) =
material (
   thin_walled: true, Refraction disabled with thin-wall model
  surface: material_surface (
      scattering: df::diffuse_transmission_bsdf (
        tint: transmission_color))); Diffuse transmission BSDF
```
Rendering with this simple material produces Figure 7.13:

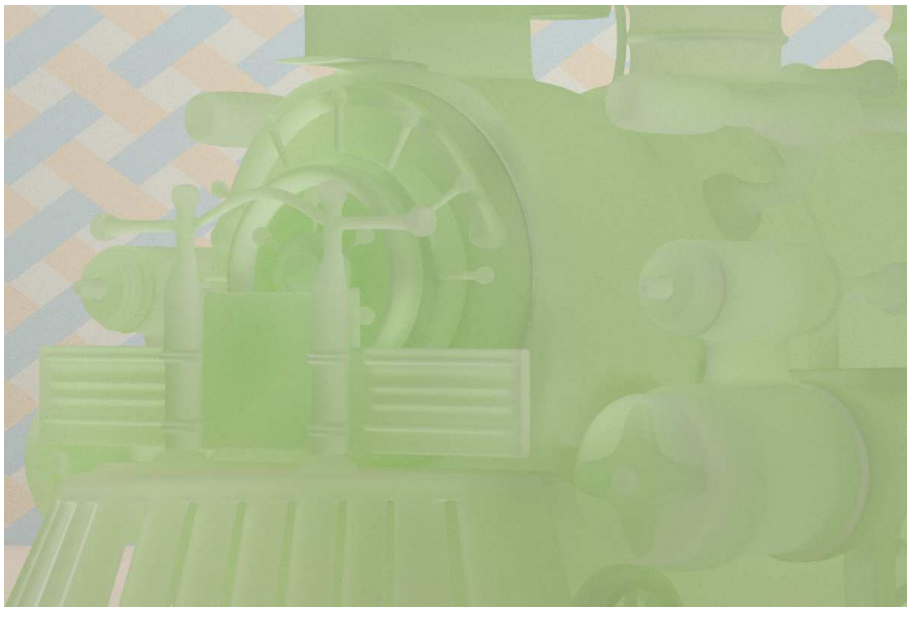

translucency( transmission\_color: color(0.95, 1.0, 0.9))

*Figure 7.13*

To combine the visual properties of dielectric\_plastic\_two\_lobes with translucency, a new material must combine the "scattering" BSDFs of the materials defined by their surface properties. To extract the BSDF of a material instance, the dot operator is used in combination with the field names (as described in ["Reusing parts of existing materials"](#page-107-0) (page [100\)](#page-105-0)).

For example, the following material, which combines the opaque appearance of dielectric\_ plastic\_two\_lobes with the translucent appearance of translucency, uses the dot operator in this way:

```
bsdf name = material-instance .surface.scattering;
```
For clarity, the dot operator's extraction of each material's BSDF is placed on a line after the closing parenthesis for clarity; this is possible because [whitespace is ignored](#page-40-0) (page [33\)](#page-40-1) in MDL.

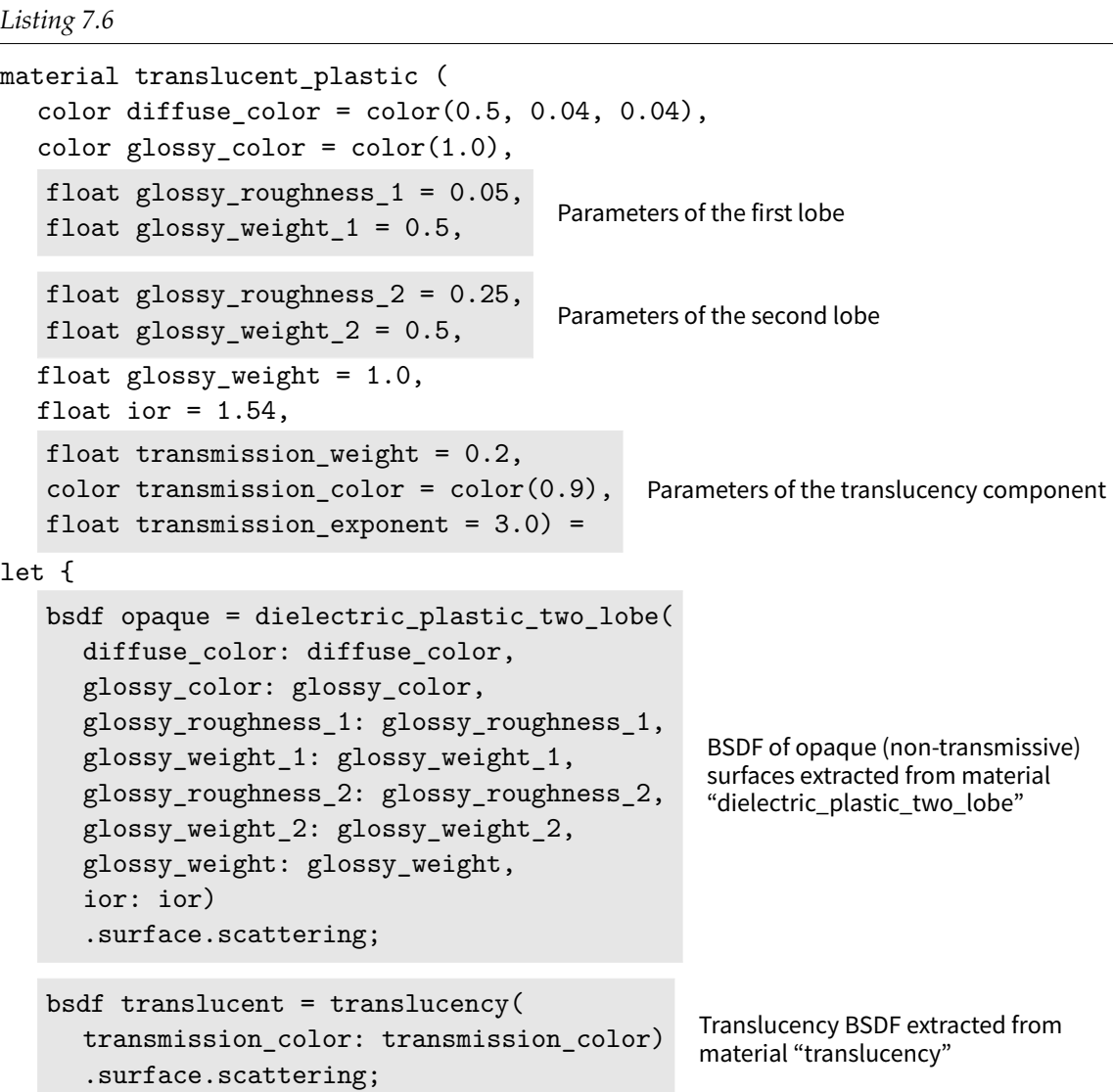

Using the translucent\_plastic material produces [Figure 7.14](#page-150-0) (page [143\)](#page-149-0):

normal\_reflectivity: 1.0 - transmission\_weight,

<span id="page-149-0"></span>Opaque and translucent components combined with "df::custom\_ curve\_layer"

} in

material (

thin\_walled: true,

surface: material\_surface (

weight: 1.0,

layer: opaque,

base: translucent)));

scattering: df::custom\_curve\_layer (

exponent: transmission\_exponent,

grazing\_reflectivity: 1.0,

<span id="page-150-0"></span>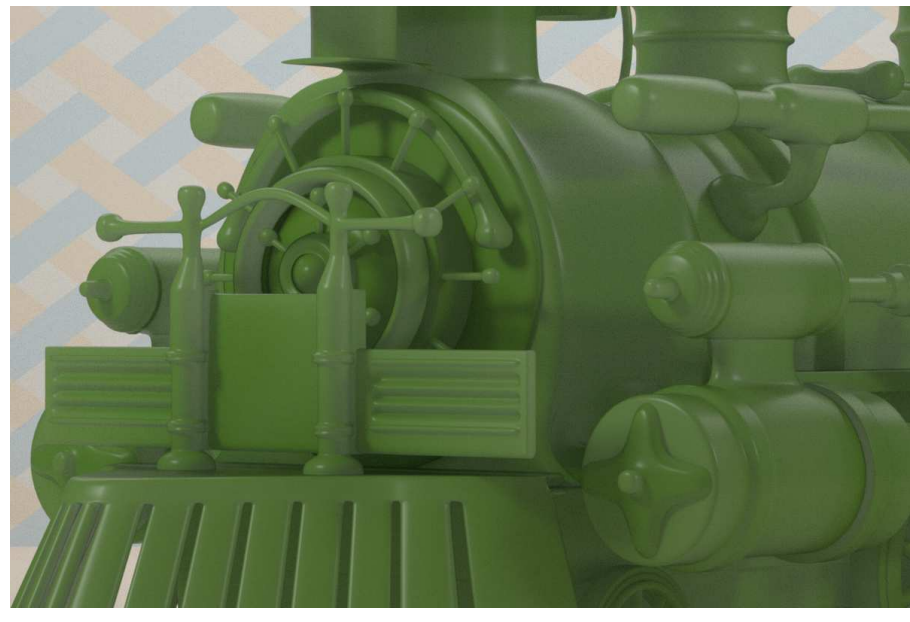

<span id="page-150-1"></span>translucent\_plastic( diffuse\_color: color(.15, .4, 0), ior: 1.5894, glossy\_roughness\_1: 0.1, glossy\_roughness\_2: .35, transmission\_weight: 0.5, transmission\_color: color(0.95, 1.0, 0.9))

*Figure 7.14*

Using the dot operator to extract a BSDF from a fully developed and independently useful material demonstrates the value of material libraries and the recombinations they promote.

In the next two chapters, topics introduced in the exploration of the Phong model will be developed further. [Glass](#page-66-0) (page [59\)](#page-64-0) is another dielectric material with similar surface properties that can be augmented by volume distribution functions. The technique of material combination through the extraction of BSDFs will provide translucency to a model of [woven fabric](#page-152-0) (page [145\)](#page-150-1).

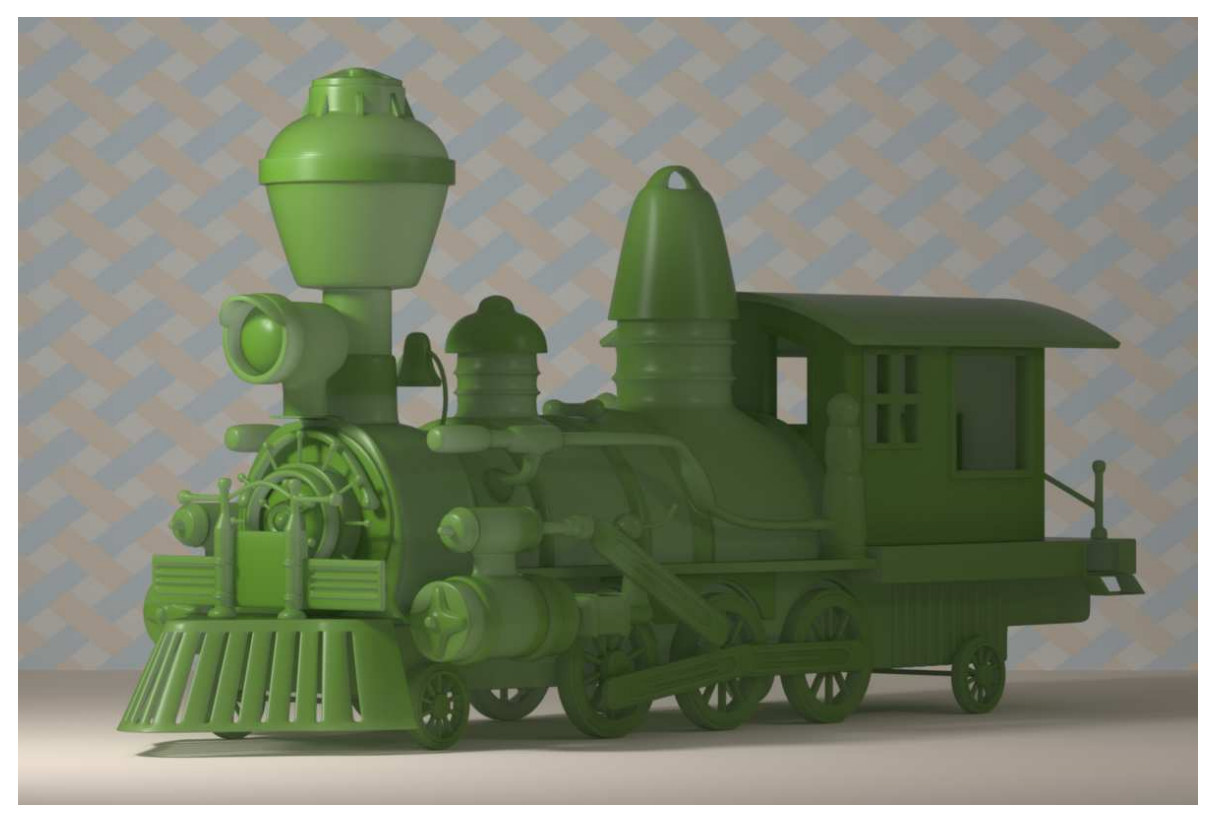

*Fig. 7.15 – Material* translucent plastic

# <span id="page-152-0"></span>8 Fabric

The previous two chapters presented the set of BSDFs defined by MDL and the functions that can combine them. With these ideas in place, the development of an MDL material can proceed in the other conceptual direction: rather than starting with elemental MDL building blocks to see what can be produced, the material designer can begin with a visual effect in the physical world, analyze it, break it into simpler parts, and investigate how an MDL material could simulate that visual effect.

This chapter develops a material to simulate the appearance of silk-like fabric that displays *iridescence*—the fabric appears to change color when viewed from different directions. This MDL material is inspired by research done by Iman Sadeghi and others at the University of California, San Diego, and published in a 2013 paper entitled ["A Practical Microcylinder Appearance](http://graphics.ucsd.edu/~iman/a_practical_microcylinder_appearance_model_for_cloth_rendering.php) [Model for Cloth Rendering.](http://graphics.ucsd.edu/~iman/a_practical_microcylinder_appearance_model_for_cloth_rendering.php)<sup>[7](#page-152-1)</sup>"

#### 8.1 A strategy for an MDL material

Many problems can be simplified by decomposing them into a set of smaller problems. Modeling the appearance of fabric lends itself to this approach. Weaving intertwines two sets strings at right angles; the strategy in this chapter is to first consider these two sets separately.

The traditional names for the two sets of strings are *warp* and *weft*. The word "warp" is related to the Old Norse *varp*, the throw of a dragging net. It is the warp strings, fixed to the loom like a net, that catch the strings of the *weft*—related to English "weave"—as they are woven through the warp. For the purposes of an MDL material, we simplify the structure of the warp and the weft by assuming that the warp strings are effectively in line with the surface of the fabric.

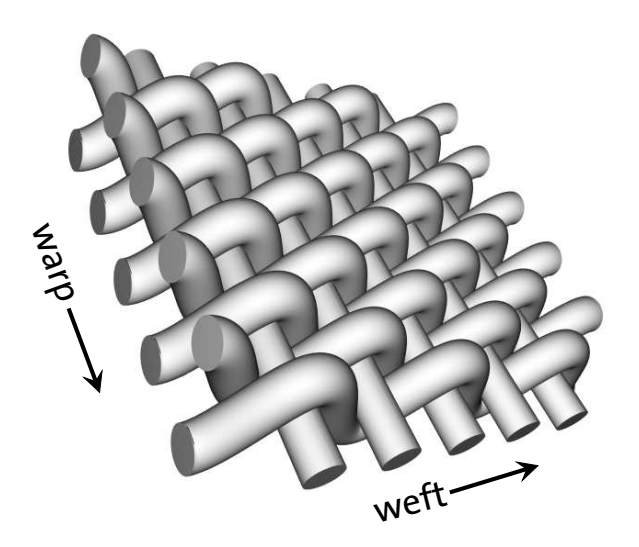

*Fig. 8.1 – The names of the two thread directions*

<span id="page-152-1"></span><sup>7.</sup> http://graphics.ucsd.edu/˜iman/a\_practical\_microcylinder\_appearance\_model\_for\_cloth\_ rendering.php

Besides the separate shape and reflectivity of the warp and the weft, the thickness of the material will affect how much light is transmitted through the fabric, its *translucency*. By designing separate materials for the warp and the weft—to be combined using the techniques of the last chapter—the fabric model can be separated into three parts:

- 1. The appearance of the warp: a set of straight strings
- 2. The appearance of the weft: a set of periodically curving strings
- 3. The appearance of the fabric: a combination of the warp and weft with iridescence and translucency

To suggest the relationship of the code with the real-world model, the terms "warp" and "weft" will be used in the names of materials and their parameters. Students of the cinema may find that remembering the difference between the two directions is simplified by considering the Elmer Fudd Mnemonic: "The weft goes from weft to wight."

#### 8.2 Simplifying assumptions

The research paper mentioned previously treats the threads of the warp and weft as *microcylinders*, cylinders small enough that they cannot be seen individually, but which when considered together display an appearance that can be described in a statistical way, without regard to the individual cylinders themselves. The microcylinder model suggests two properties that can be implemented in a material: directional reflections and multiple highlights.

#### 8.2.1 An isotropic cylinder appears to be anisotropic

Section 3.7 described *anisotropic* glossy reflection, in which reflection is oriented with respect to the surface due to its geometric properties, like brushed metal. If the threads in a fabric are made of a glossily reflective material, like silk, the cylindrical model suggests that the reflection will appear to be oriented in the direction of the thread, even if the reflection is not explicitly defined to be anisotropic. For example, both the cylinders and sphere in Figure 8.2 are rendered with equal glossy roughness in both the *u* and *v* directions, though the cylinders' reflections appear anisotropic.

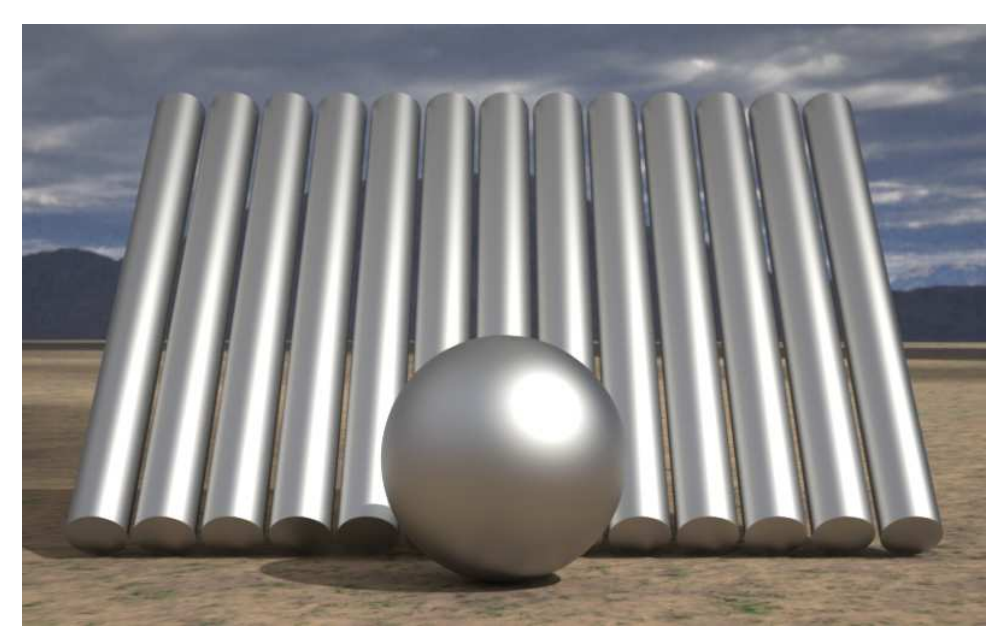

*Fig. 8.2 – Appearance of aniostropic reflection on cylinders aligned together*

Turning this around, a single surface with oriented reflections can look like the result of the oriented reflections of a fabric's threads. Both the warp and weft materials in this chapter use this anisotropic property, but with their reflections oriented at right angles, like the threads themselves.

#### 8.2.2 Multiple warp threads can create multiple highlights on the weft

The initial illustration of the warp and weft depicted only the simplest possible weaving pattern. When multiple warp threads are taken together for the path of the weft, the small structure of the weft as it goes in and out of the warp may not be so symmetrical. For example, one weft thread may go under a single warp thread, then over two warp threads, then under one warp thread again, and so on—1, 2, 1, 2, 1....

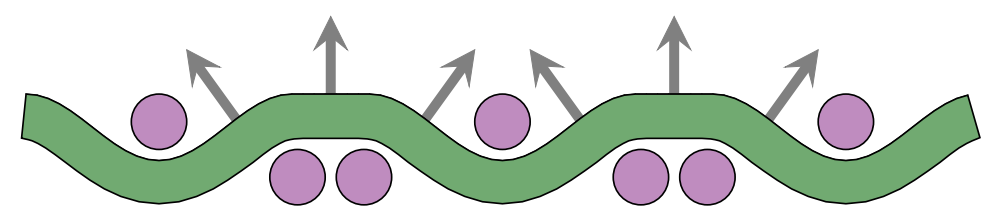

*Fig. 8.3 – Doubled threads in the warp create three reflective surfaces in the weft*

Modeling the weft thread as a flexible cylinder that is under tension as it courses through the warp suggests that the curvature may not be the same throughout—that some areas may be relatively flat enough to create separately reflecting surfaces. The weft material in this chapter simulates three highlights from the flattening of the thread path suggested by the diagram. An analysis of the structure of other weaving patterns could inspire similar types of complex reflections.

#### 8.3 The structural design of the fabric material

The combining functions of the previous chapter provide the structure for the fabric material. Weighted layering creates three highlights for the weft from three glossy reflection BSDFs. The warp, with a single highlight, is defined by a single glossy reflection BSDF. The warp and weft BSDFs are combined in a directionally dependent manner by the custom\_curve\_layer function to create the iridescent shift of color across the surface. Finally, a translucent layer is added, also controlled by custom\_curve\_layer so that the fabric seen straight on adds a greater degree of translucency than at the edges.

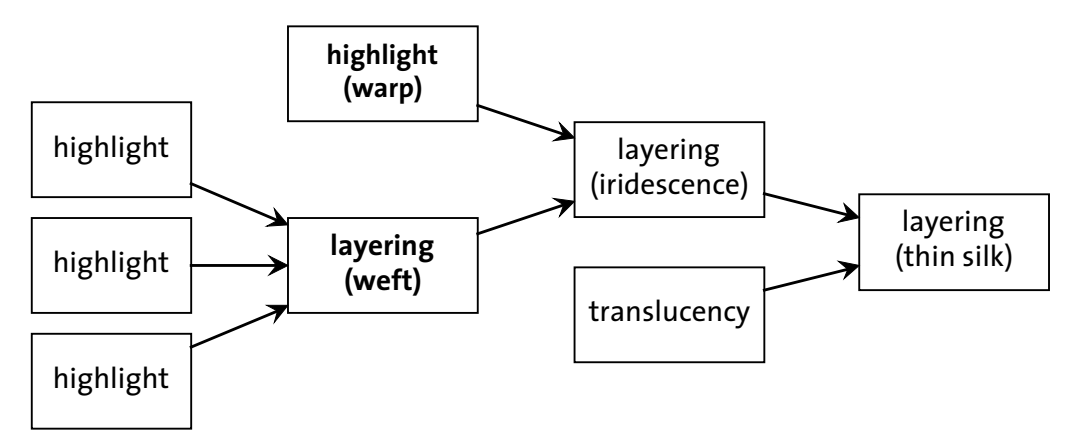

*Fig. 8.4 – Relationship of the components in the design of the fabric material*

#### 8.4 The directional sheen of the warp

The anisotropic glossy reflection of the warp's highlight can be defined by  $df::simple_gloss_y$ bsdf. The anisotropic\_glossy material makes both the roughness in the *u* and in the *v* direction available as parameters.

```
Listing 8.1
```

```
material anisotropic_glossy (
  color tint = color(0.7),
  float roughness_u = 1.0,
  float roughness_v = 0.15) =
material (
  surface: material_surface (
      scattering: df::simple_glossy_bsdf ( Glossy reflection distribution function
        tint: tint,
         roughness_u: roughness_u,
         roughness_v: roughness_v, Control of anisotropic reflection
        mode: df::scatter_reflect )));
```
In Figure 8.5, the spheres show the single anisotropic highlight from the warp. The variable shape of the fabric creates a much more complex set of reflections, showing the importance of geometry in displaying the appearance of a material.

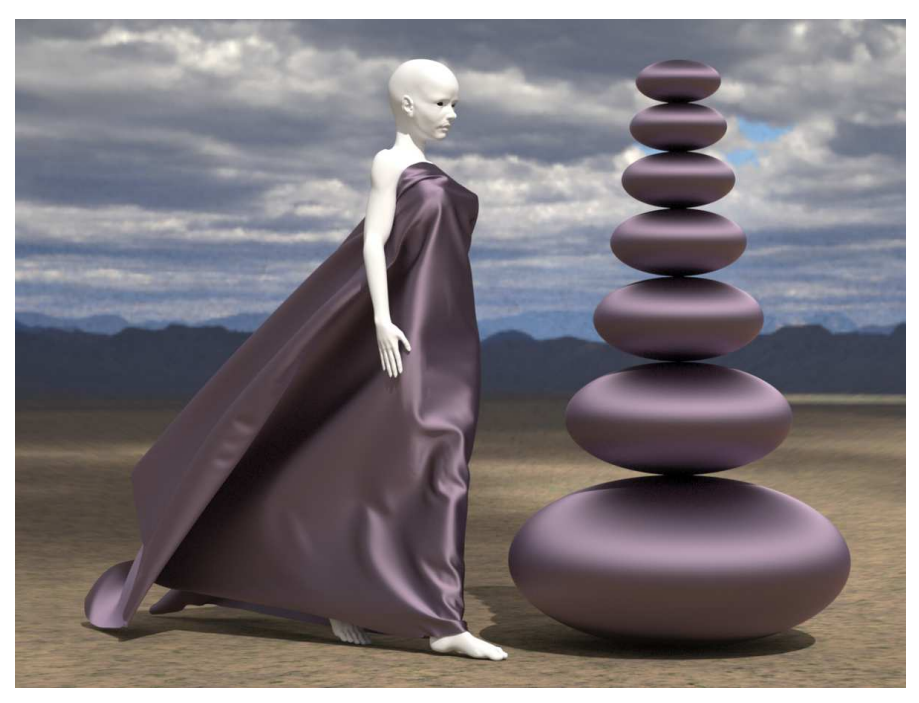

anisotropic\_glossy( tint: color(.3, .22, .3), roughness\_v: .3)

*Figure 8.5*

The anisotropic material, used by itself for the warp component, will also define the three highlights of the weft in the next section.

### 8.5 Creating multiple highlights

Now a simplification from a previous chapter reveals itself. The BSDF layering functions all include another parameter not described there, the surface normal vector to be used for that layering operation. For the weft material, the df::weighted\_layer function will include the normal vector in this way:

```
df::weighted_layer (
   weight: layer-fraction,
   normal: vector,
   layer: BSDF,
   base: BSDF)
```
By default, the normal vector used for lighting calculations is the normal defined by the geometric surface. However, the geometrically derived normal can be replaced by an arbitrary vector. For the weft material, one highlight will be produced by the default normal vector, the two others from modifying, or *perturbing*, the normal vector.

Based on the previous diagram of doubled warp threads, the two modified normals will be "bent" to the right and to the left, respectively. In this case, "left" and "right" will mean moving in the *u* direction in the texture space on the surface using standard MDL functions. Texture spaces and MDL functions are described in the next chapter; the important point here is that the apparent orientation of the surface—and thereby the reflection direction—can be manipulated by modifying the description of surface orientation, the surface normal.

```
Listing 8.2
math::normalize( Normalize the result of:
   state:normal() Acquiring the surface normal
     state:: texture_tangent_u() ...and lengthening it in the u direction
     bend_factor) ...scaled by some amount.
```
In the material for the weft definition, anisotropic\_glossy\_three\_lobes, this expression is used twice within a let-expression to define the two different normal vectors (left and right).

```
Listing 8.3
material anisotropic_glossy_three_lobes (
  color tint = color(0.7),
  float roughness = 0.1,
  uniform float bend_factor = 1.5 )
=
let {
   float3 left_normal = math::normalize(
      state::normal()
      + state::texture_tangent_u(0)
      * -bend_factor);
                                             Bend the normal vector one way
```

```
float3 right_normal = math::normalize(
      state::normal()
      + state::texture_tangent_u(0)
      * bend_factor);
                                               Bend it the other way
  bsdf glossy_component = anisotropic_glossy(
     tint: tint,
     roughness_v: 1,
     roughness_u: roughness).surface.scattering;
} in
material (
  surface: material_surface (
     scattering: df::weighted_layer (
          weight: 0.5, Mix half and half with combined layers below
          normal: state::normal(), The unmodified normal vector
        layer: glossy_component,
        base: df::weighted_layer (
             weight: 0.5, Mix half and half with layer below
             normal: right_normal, The modified normal vector
          layer: glossy_component,
          base: df::weighted_layer (
                weight: 1.0, Full intensity for bottom layer
                normal: left_normal, The modified normal vector
             layer: glossy_component )))));
```
Rendering the fabric and spherical objects with anisotropic\_glossy\_three\_lobes produces the image. As with the warp image, the spheres help demonstrate the anisotropic effect: in this case for the three highlights from the use of df::weighted\_layer.

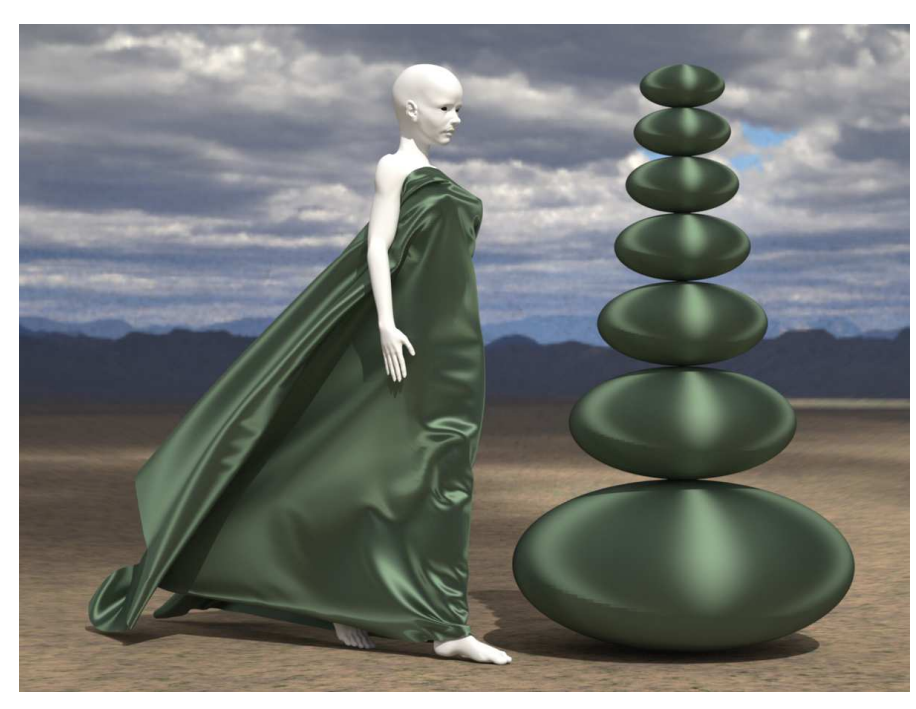

anisotropic\_glossy\_three\_lobes( tint: color(.2, .3, .2), roughness: .15)

*Figure 8.6*

#### 8.6 Combining the warp and the weft

With the warp and weft components defined, the structure of the combining material requires that the internal parameters of the warp and weft can still be controlled. The relative weight of the warp and the weft should also be modifiable.

Default colors that very clearly demonstrate the warp and weft combination are defined as const variables of type color.

```
const color magenta = color(.3, .22, .3);const color green = color(.20, .3, .2);
```
As the material becomes more complex, naming conventions in its parameters and the use of a let-expression help keep its intent clear.

```
Listing 8.4
```
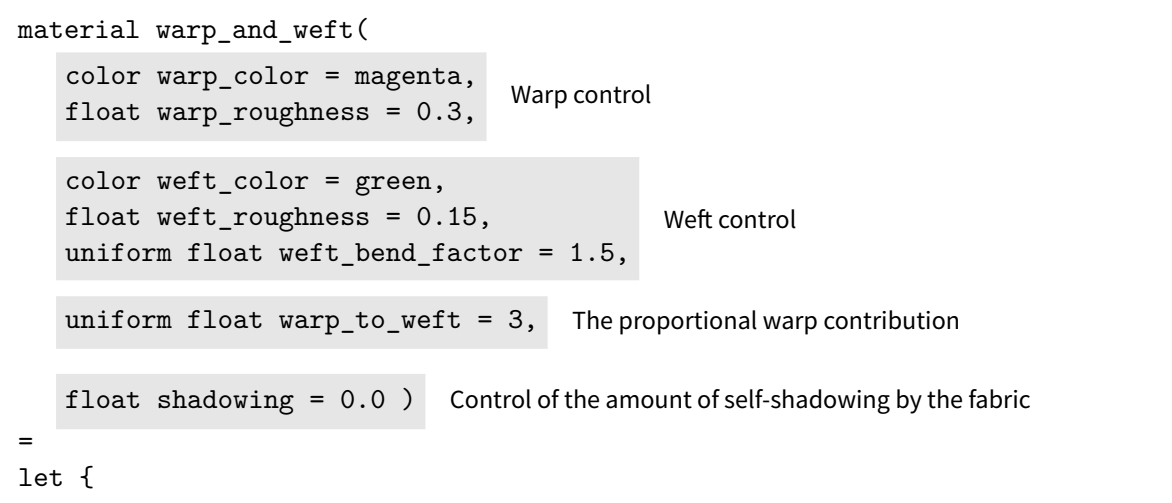

```
bsdf warp = anisotropic_glossy (
       tint: warp_color,
        roughness_u: 1.0,
        roughness_v: warp_roughness).surface.scattering;
                                                              Calculate the warp layer
    bsdf weft = anisotropic_glossy_three_lobes (
        tint: weft_color,
        roughness: weft_roughness,
        bend_factor: weft_bend_factor).surface.scattering;
                                                                Calculate the we
                                                                layer
    float warp_weight =
       warp_to_weft > 1 ? 1.0 - 1.0 / warp_to_weft : warp_to_weft;
                                                                         Calculate
                                                                         the warp
                                                                         factor
} in
material (
   surface: material_surface (
        scattering: df::custom_curve_layer ( Use default black layer to add
                                                  self-shadowing effect
             weight: shadowing, Contribution of default black layer
          normal_reflectivity: 0.05,
          grazing_reflectivity: 1.0,
          exponent: 3,
             base: df::weighted_layer (
                weight: warp_weight,
                layer: weft,
                base: warp))));
                                           Combine warp and weft layers
```
The strong color contrast between the magenta warp and green weft components helps clarify their contribution in the more complex geometry of the fabric.

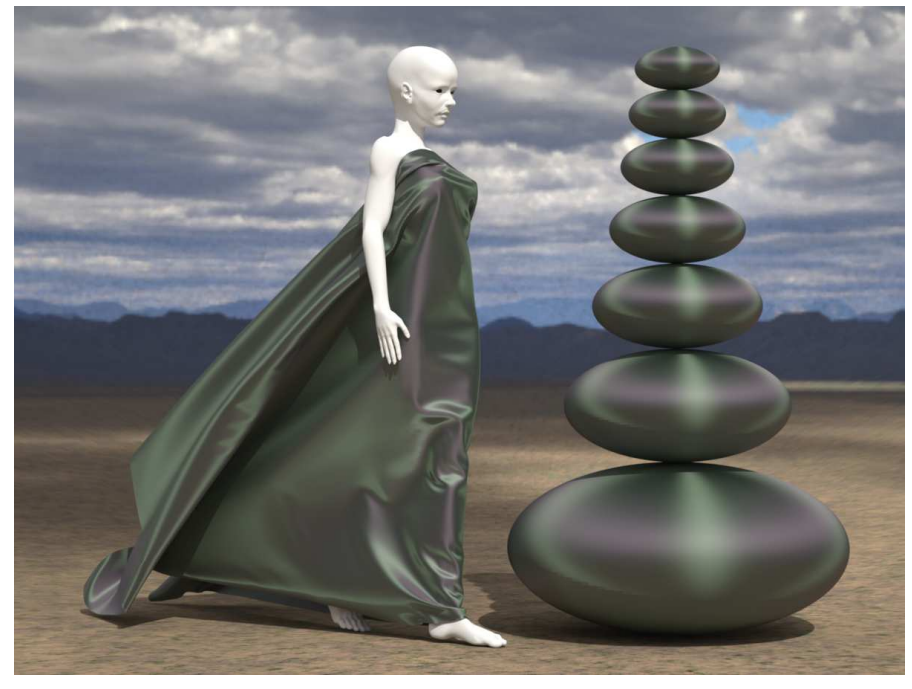

warp\_and\_weft( warp\_color: color(.3, .22, .3), weft\_color: color(.2, .3, .2))

*Figure 8.7*

#### 8.7 A translucency component for thinner fabric

The warp\_and\_weft material is fully opaque, though thin silk-like materials will allow some light to pass through. For this contribution of light transmission, a separate material for translucency uses df::diffuse\_transmission\_bsdf.

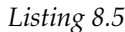

```
material translucency(
  color transmission_color = color(1) )
=
material(
  thin_walled: true,
     surface: material_surface (
         scattering: df::diffuse_transmission_bsdf (
            tint: transmission_color )));
```
Light scattering by transmission

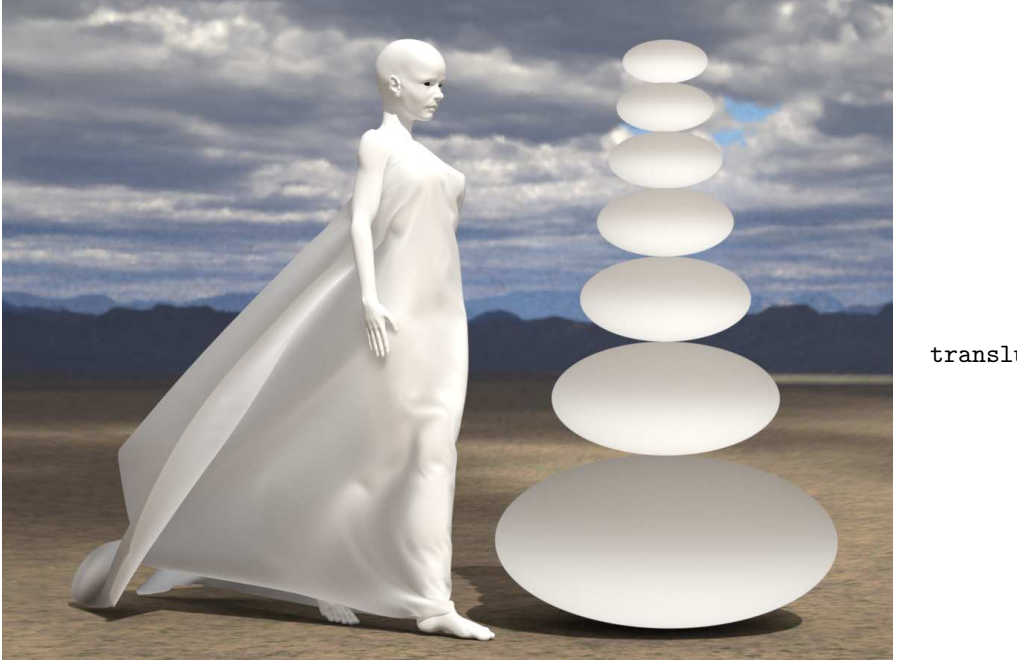

translucency()

*Figure 8.8*

Note that this is a general material that could readily be used as a building block in any material that requires such a translucent component. Often in developing complex materials, such generic building blocks will suggest themselves, and can be collected in libraries of materials that will simplify future material development.

#### 8.8 Combining iridescence and translucency

Adding translucency to the warp\_and\_weft material requires two changes:

- 1. Add parameters to control the degree of translucency
- 2. Combine the BSDF of the warp\_and\_weft with the BSDF of translucency

The BSDF of warp and weft and translucency are defined as temporary variables in a letexpression. The body of the material combines them with function  $df::custom_curve_layer$ .

*Listing 8.6*

```
material iridescent_silk (
   color warp_color = magenta,
   float warp_contrain-magement Warp control<br>float warp_roughness = 0.3,
   color weft_color = green,
   float weft_roughness = 0.15,
   uniform float weft_bend_factor = 1.5,
                                              Weft control
   uniform float warp_to_weft = 3, Proportional contribution of warp
   float transmission_weight = 0.2,
   color transmission_color = color(0.95, 1.0, 0.95),
   float transmission_exponent = 3.0,
                                                            Transmission control
   float shadowing = 0.0) Self-shadowing control
=
let {
   bsdf glossy = warp_and_weft(
      warp_color: warp_color,
      warp_roughness: warp_roughness,
      weft_color: weft_color,
      weft_roughness: weft_roughness,
      weft_bend_factor: weft_bend_factor,
      warp_to_weft: warp_to_weft,
      shadowing: shadowing).surface.scattering;
                                                     Glossiness calculation
   bsdf translucent = translucency(
      transmission_color:
                                        Translucency calculation
        transmission_color).surface.scattering;
} in
material (
  thin_walled: true,
  surface: material surface (
      scattering: df::custom_curve_layer ( Layering function
        weight: 1.0,
        normal_reflectivity: 1.0 - transmission_weight,
        grazing_reflectivity: 1.0,
        exponent: transmission_exponent,
          layer: glossy, Glossy layer
          base: translucent ))); Translucent layer
```
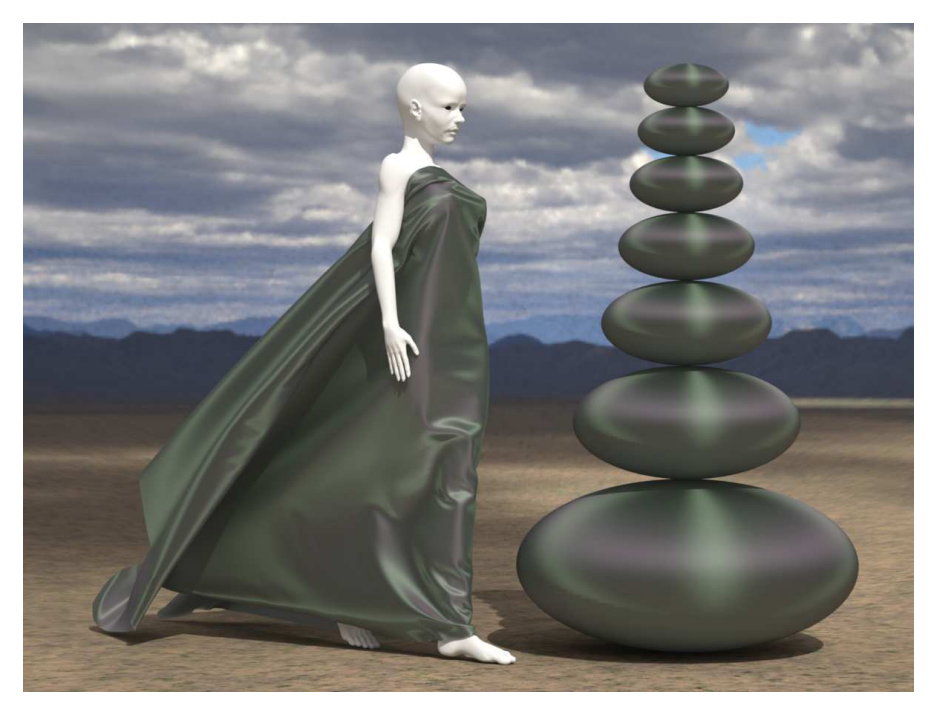

iridescent\_silk()

*Figure 8.9*

By increasing the transmission\_weight to 0.5, the fabric appears to be thinner and the shadows have become lighter.

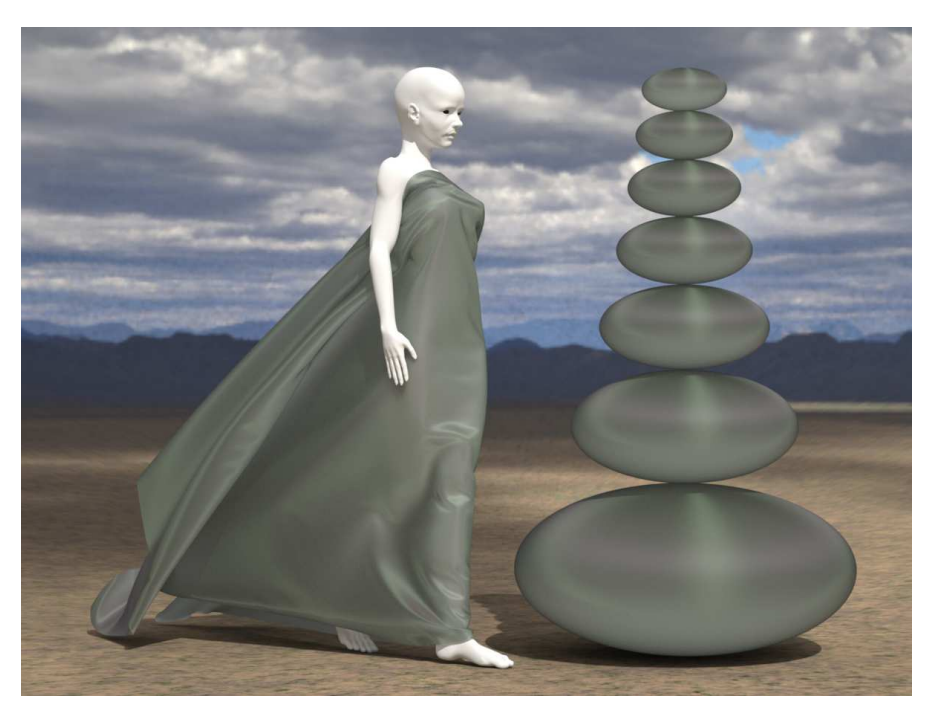

iridescent\_silk( transmission\_weight: .5 )

*Figure 8.10*

The warp and weft color parameters in the previous examples clearly show their individual contributions. However, a variety of effects are possible that suggest other types of woven silk.

In Figure 8.11, the single blue highlight of the warp predominates, with wide highlights of dark red providing a subtle sheen in the flatter surfaces.

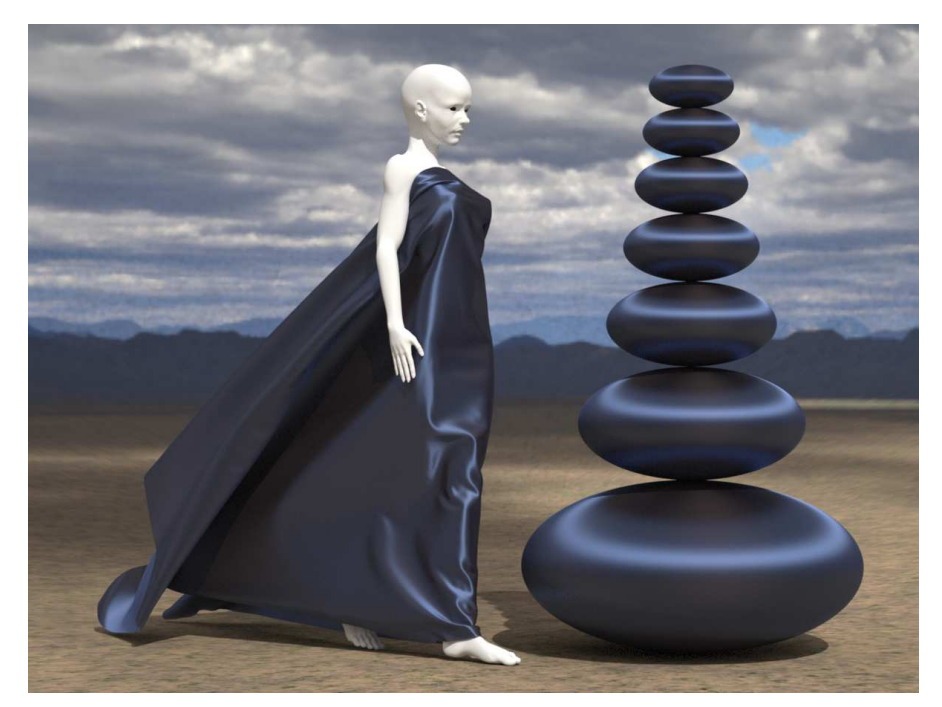

iridescent\_silk( warp\_color: color(.2, .3, .6), weft\_color: color(.07, .05, .05), transmission\_color: color(.95, .95, 1), transmission\_weight: .05, shadowing: .3, warp\_roughness: .3, weft\_roughness: .15  $\mathcal{L}$ 

*Figure 8.11*

# Part 4 Defining functions

# 9 Function calls as arguments

MDL employs two different programming language paradigms, each appropriate for the type of information it needs to describe:

- In the first paradigm, a material is defined by a set of *properties*. Creating a new material consists of specifying values for those properties, for example, the emission distribution function for a light. The distribution functions themselves have properties so that defining the intensity of emission consists of providing a value for the intensity property of the emission distribution function. This type of programming, in which the manner of execution is not defined, but the end result (for example, an emission intensity of 100 watts), is called *declarative* programming.
- In the second paradigm, an MDL material can specify values like emission intensity. It does this by calling functions defined in the MDL standard function library in possible combination with custom functions defined by the author of the material. The functions of the standard library functions and the ability to define new ones provide MDL with an *imperative* programming language model that describes *how* a value should be calculated.

This chapter explores the possibilities in MDL for the procedural definition of material struct parameters that are provided by the imperative paradigm. For more information on specific language features and for additional examples of MDL syntax in function definition, see the MDL language specification: [NVIDIA Material Definition Language \(version 1.6.2, August 5,](http://mdlhandbook.com/pdf/MDL_spec_1.6.2_05Aug2020.pdf) [2020\).](http://mdlhandbook.com/pdf/MDL_spec_1.6.2_05Aug2020.pdf) [8](#page-166-0)

#### 9.1 The syntax of imperative MDL

The general syntax of user-defined functions will be familiar to programmers using any of the wide variety of languages that have been influenced by the C and C++ languages. Readers familiar with C-style syntax may consider skipping to the next section; control structures like for and if are identical in form to C. However, there are important limitations to MDL with regard to standard C programming techniques, as well as useful extensions. This section will briefly present the language features required to understand the example functions developed in the following sections. Where there are important differences between MDL's language for function definition and C/C++, these will be noted in the examples in this and later chapters.

#### 9.1.1 Data types and variables

The previous chapters have already presented the high-level data types of MDL that are specific to the domain of appearance definition: distribution function objects (bsdf, edf, vdf) and the various struct types for material definition (for example, material and material\_ surface). The struct is a *compound* type; it combines in one datum a set of other data values. In user-defined functions, the simple (non-compound) types are frequently used: int (integer), float and double (approximations of the mathematical concept of real numbers), and bool (the Boolean values of true and false). The color type is also a primitive type in MDL

<span id="page-166-0"></span><sup>8.</sup> http://mdlhandbook.com/pdf/MDL\_spec\_1.6.2\_05Aug2020.pdf

and will often be the value that is produced by a function. A few programming elements were introduced in ["The struct type"](#page-27-0) (page [20\)](#page-27-1). This section provides a more general description of the fundamentals required for writing MDL functions.

A name that refers to a value is called a *variable*. To use a variable in an MDL function, the variable must first be *declared*, which associates the variable's name with a data type. The data that the variable represents is called the variable's *value*. If a value is specified at the time the variable is declared, this specification *initializes* the variable.

To declare a variable and give it a value, the *constructor* for that data type is used to create the value. The constructor syntax specifies the initial value or values for the variable as required by the variable's data type. The full form of a variable declaration uses the equal sign to associate the name with its initial value:

```
data-type variable-name = data-type ( arguments );
```
For example, the following line declares a variable of type float named total and initializes the variable to 0.0:

float total =  $float(0.0);$ 

For simple (non-compound) types, explicitly specifying the constructor is unnecessary:

float total =  $0.0$ ;

An abbreviated form removes the redundant use of the type name:

float total(0.0);

This abbreviated form is most useful for compound types:

color blue(0.0, 0.0, 1.0);

A variable must have a value; if it is not initialized when it is declared, the default value for the data type is used as the initial value. Default values are typically a value that can be thought of as "zero" for the type; numeric zero for int, float and double, or "black" for the color type  $(color(0.0, 0.0, 0.0)$ , also abbreviated as  $color(0.0)$ ). This idea of a "zero equivalent" for the default value is also used by the components of the material struct; if no emission value is defined for the material\_surface struct, then no light is emitted.

The equals sign (=) is used in variable declaration in a different sense here than in mathematics; total is not *equal to* 0.0, total currently has a *value of* 0.0, a value that can be changed later in the function. However, in talking about variables, it would be typical to say something like, "at the beginning, the total is zero," with the variable name representing the concept of "total" throughout the function.

Variable declarations are also provided by the let-expression, as described in ["Simplifying a](#page-104-0) [material's structure with temporary variables"](#page-104-0) (page [97\)](#page-103-0).

#### 9.1.2 Control flow

The declaration of variables is one example of a statement in MDL; it is the simplest unit of a user-defined function. Other statements define when and how many times a set of statements should be executed. The syntax of the looping and conditional statements—*control flow* – will be very familiar to  $C/C++$  programmers.

The most flexible loop structure is the for statement:

for ( *variable-declaration* ; *termination-condition* ; *end-of-loop-action* ) { *statements*

}

The *curly braces* that surround the statements of the for loop create a *block*. Wherever a single statement can appear, a sequence of statements can be provided instead by surrounding the sequence with curly braces.

For example, this code fragment will sum up all the integers from 1 to 42:

```
int sum = 0;
for (int i = 1; i < 43; i = i + 1) {
    sum = sum + i;}
```
This can be read as, "Start with i equal to 0, and while i is less than 43, add i to sum and add 1 to  $i.'$ 

In this case, the curly braces were not strictly necessary because only a single statement was executed by the loop. The for loop could have therefore been written without the braces:

```
int sum = 0;
for (int i = 1; i < 43; i = i + 1)
    sum = sum + i;
```
Because they occur so frequently in structures like loops, MDL also provides C's set of increment and decrement abbreviations, for example:

*Abbreviation Equivalent to*  $+ i$   $i = i + 1$  $-i$   $i = i - 1$  $i += 10$   $i = i + 10$  $i = 10$   $i = i - 10$ 

The previous example can be rewritten using the increment abbreviations:

```
int sum = 0;
for (int i = 1; i < 43; ++i)
    sum + = i;
```
The if statement is the other important control flow structure and enables *conditional execution* of sequences of one or more statements. The if statement has two forms. In the first form, a Boolean expression is evaluated—the *condition*—to determine whether it is true or false. If the statement is true, the next statement (or block) is executed. If not, no statements are executed.

if ( *Boolean-expression* ) { *statements-if-expression-is-true...* }

In the second form of the if statement, a second statement/block is preceded by else. This second statement/block is executed only if the Boolean expression is false.

if ( *Boolean-expression* ) { *statements-if-expression-is-true...* } else { *statements-if-expression-is-false...* }

MDL also provides a *conditional expression* that uses the characters "?" and ":".

*Boolean-expression* ? *value-if-expression-is-true* : *value-if-expression-is-false*

This example initializes color variable height\_color to be white if the y coordinate of the current position is greater than 0.0 and black if it is not.

```
float3 position(0.0);
...
color height_color = position.y > 0.0 ? color(1) : color(0);
```
The "..." in the example would include the calculation of the current point using MDL's *renderer state functions*, which are described in the next section.

#### <span id="page-169-0"></span>9.1.3 Standard functions and MDL modules

Several of the user-defined functions developed later in this chapter depend upon the *rendering state*, data used by the rendering system in calculations that depend upon attributes of the geometric structures that are being rendered. These values of the rendering state are available through functions that are not part of the MDL language, but are defined in a separate software component called a *module*. The module for renderer state functions, called the state module, is one of a set of *standard modules* that are defined by the MDL specification. In addition to the state module, the examples in this chapter will also use the math module, which provides a set of mathematical functions (for minimum, maximum, cosine, sine, etc.).

The current point in space that is being rendered—the point on a surface or in a volume for which the material struct is being evaluated—is acquired by using the position state function. The module name state is used as a prefix to the function name and is separated from it by two colon characters (::).

```
float3 pos = state::position();
```
The float3 type defines the x, y, and z coordinates of the point in 3D space. The float3 value returned by a call to state::position is a point in *internal space*, an implementationdependent coordinate system. Two other spaces are defined by MDL. *Object space* is the coordinate system of the object being rendered, a *local* coordinate system for the geometric structures of the object. *World space* defines the *global* coordinate system within which all objects are positioned.

The state function transform point can be used to convert the space in which a point is defined to one of the other two spaces.

```
state::transform_point(original-space, target-space, point-to-transform)
```
To specify the coordinate spaces in the arguments of state::transform\_point, MDL defines the coordinate\_space enum type in the state module. The type definition contains the names that can be used as arguments to transform\_point:

```
enum coordinate space {
  coordinate_internal,
  coordinate_object,
  coordinate_world
};
```
Combining these elements of the state module, a float3 variable that provides the current position in object space can be declared and initialized as follows:

```
float3 object_position = state::transform_point(
   state::coordinate_internal,
   state::coordinate_object,
   state::position());
```
Note that the state names are prefixed by the state module name when they are used in a user-defined functions. An enum type is also used to define the scatter mode for BSDFs in ["Specular interaction at a surface"](#page-52-0) (page [45\)](#page-51-0), but are defined in the df (distribution function) module and are therefore prefixed with the df:: module name.

Another type of "space" is *texture coordinate space*, which defines a coordinate system for the surface of a polygon in a modeling system. Associating a point on the surface of an object with the value of a function or a color in an image are examples of the traditional computer graphics technique called *texture mapping*. By convention, the two-dimensional texture coordinate axes are called u and v (rather than  $x$  and  $y$ ). MDL extends the texture coordinates to three dimensions, where the coordinates are called u, v, and w.

MDL supports texture mapping through the state function texture\_coordinate. Several examples in this chapter will use the result of texture\_coordinate in defining the surface color as part of the definition of a material.

These various components of MDL—variable declarations, control flow, functions provided by the standard MDL modules—can be combined in *user-defined functions*, described in the next section.

#### 9.1.4 User-defined functions

To augment the set of functions defined by the MDL standard modules, the author of a material can define custom functions to be used by the arguments of the material struct. A function consists of one or more statements (the function's *body*) that calculate a value that is considered to be the value of the function. The value that the function calculates is said to be "returned" from the function when the function is executed. Executing a function is also described as *calling the function*.

```
type-of-return-value function-name ( parameters ) {
    statements
}
```
One of the statements in the function defines the value returned by the function using the word return.

```
return expression ;
```
For example, the following function returns the color black if the y position of the object point is equal or below a value (defined by an argument), but returns white if the point is above that value:

```
Listing 9.1
color white_above_value(float y_value = 0.0) {
   float3 object_position = state::transform_point(
       state::coordinate_internal,
       state::coordinate_object,
       state::position());
    color result; Declare the variable "result" to be of type "color"
    if (object_position.y > y_value)
        result = color(1);else
        result = color(0);Calculate the value of "result"
    return result; Provide "result" as the value of the function
}
```
A function may contain more than one return statement, but the function terminates as soon as the first return statement is executed. Given this property of the return statement, the previous function could be rewritten as:

*Listing 9.2*

```
color white_above_value(float y_value = 0.0) {
   float3 object_position = state::transform_point(
       state::coordinate_internal,
       state::coordinate_object,
       state::position());
    if (object_position.y > y_value)
       return color(1);
    else
       return color(0);
                                        Alternate "return" statements
}
```
More than one return statement is considered by many programmers as an example of bad style. With multiple return statements, the value returned by the function is not immediately apparent, especially in larger functions. However, many programmers also believe that large functions are also an example of bad style, so that functions should be small enough that their behavior can be understood and easily debugged.

Like material constructors, the parameters of a user-defined function can be assigned default values. For example, calling function white\_above\_value, the default value for parameter y\_ value is 0.0.

white\_above\_value() *is equivalent to* white\_above\_value(0.0)

The float3 type of object\_position is a compound type. As used in the preceding white\_ above\_value function, it represents a three-dimensional point. The three components of the float3 type represent the x, y, and z coordinates of the point. To use one of these three values in an expression, the dot operator (.) is used. In this case, the y coordinate is specified with object\_position.y.

Using the variable result to define the function's return value is not strictly necessary in this case. Using a conditional expression allows the function to be more compactly written.

```
Listing 9.3
color white_above_value(float y_value = 0.0) {
   float3 object_position = state::transform_point(
       state::coordinate_internal,
       state::coordinate_object,
       state::position());
   return
       object_position.y > y_value
          ? color(1.0)
          : color(0.0);
                                      Conditional expression
}
```
Note that an MDL compiler will typically perform optimizations to produce more efficient code for execution by the rendering system.

#### 9.2 Displaying spatial parameters as colors

As the first example of using standard and user-defined functions, this section will treat a surface property of an object as a color. The state function texture\_coordinate returns a float3 value that identifies a point in the *texture coordinate space*. By using a float3 value in the color type constructor, the u, v and w values are converted to values of red, green, and blue.

```
Listing 9.4
material uv_as_color_material() =
let {
   color diffuse color =
      color(state::texture_coordinate(0));
                                               Calling the state function
                                               "texture_coordinate"
  bsdf diffuse_bsdf = df::diffuse_reflection_bsdf(
     tint: diffuse_color);
} in material(
  surface: material_surface(
     scattering: diffuse_bsdf));
```
Typically, the values of an object's texture coordinates are in the range of 0.0 to 1.0, producing colors that are combinations of red and green. The objects in the example scene all have texture coordinates in the 0.0 to 1.0 range.

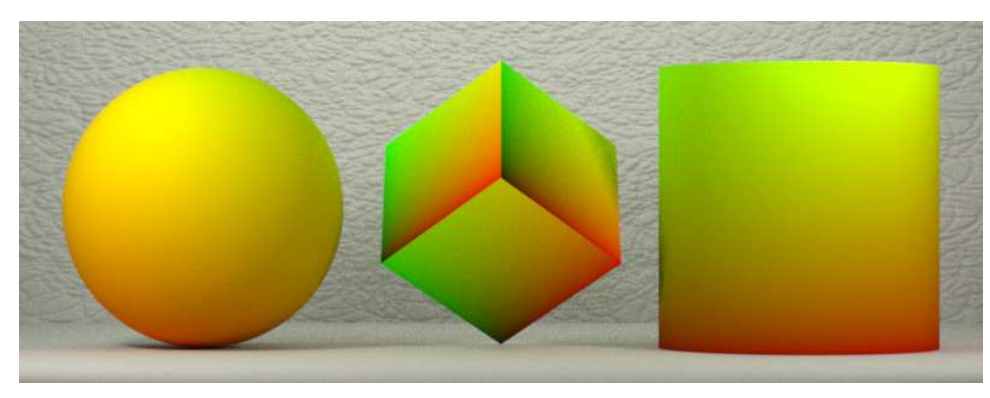

uv\_as\_color\_material()

*Figure 9.1*

To demonstrate the use of a user-defined function as the value of a parameter in a material, the call to state::texture\_coordinate can be wrapped in a function with a name that describes its intended use as a color.

```
Listing 9.5
color uv_as_color() {
   return color(state::texture_coordinate(0)); Calling the state function
}
```
Now the user-defined function takes the place of the color constructor in the let-expression.

```
Listing 9.6
```

```
material uv_as_color () =
let {
   color diffuse_color = uv_as_color(); Call the user-defined function "uv_as_color"
  bsdf diffuse_bsdf = df::diffuse_reflection_bsdf(
     tint: diffuse_color);
} in
material(
  surface: material_surface(
     scattering: diffuse bsdf));
```
Though the body of the uv\_as\_color function only contains a return statement, the name provides an explanation of the value produced by the function.

#### 9.3 Mapping from spatial parameters to an image

The texture coordinates of an object's surface are frequently used in mapping the pixel values of a digital image to the surface of an object. An image to be used in this way is represented in MDL as an instance of the type texture\_2d. A constructor for a texture\_2d can take the filename of an image file as an argument.

```
texture_2d( image-filename )
```
A coordinate system is defined for texture\_2d images in which the origin is at the lower left corner and the two axes, called *u* and *v*, range from 0.0 to 1.0. This range is used for u and v for images of any aspect ratio.

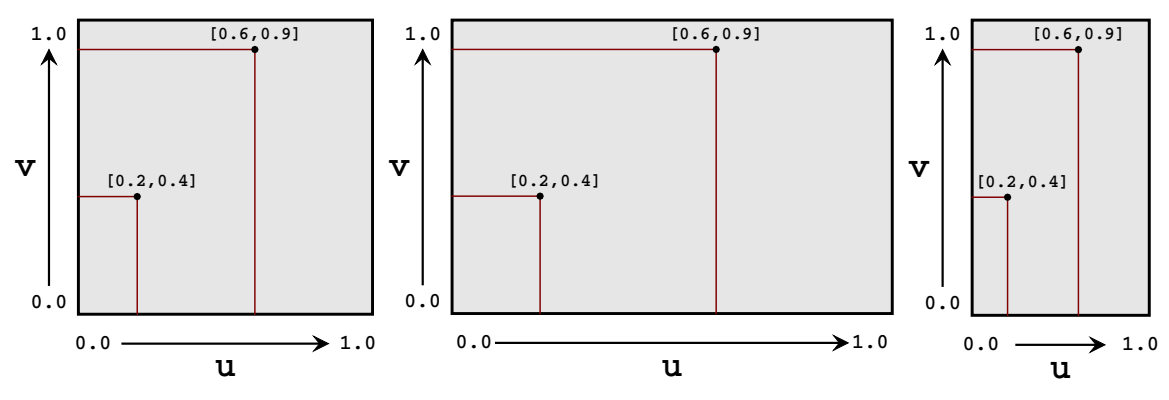

*Fig. 9.2 – The uv coordinate system scales to fit the image*

Given an instance of texture\_2d, a color value can be *sampled* from the image with the state function lookup\_color in the tex module.

```
tex::lookup_color( instance-of-texture_2d, uv-coordinates )
```
For example, the following code example initializes the variable center\_color with the color of the center of the image file background.png.

```
color center color =
   tex::lookup_color(texture_2d("background.png"), float2(0.5, 0.5));
```
In the previous section, the texture coordinate in the renderer state as provided by function state::texture\_coordinate was displayed as a color. In the more typical use of state::texture\_ coordinate it provides the mapping from colors in an image to colors on the surface of a geometric object. This mapping can be encapsulated in a function:

```
Listing 9.7
color texture_2d_lookup(uniform texture_2d texture) {
   float3 uvw = state::texture_coordinate(0); uv coordinates
   return tex::lookup_color(texture, float2(uvw.x, uvw.y)); Color lookup in
                                                                 texture
}
```
To use this texture function in a material, consider this material definition:

```
Listing 9.8
material generic_diffuse_material(
   color diffuse color = color(1.0) = Defining a material parameter of type "color"
let {
  bsdf diffuse_bsdf = df::diffuse_reflection_bsdf(
       tint: diffuse color); Using the color parameter for the "tint" field value
} in
```

```
material(
  surface: material_surface(
     scattering: diffuse_bsdf));
```
The material's single parameter defines the color for the diffuse reflection BSDF. For example, assume that Figure 9.3 is available in the file system as a file named "uv.png".

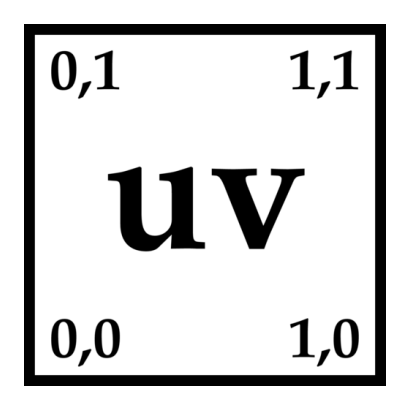

*Fig. 9.3 – Image file* uv.png

The image in file uv.png can be used as the value of the diffuse reflection color in the following way:

```
Listing 9.9
```

```
material tex2d_diffuse() =
  generic_diffuse_material(
      diffuse_color:
         texture_2d_lookup(texture_2d("uv.png")));
                                                         Color argument value from a
                                                         user-defined function
```
Treating the uv coordinates as colors made possible a visual representation of their change across the surface of the object. Using the uv.png image as a texture map displays the pattern of uv coordinates even more clearly.

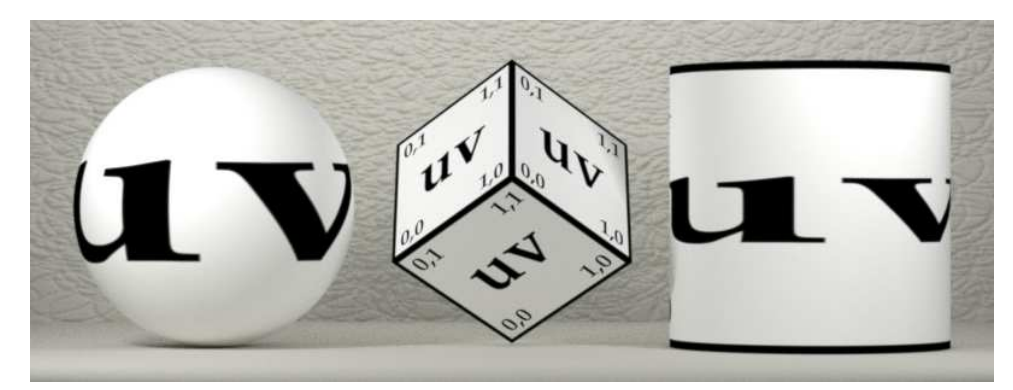

tex2d\_diffuse()

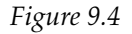

The position and size of the texture map image across the surface of the objects can be modified by using the uv coordinate values as factors in an arithmetic expression. For example, the following function, texture\_2d\_lookup\_scaled, adds u and v scaling factors as arguments to the texture\_2d\_lookup function. To keep the u and v coordinates in the range of 0.0 to 1.0,

the frac function in the math standard module is called on the scaled value. The frac function returns the fractional component of its input, keeping the values in the 0.0 to 1.0 range.

*Listing 9.10*

```
color texture_2d_lookup_scaled(
  uniform texture_2d texture,
   float u_scale = 1.0, Scaling factor in u direction
   float v scale = 1.0) Scaling factor in v direction
{
  float3 uvw = state::texture_coordinate(0);
  color result = tex::lookup_color(
     texture,
     float2(
         math::frac(uvw.x * u_scale), Scaling of u coordinate
          math::frac(uvw.y * v_scale))); Scaling of v coordinate
  return result;
}
```
The u and v scaling factors can be added as parameters to a material which are in turn passed as arguments to the texture\_2d\_lookup\_scaled function:

*Listing 9.11*

```
material tex2d_diffuse_scaled(
   float u<sub>scale</sub> = 1.0, Scaling factor in u direction
   float v scale = 1.0) = Scaling factor in v direction
  generic_diffuse_material(
     diffuse_color: texture_2d_lookup_scaled(
          texture_2d("uv.png"), u_scale, v_scale)); Arguments to user-defined
                                                           function
```
Rendering with scale factors of 10 for the u coordinate and 5 for the v coordinate produces Figure 9.5:

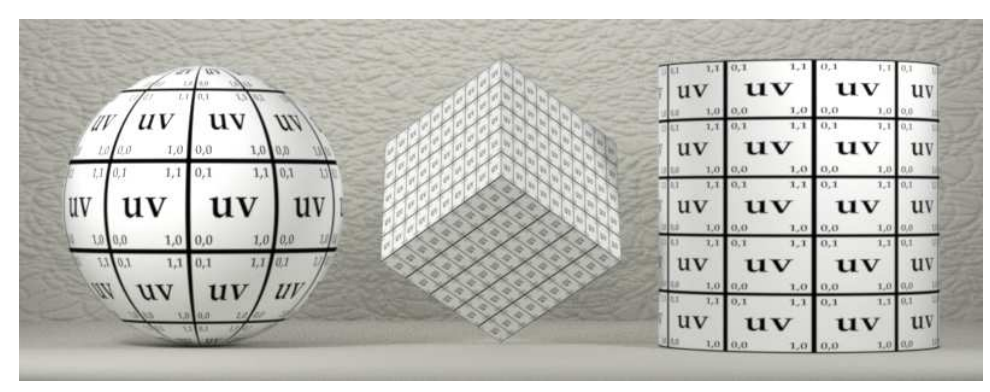

tex2d\_diffuse\_scaled( u\_scale: 10, v\_scale: 5)

*Figure 9.5*

Rendering with materials that display non-visual surface attributes as colors can be an important step in a production pipeline to verify assumptions about those attributes. The next section describes the visualization of other attributes of the rendering state.

#### 9.4 Coordinate spaces

The section ["Standard functions and MDL modules"](#page-169-0) (page [162\)](#page-169-1) described the world and object coordinate spaces that are part of the rendering state. Wrapping state::transform\_point in a *utility function* can simplify acquiring the current position in those spaces. For example, the following function returns the current object position:

```
Listing 9.12
```

```
float3 object_position() {
  return state::transform_point(
       state::coordinate_internal, Transform the original point from this coordinate
                                         system...
       state:: coordinate_object, ...to a resulting point in this coordinate system.
     state::position());
}
```
Similarly, the following function returns the current world position:

```
Listing 9.13
```

```
float3 world_position() {
  return state::transform_point(
      state::coordinate_internal, Original point's coordinate system
      state::coordinate_world, New coordinate system for the point
     state::position());
}
```
For symmetry, the following function for texture space complete the set of coordinate space utility functions:

*Listing 9.14*

```
float3 uvw_position() {
  return state::texture_coordinate(0);
}
```
Now these transforming functions can be combined in a single function that includes how color values should be mapped to object as a parameter to the function. When a function requires a parameter that specifies a selection among a set of possible choices, a new enum data type can be defined that describes the set. The following code defines an enum data type called mapping\_mode with three possible values: uvw, object, and world.

```
Listing 9.15
enum mapping_mode {
  uvw,
  object,
  world
};
```
The new mapping\_mode type can be used as the type of a parameter to a user-defined function. Note that a user-defined enum can declare the type of a function's parameter in the same way as a native MDL type (like float or int). The enum type is useful for selecting among a set of alternatives using the MDL switch statement.

```
switch ( expression ) {
   case value-1 :
        statements
        break;
   case value-2 :
        statements
        break;
   ...
   case value-n :
        statements
        break;
}
```
The *value* of each case statement is compared in turn to the *switch expression*. If the two are equal, the statements following the case statement, the *case block*, are executed. If only that case block should be executed, the case block ends with a break statement, which terminates execution of the entire switch statement. Without the break statement, the statements of the next case block will also be executed and so forth for the entire switch statement.

For a generalized function that returns a point in one of the three spaces—texture, object, and world—the mapping\_mode enum can be used as the expression in a case statement:

```
Listing 9.16
```

```
float3 position(mapping_mode mode) {
  float3 result;
  switch (mode) {
     case uvw:
       result = uww_position();
       break;
     case world:
       result = world_position();
       break;
     case object:
       result = object_position();
       break;
  }
```

```
return result;
}
```
Using the position function, the material uv as color can be rewritten as follows to produce a new material called uvw\_space\_as\_color.

```
Listing 9.17
material uvw_space_as_color() =
  generic_diffuse_material(
     diffuse_color: color(position(uvw)));
```
Rendering with uvw\_space\_as\_color produces Figure 9.6:

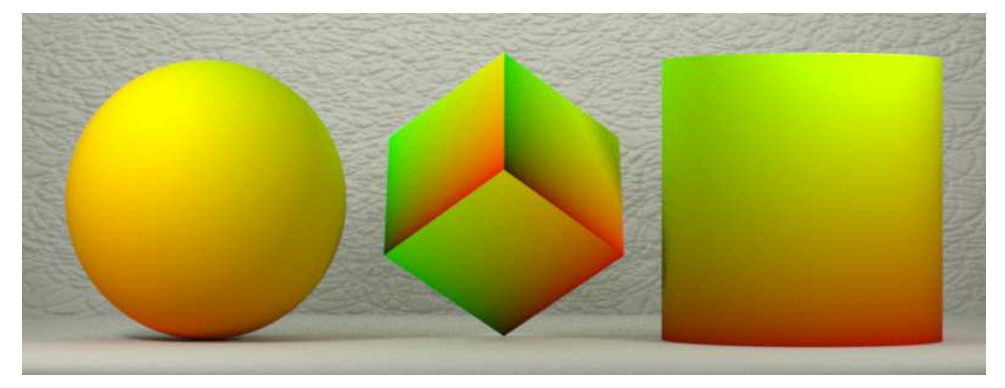

uvw\_space\_as\_color()

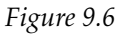

However, converting the u and v coordinates to a color assumes that the coordinate values will be in the range of 0.0 to 1.0. Coordinate values in in object and world space will be outside this range, with negative numbers and numbers greater than 1.0. To address this, the math::frac function can be used (as in the texture image example) to convert all numbers into the 0.0 to 1.0 range. (The fractional component of a negative number returned by math::frac is positive.) The new function position\_to\_color also includes a scaling parameter.

```
Listing 9.18
```

```
color position_to_color(mapping_mode mode, float scale) {
  return color(math::frac(scale * position(mode)));
}
```
The mapping mode enum can be used as a parameter to a material, as well as a scaling factor. These material parameters are passed to the position to color function that provides the value for the diffuse color:

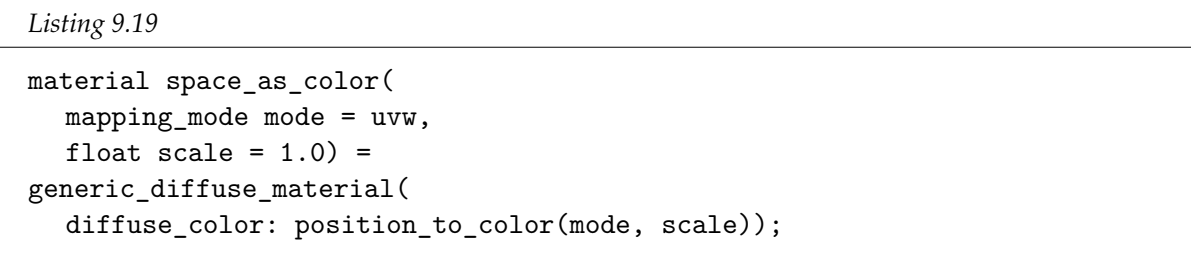

Rendering object space coordinates as colors with a scaling factor of 4 produces Figure 9.7:

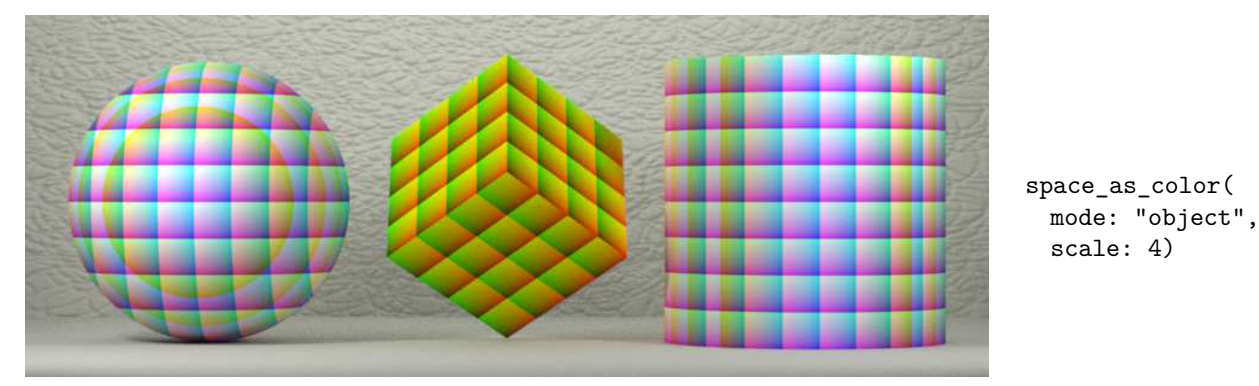

*Figure 9.7*

Rendering with world space colors displays the same coordinate system for all three of the objects:

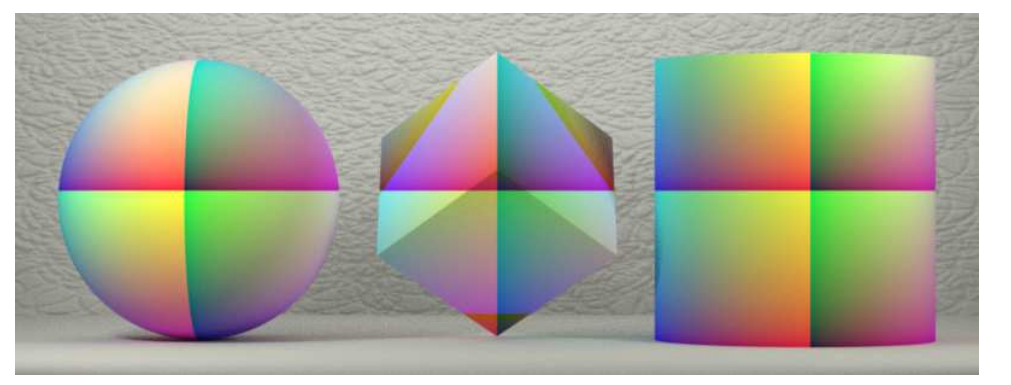

space\_as\_color( mode: "world", scale: 4)

*Figure 9.8*

In the examples of this section, the coordinates of the three spaces were treated as colors, a useful visualization tool for visualizing the non-visual attributes of geometric objects. In the next section, coordinate values are used as the initial arguments for calculations that are more complex than simply converting between data types.

# 9.5 State functions and conditional expressions

In this section, functions use the state functions of the coordinate spaces to select between two colors for stripe and checkerboard patterns.

#### 9.5.1 Stripes

A "stripe" is defined as the regular repetition of a region at right angles to either the x or y axis. To create a function to determine if a point is within a stripe, the geometry of the stripe can be described in the following way:

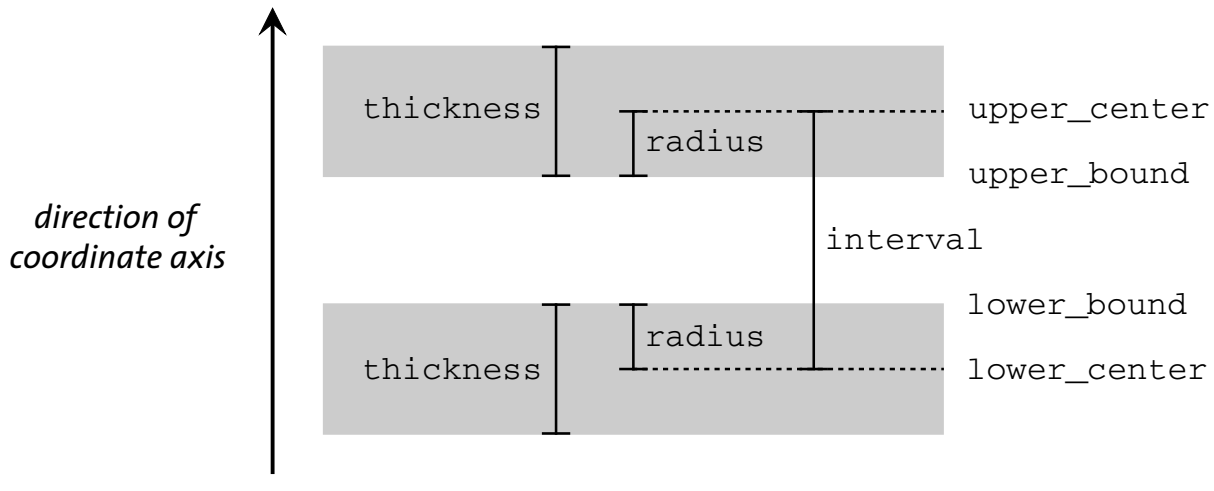

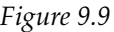

The parameters interval and thickness are used to calculate the lower and upper boundaries of the stripe near the input value f.

```
Listing 9.20
```

```
bool stripe(float f, float interval, float thickness) {
  float position = math:abs(f);float radius = thickness / 2.0;
  float lower_center = int(position / interval) * interval;
  float upper_center = lower_center + interval;
  float lower_bound = lower_center + radius;
  float upper_bound = upper_center - radius;
  return (position < lower_bound) || (position > upper_bound);
}
```
Function horizontal\_stripe\_pattern uses stripe to determine if the y coordinate of a point is within the region of a stripe, and returns the appropriate color that was supplied as an input argument.

```
Listing 9.21
color horizontal_stripe_pattern(
  mapping_mode mode=uvw,
  float interval=0.2,
  float thickness=0.1,
  color stripe_color = color(0.0),
  color = color(1.0){
  return
```

```
stripe(position(mode).y, interval, thickness)
  ? stripe_color
  : bg_color;
```
Function horizontal\_stripe\_pattern provides the diffuse color in material horizontal\_ stripes:

*Listing 9.22*

}

```
material horizontal_stripes(
  color(s) stripe_color = color(0.0),
  color bg\_{color} = color(1.0) =
generic_diffuse_material(
  diffuse_color: horizontal_stripe_pattern(
     stripe_color: stripe_color,
     bg_color: bg_color));
```
Rendering with material horizontal\_stripes produces Figure 9.10:

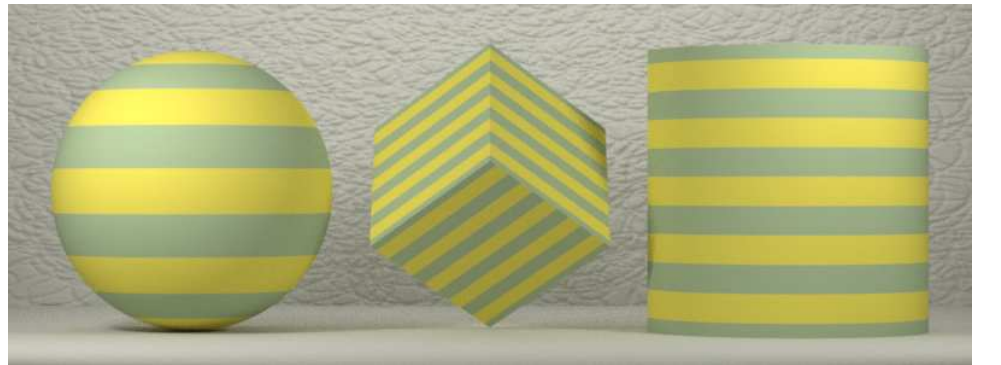

horizontal\_stripes( stripe\_color: color(.4, .5, .3), bg\_color: color(.8, .7, .1))

*Figure 9.10*

Note that material horizontal\_stripes is an example of a material that hides several of the parameters of the function it contains. All the parameters of a function can be exposed in the material that uses it. More specific materials can be made from the generalized material in a manner similar to the encapsulation of parameters in the creation of layered materials.

For example, the following material makes all the parameters of function horizontal\_stripe\_ pattern available as material parameters:

```
Listing 9.23
```

```
material horizontal_stripes_component(
  color stripe_color = color(0.0),
  color bg\_{color} = color(1.0),
  mapping_mode mode = uvw,
  float interval = 0.2,
  float thickness = 0.1) =
generic_diffuse_material(
  diffuse_color: horizontal_stripe_pattern(
     stripe_color: stripe_color,
```

```
bg_color: bg_color,
mode: mode,
interval: interval,
thickness: thickness));
```
More specific materials can then be built from this fully parameterized component material. For example, the following material hides all the parameters of the horizontal\_stripes\_ component material:

```
Listing 9.24
```

```
material red_stripes_on_yellow() =
  horizontal_stripes_component(
     stripe_color: color(.5, .2, .0),
     bg_color: color(0.8, 0.7, 0.1),
     interval: 0.05,
     thickness: 0.0075);
```
Rendering with the red\_stripes\_on\_yellow material produces Figure 9.11:

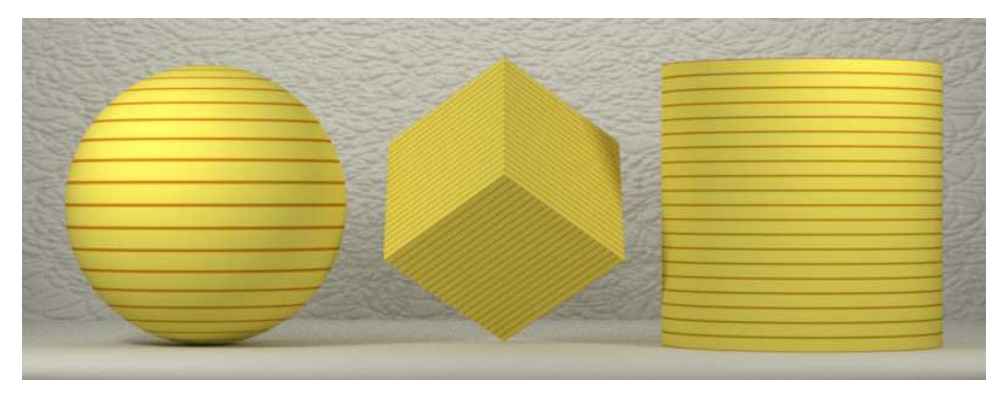

red\_stripes\_on\_yellow()

*Figure 9.11*

#### 9.5.2 Checkerboards

To construct a checkerboard pattern of two colors, A and B, the stripe function can be used to create two stripes at right angles to each other. If a point is either in one stripe or the other, but not both, then it is assigned color A, else it is assigned color B.

The logical condition "one or the other but not both" is called *exclusive or*. MDL's logical operators can be used to define a general exclusive or function for two Boolean inputs:

```
Listing 9.25
```

```
bool exclusive_or(bool a, bool b) {
  return (a || b) && !(a && b);
}
```
Implementing a checkboard pattern then simply requires determining whether a point is in the vertical stripes (by using the x coordinate of the point) or in the horizontal stripes (by using the y coordinate).

#### *Listing 9.26*

```
color checkerboard_pattern(
  float interval=0.2,
  mapping_mode mode = uvw,
  color(color color_1 = color(1.0),color(0.0){
  float3 point = position(mode);
  float thickness = interval / 2.0;
  bool vertical_stripe =
    stripe(point.x, interval, thickness);
  bool horizontal_stripe =
    stripe(point.y, interval, thickness);
  return
    exclusive_or(horizontal_stripe, vertical_stripe)
       ? color_1
       : color_2;
}
```
The two colors of the checkerboard function are the arguments of the checkerboard material.

```
Listing 9.27
```

```
material checkerboard(
  colorcolor(0.0),
  color(color color_2 = color(1.0),mapping_model mode = uvw) =generic_diffuse_material(
  diffuse_color: checkerboard_pattern(
    color_1: color_1,
    color_2: color_2,
    mode: mode));
```
Using the checkerboard material produces Figure 9.12:

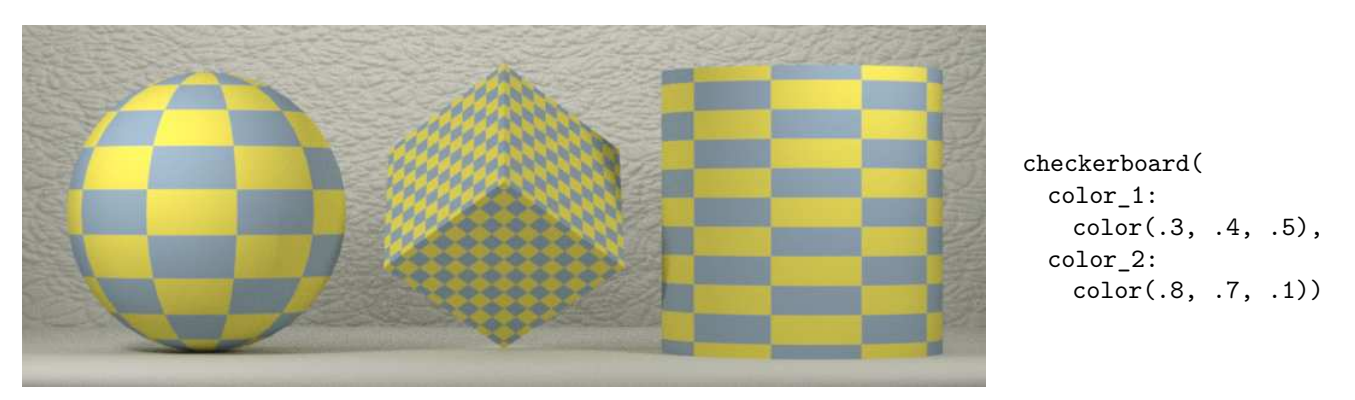

*Figure 9.12*

The next chapter demonstrates the use of functions to implement the widely used Perlin noise algorithm.

# 10 Noise

Specifying the values of material arguments with user-defined functions allows traditional techniques to be incorporated into MDL's paradigm of physically based rendering. As a practical example of incorporating traditional techniques, this section implements the traditional "noise" function first developed by Ken Perlin. The functions in the following sections are a translation from Java into MDL based on Perlin's reference implementation in: [http://mrl.nyu.edu/˜perlin/noise/](http://mrl.nyu.edu/~perlin/noise/)

## 10.1 Utility functions

The linear interpolation function in the MDL math module, lerp, has a different order for its arguments than the lerp function used in the Java code. Rather than change the code and risk errors that would be difficult to detect, the following function plerp—with arguments in the same order as in the Perlin code—is used instead in the converted noise function.

```
Listing 10.1
double plerp(double t, double a, double b) {
  return a + t * (b - a);}
```
Two other utility functions in the Java code can be translated directly:

*Listing 10.2*

```
double fade(double t) {
  return t * t * t * (t * (t * 6.0 - 15.0) + 10.0);}
```
#### *Listing 10.3*

```
double grad(int hash, double x, double y, double z) {
  int h = hash & 15;
  double u, v;
  if (h < 8)u = x;else
     u = y;if (h < 4)v = y;else {
     if (h == 12 || h == 14)v = x;else
       v = z;
```

```
}
  return (((h \& 1) == 0) ? u : -u) + (((h \& 2) == 0) ? v : -v);}
```
#### 10.2 The noise function

Like the utility functions, the main noise function is also a straightforward port of the Java code. The Java static final int permutation table is implemented as a local variable in the MDL function. As an optimization to avoid a modulus operation, the Java code duplicates the table of 256 permutation values. This duplication is done explicitly in the MDL local variable.

```
double perlin_noise(double3 pt) {
// The first 256 values of the table are duplicated explicitly here,
// but done at run-time in the Java implementation:
   int[512] p(
      151,160,137,91,90,15,
      131,13,201,95,96,53,194,233,7,225,140,36,103,30,69,142,8,99,37,240,21,10,23,
      190, 6,148,247,120,234,75,0,26,197,62,94,252,219,203,117,35,11,32,57,177,33,
      88,237,149,56,87,174,20,125,136,171,168, 68,175,74,165,71,134,139,48,27,166,
      77,146,158,231,83,111,229,122,60,211,133,230,220,105,92,41,55,46,245,40,244,
      102,143,54, 65,25,63,161, 1,216,80,73,209,76,132,187,208, 89,18,169,200,196,
      135,130,116,188,159,86,164,100,109,198,173,186, 3,64,52,217,226,250,124,123,
      5,202,38,147,118,126,255,82,85,212,207,206,59,227,47,16,58,17,182,189,28,42,
      223,183,170,213,119,248,152, 2,44,154,163, 70,221,153,101,155,167, 43,172,9,
      129,22,39,253, 19,98,108,110,79,113,224,232,178,185, 112,104,218,246,97,228,
      251,34,242,193,238,210,144,12,191,179,162,241, 81,51,145,235,249,14,239,107,
      49,192,214, 31,181,199,106,157,184, 84,204,176,115,121,50,45,127, 4,150,254,
      138,236,205,93,222,114,67,29,24,72,243,141,128,195,78,66,215,61,156,180,
      151,160,137,91,90,15,
      131,13,201,95,96,53,194,233,7,225,140,36,103,30,69,142,8,99,37,240,21,10,23,
      190, 6,148,247,120,234,75,0,26,197,62,94,252,219,203,117,35,11,32,57,177,33,
      88,237,149,56,87,174,20,125,136,171,168, 68,175,74,165,71,134,139,48,27,166,
      77,146,158,231,83,111,229,122,60,211,133,230,220,105,92,41,55,46,245,40,244,
      102,143,54, 65,25,63,161, 1,216,80,73,209,76,132,187,208, 89,18,169,200,196,
      135,130,116,188,159,86,164,100,109,198,173,186, 3,64,52,217,226,250,124,123,
      5,202,38,147,118,126,255,82,85,212,207,206,59,227,47,16,58,17,182,189,28,42,
      223,183,170,213,119,248,152, 2,44,154,163, 70,221,153,101,155,167, 43,172,9,
      129,22,39,253, 19,98,108,110,79,113,224,232,178,185, 112,104,218,246,97,228,
      251,34,242,193,238,210,144,12,191,179,162,241, 81,51,145,235,249,14,239,107,
      49,192,214, 31,181,199,106,157,184, 84,204,176,115,121,50,45,127, 4,150,254,
      138,236,205,93,222,114,67,29,24,72,243,141,128,195,78,66,215,61,156,180);
  // Find unit cube that contains point:
  int
     X = int(math::floor(pt.x)) & 255,
      Y = int(math::floor(pt.y)) & 255,
      Z = int(math::floor(pt.z)) & 255;
  // Find relative x,y,z of point in cube and compute fade curves:
  double
      x = pt.x - math::floor(pt.x),
      y = pt.y - math::floor(pt.y),
      z = pt.z - math::floor(pt.z),
      u = \text{fade}(x),
      v = \text{fade}(y),
      w = \text{fade}(z);
```

```
// The hash coordinates of the eight cube corners:
int
   A = p[X]+Y, AA = p[A]+Z, AB = p[A+1]+Z,
   B = p[X+1]+Y, BA = p[B]+Z, BB = p[B+1]+Z;
// Add blended results from eight corners of the cube:
return
   plerp(w,
         plerp(v,
               plerp(u,
                     grad(p[AA], x, y, z),
                     grad(p[BA], x-1.0, y, z),
               plerp(u,
                     grad(p[AB], x, y-1.0, z),
                     grad(p[BB], x-1.0, y-1.0, z))),
         plerp(v,
               plerp(u,
                     grad(p[AA+1], x, y, z-1.0),
                     grad(p[BA+1], x-1.0, y, z-1.0)),
               plerp(u,
                     grad(p[AB+1], x, y-1.0, z-1),
                     grad(p[BB+1], x-1.0, y-1.0, z-1.0))));
```
}

To use the perlin\_noise function in a material, the point argument for the noise function is created by the position function described above.

*Listing 10.4* material perlin\_noise\_material(  $color$  $color(0.0)$ ,  $color(color color_2 = color(1.0),$ double scale = 1.0, functions::mapping\_mode Type for parameter "space" from section "Coordinate spaces"

space = functions::object) =

```
let {
   double3 scaled_point =
      scale * functions::position(space);
                                                Function position() from section
                                                "Coordinate spaces"
   double noise_value =
      0.5 + 0.5 * perlin_noise(scaled_point);
                                                     Rescale noise value from [-1.0,1.0]
                                                     range to [0.0,1.0]
   color noise_color =
      math::lerp(color_1, color_2, float(noise_value));
                                                                Interpolate between the
                                                                two input colors based
                                                                on the noise value
} in
material(
  surface: material_surface(
     scattering: df::diffuse_reflection_bsdf(
        tint: noise_color)));
```
<span id="page-188-0"></span>Rendering with the perlin\_noise\_material produces [Figure 10.1](#page-189-0) (page [182\)](#page-188-0):

<span id="page-189-0"></span>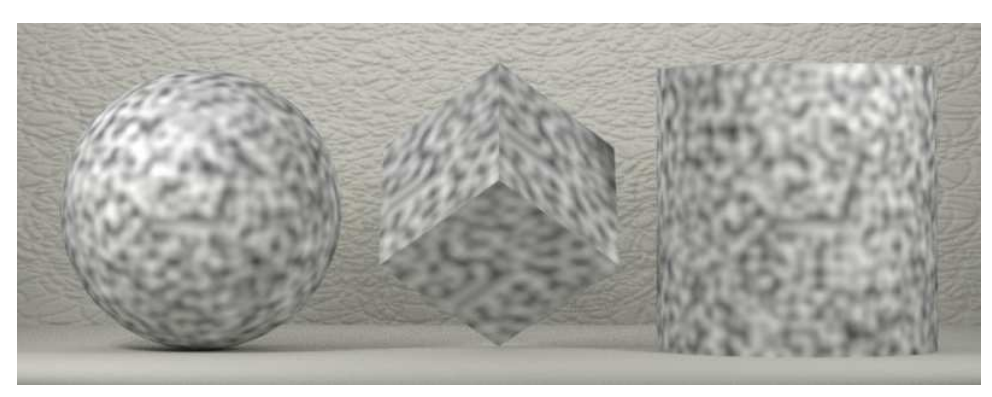

perlin\_noise\_material( scale: 10)

*Figure 10.1*

# 10.3 Combining calls of the noise function

The perlin\_noise function developed above can be used as a component in the development of more complex noise-based functions. The following function adds a series of noise calculations at different scales of the base noise function.

*Listing 10.5*

```
double summed_perlin_noise (
  double3 point,
  int level_count=4,
  double level_scale=0.5,
  double point_scale=2.0,
  bool turbulence=false)
{
  double scale = 1.0, noise_sum = 0.0;
  double3 level_point = point;
  for (int i = 0; i < level_count; ++i) {
     double noise_value = perlin_noise(level_point);
     noise_sum += noise_value * scale;
     scale *= level_scale;
     level_point *= point_scale;
  }
  if (turbulence)
     noise_sum = math::abs(noise_sum);
  else
     noise\_sum = 0.5 + 0.5 * noise\_sum;return noise_sum;
}
```
The noise function returns values in the range of -1.0 to 1.0. Traditionally, taking the absolute value of the noise result produces an effect that has been called "turbulence." In summed\_ perlin\_noise, the absolute value calculation is parameterized. If false, the noise value is set to the range of 0.0 to 1.0.

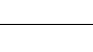

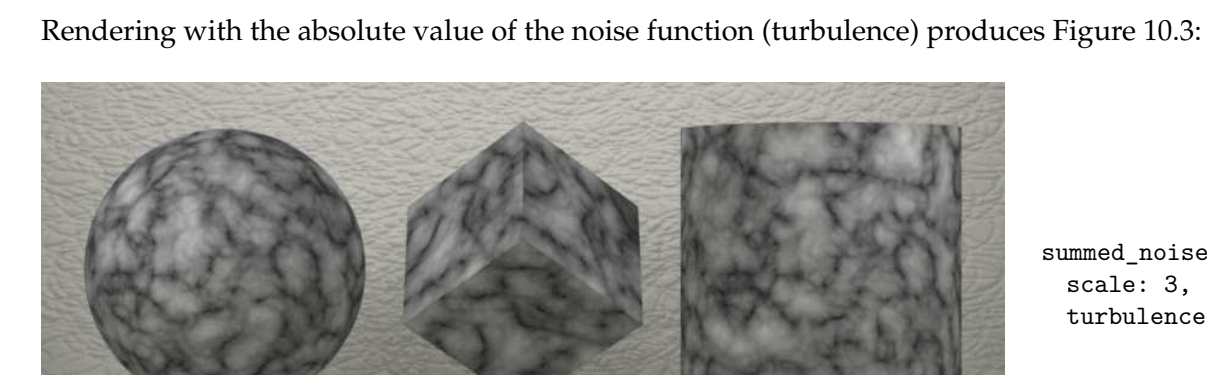

*Figure 10.2*

summed\_noise\_material( scale: 3)

summed\_noise\_material(

turbulence: true)

scale: 3,

#### *Listing 10.6*

```
material summed_noise_material (
  colorcolor(0.0),
  color(color color_2 = color(1.0),double scale = 1.0,
  int level_count = 4,
  bool turbulence = false,
  functions::mapping_model space = functions::object) =let {
  double3 scaled_point = scale * functions::position(space);
  double noise_value = summed_perlin_noise(
     scaled_point, level_count, turbulence: turbulence);
  color noise_color = math::lerp(color_1, color_2, float(noise_value));
} in
material(
  surface: material_surface(
     scattering: df::diffuse_reflection_bsdf(
       tint: noise_color)));
```
Rendering with the summed\_perlin\_noise function in the range 0.0 to 1.0 produces Figure 10.2:

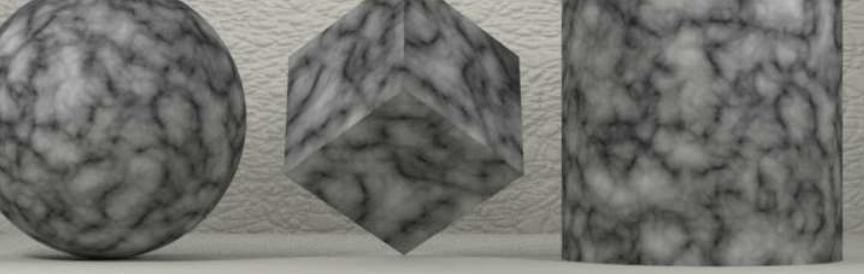

*Figure 10.3*

Because of the C language heritage of MDL's imperative side, translating Perlin's Java reference code to MDL can be done in a relatively literal way. A later chapter will explore writing functions like Perlin's noise using the extended language features of MDL itself.

Part 5 Modifying geometry

# 11 Geometry in a material

The appearance of an object is not simply the result of the lighting environment and the light interaction properties of its surface. The geometric structure of a surface—no matter what the physical constituents of the underlying object may be—also plays a fundamental role in how we see and categorize that object. From an early point in the history of computer graphics, researchers understood the importance of geometric form in improving the physical plausibility of a rendered image. This recognition has typically resulted in geometric properties being included in the parameters of a rendering system. This chapter introduces the two methods MDL provides for modifying the geometric properties of a surface.

## 11.1 Background: Rendering as modeling

In the previous chapter about user-defined functions, the color of a surface was modified by associating, or *mapping*, positions on that surface to color values. These colors were defined by a mathematical function or derived from the pixels of a digital image. Instead of associating a color to a position, *displacement mapping* associates a distance to each surface position. The surface point is moved, or *displaced*, by this distance, typically in the direction of the surface normal at that point, thus changing the geometry of the surface.

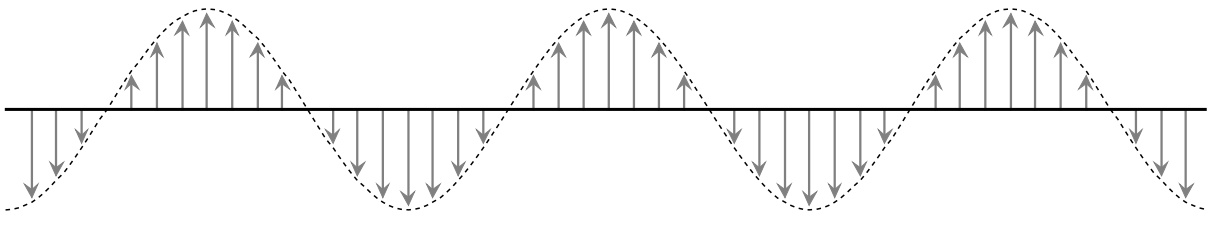

*Fig. 11.1 – Changing the position of a surface point*

In a rendering system, the displacement of a surface occurs *before* the calculation of the surface color that is dependent on the spatial orientation of that surface. The displaced position of each point may require the calculation of a new normal vector because the surface's orientation has also changed.

A second technique for modifying the geometric properties of a surface does not actually change its geometric data. Instead, the normal vector that a displaced surface *would have*is used for the associated point on the original surface. Because the normal vector is a critical parameter in the calculation of light interaction, the surface, though geometrically unchanged, has the appearance of a surface that has been displaced. The illusion that a geometrically smooth surface is "bumpy" gave this technique the name *bump mapping*.

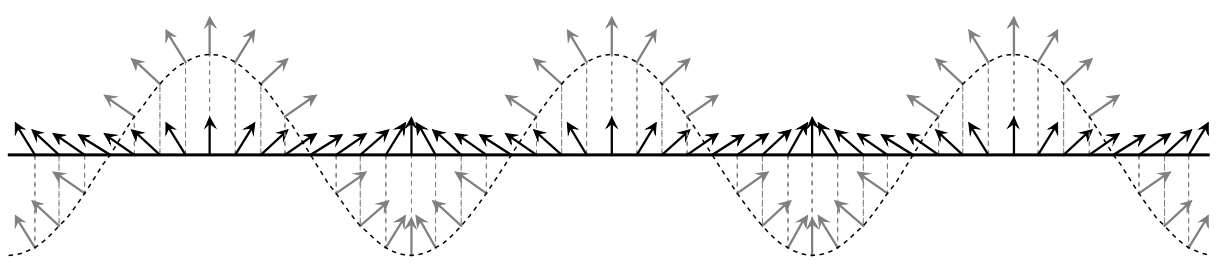

*Fig. 11.2 – Modifying the normal vector defined at a surface point*

Because bump mapping does not modify the geometry, the silhouette of a bump mapped object may not agree with the shape of the surface suggested by the lighting on that surface. However, when the scale of the detail provided by the bump mapping is small, this inconsistency of the silhouette may not be visible. In that case, bump mapping may be preferred over displacement mapping for reasons of efficiency. The additional geometric data created during the displacement mapping process (typically a mesh of small triangles) will require more processing time than the original, simpler surface.

#### 11.1.1 Historical development of the two techniques

The reshaping of a surface through displacement mapping can be explained to artists new to rendering systems using an analogy of pushing and pulling of the surface of a moldable material like clay. Some commercial applications base their graphical interfaces on the idea that the original geometric object can be further modified in a sculptural way. However, mapping new normal vectors from an idealized surface may not be quite so intuitive. In the previous section, displacement mapping is described first because it is simpler to understand than bump mapping, and provides an introduction to a mapping from an idealized to an actual surface.

However, the research paper describing bump mapping preceded the later paper about displacement mapping by six years. In James Blinn's 1978 paper, ["Simulation of wrinkled sur](https://www.microsoft.com/en-us/research/publication/simulation-of-wrinkled-surfaces/)[faces,](https://www.microsoft.com/en-us/research/publication/simulation-of-wrinkled-surfaces/)<sup>[9](#page-195-0)</sup>" he proposes a solution to the problem of surfaces that "sometimes look too smooth."

To best generate images of macroscopic surface wrinkles and irregularities we must actually model them as such. Modelling each surface wrinkle as a separate [geometric] patch would probably be prohibitively expensive. We are saved from this fate by the realization that the effect of wrinkles on the perceived intensity is primarily due to the effect on the direction of the surface normal (and thus the light reflected) rather than their effect on the position of the surface. We can expect, therefore, to get a good effect from having a texturing function which performs a small perturbation on the direction of the surface normal before using it in the intensity formula.

James F. Blinn, "Simulation of wrinkled surfaces," *SIGGRAPH '78: Proceedings of the 5th annual conference on Computer graphics and interactive techniques*, ACM, 1978, pp. 286-292.

Bump mapping may have been developed earlier than displacement mapping simply because it is considerably easier to implement in a rendering system. Only the three components of the normal vector for each point to be shaded had to be modified; creating additional geometric detail during rendering of sufficient resolution for fine detail would have often required computational resources unavailable at the time.

<span id="page-195-0"></span><sup>9.</sup> https://www.microsoft.com/en-us/research/publication/simulation-of-wrinkled-surfaces/

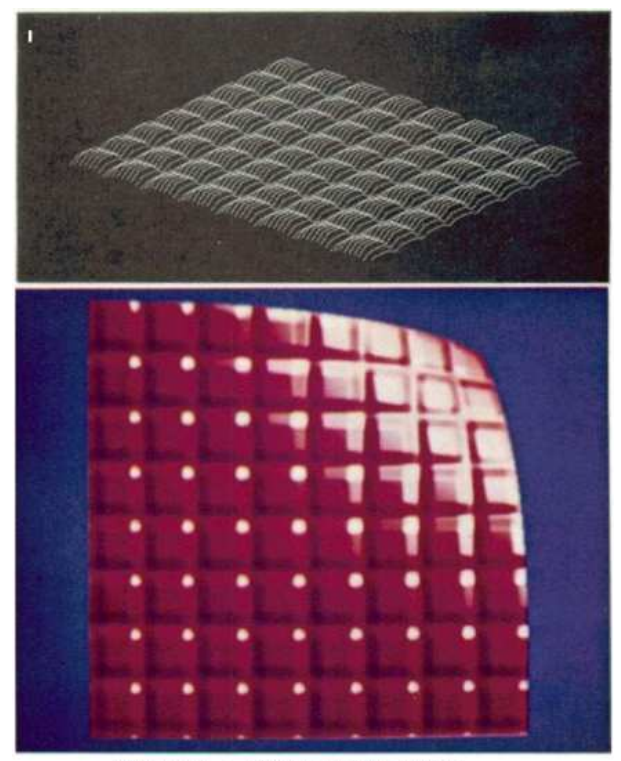

Figure 5 - Simple Grid Pattern *Fig. 11.3 – From James F. Blinn, "Simulation of wrinkled surfaces," 1978.*

Figure 11.3, an illustration from Blinn's 1978 paper, demonstrates the problem with silhouettes in bump mapping at larger scales. The vector display image in the upper part of the illustration was used to visualize (and, undoubtedly, to debug) the function that defines the surface from which the new normal vectors should be calculated.

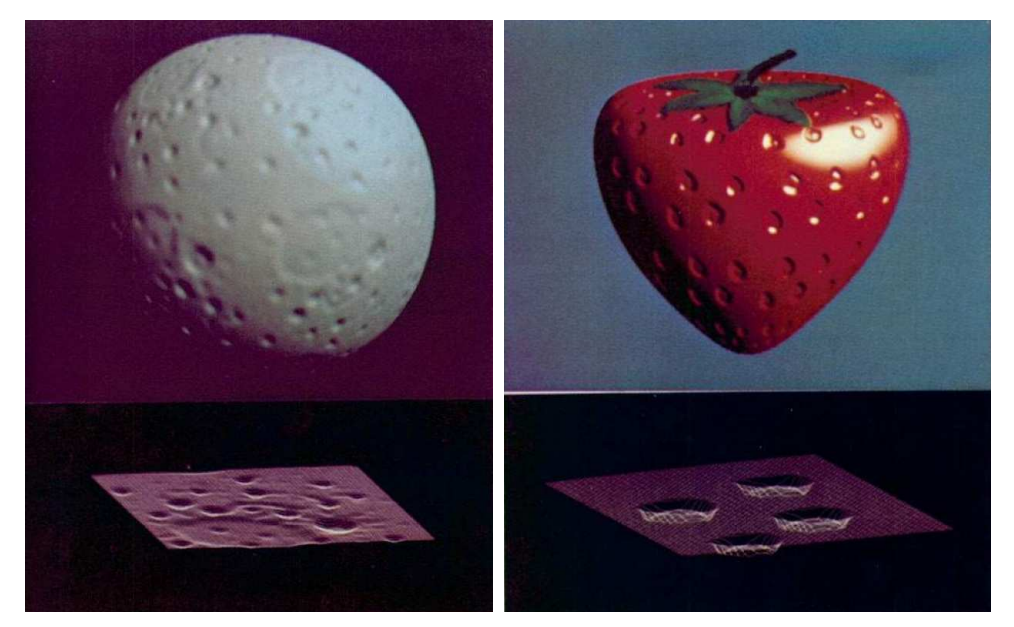

*Fig. 11.4 – Illustrations from "Simulation of wrinkled surfaces"*

Though the title of Blinn's paper uses the word "wrinkle," by the second page the term "bump function" is used to describe the calculation of the modified (or *perturbed*) surface normal, and this usage is consistent throughout the rest of the paper.

In 1984, Rob Cook published a paper about a hierarchical method for creating shading functions from modular components. In it, he mentions "an extension to bump maps."

One of the more exotic uses of shade trees is an extension to bump maps called *displacement maps*. Since the location is an appearance parameter, we can actually move the location as well as perturbing the surface normal. Displacement maps began as a solution to the silhouette problems that arise when bump maps are used to make beveled edges. They are useful in many situations and can almost be considered a type of modeling.

R. L. Cook, "Shade trees," *Computer Graphics (SIGGRAPH '84 Proceedings)*, ACM, 1984, pp. 223-231.

The development by Cook and others of a rendering system that first divided an object into triangles that were smaller than a pixel (*micropolygons*) provided numerous improvements in rendering capability, including an efficient implementation of displacement mapping.

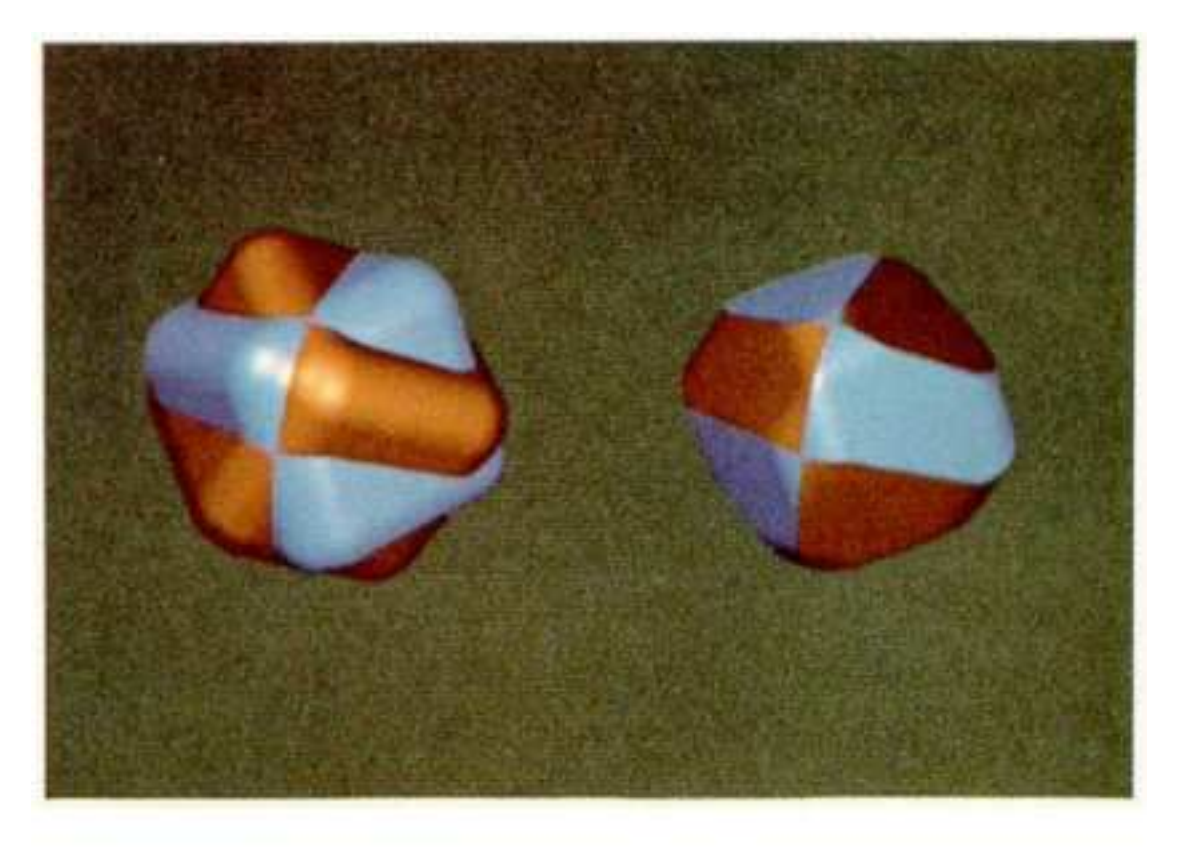

# Figure 2. Union and Intersection of Two Cubes Beveled With Displacement Maps.

*Fig. 11.5 – From R. L. Cook, "Shade trees," 1984.*

Most professional rendering systems today provide both displacement and bump mapping. Artists, still mindful of efficiency, will keep the silhouette problem in mind when choosing between the two techniques. The following sections show how they are implemented in MDL.

## 11.2 The material\_geometry struct

The previous chapters have used five of the six fields of the material struct. Control of displacement and bump mapping effects is provided in MDL by the sixth field of the struct, the geometry field:

```
Listing 11.1
```

```
struct material {
  uniform bool thin walled = false;
  material_surface surface = material_surface();
  material surface backface = material surface();
                                                      Light and surface
                                                      interaction
  uniform color ior = color(1.0);material volume volume = material volume();
                                                     Light and interior
                                                     interaction
  material_geometry geometry = material_geometry(); Surface structure
};
```
The value of the geometry field is an instance of the material\_geometry struct. The default values of its fields produce no change to the geometric structure or opacity of the object to which the material has been assigned.

```
Listing 11.2
struct material_geometry {
  float3 displacement = float3(0.0); Modify surface position
  float cutout_opacity = 1.0; Modify surface opacity
  float3 normal = state::normal(); Modify apparent surface orientation
};
```
The modifications defined by the material struct's geometry field can change the renderer state that is used to calculate surface, volume and emissive properties, so geometric changes occur before those calculations begin. The surface is modified in the order of the fields of the material\_geometry struct. If the surface is displaced, the value of state::normal() therefore becomes the normal vector of the displaced surface. It is this modified value that state::normal() will return when it is used in an expression to define a new value for the normal field of the material\_geometry struct.

The individual fields modify the renderer state in the following ways:

displacement

The displacement field defines a change to the spatial position of the surface. Note that the displacement parameter is a vector (a value of type float3). In early rendering systems, the displacement value was typically a single numeric value that defined how far along the normal vector the surface point should be moved. Instead of a scalar value, the displacement field is a *vector*. The direction of vector specifies the direction of displacement; the length of the vector defines the displacement distance. The use of vector length as a displacement control implies that the displacement field will not be normalized (with a length of 1.0), unlike other typical vector parameters. The significance of vector length also clarifies why the default value of displacement is float3(0.0) its length is zero, signifying no displacement.

cutout\_opacity

The effect of cutout\_opacity is not "opacity" or "transparency" in the sense of light interaction with transparent or translucent surfaces. Instead, cutout\_opacity provides the type of control required for combining rendered elements in a traditional imagecompositing framework.

The cutout\_opacity field is a scalar value from 0.0 to 1.0, in which a value of 0.0 defines a material with no opacity at all, resulting in the apparent removal of the object from the scene. A value of 1.0 (the default) does not affect the rendering calculations defined by the other fields of the material struct. Values between 0.0 and 1.0 combine the surface color as calculated by the other fields of the material struct with the background, proportional to the cutout\_opacity value. When there are no background objects, the material's color is combined with black. If the rendered image includes an alpha channel, the alpha value is the result of the accumulation of opacity values of all surfaces in that viewing direction.

Rather than interpreting cutout\_opacity as defining continuous opacity values, a rendering system could instead treat it effectively as a Boolean value by comparing it to a given threshold. The rendering system could, for example, remove the object from the scene if the cutout\_opacity value does not exceed the threshold.

normal

The vector value of the normal field replaces the value of state::normal() as calculated from the orientation of the surface. The expression can include a call to state::normal() itself, which may have been modified by a displacement value. Bump mapping is implemented in MDL by supplying the modified normal vector for the surface as the value of this field.

The next two chapters show the effect of the three fields of the material\_geometry property in combination with the other properties of the material struct using the objects in Figure 11.6, rendered here with simple diffuse reflection.

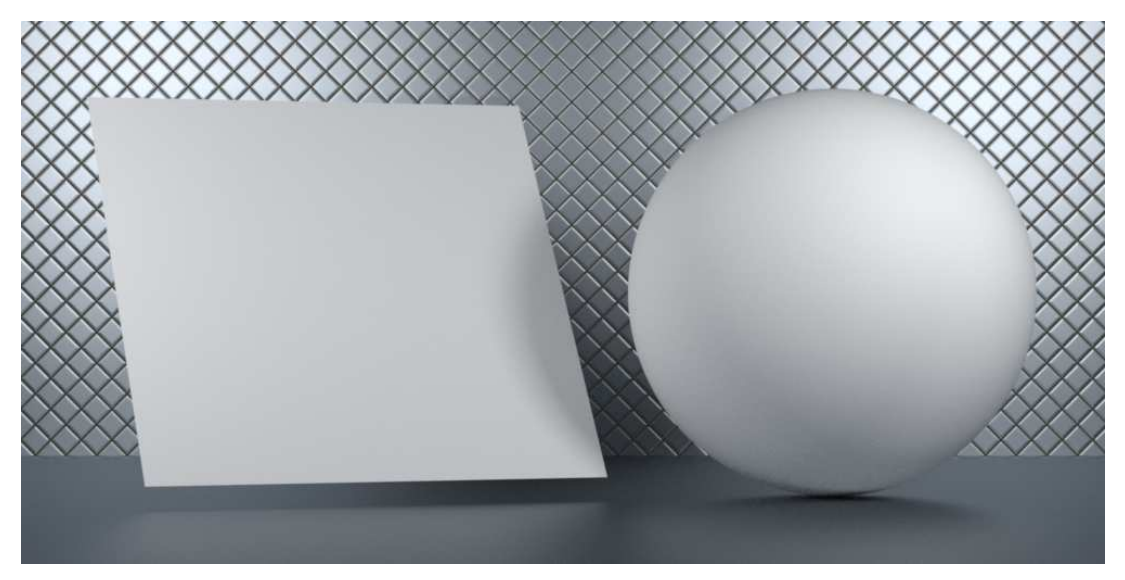

*Fig. 11.6 – The objects used in the displacement mapping and normal perturbation examples*

# 12 Displacement mapping: moving a surface point

Displacing a point is implemented in a straightforward way in the material\_geometry struct: the displacement field is assigned a float3 value that defines the direction and distance in which the surface point should be moved before the calculation of surface color begins. *How* this value is determined is typically dependent upon a association of some feature of surface position to the resulting value—the "mapping" that gives this technique its name.

# 12.1 Defining displacement distance with a function

The initial displacement examples of this section define a relationship between surface position and the sine function. To map values from the sine function to a useful range for the following materials, three custom functions will be useful.

First, the fit function takes the proportional relationship of a number between a minimum and a maximum value and returns the corresponding number that has the same proportional relationship between a different minimum and maximum.

*Listing 12.1*

```
float fit(
   float v, Original value
   float old min, float old max, Range of original value
   float new_min, float new_max) Range of new value
{
  float scale = (v - old.min) / (old_max - old.min);return new_min + scale * (new_max - new_min);
}
```
The fit function can be used to map the output of the sine function—which varies from -1.0 to 1.0—to a new minimum and maximum. This second utility function, sinusoid, maps the fractional part of the original value to a sine function. An argument defines the frequency of the sine wave.

```
Listing 12.2
```

```
float sinusoid(
  float f,
  float frequency=1.0,
  float minval=-1.0,
  float maxval=1.0)
{
```

```
float fraction = math::frac(f); Fractional component
   float angle = fraction * math::TWO_PI; Scale input to single period
   float scaled = angle * frequency; Multiple periods
   float sine_value = math::sin(scaled); Value of sine function
  return fit(
     sine_value,
      -1.0, 1.0, Range of sine function
      minval, maxval); Range of result
}
```
Displaying the output of the sinusoid function (through a translation to a graphing package) shows the intended effects of the parametric modification of the sine function.

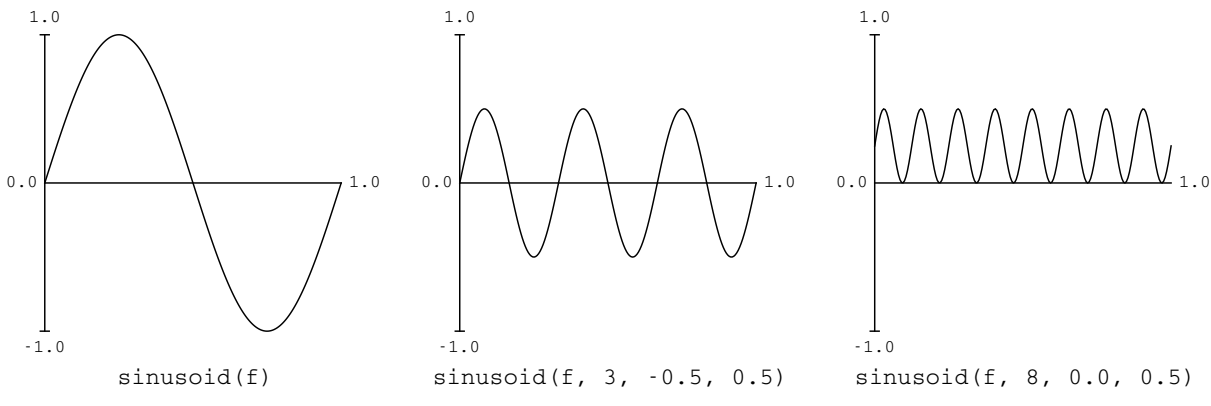

*Fig. 12.1 – A utility function for mapping values from 0.0 to 1.0 to a sinusoid*

The fit and sinusoid utilities do not call any functions specific to rendering. The following function, uv\_wave, uses as input the *uv* coordinates of an object. The result of state::texture\_ coordinate(0) provides the inputs to two calls of function sinusoid for both the *u* and *v* component values, stored as the first and second components of local variable p. The to calls to sinusoid are added together for the result. Control of the separate calls to sinusoids provided through three float2 parameters: frequency, minval and maxval.

```
Listing 12.3
```

```
float uv_wave(
  float2 frequency = float2(1.0),
  float2 minval = float2(-1.0),
  float2 maxval = float2(1.0){
```

```
float3 p = state::texture\_coordinate(0); Current uvw coordinate
   float u_component =
     sinusoid(p[0], frequency[0], minval[0], maxval[0]); u contribution
   float v_component =
     sinusoid(p[1], frequency[1], minval[1], maxval[1]); vcontribution
   return u_component + v_component; Combined u and v
}
```
Before using function uv\_wave for displacement, its intended behavior can be further verified by treating the result of uv\_wave as the tint parameter in  $df$ : :diffuse\_reflection\_bsdf.

```
Listing 12.4
material waves_as_grayscale (
  uniform float2 frequency = float2(1.0),
  uniform float2 gray\_max = float2(0.5) =
let {
   color tint = color(
      uv_wave(
        frequency, float2(0.0), gray_max));
                                                 Grayscale value based on uv coordinates
} in material (
  surface: material_surface (
     scattering: df::diffuse_reflection_bsdf (
          tint: tint))); Using the uv-dependent grayscale value for tint
```
The components of a color parameter should range from 0.0 to 1.0, so the minval argument of uv\_wave is set to float2(0.0). With this value of zero, the maxval argument then determines the intensity of the tint color. Rendering with only the *v* value defining the color variation produces Figure 12.2:

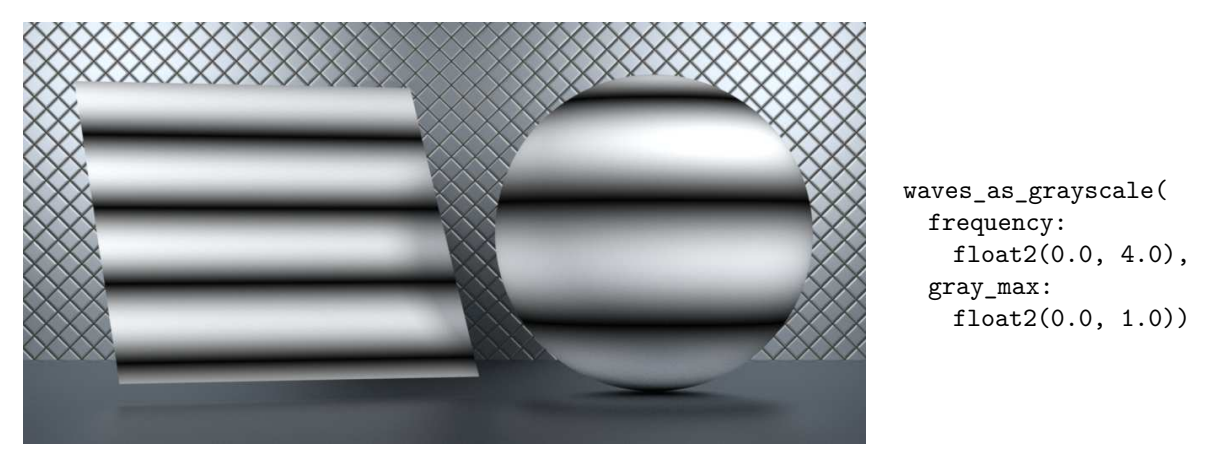

*Figure 12.2*

Using both the *u* and *v* components, the gray\_max parameter is adjusted to 0.5, 0.5 so that the total of the two components never exceeds 1.0.

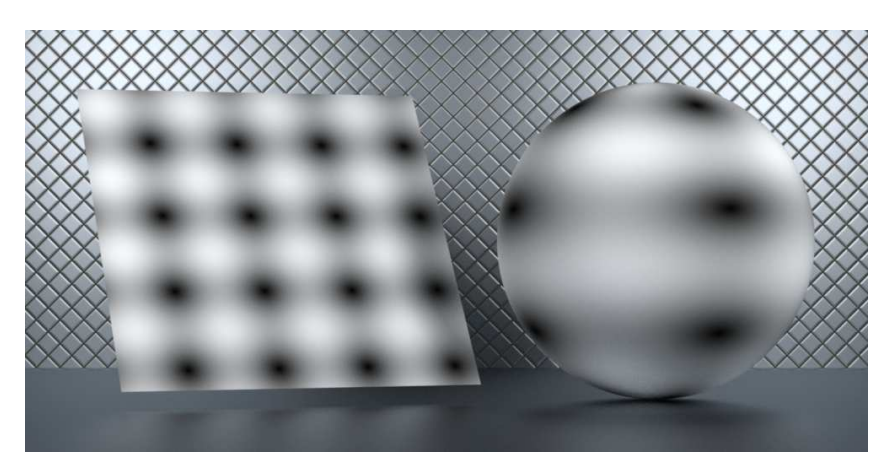

```
waves_as_grayscale(
 frequency:
   float2(4.0, 4.0),
 gray_max:
   float2(0.5, 0.5))
```
*Figure 12.3*

Material waves\_as\_displacement uses function uv\_waves for displacement values. The distance parameter defines the maximum amount of displacement from the original surface, so the arguments to the minval and maxval parameters of uv\_wave are -distance and distance.

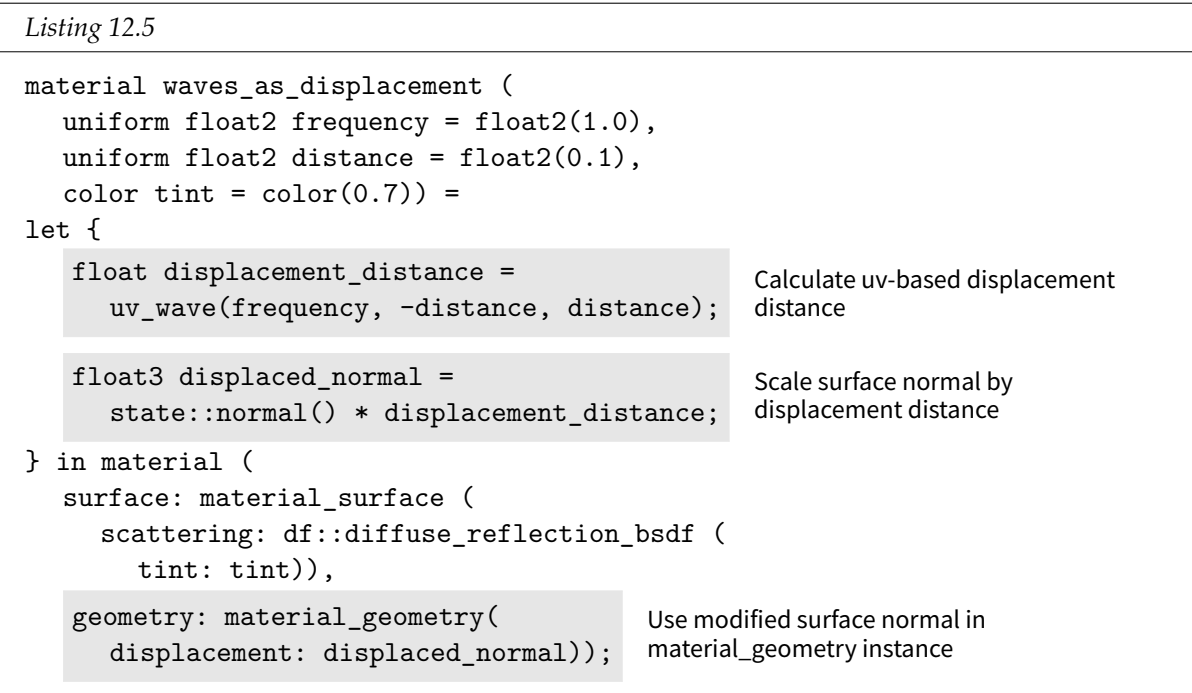

<span id="page-203-0"></span>Duplicating the frequency parameters from the previous renderings of waves\_as\_grayscale and using 0.1 for the non-zero distance produces [Figure 12.4](#page-204-0) (page [197\)](#page-203-0) and [Figure 12.5](#page-204-1) (page [197\)](#page-204-2).

<span id="page-204-0"></span>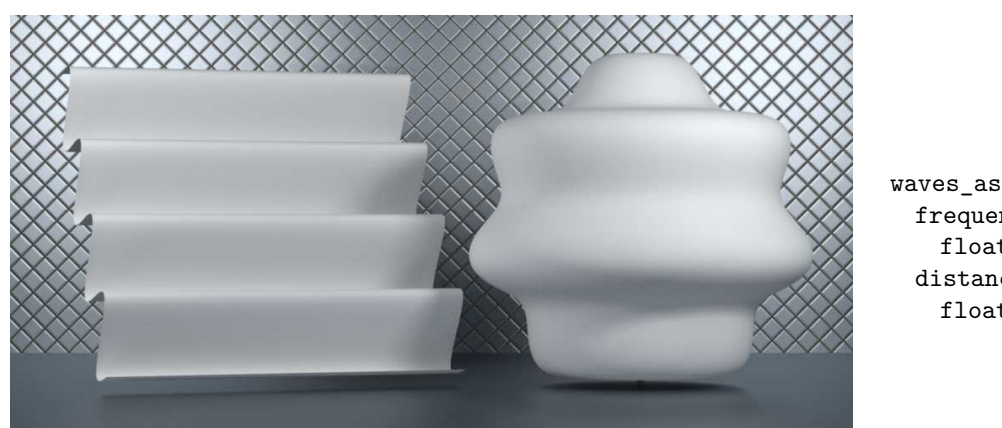

waves\_as\_displacement( frequency: float2(0.0, 4.0), distance: float2(0.0, 0.1))

*Figure 12.4*

<span id="page-204-2"></span>In Figure 12.5, both the *u* and *v* components contribute to the calculation of the displacement distance:

<span id="page-204-1"></span>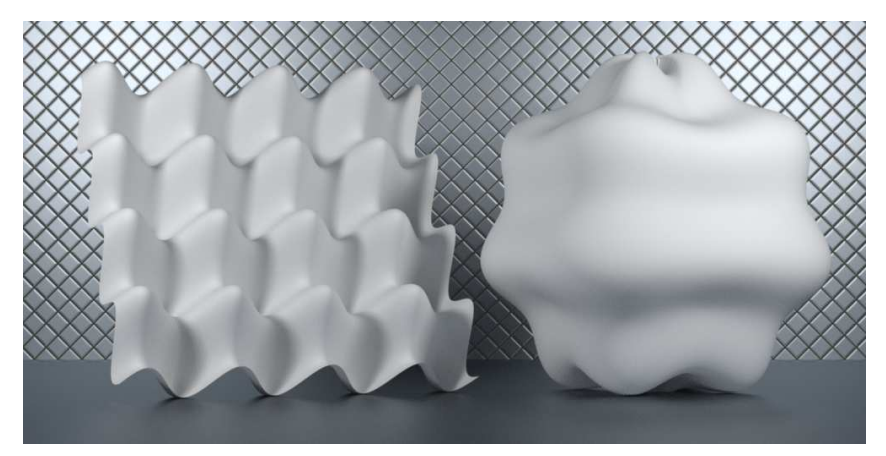

waves\_as\_displacement( frequency: float2(4.0, 4.0), distance: float2(0.075, 0.075))

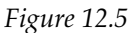

Note that a value of 0.0 for either frequency or distance for the *u* or *v* component effectively disables the effect of that component in the resulting displacement. However, a frequency value of 0.0 still requires the execution of the math::frac and math::sin functions in function sinusoid. It is therefore tempting to extend sinusoid to handle that special case (and removing the pedagogical local variables):

```
Listing 12.6
```

```
float sinusoid2(float f,
              float frequency=1.0,
              float minval=-1.0,
              float maxval=1.0) {
  return
       frequency == 0.0 Check if the calculation is unnecessary
         ? 0.0 If not (the frequency is zero), return 0.0
         : fit(math::sin(
                math::frac(f) * math::TWO_PI * frequency),
               -1.0, 1.0, minval, maxval);
                                                                   ...else call the "fit"
                                                                   function
}
```
Rendering systems can integrate MDL for appearance definition in a variety of ways. In the rendering of these images, the check for a zero value in sinusoid2 only reduced the rendering time to 98% of the original version. This suggests that the calculation of the diffuse surface color requires most of the rendering time. Performing the test again with images that are four times larger in resolution reinforces this assumption: sinusoid2 provides even less of an improvement, taking 99% of the time of the original version. For higher resolution images, the increased complexity of sinusoid2 provides no real benefit in decreasing rendering time.

The pitfalls in any attempt to improve the performance of MDL materials are the same as those in traditional programming. It may not be obvious which part of a rendering system will benefit from a proposed optimization of a calculation in a material. For any material that will be part of a shared library which will be maintained and extended over time, the possible lack of clarity in optimized material code—and the subsequent difficulty in the addition of new features and the debugging of those features—can be too high a cost for the benefit of a potentially limited decreased in rendering time.

#### 12.2 Level-of-detail considerations

The last section cautioned against premature optimization—the "root of all evil" according to Donald Knuth's [famous warning.](http://en.wikiquote.org/wiki/Donald_Knuth#Computer_Programming_as_an_Art_.281974.29) $^{10}$  $^{10}$  $^{10}$  However, the rendering of the waves\_as\_graysca1e version only took 57% of the time required by wave\_as\_displacement. During production, animation tests of composition and timing may not require the fine detail that displacement mapping provides.

The following material, waves, uses the uv\_wave function for either displacement or shading based on a Boolean parameter. If use\_displacement is false, the tint argument is scaled based on the uv\_wave function. This allows the intended displacement of an object to be visible during tests that do not benefit from displacement's increase in complexity and the resulting increase in rendering time.

```
Listing 12.7
```

```
material waves (
  uniform float2 distance = float2(0.1),
  uniform float2 frequency = float2(1.0),
  color tint = color(0.7),
   bool use_displacement = true) = Displacement or color choice
let {
   color modified_tint =
     use_displacement ?
     tint :
     tint * uv_wave(frequency, float2(0.1), float2(0.5));
                                                               Surface color
```
<span id="page-205-0"></span><sup>10.</sup> http://en.wikiquote.org/wiki/Donald\_Knuth#Computer\_Programming\_as\_an\_Art\_.281974.29

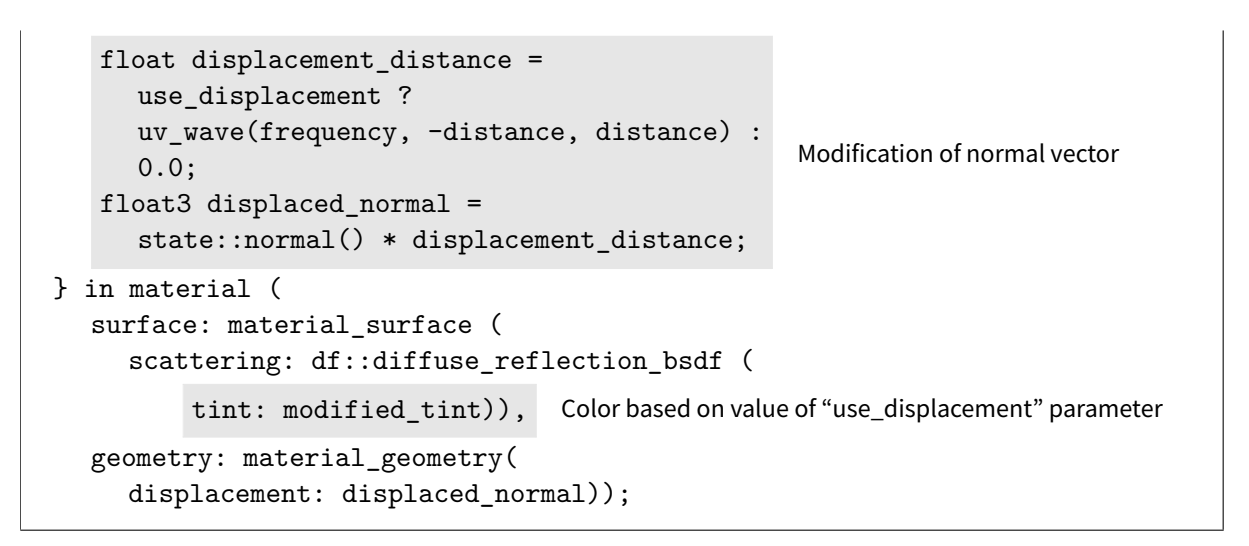

In this first rendering using material waves, the displace parameter is set to true (the default).

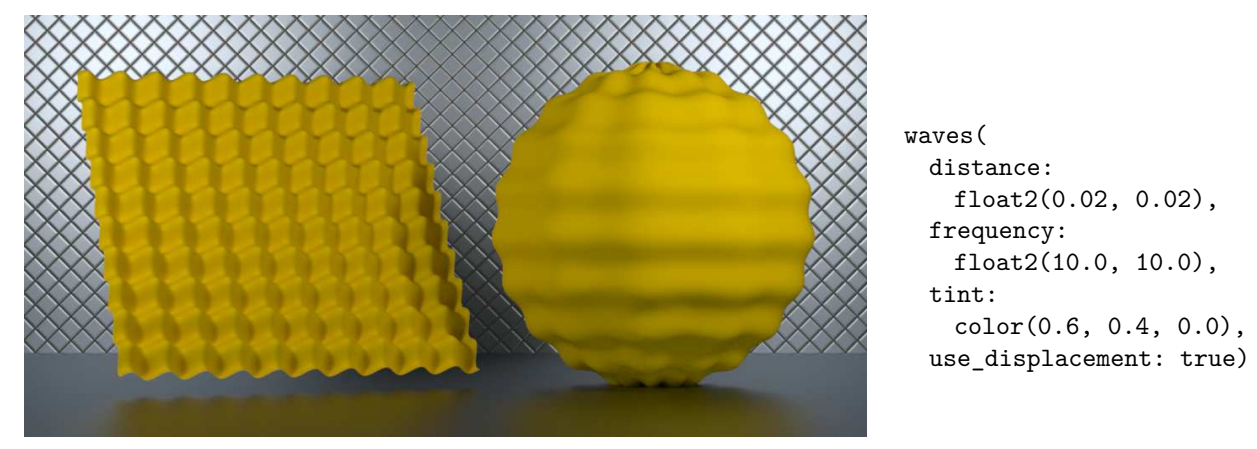

*Figure 12.6*

Setting the displace parameter to false, the pattern of displacement is still visible by a modification of the surface value in the material, providing compositional information without the overhead of the actual displacement.

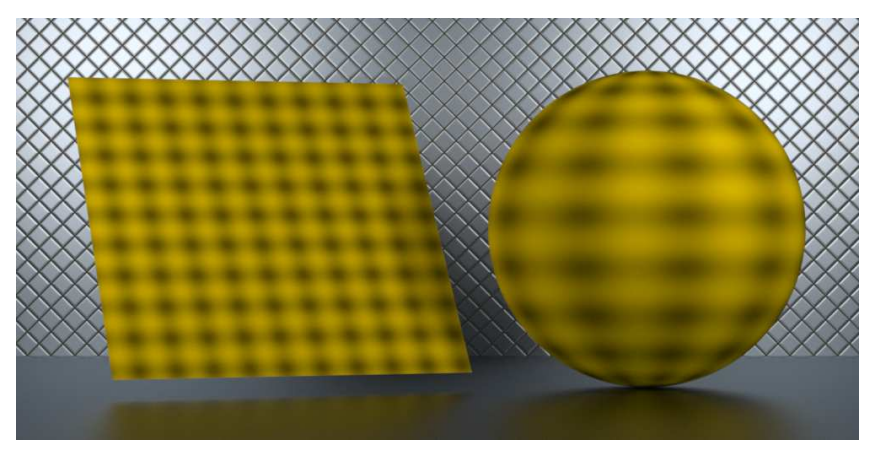

waves( distance: float2(0.02, 0.02), frequency: float2(10.0, 10.0), tint: color(0.6, 0.4, 0.0), use\_displacement: false)

*Figure 12.7*

In material waves, displacements are shown by scaling the color value proportional to the distance of the displacement. In a production context, a representation of displacement should clearly be a stand-in for displacement and not the intended surface color. The wave material demonstrates the utility of such multiple behaviors encapsulated in one material by using a Boolean parameter to specify the parametric changes required by those behaviors.

### 12.3 Separating displacement from the control of light interaction

In the previous materials, the type of light interaction of the surface is a constant, defined within the material. This section demonstrates how material a material that defines surface and volume properties can be combined with a material that defines displacement.

Material glossy defines the surface property but does not specify any modification in the geometry property.

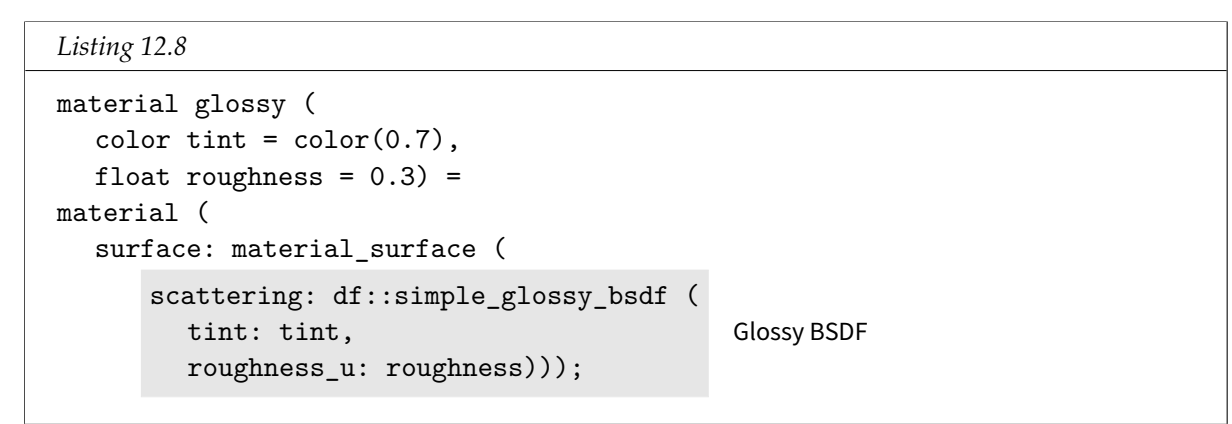

Rendering the scene with glossy produces Figure 12.8:

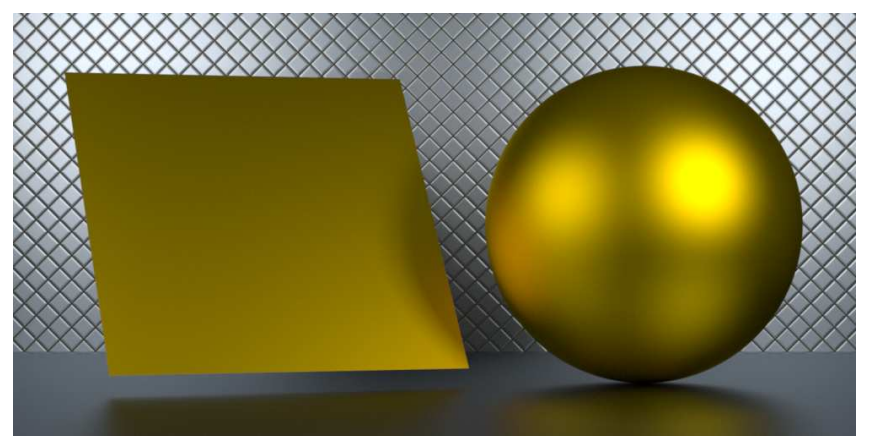

glossy( tint: color(0.6, 0.4, 0.0))

*Figure 12.8*

In material waves, the value of the surface\_property is an explicit constructor for the material-surface struct. As described in ["Reusing parts of existing materials"](#page-107-0) (page [100\)](#page-105-0), components of a material can be used as the field values of other materials. Using the dot operator, the surface property of material glossy\_waves is assigned the surface value of an instance of material glossy.

```
Listing 12.9
```
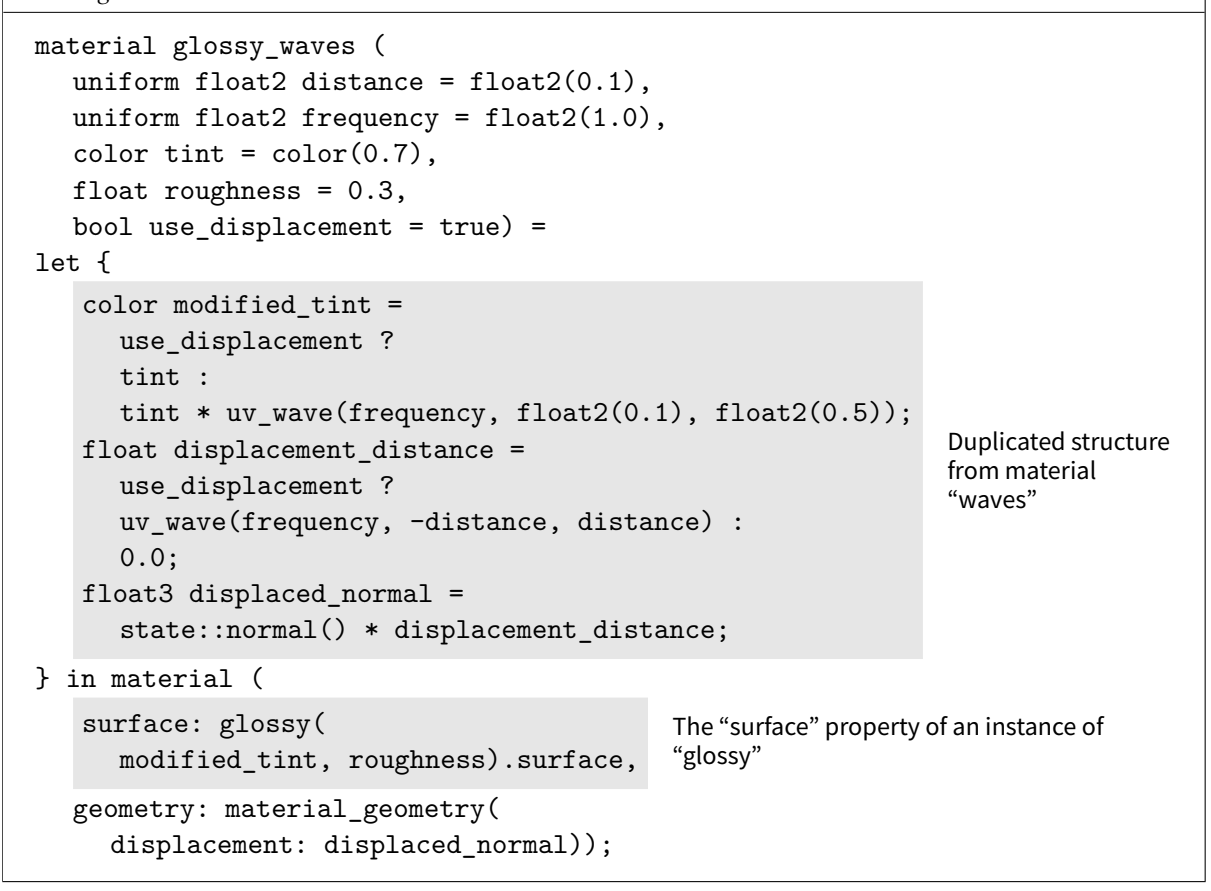

The Boolean displace parameter from waves has been duplicated in material glossy\_waves. Rendering with displacement produces Figure 12.9:

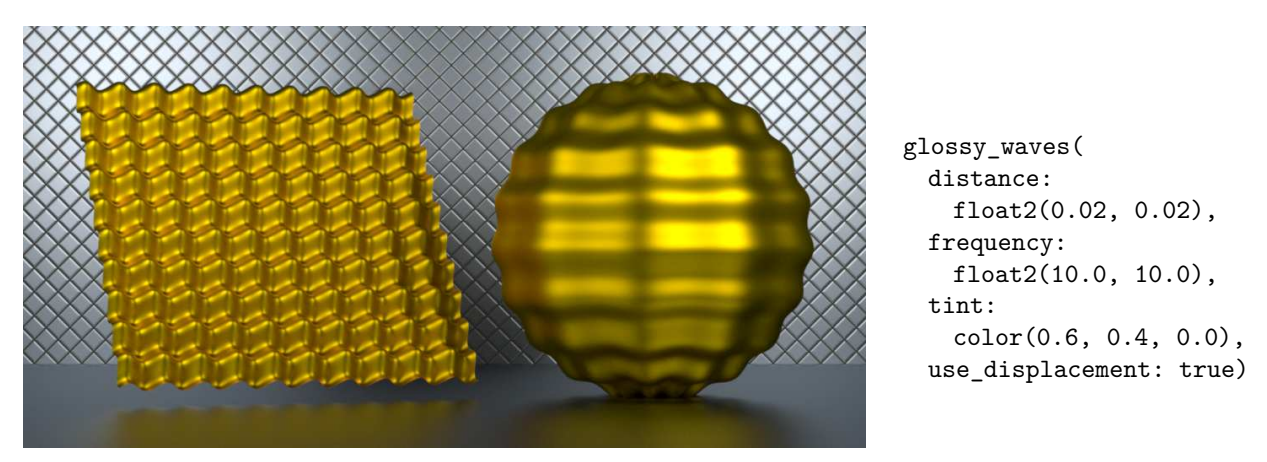

<span id="page-208-0"></span>*Figure 12.9*

Turning displacement off—using the color modification behavior instead—produces [Figure](#page-209-0) [12.10](#page-209-0) (page [202\)](#page-208-0). The non-displaced surface is also rendered with the glossy material, but scaled by the displacement value.

<span id="page-209-0"></span>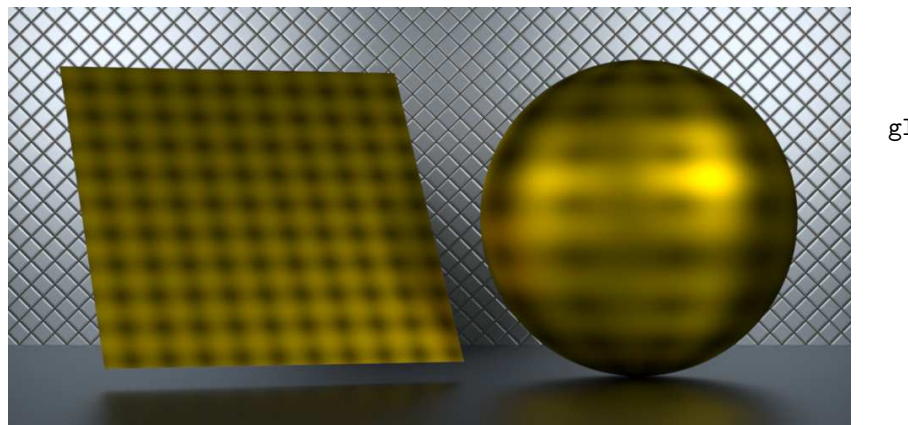

glossy\_waves( distance: float2(0.02, 0.02), frequency: float2(10, 10), tint: color(0.6, 0.4, 0.0), use\_displacement: false)

*Figure 12.10*

In material glossy\_waves, the intuitive similarity between creating a material instance and calling a function without named parameters has been emphasized syntactically. The surface value could also have been defined in this way:

```
Listing 12.10
surface: glossy(
  tint: modified_tint,
  roughness: roughness).surface
```
The typical advice about consistency also applies in the implementation of materials, especially during library design. Even when positional arguments would be possible, this book typically uses named arguments to clarify the field names of the struct for which argument values are being provided. (See material [glossy\\_round\\_bumps](#page-227-0) (page [220\)](#page-224-0) for another example of positional arguments.)

### 12.4 A parameterized displacement material

A further separation of the calculation of light interaction from displacement is possible. A parameter of a material can be an instance of another material. Like material glossy\_waves, material waver uses the dot operator to extract components of a struct instance. However, waver defines a parameter of type material, named surface\_and\_volume, from which the dot operator is used to extract the values of its ior, surface and volume fields.

```
Listing 12.11
```

```
material waver (
   material surface_and_volume, Material as an argument
  uniform float2 distance = float2(0.1),
  uniform float2 frequency = float2(1.0) =
let {
   float displacement_distance =
      uv_wave(frequency, -distance, distance); Calculate displacement distance
   float3 displaced_normal =
      state::normal() * displacement_distance;
                                                   Scale surface normal by
                                                   displacement distance
```

```
} in material (
  ior: surface_and_volume.ior,
   surface: surface and volume.surface, Use surface component of argument
   volume: surface_and_volume.volume, Use volume component of argument
  geometry: material_geometry(
      displacement: displaced_normal)); Define displacement using the scaled surface
                                             normal
```
Material glossy\_yellow\_waves uses material waver; an instance of the glossy material is the value of the surface\_and\_volume parameter of waver.

```
Listing 12.12
material glossy_yellow_waves(
  uniform float2 distance = float2(0.1),
  uniform float2 frequency = float2(1.0) =
  waver(
      surface_and_volume:
         glossy(color(0.6, 0.4, 0.0), 0.3),
                                                 Create an instance of "glossy" material for
                                                 use by "waver" material
     distance: distance,
     frequency: frequency);
```
Rendering with glossy\_yellow\_waves produces Figure 12.11:

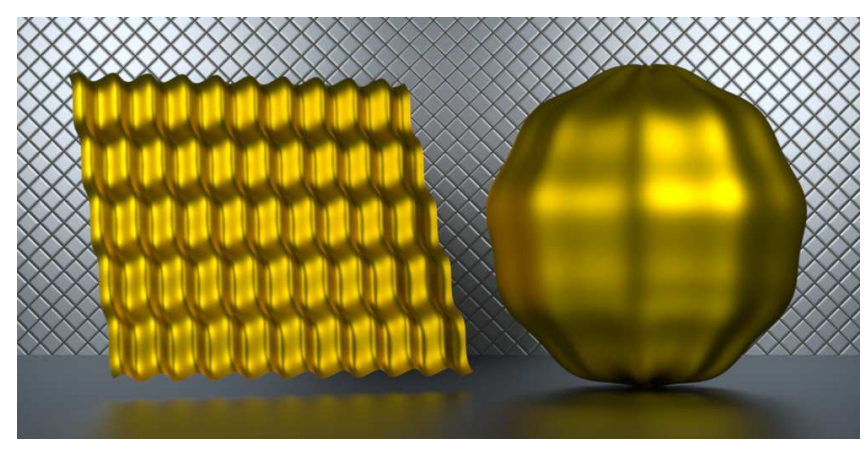

glossy\_yellow\_waves( distance: float2(0.02, 0.02), frequency: float2(10, 5))

*Figure 12.11*

Material glass waves uses the material subsurface\_scattering from ["Subsurface scattering](#page-76-0) [as a model of glass"](#page-76-0) (page [69\)](#page-76-1) but with the same displacement parameters as glossy\_yellow\_ waves.

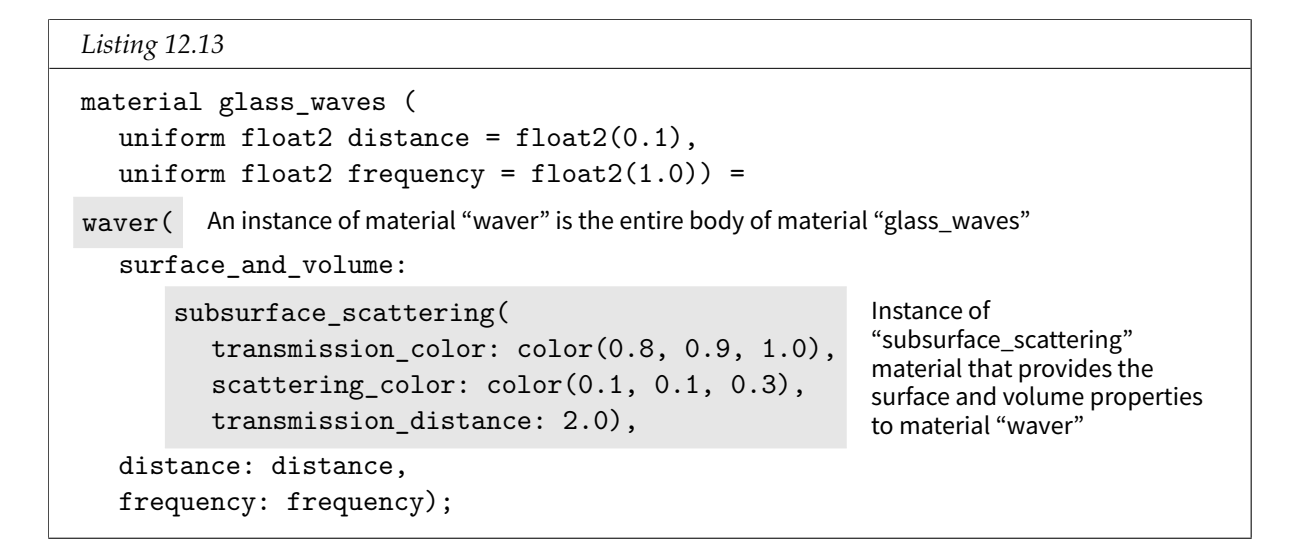

Rendering with glass\_waves produces Figure 12.12:

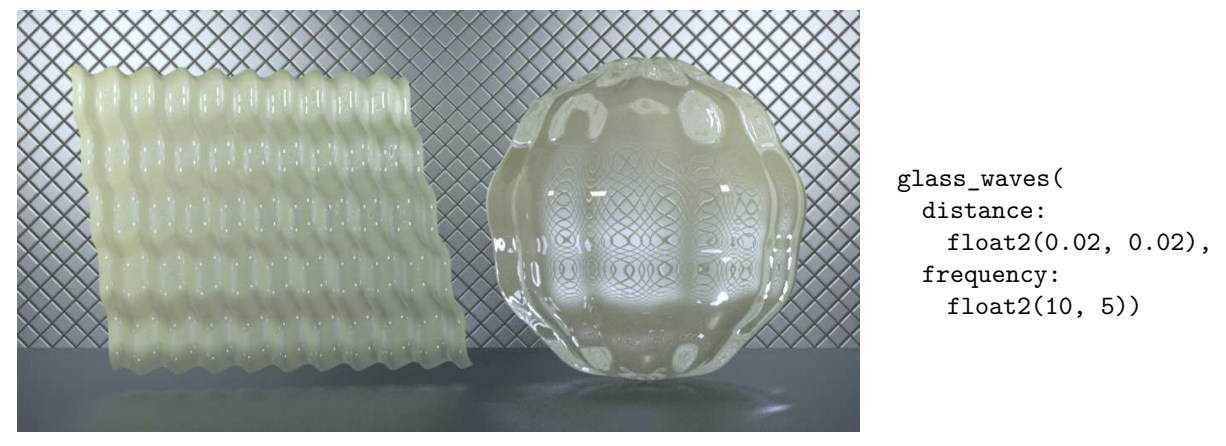

*Figure 12.12*

A further level of abstraction is possible, however. The following material, shaper, only takes two arguments of type material. One argument provides surface and volume properties; the other argument provides the geometric property.

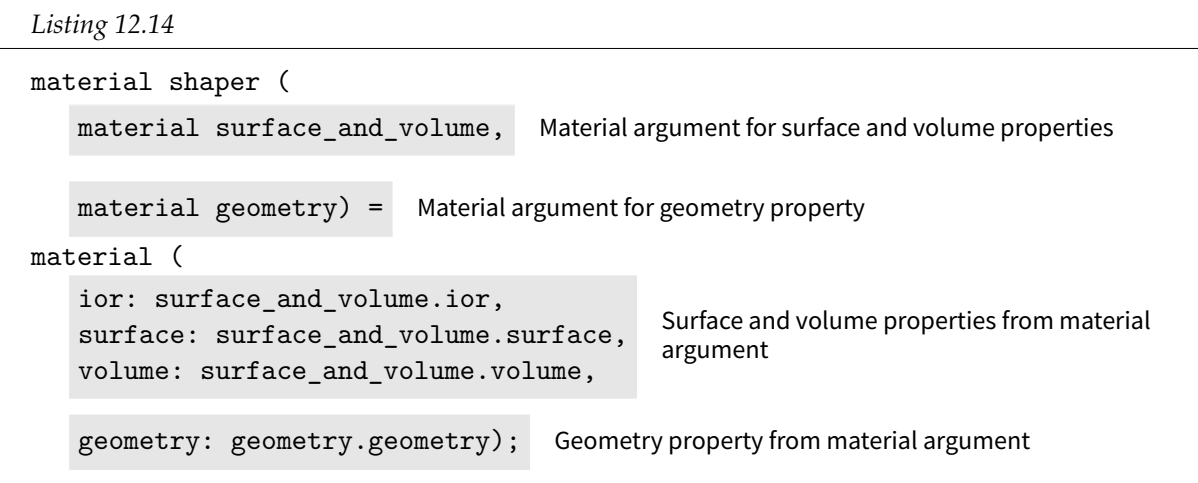

Using material shaper, the subsurface\_scattering and waves\_as\_displacement materials can be combined.

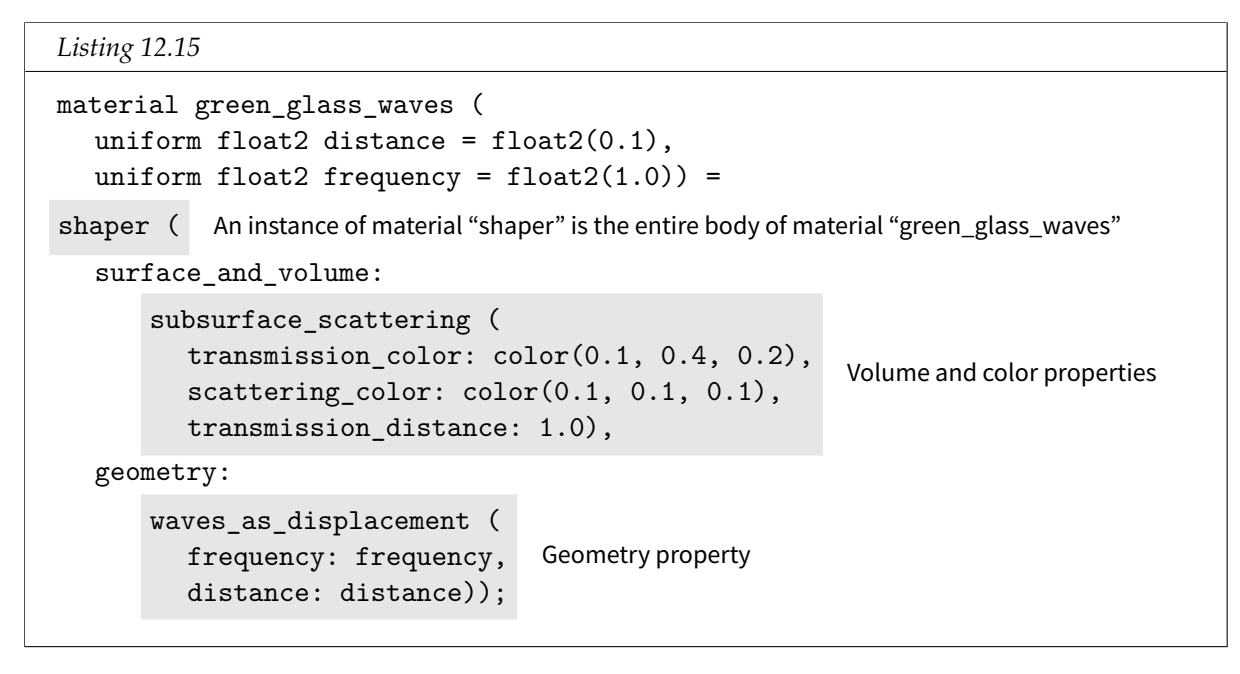

Rendering with material green\_glass\_waves produces Figure 12.13:

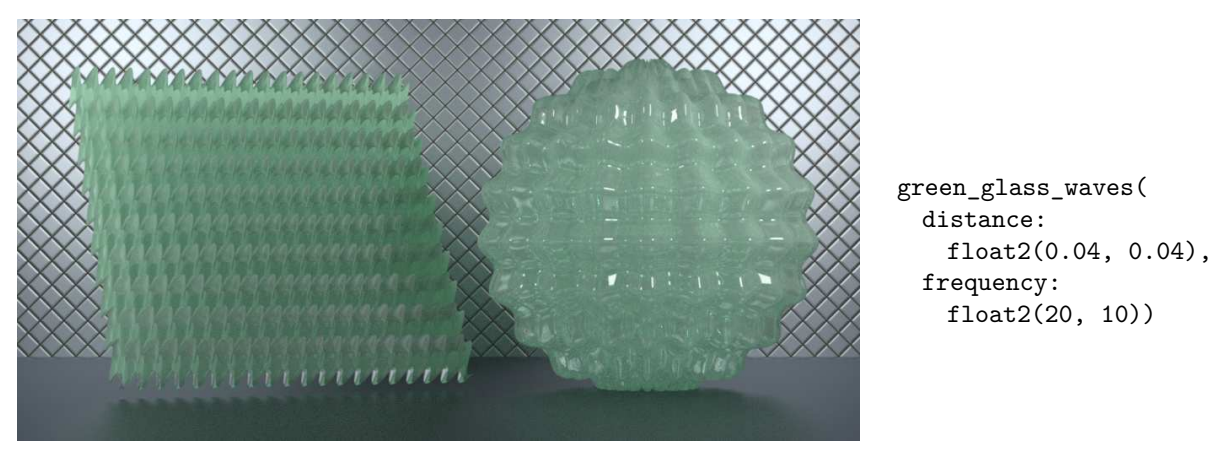

*Figure 12.13*

Materials that can combine the components of other materials can be used as the framework for graphical applications in which artists use preexisting materials in the creation of new appearance models.

### 12.5 Defining displacement distance with an image

In the materials introduced in ["Mapping from spatial parameters to an image"](#page-173-0) (page [166\)](#page-173-1), the texture images provided color data for use as the tint parameter of df::diffuse\_reflection\_ bsdf. The pixel data contained in an image can also be used for other types of material input, for example, to describe displacement distance. The association of sampled pixel values as a displacement parameter uses the same *uv* coordinate structure and lookup function as the last chapter did for an image's color values.

To use an image for displacement values, Figure 12.14 shows the intensities of a one-dimensional slice of pixel values interpreted as distance, rather than as color. An image which represents distance in this way is often called a *height map*.

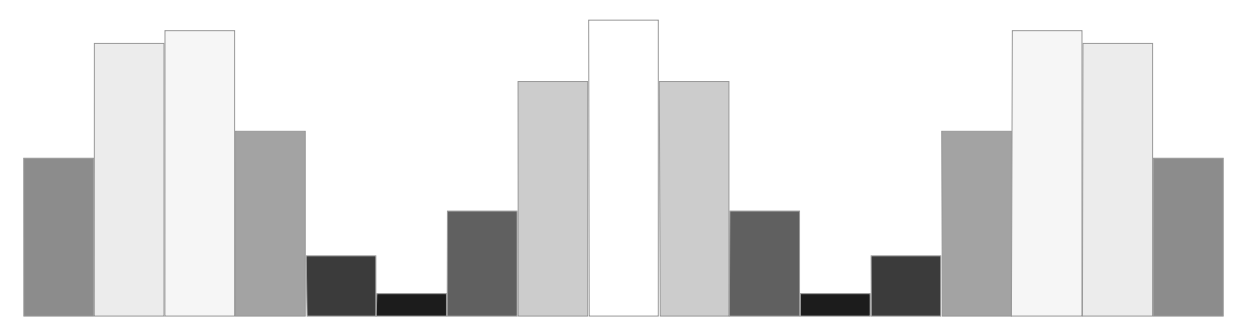

*Fig. 12.14 – Visualizing pixel intensity as height*

Given the geometric interpretation of pixel intensity, Figure 12.15 suggests an approximation of a curve that passes through the center of each pixel.

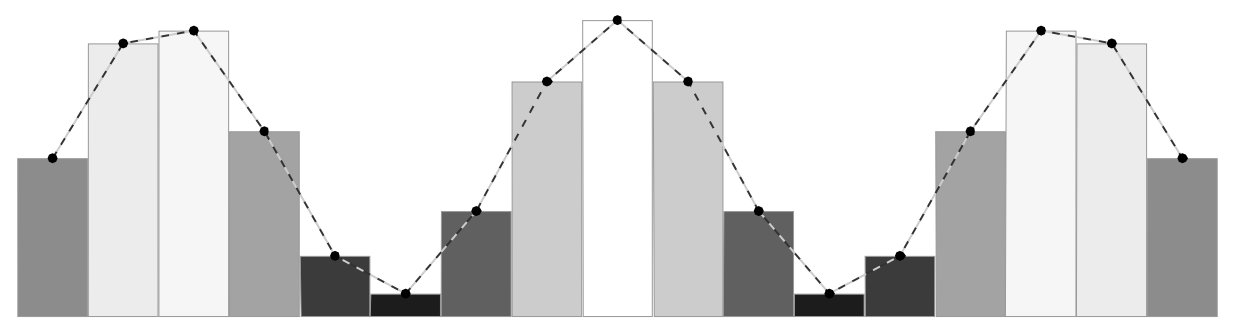

*Fig. 12.15 – Defining an approximation to a curve using the pixel intensity interpreted as height*

Images of higher resolution can represent a greater level of geometric detail, as in Figure 12.16. Usually the the *uv* coordinates are not exactly centered on a pixel; in this case, the renderer's mechanism for sampling digital images provide an intermediate value in the same way an image is sampled when a color value is required.

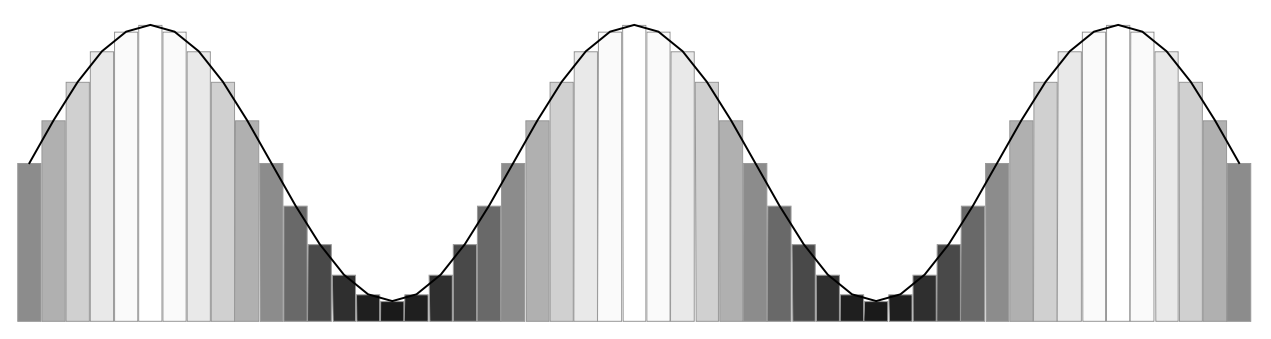

*Fig. 12.16 – Increased resolution in the height map enables finer geometric detail*

<span id="page-213-0"></span>[Figure 12.17](#page-214-0) (page [207\)](#page-213-0) is a rendering in perspective of a geometric model of woven fibers. The gray values in the image are proportional to the distance of each point to the plane of the weave.

<span id="page-214-0"></span>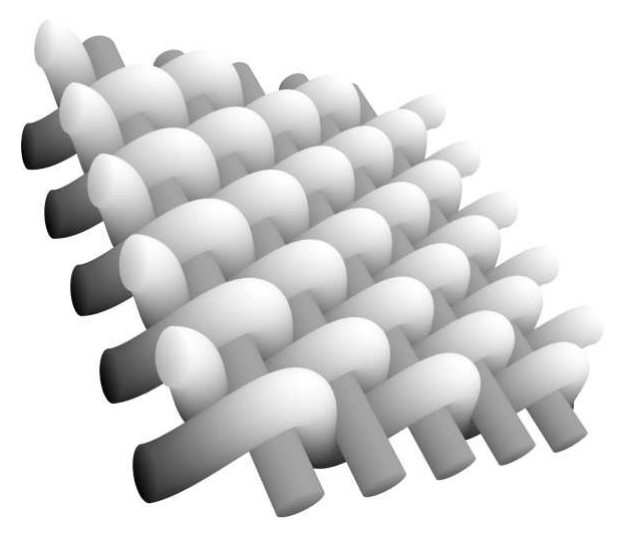

*Fig. 12.17 – Rendering using depth as a grayscale value*

In Figure 12.18, the fiber model was rendered with the camera oriented at  $90^{\circ}$  to the plane of the weave to produce a height map. No perspective transformation was used in rendering, and the image has been cropped so that it can can be repeated without any visible seams at the borders.

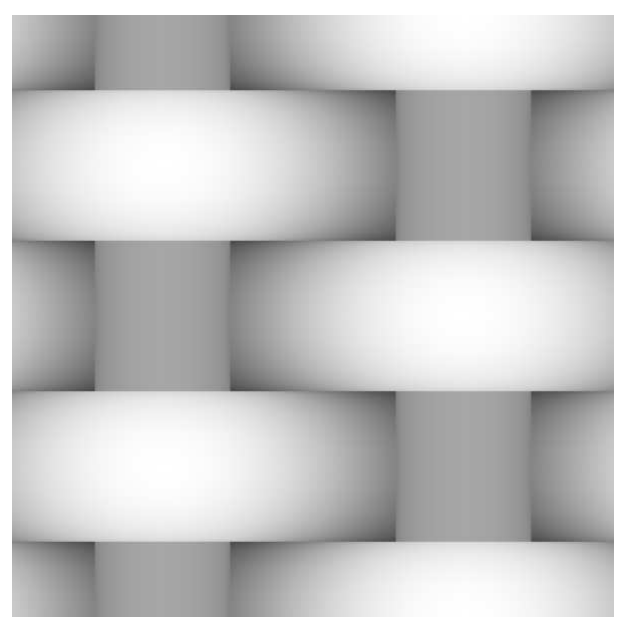

*Fig. 12.18 – Orthographic rendering for a tiled displacement map (filename: weave\_depth\_hires.png)*

Figure 12.18 is used in material diffuse\_weave as the source for the let variable texture\_ color:

*Listing 12.16*

```
material diffuse_weave (
  uniform float2 scale = float2(1.0),
  uniform float displace = 0.0,
  color(tint = color(0.7)) =
```
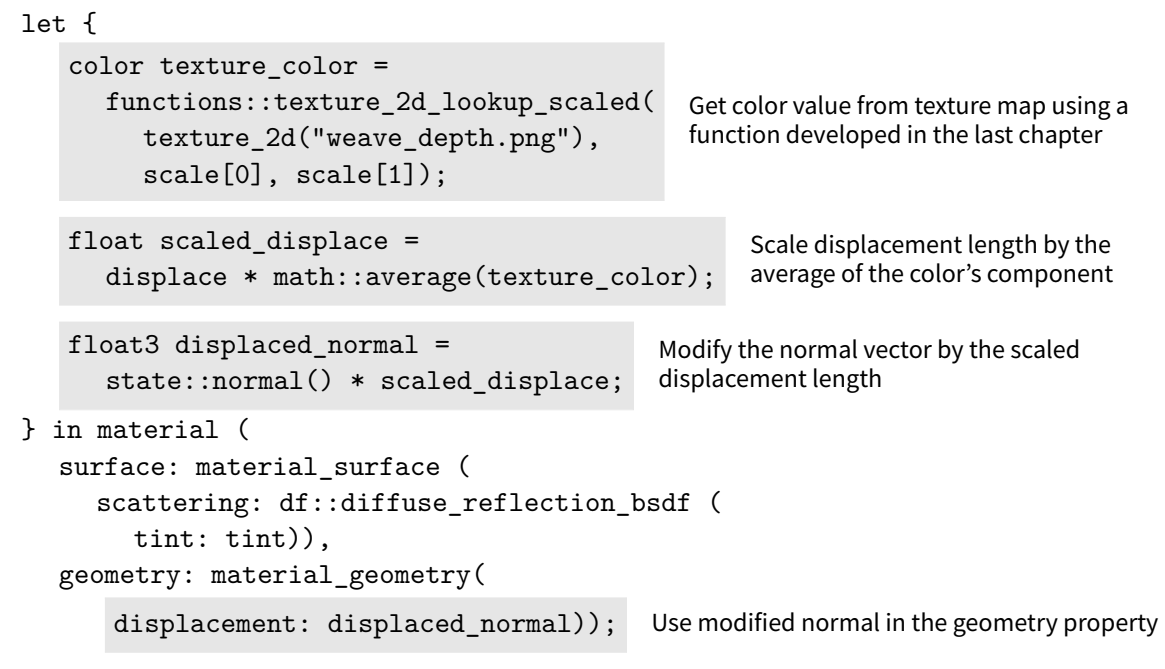

The function texture\_2d\_lookup\_scaled developed in ["Mapping from spatial parameters to](#page-173-0) [an image"](#page-173-0) (page [166\)](#page-173-1) can also be used in a material that will use the color value for displacement, instead of as a color value. Images for use in mapping functions are handled in a consistent manner; *how* that value is used will vary from material to material.

Rendering with material diffuse\_weave produces Figure 12.19.

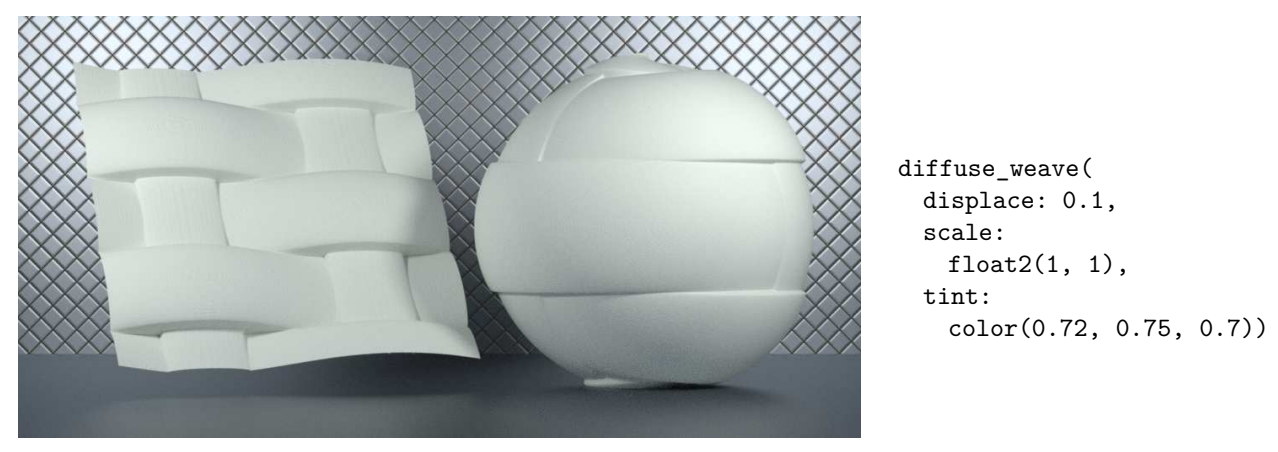

*Figure 12.19*

<span id="page-215-0"></span>The displacement map has been designed so that it can be used as a tile. The scale parameter of material is passed to the u\_scale and v\_scale parameters of functions::texture\_2d\_ lookup\_scaled. Scaling by 8 in the *u* direction and 4 in the *v* direction produces [Figure 12.20](#page-216-0) (page [209\)](#page-215-0).
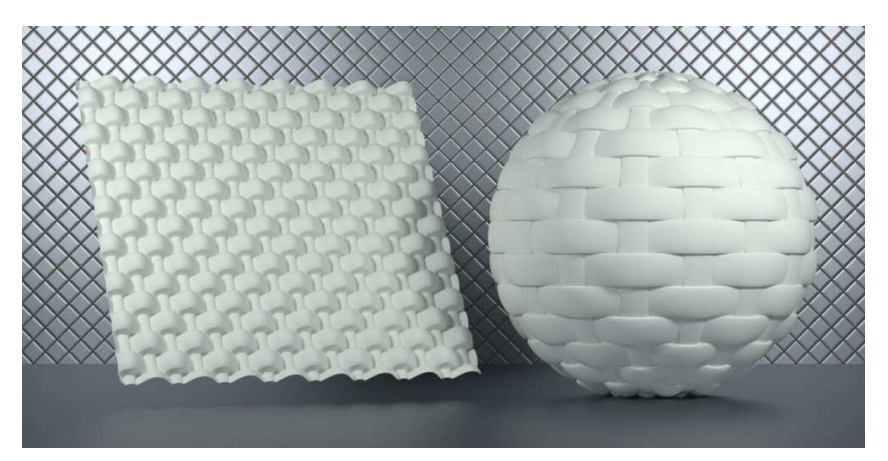

diffuse\_weave( displace: 0.05, scale: float2(8, 4), tint: color(0.72, 0.75, 0.7))

*Figure 12.20*

The diffuse\_weave material uses df::diffuse\_reflection\_bsdf for its surface value. Like the [glossy\\_waves](#page-208-0) (page [201\)](#page-207-0) and [waver](#page-209-0) (page [202\)](#page-209-1) materials, the reflection property of diffuse\_ weave can be generalized by using a material instance as one of its parameters.

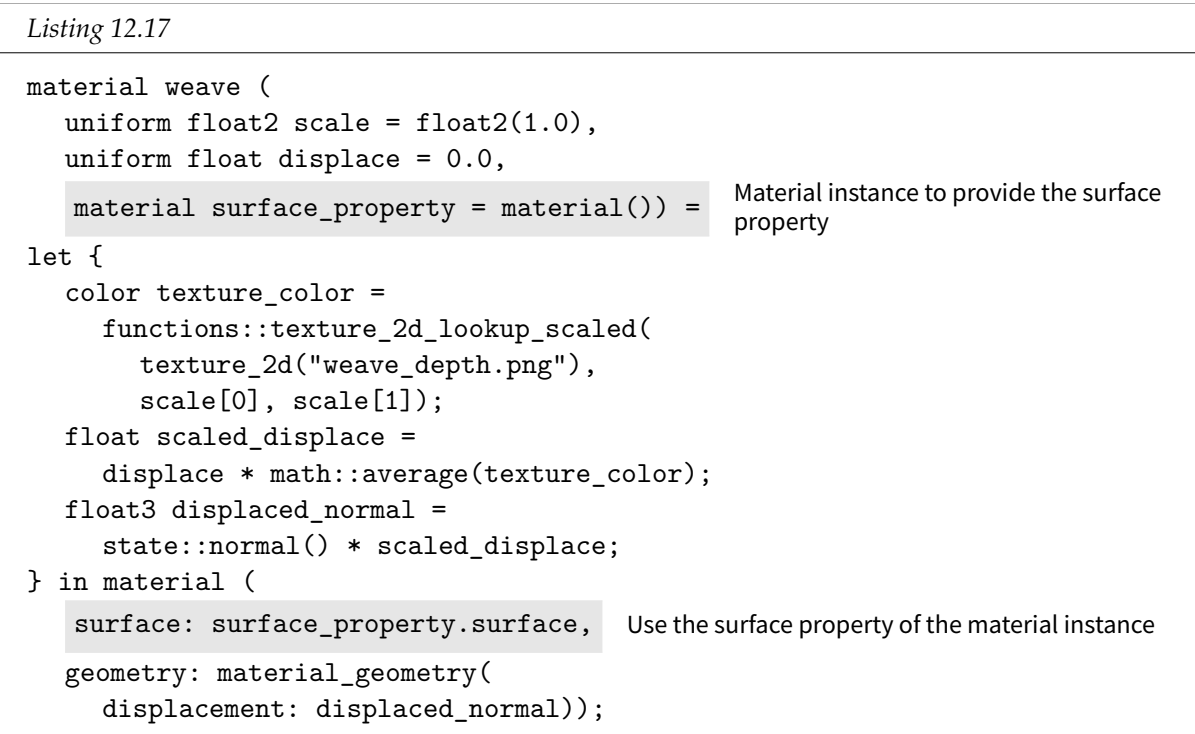

Now that the surface property has been parameterized, a material can reuse the glossy material from ["Separating displacement from the control of light interaction"](#page-207-1) (page [200\)](#page-206-0). The gold\_weave material uses the weave material for its implementation, for which the the glossy material provides its surface property.

```
Listing 12.18
```

```
material gold_weave(
  uniform float2 scale = float2(1.0),
  uniform float displace = 0.0) =
   weave( An instance of the "weave" material
     scale: scale,
     displace: displace,
     surface_property:
          glossy( An instance of the "glossy" material
          tint: color(0.6, 0.4, 0.0),
          roughness: 0.3));
```
Using the gold\_weave material produces Figure 12.21.

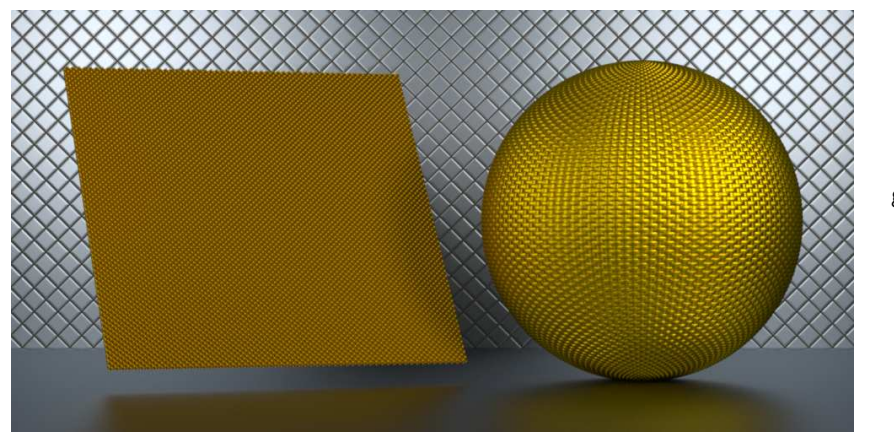

gold\_weave( displace: 0.015, scale: float2(60, 30))

*Figure 12.21*

# 13 Bump mapping: perturbing a surface normal

So far, the features of the MDL material struct have been easily related to intuitions from everyday experience—the interaction of light and objects in MDL is modeled on the physical world. Even the displacement mapping of the previous sections can be thought of as the manipulation of a pliable substance like clay.

However, with bump mapping the intuitive world will be left behind. In bump mapping, an artifact of the rendering system—the representation of surface orientation by a vector—is the entity being manipulated, a programming construct for which there is no corresponding object or process in the physical world.

Without an intuitive base, an incremental approach with visual verification—similar to the color replacement of displacement values in the previous sections—will be helpful in developing the new intuitions required for materials that bend the normal vector.

# 13.1 Background: Working with a local coordinate system

In the previous sections, displacement mapping only required scaling the normal vector simply by multiplying the normal vector by a number—to produce the displacement value for the material\_geometry struct. No other information was required. However, to bend the normal vector in a controlled way requires that it be rotated, but around which axis? How can the normal vector be consistently manipulated across the varying orientation of the surface?

To define a consistent context for normal vector manipulations, renderings systems typically define a *local coordinate system* using some parameter of the surface. A typical choice is the *uv* coordinate system, which defines a *u* direction and a *v* direction everywhere throughout the texture space. For any point on the surface, three vectors are therefore available: the normal vector, the *u* vector and the *v* vector. These three vectors can define a coordinate system local to that point. Bump mapping calculations can use this consistent framework everywhere across the surface.

A rendering system using this mechanism for the definition of a local coordinate system will provide some way of accessing the texture vectors. In MDL, the *u* and *v* vectors are defined by two state functions: state::texture\_tangent\_u() and state::texture\_tangent\_v. These two vectors define a two-dimensional coordinate system for any tangent vector that passes through that point, called a *tangent space*. Combining the tangent vectors with the normal vector produces a three-dimensional coordinate system defined for every point on the surface.

<span id="page-218-0"></span>[Figure 13.1](#page-219-0) (page [212\)](#page-218-0) displays a representation of the local coordinate system across the surface of a sphere.

<span id="page-219-0"></span>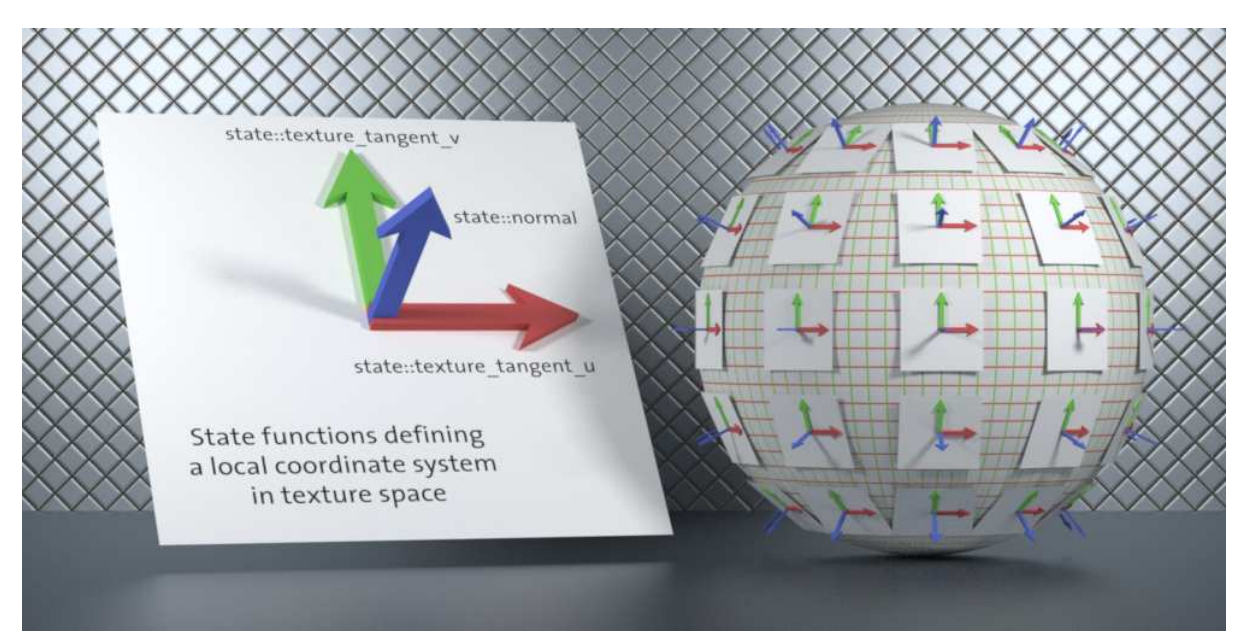

*Fig. 13.1 – A local coordinate system based on texture space is defined everywhere on the object's surface*

<span id="page-219-2"></span>As Figure 13.1 implies, the tangent vectors allow any bump mapping calculations to assume that there is consistent coordinate system everywhere across the surface. In essence, considerations of surface curvature have been removed.

A further simplification is possible. Rather that considering the three-dimensional space defined by the three local coordinate vectors and calculating rotations in that three-dimensional space, the *u* and *v* vectors can be considered separately. The *u* vector and the normal vector form a plane; the normal vector can be modified in this plane by adding it to the result of scaling the tangent. This modification is consistent across the surface, given that it is based on the plane formed by components of the local coordinate system.

<span id="page-219-1"></span>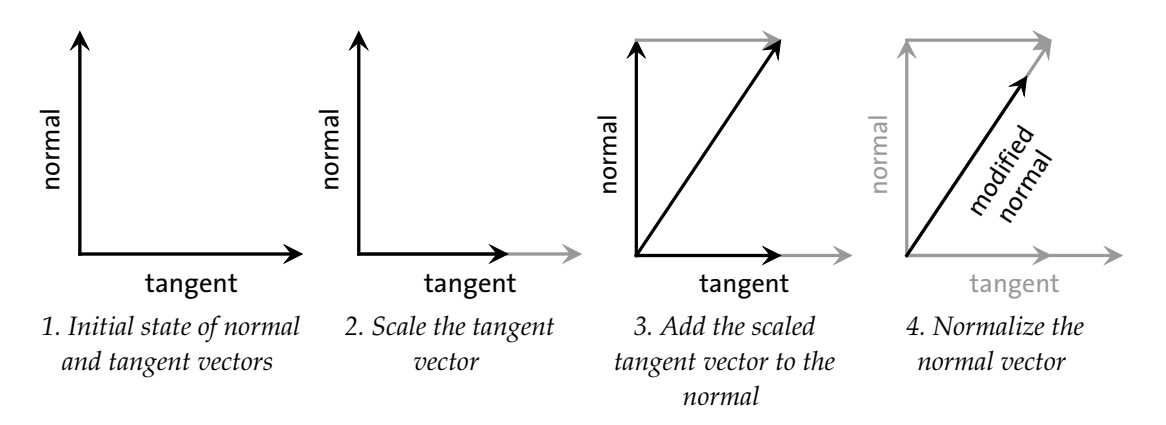

*Fig. 13.2 – Modifying the normal vector by scalar multiplication and vector addition*

Modifying the normal vector in this way using the two tangents produces two vectors. Adding these two vectors together and normalizing the result produces the modified normal vector.

Other methods for modifying the surface normal are possible (for example, rotating the normal vector around both tangent vectors and adding the result), but this planar technique will allow the development of a relatively simple utility function in ["Modifying the normal vector within](#page-224-0) [the circle"](#page-224-0) (page [217\)](#page-223-0). First, however, it will be useful to simplify the texture space as well.

## 13.2 Tiling the texture space

Bump mapping is often used for patterns of fine detail repeated across a surface. Repetition can be implemented as a modification of the *uv* texture space.

Function fractional\_uv multiples the *u* and *v* coordinates by the scale factor arguments; function math::frac truncates these values so they remain the range 0.0 to 1.0.

```
Listing 13.1
```

```
float2 fractional_uv(float u_scale, float v_scale) {
  float3 uvw = state::texture_coordinate(0);
  return float2(
      math::frac(uvw.x * u_scale), Scale u coordinate
      math::frac(uvw.y * v\_scale)); Scale v coordinate
}
```
In a manner similar to the tests of displacement values, the scaling of the *uv* coordinates can be implemented as a material:

```
Listing 13.2
material scaled_uv(
  float u scale = 1.0,
  float v scale = 1.0) =
let {
   float2 uv = fractional_uv(u_scale, v_scale); Scaled uv coordinates
   color tint = color(w[0], w[1], 0.0); Create color from scaled uv coordinates
} in
material (
  surface: material_surface (
     scattering: df::diffuse_reflection_bsdf (
          tint: tint))); Use color derived from uv coordinates
```
<span id="page-220-0"></span>[Figure 13.3](#page-221-0) (page [214\)](#page-220-0) and [Figure 13.4](#page-221-1) (page [214\)](#page-221-2) show the results of different scaling factors for the fractional\_uv function.

<span id="page-221-0"></span>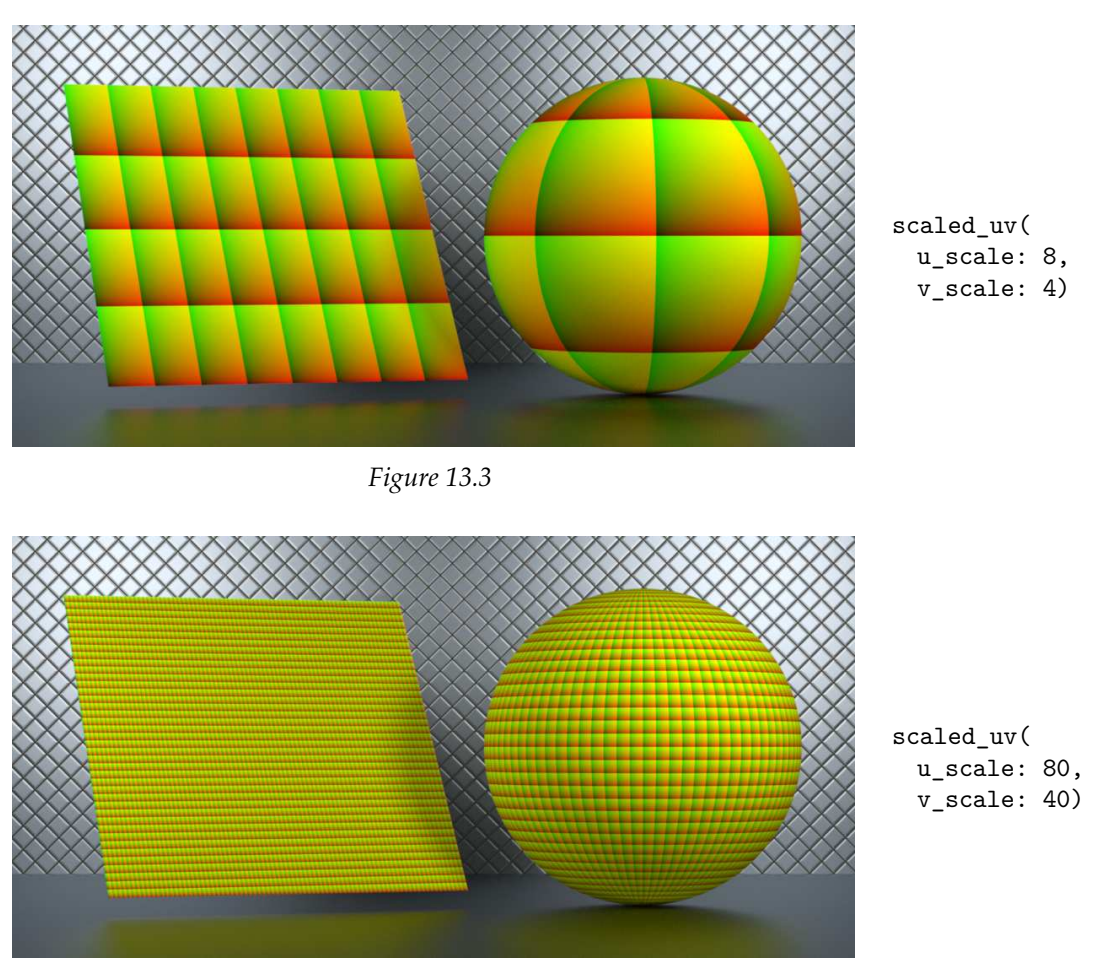

<span id="page-221-3"></span><span id="page-221-2"></span>*Figure 13.4*

<span id="page-221-1"></span>The simple arithmetic involved in the fractional\_uv function can hide what it in fact produces: a tiling of the surface in which each tile defines a unit square in *uv* space. The next step is to put a circle in each of those tiles.

# 13.3 Defining a circle within a tile

The virtual tiles in texture space created by the fraction\_uv function provide a frame of reference to define a circle centered in the tile. The circle in [Figure 13.5](#page-222-0) (page [215\)](#page-221-3) has a radius of 0.5. Any *uv* point is inside the circle if the distance to the center is less than or equal to 0.5.

<span id="page-222-0"></span>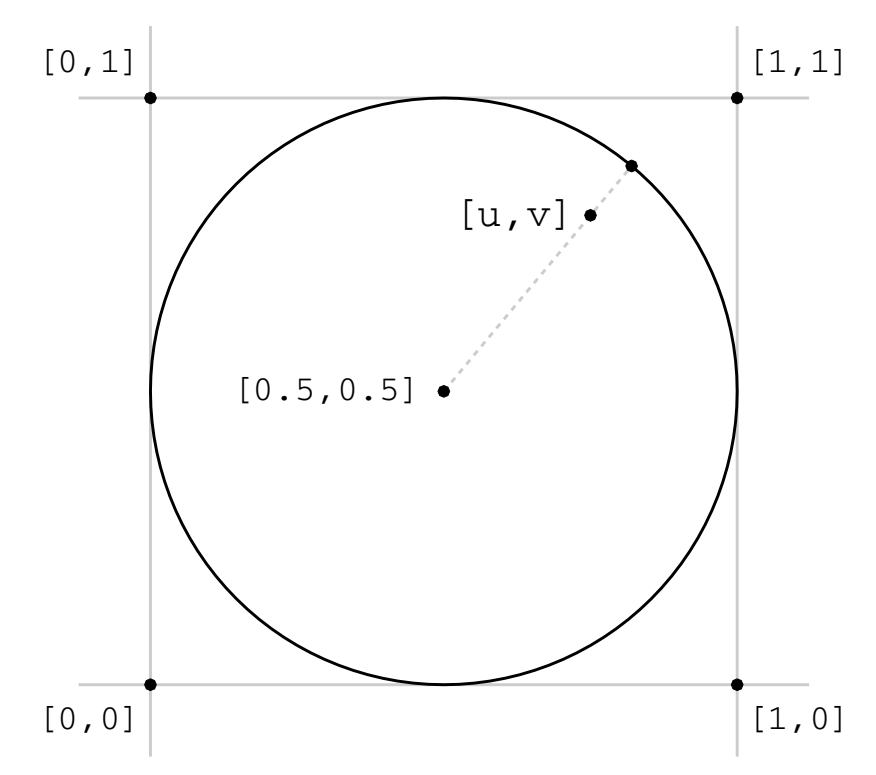

*Fig. 13.5 – The uv coordinate in a circle within the texture tile*

In the spirit of the previous tests that converted the *uv* coordinate to a color, the scaled\_uv\_ circle\_color function displays the *uv* value inside the circle. On the outside of the circle the outside\_color argument is used instead.

```
Listing 13.3
```

```
color scaled_uv_circle_color(
  float u_scale, float v_scale, color outside_color)
{
  float2 uv = fractional_uv(u_scale, v_scale);
   float2 center = float2(0.5, 0.5); Center of circle
   if (math::distance(uv, center) < 0.5) { Is distance from center greater than
                                                 radius?
      return color(uv[0], uv[1], 0.0); If so, use uv color inside circle...
  } else {
      return outside_color; ...else use value of outside_color parameter.
  }
}
```
The scaled uv circle material uses scaled uv circle color for the definition of the tint field:

```
Listing 13.4
```

```
material scaled_uv_circle(
  float u_scale = 1.0,
  float v<sub>scale</sub> = 1.0,
  color = color(0.7)) =let {
   color tint = scaled_uv_circle_color( Calculate uv color based on circle
     u_scale, v_scale, outside_color);
} in
material (
  surface: material_surface (
     scattering: df::diffuse_reflection_bsdf (
         tint: tint))); Use color derived from the uv position
```
Figure 13.6 and Figure 13.7 show the results of rendering with scale\_uv\_circle.

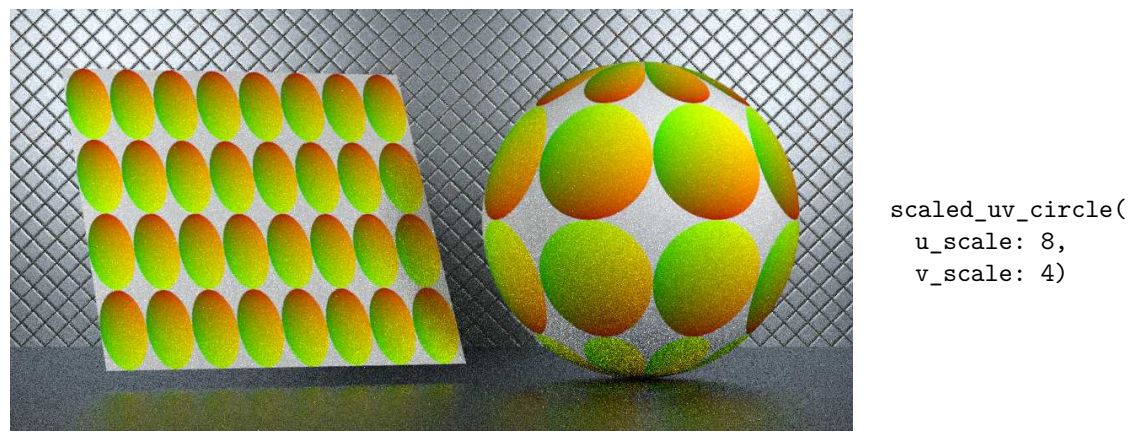

*Figure 13.6*

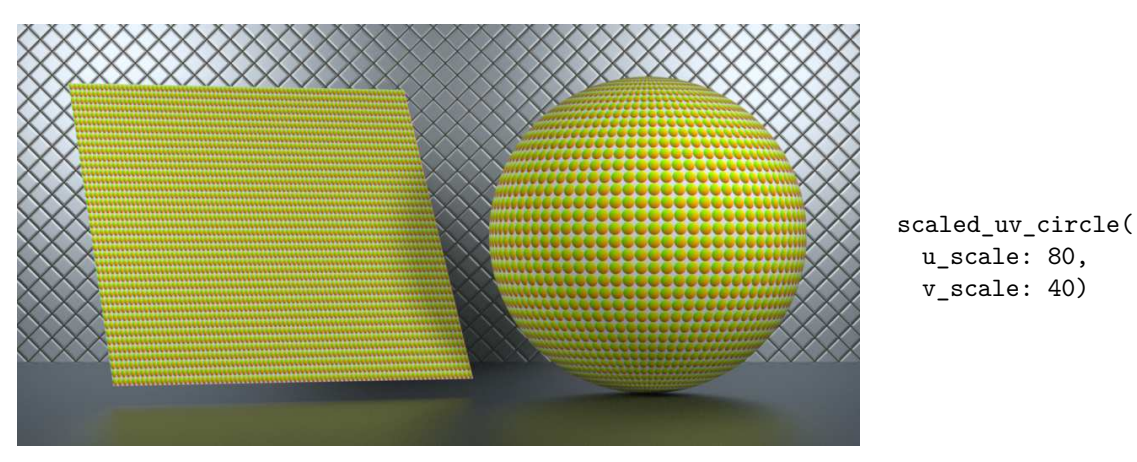

<span id="page-223-0"></span>*Figure 13.7*

# <span id="page-224-0"></span>13.4 Modifying the normal vector within the circle

The examples of the previous section visualize a technique for determining *uv* values within a repeated circular pattern. This technique can now be used to determine where and how the normal vector should be modified for an example of bump mapping.

The geometric structure to be simulated with bump mapping will be a section of a sphere, called a *spherical cap*. Figure 13.8 shows the normal vectors at a cross section of a cap.

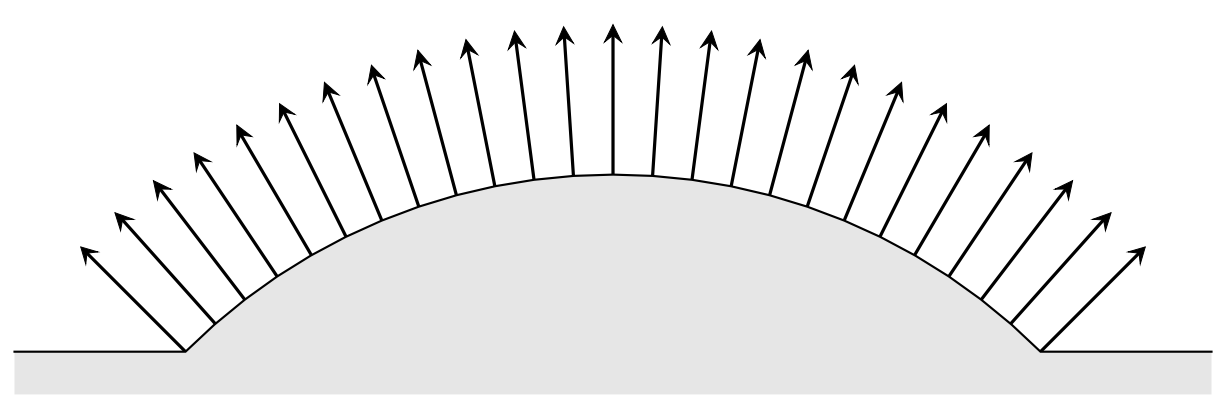

*Fig. 13.8 – The normal vectors for a spherical cap*

To simulate a spherical cap with bump mapping, the normal vectors of the cap can be associated with a scalar value. Figure 13.9 shows one possible strategy, in which a value from -0.5 to 0.5 is associated with the normal vectors from one side of the cap to the other.

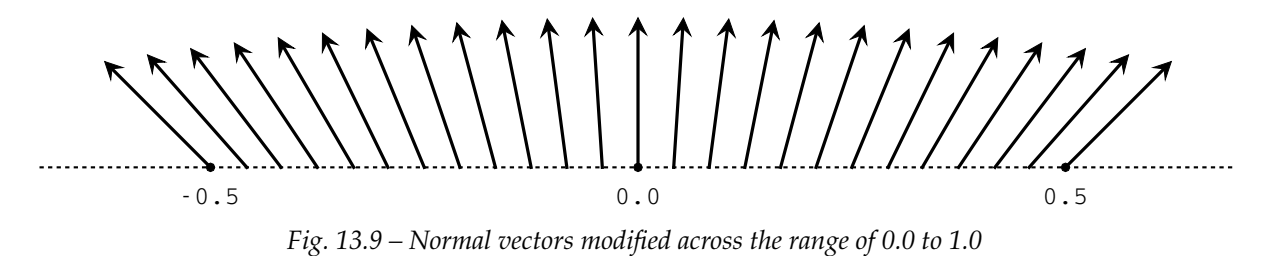

How can these vectors be constructed? Figure 13.10 shows the varying components of the spherical cap's normal vectors. Note that the horizontal component increases in size in proportion to its distance from 0.0.

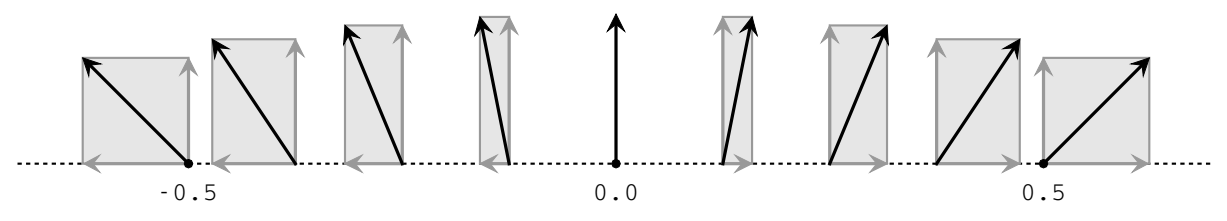

*Fig. 13.10 – Components of the vectors representing the surface normal vectors of the spherical cap*

The *u* and *v* tangent vectors, both of length 1.0, can be scaled by the *u* and *v* components of the current point. Their sum is a vector from the center of the circle to the current *uv* point.

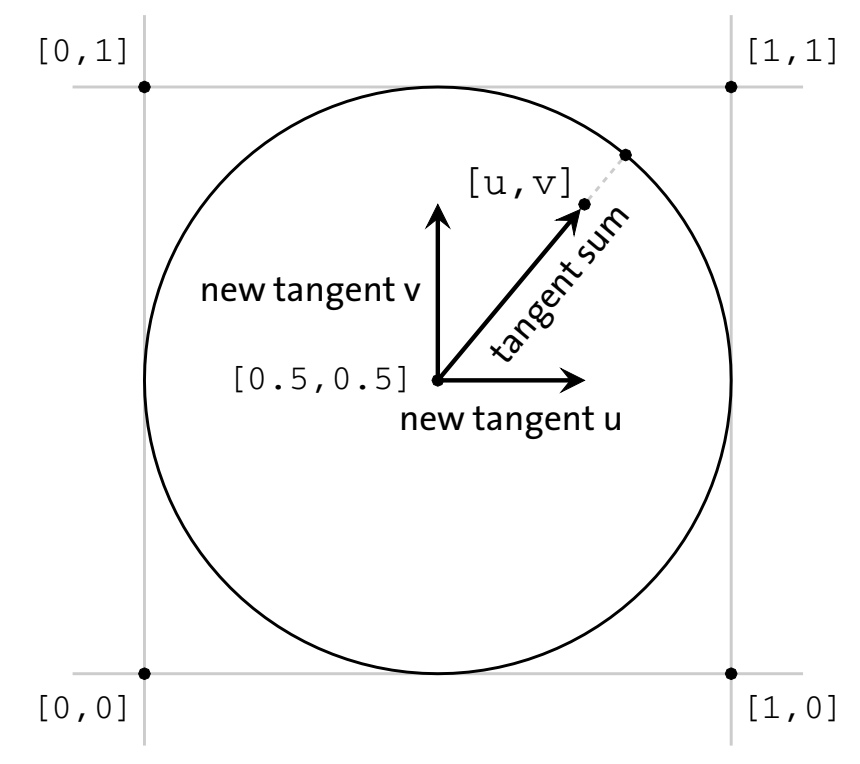

*Fig. 13.11 – Sum of tangents scaled by uv components*

Adding the tangent sum vector to the normal vector will resulting in bending the normal in a manner that approximates a spherical surface. The following function, round\_bump\_normal, uses the technique of [Figure 1.2](#page-219-1) (page [212\)](#page-219-2), to modify state::normal(), but only if the *uv* point is within or on the boundary of the circle.

*Listing 13.5*

```
float3 round_bump_normal(
  float bump_scale, float u_scale, float v_scale)
{
  float2 uv = fractional_uv(u_scale, v_scale);float2 center = float2(0.5, 0.5);
  float3 result;
   if (math::distance(uv, center) \le 0.5) { Is the point inside the circle?
      float2 center_offset = uv - center; Then: Make directional offset from center
      float3 new_tangent_u =
         state::texture_tangent_u(0) * center_offset[0];
                                                               Scale tangent in u
                                                               direction
      float3 new\_tangent_v =state::texture_tangent_v(0) * center_offset[1];
                                                               Scale tangent in v
                                                               direction
```

```
float3 tangent_sum =
         new_tangent_u + new_tangent_v;
                                              Sum the two scaled tangent vectors
       float3 scaled_tangent_sum =
         tangent_sum * bump_scale; Scale tangent sum by "bump_scale" argument
       float3 bent normal =state::normal() + scaled tangent sum; Add tangent vector to normal vector
       float3 normalized =
         math::normalize(bent_normal); Normalize vector
      result = normalized; The result for points inside the circle
   } else { Is the point outside the circle?
      result = state::normal(); Then: The result is the unmodified surface normal
  }
  return result;
}
```
In the following material, round\_bumps, the round\_bump\_normal function defines the modified normal in the material\_geometry property. Like the waver material in ["A parameterized](#page-209-2) [displacement material"](#page-209-2) (page [202\)](#page-209-3), the surface property of round\_bumps has also been parameterized.

```
Listing 13.6
```

```
material round_bumps(
   material surface_material, Material providing "material_surface" property
  float bump scale = 1.0,
  float u scale = 1.0,
  float v scale = 1.0) =
let {
   float3 modified_normal = round_bump_normal(
      bump scale, u scale, v scale);
                                                      Modified normal created by function
                                                      "round_bump_normal"
} in
material(
   surface: surface_material.surface, Extract the "surface" property from the
                                            "surface_material" argument
  geometry: material_geometry (
      normal: modified_normal)); Using the modified normal in "material_geometry"
```
The body of the following material, glossy\_round\_bumps, is the material round\_bumps, using the glossy material (from ["Separating displacement from the control of light interaction"](#page-207-1) (page [200\)](#page-206-0)) as the surface\_material argument.

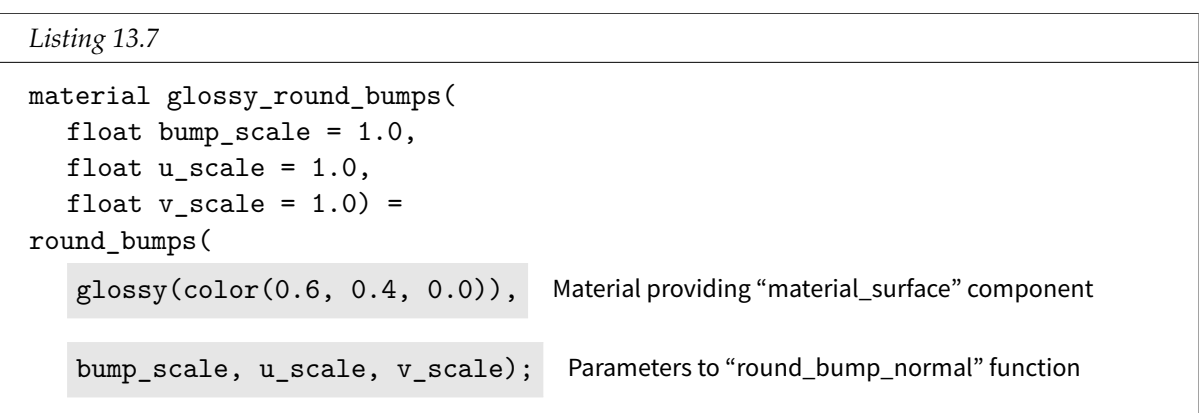

Rendering with glossy\_round\_bumps produces [Figure 13.3](#page-221-0) (page [214\)](#page-220-0).

<span id="page-227-2"></span>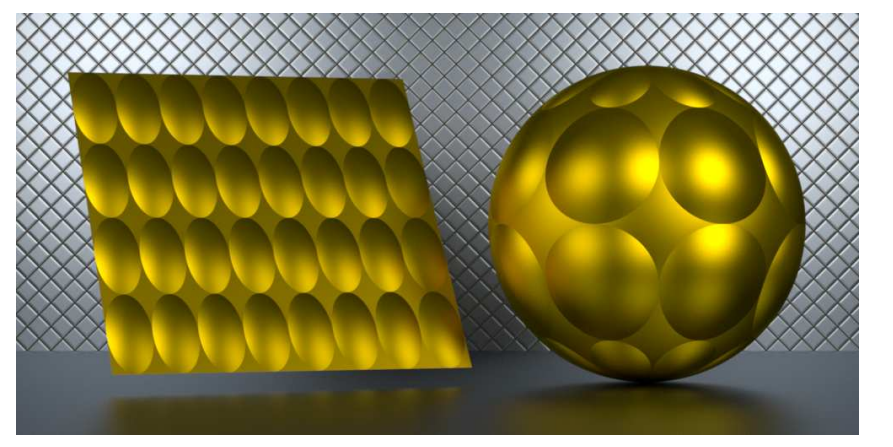

*Figure 13.12*

Though the glossy reflections of the sphere in Figure 13.12 makes apparent visual sense, there is something wrong with the square. The lighting environment consists of two light sources, one above and to the left, the other above and to the right. What is the source of the light reflected from the lower part of the spherical caps?

As another test of glossy\_round\_bumps, Figure 13.13 orients the square directly toward the virtual camera and distributes the circular regions evenly across its face.

<span id="page-227-0"></span>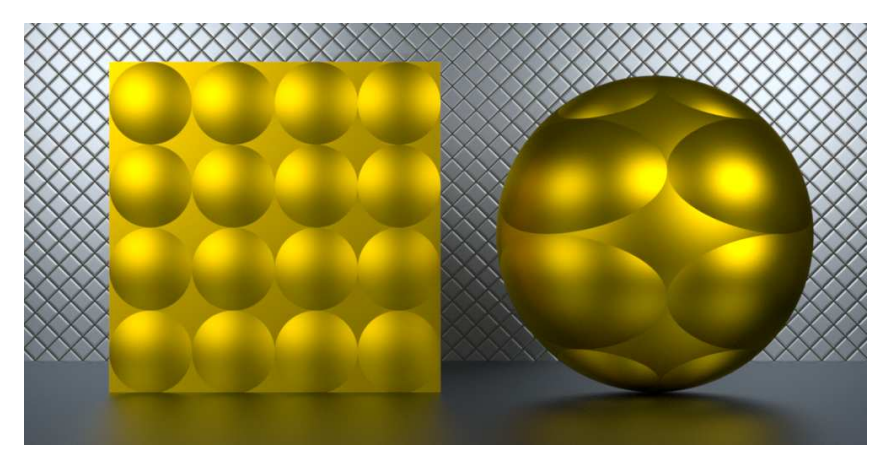

<span id="page-227-1"></span>glossy\_round\_bumps( u\_scale: 4, v\_scale: 4)

<span id="page-227-3"></span>glossy\_round\_bumps( u\_scale: 8, v\_scale: 4)

*Figure 13.13*

Now the glossy reflections on the square in [Figure 13.13](#page-227-0) (page [220\)](#page-227-1) make visual sense. The orientation of the square in [Figure 13.12](#page-227-2) (page [220\)](#page-227-3) is deceptive; it is tilted over much more than the image suggests. Because the geometry is not modified—only the normal vectors have changed—the self-shadowing of the surface that would be expected does not exist. [Figure](#page-227-2) [13.12](#page-227-2) (page [220\)](#page-227-3) demonstrates the primary problem with bump mapping at larger scales, when geometric modification is necessary.

Figure 13.14 shows a more typical use of bump mapping at a finer level of detail.

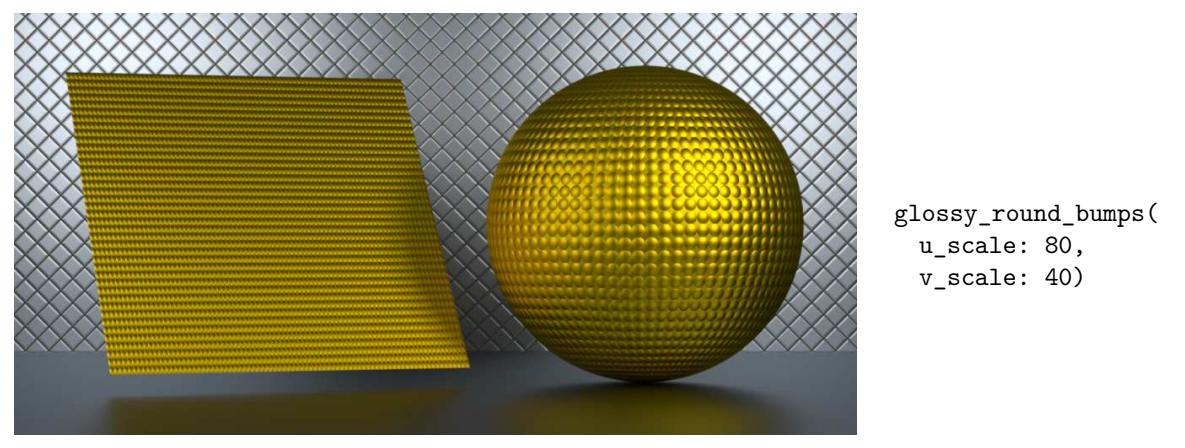

*Figure 13.14*

As with many rendered effects, the lighting environment is crucial for convincing bump mapping. Figure 13.15 removes the light source from the left; in various regions of the sphere the effect may appear to be more convincing.

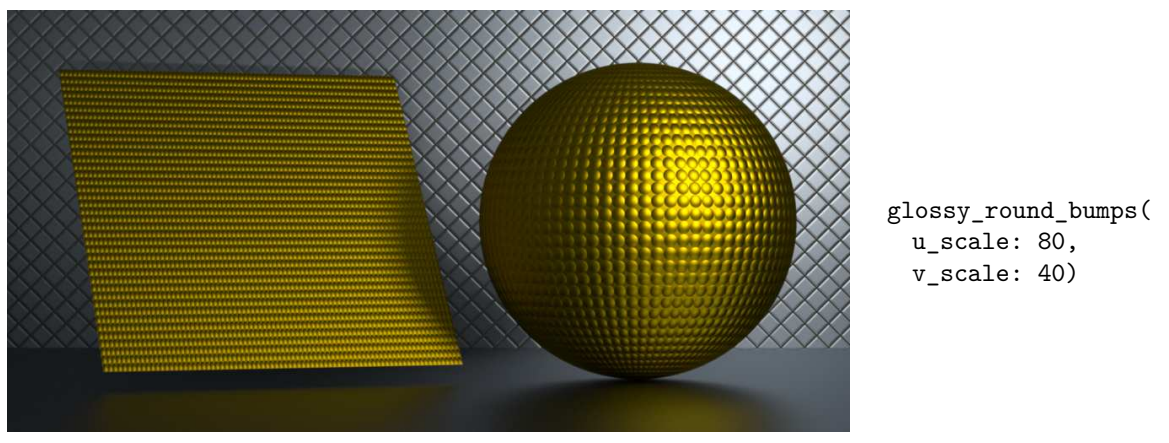

*Figure 13.15*

<span id="page-228-0"></span>The bump\_scale argument provides a way of inverting the apparent geometry of the bumps. For example, [Figure 13.16](#page-229-0) (page [222\)](#page-228-0) multiples the computed normal vector by -1.0—in effect, turning the bumps inside out.

<span id="page-229-0"></span>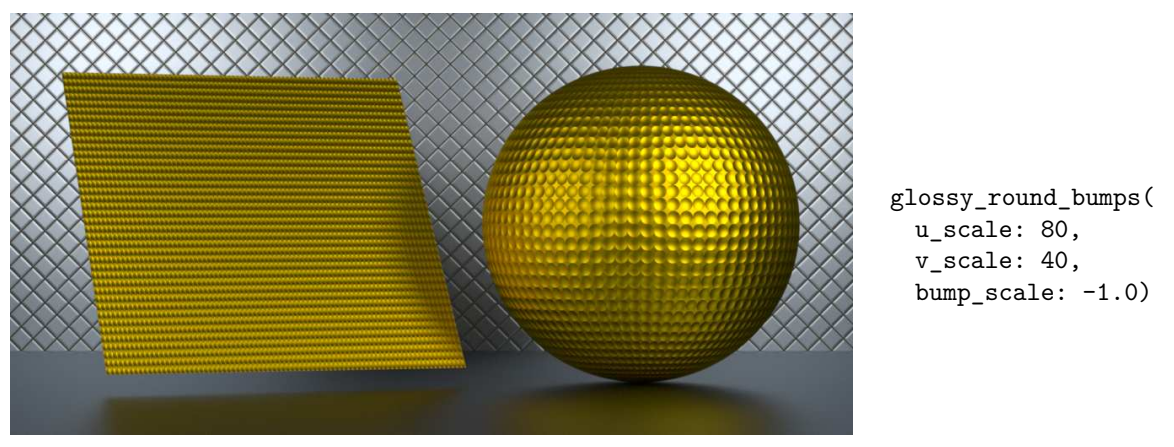

*Figure 13.16*

# 13.5 Deriving normals from a height map image

Using an image to define bump mapping requires a more complicated calculation than displacement mapping. In displacement mapping, each point in an image defines, for that corresponding point in the *uv* space on the surface, the distance that point is to be moved from its original position, implemented as a scalar multiplication of the surface normal.

However, bump mapping depends upon the orientation of the surface—a three-dimensional problem that cannot be defined by a scalar value derived from an image. Instead, a triangle of three nearby points in an image—again treating pixel intensity as height—can define a plane that a new normal vector will represent.

## 13.5.1 A two-dimensional simplification of surface orientation

The same decomposition into the separate calculations of the *u* and *v* vectors applied in the previous sections can be used image-based bump mapping. Figure 13.17 shows the two-dimensional slice of the surface implied by pixel values, including the normal vectors of each segment.

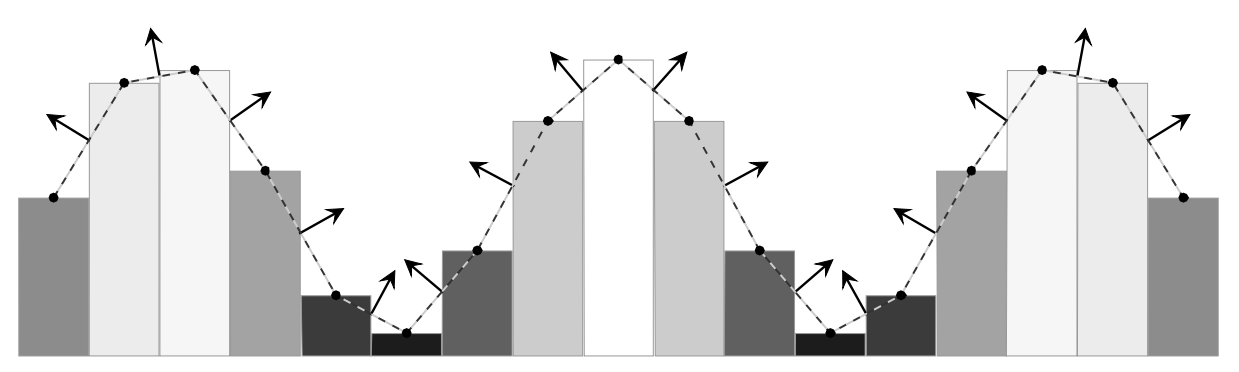

<span id="page-229-1"></span>*Fig. 13.17 – Defining normal vectors by interpreting pixel intensity as height*

As in the case of displacement mapping, increasing the number of pixels in bump-map image improves the rendered detail of the surface—not by the increase of geometric detail, but by improved representation of surface that the normal vectors represent.

<span id="page-230-0"></span>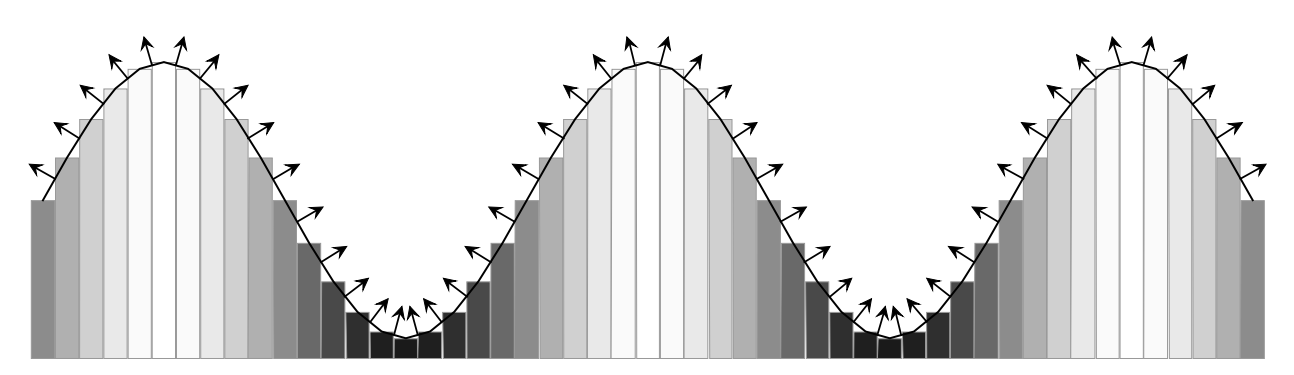

*Fig. 13.18 – Increased image resolution improves the detail implied by the derived normal vectors*

### 13.5.2 The normal vector of a line segment

Figure 13.18 suggests that the curve implied by a set of samples in an image can be treated as a series of line segments that connect the sample points. A simple geometric property of the slope of a line will be useful here. Slope is defined as the ratio of the change in the *y* direction to the change in the *x* direction. If the slope of a line is  $y/x$ , then the slope of the line 90 $\degree$  to the given line is x/-y. Figure 13.19 suggest how that relationship results in a 90◦ rotation of the rectangle, and therefore the diagonal within it.

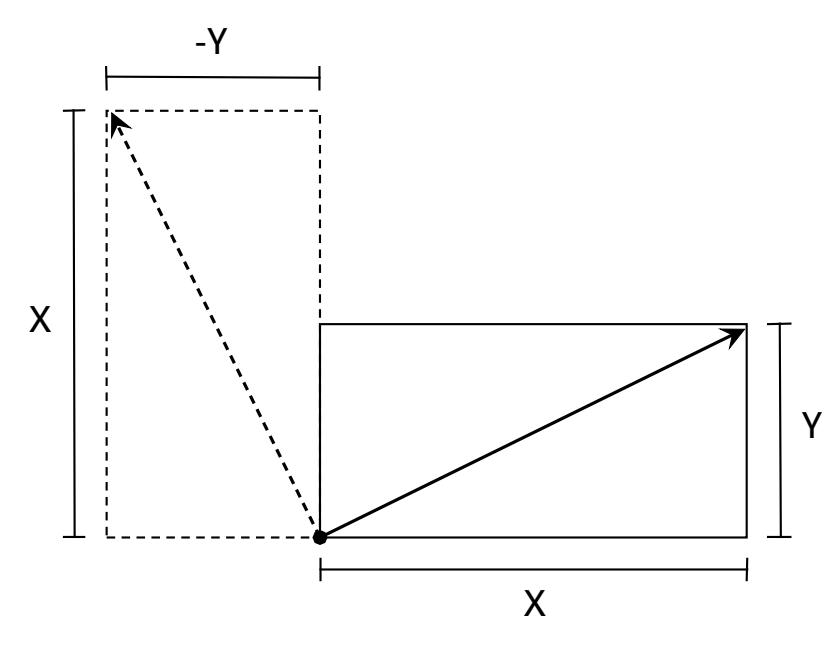

*Fig. 13.19 – The negative reciprocal of the slope of a line is a line 90*◦ *to it*

This simple relationship will permit the efficient creation of normal vectors from line segments. Creating the rectangle from image pixels is the problem to solve next.

#### 13.5.3 Constructing the normal vector

As in the case of displacement mapping with an image, pixels will be interpreted as rectangles in which their height is proportional to intensity. The "center" of each pixel will be the endpoints of the line segment.

Given these two points, the x and y lengths of [Figure 13.18](#page-230-0) (page [223\)](#page-229-1) can be calculated. Given the variable aspect ratios of texture images, it is useful to normalize the inter-pixel length between 0.0 and 1.0, or within the range of texture space.

For an image with width  $w$ , the width of a pixel in texture space is  $1/w$ . Similarly, for an image of height h, the height of a pixel in texture space is 1/h. In this case, however, the difference between "width" and "height" of an image can be ignored; like the previous bump mapping examples, the two components of the modified normal will be calculated separately. The distance in Figure 13.20 will be handled in the same way in both the *u* and *v* directions.

The y component of [Figure 13.18](#page-230-0) (page [223\)](#page-229-1) is calculated by sampling the texture at the two points and taking the difference of the values. Figure 13.20 implies that the exact value of a pixel is used to determine the difference, but the distance is arbitrary (and will become a parameter in the final bump-mapping material).

<span id="page-231-2"></span><span id="page-231-1"></span>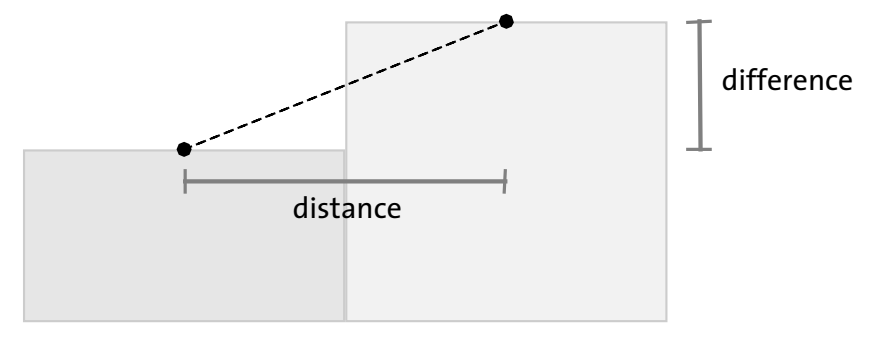

*Fig. 13.20 – The distance between the sample points and the difference between the value of the samples, considered geometrically*

The distance and difference values define the lengths of the sides of a rectangle in Figure 13.21.

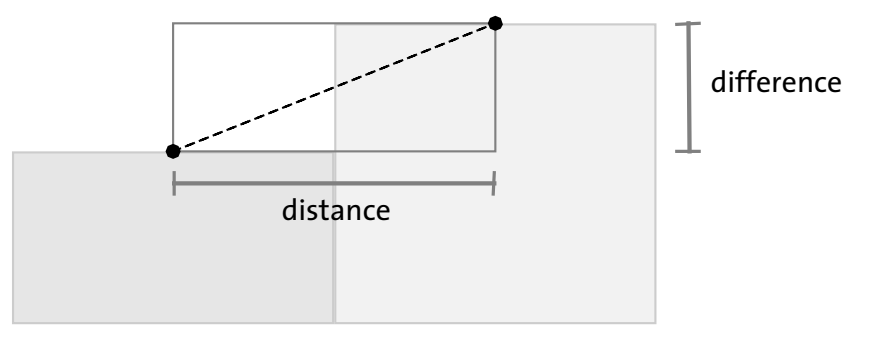

*Fig. 13.21 – The rectangular region defined by the extent of the implicit edge between sample points*

<span id="page-231-0"></span>Given the calculation of the distance and difference and the position of the sample point on the left, [Figure 13.22](#page-232-0) (page [225\)](#page-231-0) shows the construction of the corresponding rectangle rotated  $90^\circ$ .

<span id="page-232-0"></span>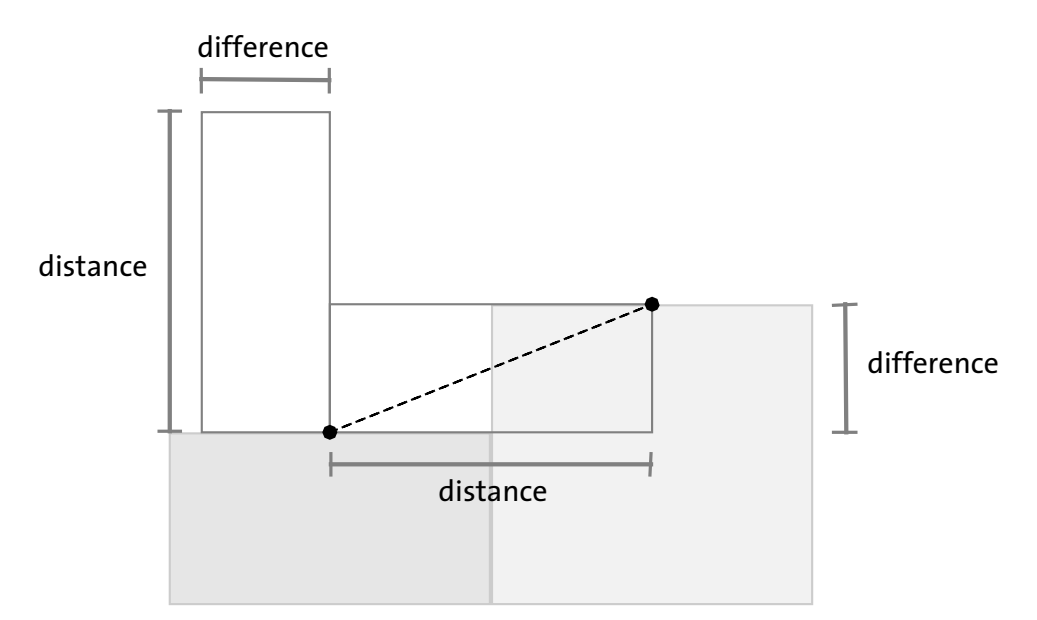

*Fig. 13.22 – Constructing the rotated rectangle as suggested by [Figure 13.20](#page-231-1) (page [224\)](#page-231-2)*

The diagonal of the second rectangle in Figure 13.23 is the normal vector of the original segment.

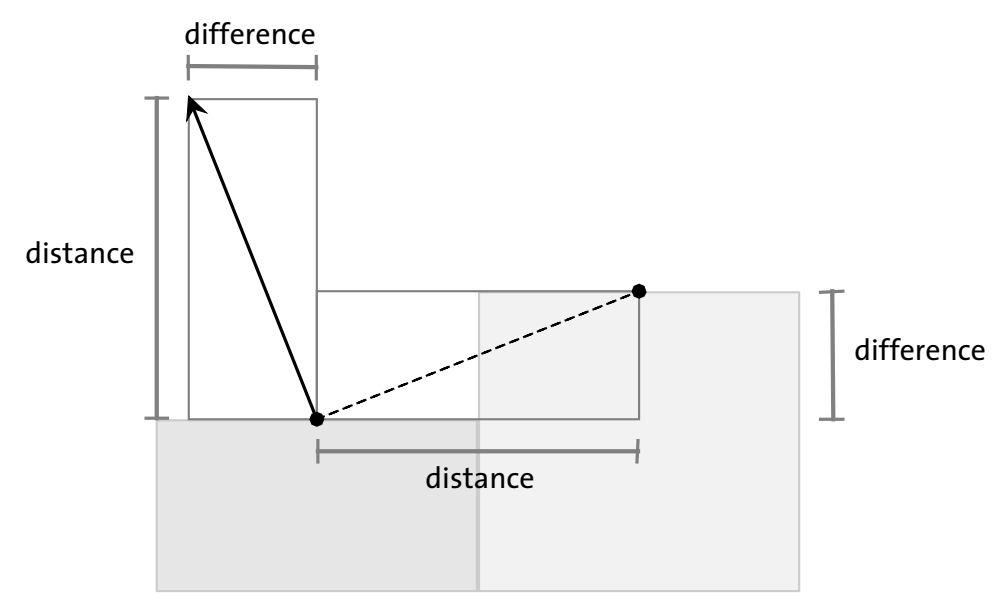

<span id="page-232-1"></span>*Fig. 13.23 – The vector that is normal to the implicit edge between samples*

The surface normal and tangent vectors shown in [Figure 13.24](#page-233-0) (page [226\)](#page-232-1) will provide the necessary framework to apply this construction method to the arbitrary orientation of points on a three-dimensional surface.

<span id="page-233-0"></span>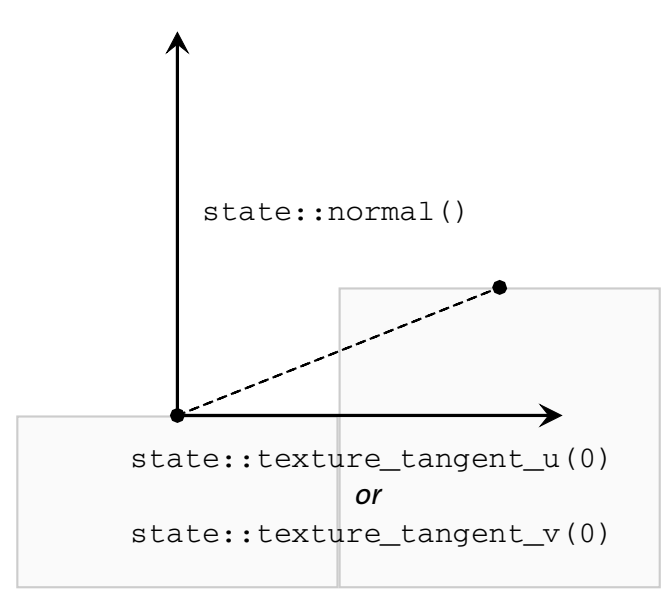

*Fig. 13.24 – The state functions that provide the vectors for the construction of the new normal vector*

### 13.5.4 Implementing the construction method

This section develops four functions for use in two materials that implement bump mapping based on an image. These functions follow the logic of the previous section and serve as an example of translating geometric intuitions into and MDL material.

In ["Defining displacement distance with an image"](#page-212-0) (page [205\)](#page-212-1), material diffuse\_weave used the function texture\_2d\_lookup\_scaled. This function returned the color value of the current point in texture space as defined by state::texture\_coordinate(0). However, creating the new normal vector for bump mapping also requires that texture values *near* the current point can be found. Acquiring values from a texture is also called *sampling* the texture. Function texture\_2d\_sample allows arbitrary *u* and *v* values to define the location in the texture to be sampled.

```
Listing 13.8
```

```
color texture_2d_sample(
  uniform texture_2d texture,
   float2 texture_scale = float2(1.0), Scaling factor for texture repetition
   float2 uv = float(0.0) Explicit uv coordinates as parameter
{
  float2 scaled_uv = math::frac(uv * texture_scale);
  return tex::lookup_color(texture, scaled_uv);
}
```
The next functions, nearby\_texture\_differences uses texture\_2d\_sample to acquire the values for the current (center) point and the points that are near it, as defined by the distance parameter.

*Listing 13.9*

```
float2 nearby_texture_differences(
  uniform texture_2d texture,
   float2 distance, Distance from current point in u and v directions
  float2 texture_scale)
{
   float3 uvw = state::texture_coordinate(0); Current point in texture space
   float2 center_point = float2(uvw.x, uvw.y);float2 u_point = center_point + float2(distance[0], 0);
   float2 v\_point = center\_point + float2(0, distance[1]);uv coordinates for
                                                                 current and nearby
                                                                 points
   float center_value = math::average(
      texture_2d_sample(texture, texture_scale, center_point));
   float u_value = math::average(
      texture_2d_sample(texture, texture_scale, u_point));
   float v_value = math::average(texture_2d_sample(texture, texture_scale, v_point));
                                                                      Lookup
                                                                      texture
                                                                      values at the
                                                                      three points
   float u_difference = u_value - center_value;
   float v_difference = v_value - center_value; Find differences
   return float2(u_difference, v_difference); Combine two differences as a value of
                                                   type "float2"
}
```
With the distance between the sample points and the difference between the values of the samples, the normal vector and tangent vectors can be modified to produce the new normal vector at right angles to the segment. Figure 13.25 shows the relationship of the distance and difference to the normal and tangent vectors.

<span id="page-234-1"></span><span id="page-234-0"></span>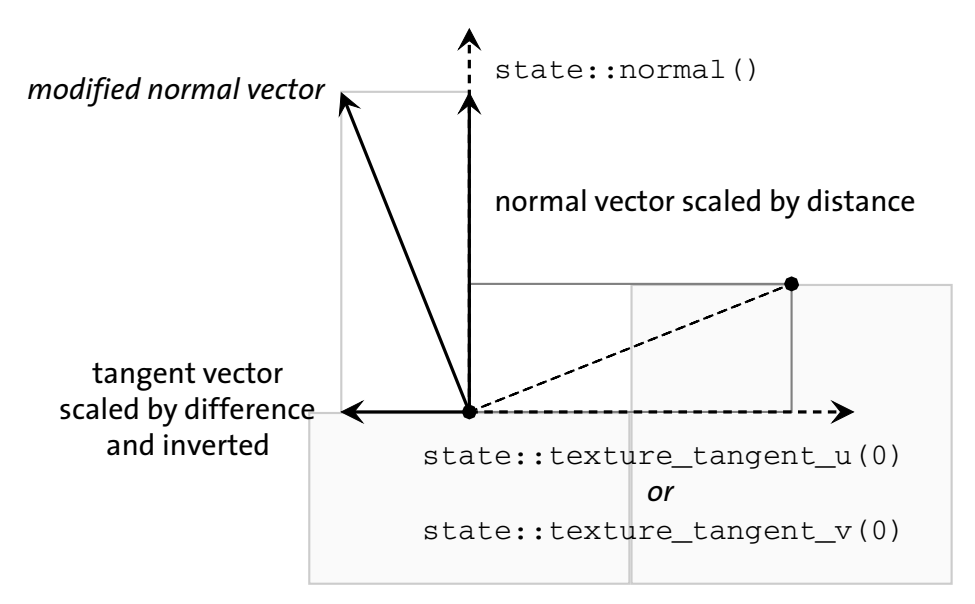

*Fig. 13.25 – Use of distance and difference to scale the normal and tangent functions*

The bend normal function implements the vector scaling and addition shown in [Figure 13.25](#page-234-0) (page [227\)](#page-234-1).

```
Listing 13.10
```

```
float3 bend_normal(
   float3 tangent, Tangent vector in u or v
   float distance, Distance between sample points
   float difference) Difference between the values of the sample points
{
   float3 scaled_normal =
      state::normal() * distance;<br>state::normal() * distance;
   float3 bend_direction =
      tangent * -difference; Scale horizontal vector by negated vertical factor
   float3 result =
      math::normalize(
         scaled_normal + bend_direction);
                                               Add the modified vectors and normalize
  return result;
}
```
With all the component functions in place, the modify\_normal\_from\_texture function combines the normal bending from the *u* and *v* directions to define the new normal.

```
Listing 13.11
float3 modify_normal_from_texture(
  uniform texture_2d texture,
  float2 pixel_distance,
  float2 texture_scale)
{
   float2 dimensions =
      float2(tex::width(texture), tex::height(texture));
                                                                Width and height of
                                                                texture
   float2 texture_distance =
      pixel_distance / (dimensions * texture_scale);
                                                            Convert from pixels to
                                                            distance in texture space
   float2 difference =
      nearby_texture_differences(
        texture, texture_distance, texture_scale);
                                                          Find the difference of values in
                                                          u and v directions
   float3 u_bend =bend_normal(
         state::texture_tangent_u(0),
        texture_distance[0], difference[0]);
                                                   Result of bending normal in u direction
```
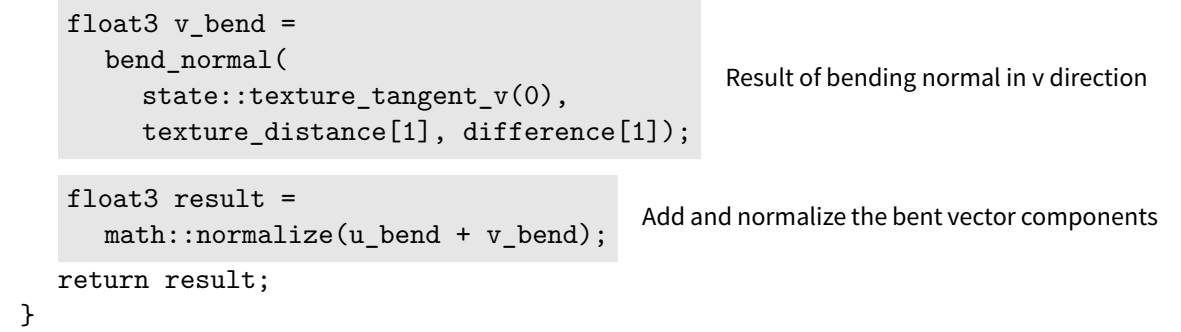

The texture\_bump material uses modify\_normal\_from\_texture in the material\_geometry property, parameterizing the material to be used for the surface property and the texture that defines the bump mapping.

```
Listing 13.12
```

```
material texture_bump (
   material surface_material, Parameterize surface property
   uniform texture_2d texture, Parameterize texture for bump mapping
  float2 pixel_distance = float2(1.0),
  float2 texture_scale = float2(1.0) =
material(
  surface: surface_material.surface,
  geometry: material_geometry (
      normal: modify_normal_from_texture(
         texture, pixel_distance, texture_scale)));
                                                        Call function to calculate
                                                        modified normal
```
The glossy\_texture\_weave\_bump material uses an instance of the texture\_bump material that encapsulates the image from ["Defining displacement distance with an image"](#page-212-0) (page [205\)](#page-212-1) for the bump-mapping texture with the the glossy material for the surface property.

```
Listing 13.13
```

```
material glossy_texture_weave_bump(
  color tint = color(0.7),
  float roughness = 0.5,
  float2 pixel_distance = float2(1.0),
  float2 texture_scale = float2(1.0) =
   texture_bump(
     glossy(tint, roughness),
     texture_2d("weave_depth.png"),
     pixel_distance,
     texture_scale);
                                       Instance of material "texture_bump"
```
Rendering with glossy\_texture\_weave\_bump produces Figure 13.26.

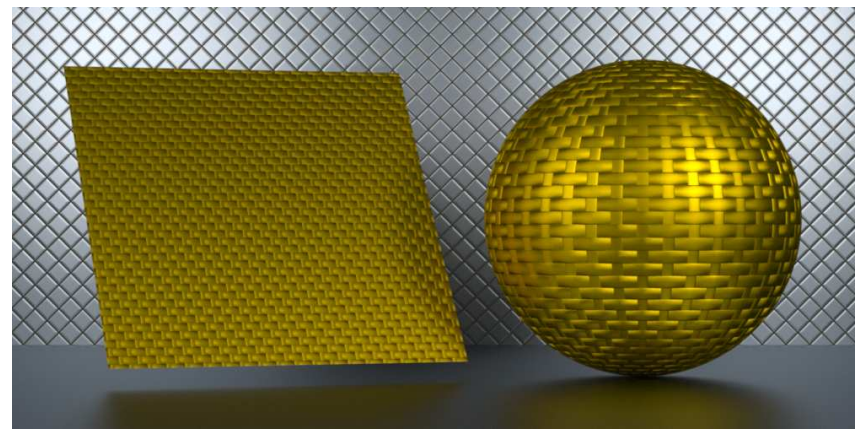

glossy\_texture\_weave\_bump( tint: color(0.6, 0.4, 0.0), roughness: 0.3, texture\_scale: float2(20, 10))

*Figure 13.26*

A larger repetition of the texture map produces Figure 13.27.

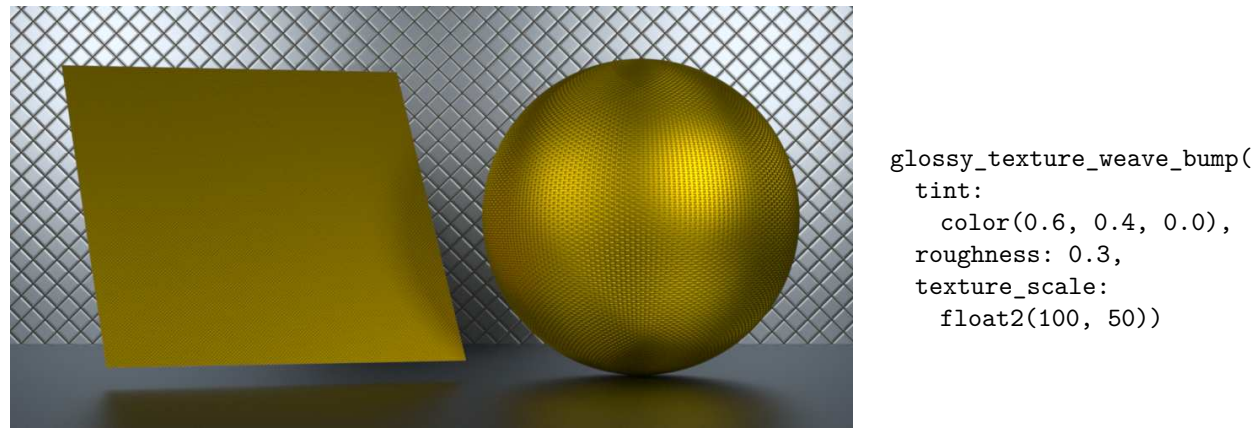

*Figure 13.27*

# 13.6 Using normal vectors encoded in an image

In the previous section, new normal vectors were derived from the surface implied by treating pixel intensities as geometric height. In a technique called *normal mapping*, the red, green, and blue components of image pixels encode the *x*, *y*, and *z* components of normal vectors directly. The required calculations are simple enough—interpret the color as a vector—that this section also explores extended ways of visualizing normal vectors and useful ways to modify the vectors encoded by the image.

## 13.6.1 The format of a normal map

No obviously ideal way to encode vectors in an image suggests itself; rendering applications vary in how a normal map image should be structured. A popular representation uses red for *x*, green for *y*, and blue for *z*. The range of the components of a normalized vector—from -1.0 to 1.0—is represented by values that vary from zero to the maximum value of the integer channel types (255 for 8-bit images, 65535 for 16-bit images). For images containing floatingpoint data, a value of 1.0 will typically be used as the maximum. This encoding allows the image be readily displayed with a variety of computer graphics applications, but requires that the channel values are scaled to -1.0 to 1.0 before the vector is constructed.

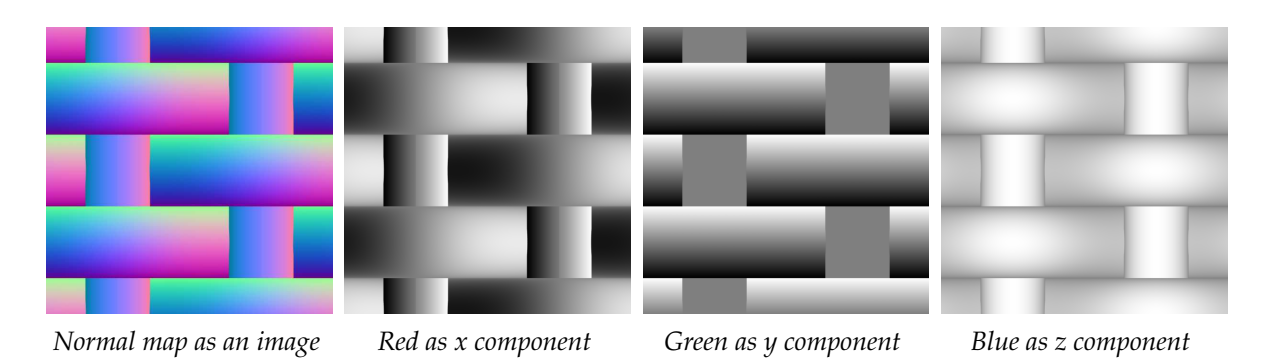

*Fig. 13.28 – A widely used format for storing normal vector data in an image*

The red and green components show the orientation of the vector component—increasing to the right for *x* and upward for *y*. The blue component represents *z*, the vector component pointing outward from the plane of the image. Geometrically, this component cannot be less than 0.0 or the surface would not be visible, lying beyond the "horizon" of what the virtual camera can "see." The blue component therefore has no value less that 0.5 (which will become 0.0 when converted), resulting in an image with no dark values, unlike the full intensity range of the red and green channels.

The three vector components of the texture space are all normalized—have a length of 1.0—so applying the normal map consists of scaling the three components by the color channels and adding these scaled components together to create the new normal vector.

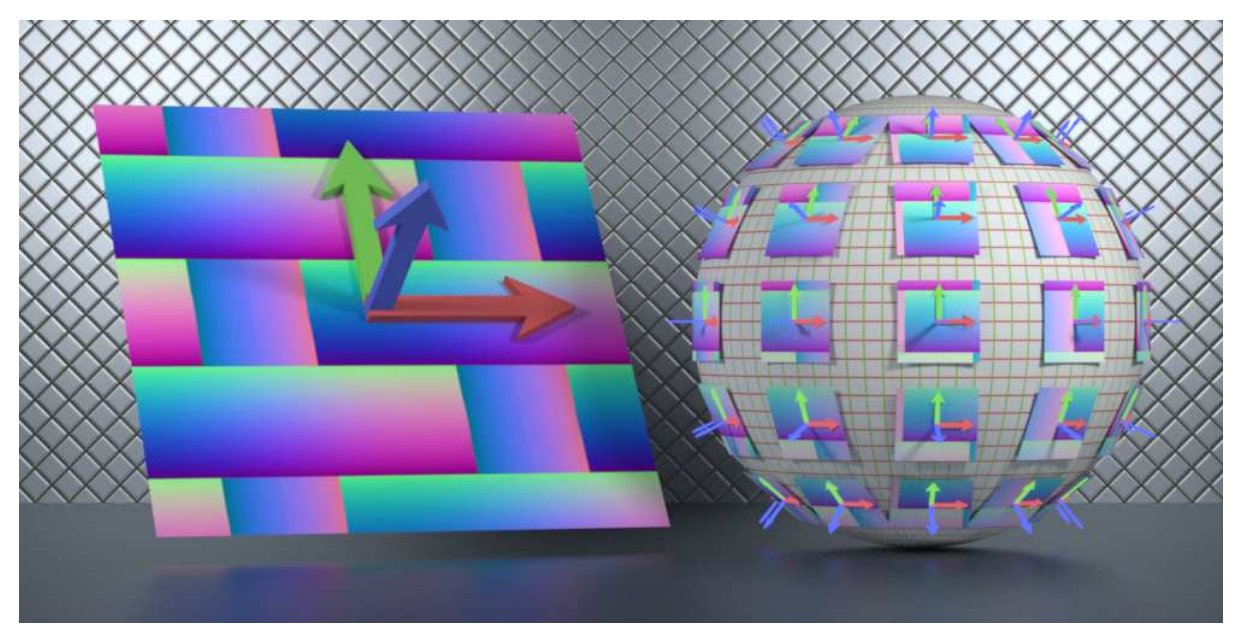

*Fig. 13.29 – The samples from a normal map define new normal vectors*

### 13.6.2 Visualizing the vectors of the normal map

The previous sections used the math::average function to acquire a single value from the colors of a texture image. A texture can also be read with other *lookup functions* based on the type of data to be sampled from the texture. To acquire the three components of the vectors defined by a normal map image, the tex::lookup\_float3 function will return values of type float3. If the renderer supports reading negative values from a texture and the normal map has stored the vector components directly (as an image of floating-point components in the

range of -1.0 to 1.0), then little further processing must be done beyond reading texture values and assigning them to the normal field of the material\_geometry property.

In the case of the typical normal map format described above, the pixel components must be converted from the range of the data type's minimum and maximum values. However, the texture lookup functions transform, or *normalize*, the texture values to the range of 0.0 to 1.0 as defined by the data type.

For values in the range 0.0 to 1.0, the conversion to -1.0 to 1.0 is trivial. Given c as the value of an image channel, converting c to the -1.0 to 1.0 range is simply:

 $(2.0 * c) - 1.0$ 

However, a more general solution would not make assumptions about the range of the original pixel data. The fit [function](#page-200-0) (page [193\)](#page-200-1), developed for displacement mapping, can also be used to parameterize the original range of the image as it is transformed to -1.0 to 1.0:

fit(*channel-value*, *channel-minimum*, *channel-maximum*, -1.0, 1.0)

However, the conversion of an RGB value to a vector is not an operation on single values, but on triplets—in terms of MDL's type system, a conversion from a float3 to a float3. Another fit function can define the same transformation for float3 values:

```
Listing 13.14
double fit(
   double v, Original value
   double old_min, double old_max, Range of original value
   double new_min, double new_max) Range of new value
{
  double scale = (v - old.min) / (old.max - old.min);return new_min + scale * (new_max - new_min);
}
```
There are now two functions named "fit," but no ambiguity results when the fit function is called. The identify of a function is determined not simply by its name, but also by the types of the function's arguments and the type of the value the function returns.

Using the float3 version of function fit, a new texture lookup function, texture\_2d\_lookup\_ float3, includes rescaling the sample values based on parameters of the function.

```
Listing 13.15
float3 texture_2d_lookup_float3(
  uniform texture_2d texture,
  float2 texture_scale = float2(1.0),
   float sample_min = 0.0,
   float sample_max = 1.0, Range of values in texture
```

```
float new min = 0.0,
   float new \text{max} = 1.0 Rescaled range for result
{
   float3 uvw = state::texture_coordinate(0);
   float2 uv = float2(uvw.x, uvw.y) * texture_scale;
   float3 sample = tex::lookup_float3(texture, uv);
                                                            Lookup sample in texture
   float3 result = fit(sample,
      float3(sample_min), float3(sample_max),
      float3(new_min), float3(new_max));
                                                    Rescale the sample value, using
                                                    "float3" constructors with the "float"
                                                    parameters
  return result;
}
```
Function bump\_normal includes the original range of values in the normal map as parameters sample\_min and sample\_max. Their default values implement the common normal map format of the 0.0 to 1.0 range. The red, green, and blue values scale the *u* tangent, the *v* tangent and the surface normal vector. However, this function also provides for optional scaling of the normal vector by the blue channel. (The visual effect this provides is shown in ["Modifying normal](#page-245-0) [map components"](#page-245-0) (page [238\)](#page-244-0).)

```
Listing 13.16
float3 bump_normal(
  uniform texture 2d texture,
  float bump_scale = 1.0,
   bool scale_vector_z = true, Allow control of scaling by the z component
  float2 texture_scale = float2(1.0),
  float sample min = 0.0,
  float sample_max = 1.0) {
   float3 sample =
      texture_2d_lookup_float3(
        texture, texture_scale,
        sample_min, sample_max,
        -1.0, 1.0);
                                    Lookup sample in texture
   float3 normal =
      state::normal() * (scale_vector_z ? sample.z : 1.0);
                                                                 Surface normal
                                                                 vector, optionally
                                                                 scaled
   float3 tangent_u =state::texture_tangent_u(0) * sample.x * bump_scale;
                                                                 Scaled u tangent
                                                                 vector
   float3 tangent_v =state::texture_tangent_v(0) * sample.y * bump_scale;
                                                                 Scaled v tangent
                                                                 vector
   float3 result =
      math::normalize(
        normal + tangent_u + tangent_v);
                                              Vector components combined and
                                              normalized
```

```
return result;
}
```
Given the possible variations in the encoding of a normal map (and the need to debug an implementation), it can be very useful to visually verify its interpretation as a field of vectors. The utility function color\_from\_normal transforms the normal to world coordinates and scales the vector components to the 0.0 to 1.0 range. The function also provides for using its output as a value for light intensity, so that the visibility of the vector representation does not depend upon lighting in the scene. However, the light emission value is the *radiant exitance* of the surface, so it must be scaled by  $\pi$ , provided by the MDL constant math::PI.

```
Listing 13.17
color color_from_normal(
  float3 normal = float3(1.0),
  bool normal_color_as_emission = true)
{
   float3 object_normal = state::transform_normal(
      state::coordinate_internal,
      state::coordinate_world,
      normal);
                                                         Transform normal to world
                                                         coordinate system
   color result = color(0.5 + 0.5 * object-normal);<br>Rescale normal components
                                                          from [-1.0,1.0] to [0.0,1.0]
   if (normal_color_as_emission)
      result /= math::PI; Convert color to radiant exitance
  return result;
}
```
The color\_from\_normal function provides the value of a temporary variable in the normal\_ as\_color material. The Boolean parameter normal\_color\_as\_emission defines the internal parameters of the scattering and emission values. If emission is used, there is not reflectance; if reflectance is used, there is no emission.

*Listing 13.18*

```
material normal_as_color(
  float3 normal = float3(1.0),
   uniform bool normal_color_as_emission = true) =
                                                         A switch to define the vector to
                                                         be interpreted as reflectance or
                                                         emission
let {
   color normal_color = color_from_normal(
      normal, normal color as emission); Normal converted to color
} in
material(
  surface: material_surface(
```

```
scattering: df::diffuse_reflection_bsdf(
  tint: normal_color_as_emission
     ? color(0.0)
     : normal color),
                                                If the material is emissive, there is no
                                                diffuse color
emission: material_emission (
  emission: df::diffuse edf(),
  intensity: normal color as emission
     ? normal_color
     : color(0.0))));
                                             If the material is reflective, there is no
                                             emission
```
Finally, this seemingly endless march of nested utility functions is at an end. The next section will define materials and use them to make some pictures.

### 13.6.3 Using the normal map

The parameters of the normal\_map\_bump material control the behavior of its assembly of all the component functions developed in the previous section. This is a general-purpose material, in which the surface property is provided as an input of type material, the parameter surface material.

```
Listing 13.19
material normal_map_bump(
  float bump scale = 1.0,
  float2 texture_scale = float2(1.0),
  bool scale_vector_z = true,
  material surface_material = material(),
  uniform texture_2d texture = texture_2d(),
  float sample_min = 0.0,
  float sample_max = 1.0,
   uniform bool use_normal_for_color = false,
   uniform bool normal_color_is_emission = true) =
                                                         Control of the display of the
                                                         normal vector as a color for
                                                         testing purposes
let {
   float3 modified normal = bump normal(texture, bump_scale, scale_vector_z, texture_scale,
      sample min, sample max);
                                                                New normal vector
                                                                based on texture
                                                                man
} in
material(
  surface:
      use_normal_for_color
         ? normal_as_color(
            modified_normal,
            normal_color_is_emission).surface
         : surface_material.surface,
                                                   Choose between the
                                                   "normal_as_color" function or
                                                   "surface" property of the
                                                   "surface_material" parameter
  geometry:
     material_geometry (
```

```
normal:
    use_normal_for_color
       ? state::normal()
       : modified_normal));
```
Choose between the default or modified surface normal

By providing explicit values to some of its parameters, the following normal\_map\_bump material can be *partially instantiated* to define the more specialized material glossy\_normal\_map\_ weave. This specialization resembles the mechanism in functional programming whereby a new function is created from an existing one by providing explicit arguments to a subset of the parameters of the original function, a process known as *currying*.

```
Listing 13.20
material glossy_normal_map_weave(
  float bump_scale = 1.0,
  float2 texture scale = float2(1.0),
  bool scale_vector_z = true,
   uniform bool use_normal_for_color = false,
   uniform bool normal_color_is_emission = true) =
                                                         Control of the display of the
                                                         normal vector as a color for
                                                         testing purposes
normal_map_bump( The material body consists only of a call to the "normal_map_bump" material
  bump scale: bump scale,
  texture scale: texture scale,
  scale_vector_z: scale_vector_z,
   surface_material: glossy_yellow(),
   texture: texture_2d("weave_normal_map.tif"),
   sample_min: 0.0,
   sample_max: 1.0,
                                                      Explicit parameters that specialize
                                                      "normal_map_bump"
  use_normal_for_color: use_normal_for_color,
  normal_color_is_emission: normal_color_is_emission);
```
Figure 13.30 and [Figure 13.31](#page-244-1) (page [237\)](#page-243-0) show the use of the two modes of visually verifying the values of the normal map—as reflectance or emission.

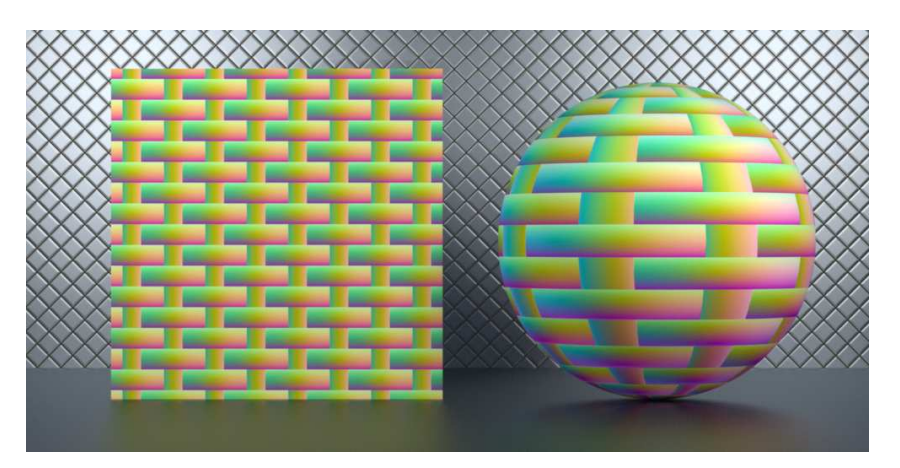

<span id="page-243-0"></span>glossy\_normal\_map\_weave( use\_normal\_for\_color: true, normal\_color\_is\_emission: false, texture\_scale:  $float2(4, 4))$ 

*Figure 13.30*

<span id="page-244-1"></span>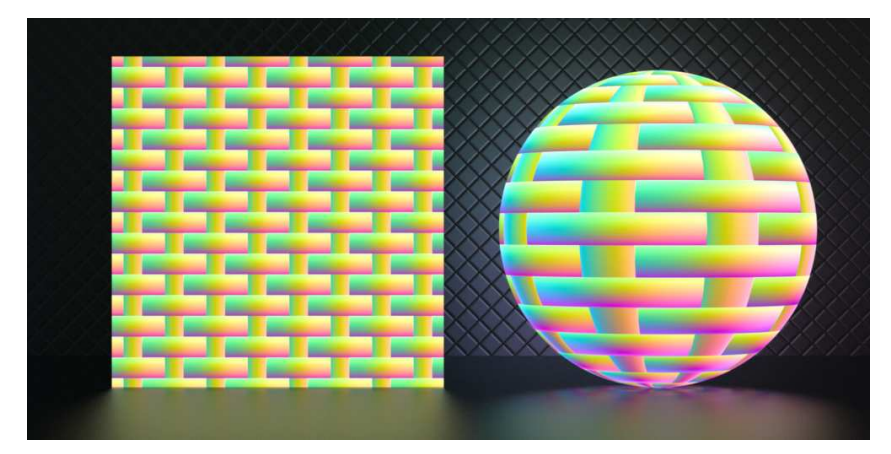

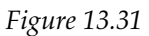

glossy\_normal\_map\_weave( use\_normal\_for\_color: true, normal\_color\_is\_emission: true, texture\_scale: float2(4, 4))

The explicit parameter values provided by glossy\_normal\_map\_weave to normal\_map\_weave provide its specific color and glossy reflection effect.

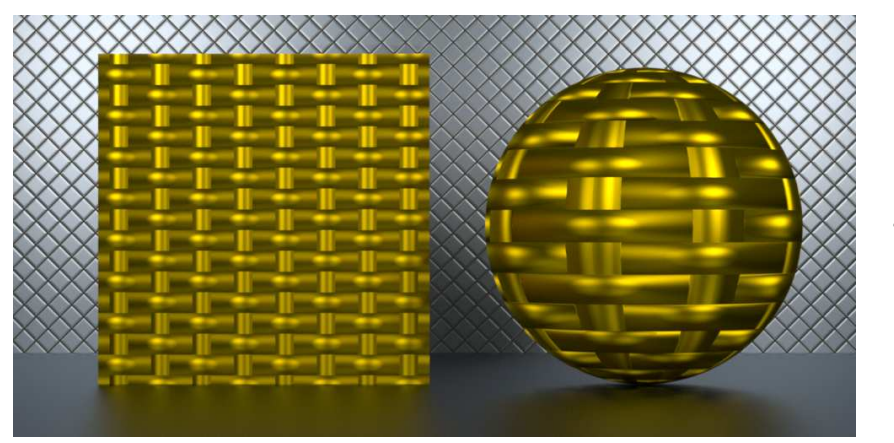

glossy\_normal\_map\_weave( texture\_scale:  $float2(4, 4))$ 

*Figure 13.32*

Figure 13.33 shows another example of the more typical use case of a bump map in which a finer level of detail will hide the geometric inconsistency of the profile.

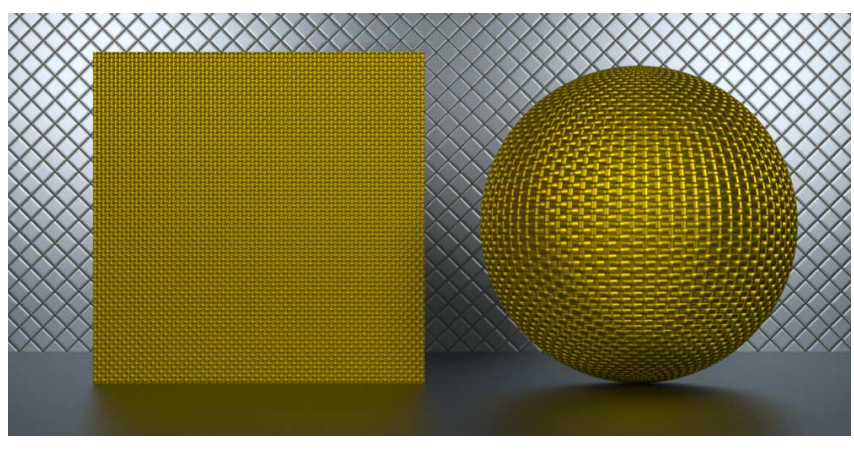

<span id="page-244-0"></span>glossy\_normal\_map\_weave( texture\_scale: float2(40, 20))

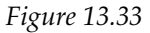

## <span id="page-245-0"></span>13.6.4 Modifying normal map components

One of the parameters passed through the chain of component functions in the glossy\_normal\_ map\_weave provides an intuitive method of controlling how high above the surface its apparent geometric variation extends.

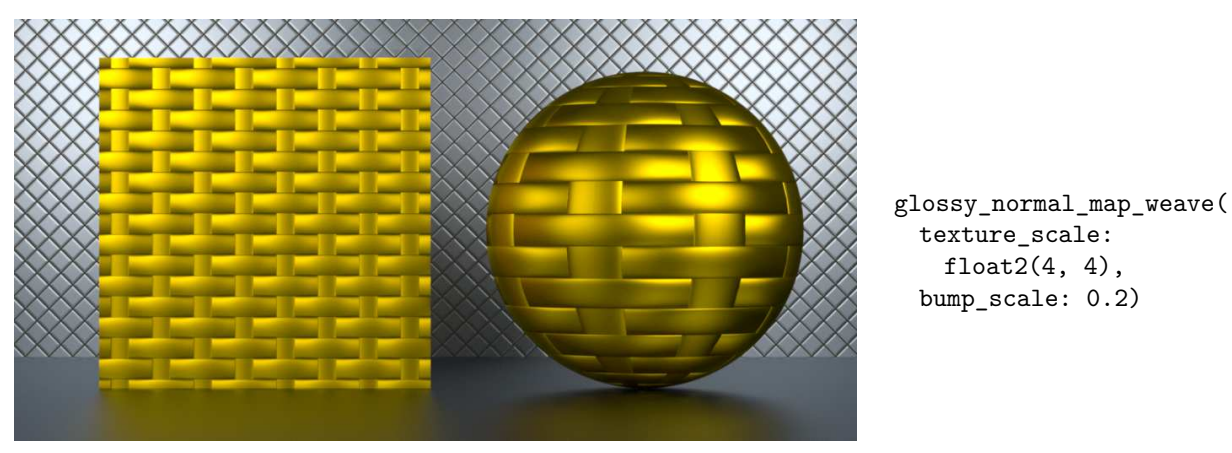

*Figure 13.34*

The Boolean parameter scale\_vector\_z controls whether or not the scale of the *z* vector component (blue in the normal map) is used in the calculation of the new normal. Figure 13.35 shows variation as the vector components are scaled, most noticeable at either ends of the arc.

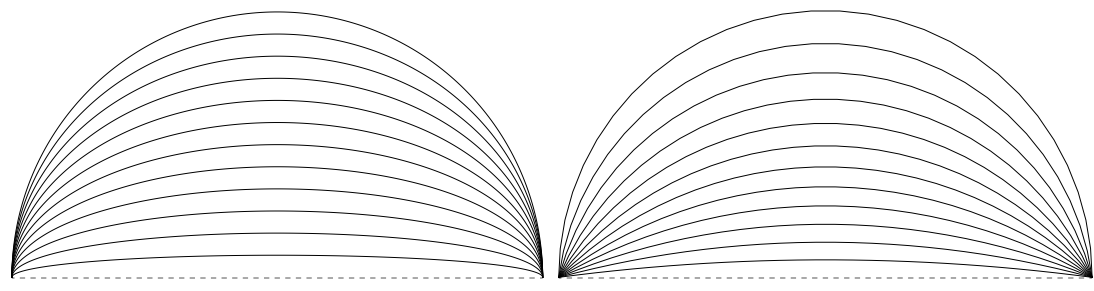

*Using all three components of the normal vector Scaling only by x (red) and y (green) components*

*Fig. 13.35 – The simulated geometry with and without using the z (blue) component of the normal map*

Removing the effect of the *z* component—providing a value of false for scale\_vector\_z reduces the height at the edges of the rounded areas, implying a flatter surface than in Figure 13.35.

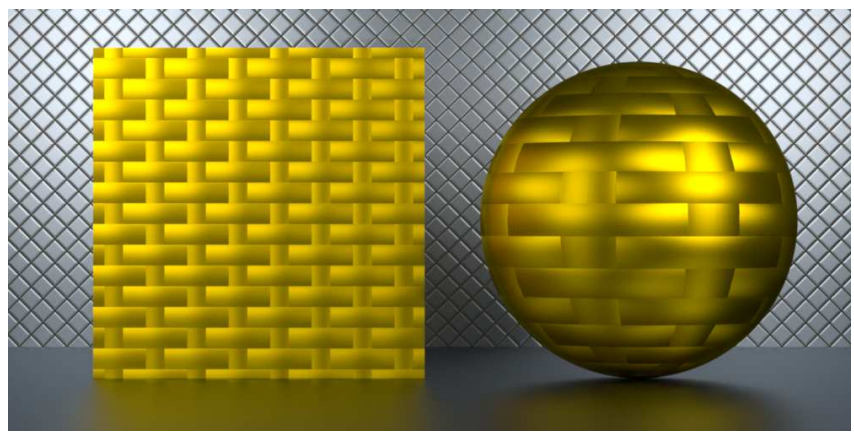

glossy\_normal\_map\_weave( texture\_scale: float2(4, 4), bump\_scale: 0.25, scale\_vector\_z: false)

*Figure 13.36*

The inclusion of scaling by *z* varies in its visual effect based on scale. Figure 13.37 and Figure 13.38 vary only by the value of scale\_vector\_z.

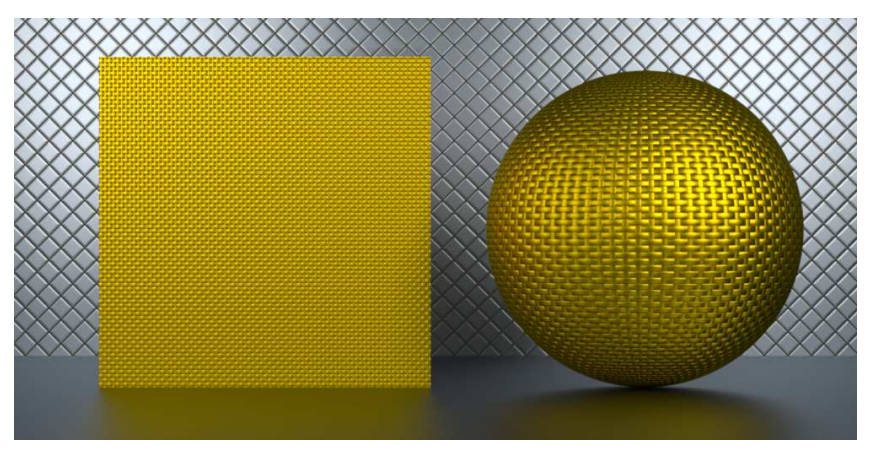

*Figure 13.37*

glossy\_normal\_map\_weave( texture\_scale: float2(40, 20), bump\_scale: 0.25, scale\_vector\_z: true)

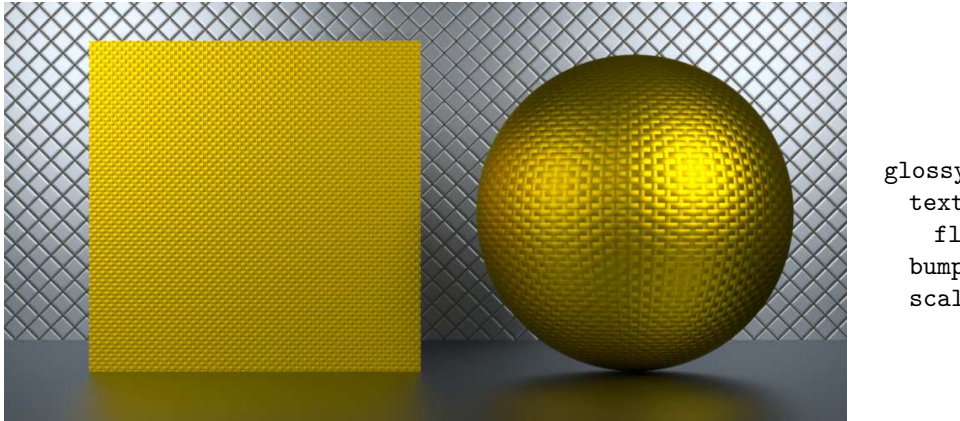

glossy\_normal\_map\_weave( texture\_scale: float2(40, 20), bump\_scale: 0.25, scale\_vector\_z: false)

*Figure 13.38*

As with the other visual effects produced by bump and normal mapping, but unlike the careful calculations of light inter-reflection, the parameterization of scaling by *z* has no actual correlation in the physical world. Techniques like this can be used in MDL to explore design possibilities; the later practical business of creating plans for the fabrication of the objects being designed will require a conversion to some geometric expression that is acceptable in the world of milling machines and 3D printing.

# 14 Geometric profiles

The description of the [material\\_geometry](#page-198-0) struct (page [191\)](#page-198-1) mentioned that early rendering systems only allowed displacement of the surface in the direction of the normal vector. In these systems, the length of the normal vector was either ignored or the vector was *normalized* to have a length of 1.0. An additional scalar value defined how far the surface should be displaced in the direction of the normal vector.

In MDL, the position of a displaced surface point takes both the direction of the modified surface normal as well as its length into account. Because displacements are not limited to movement along the surface normal, concave shapes can be developed as displacements of simple surfaces.

This chapter develops the idea of a *geometric profile*, a two-dimensional curve that defines surface displacement in a material. Profiles are a useful way to explore the flexible capabilities of MDL's displacement mechanism as well as other aspects of material development.

# 14.1 A framework for vector displacement

Before developing a material for displacement, it will first be useful to define a material to assist in testing and debugging the modification of a surface that displacements make possible.

### 14.1.1 Utility functions and their names

Previous chapters have developed functions that serve as components in the development of more complex functions and as field values in the properties of materials. The following functions simplify references to the *u* and *v* coordinates of a given texture space. Function u returns the first coordinate of the texture space:

```
Listing 14.1
```

```
float u(int texture_space=0) {
  return state::texture_coordinate(texture_space).x;
}
```
Function v only varies from u in the component of the texture coordinate it returns:

```
Listing 14.2
float v(int texture_space=0) {
  return state::texture_coordinate(texture_space).y;
}
```
Note the dangerously simple names of these two functions. It is easy to imagine another material for which such functions would be useful and for which the material author provided functions of the same name. This redundancy would result in an error when the new functions were defined.

So far, the materials and functions of the previous chapters have, for simplicity, ignored the MDL feature that organizes names of user-defined components. *Modules* and *packages* provide a hierarchical scheme for MDL's implementation of the traditional programming language notions of *namespaces* and the *scope* of variables. Modules and packages enable an author of one MDL source file to use a name without fear that the same name defines a different MDL component in another source file—or, at least, that such a collision occurs at the more readily corrected level of the module and packages names themselves.

### 14.1.2 A material for drawing grids

The strategy for the grid-drawing material developed by this section depends upon the distance from the current point in texture space to a grid line. The function near\_grid\_value determines the one-dimensional case—when a value falls within a certain distance from a multiple of the grid cell size. The distance determines the thickness of the lines in the grid.

```
Listing 14.3
```

```
bool near_grid_value(
   float f, float cell_count, float thickness, float edge=1)
{
   float thick = thickness == 0.0? 0.05 / cell_count
      : thickness;
                                       A thickness value of 0.0 triggers the calculation of a
                                       default based on cell_count
  thick *= edge;
  float nearest value = math::floor((f + \text{thick}) * \text{cell count}) / cell_count;
  return (f >= nearest_value - thick) && (f <= nearest_value + thick);
}
```
The combination of near\_grid\_value in both the *u* and *v* directions determines the location of grid lines.

*Listing 14.4* bool in\_grid\_line( float2 cell\_count, float2 thickness, int texture\_space, float edge=1) { return near\_grid\_value(u(texture\_space), cell\_count[0], thickness[0], edge) || near\_grid\_value(v(texture\_space), cell\_count[1], thickness[1], edge); }

The function grid\_color uses in\_grid\_line to determine if a point is part of the grid or the background, with the two colors provided as parameters to the function.

```
Listing 14.5
```

```
color grid_color(
  float2 cell_count = float2(4.0, 4.0),color line_color = color(0.0),
  //color line_color = color(u(), v(), 0.0),
  color bg_color = color(1.0),
  float2 thickness = float2(0.0),
  int texture_space = 0)
{
  /*
  color result = bg_color;
  if (in_grid_line(cell_count, thickness, texture_space))
     result = line_color;
  else if (in_grid_line(cell_count, thickness, texture_space, 1.5))
     result = color(0);return result;
  */
  return in_grid_line(cell_count, thickness, texture_space)
     ? line_color
     : bg_color;
}
```
The following material, grid, is simply a wrapper for the calculation of the grid, providing the resulting color as the tint field of df::diffuse\_reflection\_bsdf.

*Listing 14.6*

```
material grid(
  float2 cell_count = float2(4.0, 4.0),
  color = color(0.0),
  //color line_color = color(u(), v(), 0.0),
  color <math>bg\_{color} = color(0.7)</math>,
  float2 thickness = float2(0.0),
  int texture_space = 0) =
let {
   color tint = grid_color(
      cell_count, line_color, bg_color, thickness,
      texture_space);
                                                        Calculate tint using the
                                                        grid_color function
} in material(
  surface: material_surface(
     scattering:
          df::diffuse_reflection_bsdf(tint: tint))); Simple diffuse reflection using
                                                          the grid color
```
### 14.1.3 A template material for vector displacement

The grid material demonstrates a frequent strategy in recent chapters. A function is developed (for material grid, function grid\_color) that defines all the calculations required for a field in a material's property or distribution function.

Similarly, a template material for testing the effects of displacement can make the calculation of the displacement vector external to the material, in other words, provided as the value of a function. The surface property is extracted from the material instance that is an argument to the vector displacement material.

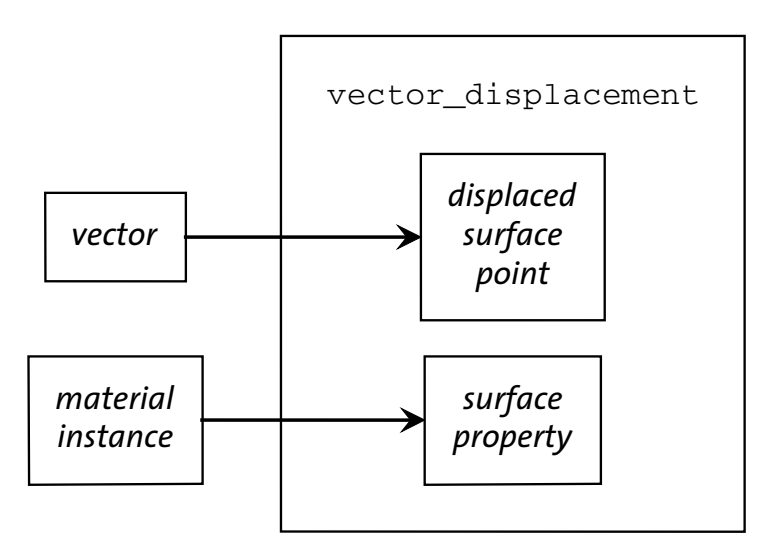

*Fig. 14.1 – The* vector\_displacement *material provides arguments that define a modified surface point and a surface property*

In material vector\_displacement, the default value for the displaced surface point is float(0.0) – that is, no displacement. As a default, the grid profile serves as a good default for testing the way in which the displacement alters the texture space of the surface.

```
Listing 14.7
material vector_displacement(
   float3 displacement = float3(0.0), Displacement vector for the surface point
   material material_for_surface = grid() = Material providing the surface property
material(
  thin walled: true,
   surface:
      material_for_surface.surface,
                                           Extract surface property from the material passed as
                                           an argument
   geometry:
      material_geometry(displacement));
                                               Displace surface based on the vector passed as
                                               an argument
```
As an example of the use of the the vector\_displacement material, imagine that each surface point is moved by the same amount in the direction of the surface normal vector.
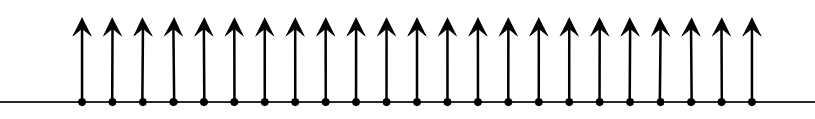

*Fig. 14.2 – All surface normal vectors are scaled by the same amount*

Function move\_up is the simplest possible modification of the surface normal vector—it only scales the length of state::normal().

```
Listing 14.8
```

```
float3 move_up(float scale) {
  return scale * state::normal();
}
```
Material raise provides arguments to an instance of the vector\_displacement material. Function move\_up provides the new normal vector; the surface property of the grid material provides raise with its surface property.

```
Listing 14.9
material raise(
  float scale = 0.0,
  float2 grid_count = float2(4.0)) =vector_displacement(
      move_up(scale),
      grid(grid_count));
                            Instance of the vector_displacement material
```
Figure 14.3 and Figure 14.4 use the grid material for the square on the left and the raise material for the square on the right. In Figure 14.3, the raise material is used with a scale value of 0.0, resulting in no displacement of the square. In Figure 14.4, the raise material uses a scale value of 0.2.

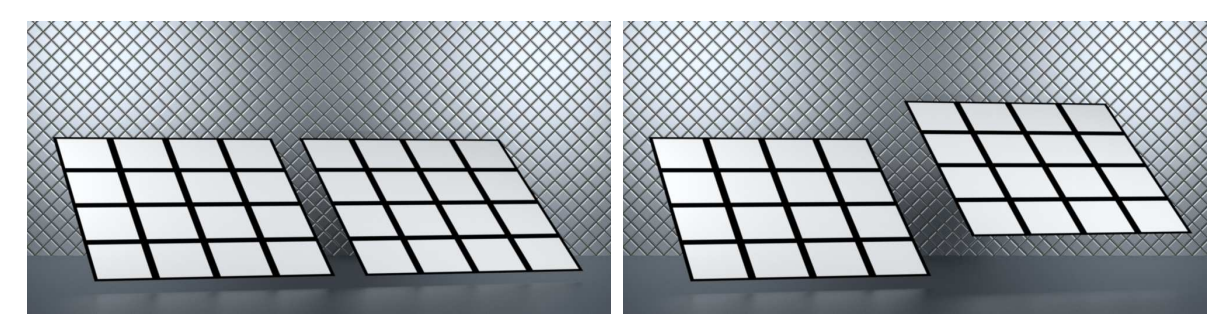

*Fig. 14.3 – Material* raise *with a* scale *value of 0.0 Fig. 14.4 – Material* raise *with a* scale *value of 0.2*

Figure 14.3 and Figure 14.4 serve as a model for the rendered images in this chapter. In each rendered image, the square on the left is rendered with the grid material and shows the texture map scaling used for both objects. The square on the right is rendered with a material based on the vector\_displacement material.

# 14.2 Maintaining a linear texture space

As a surface point is transformed by a displacement vector, the texture space—the *u* and *v* coordinates—is maintained. For certain transformations, the resulting texture space will only be stretched or shrunk.

For example, an isosceles triangle (a triangle with two sides of equal length) can be defined by scaling the surface normal vector.

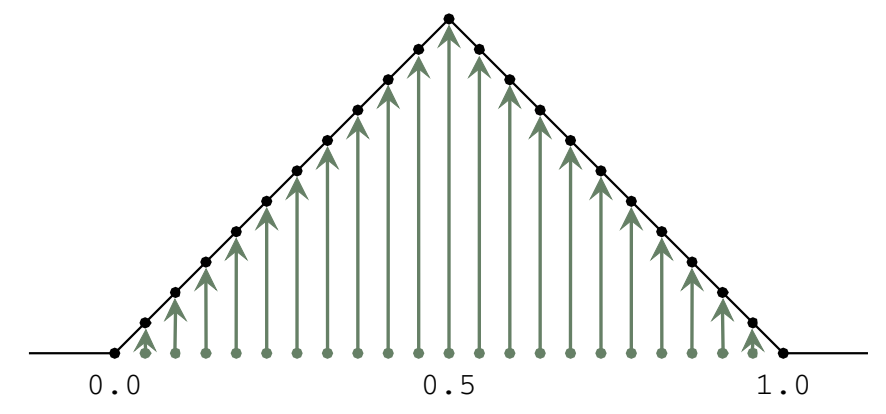

*Fig. 14.5 – Scaling the surface normal vector to form a triangular surface*

Assuming the triangle fits within a range of 0.0 to 1.0, the triangle\_displacement function defines the height of the triangle for a given point between 0.0 and 1.0 as a function of the triangle's height.

```
Listing 14.10
```

```
float3 triangle_displacement(float f, float height) {
  float length =
     (f \le 0.5)? fit(f, 0.0, 0.5, 0.0, height)
     : fit(f, 0.5, 1.0, height, 0.0);
  return length * state::normal();
}
```
The triangle\_displacement function defines the value of the displaced\_normal argument for the triangle material.

*Listing 14.11*

```
material triangle(float height=0.5) =
  vector_displacement(
     triangle_displacement(u(), height));
```
<span id="page-253-0"></span>In [Figure 14.6](#page-254-0) (page [247\)](#page-253-0), the square on the left is rendered with the grid material. The square on the right is rendered with the triangle material using the grid material (with the same parameters) for the surface property and the triangle\_displacement function to define the displacement. (In the renderings in this chapter, the material listed to the right of the image is used by the square on the right; the grid material is used by the square on the left.)

<span id="page-254-0"></span>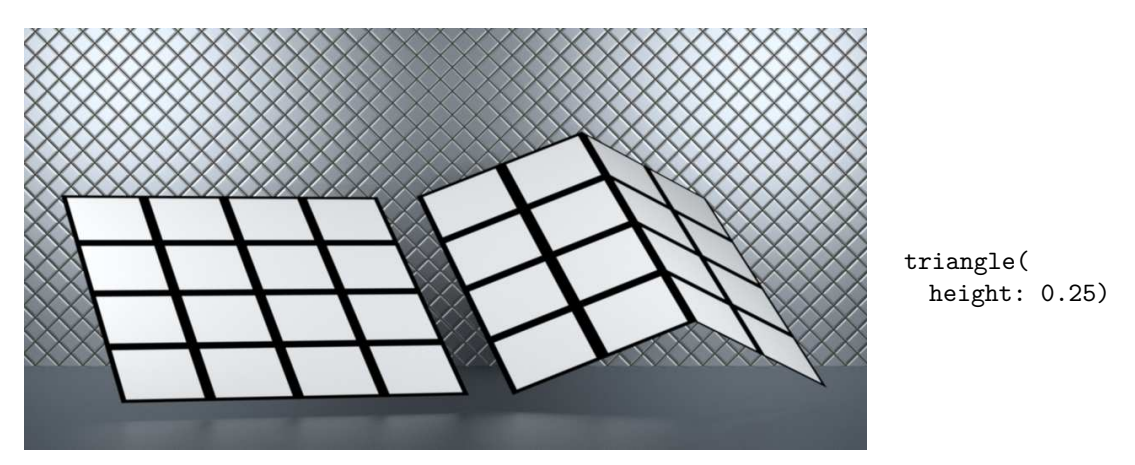

*Fig. 14.6 – A linear relationship between the default and displaced texture space of a square*

However, a shape like an isosceles triangle is a special case. Though the texture space is stretched in the triangular object, the stretching is proportional (or *linear*) throughout—the width of a grid cell is the same in the displaced surface. In other simple shapes, this proportional relationship will not be produced by a simple scaling of the surface normal vector.

For example, a circular profile can be defined in a range of 0.0 to 1.0 by scaling by the *y* value determined from the Pythagorean theorem.

```
Listing 14.12
float3 circle_linear_vector(float f, float radius = 0.5) {
   float x = \text{fit}(f, 0.0, 1.0, -0.5, 0.5); x between -0.5 and 0.5 for the unit circle
   float y_2 = radius * radius - x * x; y^2 from the Pythagorean theorem
   float y = (y_2 \ge 0.0) ? math::sqrt(y_2) : 0.0; y clamped to a positive value
   return y * state::normal(); y scales the surface normal vector
}
```
Figure 14.7 shows how the default value of 0.5 for the radius argument maps points on the segment to points on the circle:

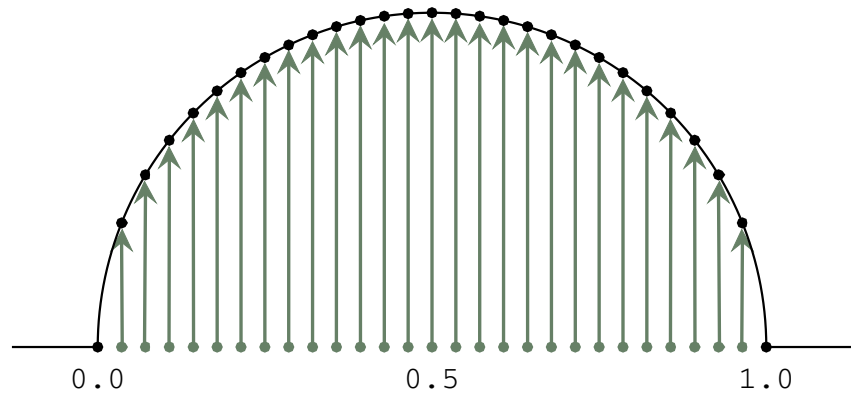

*Fig. 14.7 – Scaling the surface normal vector to form a semicircular shape*

In material circle linear, the circle linear vector function defines the scaling of the surface normal vector. A 20 by 20 grid material defines the surface property.

```
Listing 14.13
```

```
material circle_linear(float height=0.5)
= vector_displacement(
  circle_linear_vector(u(), height),
  grid(float2(20, 20)));
```
Rendering with material circle\_linear produces the shape on the right in Figure 14.8. The grid is stretched unevenly across the surface.

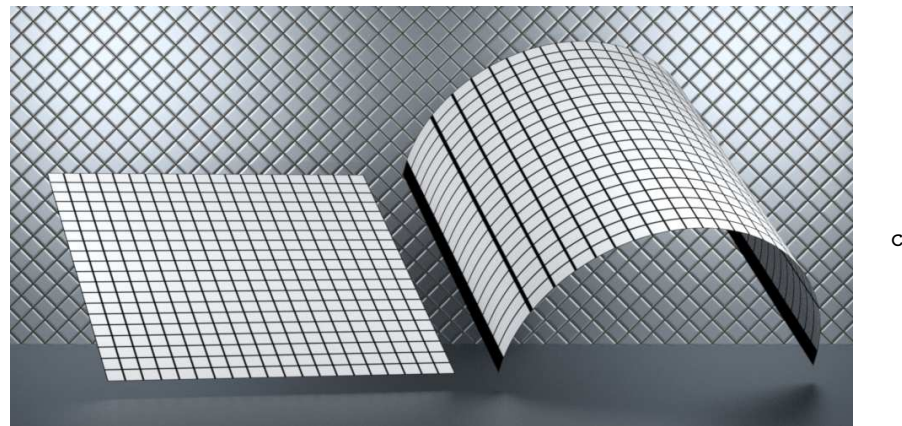

circle\_linear()

*Fig. 14.8 – A distorted texture space produced by scaling the normal vector*

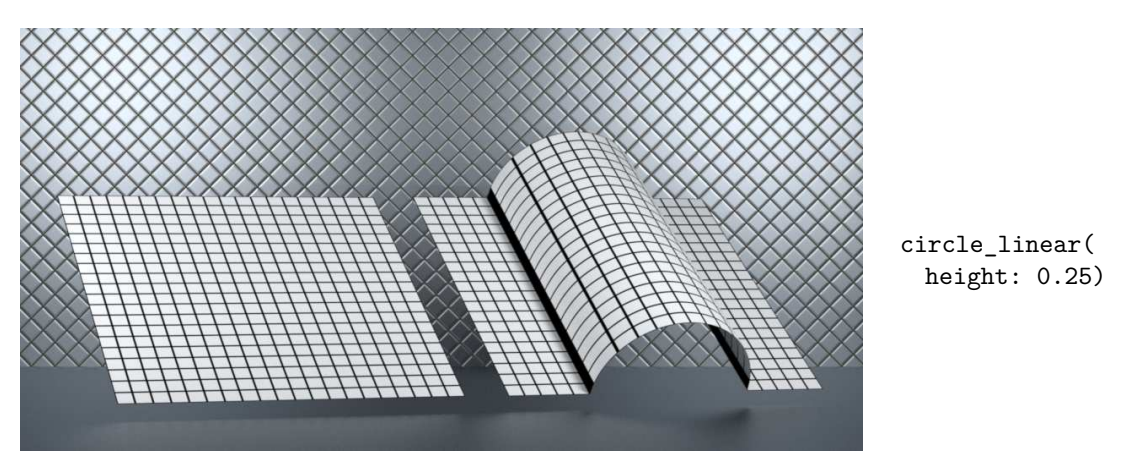

A radius value of 0.25 for material circle\_linear produces Figure 14.9.

*Fig. 14.9 – Inconsistent mapping between linear and non-linear texture spaces*

In order to create an undistorted mapping of the texture space, a different relationship between distances in texture space and distance along the curve must be defined. New surface points must be produced by both scaling and rotating the surface normal vector. For a semicircle, distances in the 0.0 to 1.0 range of the texture space must be mapped to proportional distances along the semicircular curve.

```
Listing 14.14
```

```
float3 circle_nonlinear_vector(float f, float height) {
   float x1 = fit(f, 0, 1, -1, 1); Position in -1.0 \rightarrow 1.0 range for f
    float angle = fit(f, 0, 1, math::PI, 0); Proportional angle on a semicircle
   float x2 = math::cos(angle);
    float x^2 math::sin(angle); Determine the coordinates of the point on the semicircle float y^2 = math::sin(angle);
   float3 displacement_vector =
      y2 * state::normal()
      + (x2 - x1) * state::texture_tangent_u(0);
                                                            Map the vector to the plane of the
                                                            normal and the tangent in u
   return height * displacement_vector; Scale the resulting vector by the height
}
```
The mapping of points by the circle\_nonlinear\_vector function is demonstrated in Figure 14.10:

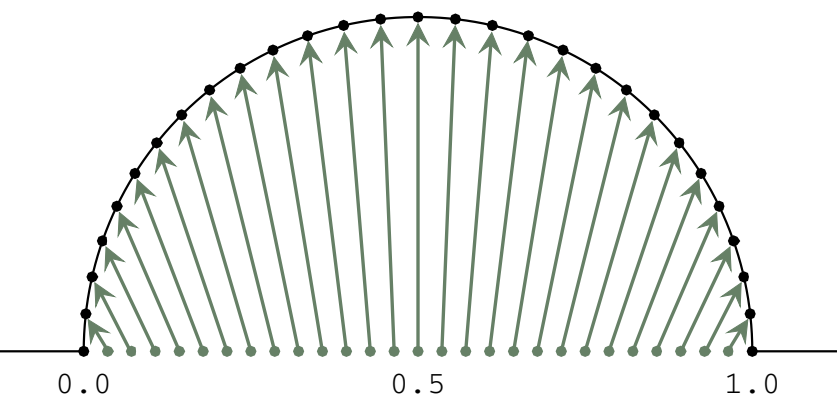

*Fig. 14.10 – Proportional mapping of points on a line to a semicircle*

The circle\_nonlinear material uses the circle\_nonlinear\_vector to define the displacement vector.

*Listing 14.15*

```
material circle_nonlinear(
  float height = 0.5,
  float2 count = float2(20, 20))= vector_displacement(
  circle_nonlinear_vector(u(), height),
  grid(count));
```
Figure 14.11 uses material circle nonlinear for the object on the right. Note that the scaling of the grid in  $u$  is  $\pi/2$  times the scaling in  $v$ , resulting in grid cells of equal width and height (as measured along the circle with a radius of 0.5).

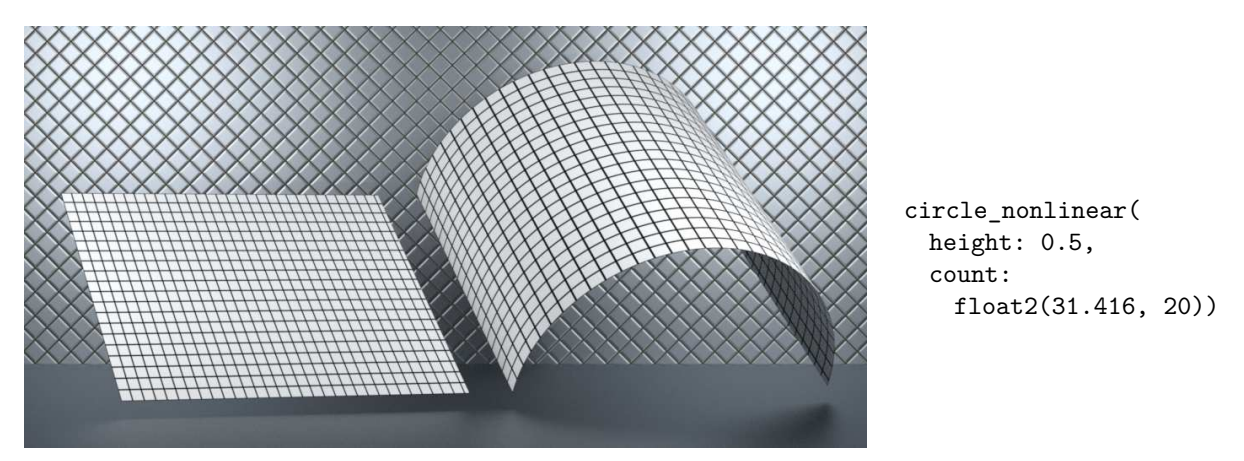

*Fig. 14.11 – Adjusting the uv mapping for a circular shape*

Careful calculations of the mapping of points from a geometric primitive to a new shape produced by displacement can maintain the linearity of the texture space. Determining this relationship is similar to the process of *parameterizing* a curve, so that a value from 0.0 to 1.0—the curve's *parametric value*—defines proportional points along the curve. The previous materials of this chapter are all dependent on a particular geometry and texture space to enable that parameterization. However, the same process underlies a variety of commercial applications, in which the apparent clay-like modeling in the user interface is simply the calculation of a set of displacement vectors that modify a simpler surface.

# 14.3 Concavities and overhangs

The last section showed how limiting the modification of the surface normal vector to scaling alone could distort the texture space. Simple scaling also restricts the types of geometric structures that displacements can create. For example, the normal vector intersects the cross section of the surface in Figure 14.12 twice.

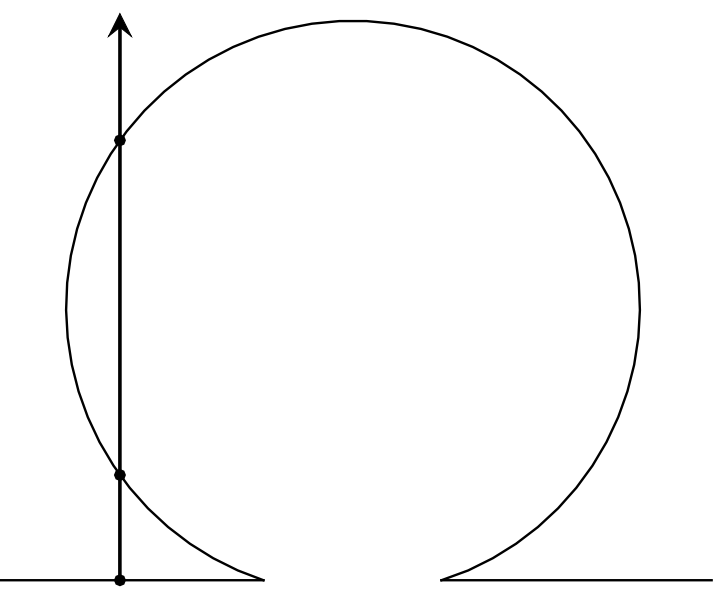

*Fig. 14.12 – A scaled normal vector can intersect some shapes more*

*than once*

Happily, developing a parameterization for a two-dimensional curve can also create surfaces that cannot be defined by only scaling the normal vector.

# 14.3.1 The bubble profile

To demonstrate the combined problem of texture distortion and the representation of overhanging parts, this section presents a curve nicknamed a *bubble profile*, defined by a circle intersected by a line segment. Given a segment length of 1.0, a relationship between the circular arc and the segment can be defined by specifying the radius of the circle and the circle's "height," the distance of the circle's center to the segment:

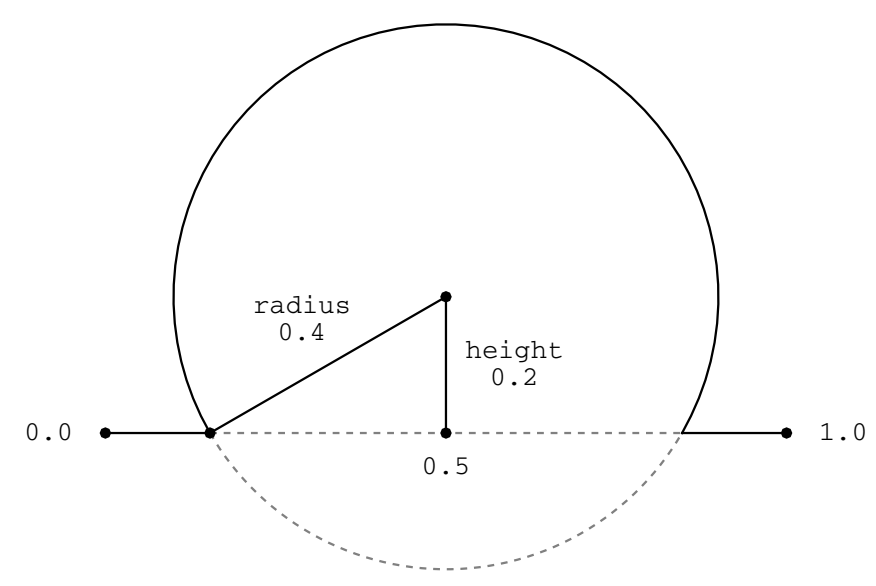

*Fig. 14.13 – A bubble profile is defined by the circle's radius and the height of the circle's center*

A radius of 0.5 and a height of 0.0 produces a semicircle:

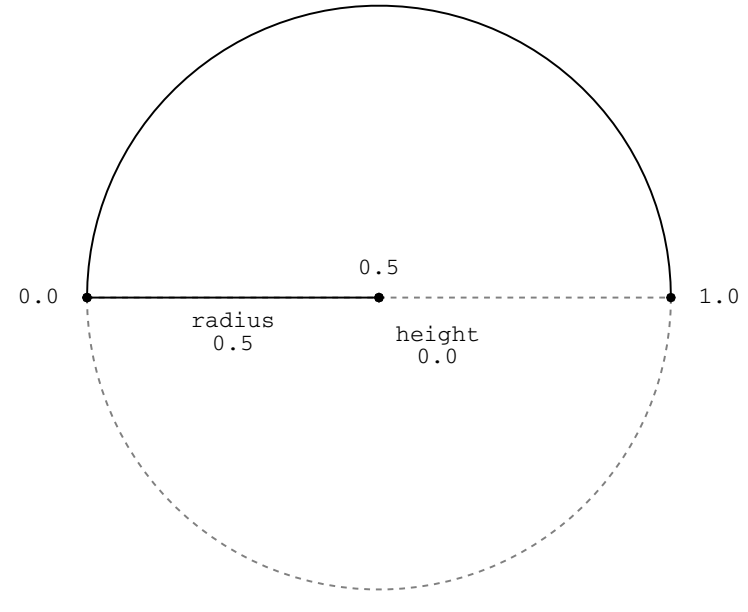

*Fig. 14.14 – A bubble radius of 0.5 and a height of 0.0 creates a semicircle*

Negative values for the height parameter produce smaller arcs. Varying the height and radius from 0.0 to 0.5 produces a family of circular arcs and segments at the arc's endpoints.

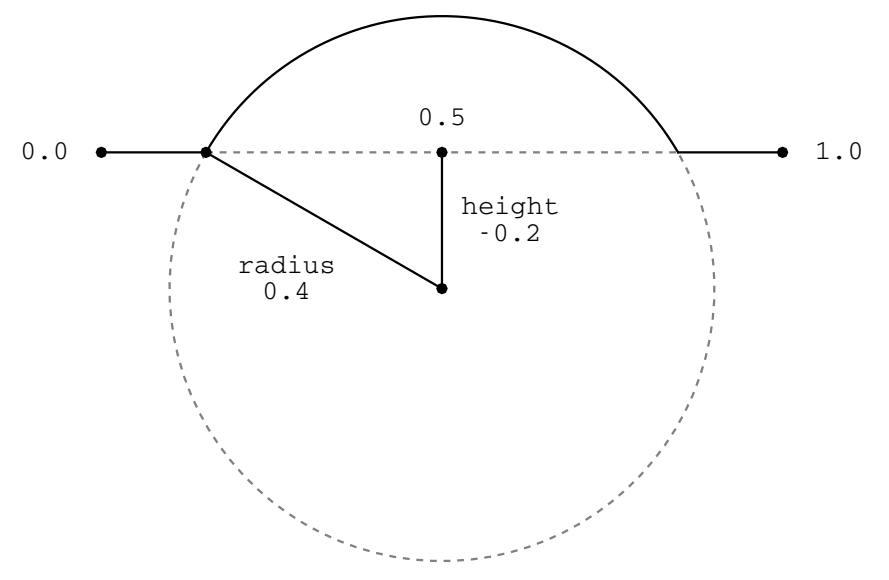

*Fig. 14.15 – A negative bubble height produces a circular arc smaller than a semicircle*

A material can create a bubble shape with displacement vectors by defining a proportional relationship between points on a planar polygon and points on the bubble:

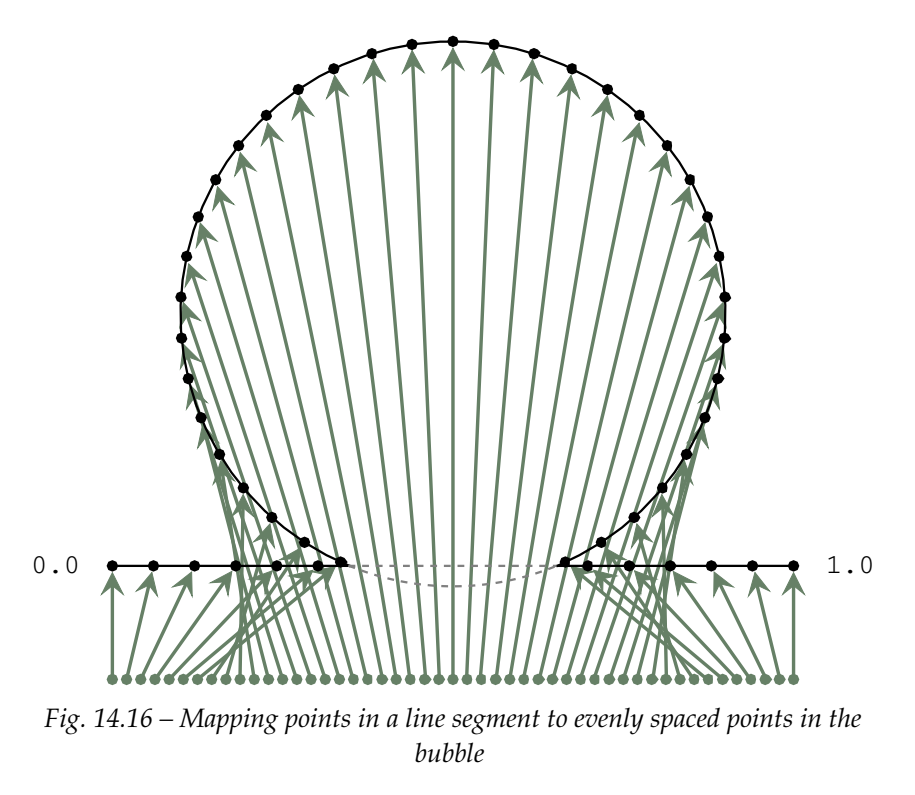

In the material, some points will remain on the polygon while others will form the circular fraction:

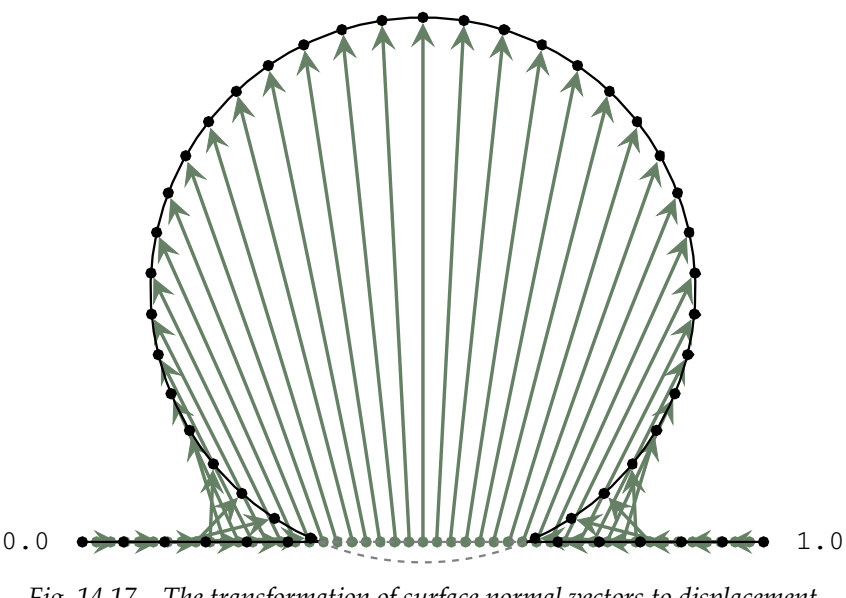

*Fig. 14.17 – The transformation of surface normal vectors to displacement vectors that form a bubble*

The following section implements this idea of a bubble profile in the same spirit as the previous materials in this chapter, reducing the problem to the construction of a displacement vector based on the bubble's radius and height parameters.

# 14.3.2 Bubble calculation

The radius and height parameters define the angles and lengths that are necessary to map a value from 0.0 to 1.0 to a point along the bubble shape. Two geometric assumptions simplify the problem: the length of the base line is 1.0, and the center of the circle is located above the midpoint of the base, perpendicular to it. Figure 14.18 shows the definitions of base\_angle and half\_angle based on these assumptions.

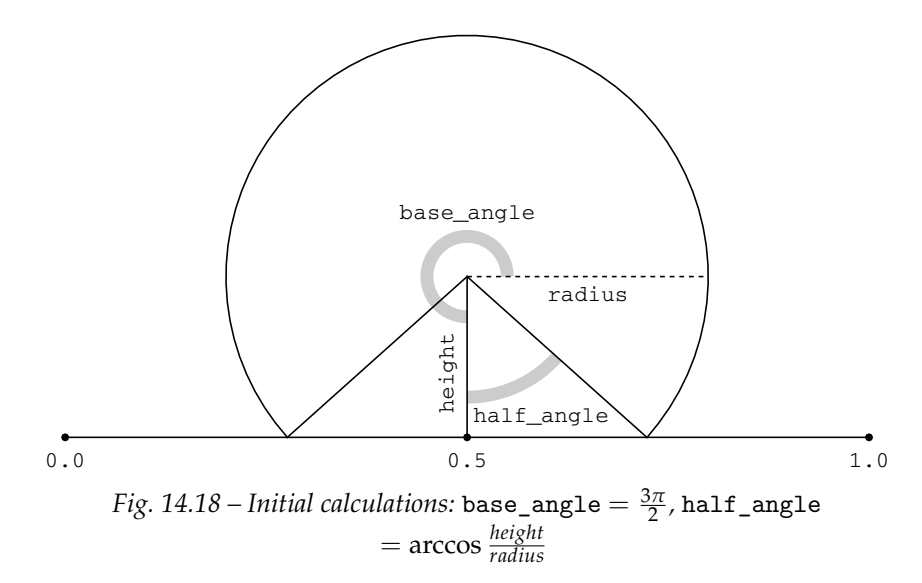

From these two angles the starting and ending angles of the circular arc can be defined, as well as the length of the portion of the base that cuts the circle (a *chord*) and the arc's circumference.

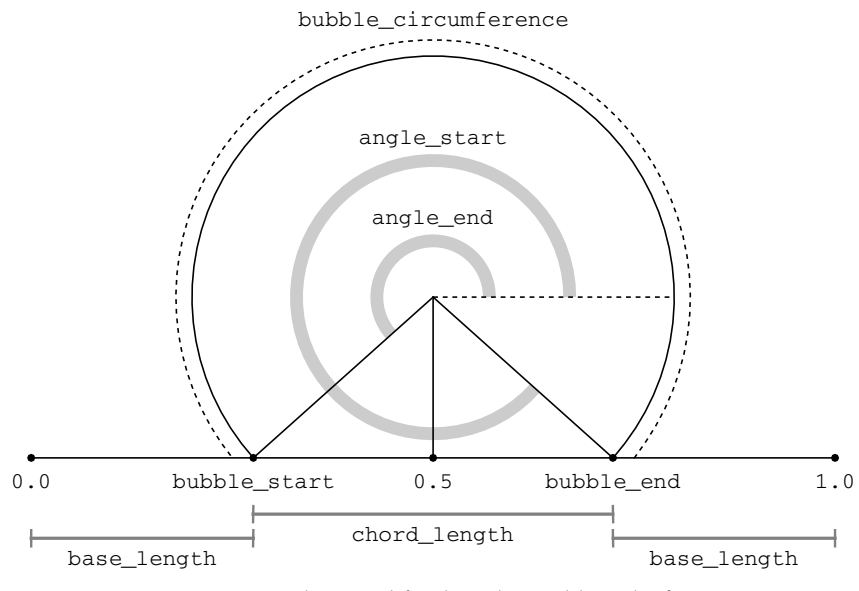

*Fig. 14.19 – Intermediate and final angles and lengths for mapping calculations*

For a given pair of radius and height arguments, the angles and lengths necessary to map a value from 0.0 to 1.0 to a point on the bubble profile only need to be calculated once. To clarify the difference between those constant arguments and the varying points mapped on the profile, it is convenient to group the related calculations in a function. However, such a function needs to return multiple values. A user-defined struct provides such a mechanism. The custom struct bubble\_args defines seven fields that are used in the bubble displacement and the material:

```
Listing 14.16
```

```
struct bubble_args {
  float radius;
  float height;
  float angle_start;
  float angle_end;
  float bubble_start;
  float bubble end;
  float total_length;
};
```
The seven arguments are used to calculate the varying displacement of a surface. However, the radius and height arguments of the bubble calculation are constant during the entire rendering process. This implies that the five derived values will also be constant and only need to be calculated once by a rendering system. Providing this information to a rendering system can enable it to avoid redundant calculations. In MDL, this signal is performed by the keyword uniform placed before the data type of a function or variable.

For example, the function get\_bubble\_args calculates the values for the seven fields of the bubble\_args struct. The uniform keyword defines a *contract* with the rendering system that the input arguments and the value returned by the function will not change at any point during the rendering process.

#### *Listing 14.17*

```
uniform bubble_args get_bubble_args( Return uniform instance of the bubble_args struct
   uniform float radius, uniform float height) Input parameters are uniform
{
   float base_angle =
     math::PI * 3 / 2;
   float half angle =math::acos(height / radius);
   float angle_start =
      base_angle + half_angle;
   float angle end =base_angle - half_angle + 2 * math::PI;
                                                  Angle calculations
   float bubble_circumference =
      (2 * math::PI - 2 * half\_angle) * radius;float chord_length =
      2 * radius * math::sin(half_angle);
   float total_length =
      bubble_circumference + (1 - chord_length);
                                                     Length calculations
   float circumference_fraction =
      bubble_circumference / total_length;
   float base_length =
      (1.0 - chord_length) / 2;
   float bubble_start =
      base_length / total_length;
   float bubble end =bubble_start + circumference_fraction;
                                                 Fractional length calculations
   return bubble_args (
     radius,
     height,
      angle_start,
      angle_end,
     bubble_start,
     bubble_end,
      total_length);
                           Construct and return the bubble_args struct
}
```
The following function, bubble\_point, calculates the two-dimensional coordinates of the bubble profile corresponding to the fraction arguments value in the range 0.0 to 1.0. The bubble\_ args struct, declared as uniform, is passed as an argument to bubble\_point.

Three components of the profile are calculated separately: the base to the left of the bubble, the bubble's arc, and the base to the right of the bubble. After the point is determined, a repetition that is not equal to 1.0 scales the *x* and *y* components of the point. An offset value is added to the *x* component after the scaling.

```
Listing 14.18
```

```
float2 bubble_point(
  float fraction, float repeat,
   uniform bubble_args ba) Custom struct as a function argument
{
   float y = 0, x = 0; Components of the float2 result
   float f = math::frac(fraction * repeat); Truncate fraction within the 0.0 \rightarrow 1.0range
   if (f <= ba.bubble_start) {
      x = f * ba. \text{total\_length};<br>Base at the left side of the bubble
   } else if (f \leq ba.bubble\_end) {
      float pt_angle =
         fit(f,
            ba.bubble_start, ba.bubble_end,
            ba.angle_end, ba.angle_start);
      x = math::cos(pt\_angle) * ba.radius + 0.5;y = math::sin(pt\_angle) * ba.radius + ba.height;Bubble
   } else {
      x = 1.0 - (1.0 - f) * ba.total_length;}
                                                    Base at the right side of the bubble
   if (repeat != 1) {
      float offset =
        math::floor(fraction * repeat) / repeat;
      x = x / repeat + offset;
      y /= repeat;
   }
                                                        Modify for the repetition of the
                                                        bubble
  return float2(x, y);
}
```
The two-dimensional point returned by bubble\_point determines a new point in the plane defined by the surface normal and a tangent vector.

```
Listing 14.19
float3 modify_normal(
  float f, float2 target, float3 tangent)
{
  float3 result =
       (tangent * (target [0] - f) + The profile's x components scale the tangent vector
       (state::normal() * target[1]); The profile's y components scale the surface
                                            normal vector
  return result;
}
```
Putting the pieces together, function displace\_with\_bubble returns a vector based on the tangent vector selected by a non-zero value of the repeat parameter.

```
Listing 14.20
```

```
float3 displace_with_bubble(
  float2 repeat, uniform bubble_args ba)
{
  float3 uvw = math::frac(state::texture_coordinate(0));
   float3 result = float3(0.0); The default value is a null vector (no change)
   if (repeated[0] > 0)result = modifynormal(uvw[0],
        bubble_point(uvw[0], repeat[0], ba),
        state::texture_tangent_u(0));
   //6 Displace in the v direction
                                                 Displace in the u direction
  else if (repeat[1] > 0)result = modify_normal(
       uvw[1].
       bubble_point(uvw[1], repeat[1], ba),
       state::texture_tangent_v(0));
  return result;
}
```
The vector constructed by displace\_with\_bubble can now be used for displacement in the material developed in the next section.

#### 14.3.3 Bubble material

The original proportions of the texture will be distorted by the lengthening of the surface created by its displacement. The separate calculation of the arguments for bubble displacement provides a means to restore the correct proportions as the texture is applied to the surface.

The values of the bubble\_args struct is defined as a variable in the material's let clause. The total\_length field of the struct is used to compensate for the lengthening of the geometry due to displacement. As in the previous materials, vector\_displacement takes a displacement vector and a surface color, defined by the grid function. The grid\_point value, calculated in the let clause, uses the modified length of the surface if normalize\_grid is true.

```
Listing 14.21
```

```
material bubble(
  uniform float radius = 0.25,
  uniform float height = 0.25,
  float2 repeat = float2(1.0),
  float2 grid_count = float2(4.0),
   bool normalize_grid = false) = Adjust u and v texture scaling to match
let {
```
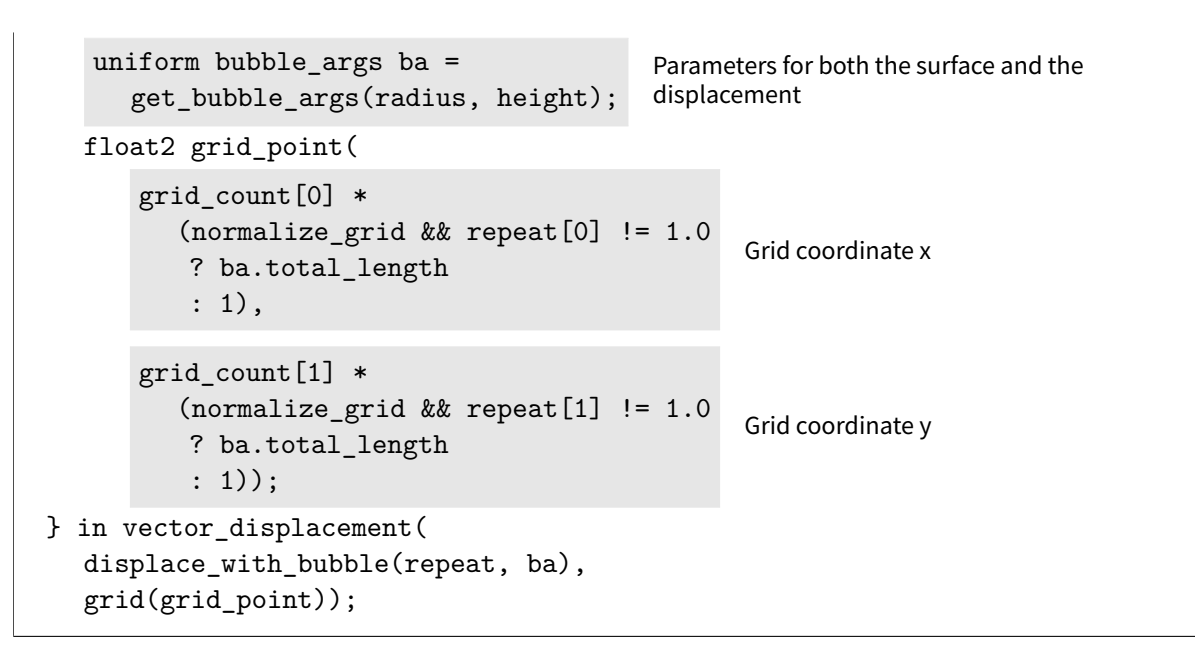

In Figure 14.20, the bubble profile is rendered with a single repetition and without adjusting the texture scaling. The texture is stretched in the *u* direction.

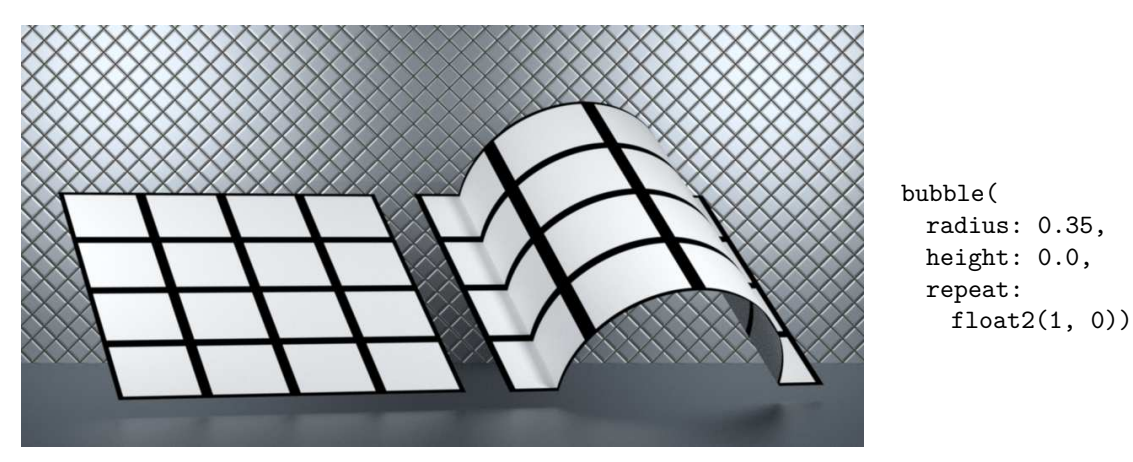

*Fig. 14.20 – A single bubble profile without texture adjustment*

Figure 14.21 shows the result of repeating the bubble profile.

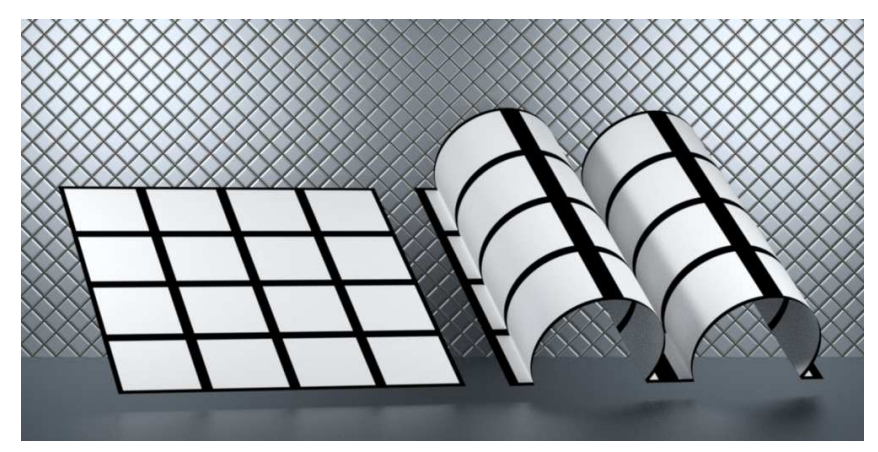

*Fig. 14.21 – Repeating the bubble profile*

bubble( radius: 0.4, height: 0.2, repeat: float2(2, 0), grid\_count: float2(4, 4)) In Figure 14.22, the texture scaling is adjusted to restore the proportions in the *u* and *v* directions.

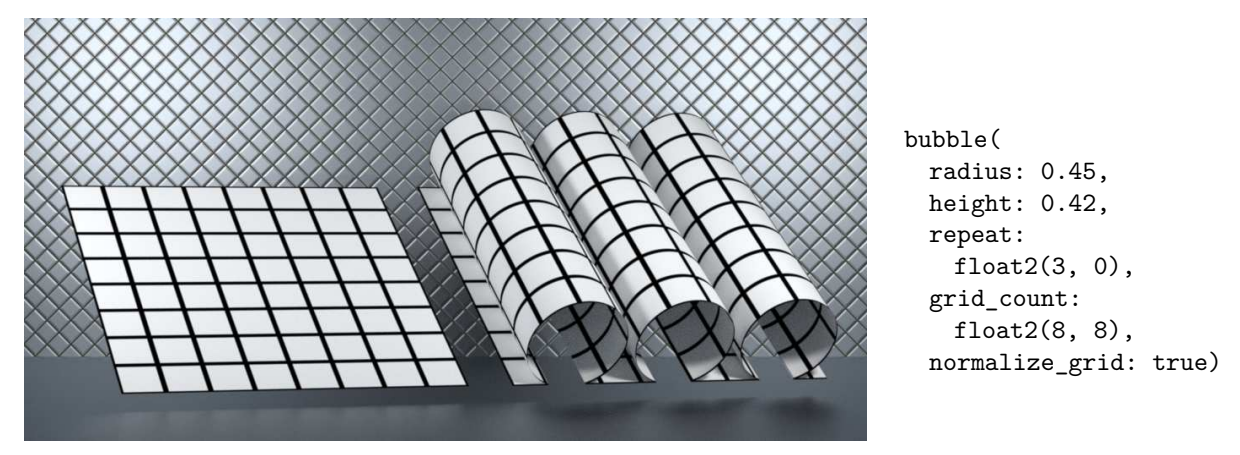

*Fig. 14.22 – Restoring the proportions of the texture*

Figure 14.23 demonstrates the result of a height value less that 0.0, with proportional adjustment of the texture.

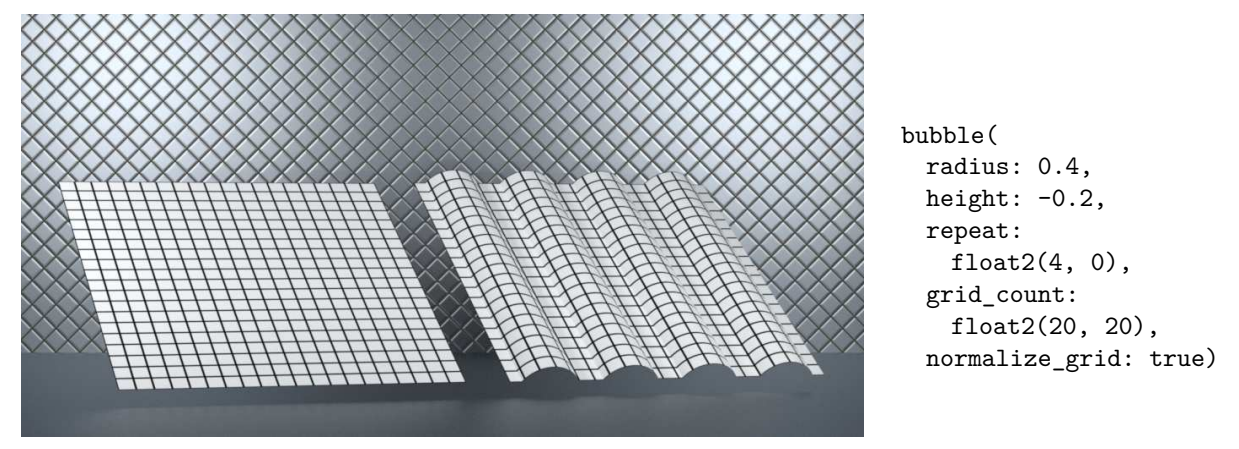

*Fig. 14.23 – A height value less that 0.0*

The calculation of the angle and length arguments of the bubble profile are consolidated in a function that returns a custom struct. This modularization allows values to be shared between the geometry and surface properties. The bubble arguments are used in the calculation of the displacement vector, but the total length of the displaced surface also allows the texture to be rescaled to its original proportions.

# 14.4 Displacement defined by segments

The previous section shows the utility of custom structs as a means for sharing values between the surface and geometry properties of a material. This section develops the use of arrays for a more general vector displacement method.

# 14.4.1 Defining line segments

Consider a shape made of a series of connected points. Pairs of points define a curve consisting of a series of line segments. Such a curve has a *piece-wise* definition. Like the bubble profile of the previous section, a series of line segments can define the vector displacement of a surface.

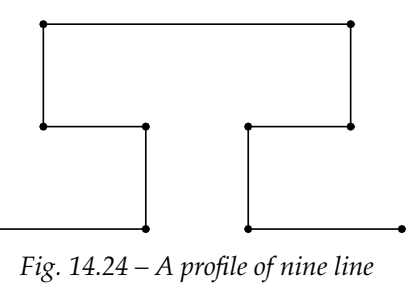

*segments*

Unfolding the segments of Figure 14.24 into a straight line in Figure 14.25 produces a series of points separated by the same proportional relationships as in the original curve.

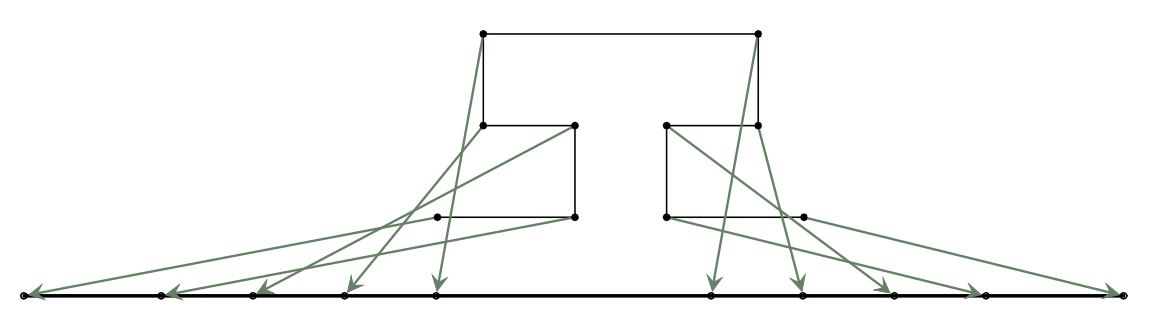

*Fig. 14.25 – Mapping profile vertices to proportional positions on a line*

Inverting the mapping produces Figure 14.26, with evenly distributed points on a segment associated with points evenly distributed along the profile.

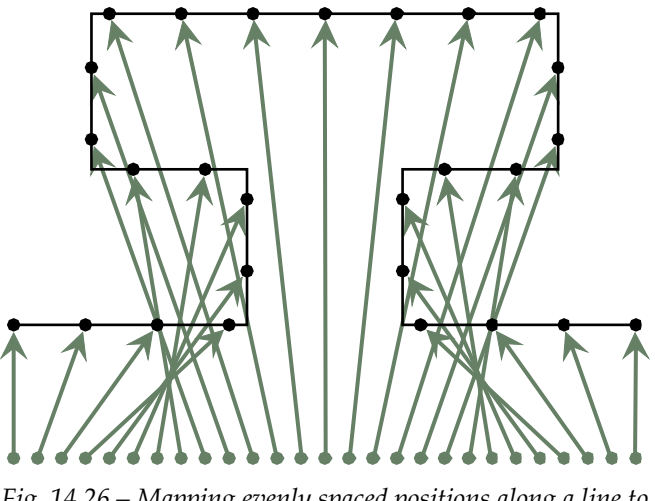

*Fig. 14.26 – Mapping evenly spaced positions along a line to a profile*

<span id="page-267-0"></span>For a displacement mapping developed from line segments, an arbitrary relationship is defined between the position of the profile and the surface of the polygon that it displaces. In [Figure 14.27](#page-268-0) (page [261\)](#page-267-0), the texture coordinate range of 0.0 to 1.0 is defined as the base of the figure. Some points will therefore only move between two positions on the polygon itself.

<span id="page-268-0"></span>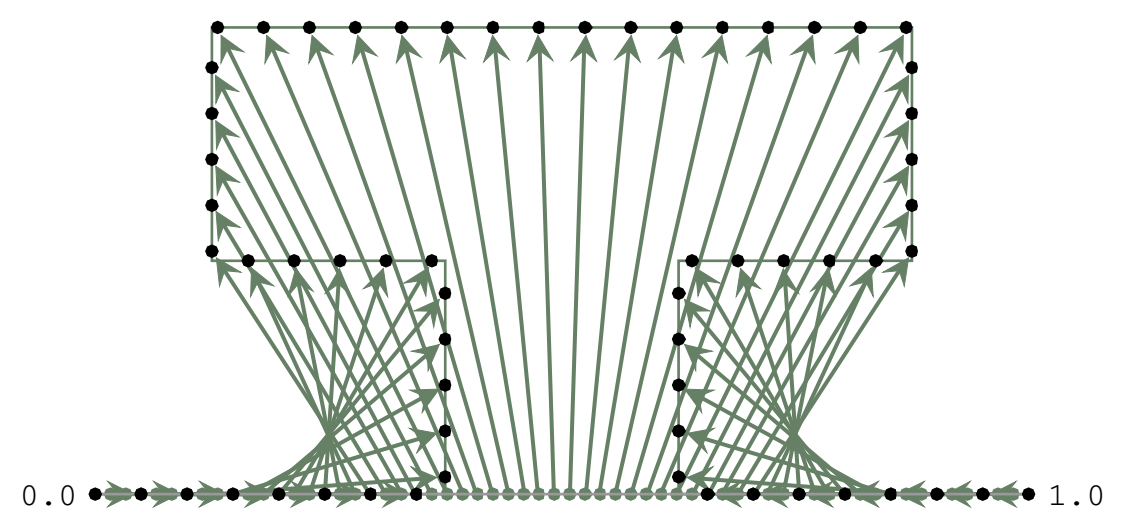

*Fig. 14.27 – Points in texture space mapped to displacement vectors that create the profile*

Like the bubble profile, a displacement material based on a profile can be divided into the functions that define the displacement vector and the use of those functions in the material\_ geometry property of the material.

# <span id="page-268-3"></span>14.5 Implementing a segmented profile

This section develops a general implementation of a profile based on a series of line segments, a *segmented profile*.

#### <span id="page-268-2"></span>14.5.1 Segmented profile calculations

A segmented profile can be defined as const MDL array of float2 values.

```
Listing 14.22
const float2[10] tee(
  float2(0.000, 0.000),
  float2(0.375, 0.000),
  float2(0.375, 0.250),
  float2(0.125, 0.250),
  float2(0.125, 0.500),
  float2(0.875, 0.500),
  float2(0.875, 0.250),
  float2(0.625, 0.250),
  float2(0.625, 0.000),
  float2(1.000, 0.000));
```
<span id="page-268-1"></span>To be able to determine the proportional distance along the segmented profile, the accumulated absolute distance from the first point to each point must be calculated. In [Listing 14.23](#page-269-0) (page [262\)](#page-268-1), function profile\_lengths\_10 takes an array of ten float2 values as an argument. The size of the result array must also be explicitly defined, here an array of ten elements. (As a tiny nod to efficiency, the distance from the first point to itself is set to zero before the subsequent distance calculations begin.)

```
Listing 14.23
```

```
uniform float[10] profile_lengths_10(
  uniform float2[10] pts)
{
   float [10] result; Result array has the same size as the argument array
  result[0] = 0.0;for (int i = 1; i < 10; i++) {
      result[i] =result[i-1]
         + math::distance(pts[i-1], pts[i]);
                                                   Each element is the sum of the previous
                                                   segment lengths
  }
  return result;
}
```
However, MDL also allows the size of an array to be specified in its declaration by a variable called a *size identifier*. The size identifier takes the place of the explicit array size defined by an integer. It is identified by being surrounded by angle brackets, so that <N> declares N to be a size identifier. Later evaluations of N will use the value specified in the defining expression.

An array declared with a size identifier is called a *size-deferred* array. When the execution time of size definition should be emphasized, an array with an explicit size is called a *size-immediate* array.

```
Listing 14.24
float[10] ten_values; Size-immediate array
float[<N>] values; Size-deferred array; size identifier N surrounded by angle brackets
float[N] sums; Array sums contains the same number of elements as the values array
```
Because the value of the size identifier is defined at the time the actual array size is known when the function or material is called, functions and materials can be generalized with regards to the size of the arrays that they accept as arguments.

Rewriting function profile\_lengths\_10 using size-deferred arrays, the variable N is initialized in the argument list, and then used for the return type as well as in the body of the function.

```
Listing 14.25
uniform float[N] profile_lengths(
   uniform float2[<N>] pts)
                                           Variable N initialized in the argument declaration and
                                           used for the return array
{
   float[N] result; Use N to define result array
```

```
result[0] = 0.0;for (int i = 1; i < N; i++) { Use N for loop termination
     result[i] =result[i-1]
       + math::distance(pts[i-1], pts[i]);
  }
  return result;
}
```
The function profile\_lengths returns the length of the profile at each point. Function normalized\_ lengths returns an array that scales the length values into the range of 0.0 to 1.0, also using deferred-size arrays.

```
Listing 14.26
uniform float[N] normalized_lengths(
  Input and output arrays have the same size<br>uniform float [<N>] lengths)
{
   float total_length = lengths[N-1]; Last element of the input array is the total length
  float[N] result;
  result[0] = 0.0;for (int i = 1; i < N; i++) {
      result[i] = lengths[i] / total_length;
   }
                                                     New value is a fraction of the length (0.0
                                                     \rightarrow 1.0)
  return result;
}
```
Given a fractional value of 0.0 to 1.0, a point at that position on a segmented profile can be found in two steps. First, the segment that contains the point is located. Second, the fractional position *within* the segment is determined to find the point.

```
Listing 14.27
```

```
float2 point_along_profile(
   float distance, Distance along the profile
   float2[<N>] profile, Profile array of N float2 values
   uniform float [N] t, Normalized profile length array of N float values
   float repeat) Repetition of the profile curve
{
```

```
float dist =
      math::frac(distance * repeat);
                                            Total distance with the repetition taken into
                                            account
   int i = 1;
   while (i < N) {
      if ((t[i-1] <= dist) && (dist <= t[i]))
         break;
      i += 1;
   }
                                                       Find segment that contains the point
                                                       that is "dist" units from the start of the
                                                       segment, using N for the loop
                                                       termination
   float segment_fraction =
      (dist - t[i-1]) / (t[i] - t[i-1]); Fractional position of the point in the segment
   float2 result = math::lerp(profile[i-1], profile[i], segment_fraction);
                                                             Point on the segment at the
                                                            fractional position
   if (repeat != 1.0) {
      float offset =
         math::floor(distance * repeat) / repeat;
      result /= repeat;
      result[0] += offset;
   }
                                                           Scale profile point for the repeat
                                                           parameter if necessary
  return result;
}
```
Like the bubble profile calculation, once the profile point is found, the modify\_normal function creates a vector in three dimensions, based on the surface normal and the selected tangent vector.

```
Listing 14.28
float3 displace_with_profile(
  uniform float2[<N>] profile, uniform float[N] t,
  int uv_index, float repeat)
{
   float f = math::frac()state::texture_coordinate(0)[uv_index]);
                                                     Fractional value along the profile
                                                     from the texture coordinate
   float3 tangent = uv_index == 0? state::texture_tangent_u(0)
      : state::texture_tangent_v(0);
                                          Select the tangent vector to be scaled by the x
                                          component of profile
   float2 profile_point =
      point_along_profile(f, profile, t, repeat);
                                                         Point on the profile for normal
                                                         vector modification
  return modify_normal(f, profile_point, tangent);
}
```
## <span id="page-272-2"></span>14.5.2 Segmented profile material

The vector displacement of the segmented profile will, like the bubble profile, stretch the texture space. To compensate, one of the two scale factors for the grid material can be scaled to match.

```
Listing 14.29
```

```
uniform float2 scale_component(
  uniform float2 v, uniform float[<N>] scale, uniform int index)
{
  float2 result = v;
   result [index] *= scale[N-1]; Scaling compensation selected by the index
  return result;
}
```
Calculating the segmented profile's incremental length vector in a let statement allows the total length—the value of the last element of the array of segment lengths—to be used in scaling the grid to maintain the proportions in *u* and *v*.

```
Listing 14.30
material tee_displacement(
   uniform int uv_index = 0,
   uniform float repeat = 1.0,
   uniform float2 grid_count = float2(4.0))
= let \{uniform float[] lengths =
      profile_lengths(profile_arrays::tee); Incremental length of the profile
    uniform float[] t =
      \frac{1101 \text{ m} \cdot 110 \text{ a} \cdot 1}{100 \text{ m} \cdot 110 \text{ a} \cdot 100 \text{ m}} Profile lengths scaled from 0.0 \rightarrow 1.0
   uniform float2 scaled_grid_count =
       scale_component(
          grid_count, lengths, uv_index);
                                                    Total length used to adjust the grid scaling
} in
   vector_displacement(
       displace_with_profile(
          profile_arrays::tee, t, uv_index, repeat),
                                                                  Replacement of the normal
                                                                  vector
       grid(scaled_grid_count)); Grid scaled to compensate for texture stretching
```
<span id="page-272-0"></span>[Figure 14.28](#page-273-0) (page [266\)](#page-272-0) shows the result of the default parameter values for the tee\_displacement material.

<span id="page-273-0"></span>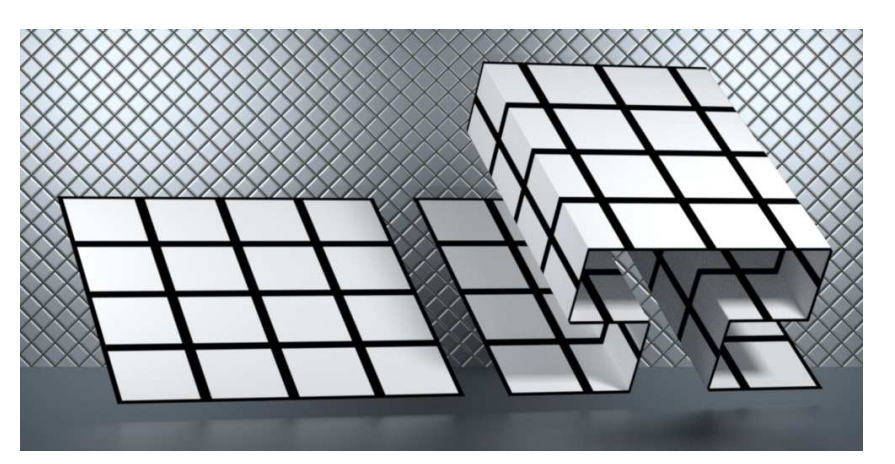

tee\_displacement()

*Fig. 14.28 – The linear uv coordinate space maintained during the mapping of a segmented profile*

Figure 14.29 shows that increasing the grid\_count still maintains the proportional relationship of the texture coordinates.

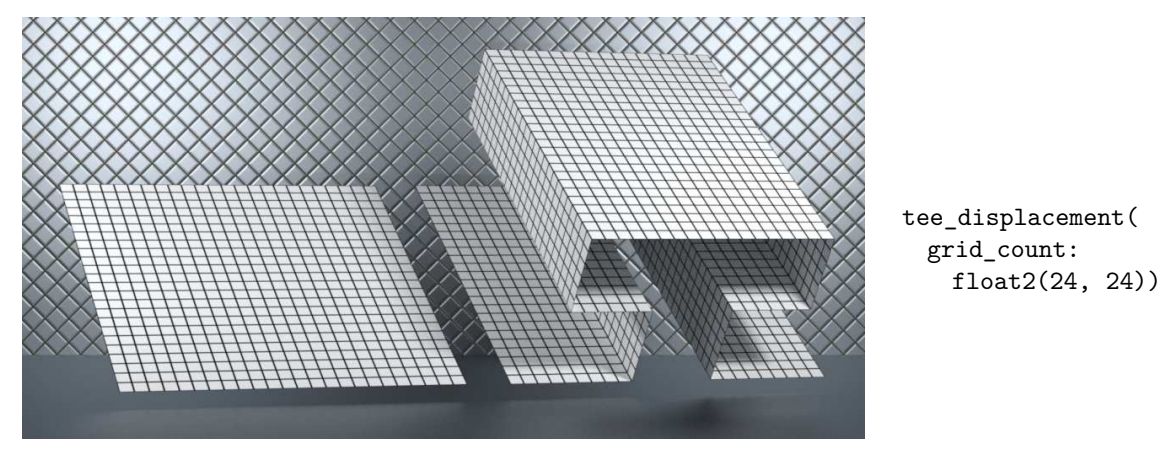

*Fig. 14.29 – Scaling the uv coordinate space for a profile object*

# 14.5.3 Profile repetition

A single segmented profile can be designed to repeat in a symmetrical manner. For example, Figure 14.30 shows the symmetry of three tee profiles attached end to end.

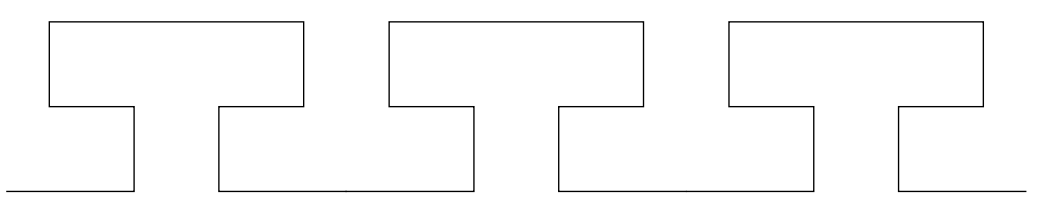

*Fig. 14.30 – Three repetitions of the tee profile*

The repetition of a segmented profile across the surface only requires the scaling of the *uv* space of the surface.

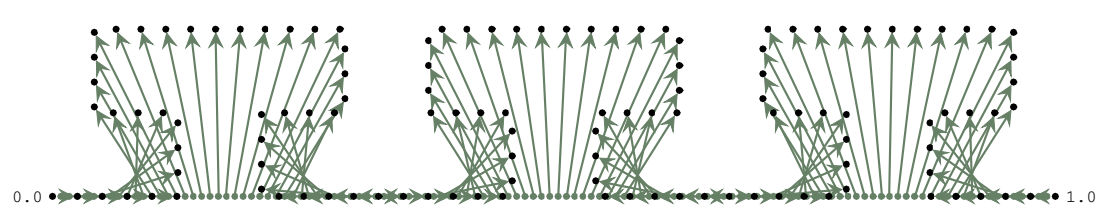

*Fig. 14.31 – Repeating a profile in texture space*

Unmentioned in the previous description of tee\_displacement was its repeat parameter. This scales the *uv* space to create a repetition of the displacement caused by the profile.

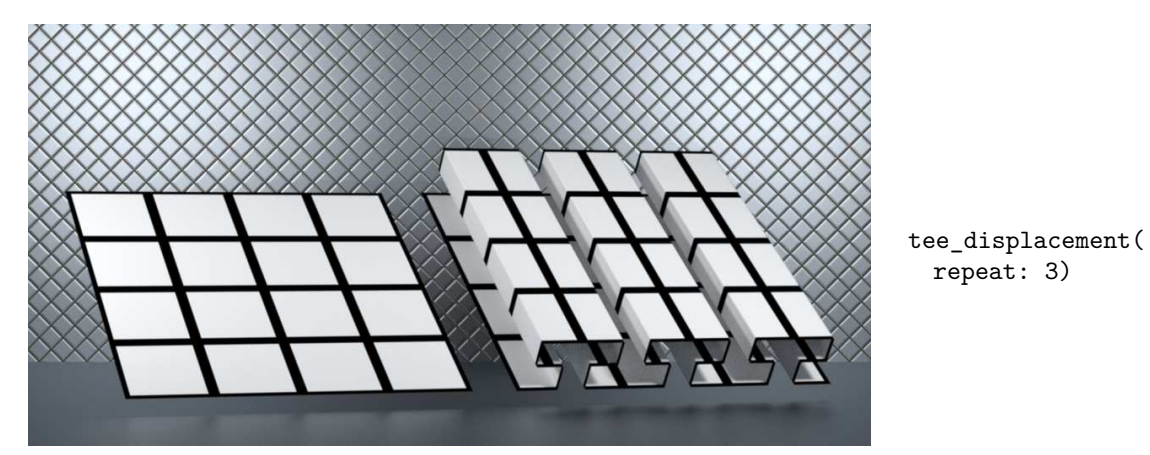

*Fig. 14.32 – Repeating the profile three times in the u direction*

The proportion of the texture is also maintained when both the texture and the profile are repeated.

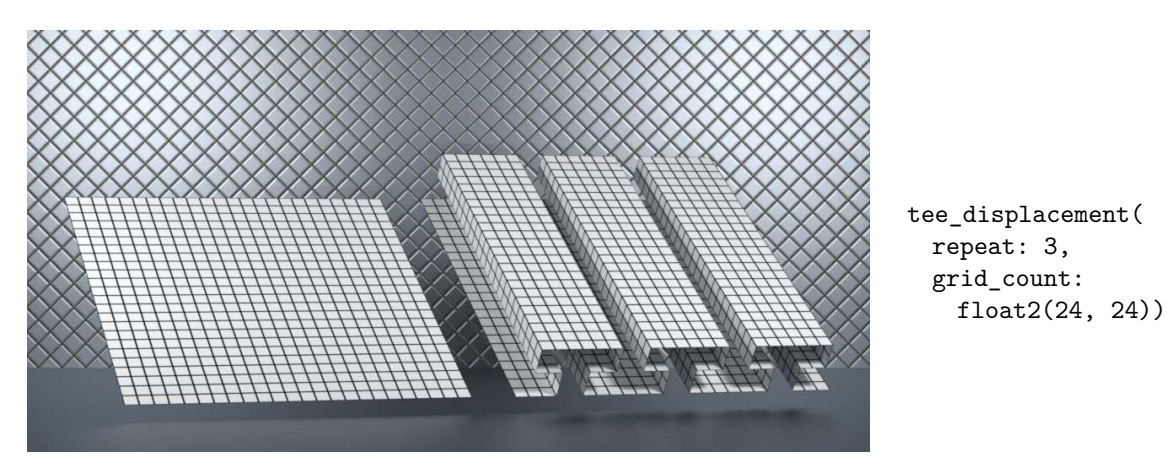

*Fig. 14.33 – Repeating the profile and scaling the texture*

# 14.5.4 Profiles as rendering resources

The careful reader (or frustrated material user who finds that [tee\\_displacement](#page-272-1) (page [265\)](#page-272-2) will not compile) will notice that the array that forms the tee shape was included in the material as profile\_arrays::tee. In other words, array tee must be defined in a module called profile\_arrays, produced from the file profile\_arrays.mdl. For profile arrays, the use of a separate module helps separate data (profile arrays) from the processes that use those data (material calculations during rendering). This separation supports applications that provide a

choice of complex inputs to materials, as well as allowing the ready addition of new profiles by users of the application.

The next chapter describes how this machinery of profiles as input data for materials can be extended to a feature of traditional architectural design.

# 15 Architectural details

The examples of geometric manipulation by MDL's material\_geometry property in the previous chapters blur the traditional line between rendering and modeling. Displacements during rendering—and the resulting creation of additional triangles—are not based on the absolute size of the geometric model, but on the number of rays that strike the object. This concern for the appropriate amount of geometric detail with respect to screen space is called *level of detail* (LOD) modeling.

This chapter shows how vector displacements in MDL can provide the efficiencies of levelof-detail methods. A small, domain-specific language simplifies the definition of geometric shapes, providing further efficiencies in the human, expressive realm.

# 15.1 A neoclassical handbook

Neoclassical building style in the eighteenth century copied and expanded upon the elaborate architectural designs of classical Greece and Rome. Published in 1767, *[Palladio Londinensis](http://www.mdz-nbn-resolving.de/urn/resolver.pl?urn=urn:nbn:de:bvb:12-bsb10048482-2)*[11](#page-276-0) by William Salmon explains the economic details of construction along with practical lessons in geometry. Salmon also presents diagrams including numerical proportions for various architectural elements. For example, Figure 15.1 shows the proportional measurements for the imposts (arch supports) and arches of three classical orders:

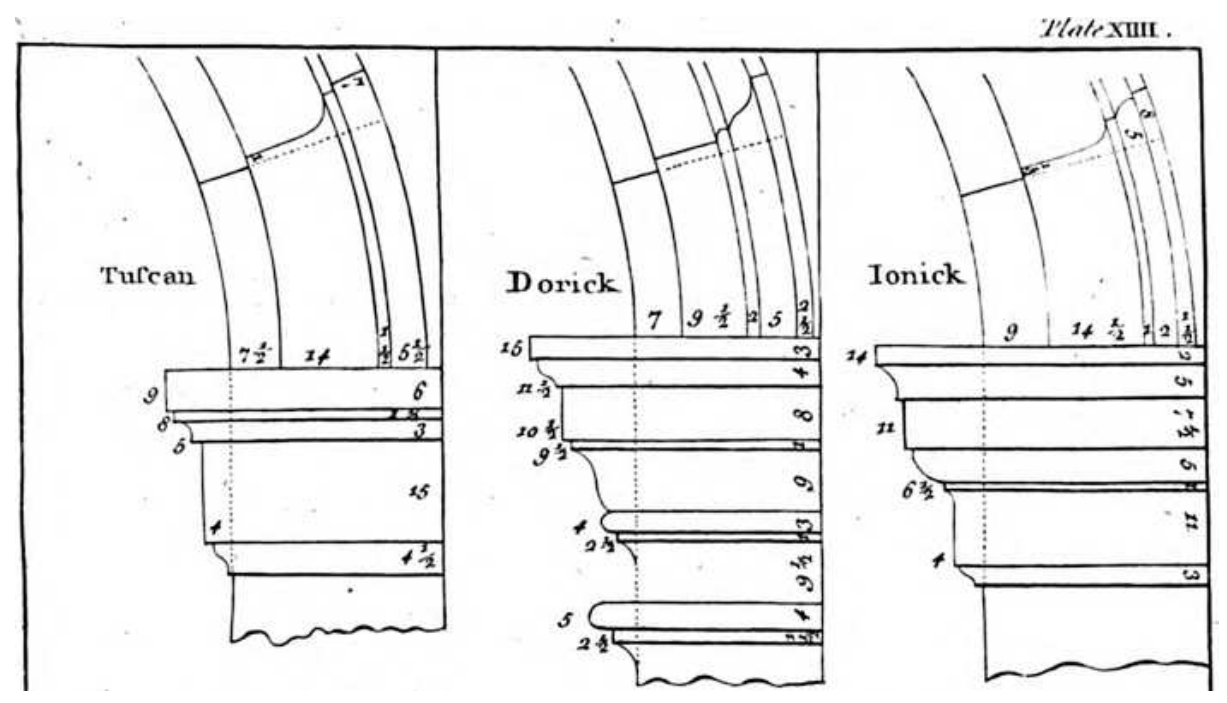

*Fig. 15.1 – Diagrams of imposts and the arches they support for the Tuscan, Doric, and Ionic orders in* Palladio Londinensis *from Plate XIIII*

<span id="page-276-0"></span><sup>11.</sup> http://www.mdz-nbn-resolving.de/urn/resolver.pl?urn=urn:nbn:de:bvb:12-bsb10048482-2

<span id="page-277-1"></span>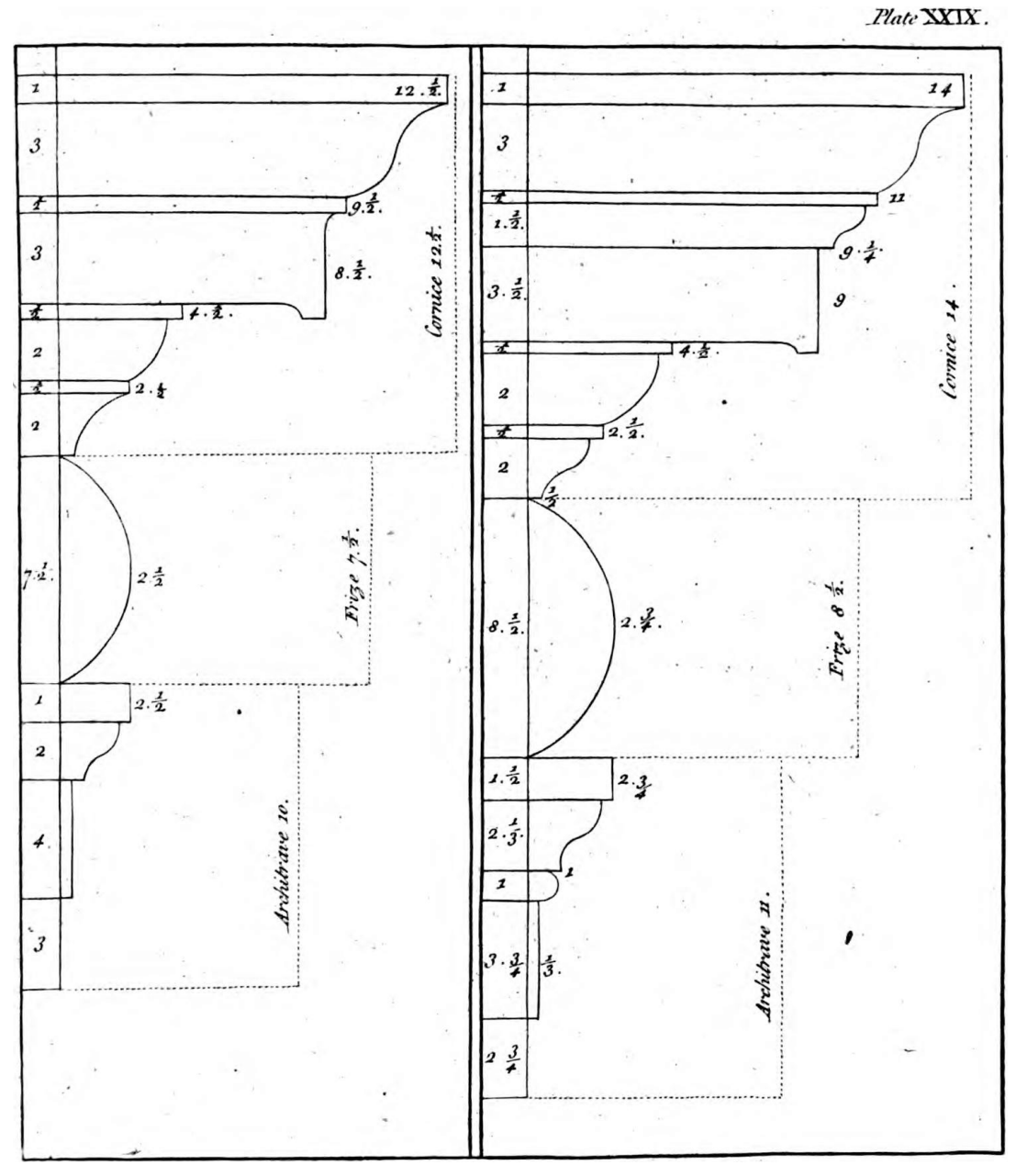

In Plate XXIX (Figure 15.2) Salmon provides the numerical proportions of two examples of door and window ornaments that "may be made in divers Ways."

*Fig. 15.2 – Proportional measurements for window and door ornaments,* Palladio Londinensis*, Plate XXIX*

In the last chapter, ["Geometric profiles"](#page-248-0) (page [241\)](#page-246-0), vector displacement was defined by a const [array of type](#page-268-2) float2 (page [261\)](#page-268-3). To describe the form of Salmon's designs, circular arcs as well as straight line segments will be needed. In this chapter, a description of a *piece-wise curve* in a simple language is translated into an MDL array to model surface structures by using vector displacements.<sup>[12](#page-277-0)</sup>

<span id="page-277-0"></span><sup>12.</sup> Architectural historians will, it is hoped, forgive any technical naiveté displayed in their domain for the benefit of better explaining MDL.

<span id="page-278-0"></span>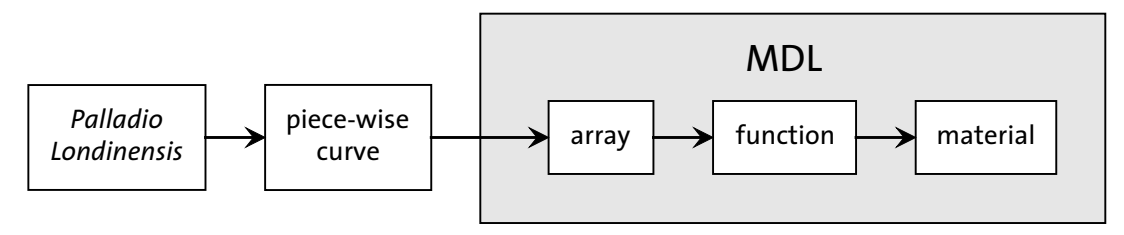

*Fig. 15.3 – Encoding a geometric shape described in the* Palladio Londinensis *and making it available to a material*

# 15.2 A grammar for ornamental form

This section defines a method for representing a two-dimensional piece-wise curve. This method will describe the profiles of three-dimensional shapes presented in *Palladio Londinensis* for use as vector displacements in MDL.

For this simple implementation, the piece-wise curve will consist only of line segments and circular arcs. A point on the curve is called a *pw-point*. A series of pw-points is called a *pwcurve*. Each pw-point defines how it is connected to the previous pw-point in the pw-curve.

A pw-point specifies an *x* and a *y* coordinate value. By default, two successive pw-points are connected by a line segment. An optional *pw-point property* defines other ways of connecting two pw-points.

A pw-point is specified in a file on a single line and has one of three forms:

- 1. *x y*
- 2. *x y property-name*
- 3. *x y property-name property-arguments*

To connect two pw-points by a circular arc, one of the following properties are added to the second point:

:angle *degrees*

This pw-point and the previous one in the pw-curve are connected by a circular arc of angle *degrees*. The sign of *degrees* controls whether the arc is convex or concave in the context of the pw-curve.

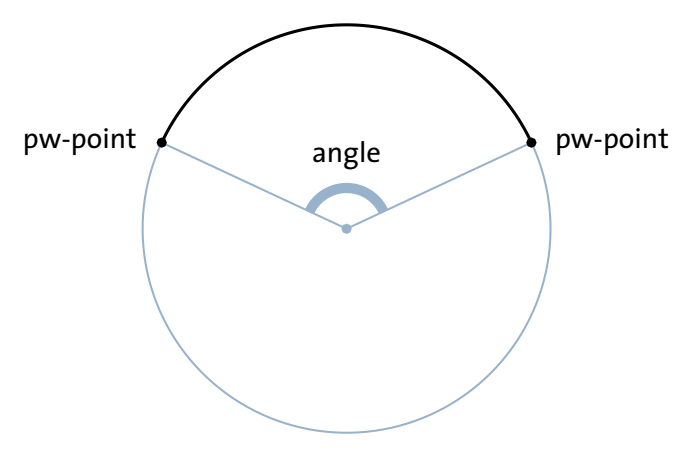

*Fig. 15.4 – Two pw-points are connected by a circular arc*

#### :sag *distance*

The *sagitta* is the perpendicular distance from the midpoint of a chord to the midpoint of the chord's circular arc. For the :sag property, the two pw-points are connected by a circular arc such that the sagitta of the chord formed by the two pw-points is *distance*.

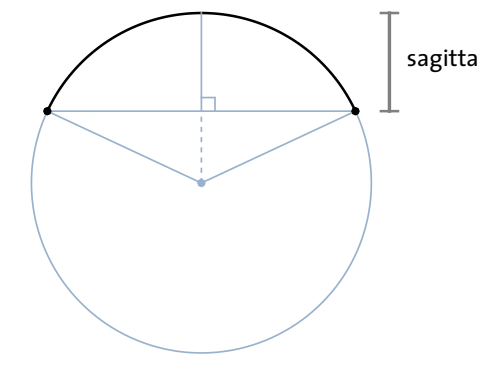

<span id="page-279-1"></span>*Fig. 15.5 – The definition of the sagitta distance*

#### :cyma\_recta :cyma\_reversa

The cyma\_reversa and :cyma\_recta arguments connect two pw-points by two circular arcs. In the *Palladio Londinensis*, drawing with a compass constructs the centers of the two circles of the connected arcs (Figure 15.6)

<span id="page-279-0"></span>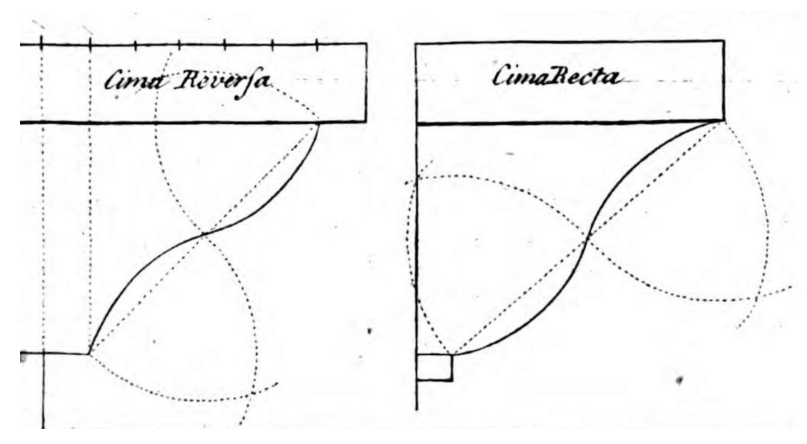

*Fig. 15.6 – The geometric description of the cyma reversa and cyma recta in the* Palladio Londinensis

The two pw-points are vertices in equilateral triangles formed from their midpoint and the center of the circle on which the pw-point lies. At the midpoint, the slopes of the two arcs are identical, forming a smooth curve at that point.

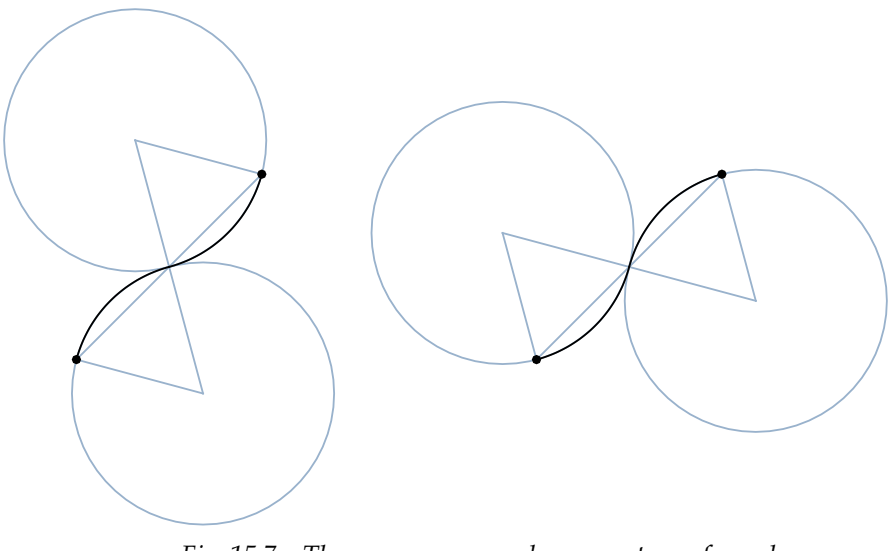

*Fig. 15.7 – The cyma reversa and cyma recta are formed by circles of the same size intersecting at a single point*

:flare

A *flare* joins two points with an arc. The beginning part of the arc is tangent to the previous segment. This constraint determines where on the circle the second point lies.

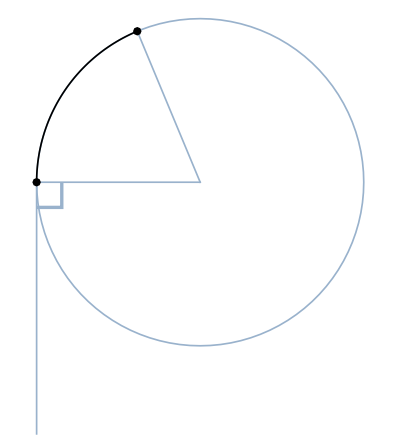

*Fig. 15.8 – A flare connects a segment to an arc to which it is tangent*

Line segments and these five types of curve description will form the basis for a simple textual description of piece-wise curves.

#### 15.3 Describing piece-wise curves

A *pwc-list* is a list of pw-points based on the descriptions of the last section. This section shows the basic shapes that a pwc-list can describe. In the next section, these pwc-lists are converted into MDL const arrays of a custom type designed for using pw-curves for vector displacements.

Translating a pwc-list to an MDL array is done by a separate program that creates an efficient representation of the pwc-list for use during rendering. A graphical application could be designed in a similar manner, where an interactive drawing program provides the definition of a piece-wise curve, which is translated by the application into an efficient MDL representation.<sup>[13](#page-280-0)</sup>

<span id="page-280-0"></span><sup>13.</sup> The pwc-list translation program will be available in a future version of the *MDL Handbook*.

### 15.3.1 Segments

The first example of a pwc-list only defines segments. The *x* and *y* values can be specified as fractions, which can be helpful in duplicating the measurements of *Palladio Londinensis*. In the rendering of the pw-curve, the blue square is the original form of the geometric object that is displaced by the pw-curve.

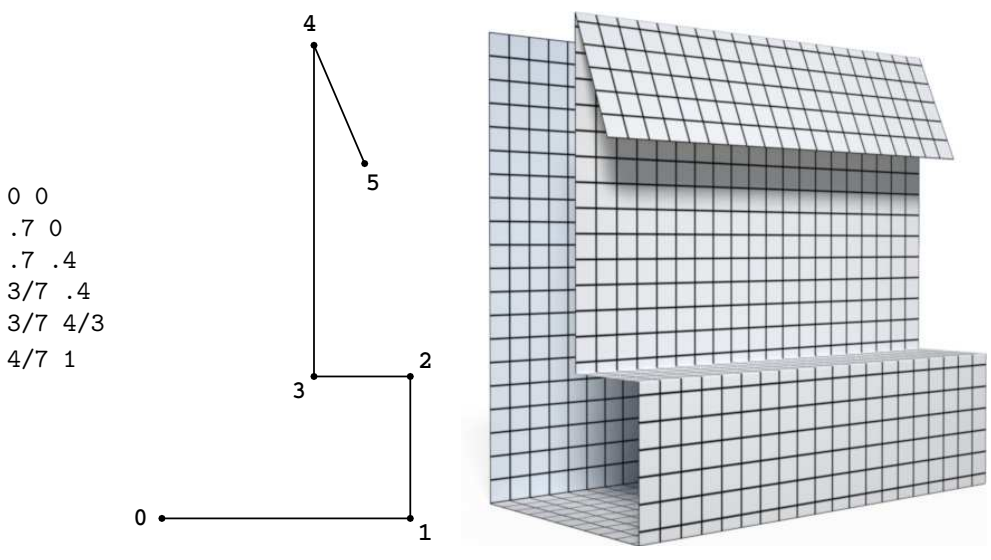

*Fig. 15.9 – A series of segments*

The :relative property specifies that the position of each pw-point is the relative *x* and *y* translation from the previous point in the pw-curve. This will be very useful in representing the shapes of [Figure 15.6](#page-279-0) (page [272\)](#page-279-1), which are based on relative measurements throughout.

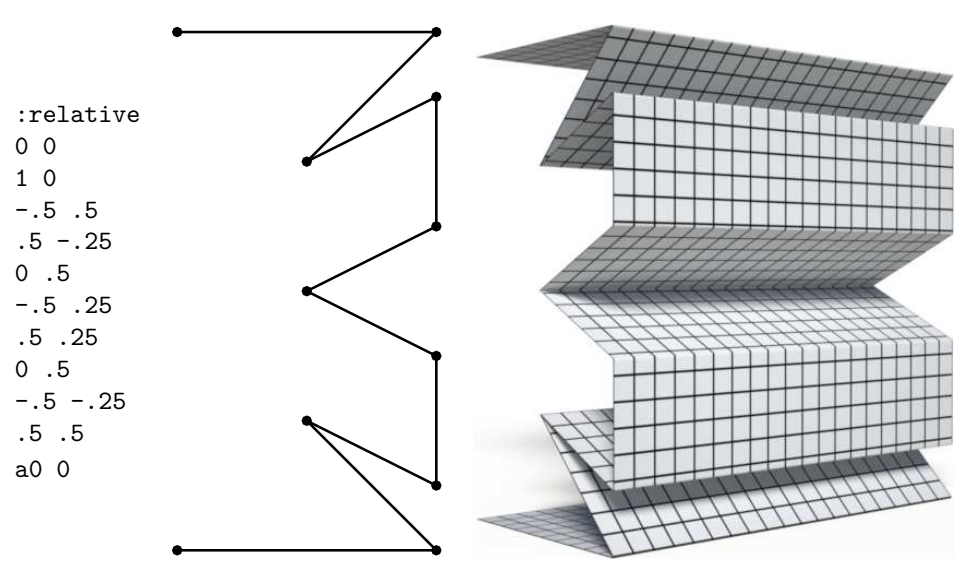

*Fig. 15.10 – Relative offsets for points*

# 15.3.2 Angle

The :angle property is a negative value for a clockwise arc between the pw-points. In this diagram, the *x* and *y* offsets are equal, forming a rounded corner.

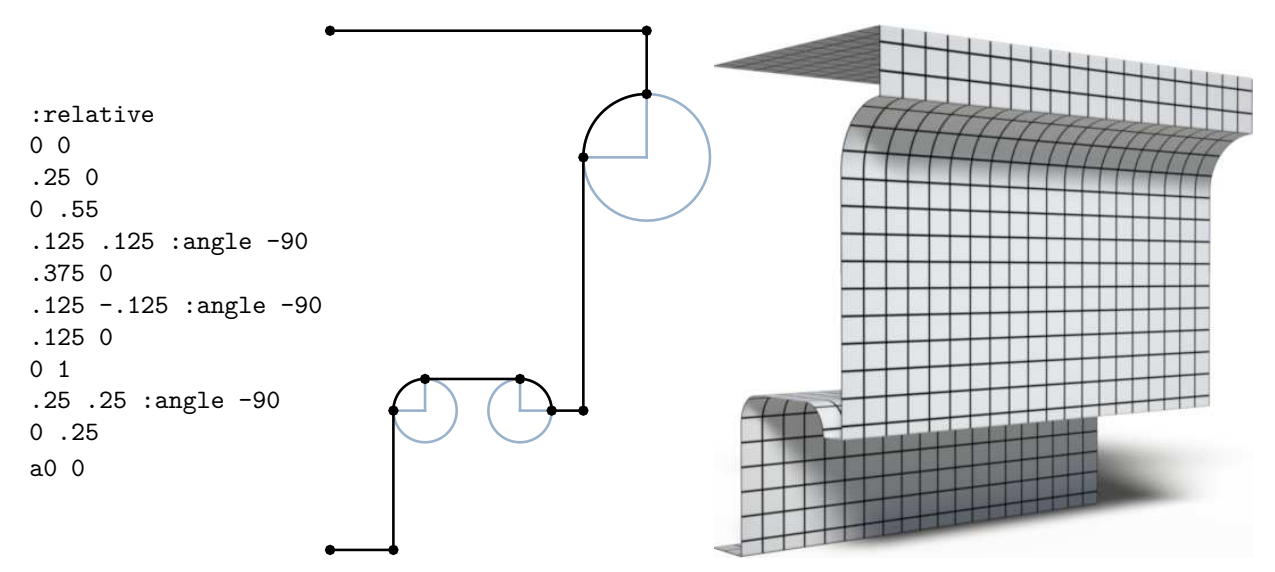

*Fig. 15.11 – Arcs defined by their angle measurement*

# <span id="page-282-1"></span>15.3.3 Sagitta

An arc produced by the :sag property in pw-curve diagrams includes a line segment showing the sagitta distance.

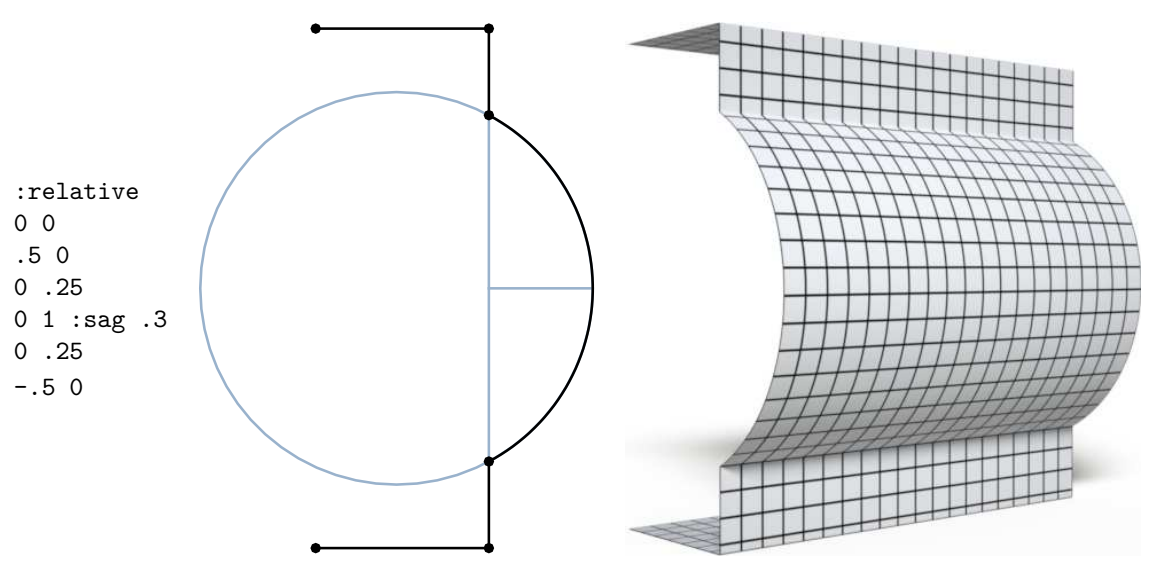

<span id="page-282-0"></span>*Fig. 15.12 – Defining an arc by its sagitta*

The sagitta distance can simplify the expression of an arc's relationship to other portions of the pw-curve. In [Figure 15.12](#page-282-0) (page [275\)](#page-282-1), a distance of 0.3 extends the arc a slight amount past the upper and lower segments.

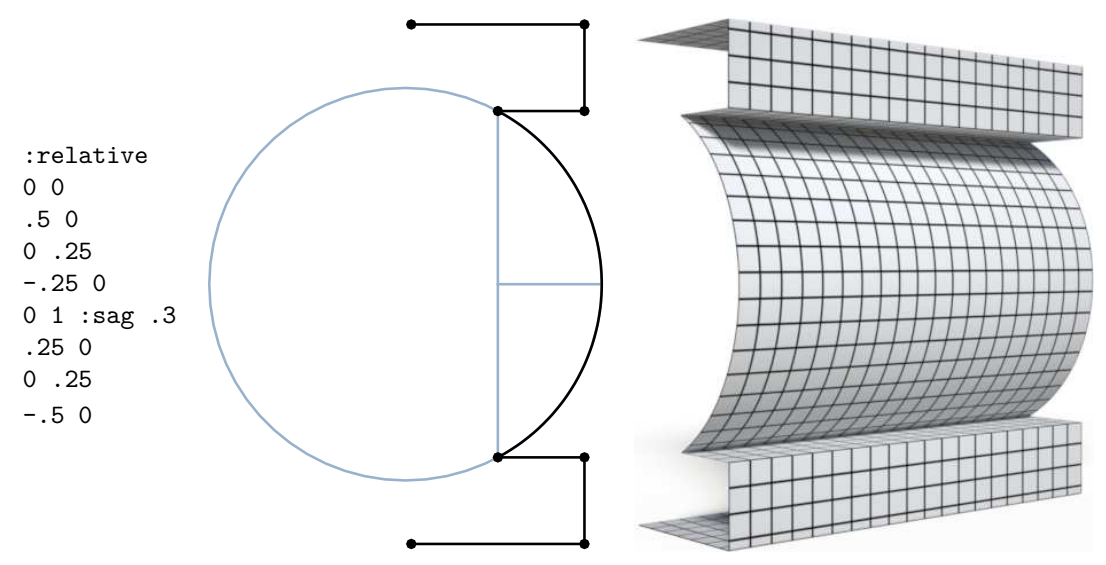

*Fig. 15.13 – Combing segments and curves*

### 15.3.4 Cyma reversa and cyma recta

The :cyma\_reversa and :cyma\_recta properties have no additional arguments; the position of the two pw-points uniquely describes the resulting curve. The prefix "a" in the last pw-point specifies that the number should be treated as an absolute *x* or *y* value. This will also be useful when defining the complex curves of *Palladio Londinensis*.

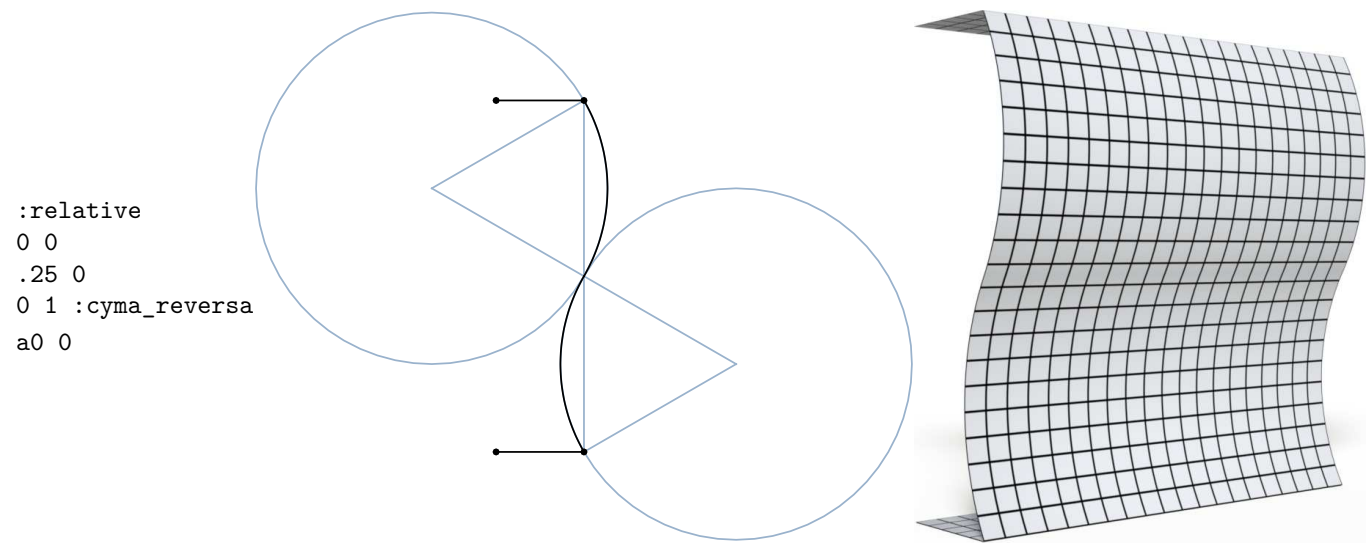

*Fig. 15.14 – Cyma reversa*

To distinguish between the two types of cyma, note that the first arc of the cyma reversa—in the order of the pw-points—is always concave whereas the first arc of the cyma recta is convex.

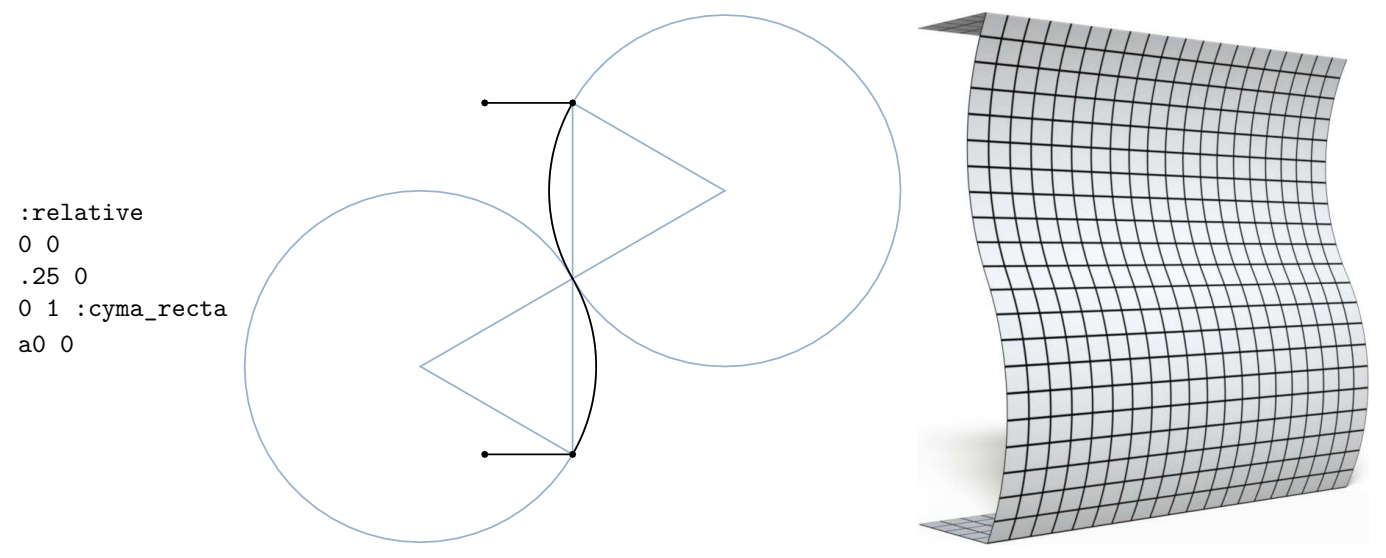

*Fig. 15.15 – Cyma recta*

#### 15.3.5 Flare

Like the cyma reversa and recta, the :flare property has no arguments. The constraint that the arc is tangent to the preceding segment at the first point defines the center of the circle.

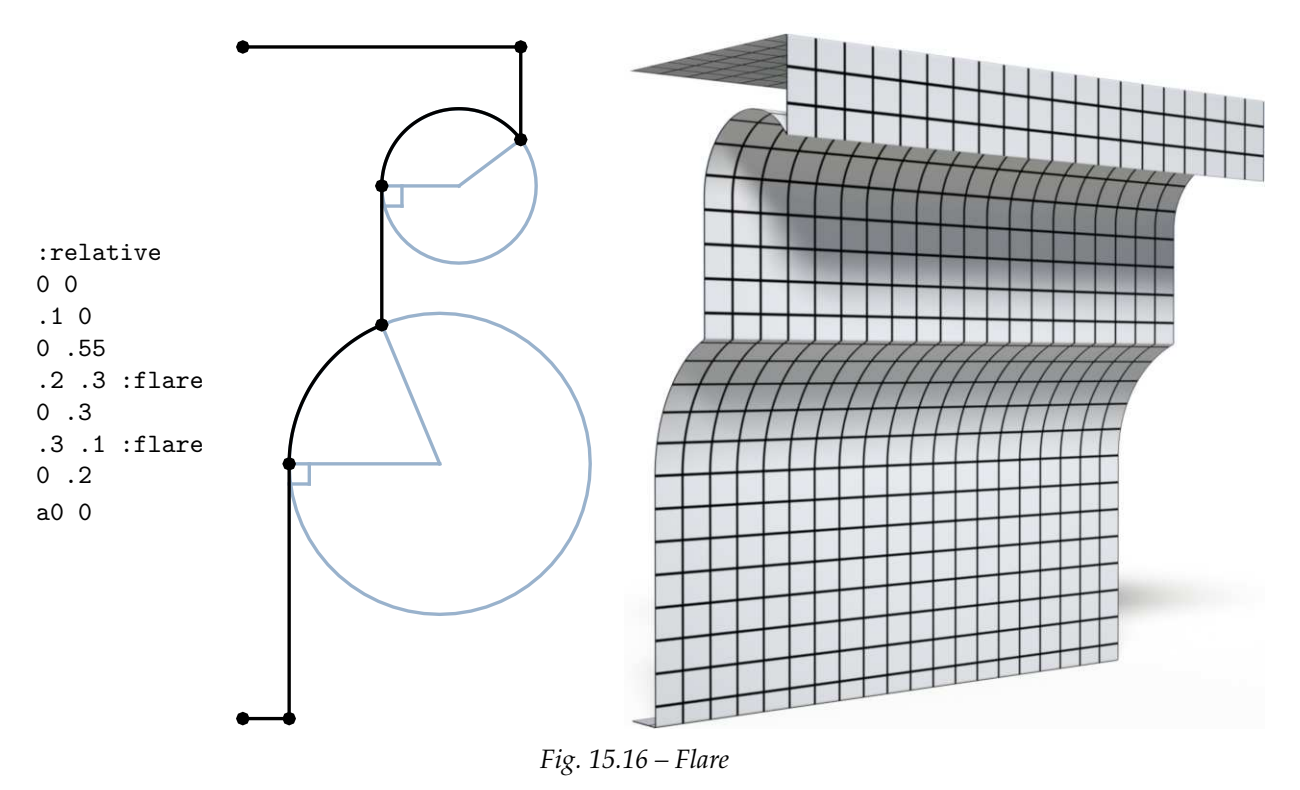

# 15.4 Implementing curves from Palladio Londinensis

With the types of curves developed in the last section, a pwc-list can define curves in the *Palladio Londinensis*. For example, Figure 15.17 is an encoding of the first diagram in Plate XXIX.

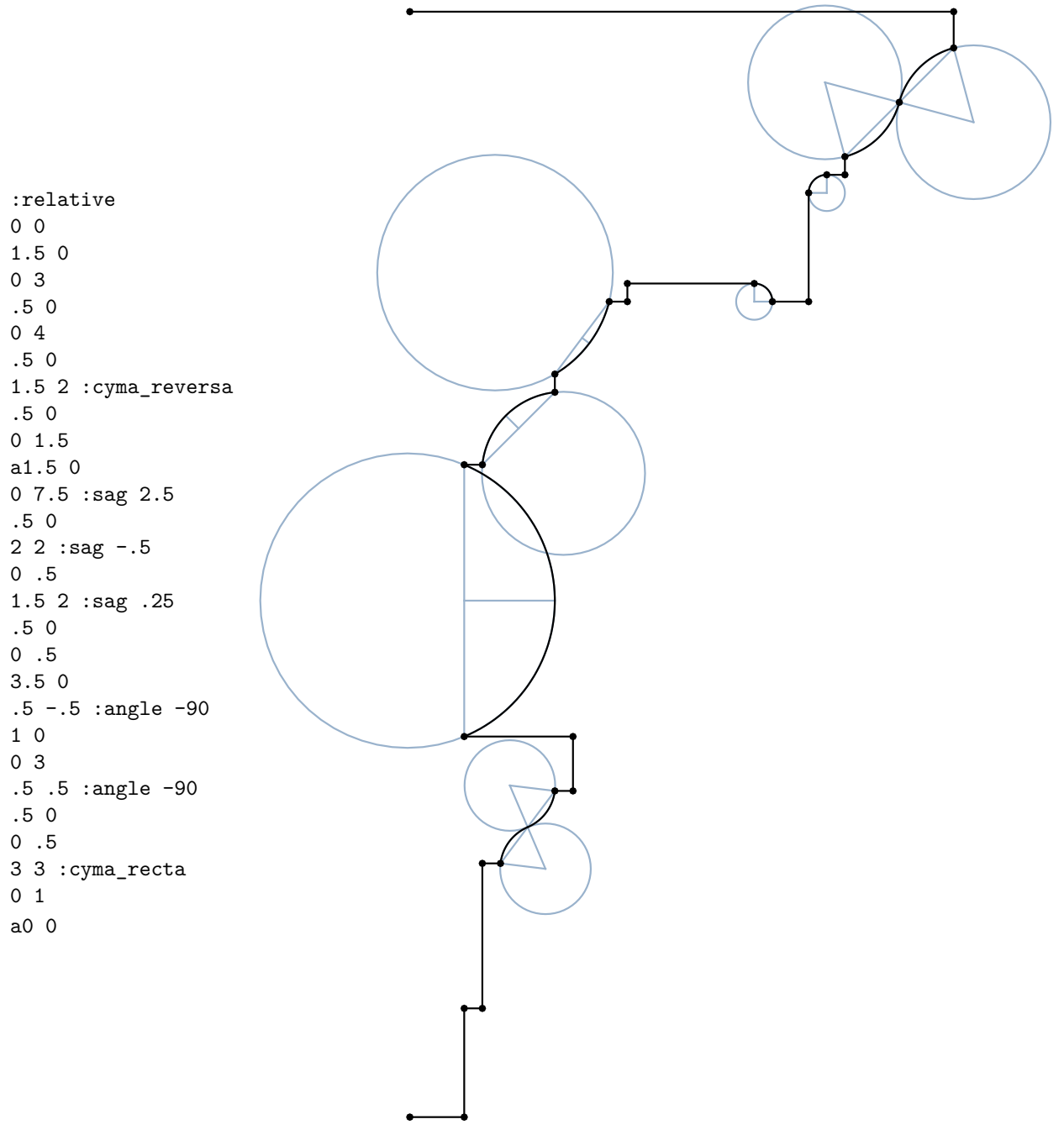

<span id="page-285-0"></span>*Fig. 15.17 – The first ornament from [Figure 15.3](#page-278-0) (page [271\)](#page-277-1), Plate XXIX in* Palladio Londinensis

#### [Figure 15.18](#page-286-0) (page [279\)](#page-285-0) encodes the second diagram from Plate XXIX.

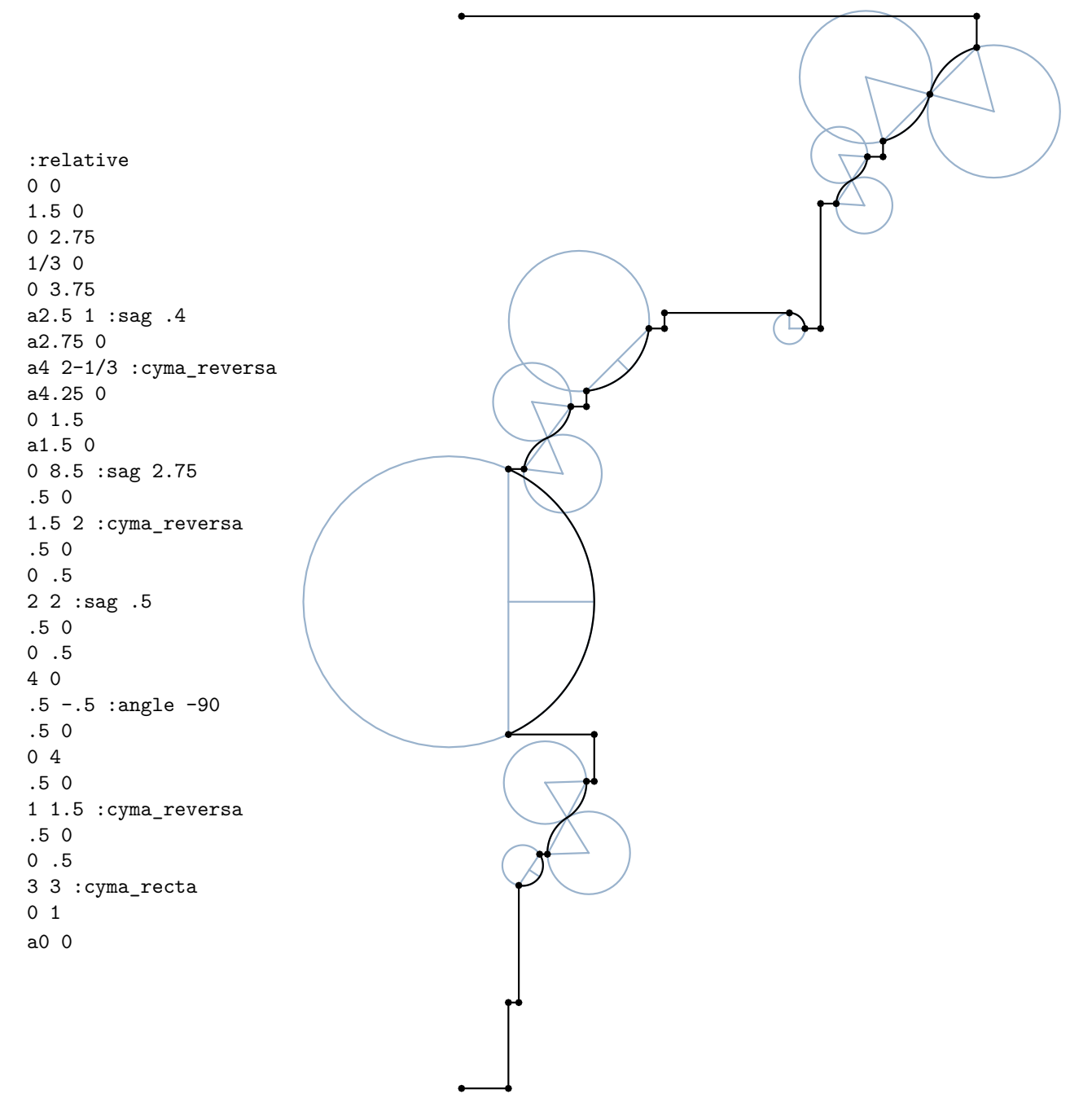

<span id="page-286-0"></span>*Fig. 15.18 – The second ornament in Plate XXIX*

As another example of encoding a diagram in *Palladio Londinensis*, Figure 15.19 is an arch support, called an *impost* in Plate XIIII:

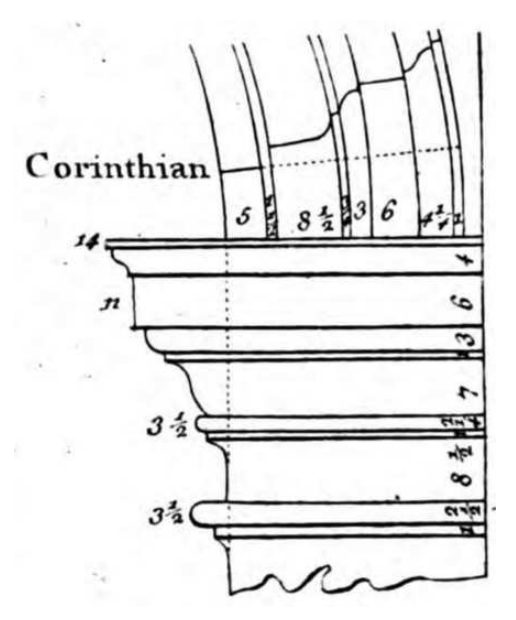

*Fig. 15.19 – Diagram of Corinthian impost and arch in* Palladio Londinensis*, from Plate XIIII*

In addition to the piece-wise elements used to encode the previous two diagrams, the Corinthian impost also uses the :flare element.

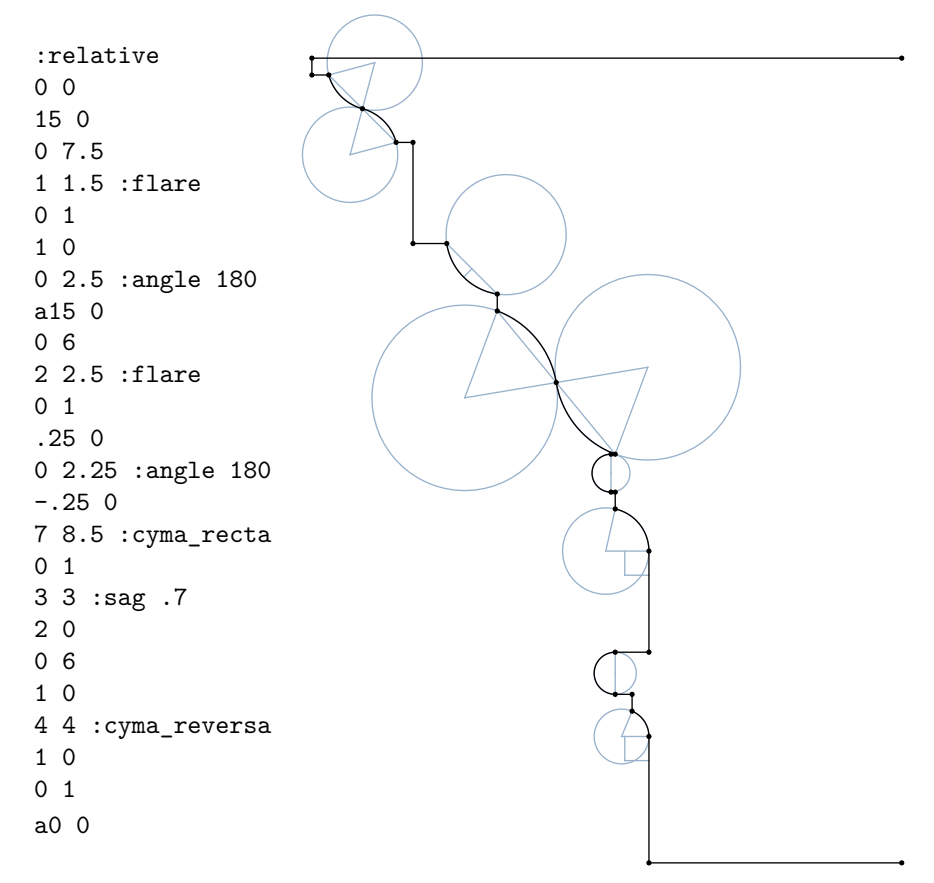

*Fig. 15.20 – Corinthian impost defined by a pwc-list*
When encoding diagrams in the *Palladio Londinensis*, some parts of the original drawing may be implemented in more than one way—a flare could also be used to define a 90° angle. Additional piece-wise curve types—for example, splines—would be required for encoding other *Palladio Londinensis* diagrams.

#### <span id="page-288-0"></span>15.5 Defining a piece-wise curve in MDL

How should a piece-wise curve be represented in MDL? The five curve types —angle, sagitta, cyma recta, cyma reversa and flare—are simply convenient ways of describing arcs of a circle. The piece-wise curve in MDL can be therefore be represented by a series of arcs or segments, with the cyma recta and cyma reversa defined by two arcs. A separate translation program converts the human-readable pwc-list into an MDL array. An array is an efficient representation for calculating the appropriate point along the curve for use in defining the displacement vector.

The six types of pw-points are identified by a custom enum name pw\_type:

```
Listing 15.1
```

```
enum pw_type {
   segment,
   angle,
   sagitta,
   cyma_recta,
   cyma_reversa,
   flare
                     Types of pw-points in the pwc-list
};
```
The pw\_type enum is the first field of the MDL definition of a pw-point, the custom struct pw\_point:

*Listing 15.2*

```
struct pw_point {
   pw_type type; Type from pw_type enum
   float t = 0.0; Parameterized distance along the pw-curve (0.0 \rightarrow 1.0)
   float2 pt = float2(0.0); Position of point
   float2 center = float2(0.0);
   float radius = 0.0;
   float start_angle = 0.0;
   float end_angle = 0.0;
                                      Circular arc parameters
};
```
The pwc-list translation program uses the pw point struct and the pw type enum to define a const array of elements of type pw\_curve::pw\_point, that is, the struct pw\_point defined in the pw\_curve module.

The field t is the parametric position of the pw-point along the pw-curve, with a value from 0.0 to 1.0. The mapping from texture space to a point on the pw-curve will use this value to determine the piece in which the desired point will be found.

The translation from the pwc-list also calculates the length of the pw-curve. This value can be passed as an argument to the material\_surface calculation to maintain the same texture scaling in *u* and *v*.

As a convenience in debugging, the pwc-list element is added as a comment to each pw-point.

```
Listing 15.3 – Constructed MDL array for Figure 1.7 (page 274)
const float segments_length = 2.00056; Length of pw-curve for texture scaling
const pw_curve::pw_point[6] segments (
  pw_curve::pw_point( // 0 0
    pw_curve::segment, 0.0, float2(0.0, 0.0)),
                                                   Constructor for a pw_curve::pw_point
                                                   includes the pwc-list element as a
                                                   comment
 pw_curve::pw_point( // .7 0
   pw_curve::segment, 0.26243, float2(0.525, 0.0)),
 pw_curve::pw_point( // .7 .4
   pw_curve::segment, 0.41238, float2(0.525, 0.3)),
 pw_curve::pw_point( // 3/7 .4
   pw_curve::segment, 0.51414, float2(0.32142857, 0.3)),
 pw_curve::pw_point( // 3/7 4/3
   pw_curve::segment, 0.86404, float2(0.32142857, 1.0)),
 pw_curve::pw_point( // 4/7 1
   pw_curve::segment, 1.0, float2(0.42857143, 0.75)));
```
Properties of the entire pwc-list, like : relative, are placed as a comment to the declaration of the array. For the definition of the four circular arc types, additional fields to the pw\_ curve::pw\_point struct define the circle's center, its radius, and the beginning and ending angle measurements.

```
Listing 15.4 – Constructed MDL array for Figure 1.9 (page 275)
const float right_angle_arc_length = 2.23678;
const pw_curve::pw_point[11] right_angle_arc ( // :relative Property of the pwc-list
 pw_curve::pw_point( // 0 0
   pw_curve::segment, 0.0, float2(0.0, 0.0)),
 pw_curve::pw_point( // .25 0
   pw_curve::segment, 0.05452, float2(0.12195122, 0.0)),
 pw curve::pw point( // 0 .55pw_curve::segment, 0.17447, float2(0.12195122, 0.26829268)),
```

```
pw_curve::pw_point( // .125 .125 :angle -90
  pw_curve::angle, 0.21729, float2(0.18292683, 0.32926829),
  float2(0.18292683, 0.26829268), 0.06098, 3.14159, 1.5708),
                                                                Constructor for a pw_
                                                                curve::pw_point
                                                                that creates a 90◦ arc
pw_curve::pw_point( // .375 0
 pw_curve::segment, 0.29907, float2(0.36585366, 0.32926829)),
pw curve::pw point( // .125 -.125 :angle -90
 pw_curve::angle, 0.34189, float2(0.42682927, 0.26829268),
 float2(0.36585366, 0.26829268), 0.06098, 1.5708, 0.0),
pw_curve::pw_point( // .125 0
 pw_curve::segment, 0.36915, float2(0.48780488, 0.26829268)),
pw_curve::pw_point( // 0 1
 pw_curve::segment, 0.58723, float2(0.48780488, 0.75609756)),
pw_curve::pw_point( // .25 .25 :angle -90
 pw_curve::angle, 0.67287, float2(0.6097561, 0.87804878),
 float2(0.6097561, 0.75609756), 0.12195, 3.14159, 1.5708),
pw_curve::pw_point( // 0 .25
 pw_curve::segment, 0.7274, float2(0.6097561, 1.0)),
pw_curve::pw_point( // a0 0
 pw_curve::segment, 1.0, float2(0.0, 1.0)));
```
The function point\_along\_pwc searches for the piece that contains the curve\_position. If curve\_position is less than the parametric value t of a point, then the desired point is in that piece.

```
Listing 15.5
```

```
float2 point_along_pwc(
    float curve_position, Position on the piece-wise curve: 0.0 \rightarrow 1.0pw_curve::pw_point[<N>] pwc) Size-deferred array of N pw_curve:pw_point instances
{
    float2 result = pwc[N-1].pt; All but the last pw-point will be examined, so the last
                                         point is the default
    for (int i = 1; i < N; i++) { Start at 1 so that pwc[i-1] and pwc[i] define the current
                                          piece
       pw\_curve::pw\_point current = pwC[i]; Current point in the pwc-list
       if (curve_position < current.t) {
                                                  If the position on the curve is less than the
                                                  pw-point's parameter value, the desired point
                                                  is in this piece
           pw\_curve::pw\_point last = pwC[i-1]; The previous point that will define the
                                                         piece along with the current point
           debug::assert(
              (current.t - last.t) != 0, "duplicated t value");float piece_position =
               (curve_position - last.t) / (current.t - last.t);
                                                                              Calculate
                                                                              position in the
                                                                              current piece,
                                                                              but check that
                                                                              the denominator
                                                                              is not zero.
```

```
if (current.type == pw_curve::segment) {
             result = math::lerp(last.pt, current.pt, piece_position);
                                                              If the piece is a line segment,
                                                              use linear interpolation
          } else {
             float angle =
                 math::lerp(
                    current.start_angle, current.end_angle,
                    piece_position);
             result = current.center + current.radius *
                float2(math::cos(angle), math::sin(angle));
                                                                    If the piece is an arc,
                                                                    use linear interpolation
                                                                    for the angle, then
                                                                    calculate the point
        }
          break; The piece containing the point has been found; exit from the loop
     }
  }
  return result;
}
```
Once the point on the pw-curve has been found, the function displace\_to\_point uses the surface normal and the specified tangent vector in texture space to construct the displacement vector.

```
Listing 15.6
float3 displace_to_point(
  float2 pw_point, float uv_position, float3 tangent)
{
   float3 result = The x component scales the surface normal vector
     pw_point.x * state::normal();
   result +=
      (pw\_point.y - uv\_position) * tangent;The offset of the y component from the
                                                   current uv position scales the tangent
                                                    vector
  return result;
}
```
Until function displace\_to\_point, it has not been necessary to specify *which* tangent will be used to construct the displacement vector. A natural choice in modeling the vertical structures of *Palladio Londinensis* would be to use the tangent vector in the *v* direction, given the canonical texture space of a square polygon. However, a pw-curve can just as easily be used to displace a surface in the *u* direction. To parameterize this choice, the displacement\_direction enum provides a clearer argument value than, say, a Boolean variable in which *v* displacements are expressed as "not in the *u* direction."

```
Listing 15.7
```

```
enum displacement_direction {
  along_u,
  along_v
};
```
Function displace\_with\_pwc determines a *uv* value from the pw-curve. This value, together with the corresponding tangent vector, is used to calculate the resulting displacement vector.

```
Listing 15.8
```

```
float3 displace_with_pwc(
  uniform pw_curve::pw_point[<N>] pwc,
  displacement_direction displace_dir)
{
   int uv_index = displace_dir == along_u ? 0 : 1; Index for the u or v coordinate
   float uv_pos = state::texture_coordinate(0)[uv_index]; Position in uv texture
                                                                   space
   float3 tangent =displace_dir == along_u
      ? state::texture tangent u(0): state::texture_tangent_v(0);
                                          Select the tangent vector to be scaled by the x
                                          component of the piece-wise curve
   float2 pw point =
      point_along_pwc(uv_pos, pwc);
                                         Point on the piece-wise curve for normal vector
                                         modification
   return
      displace_to_point(pw_point, uv_pos, tangent);
                                                           Return the modified normal
                                                           based on the curve point
}
```
The function displace\_with\_pwc provides the transformation from the MDL array (created from the pwc-list) to the displacement vector for use in the materials developed in the next section.

#### 15.6 Using piece-wise curves in materials

[Section 1.4](#page-284-0) (page [277\)](#page-284-1) created piece-wise curves based on measurements from the *Palladio Londinensis*. After translating the pwc-list into an MDL array, [Section 1.5](#page-288-0) (page [281\)](#page-287-0) defined a series of functions to derive vector displacements from those arrays. This section uses those arrays to create vector displacements in a material.

Material grid\_ornament\_1 use the material vector\_displacement, developed in ["A template](#page-250-0) [material for vector displacement"](#page-250-0) (page [243\)](#page-249-0). The first parameter is the point's displacement vector, defined by function displace\_with\_pwc:

```
Listing 15.9
```

```
material grid_ornament_1(
  float grid_count=50) =
let {
   float normalized_grid_count =
     grid_count *
     ornament_1::ornament_1_length;
} in
geometry::vector_displacement(
```
Use the calculated length of the ornament\_1 curve to normalize the texture space

```
displace_with_pwc(
   ornament_1::ornament_1, along_v),
                                          Create displacement vector from array
                                         ornament_1
geometry::grid(
  float2(grid_count, normalized_grid_count)));
```
The length of the pw-curve scales the texture in  $v$  using the length calculated during the construction of the MDL array of pw-points.

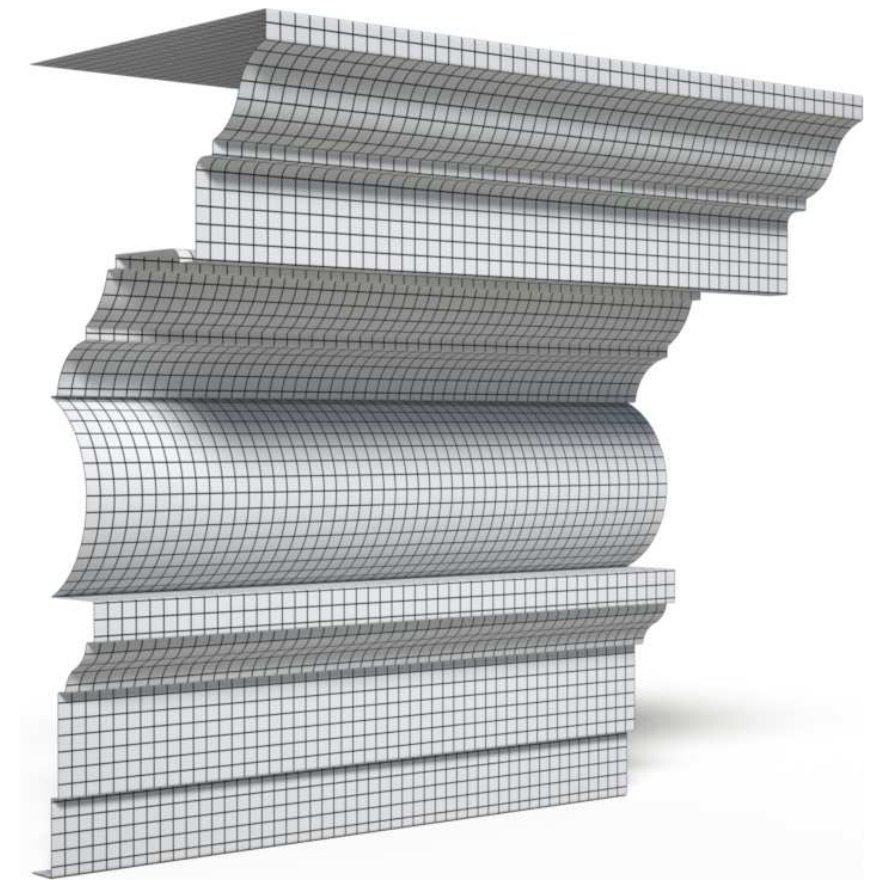

*Fig. 15.21 – The first ornament rendered with the material* pwc\_grid

Figure 15.21 demonstrates that the texture scaling remains consistent in the *u* and *v* directions, enabling other texture-based materials to be used for the surface property. The material\_ surface property of Listing 15.10 is almost the simplest material that uses a texture for the diffuse reflection value; only the texture scaling has been parameterized.

```
Listing 15.10
material travertine(
  float texture_u_scale = 1.0,
  float texture_v_scale = 1.0) =
material (
  surface: material_surface (
```

```
scattering: df::diffuse_reflection_bsdf (
    tint: tex::lookup_color(
       texture_2d("travertine.png"),
       float2(texture_u_scale,
             texture_v_scale)))));
                                         Texture map used for diffuse color
```
Material stone\_ornament\_2 uses the material travertine in combination with the array for the second ornament in Plate XXIX of *Palladio Londinensis*.

*Listing 15.11* material stone\_ornament\_2() = geometry::vector\_displacement( displace\_with\_pwc( ornament\_2::ornament\_2, along\_v), travertine(1.0, ornament\_2::ornament\_2\_length));

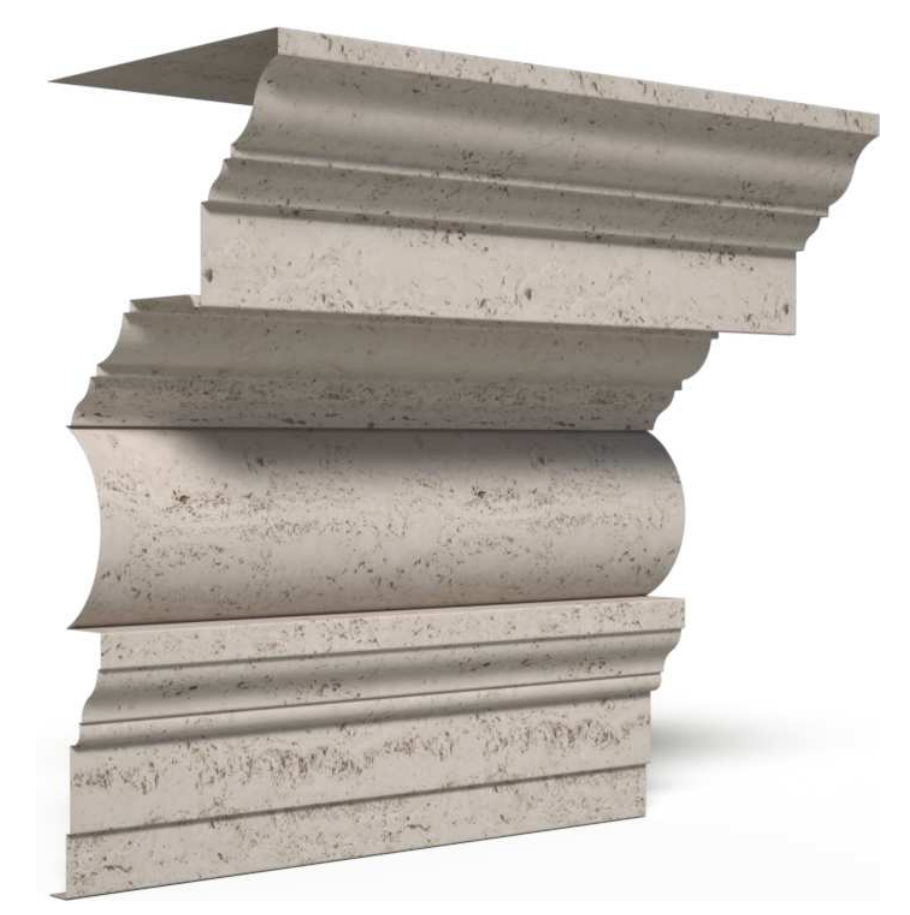

*Fig. 15.22 – The second ornament rendered with a stone texture map in material* travertine

# 15.7 Radial displacment

In the previous sections, pwc-lists described a three-dimensional shape from a two-dimensional curve translated in single direction. For more complex shapes—column capitals, for example the pwc-list can be rotated around a central axis.

Function y\_rotation 3 creates a 3x3 matrix that defines rotation around the *y* axis.

```
Listing 15.12
float3x3 y_rotation_3(float angle) {
  return float3x3(
     math::cos(angle), 0.0, math::sin(angle),
     0.0, 1.0, 0.0,
     -math::sin(angle), 0.0, math::cos(angle));
}
```
Function displace\_to\_angular\_point maps the parameter t, which will be a *uv* coordinate value  $0.0 \rightarrow 1.0$ , to  $0^{\circ} \rightarrow 360^{\circ}$ .

*Listing 15.13*

```
float3 displace_to_angular_point(
   float2 pw_point, float t, float radius = 0)
{
    float angle = t * math::PI * 2; Map 0.0 \rightarrow 1.0 to 0^{\circ} \rightarrow 360^{\circ}float3 p = float3(
      pw_point[0] + radius,
      pw_point[1],
      0.0);
                                   Construct a three-dimensional point from the pw-point
   p * = y_{rotation_3(angle)}; Multiple the point by the rotation matrix
   p -= state::position(); Compensate for the point's original position
   return p;
}
```
Both *u* and *v* coordinates are used in pwc\_angular\_displace: one determines the amount of rotation, the other determines the point on the piece-wise curve to be rotated.

*Listing 15.14*

```
float3 pwc_angular_displace(
  uniform pw_curve::pw_point[<N>] pwc,
  displacement_direction displace_dir)
{
   int position_index =
      displace_dir == \text{along}_u ? 0 : 1; uv coordinate index for position along pwc
   int rotation_index =
      displace_dir == along_u ? 1 : 0; uv coordinate index for amount of rotation
   float position =
      state::texture_coordinate(0)[position_index]; Position in uv texture space
```
float rotation = state::texture\_coordinate(0)[rotation\_index]; Rotation factor  $(0 \rightarrow 1)$  $float2  $pw\_point =$$ point\_along\_pwc(position, pwc); Point on the piece-wise curve for normal vector modification float3 result = displace\_to\_angular\_point( pw\_point, rotation); Result is rotation of pwc point based on the value of the other uv coordinate return result; }

Material radial\_pwc parameterizes the surface material to be used with the displaced object geometry.

*Listing 15.15*

```
material radial_pwc(
  uniform pw_curve::pw_point[<N>] pwc,
  material surface_material,
  displacement_direction displace_dir=along_v) =
geometry::vector_displacement(
  pwc_angular_displace(pwc, displace_dir),
  surface_material);
```
Material corinthian\_capital\_grid uses the piece-wise curve constructed for the Corinthian impost, with a grid size of 50 in both *u* and *v* directions.

*Listing 15.16*

```
material corinthian_capital_grid()
= radial pwc(
  corinthian::corinthian,
  geometry::grid(float2(50.0)));
```
<span id="page-296-0"></span>[Figure 15.23](#page-297-0) (page [290\)](#page-296-0) uses material corinthian\_capital\_grid. Like the previous renderings, the initial geometry is a simple square, the radial form constructed solely by the displacement vectors calculated from the piece-wise curve.

<span id="page-297-0"></span>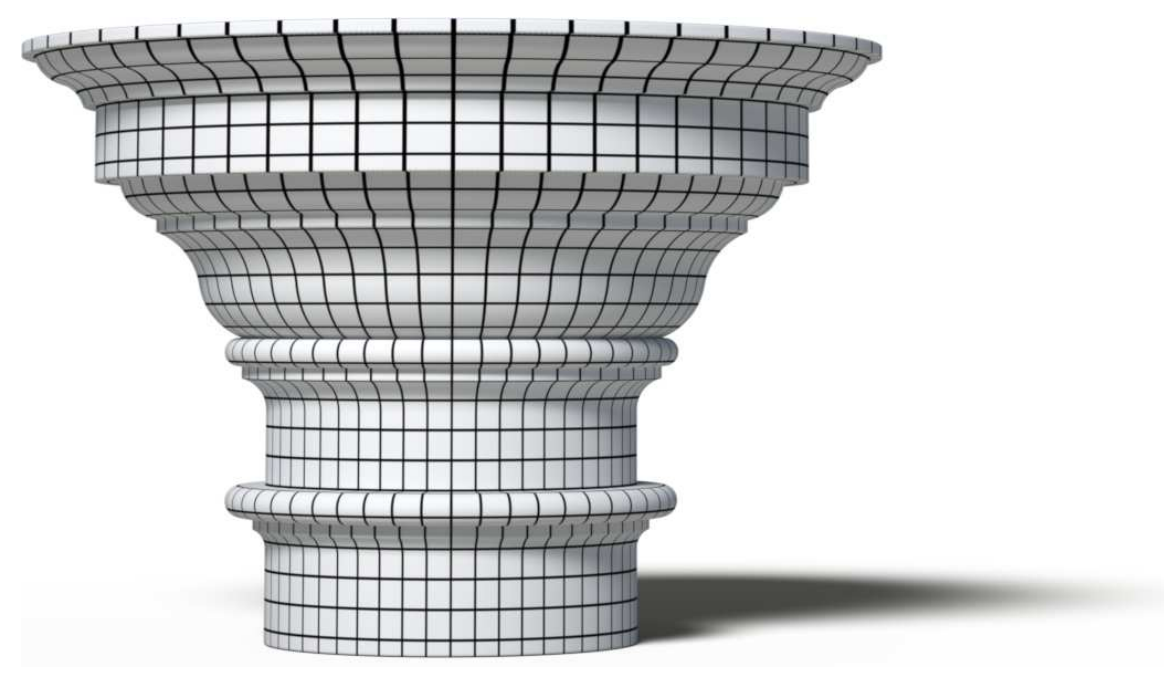

*Fig. 15.23 – Using function* pwc\_angular\_displace *to construct a solid of revolution*

### 15.8 Three-dimensional texture mapping

Figure 15.23 does not compensate for the different scaling in the *u* and *v* directions; unlike the ornaments, there is no obvious way to extend a two-dimensional texture map to such a geometric transformation. However, *three-dimensional texture mapping* can create a consistent surface appearance as surface points map to a pattern defined in three dimensions.

For example, material marbloid uses the Perlin noise function from the ["Noise"](#page-186-0) (page [179\)](#page-184-0) chapter to create a mapping from a surface point's three-dimensional position to a value in three-dimensional noise space.

```
Listing 15.17
```

```
material marbloid (
  float scale = 1.0,
  int level_count = 5,
  functions::mapping_mode space = functions::object) =
let {
   double3 scaled_point =
      scale * functions::position(space);
   double noise value =perlin_noise::summed_perlin_noise(
      scaled_point, level_count,
      level_scale: 0.8, turbulence: true);
                                                Create a noise value based on position of
                                                current point
   double z = 2 * scaled point.z;double veins = 0.03 +0.3 * (1 + \text{math::sin}(z + 8.0 * \text{noise_value}));Repeat the noise pattern for
                                                          vein-like structure
```
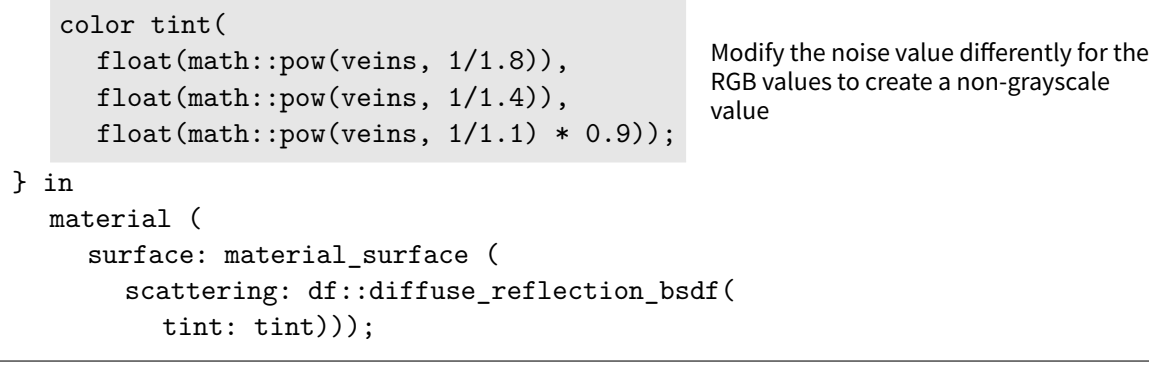

The marbloid material provides the surface property for the generic radial\_pwc material.

```
Listing 15.18
material corinthian_capital_stone()
= radial_pwc(
  corinthian::corinthian,
  marbloid(scale: 12));
```
Figure 15.24 uses material corinthian\_capital\_stone. The structure of the pattern, though based on the random results of the noise function, feels consistent throughout, a result of the mapping from the noise function to spatial position rather than to the distorted *uv* texture space of the surface.

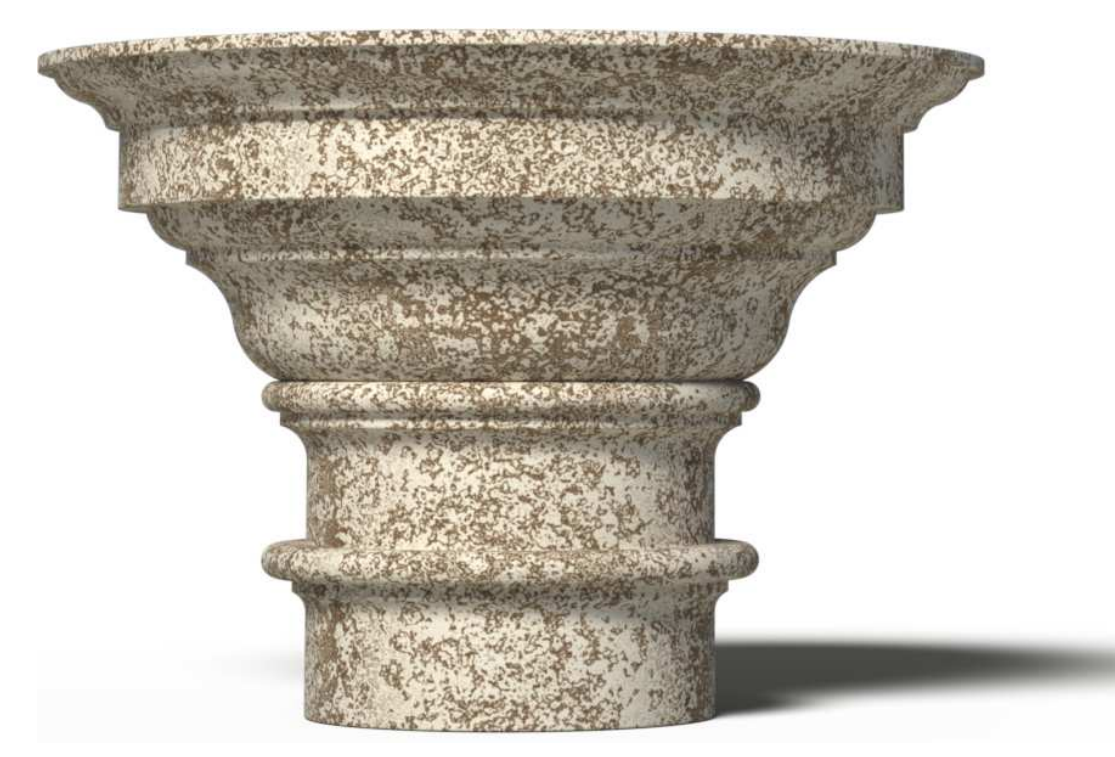

*Fig. 15.24 – Using three-dimensional texture mapping material* marbloid

#### 15.9 Displacement with two piece-wise curves

Rather than rotating a piece-wise curve around an axis, a second piece-wise curve can define the form that the first curve should follow.

```
Listing 15.19
```

```
float3 displace_to_pwc_point(
  float2 pw_point, float t,
  uniform pw_curve::pw_point[<N>] pwc,
  float radius_offset = 0.0)
{
  float angle = t * math::PI * 2;float3 p = float3(pw\_point[0] + radius_offset,pw_point[1],
                 0.0:
  float2 square_pt = point_along_pwc(t, pwc);float scale = math::length(square_pt);
  p.x *= scale;
  p *= y_rotation_3(angle);
  p -= state::position();
  return p;
}
```
Material double\_pwc uses two piece-wise curves, the arguments pwc\_profile and pwc\_sweep.

*Listing 15.20*

```
material double_pwc(
  uniform pw_curve::pw_point[<N>] pwc_profile,
  uniform pw_curve::pw_point[<M>] pwc_sweep,
  material surface_material,
  float radius_offset = 0.0 =
let {
  float u = state::text{tr} = count(0)[0];
  float v = state::text{ter} = coordinate(0)[1];float2 profile_point = point_along_pwc(
     v, pwc_profile);
  float3 displace_point = displace_to_pwc_point(
     profile_point, u, pwc_sweep, radius_offset);
} in
geometry::vector_displacement(
  displace_point,
  surface_material);
```
The *Palladio Londinensis*includes diagrams for the construction of *column fluting*, vertical groves that provide more visual detail to columns.

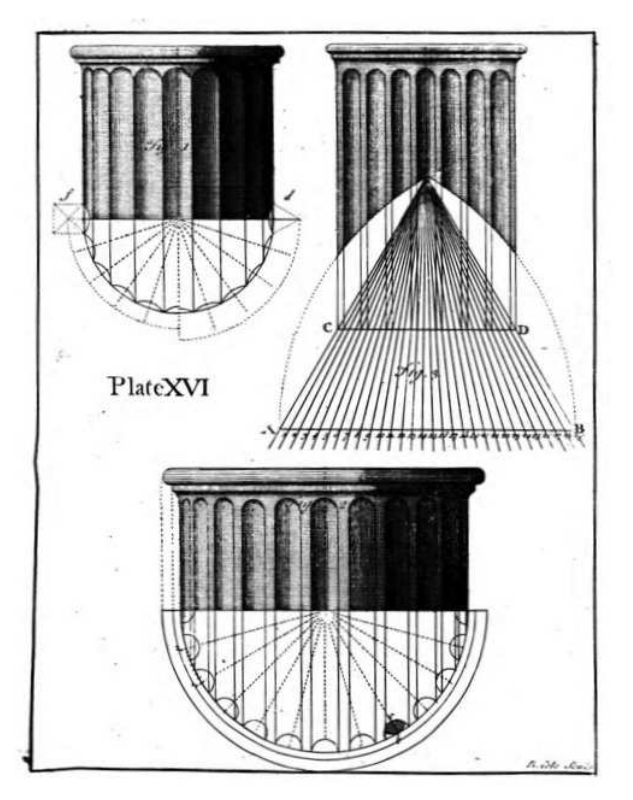

*Fig. 15.25 – Construction methods for column fluting from* Palladio Londinensis

The traditional Doric fluting geometry can be defined as a piece-wise curve of twenty arcs. By constructing a square using the distance between flute edges as one side, the flute arc can be constructed from the circle with a center in the center of the constructed square.

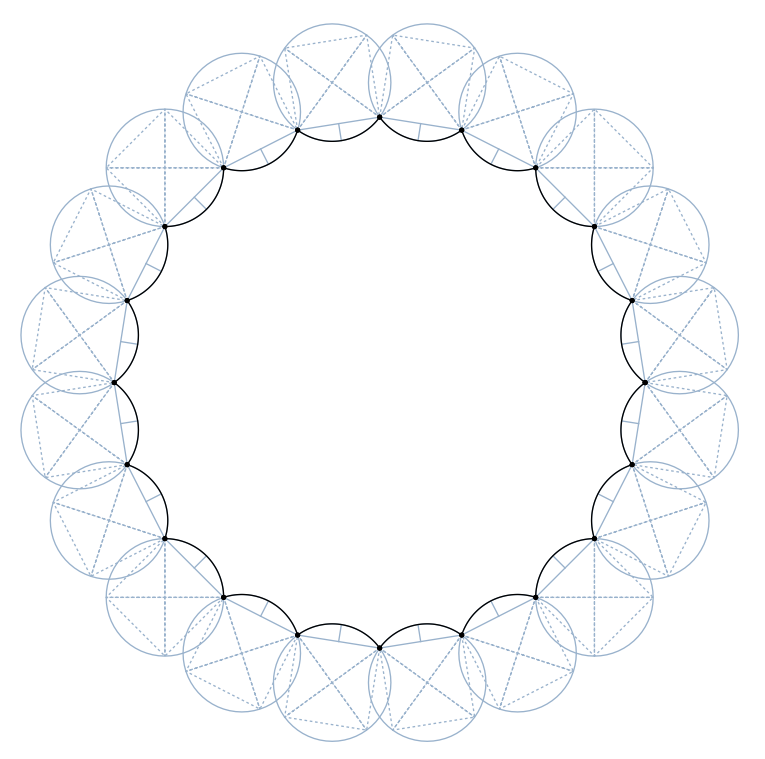

*Fig. 15.26 – Traditional number and proportions of Doric column flutes implemented with the* :sag *property*

The material doric matte stone uses the MDL array constructed from the Doric piece-wise curve to define the positioning of the Corinthian capital of the previous section.

```
Listing 15.21
```

```
material doric_matte_stone()
= double_pwc(
  corinthian::corinthian,
  pwc_examples::doric_flutes,
  diffuse_reflection::diffuse_reflection(
     tint: pink_stone),
  radius_offset: 0.25);
```
The color of the diffuse\_reflection is defined by a const color variable, pink\_stone:

const color  $pink_stone = color(.7, .66, .63);$ 

Figure 15.27 uses material doric\_matte\_stone.

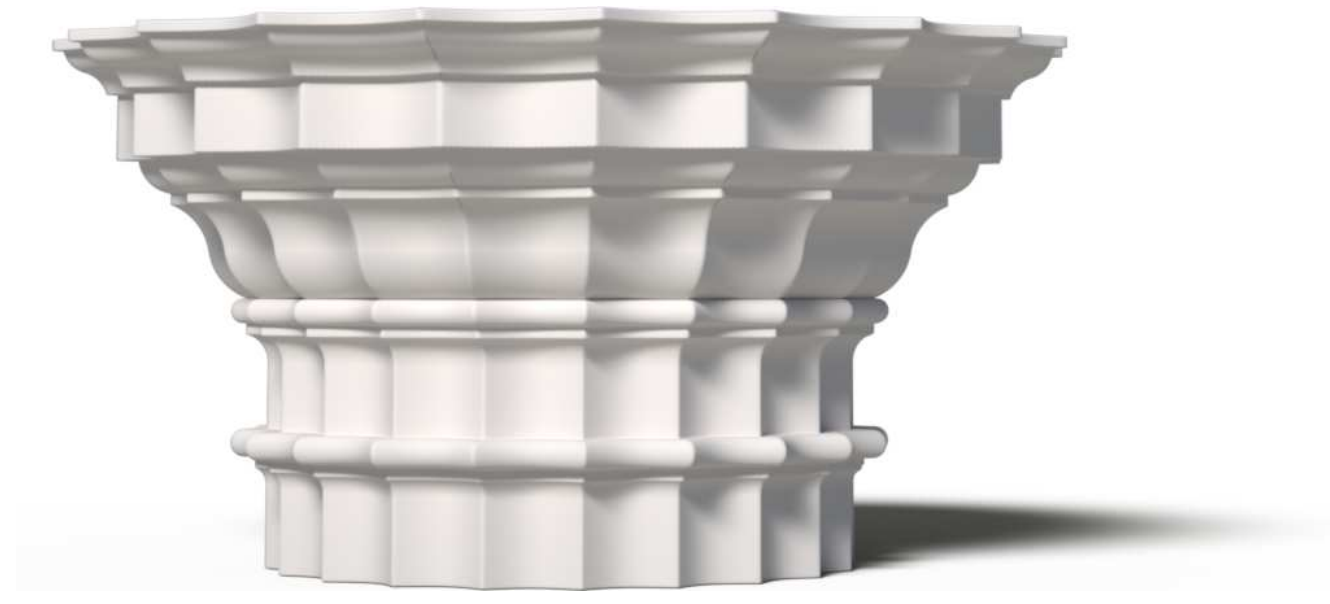

*Figure 15.27*

In contrast to doric fluting, traditional iconic fluting consists of twenty-four semicircular arcs, separated by a distance that is one-third the width of the flutes.

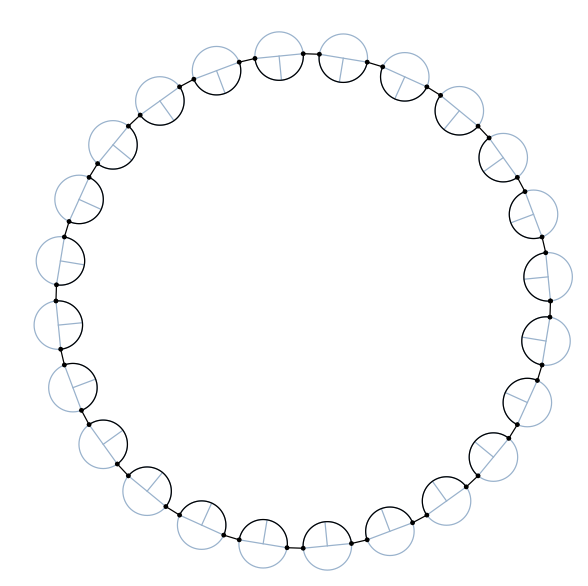

*Fig. 15.28 – Ionic column flutes are separated by a straight line, one-third the width of the flute*

Material ionic\_matte\_stone is the same in structure to doric\_matte\_stone, but uses the array defined by the piece-wise curve for the ionic fluting shape.

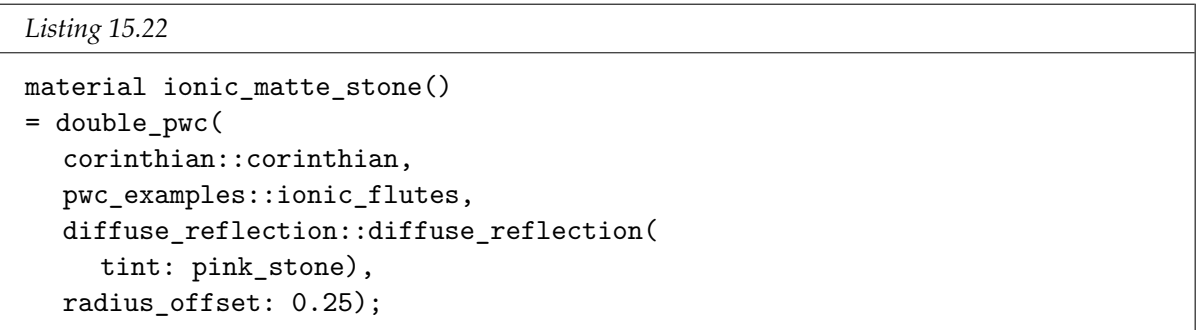

Figure 15.29 uses material ionic\_matte\_stone.

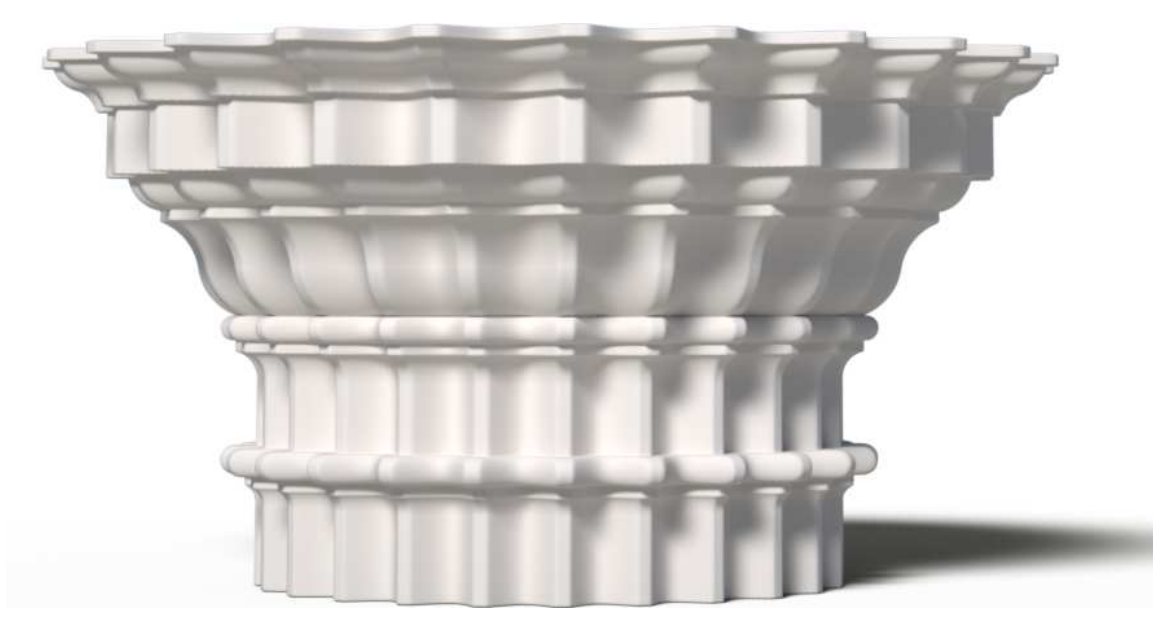

*Figure 15.29*

# 15.10 The procedural impulse

Providing a cross-platform description of surface appearance is an important design goal of MDL. The pwc-list extends the idea of portability to the data used as rendering parameters. A program written in a scripting language converted the pwc-lists—created in a text editor—to MDL arrays. Before rendering, the script calculates all the necessary data for point coordinates, angle descriptions and the parametric value for each pw-point. A generic data description like the pwc-list could also be created within a graphical application, providing an interactive display of the curve as it is developed, saved by the application in a generic format for use in the various rendering systems supported by the application.

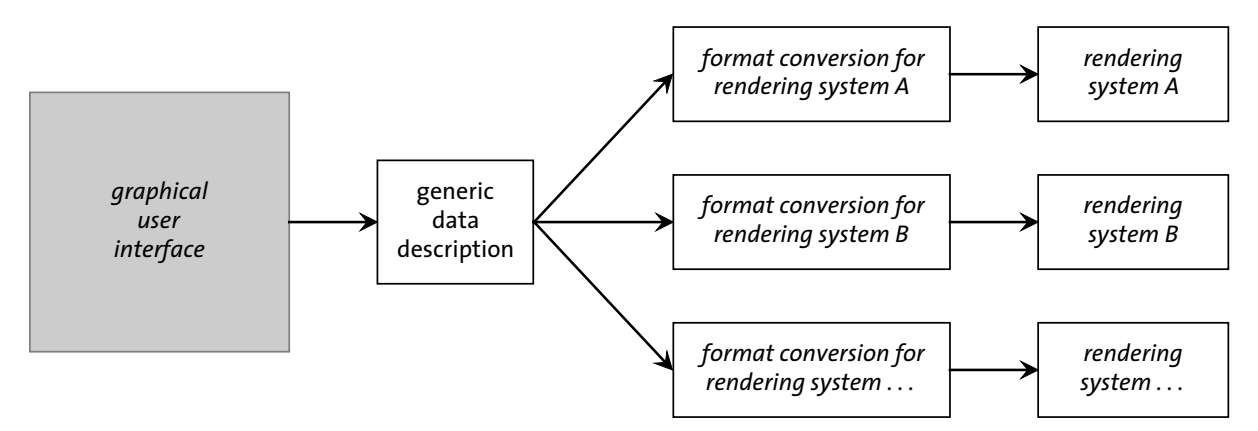

<span id="page-303-0"></span>*Fig. 15.30 – A generic data representation can be optimized for different rendering systems*

But reusable templates in a generic format are hardly a digital invention. In [Figure 15.31](#page-304-0) (page [297\)](#page-303-0), a portrait of an architect from the sixteenth century, the setting is surprisingly sparse. The architect's gaze directs us to the only tools of the trade that are visible, hanging on nails: a straightedge and two molding templates.

<span id="page-304-0"></span>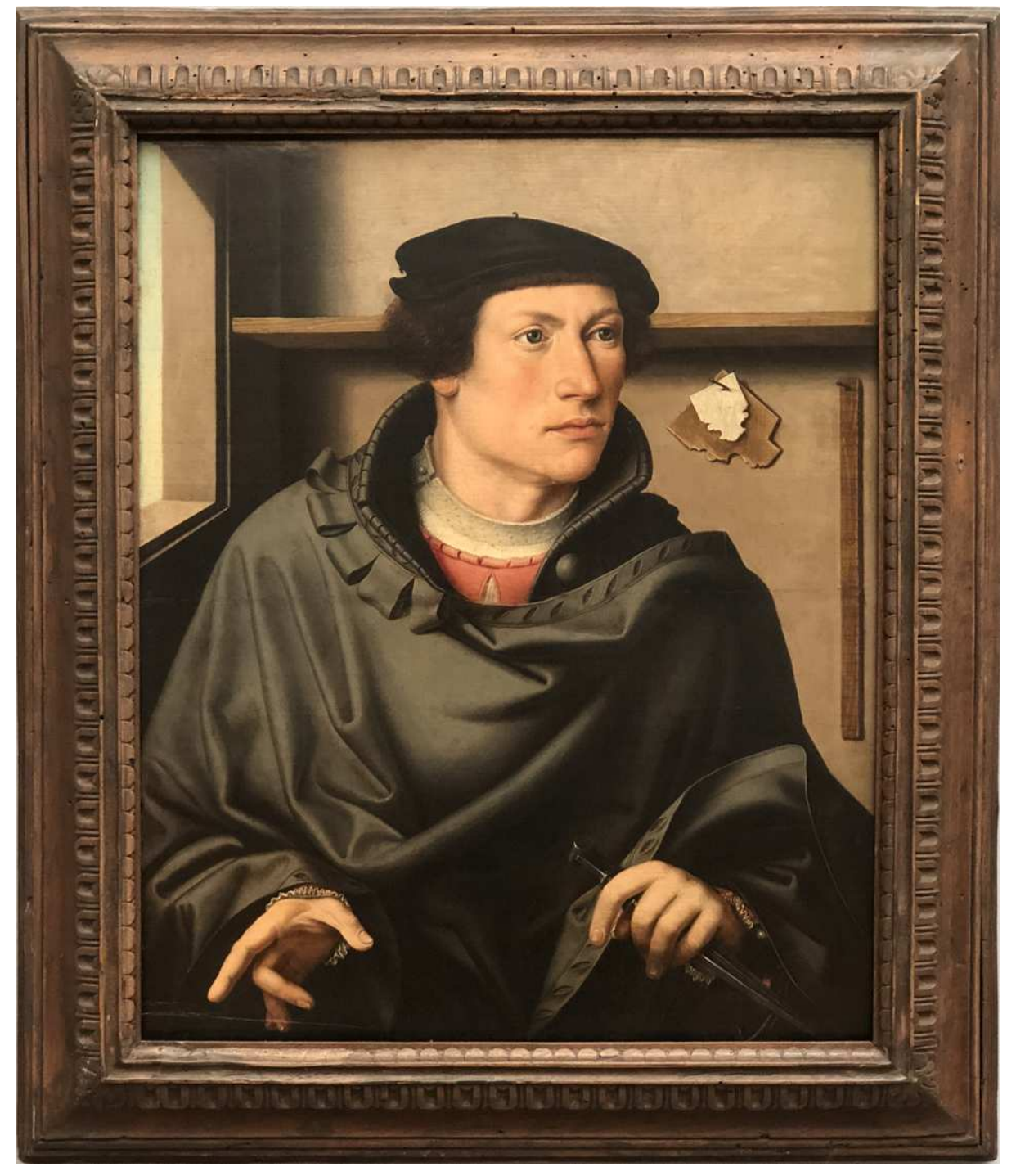

*Fig. 15.31 –* Bildnis eines Architekten *(Picture of an Architect), attributed to Ludger tom Ring der Älter, 1496–1547. Gemäldegalerie, Berlin*

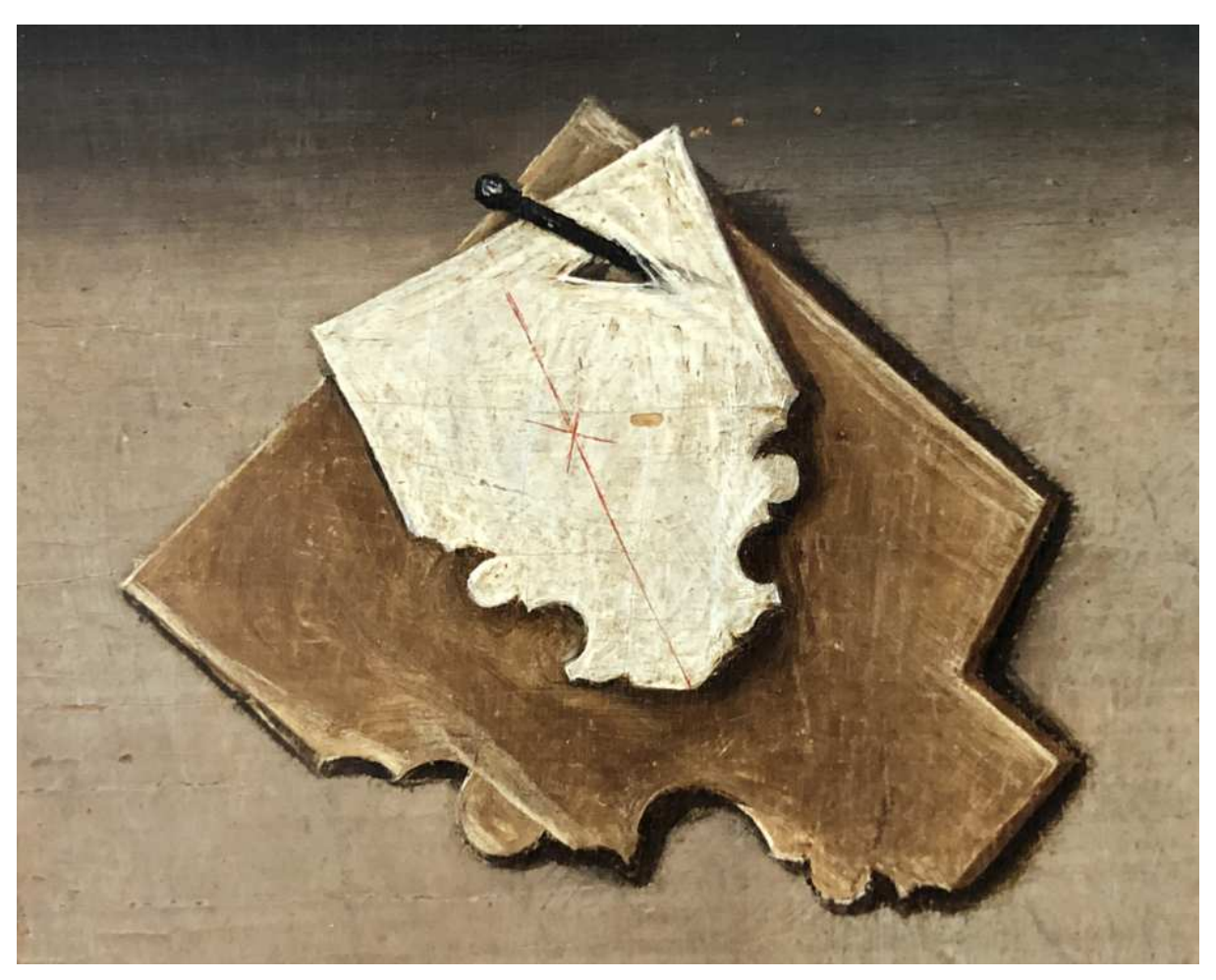

*Fig. 15.32 – Molding templates in* Bildnis eines Architekten

# Part 6 Reference

# 16 Terminology and syntax

16.1 Inputs

16.1.1 Parameters and arguments

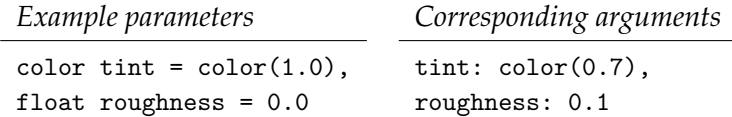

A *parameter* is a name that defines an input of a specified type to a struct or function. An *argument* is a datum of the type required by the parameter used in the struct or function. The ordered set of parameters of a struct or function is called its *signature*.

### 16.2 Instantiable types

A *data type* is described by a *constructor function*, or simply, a *constructor*. Calling the constructor function of a data type creates an *instance* of the data type. This process is also called *instancing* the data type.

#### 16.2.1 Distribution function

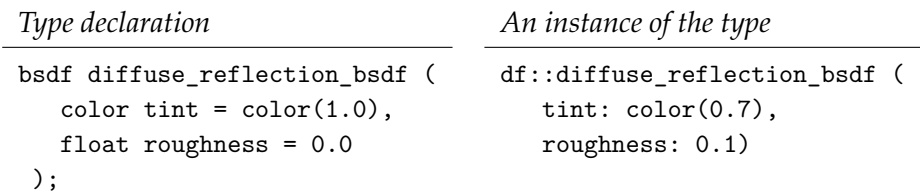

A *distribution function* describes the interaction of light with objects. MDL provides three distribution function types: the *bidirectional scattering distribution function* (or *BSDF*), the *emission distribution function* (or *EDF*) and the *volume distribution function* (or *VDF*).

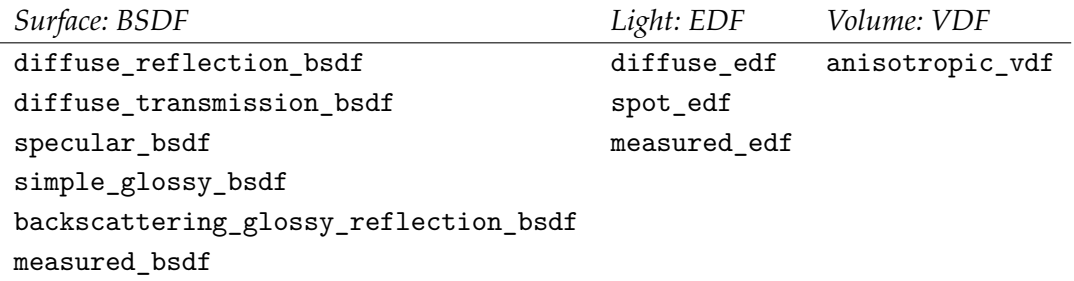

#### 16.2.2 Material property struct

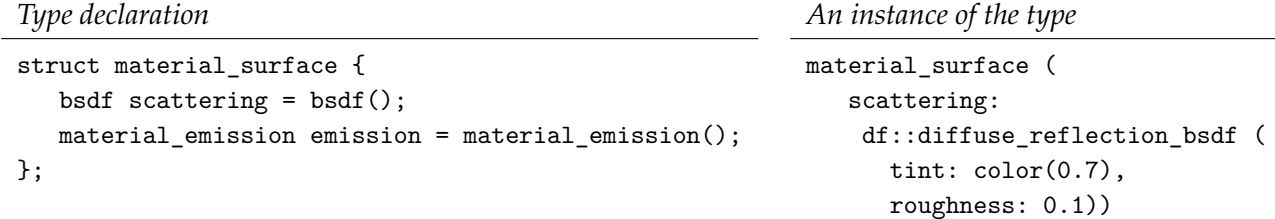

Each *fundamental appearance property* of MDL is defined by a *material property struct* type. These types contain *distribution function instances*.

*Material property structs* material\_surface material\_emission material\_volume material\_geometry

#### 16.2.3 Material struct

*Type declaration*

*An instance of the type*

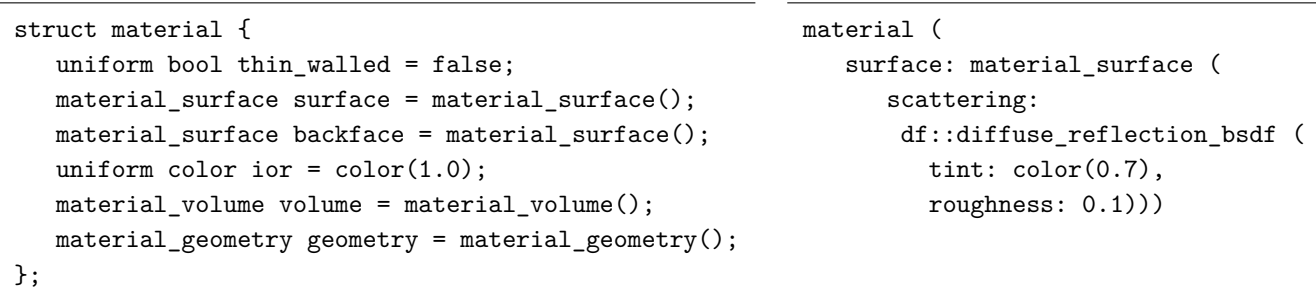

The *material struct* is the fundamental data type of MDL. A *material struct instance* provides a complete specification for a rendering system to calculate surface appearance. A material struct instance contains instances of the surface, volume and geometry properties; the emission property is a field of the surface property. A material struct instance also defines the interpretation of the surface as a boundary or volume enclosure (the *thin\_walled* field) and the index of refraction of the object (the *ior* field).

# 16.3 Modifying and combining distribution functions

#### 16.3.1 Distribution function modifiers

```
Type declaration
bsdf tint (
   color tint,
   bsdf base);
                   An instance of the type
                   tint (
                      tint: color(0.5),
                      base: df::diffuse_reflection_bsdf (
                          tint: color(0.7),
                          roughness: 0.1));
```
A *BSDF modifier* creates a new BSDF instance from an existing BSDF instance and other parameters.

*BSDF modifiers* tint thin\_film directional\_factor measured\_curve\_factor

#### 16.3.2 Mixing distribution functions

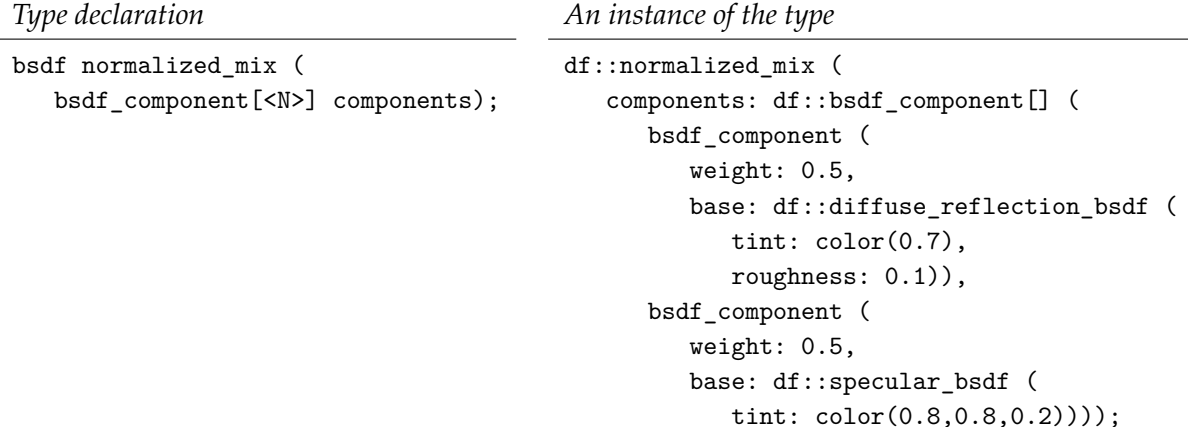

A *distribution function mixer* combines two or more *mixing components* to produce a new distribution function instance. Total values larger than one are adjusted either by *component normalization* or *component clamping*.

*Mixing functions* bsdf normalized\_mix edf normalized\_mix vdf normalized\_mix bsdf clamped\_mix edf clamped\_mix vdf clamped\_mix

#### 16.3.3 Components for mixing distribution functions

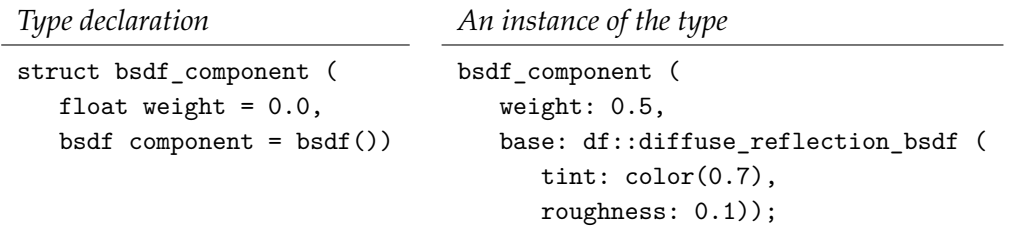

Each component specfifies a *mixing weight* used in calculating the result of the distribution function mixer.

*Component types* bsdf\_component edf\_component vdf\_component

#### 16.3.4 Layering distribution functions

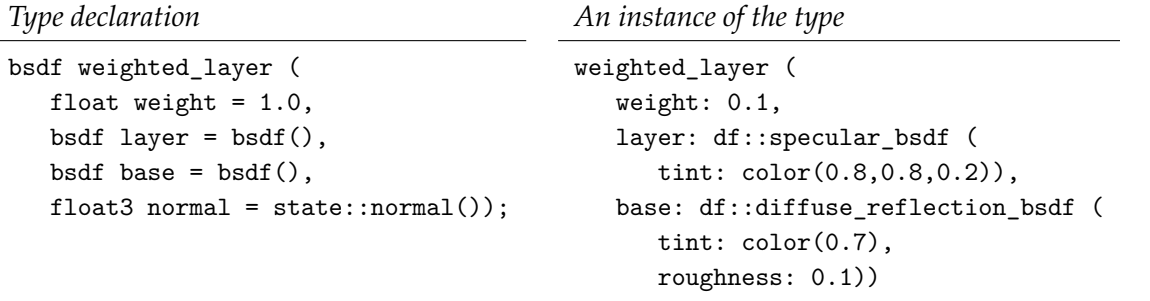

A *layering function* combines two distribution function instances based on a weight to produce a new distribution function instance. The weighting value may be directionally dependent.

*Layering functions* weighted\_layer fresnel\_layer custom\_curve\_layer measured\_curve\_layer

#### 16.4 Material definitions

#### 16.4.1 Creating a material definition with parameters

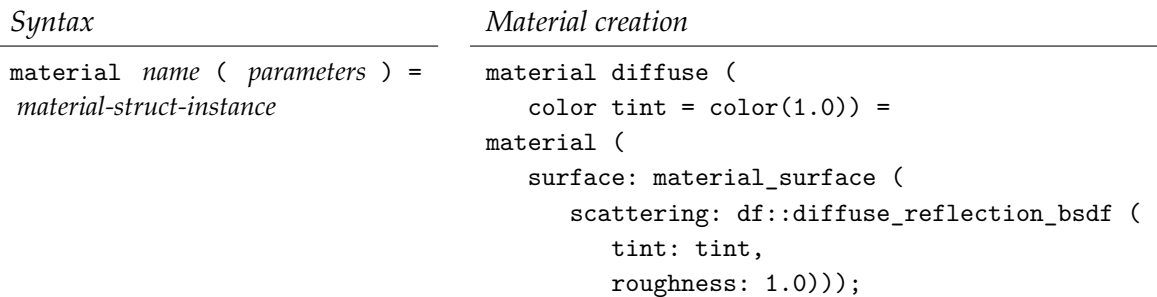

A *material definition* encapsulates a material instance, defining a name and providing *material parameters* in a form that that resembles a function definition. The values provided to parameters in the encapsulated material instance are called *interior arguments*. If no parameters are defined, then the material definition is *fully encapsulated*. If some, but not all, of the values of the interior arguments are supplied by material definition's parameters, the material definition is said to be *partially encapsulated*. If the value of all interior arguments are provided by the parameters of the material definition, the material definition is said to be *fully parameterized*. The example above, the material definition named diffuse is partially encapsulated: the material definition's tint parameter is used as an argument to the encapsulated material instance; the roughness parameter of the material instance is the constant value 1.0.

#### 16.4.2 Reuse of an existing material definition

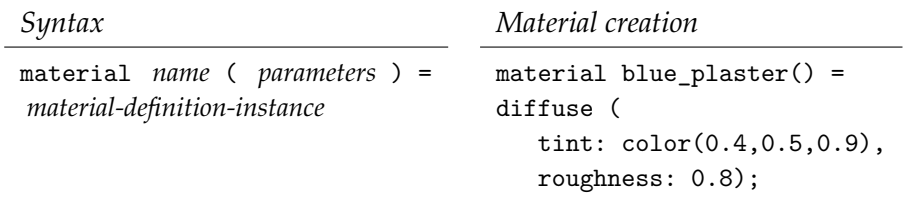

A material definition can provide the behavior for a new material definition through *material definition reuse*. The new definition can define a new signature for the reused material definition through *reparameterization*. In the example above, the new definition has been fully encapsulated; no parameters in the enclosed definition are available in the new signature.

#### 16.4.3 Material definition reuse with duplicated parameters

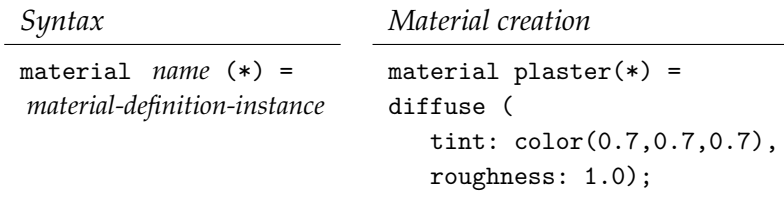

By definining the reuse of a material definition with a *starred signature*, all the parameters of the enclosed material are available in the outer signature.

#### 16.5 Material programming techniques

#### 16.5.1 Material components as arguments

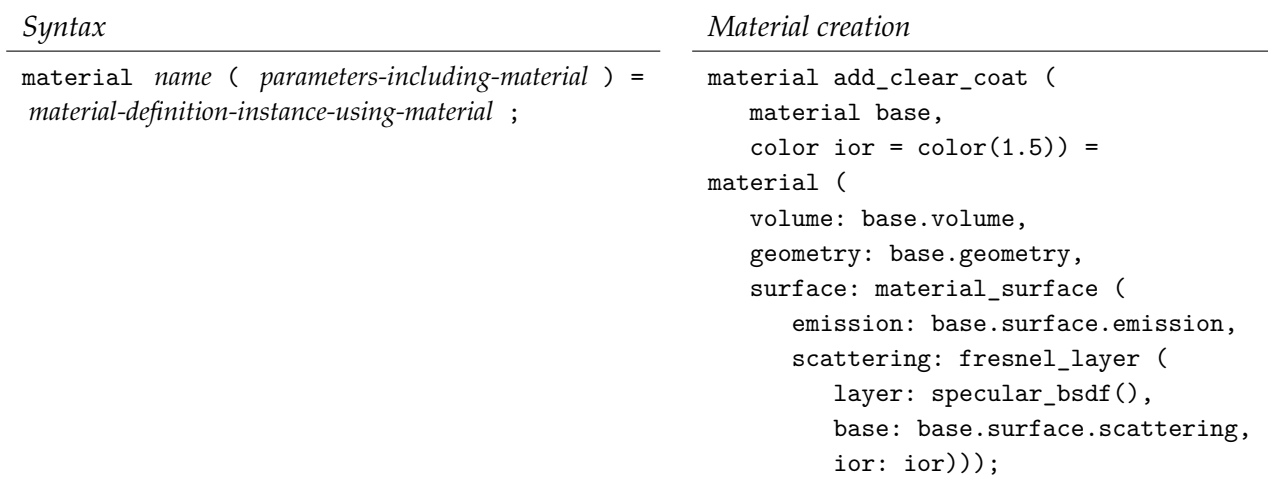

A material definition can include one or more *material definition parameters* in its signature. The components of the material definition can be selected for use as interior arguments with *dot notation*.

#### 16.5.2 Let-expressions

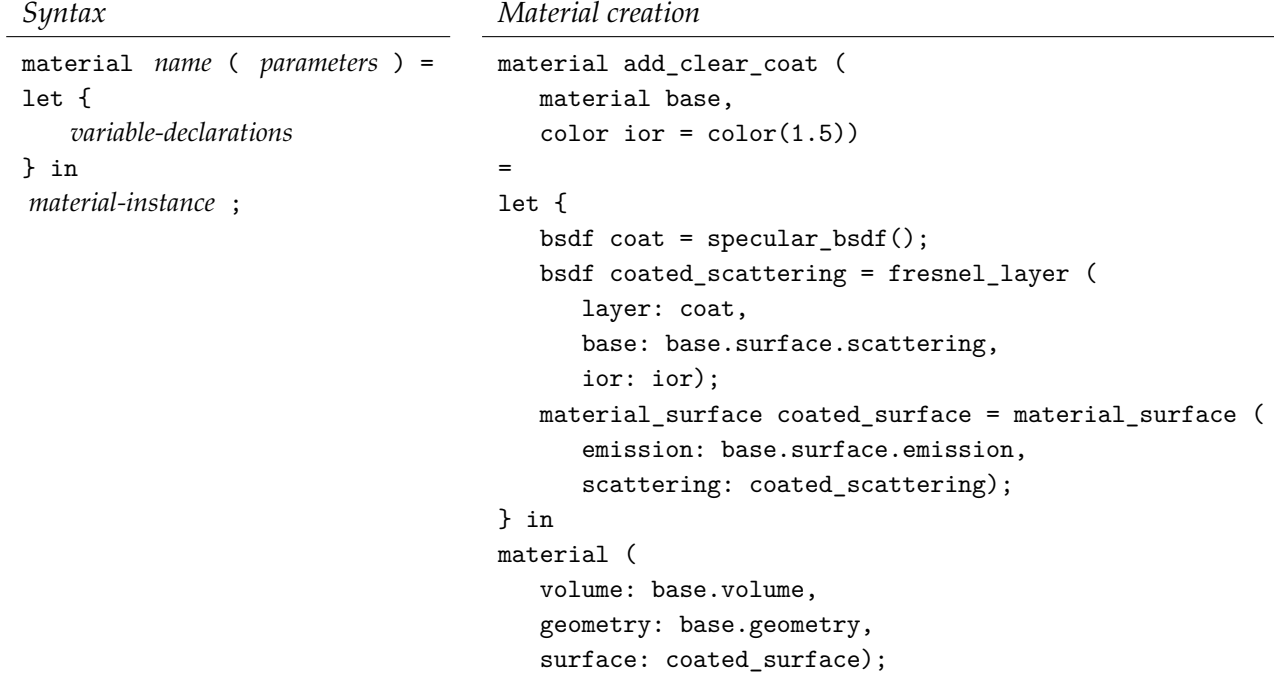

A *let-expression* defines a set of *local variables* that can be used as argument values for the material instance.

#### 16.5.3 Conditional material expressions

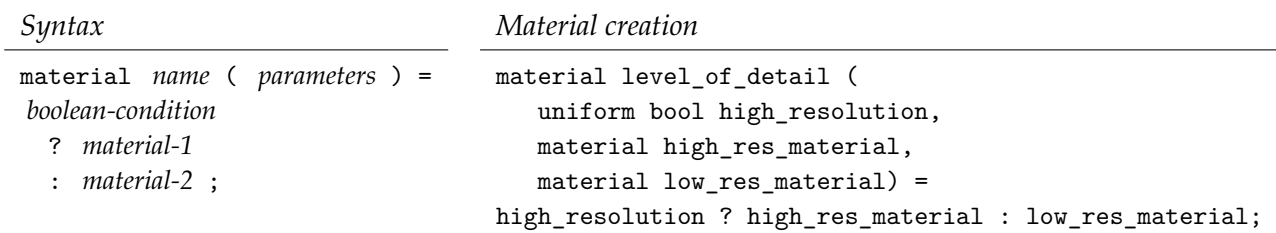

A *conditional expression* selects between two values based on the Boolean value of the *conditional predicate*.

# Epilog

The establishment of the fine arts and their division into various categories go back to a time that differed radically from ours and to people whose power over things and circumstances was minute in comparison to our own. However, the astounding growth that our resources have undergone in terms of their precision and adaptability will in the near future confront us with very radical changes indeed in the ancient industry of the beautiful. In all arts there is a physical component that cannot continue to be considered and treated in the same way as before; no longer can it escape the effects of modern knowledge and modern practice. Neither matter nor space nor time is what, up until twenty years ago, it always was. We must be prepared for such profound changes to alter the entire technological aspect of the arts, influencing invention itself as a result, and eventually, it may be, contriving to alter the very concept of art in the most magical fashion.

Paul Valéry, *Pièces sur l'art*, 1934. Quoted in Walter Benjamin, *The Work of Art in the Age of Mechanical Reproduction*, 1936, translated by J. A. Underwood.

Most people, if they pause to think about it, would probably accept that the business of material production has loomed so large in human history, absorbed such boundless resources of time and energy, provoked such internecine conflicts, engrossed so many human beings from cradle to grave and confronted so many of them as a matter of life or death, that it would be amazing if it were not to leave its mark on a good many other aspects of our existence. Other social institutions find themselves inexorably dragged into its orbit. It bends politics, law, culture and ideas out of true by demanding that rather than just flourish as themselves, they spend much of their time legitimating the prevailing social order. Think of contemporary capitalism, in which the commodity form has left is grubby thumbprints on everything from sport to sexuality, from how best to swing oneself a front-row seat in heaven to the ear-shattering tones in which U.S. television reporters hope to seize the viewer's attention for the sake of the advertisers. The most compelling confirmation of Marx's theory of history is late capitalist society. There is a sense in which his case is becoming truer as time passes. It is capitalism, not Marxism, which is economically reductionist. It is capitalism which believes in production for production's sake, in the narrower sense of the word "production."

Terry Eagleton, *Why Marx Was Right*, 2011.

All my life I have returned to this same question time and again: What is the need—that is, what is the truly objective constellation of forces working in us and the world—that justifies the creation of something like art? This question has certainly had a central place in my life, and has led me to distance myself from my initial involvement in the scientific field. Before I made this shift, provoked by this question, this search for answers, I began my studies in the natural sciences, and experienced certain things about the prevailing scientific paradigm, which made me realize that an answer would not be found here. In questioning the value of this kind of research, or alternatively, as a means of exploring the overall field of existing forces—including life forces, the forces of the mind, that is of the soul, psyche-spirit and their higher forms—I was compelled to consider, on purely experimental grounds, whether I should explore the sphere of art, that has manifested through time as a form of cultural activity.

Joseph Beuys, *What is Art?*, English translation, 2004; originally published in German as *Was ist Kunst? Werkstattgespräch mit Beuys*, 1986.

*in memory, Lance Williams*

424. Das Bild ist *da*; und ich bestreite seine *Richtigkeit* nicht. Aber *was* ist seine Anwendung? Denke an das Bild der Blindheit als einer Dunkelheit in der Seele oder im Kopf des Blinden.

424. The picture is there; and I do not dispute its *correctness*. But *what* is its application? Think of the picture of blindness as a darkness in the mind or in the head of a blind person.

*Philosophische Untersuchungen*, Ludwig Wittgenstein

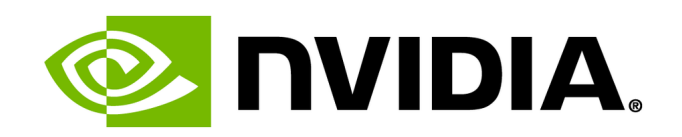